# **SeqAn Manual**

*Release main*

**The SeqAn Team**

**Apr 12, 2024**

# **TUTORIALS**

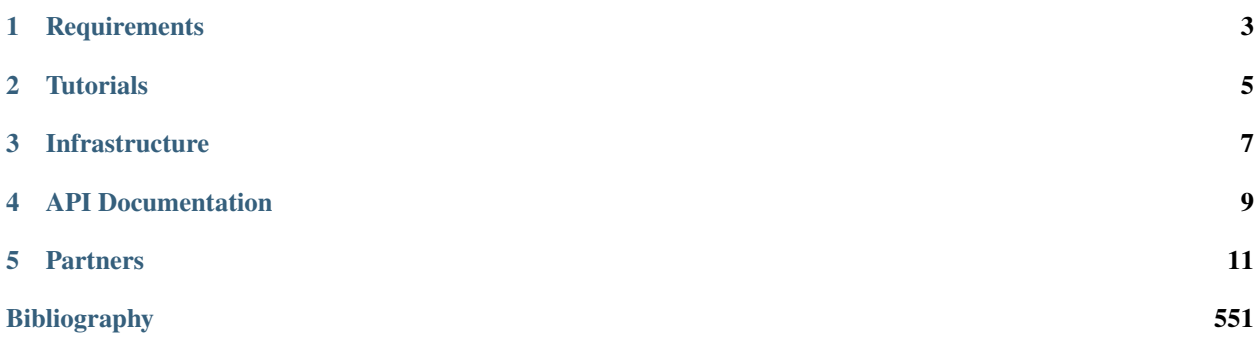

Welcome to the manual pages for the SeqAn library!

SeqAn is a C++ template library for the analysis of biological sequences. As such, it contains algorithms and data structures for

- string representation and their manipluation,
- online and indexed string search,
- efficient I/O of bioinformatics file formats,
- sequence alignments, and
- many, many more.

# **REQUIREMENTS**

<span id="page-6-0"></span>Well, as SeqAn is written in C++ it might not come as a surprise, that you should bring some basic knowledge about the C++ programming language. We made quite an effort to not depend on other libraries, than the on-board tools already bring. This means, to learn SeqAn it suffices in the beginning to only know about C++ and the [STL](https://en.cppreference.com/w/cpp) which is the standard template library defined by the ISO C++ committee. The rest will be discussed in the subsequent tutorials step by step.

Before we start, here is a strong advice! If you are diving into  $C++$  for the first time, because you are new to programming or switched from another programming language, then we recommend, you first stroll through the [C++ FAQs](https://isocpp.org/faq) to acquaint yourself with C++. There you can find many useful tips about C++ and get some further readings. It also will introduce you to the paradigms that we used for designing this library. In the Getting Started section we will introduce you to the design decisions of SeqAn and lay down some of the basic programming paradigms we follow to make this library so efficient. If you never heard about these paradigms, dont't worry. We will give you code examples, which you can try out on your own. Never forgot, there is no better way to learn a new language or language feature, than to actually program with it. So keep your fingers attached to the keyboard and let's start right away!

If you didn't install SeqAn yet, please follow the *[User Guide](#page-442-0)* instructions to install SeqAn first. After that you should continue with the tutorials.

**Hint:** Please note, that although we try hard to provide a very comprehensive list of topics, it is not always possible to cover every angle of the library and its features. The tutorials are thought as a first place to start. If you are more experienced with SeqAn you can use the *[API documentation](#page-12-0)* in addition to search for specific functions or classes.

# **TUTORIALS**

<span id="page-8-0"></span>The tutorial section is organized such that you can efficiently search for a specific topic you want to learn more about. Each tutorial takes 30 to 60 minutes of your time for learning how to use SeqAn. So buckle up and jump right into using SeqAn using our tutorials!

### *[Getting Started](#page-14-1)*

These articles are required for every one that is new to SeqAn. Take your time and study these documents thoroughly, as they describe the fundamental concepts and design decisions of the library. Everything else depends on these informations.

### *[Data Structures](#page-71-0)*

In the data structure tutorials we introduce you to the main data structures of this library and their usage. Beginners should start with the *[Sequence tutorial](#page-72-0)*, and then continue with the *[Alingment](#page-135-0) [tutorials](#page-135-0)*. After that beginners should continue with the *[Alignment Algorithm tutorials](#page-216-0)*.

### *[Algorithms](#page-204-0)*

In this section we explain several different algorithms that are crucial for many bioinformatics applications. This includes pattern matching, dynamic programming algorithms for sequence alignments, seed extension and many more. Beginners that come from the tutorials about data structures should either continue with *[Online Pattern Matching](#page-204-1)* or with the *[DP Alignment Algorithms](#page-216-0)*.

# *[Input/Output](#page-275-0)*

On this page you will learn how to read/write and work with common bioinformatic file formats, such as FASTA, BAM, BED, VCF files, and more. Beginners should start with the *[File I/O Overview](#page-275-1)*. This tutorial introduces you to the basic I/O concepts and data structures.

# *[How-Tos](#page-365-0)*

The how-to page is divided into Recipes and Use Cases. The former section gives you some useful hints about miscellaneous topics. The latter section describes how some use cases can be solved with SeqAn. Things presented here are for experienced SeqAn users. If you are a beginner, first have a look at the tutorials above.

# *[Workflows](#page-408-0)*

These tutorials teach you how to integrate your application into workflow engines like KNIME or Galaxy.

# **THREE**

# **INFRASTRUCTURE**

#### <span id="page-10-0"></span>*[User Guide](#page-442-0)*

These articles describe how to get SeqAn, how to use it in your application and explain things you need to consider when building. Everyone should read it.

#### *[Contributer Guide](#page-462-0)*

Anyone who wants to contribute code or documentation to SeqAn should read this. You will learn about the conventions and coding style.

#### *[Team Guide](#page-510-0)*

These pages cover the structure of the SeqAn repository, the git workflow and explain release procedures. All SeqAn team members should read this; and also downstream package maintainers.

# **FOUR**

# **API DOCUMENTATION**

<span id="page-12-0"></span>The API documentation can be found [here.](https://docs.seqan.de/seqan/main/?p=mainpage)

**FIVE**

# **PARTNERS**

<span id="page-14-0"></span>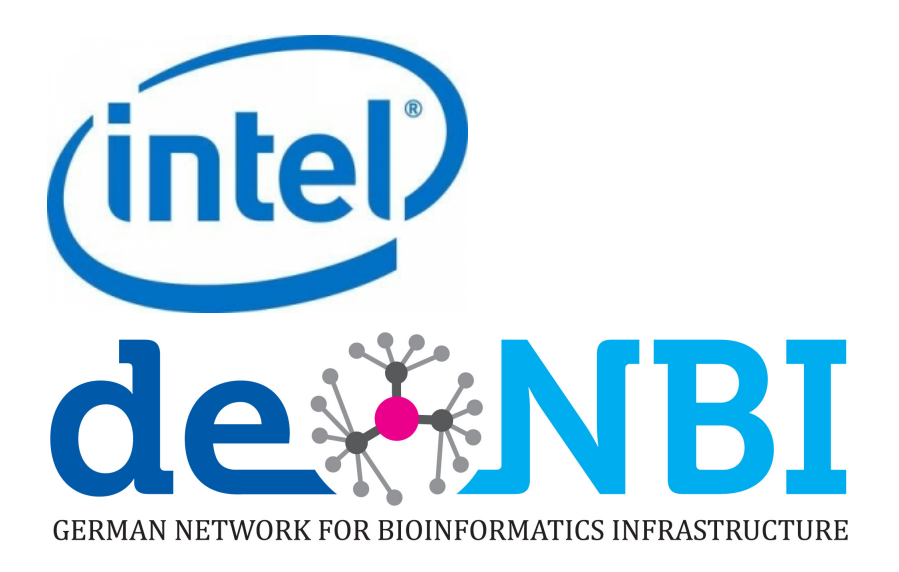

# <span id="page-14-1"></span>**5.1 Getting Started**

These Tutorials will help you with your first steps in SeqAn.

**Important:** Before you start, make sure that you have installed SeqAn correctly by following the *[User Guide](#page-442-0)*!

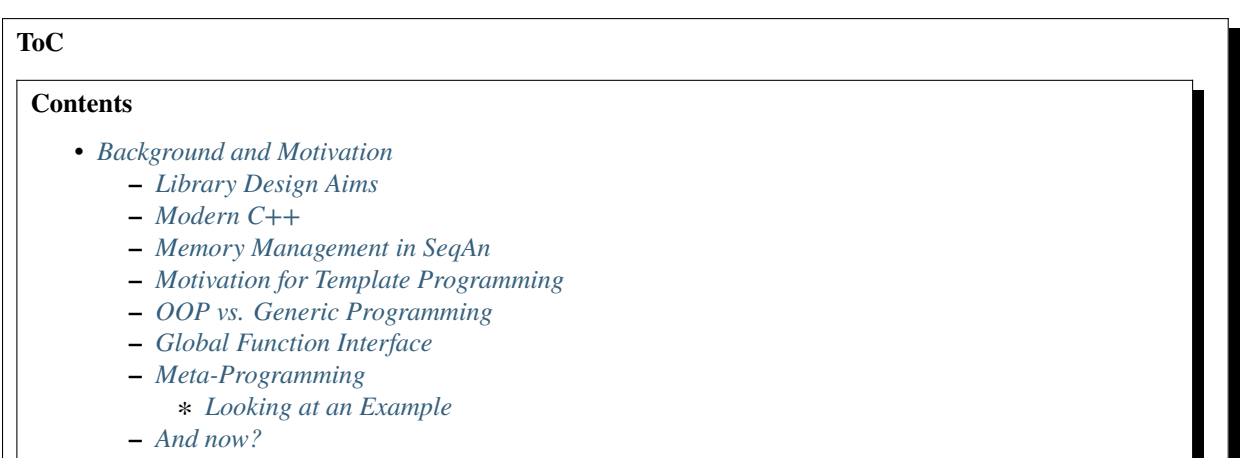

# <span id="page-15-0"></span>**5.1.1 Background and Motivation**

#### **Learning Objective**

You will learn about the design goals and fundamental ideas used in the SeqAn library. Also, you will see how the SeqAn library can be generic while still retaining high performance.

#### **Difficulty**

Very basic

#### **Duration**

Take the time you need!

#### **Prerequisites**

Basic C or C++ knowledge

Hi, we are glad you made it here. You being here, and reading these lines means you are eager to learn more about SeqAn and this is the right place to start. In this tutorial, we will give you an overview about the design goals, design decisions of the SeqAn library, and explain the motivation for these decisions. The next chapter *[First Steps](#page-20-1)* will flesh out the most important points of this chapter with code examples of everyday SeqAn use.

#### <span id="page-15-1"></span>**Library Design Aims**

The following lists some library design aims of the SeqAn library. Note that they are contradicting. The focus is on efficiency but small trade-offs are allowed to improve consistency and ease of use.

- 1. **Efficiency**. The focus of SeqAn is to provide a library of efficient and reusable algorithmic components for biological sequence analysis. Algorithms should have good practical implementations with low overhead, even at the cost of being harder to use.
- 2. **Consistency**. Be consistent wherever possible, even at slight costs of efficiency.
- 3. **Ease of use**. The library should be easily usable wherever possible, even at slight costs of efficiency.
- 4. **Reusability and Generosity**. The algorithms in SeqAn should be reusable and generic, even at small costs of efficiency.

#### <span id="page-15-2"></span>**Modern C++**

 $C_{++}$  is sometimes described as a language that most people know only 20% of but everyone knows a different 20%. This section gives an overview over some C++ idioms we use. This might be no news if you are a seasoned C++ programmer who is apt at using the STL and Boost libraries. However, programmers coming from C and Java might find them interesting (We still encourage to read the  $C_{++}$  FAQ if you are new to  $C_{++}$ ).

#### **References**

References are alternatives to pointers in C++ to construct value aliases. Also see [Wikipedia on C++ references.](https://en.wikipedia.org/wiki/Reference_(C%2B%2B))

#### **Templates**

C++ allows you to perform [generic programming](https://en.wikipedia.org/wiki/Generic_programming) using templates. While similar to generics in Java (C++ templates are more than a decade older), C++ templates are designed to write zero-overhead abstractions that can be written to be as efficient as hand-written code while retaining a high level of abstraction. See [cplusplus.com on](https://www.cplusplus.com/doc/tutorial/templates/) [C++ templates.](https://www.cplusplus.com/doc/tutorial/templates/) Note that there is no way to restrict the type that can be used in templates, there is no mechanism such as Java's ? extends T in C++. Using an incompatible type leads to compiler errors because some operator or function could not be found.

#### **Memory Management / No Pointers**

Object oriented programming is another key programming paradigm made available with C++ (Compared to C). This means, that instead of using raw pointers to allocated chunks of memory, memory management should be done using containers. The STL provides containers such as [std::vector](https://www.cplusplus.com/reference/stl/vector/) and SeqAn offers [String.](https://docs.seqan.de/seqan/main/?p=String)

#### <span id="page-16-0"></span>**Memory Management in SeqAn**

C++ allows to allocate complex objects on the stack (in contrast to Java where objects are always constructed on the heap). The objects are constructed when the code execution enters the scope/block they are defined in and freed when the block is left. Allocation of resources (e.g. memory) happens on construction and deallocation happens when the current block is left. This is best explained in an example.

```
#include <seqan/sequence.h>
int main(int argc, char const ** argv)
{
   seqan2::String<char> programName = argv[0];if (argc > 1)
    {
        seqan2::String<char>firstArg = argv[1];if (argc > 2)
            return 1;
   }
   return 0;
}
```
seqan2:: String<char> is a class (actually an instantiation of the class template [String\)](https://docs.seqan.de/seqan/main/?p=String) that allows to store strings of char values, similar to std::vector<char> or std::string.

When the variable programName is allocated, the constructor of the String<char>class is called. It allocates sufficient memory to store the value of argv[0] and then copies over the values from this string. The variable exists until the current block is left. Since it is defined in the main() function, this can only happen in the last line of main() at the return 0. When the variable goes out of scope, its value is deconstructed and all allocated memory is freed.

If an argument was given to the program, the block in the if clause is entered. When this happens, the variable firstArg is constructed, memory is allocated and the value of argv[1] is copied into the buffer. When the block is left, the variable is deconstructed and all memory is deallocated.

Note that all memory is released when the main() function is left, regardless whether it is left in the return  $\theta$  or the return 1. Corresponding code in C would be (arguably) more messy, either requiring goto or multiple free() calls, one before either return.

#### <span id="page-16-1"></span>**Motivation for Template Programming**

In this section, we will give a short rationale why C++ with heavy use of template programming was used for SeqAn.

Any sequence analysis will have sequence data structures and algorithms on sequences at its heart. Even when only considering DNA and amino acid alphabets, there are various variants for alphabets that one has to consider. Otherwise, important applications in bioinformatics cannot be covered:

- 4-character DNA,
- 5-character DNA with N,
- 15-character IUPAC, and
- 27-character amino acids.

A simple implementation could simply store such strings as ASCII characters. However, there are some implementation tricks that can lead to great reduction of memory usage (e.g. encoding eight 4-character DNA characters in one byte) or running time (fast lookup tables for characters or q-grams) for small alphabets. Thus, simply using a std::string would come at high costs to efficiency.

Given that in the last 10-15 years, Java and C# have gained popularity, one could think about an object oriented solution: strings could simply be arrays of Character objects. Using polymorphism (e.g. overwriting of functions in subclasses), one could then write generic and reusable algorithms. For example, the Java 2 platform defines the sort function for all objects implementing a Comparable interface. Note that such an implementation would have to rely on [virtual functions](https://en.wikipedia.org/wiki/Virtual_function) of some sort. However, as we will see in the section OOP vs. Generic Progamming, **this comes at a high performance cost, being in conflict with efficiency**. For a sequence library, we could implement functions that map values from an alphabet to an ordinal value between  $\theta$  and  $S - 1$  where S is the number of elements in the alphabet.

Generic programming offers one way out: C++ templates allow to define template classes, e.g. the STL's std::vector<T> or SeqAn's [String.](https://docs.seqan.de/seqan/main/?p=String) Here, instead of creating a string class around an array of char values (or objects), we can leave the type of the array's elements open. We can then introduce different types, e.g. Dna or Dna5 for 4- and 5-character DNA alphabets.

Algorithms can be implemented using template functions and the template types are fixed at compile time. Thus, the compiler does not have to use virtual function tables and other "crutches", less indirection is involved, and more code can be inlined and aggressively optimized. When written appropriately, such algorithms can also work on different string implementations! Also, when defining our own alphabet types, we can directly influence how their abstractions (and APIs) work.

Thus, C++ allows us to implement (1) a generic and reusable library with (2) high level abstractions (and thus ease of use) that still allows the compiler to employ aggressive optimization and thus achieves (3) efficiency. With the words of the C++ inventor [Bjarne Stroustrup:](https://www.artima.com/intv/abstreffi.html)

A high level of abstraction is good, not just in C++, but in general. We want to deal with problems at the level we are thinking about those problems. When we do that, we have no gap between the way we understand problems and the way we implement their solutions. We can understand the next guy's code. We don't have to be the compiler.

# <span id="page-17-0"></span>**OOP vs. Generic Programming**

In SeqAn, we use a technique called *[template subclassing](#page-31-0)* which is based on generic programming. This technique provides [polymorphism](https://en.wikipedia.org/wiki/Polymorphism_in_object-oriented_programming) into C++ programs at **compile time** using templates. Such static polymorphism is different from **runtime polymorphism** which is supported in C++ using subclassing and virtual functions. It comes at the cost of some additional typing but has the advantage that the compiler can inline all function calls and thus achieve better performance. An example will be given in *[the section "From OOP to SeqAn" in the First Example Tutorial](#page-31-1)*.

**Todo:** We need a little code example here.

The important point is that in contrast to runtime polymorphism such static polymorphism allows the compiler to inline functions, which has huge effect on the overall performance of the program. Which as you recall correctly from above, is the main objective of the SeqAn library :)!

### <span id="page-18-0"></span>**Global Function Interface**

As we already stated, using template subclassing to achieve OOP like behavior in a more efficient way comes with a certain drawback. Subclassed objects are seen by the compiler as singular instances of a specific type. That means a subclassed object does not inherit the member or member functions of the alleged base class. In order to reduce the overhead of reimplementing the same member functions for every subclassed object, we use global interface functions.

You might already have seen global function interfaces while working with the STL. With the new C++11 standard the STL now provides some global interface functions, e.g., the [begin](https://en.cppreference.com/w/cpp/iterator/begin) or [end](https://en.cppreference.com/w/cpp/iterator/end) interface.

The rationale behind this is the following observation. Global interface functions allow us to implement a general functionality that is used for all subclassed objects of this template class (assuming the accessed member variables exists in all subclassed objects as in the base template class, otherwise the compiler will complain). If the behavior for any subclassed object changes, the corresponding global function will be reimplemented for this special type covering the desired functionality. Due to template deduction the compiler already chooses the correct function and inlines the kernel if possible, which very likely improves the performance of the program. By this design, we can avoid code duplication, and by that increasing maintainability and reducing subtle errors due to less copy-and-paste code.

So, while most C++ developers, who are familiar with the STL and have a strong background in OO programming, are used to the typical dot notation, in SeqAn you have to get used to global function interfaces instead. But, cheer up! You will adapt to this very quickly. Promised!

#### <span id="page-18-1"></span>**Meta-Programming**

Generic algorithms usually have to know certain types that correspond to their arguments. An algorithm on containers may need to know which type of values are stored in the string, or what kind of iterator we need to access it. The usual way in the STL is to define the value type of a class like vector as a *member typedef* of this class, so it can be retrieved by vector::value\_type.

Unfortunately member typedef declarations have the same disadvantages as any members: Since they are specified by the class definition, they cannot be changed or added to the class without changing the code of the class, and it is not possible in C++ to define members for built-in types. What we need therefore is a mechanism that returns an output type (e.g. the value type) given an input type (e.g. the string) and doing so does not rely on members of the input type, but instead uses some kind of global interface.

Such tasks can be performed by **metafunctions**, also known as **type traits**. A metafunction is a construct to map some types or constants to other entities like types, constants, functions, or objects at compile time. The name metafunction comes from fact that they can be regarded as part of a meta-programming language that is evaluated during compilation.

In SeqAn we use class templates to implement metafunctions in C++. Generic algorithms usually have to know certain types that correspond to their arguments: An algorithm on strings may need to know which type of characters are stored in the string, or what kind of iterator can be used to browse it. SeqAn uses Metafunctions (also known as "traits") for that purpose.

#### <span id="page-18-2"></span>**Looking at an Example**

Assuming that we define a string of amino acids:

```
String<AminoAcid> amino_str = "ARN";
```
Now lets define a function that exchanges the first two values in a string:

```
void amino_exchangeFirstValues(String<AminoAcid> & str)
```

```
if (length(str) < 2)
```
(continues on next page)

{

```
return;
AminoAcid temp = str[0];
str[0] = str[1];str[1] = temp;
```
}

Since this function only works for instances of [String<](https://docs.seqan.de/seqan/main/?p=String)[AminoAcid>,](https://docs.seqan.de/seqan/main/?p=AminoAcid) we could try to make it more general by making a template out of it.

```
template <typename T>
void general_exchangeFirstValues(T & str)
{
   if (length(str) < 2)return;
   AminoAcid temp = str[0];
   str[0] = str[1];str[1] = temp;}
```
Now the function works for all sequence types T that store AminoAcid objects, but it will fail for other value types as soon as the variable temp cannot store  $str[0]$  anymore. To overcome this problem, we must redefine temp in a way that it can store a value of the correct type. The question is: "Given a arbitrary type T, what is the value type of T?"

The metafunction [Value](https://docs.seqan.de/seqan/main/?p=ContainerConcept#Value) answers this question: "The value type of T is given by Value <T>::Type."

Hence, the final version of our function exchangeFirstValues reads as follows:

```
template <typename T>
void exchangeFirstValues(T & str)
{
   if (length(str) < 2)return;
   typename Value<T>::Type temp = str[0];
    str[0] = str[1];str[1] = temp;}
```
We can view Value as a kind of "function" that takes T as an argument (in angle brackets) and returns the required value type of T. In fact, Value is not implemented as a  $C_{++}$  function, but as a class template. This class template is specialized for each sequence type T in a way that the typedef Type provides the value type of T. Unfortunately, the current C++ language standard does not allow to write simply "Value<T> temp;", so we must select the return value by appending "::Type". The leading "typename" becomes necessary since Value<T>::Type is a type that depends on a template parameter of the surrounding function template.

#### <span id="page-20-0"></span>**And now?**

Wow, this was quite some information to digest, wasn't it? We suggest you take a break! Get some fresh air! Grab something to drink or to eat! Let the information settle down.

Do you think you've got everything? Well, if not don't worry! Follow the *[First Steps](#page-20-1)* tutorial which will cover the topics discussed above. This gives you the chance to apply the recently discussed paradigms to an actual (uhm, simplistic) use case. But it will help you to better understand the way data structures and algorithms are implemented in SeqAn.

We recommend you to also read the *[Argument Parser Tutorial](#page-43-0)*. This tutorial will teach you how to easily add command line arguments for your program and how to generate a help page for the options. Or you go back to the *[main page](#page-8-0)* and stroll through the other tutorials. You are now ready to dive deeper into SeqAn. Enjoy!

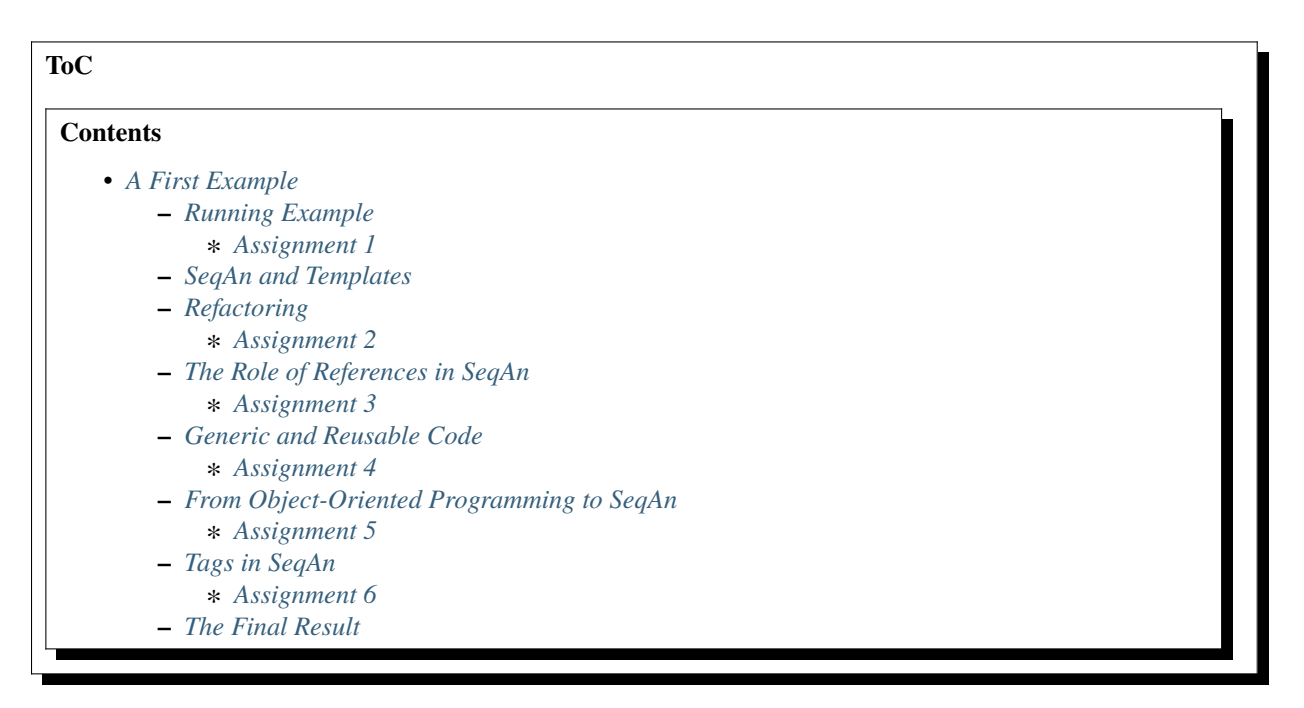

# <span id="page-20-1"></span>**5.1.2 A First Example**

#### **Learning Objective**

You will learn the most basic concepts of SeqAn. After this tutorial you will be ready to deal with the more specific tutorials, e.g. Sequences.

#### **Difficulty**

Very basic

#### **Duration**

1.5h

#### **Prerequisites**

Basic C or C++ knowledge

Welcome to the SeqAn "Hello World". This is the first practical tutorial you should look at when starting to use our software library.

We assume that you have some programming experience (preferably in C++ or C) and concentrate on SeqAn specific aspects. We will start out pretty slowly and hopefully the tutorial will make sense to you even if you are new to C++. However, to really leverage the power of SeqAn you will have to learn C++. There are many tutorials on C++, for example [the tutorial at cplusplus.com.](https://www.cplusplus.com/doc/tutorial/)

This tutorial will walk you through a simple example program that highlights the things that are most prominently different from the libraries that many SeqAn newcomers are used to:

- extensive usage of C++ templates,
- generic programming using templates,
- using references instead of pointers in most places,
- and more.

#### <span id="page-21-0"></span>**Running Example**

Let's start with a simple example programm. The program will do a pattern search of a short query sequence (pattern) in a long subject sequence (text). We define the score for each position of the database sequence as the sum of matching characters between the pattern and the text.

The following figure shows an expected result:

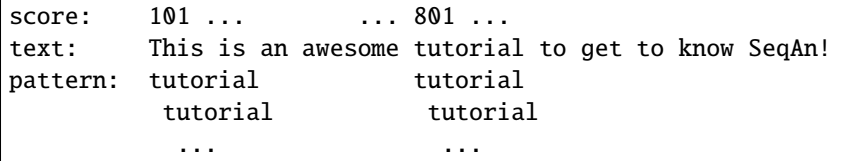

The first position has a score of 1, because the i in the pattern matches the i in is. This is only a toy example for explanatory reasons and we ignore any more advanced implementations.

In SeqAn the program could look like this (we will explain every line of code shortly):

```
#include <iostream>
#include <seqan/file.h>
#include <seqan/sequence.h>
using namespace seqan2;
int main()
{
   // Initialization
   String<char> text = "This is an awesome tutorial to get to know SeqAn!";
   String<char> pattern = "tutorial";
   String<int> score;
   resize(score, length(text) - length(path(pattern) + 1);// Computation of the similarities
   // Iteration over the text (outer loop)
   for (unsigned i = 0; i < length(text) - length(pattern) + 1; ++i)
    {
        int localScore = 0;
        // Iteration over the pattern for character comparison
        for (unsigned j = 0; j < length(pattern); ++j)
        {
            if (text[i + j] == pattern[j])++localScore;
        }
```

```
score[i] = localScore;
   }
   // Printing the result
   for (unsigned i = 0; i < length(score); +i)
        std::cout << score[i] << " ";
   std::cout << std::endl;
   return 0;
}
```
Whenever we use SeqAn classes or functions we have to explicitly write the namespace qualifier seqan2:: in front of the class name or function. This can be circumvented if we include the line using namespace seqan2; at the top of the working example. However, during this tutorial we will not do this, such that SeqAn classes and functions can be recognized more easily.

**Attention:** Argument-Dependent Name Lookup (Koenig Lookup)

Using the namespace prefix seqan2:: is not really necessary in all places. In many cases, the Koenig lookup rule in C++ for functions makes this unnecessary. Consider the following, compiling, example.

```
seqan2::String<char> s = "example";
unsigned i = length(s);
```
Here, the function length does not have a namespace prefix. The code compiles nevertheless. The compiler automatically looks for a function length in the namespace of its arguments.

Note that we follow the rules for variable, function, and class names as outlined in the *[SeqAn style guide](#page-470-0)*. For example: 1. variables and functions use lower case, 2. struct, enum and classes use CamelCase, 3. metafunctions start with a capital letter, and 4. metafunction values are UPPERCASE.

#### <span id="page-22-0"></span>**Assignment 1**

#### **Type**

Review

#### **Objective**

Create a demo program and replace its content with the code above.

#### **Hint**

Depending on your operating system you have different alternatives to create a demo application. An in depth description can be found in GettingStarted.

#### **Solution**

Click "more..."

```
#include <iostream>
#include <seqan/file.h>
#include <seqan/sequence.h>
using namespace seqan2;
```

```
int main()
{
    // Initialization
    String<char> text = "This is an awesome tutorial to get to know SeqAn!";
    String<char> pattern = "tutorial";
    String<int> score;
    resize(score, length(text) - length(path(path)) + 1);// Computation of the similarities
    // Iteration over the text (outer loop)
    for (unsigned i = 0; i < length(text) - length(pattern) + 1; ++i)
    {
        int localScore = 0;
        // Iteration over the pattern for character comparison
        for (unsigned j = 0; j < length(pattern); ++j)
        {
            if (text[i + j] == pattern[j])++localScore;
        }
        score[i] = localScore;
    }
    // Printing the result
    for (unsigned i = 0; i < length(score); +i)
        std::cout << score[i] << " ";
    std::cout << std::endl;
    return 0;
}
```
Your output should look like this:

1 0 1 0 0 1 0 0 0 0 0 0 1 0 0 0 0 1 0 8 0 1 0 0 0 0 2 0 1 0 0 1 0 3 0 1 0 1 0 0 0 0

#### <span id="page-23-0"></span>**SeqAn and Templates**

Let us now have a detailed look at the program.

We first include the IOStreams library that we need to print to the screen and the SeqAn's <seqan/file.h> as well as <seqan/sequence.h> module from the SeqAn library that provides SeqAn [String.](https://docs.seqan.de/seqan/main/?p=String)

```
#include <iostream>
#include <seqan/file.h>
#include <seqan/sequence.h>
using namespace seqan2;
```
The [String class](https://docs.seqan.de/seqan/main/?p=String) is one of the most fundamental classes in SeqAn, which comes as no surprise since SeqAn is used to analyse sequences (there is an extra tutorial for SeqAn *[sequences](#page-71-1)* and *[alphabets](#page-101-0)*).

In contrast to the popular string classes of Java or C++, SeqAn provides different string implementations and different alphabets for its strings. There is one string implementation that stores characters in memory, just like normal C++

strings. Another string implementation stores the characters on disk and only keeps a part of the sequence in memory. For alphabets, you can use strings of nucleotides, such as genomes, or you can use strings of amino acids, for example.

SeqAn uses **template functions** and **template classes** to implement the different types of strings using the **generic programming** paradigm. Template functions/classes are normal functions/classes with the additional feature that one passes the type of a variable as well as its value (see also: [templates in cpp\)](https://www.cplusplus.com/doc/tutorial/templates/). This means that SeqAn algorithms and data structures are implemented in such a way that they work on all types implementing an informal interface (see information box below for more details). This is similar to the philosophy employed in the C++ STL (Standard Template Library).

The following two lines make use of template programming to define two strings of type char, a text and a pattern.

```
// Initialization
String<char> text = "This is an awesome tutorial to get to know SeqAn!";
String<char> pattern = "tutorial";
```
In order to store the similarities between the pattern and different text positions we additionally create a string storing integer values.

String<int> score;

Note that in contrast to the first two string definitions we do not know the values of the different positions in the string in advance. In order to dynamically adjust the length of the new string to the text we can use the function [resize.](https://docs.seqan.de/seqan/main/?p=StringConcept#resize) The resize function is not a member function of the string class because SeqAn is not object oriented in the typical sence (we will see later how we adapt SeqAn to object oriented programming). Therefore, instead of writing string. resize(newLength) we use resize(string, newLength).

 $resize(score, length(text) - length(pattern) + 1);$ 

**Note:** Global function interfaces.

SeqAn uses **global interfaces** for its data types/classes. Generally, you have to use function(variable) instead of variable.function().

This has the advantage that we can extend the interface of a type outside of its definition. For example, we can provide a length() function for STL containers std::string<T> and std::vector<T> outside their class files. We can use such global functions to make one data type have the same interface as a second. This is called **adaption**.

Additionally, we can use one function definition for several data types. For example, the alignment algorithms in SeqAn are written such that we can compute alignments using any [String](https://docs.seqan.de/seqan/main/?p=String) with any alphabet: There are more than 5 [String](https://docs.seqan.de/seqan/main/?p=String) variants in SeqAn and more than 8 built-in alphabets. Thus, one implementation can be used for more than 40 different data types!

After the string initializations it is now time for the similarity computation. In this toy example we simply take the pattern and shift it over the text from left to right. After each step, we check how many characters are equal between the corresponding substring of the text and the pattern. We implement this using two loops; the outer one iterates over the given text and the inner loop over the given pattern:

```
// Computation of the similarities
// Iteration over the text (outer loop)
for (unsigned i = 0; i < length(text) - length(pattern) + 1; ++i)
{
   int localScore = 0;
    // Iteration over the pattern for character comparison
    for (unsigned j = 0; j < length(pattern); ++j)
```

```
{
        if (text[i + j] == pattern[j])
            ++localScore;
    }
    score[i] = localScore;
}
```
There are two things worth mentioning here: (1) SeqAn containers or strings start at position 0 and (2) you will notice that we use ++variable instead of variable++ wherever possible. The reason is that ++variable is slightly faster than its alternative, since the alternative needs to make a copy of itself before returning the result.

In the last step we simply print the result that we stored in the variable ````score on screen. This gives the similarity of the pattern to the string at each position.

```
// Printing the result
for (unsigned i = 0; i < length(score); +i)
    std::cout << score[i] << " ";
std::cout << std::endl;
```
### <span id="page-25-0"></span>**Refactoring**

At this point, we have already created a working solution! However, in order to make it easier to maintain and reuse parts of the code we need to export them into functions. In this example the interesting piece of code is the similarity computation, which consists of an outer and inner loop. We encapsulate the outer loop in function computeScore and the inner loop in function computeLocalScore as can be seen in the following code.

```
#include <iostream>
#include <seqan/file.h>
#include <seqan/sequence.h>
using namespace seqan2;
int computeLocalScore(String<char> subText, String<char> pattern)
{
   int localScore = 0;
    for (unsigned i = 0; i < length(pattern); +i)
        if (subText[i] == pattern[i])
            ++localScore;
   return localScore;
}
String<int> computeScore(String<char> text, String<char> pattern)
{
   String<int> score;
   resize(score, length(text) - length(path(pattern) + 1, 0);for (unsigned i = 0; i < length(text) - length(pattern) + 1; ++i)
        score[i] = computeLocalScore(intfix(text, i, i + length(path)), pattern);
   return score;
```
(continues on next page)

}

```
int main()
{
   String<char> text = "This is an awesome tutorial to get to know SeqAn!";
   String<char> pattern = "tutorial";
   String<int> score = computeScore(text, pattern);
   for (unsigned i = 0; i < length(score); +i)
        std::cout << score[i] << " ";
    std::cout << std::endl;
   return 0;
}
```
The function computeScore() now contains the fundamental part of the code and can be reused by other functions. The input arguments are two strings. One is the pattern itself and one is a substring of the text. In order to obtain the substring we can use the function [infix](https://docs.seqan.de/seqan/main/?p=SegmentableConcept#infix) implemented in SeqAn. The function call infix(text, i, j) generates a substring equal to text[i ... j - 1], e.g. infix(text, 1, 5) equals "ello", where text is "Hello World". To be more precise, infix() generates a [Infix](https://docs.seqan.de/seqan/main/?p=InfixSegment) which can be used as a string, but is implemented using pointers such that no copying is necessary and running time and memory is saved.

#### <span id="page-26-0"></span>**Assignment 2**

#### **Type**

Review

#### **Objective**

Replace the code in your current file by the code above and encapsulate the print instructions.

#### **Hint**

The function head should look like this:

```
void print(String<int> text)
```
**Solution**

```
#include <iostream>
#include <seqan/file.h>
#include <seqan/sequence.h>
using namespace seqan2;
int computeLocalScore(String<char> subText, String<char> pattern)
{
    int localScore = 0;
    for (unsigned i = 0; i < length(pattern); +i)
        if (subText[i] == pattern[i])
            ++localScore;
   return localScore;
}
```

```
(continued from previous page)
```

```
String<int> computeScore(String<char> text, String<char> pattern)
{
    String<int> score;
    resize(score, length(text) - length(pattern) + 1, 0);for (unsigned i = 0; i < length(text) - length(pattern) + 1; ++i)
        score[i] = computeLocalScore(intix(text, i, i + length(path)), pattern);return score;
}
//![head]
void print(String<int> text)
//![head]
{
    for (unsigned i = 0; i < length(text); +i)
        std::cout << text[i] << " ";
    std::cout << std::endl;
}
int main()
{
    String<char> text = "This is an awesome tutorial to get to know SeqAn!";
    String<char> pattern = "tutorial";
    String<int> score = computeScore(text, pattern);
    print(score);
    return 0;
}
```
Your output should look like this:

1 0 1 0 0 1 0 0 0 0 0 0 1 0 0 0 0 1 0 8 0 1 0 0 0 0 2 0 1 0 0 1 0 3 0 1 0 1 0 0 0 0

#### <span id="page-27-0"></span>**The Role of References in SeqAn**

Let us now have a closer look at the signature of computeScore().

Both the text and the pattern are passed *by value*. This means that both the text and the pattern are copied when the function is called, which consumes twice the memory. This can become a real bottleneck since copying longer sequences is very memory and time consuming, think of the human genome, for example.

Instead of copying we could use **references**. A reference in C++ is created using an ampersand sign (&) and creates an alias to the referenced value. Basically, a reference is a pointer to an object which can be used just like the referenced object itself. This means that when you change something in the reference you also change the original object it came from. But there is a solution to circumvent this modification problem as well, namely the word **const**. A const object cannot be modified.

**Important:** If an object does not need to be modified make it an nonmodifiably object using the keyword const. This makes it impossible to *unwillingly* change objects, which can be really hard to debug. Therefore it is recommended to use it as often as possible.

Therefore we change the signature of computeScore to:

```
String<int> computeScore(String<char> const & text, String<char> const & pattern)
```
Reading from right to left the function expects two references to const objects of type String of char.

#### <span id="page-28-0"></span>**Assignment 3**

#### **Type**

Review

#### **Objective**

Adjust your current code to be more memory and time efficient by using references in the function header.

#### **Hint**

The function head for computeLocalScore should look like this:

int computeLocalScore(String<char> const & subText, String<char> const & pattern)

**Solution**

```
#include <iostream>
#include <seqan/file.h>
#include <seqan/sequence.h>
using namespace seqan2;
//![head_local]
int computeLocalScore(String<char> const & subText, String<char> const & pattern)
//![head_local]
{
    int localScore = 0;
    for (unsigned i = 0; i < length(pattern); ++i)
        if (subText[i] == pattern[i])
            ++localScore;
   return localScore;
}
//![head]
String<int> computeScore(String<char> const & text, String<char> const & pattern)
//![head]
{
    String<int> score;
   resize(score, length(text) - length(path(pattern) + 1, 0);for (unsigned i = 0; i < length(text) - length(pattern) + 1; ++i)
        score[i] = computeLocalScore(intfix(text, i, i + length(path)). pattern);
   return score;
}
```

```
void print(String<int> const & text)
{
    for (unsigned i = 0; i < length(text); +i)
        std::count \ll text[i] \ll " " ;std::cout << std::endl;
}
int main()
{
    String<char> text = "This is an awesome tutorial to get to know SeqAn!";
    String<char> pattern = "tutorial";
    String<int> score = computeScore(text, pattern);
    print(score);
    return 0;
}
```
Your output should look like this:

1 0 1 0 0 1 0 0 0 0 0 0 1 0 0 0 0 1 0 8 0 1 0 0 0 0 2 0 1 0 0 1 0 3 0 1 0 1 0 0 0 0

#### <span id="page-29-0"></span>**Generic and Reusable Code**

As mentioned earlier, there is another issue: the function computeScore only works for Strings having the alphabet char. If we wanted to use it for Dna or AminoAcid strings then we would have to reimplement it even though the only difference is the signature of the function. All used functions inside computeScore can already handle the other datatypes.

The more appropriate solution is a generic design using templates, as often used in the SeqAn library. Instead of specifying the input arguments to be references of strings of char s we could use references of template arguments as shown in the following lines:

```
template <typename TText, typename TPattern>
String<int> computeScore(TText const & text, TPattern const & pattern)
```
The first line above specifies that we create a template function with two template arguments TText and TPattern. At compile time the template arguments are then replace with the correct types. If this line was missing the compiler would expect that there are types TText and TPattern with definitions.

Now the function signature is better in terms of memory consumption, time efficiency, and generality.

#### **Important:** The SeqAn Style Guide

The *[SeqAn style guide](#page-470-0)* gives rules for formatting and structuring C++ code as well as naming conventions. Such rules make the code more consistent, easier to read, and also easier to use.

- 1. **Naming Scheme**. Variable and function names are written in lowerCamelCase, type names are written in UpperCamelCase. Constants and enum values are written in UPPER\_CASE. Template variable names always start with 'T'.
- 2. **Function Parameter Order**. The order is (1) output, (2) non-const input (e.g. file handles), (3) input, (4) tags. Output and non-const input can be modified, the rest is left untouched and either passed by copy or by

const-reference (const &).

- 3. **Global Functions**. With the exception of constructors and a few operators that have to be defined in-class, the interfaces in SeqAn use global functions.
- 4. **No Exceptions**. The SeqAn interfaces do not throw any exceptions.

While we are trying to make the interfaces consistent with our style guide, some functions have incorrect parameter order. This will change in the near future to be more in line with the style guide.

#### <span id="page-30-0"></span>**Assignment 4**

#### **Type**

Review

#### **Objective**

Generalize the computeLocalScore function in your file.

#### **Solution**

```
#include <iostream>
#include <seqan/file.h>
#include <seqan/sequence.h>
#include <seqan/score.h>
using namespace seqan2;
template <typename TText, typename TPattern>
int computeLocalScore(TText const & subText, TPattern const & pattern)
{
    int localScore = 0;
    for (unsigned i = 0; i < length(pattern); +i)
        if (subText[i] == pattern[i])
            ++localScore;
    return localScore;
}
template <typename TText, typename TPattern>
String<int> computeScore(TText const & text, TPattern const & pattern)
{
    String<int> score;
   resize(score, length(text) - length(path(pattern) + 1, 0);for (unsigned i = 0; i < length(text) - length(pattern) + 1; ++i)
        score[i] = computeLocalScore(intfix(text, i, i + length(path)). pattern);
   return score;
}
void print(String<int> const & text)
{
    for (unsigned i = 0; i < length(text); +i)
        std::cout \langle text[i] \langle "";
```

```
std::cout << std::endl;
}
int main()
{
    String<char> text = "This is an awesome tutorial to get to know SeqAn!";
    String<char> pattern = "tutorial";
    String<int> score = computeScore(text, pattern);
    print(score);
    return 0;
}
```
Your output should look like this:

1 0 1 0 0 1 0 0 0 0 0 0 1 0 0 0 0 1 0 8 0 1 0 0 0 0 2 0 1 0 0 1 0 3 0 1 0 1 0 0 0 0

#### <span id="page-31-1"></span>**From Object-Oriented Programming to SeqAn**

There is another huge advantage of using templates: we can specialize a function without touching the existing function. In our working example it might be more appropriate to treat AminoAcid sequences differently. As you probably know, there is a similarity relation on amino acids: Certain amino acids are more similar to each other, than others. Therefore we want to score different kinds of mismatches differently. In order to take this into consideration we simple write a computeLocalScore() function for AminoAcid strings. In the future whenever 'computerScore' is called always the version above is used unless the second argument is of type String-AminoAcid. Note that the second template argument was removed since we are using the specific type String-AminoAcid.

```
template <typename TText>
int computeLocalScore(TText const & subText, seqan2::String<seqan2::AminoAcid> const &␣
\rightarrowpattern)
{
    int localScore = 0;
    for (unsigned i = 0; i < seqan2::length(pattern); +i)
        localScore += seqan2::score(seqan2::Blosum62(), subText[i], pattern[i]);
    return localScore;
}
```
In order to score a mismatch we use the function score() from the SeqAn library. Note that we use the [Blosum62](https://docs.seqan.de/seqan/main/?p=Blosum62) matrix as a similarity measure. When looking into the documentation of [score](https://docs.seqan.de/seqan/main/?p=Score#score) you will notice that the score function requires a argument of type [Score.](https://docs.seqan.de/seqan/main/?p=Score) This object tells the function how to compare two letters and there are several types of scoring schemes available in SeqAn (of course, you can extend this with your own). In addition, because they are so frequently used there are shortcuts as well. For example [Blosum62](https://docs.seqan.de/seqan/main/?p=Blosum62) is really a **shortcut** for Score<int, ScoreMatrix<AminoAcid, Blosum62\_> >, which is obviously very helpful. Other shortcuts are DnaString for String<Dna> (*[sequence tutorial](#page-71-1)*), CharString for String<char>, ...

#### <span id="page-31-0"></span>**Tip:** Template Subclassing

The main idea of template subclassing is to exploit the C++ template matching mechanism. For example, in the following code, the function calls (1) and (3) will call the function myFunction() in variant (A) while the function call (2) will call variant (B).

```
struct SpecA;
struct SpecB;
struct SpecC;
template <typename TAlphabet, typename TSpec>
class String{};
template <typename TAlphabet, typename TSpec>
void myFunction(String<TAlphabet, TSpec> const &){} // Variant (A)
template <typename TAlphabet>
void myFunction(String<TAlphabet, SpecB> const &){} // Variant (B)
// ...
int main()
{
   String<char, SpecA> a;
   String<char, SpecB> b;
   String<char, SpecC> c;
   myFunction(a); \frac{1}{2} // calls (A)
   myFunction(b); // calls (B)myFunction(c); // calls (A)}
```
#### <span id="page-32-0"></span>**Assignment 5**

#### **Type**

Application

#### **Objective**

Provide a generic print function which is used when the input type is not  $String\langle int \rangle$ .

#### **Hint**

Keep your current implementation and add a second function. Don't forget to make both template functions. Include <seqan/score.h> as well.

### **Solution**

```
#include <iostream>
#include <seqan/file.h>
#include <seqan/sequence.h>
#include <seqan/score.h>
using namespace seqan2;
template <typename TText>
int computeLocalScore(TText const & subText, String<AminoAcid> const & pattern)
{
    int localScore = 0;
    for (unsigned i = 0; i < length(pattern); +i)
```

```
(continued from previous page)
```

```
localScore += score(Blosum62(), subText[i], pattern[i]);
    return localScore;
}
template <typename TText, typename TPattern>
int computeLocalScore(TText const & subText, TPattern const & pattern)
{
    int localScore = 0;
    for (unsigned i = 0; i < length(pattern); +i)
        if (subText[i] == pattern[i])
            ++localScore;
    return localScore;
}
template <typename TText, typename TPattern>
String<int> computeScore(TText const & text, TPattern const & pattern)
{
    String<int> score;
    resize(score, length(text) - length(pattern) + 1, 0);
    for (unsigned i = 0; i < length(text) - length(pattern) + 1; ++i)
        score[i] = computeLocalScore(intfix(text, i, i + length(path)). pattern);
    return score;
}
template <typename TText>
void print(TText const & text)
{
    std::cout << text << std::endl;
}
void print(String<int> const & text)
{
    for (unsigned i = 0; i < length(text); +i)
        std::cout \ll text[i] \ll "";
    std::cout << std::endl;
}
int main()
{
    String<char> text = "This is an awesome tutorial to get to know SeqAn!";
    String<char> pattern = "tutorial";
    String<int> score = computeScore(text, pattern);
    print(text);
    print(pattern);
    print(score);
```
return 0;

Your output should look like this:

```
This is an awesome tutorial to get to know SeqAn!
tutorial
1 0 1 0 0 1 0 0 0 0 0 0 1 0 0 0 0 1 0 8 0 1 0 0 0 0 2 0 1 0 0 1 0 3 0 1 0 1 0 0 0 0
```
#### <span id="page-34-0"></span>**Tags in SeqAn**

}

Sometimes you will see something like this:

globalAlignment(align, seqan2::MyersHirschberg());

Having a closer look you will notice that there is a default constructor call (MyersHirschberg() ) within a function call. Using this mechanism one can specify which function to call at compile time. The MyersHirschberg() `` is only a tag to determine which specialisation of the globalAligment function to call.

**If you want more information on tags then read on** otherwise you are now ready to explore SeqAn in more detail and continue with one of the other tutorials.

There is another use case of templates and function specialization.

This might be useful in a print() function, for example. In some scenarios, we only want to print the position where the maximal similarity between pattern and text is found. In other cases, we might want to print the similarities of all positions. In SeqAn, we use **tag-based dispatching** to realize this. Here, the type of the **tag** holds the specialization information.

**Tip:** Tag-Based Dispatching

You will often see tags in SeqAn code, e.g. Standard(). These are parameters to functions that are passed as constreferences. They are not passed for their values but for their type only. This way, we can select different specializations at **compile time** in a way that plays nicely together with metafunctions, template specializations, and an advanced technique called [[Tutorial/BasicTechniques| metaprogramming]].

Consider the following example:

```
template <typename T>
struct Tag{};
struct TagA_;
typedef Tag<TagA_> TagA;
struct TagB_;
typedef Tag<TagB_> TagB;
void myFunction(TagA const \&){} // (1)
void myFunction(TagB const \&){} // (2)
int main()
{
```
}

(continued from previous page)

```
myFunction(TagA()); // (3)
myFunction(TagB()); // (4)
return 0;
```
The function call in line (3) will call myFunction() in the variant in line (1). The function call in line (4) will call myFunction() in the variant in line (2).

The code for the two different print() functions mentioned above could look like this:

```
#include <iostream>
#include <seqan/sequence.h>
#include <seqan/score.h>
template <typename TText, typename TSpec>
void print(TText const & text, TSpec const & /*tag*/)
{
   for (unsigned i = 0; i < seqan2::length(text); +i)
        std::cout \ll text[i] \ll "";
   std::cout << std::endl;
}
struct MaxOnly {};
template <typename TText>
void print(TText const & score, MaxOnly const & /*tag*/)
{
   int maxScore = score[0];
   segan2::String<int> output;
   appendValue(output, 0);
   for (unsigned i = 1; i < seqan2:: length(score); +i)
    {
       if (score[i] > maxScore)
        {
           maxScore = score[i];clear(output);
            resize(output, 1, i);
        }
        else if (score[i] == maxScore)
        {
            appendValue(output, i);
        }
   }
   for (unsigned i = 0; i < seqan2::length(output); +i)
        std::count \ll output[i] \ll "std::cout << std::endl;
}
int main()
{
   return 0;
```
If we call print () with something different than MaxOnly then we print all the positions with their similarity, because the generic template function accepts anything as the template argument. On the other hand, if we call print with MaxOnly only the positions with the maximum similarity as well as the maximal similarity will be shown.

## **Assignment 6**

#### **Type**

}

Review

#### **Objective**

Provide a print function that prints pairs of positions and their score if the score is greater than 0.

#### **Hints**

SeqAn provides a data type [Pair.](https://docs.seqan.de/seqan/main/?p=Pair)

#### **Solution**

```
// Provide a print function that prints pairs of positions and their score if the
˓→score is greater than 0.
#include <iostream>
#include <seqan/file.h>
#include <seqan/sequence.h>
#include <seqan/score.h>
using namespace seqan2;
template <typename TText>
int computeLocalScore(TText const & subText, String<AminoAcid> const & pattern)
{
    int localScore = 0;
    for (unsigned i = 0; i < length(pattern); +i)
        localScore += score(Blosum62(), subText[i], pattern[i]);
    return localScore;
}
template <typename TText, typename TPattern>
int computeLocalScore(TText const & subText, TPattern const & pattern)
{
    int localScore = 0;
    for (unsigned i = 0; i < length(pattern); +i)
        if (subText[i] == pattern[i])
            ++localScore;
   return localScore;
}
template <typename TText, typename TPattern>
String<int> computeScore(TText const & text, TPattern const & pattern)
{
```

```
(continued from previous page)
```

```
String<int> score;
    resize(score, length(text) - length(path(path + 1, 0);for (unsigned i = 0; i < length(text) - length(pattern) + 1; ++i)
        score[i] = computeLocalScore(intix(text, i, i + length(path)). pattern);
   return score;
}
template <typename TText>
void print(TText const & text)
{
    std::cout << text << std::endl;
}
void print(String<int> const & text)
{
    for (unsigned i = 0; i < length(text); ++i)
        std::cout << text[i] << " ";
    std::cout << std::endl;
}
template <typename TText, typename TSpec>
void print(TText const & text, TSpec const & /*tag*/)
{
   print(text);
}
struct MaxOnly {};
template <typename TText>
void print(TText const & score, MaxOnly const & /*tag*/)
{
    int maxScore = score[0];
    String<int> output;
    appendValue(output, 0);
    for (unsigned i = 1; i < length(score); +i)
    {
        if (score[i] > maxScore)
        {
            maxScore = score[i];clear(output);
            resize(output, 1, i);
        }
        else if (score[i] == maxScore)appendValue(output, i);
   }
   print(output);
}
struct GreaterZero {};
```

```
template <typename TText>
void print(TText const & score, GreaterZero const & /*tag*/)
{
    String<Pair<int> > output;
    for (unsigned i = 1; i < length(score); +i)
        if (score[i] > 0)
            appendValue(output, Pair<i>int</i>>(i, score[i]));
    for (unsigned i = 0; i < length(output); +i)
        std::cout << "(" << output[i].i1 << "; " << output[i].i2 << ") ";
    std::cout << std::endl;
}
int main()
{
    String<char> text = "This is an awesome tutorial to get to know SeqAn!";
    String<char> pattern = "tutorial";
    String<int> score = computeScore(text, pattern);
   print(text);
   print(pattern);
   print(score);
   print(score, MaxOnly());
   print(score, GreaterZero());
   // And now for a protein pattern
    String<AminoAcid> protein = "tutorial";
    String<int> proteinScore = computeScore(text, protein);
   print(text);
   print(protein);
   print(proteinScore);
   print(proteinScore, MaxOnly());
   print(proteinScore, GreaterZero());
   return 0;
}
```
Your output should look like this:

```
This is an awesome tutorial to get to know SeqAn!
tutorial
1 0 1 0 0 1 0 0 0 0 0 0 1 0 0 0 0 1 0 8 0 1 0 0 0 0 2 0 1 0 0 1 0 3 0 1 0 1 0 0 0 0
```
19 (2; 1) (5; 1) (12; 1) (17; 1) (19; 8) (21; 1) (26; 2) (28; 1) (31; 1) (33; 3) (35;␣  $\rightarrow$ 1) (37; 1) This is an awesome tutorial to get to know SeqAn! TUTORIAL 6 -9 -3 -6 -6 0 -9 -8 -7 -3 -9 -5 -8 -4 -5 -6 -6 1 -6 25 -7 2 -6 -6 -9 -6 -5 -7 1 -  $\rightarrow$ 7 -5 -3 -7 1 -4 -2 -9 -8 -10 -10 -4 -6 19 (17; 1) (19; 25) (21; 2) (28; 1) (33; 1)

Obviously this is only a toy example in which we could have named the two print() functions differently. However, often this is not the case when the programs become more complex. Because SeqAn is very generic we do not know the datatypes of template functions in advance. This would pose a problem because the function call of function b() in function  $a()$  may depend on the data types of the template arguments of function  $a()$ .

#### **The Final Result**

Don't worry if you have not fully understood the last section. If you have – perfect. In any case the take home message is that you use data types for class specializations and if you see a line of code in which the default constructor is written in a function call this typical means that the data type is important to distinct between different function implementations.

Now you are ready to explore more of the SeqAn library. There are several tutorials which will teach you how to use the different SeqAn data structures and algorithms. Below you find the complete code for our example with the corresponding output.

```
#include <iostream>
#include <seqan/file.h>
#include <seqan/sequence.h>
#include <seqan/score.h>
using namespace seqan2;
template <typename TText>
int computeLocalScore(TText const & subText, String<AminoAcid> const & pattern)
{
   int localScore = 0;
   for (unsigned i = 0; i < length(pattern); +i)
        localScore += score(Blosum62(), subText[i], pattern[i]);
   return localScore;
}
template <typename TText, typename TPattern>
int computeLocalScore(TText const & subText, TPattern const & pattern)
{
   int localScore = 0;
    for (unsigned i = 0; i < length(pattern); +i)
        if (subText[i] == pattern[i])
            ++localScore;
   return localScore;
}
```

```
(continued from previous page)
```

```
template <typename TText, typename TPattern>
String<int> computeScore(TText const & text, TPattern const & pattern)
{
    String<int> score;
    resize(score, length(text) - length(pattern) + 1, 0);for (unsigned i = 0; i < length(text) - length(pattern) + 1; ++i)
        score[i] = computeLocalScore(intfix(text, i, i + length(path)). pattern);
    return score;
}
template <typename TText>
void print(TText const & text)
{
    std::cout << text << std::endl;
}
void print(String<int> const & text)
{
    for (unsigned i = 0; i < length(text); +i)
        std::cout \ll text[i] \ll "";
    std::cout << std::endl;
}
template <typename TText, typename TSpec>
void print(TText const & text, TSpec const & /*tag*/)
{
    print(text);
}
struct MaxOnly {};
template <typename TText>
void print(TText const & score, MaxOnly const & /*tag*/)
{
    int maxScore = score[0];
    String<int> output;
    appendValue(output, 0);
    for (unsigned i = 1; i < length(score); +i)
    {
        if (score[i] > maxScore)
        {
            maxScore = score[i];clear(output);
            resize(output, 1, i);
        }
        else if (score[i] == maxScore)
            appendValue(output, i);
    }
```
print(output);

(continued from previous page)

```
}
struct GreaterZero {};
template <typename TText>
void print(TText const & score, GreaterZero const & /*tag*/)
{
    String<Pair<int> > output;
    for (unsigned i = 1; i < length(score); +i)
        if (score[i] > 0)
            appendValue(output, Pair<int>(i, score[i]));
    for (unsigned i = 0; i < length(output); +i)
        std::cout << "(" << output[i].i1 << "; " << output[i].i2 << ") ";
    std::cout << std::endl;
}
int main()
{
    String<char> text = "This is an awesome tutorial to get to know SeqAn!";
    String<char> pattern = "tutorial";
    String<int> score = computeScore(text, pattern);
    print(text);
    print(pattern);
    print(score);
    print(score, MaxOnly());
    print(score, GreaterZero());
    // And now for a protein pattern
    String<AminoAcid> protein = "tutorial";
    String<int> proteinScore = computeScore(text, protein);
    print(text);
    print(protein);
    print(proteinScore);
    print(proteinScore, MaxOnly());
    print(proteinScore, GreaterZero());
    return 0;
}
```
Your output should look like this:

```
This is an awesome tutorial to get to know SeqAn!
tutorial
1 0 1 0 0 1 0 0 0 0 0 0 1 0 0 0 0 1 0 8 0 1 0 0 0 0 2 0 1 0 0 1 0 3 0 1 0 1 0 0 0 0
19
(2; 1) (5; 1) (12; 1) (17; 1) (19; 8) (21; 1) (26; 2) (28; 1) (31; 1) (33; 3) (35; 1)␣
\rightarrow(37; 1)
This is an awesome tutorial to get to know SeqAn!
TUTORIAL
6 -9 -3 -6 -6 0 -9 -8 -7 -3 -9 -5 -8 -4 -5 -6 -6 1 -6 25 -7 2 -6 -6 -9 -6 -5 -7 1 -7 -5 -
\rightarrow3 -7 1 -4 -2 -9 -8 -10 -10 -4 -6
19
(17; 1) (19; 25) (21; 2) (28; 1) (33; 1)
```
# **ToC**

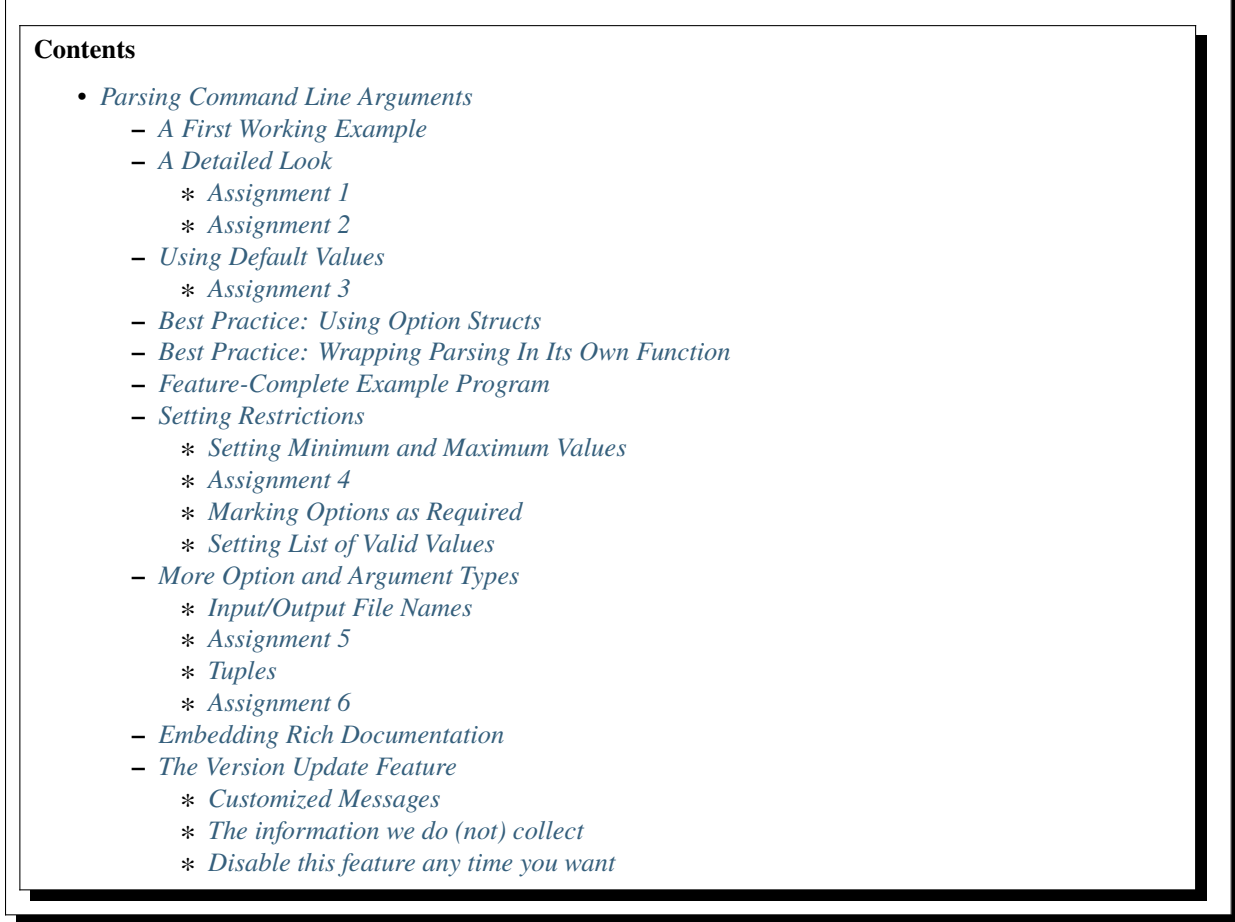

# <span id="page-43-0"></span>**5.1.3 Parsing Command Line Arguments**

#### **Learning Objective**

You will learn how to use the [ArgumentParser](https://docs.seqan.de/seqan/main/?p=ArgumentParser) class to parse command line arguments. This tutorial is a walkthrough with links into the API documentation and also meant as a source for copy-and-paste code.

# **Difficulty**

Easy

#### **Duration**

30-60 min

#### **Prerequisites**

*[A First Example](#page-20-0)*, *[Sequences](#page-71-1)*, familiarity with building SeqAn apps

The simplest possible and also most flexible interface to a program is through the command line. This tutorial explains how to parse the command line using the SeqAn library's [ArgumentParser](https://docs.seqan.de/seqan/main/?p=ArgumentParser) class.

Using this class will give you the following functionality:

- Robust parsing of command line arguments.
- Simple verification of arguments (e.g. within a range, one of a list of allowed values).
- Automatically generated and nicely formatted help screens when called with --help. You can also export this help to HTML and man pages.
- You are able to automatically generate nodes for workflow engines such as [KNIME](https://knime.org/) or [Galaxy.](https://en.wikipedia.org/wiki/Galaxy_(computational_biology))

As a continuous example, we will write a little program that is given strings on the command line and applies an operation to every i-th character:

```
# modify_string --uppercase -i 2 "This is some text!"
ThIs iS SoMe TeXt!
# modify_string "This is some text!" --lowercase -i 1
this is some text!
```
The program has three types of command line options/arguments:

- Two **flag options** --uppercase and --lowercase that select the operation.
- One (value) option -i that selects the period of the characters that the operation is to be applied to and is given a value (2 in the first call above, 1 in the second).
- One **(positional) argument** with the text to modify ("This is some text!" in both calls above. In contrast to options, arguments are not identified by their names but by their position.

Command line options can have a **long name** (e.g. --lowercase) and/or a **short name** (e.g. -i).

# <span id="page-43-1"></span>**A First Working Example**

The following small program will (1) setup a [ArgumentParser](https://docs.seqan.de/seqan/main/?p=ArgumentParser) object named parser, (2) parse the command line, (3) exit the program if there were errors or the user requested a functionality that is already built into the command line parser, and (4) printing the settings given from the command line. Such functionality is printing the help, for example.

```
#include <iostream>
#include <seqan/arg_parse.h>
int main(int argc, char const ** argv)
```

```
{
   // Setup ArgumentParser.
   seqan2::ArgumentParser parser("modify_string");
   addArgument(parser, seqan2::ArgParseArgument(
        seqan2::ArgParseArgument::STRING, "TEXT"));
   addOption(parser, seqan2::ArgParseOption(
        "i", "period", "Period to use for the index.",
        segan2::ArgParseArgument::INTEGER, "INT"));
   addOption(parser, seqan2::ArgParseOption(
        "U", "uppercase", "Select to-uppercase as operation."));
   // Parse command line.
   seqan2::ArgumentParser::ParseResult res = seqan2::parse(parser, argc, argv);
   // If parsing was not successful then exit with code 1 if there were errors.
   // Otherwise, exit with code 0 (e.g. help was printed).
   if (res != seqan2::ArgumentParser::PARSE_OK)
       return res == seqan2::ArgumentParser::PARSE_ERROR;
   // Extract option values and print them.
   unsigned period = \theta;
   getOptionValue(period, parser, "period");
   bool toUppercase = isSet(parser, "uppercase");
   seqan2::CharString text;
   getArgumentValue(text, parser, 0);
   std::cout << "period \t" << period << '\n'
              << "uppercase\t" << toUppercase << '\n'
              \ll "text \lt '\lt text \lt '\ln';
   return 0;
```
Let us first play a bit around with the program before looking at it in detail.

For example, we can already let the program generate an online help:

```
# modify_string -h
modify_string
=============
SYNOPSIS
DESCRIPTION
REQUIRED ARGUMENTS
    TEXT STRING
OPTIONS
    -h, --help
          Display the help message.
```
(continues on next page)

}

```
-i, --period INTEGER
          Period to use for the index.
   -U, --uppercase
          Select to-uppercase as operation.
VERSION
   Last update:
   modify_string version:
    SeqAn version: 2.3.1
```
While already informative, the help screen looks like there is something missing. For example, there is no synopsis, no version and no date of the last update given. We will fill this in later.

When we pass some parameters, the settings are printed:

```
# modify_string "This is a test." -i 1 -U
period 1
uppercase 1
text This is a test.
```
When we try to use the  $\neg$ -lowercase/ $\neg$ L option, we get an error. This is not surprising since we did not tell the argument parser about this option yet.

```
# modify_string "This is a test." -i 1 -L
modify_string: illegal option -- L
```
#### <span id="page-45-0"></span>**A Detailed Look**

Let us look at this program in detail now. The required SeqAn module is seqan/arg\_parse.h. After inclusion, we can create an [ArgumentParser](https://docs.seqan.de/seqan/main/?p=ArgumentParser) object:

```
// Setup ArgumentParser.
seqan2::ArgumentParser parser("modify_string");
```
Then, we define a positional argument using the function [addArgument.](https://docs.seqan.de/seqan/main/?p=ArgumentParser#addArgument) The function accepts the parser and an [Arg-](https://docs.seqan.de/seqan/main/?p=ArgParseArgument)[ParseArgument](https://docs.seqan.de/seqan/main/?p=ArgParseArgument) object. We call the [ArgParseArgument](https://docs.seqan.de/seqan/main/?p=ArgParseArgument) constructor with two parameters: the type of the argument (a string), and a label for the documentation.

```
addArgument(parser, seqan2::ArgParseArgument(
    seqan2::ArgParseArgument::STRING, "TEXT"));
```
Then, we add options to the parser using [addOption.](https://docs.seqan.de/seqan/main/?p=ArgumentParser#addOption) We pass the parser and an [ArgParseOption](https://docs.seqan.de/seqan/main/?p=ArgParseOption) object.

```
addOption(parser, seqan2::ArgParseOption(
    "i", "period", "Period to use for the index.",
    seqan2::ArgParseArgument::INTEGER, "INT"));
addOption(parser, seqan2::ArgParseOption(
    "U", "uppercase", "Select to-uppercase as operation."));
```
The [ArgParseOption](https://docs.seqan.de/seqan/main/?p=ArgParseOption) constructor is called in two different variants. Within the first [addOption](https://docs.seqan.de/seqan/main/?p=ArgumentParser#addOption) call, we construct an integer option with a short and long name, a documentation string, and give it the label "INT". The second option is a flag (indicated by not giving a type) with a short and a long name and a description.

Next, we parse the command line using [parse.](https://docs.seqan.de/seqan/main/?p=ArgumentParser#parse)

```
// Parse command line.
seqan2::ArgumentParser::ParseResult res = seqan2::parse(parser, argc, argv);
```
We then check the result of the parsing operation. The result is seqan2::ArgumentParser::PARSE\_ERROR if there was a problem with the parsing. Otherwise, it is seqan2::ArgumentParser::PARSE\_OK if there was no problem and no special functionality of the argument parser was triggered. The command line parser automatically adds some arguments, such as --help. If such built-in functionality is triggered, it will return a value that is neither PARSE\_ERROR nor PARSE\_OK.

The following two lines have the following behaviour. If the parsing went through and no special functionality was triggered then the branch is not taken. Otherwise, the method  $\text{main}()$  is left with 1 in case of errors and with  $\theta$  in case special behaviour was triggered (e.g. the help was printed).

```
if (res != seqan2::ArgumentParser::PARSE_OK)
   return res == seqan2::ArgumentParser::PARSE_ERROR;
```
Finally, we access the values from the command line using the [ArgumentParser.](https://docs.seqan.de/seqan/main/?p=ArgumentParser) The function [getOptionValue](https://docs.seqan.de/seqan/main/?p=ArgumentParser#getOptionValue) allows us to access the values from the command line after casting into C++ types. The function [isSet](https://docs.seqan.de/seqan/main/?p=ArgumentParser#isSet) allows us to query whether a given argument was set on the command line.

```
// Extract option values and print them.
unsigned period = \theta;
getOptionValue(period, parser, "period");
bool toUppercase = isSet(parser, "uppercase");
seqan2::CharString text;
getArgumentValue(text, parser, 0);
std::cout << "period \t" << period << '\n'
          << "uppercase\t" << toUppercase << '\n'
          \ll "text \lt t" \lt text \lt\lt' '\n';
```
#### **Tip:** List Arguments and Options.

You have to mark an option to be a list if you want to be able to collect multiple values for it from the command line. Consider the following program call:

 $#$  program  $-a$  1  $-a$  2  $-a$  3

If the option a is not a list then the occurence -a 3 overwrites all previous settings.

However, if a is marked to be a list, then all values  $(1, 2,$  and 3) are stored as its values. We can get the number of elements using the function [getOptionValueCount](https://docs.seqan.de/seqan/main/?p=ArgumentParser#getOptionValueCount) and then access the individual arguments using the function [getOp](https://docs.seqan.de/seqan/main/?p=ArgumentParser#getOptionValue)[tionValue.](https://docs.seqan.de/seqan/main/?p=ArgumentParser#getOptionValue) You can mark an option and arguments to be lists by using the isList parameter to the [ArgParseArgument](https://docs.seqan.de/seqan/main/?p=ArgParseArgument) and [ArgParseOption](https://docs.seqan.de/seqan/main/?p=ArgParseOption) constructors.

For arguments, only the first or the last argument or none can be a list but not both. Consider this program call:

# program arg0 arg1 arg2 arg3

For example, if the program has three arguments and the first one is a list then  $arg0$  and  $arg1$  would be the content of the first argument. If it has two arguments and the last one is a list then arg1, arg2, and arg3 would be the content of the last argument.

# <span id="page-47-0"></span>**Assignment 1**

#### **Type**

Reproduction

#### **Objective**

Copy the source code of the full First Working Example above into a demo. Compile it and test printing the help screen and calling it with the two command lines above.

# **Solution**

You can do it!

# <span id="page-47-1"></span>**Assignment 2**

#### **Type**

Reproduction

#### **Objective**

Adjust the program from above to also accept an option to convert characters to lower case, just as it accepts options to convert characters to upper case. The long name should be --lowercase, the short name should be -L. As for the --uppercase option, the program should print whether the flag was set or not.

#### **Hint**

Copy the two lines for defining the --uppercase option and replace the strings appropriately.

#### **Solution**

```
#include <iostream>
#include <seqan/arg_parse.h>
int main(int argc, char const ** argv)
{
    // Setup ArgumentParser.
    seqan2::ArgumentParser parser("modify_string");
    addArgument(parser, seqan2::ArgParseArgument(
    seqan2::ArgParseArgument::STRING, "TEXT"));
    addOption(parser, seqan2::ArgParseOption(
        "i", "period", "Period to use for the index.",
        seqan2::ArgParseArgument::INTEGER, "INT"));
    addOption(parser, seqan2::ArgParseOption(
        "U", "uppercase", "Select to-uppercase as operation."));
    addOption(parser, seqan2::ArgParseOption(
        "L", "lowercase", "Select to-lowercase as operation."));
    // Parse command line.
    seqan2::ArgumentParser::ParseResult res = seqan2::parse(parser, argc, argv);
    // If parsing was not successful then exit with code 1 if there were errors.
    // Otherwise, exit with code 0 (e.g. help was printed).
    if (res != seqan2::ArgumentParser::PARSE_OK)
        return res == seqan2::ArgumentParser::PARSE_ERROR;
```

```
// Extract option values and print them.
unsigned period = \theta;
getOptionValue(period, parser, "period");
bool toUppercase = isSet(parser, "uppercase");
bool toLowercase = isSet(parser, "lowercase");
seqan2::CharString text;
getArgumentValue(text, parser, 0);
std::cout << "period \t" << period << '\n'
           << "uppercase\t" << toUppercase << '\n'
           << "lowercase\t" << toLowercase << '\n'
           \ll "text \qquad \setminus t" \lt\lt text \lt\lt' \setminus n';
return 0;
```
#### <span id="page-48-0"></span>**Using Default Values**

}

Would it not be nice if we could specify a default value for --period, so it is 1 if not specified and simply each character is modified? We can do this by using the function [setDefaultValue:](https://docs.seqan.de/seqan/main/?p=ArgumentParser#setDefaultValue)

setDefaultValue(parser, "period", "1");

Note that we are giving the default value as a string. The [ArgumentParser](https://docs.seqan.de/seqan/main/?p=ArgumentParser) object will simply interpret it as if it was given on the command line. There, of course, each argument is a string.

#### <span id="page-48-1"></span>**Assignment 3**

Setting a default value

#### **Type**

Reproduction

#### **Objective**

Adjust the previous program to accept default values by adding the setDefaultValue() line from above into your program.

#### **Solution**

```
#include <iostream>
#include <seqan/arg_parse.h>
int main(int argc, char const ** argv)
{
    // Setup ArgumentParser.
    seqan2::ArgumentParser parser("modify_string");
    addArgument(parser, seqan2::ArgParseArgument(
        seqan2::ArgParseArgument::STRING, "TEXT"));
```

```
addOption(parser, seqan2::ArgParseOption(
    "i", "period", "Period to use for the index.",
    seqan2::ArgParseArgument::INTEGER, "INT"));
setDefaultValue(parser, "period", "1");
addOption(parser, seqan2::ArgParseOption(
    "U", "uppercase", "Select to-uppercase as operation."));
addOption(parser, seqan2::ArgParseOption(
    "L", "lowercase", "Select to-lowercase as operation."));
// Parse command line.
seqan2::ArgumentParser::ParseResult res = seqan2::parse(parser, argc, argv);
// If parsing was not successful then exit with code 1 if there were errors.
// Otherwise, exit with code 0 (e.g. help was printed).
if (res != seqan2::ArgumentParser::PARSE_OK)
    return res == seqan2::ArgumentParser::PARSE_ERROR;
// Extract option values and print them.
unsigned period = \theta;
getOptionValue(period, parser, "period");
bool toUppercase = isSet(parser, "uppercase");
bool toLowercase = isSet(parser, "lowercase");
seqan2::CharString text;
getArgumentValue(text, parser, 0);
std::cout << "period \t" << period << '\n'
          << "uppercase\t" << toUppercase << '\n'
          << "lowercase\t" << toLowercase << '\n'
          \ll "text \lt t" \lt text \lt '\n';
return 0;
```
# <span id="page-49-0"></span>**Best Practice: Using Option Structs**

}

Instead of just printing the options back to the user, we should actually store them. To follow best practice, we should not use global variables for this but instead pass them as parameters.

We will thus create a ModifyStringOptions struct that encapsulates the settings the user can give to the modify\_string program. Note that we initialize the variables of the struct with initializer lists, as it is best practice in modern C++.

The ModifyStringOptions struct's looks as follows:

```
struct ModifyStringOptions
{
   unsigned period;
   bool toUppercase;
   bool toLowercase;
   seqan2::CharString text;
   ModifyStringOptions() :
```

```
period(1), toUppercase(false), toLowercase(false)
    {}
};
```
Click **more. . .** to see the whole updated program.

```
#include <iostream>
#include <seqan/arg_parse.h>
//![struct]
struct ModifyStringOptions
{
   unsigned period;
   bool toUppercase;
   bool toLowercase;
   seqan2::CharString text;
   ModifyStringOptions() :
   period(1), toUppercase(false), toLowercase(false)
   {}
};
//![struct]
int main(int argc, char const ** argv)
{
   // Setup ArgumentParser.
   seqan2::ArgumentParser parser("modify_string");
   addArgument(parser, seqan2::ArgParseArgument(
        seqan2::ArgParseArgument::STRING, "TEXT"));
   addOption(parser, seqan2::ArgParseOption(
        "i", "period", "Period to use for the index.",
        seqan2::ArgParseArgument::INTEGER, "INT"));
    setDefaultValue(parser, "period", "1");
   addOption(parser, seqan2::ArgParseOption(
        "U", "uppercase", "Select to-uppercase as operation."));
   addOption(parser, seqan2::ArgParseOption(
        "L", "lowercase", "Select to-lowercase as operation."));
   // Parse command line.
   seqan2::ArgumentParser::ParseResult res = seqan2::parse(parser, argc, argv);
   // If parsing was not successful then exit with code 1 if there were errors.
   // Otherwise, exit with code 0 (e.g. help was printed).
   if (res != seqan2::ArgumentParser::PARSE_OK)
        return res == seqan2::ArgumentParser::PARSE_ERROR;
   // Extract option values and print them.
   ModifyStringOptions options;
    getOptionValue(options.period, parser, "period");
```
}

(continued from previous page)

```
options.toUppercase = isSet(parser, "uppercase");
options.toLowercase = isSet(parser, "lowercase");
getArgumentValue(options.text, parser, 0);
std::cout << "period \t" << options.period << '\n'
          << "uppercase\t" << options.toUppercase << '\n'
          << "lowercase\t" << options.toLowercase << '\n'
          \ll "text \setminus t" \lt\lt options.text \lt\lt' \setminus n';
return 0;
```
#### <span id="page-51-0"></span>**Best Practice: Wrapping Parsing In Its Own Function**

As a next step towards a cleaner program, we should extract the argument parsing into its own function, e.g. call it parseCommandLine(). Following the style guide (*[C++ Code Style](#page-470-0)*), we first pass the output parameter, then the input parameters. The return value of our function is a seqan2::ArgumentParser::ParseResult such that we can differentiate whether the program can go on, the help was printed and the program is to exit with success, or there was a problem with the passed argument and the program is to exit with an error code.

Also, note that we should check that the user cannot specify both to-lowercase and to-uppercase. This check cannot be performed by the [ArgumentParser](https://docs.seqan.de/seqan/main/?p=ArgumentParser) by itself but we can easily add this check. We add this functionality to the parseCommandLine() function.

Click **more. . .** to see the updated program.

```
#include <iostream>
#include <seqan/arg_parse.h>
struct ModifyStringOptions
{
   unsigned period;
   bool toUppercase;
   bool toLowercase;
   seqan2::CharString text;
   ModifyStringOptions() :
   period(1), toUppercase(false), toLowercase(false)
    {}
};
seqan2::ArgumentParser::ParseResult
parseCommandLine(ModifyStringOptions & options, int argc, char const ** argv)
{
   // Setup ArgumentParser.
   seqan2::ArgumentParser parser("modify_string");
   // We require one argument.
   addArgument(parser, seqan2::ArgParseArgument(
        seqan2::ArgParseArgument::STRING, "TEXT"));
```

```
// Define Options
    addOption(parser, seqan2::ArgParseOption(
        "i", "period", "Period to use for the index.",
        seqan2::ArgParseArgument::INTEGER, "INT"));
    setDefaultValue(parser, "period", "1");
    addOption(parser, seqan2::ArgParseOption(
        "U", "uppercase", "Select to-uppercase as operation."));
    addOption(parser, seqan2::ArgParseOption(
        "L", "lowercase", "Select to-lowercase as operation."));
   // Parse command line.
   seqan2::ArgumentParser::ParseResult res = seqan2::parse(parser, argc, argv);
   // Only extract options if the program will continue after parseCommandLine()
   if (res != seqan2::ArgumentParser::PARSE_OK)
       return res;
   // Extract option values.
   getOptionValue(options.period, parser, "period");
   options.toUppercase = isSet(parser, "uppercase");
   options.toLowercase = isSet(parser, "lowercase");
   getArgumentValue(options.text, parser, 0);
   // If both to-uppercase and to-lowercase were selected then this is an error.
   if (options.toUppercase && options.toLowercase)
    {
        std::cerr << "ERROR: You cannot specify both to-uppercase and to-lowercase!\langle n'';
       return seqan2::ArgumentParser::PARSE_ERROR;
   }
   return seqan2::ArgumentParser::PARSE_OK;
}
int main(int argc, char const ** argv)
{
   // Parse the command line.
   ModifyStringOptions options;
   seqan2::ArgumentParser::ParseResult res = parseCommandLine(options, argc, argv);
   // If parsing was not successful then exit with code 1 if there were errors.
   // Otherwise, exit with code 0 (e.g. help was printed).
   if (res != seqan2::ArgumentParser::PARSE_OK)
        return res == seqan2::ArgumentParser::PARSE_ERROR;
   std::cout << "period \t" << options.period << '\n'
              << "uppercase\t" << options.toUppercase << '\n'
              << "lowercase\t" << options.toLowercase << '\n'
              \lt\lt "text \tt \t' \lt\lt 0ptions.text \lt\lt '\n';return 0;
```
}

#### <span id="page-53-0"></span>**Feature-Complete Example Program**

The command line parsing part of our program is done now. Let us now add a function modifyString() that is given a ModifyStringOptions object and text and modifies the text. We simply use the C standard library functios toupper() and tolower() from the header <cctype> for converting to upper and lower case.

```
#include <iostream>
#include <seqan/arg_parse.h>
struct ModifyStringOptions
{
   unsigned period;
   bool toUppercase;
   bool toLowercase;
   seqan2::CharString text;
   ModifyStringOptions() :
   period(1), toUppercase(false), toLowercase(false)
    {}
};
seqan2::ArgumentParser::ParseResult
parseCommandLine(ModifyStringOptions & options, int argc, char const ** argv)
{
   // Setup ArgumentParser.
   seqan2::ArgumentParser parser("modify_string");
   // We require one argument.
   addArgument(parser, seqan2::ArgParseArgument(
        seqan2::ArgParseArgument::STRING, "TEXT"));
   // Define Options
    addOption(parser, seqan2::ArgParseOption(
        "i", "period", "Period to use for the index.",
        seqan2::ArgParseArgument::INTEGER, "INT"));
    setDefaultValue(parser, "period", "1");
   addOption(parser, seqan2::ArgParseOption(
        "U", "uppercase", "Select to-uppercase as operation."));
   addOption(parser, seqan2::ArgParseOption(
        "L", "lowercase", "Select to-lowercase as operation."));
   // Parse command line.
   seqan2::ArgumentParser::ParseResult res = seqan2::parse(parser, argc, argv);
   // Only extract options if the program will continue after parseCommandLine()
   if (res != seqan2::ArgumentParser::PARSE_OK)
        return res;
   // Extract option values.
   getOptionValue(options.period, parser, "period");
   options.toUppercase = isSet(parser, "uppercase");
   options.toLowercase = isSet(parser, "lowercase");
```

```
(continued from previous page)
```

```
getArgumentValue(options.text, parser, 0);
   // If both to-uppercase and to-lowercase were selected then this is an error.
   if (options.toUppercase && options.toLowercase)
    {
        std::cerr << "ERROR: You cannot specify both to-uppercase and to-lowercase!\n";
        return seqan2::ArgumentParser::PARSE_ERROR;
   }
   return seqan2::ArgumentParser::PARSE_OK;
}
seqan2::CharString modifyString(seqan2::CharString const & text,
                               ModifyStringOptions const & options)
{
   seqan2::CharString result;
   if (options.toLowercase)
    {
        for (unsigned i = 0; i < length(text); +i)
        {
            if (i % options.period == 0u)
                appendValue(result, tolower(text[i]));
            else
                appendValue(result, text[i]);
        }
   }
   else
    {
        for (unsigned i = 0; i < length(text); ++i)
        {
            if (i % options.period == 0u)
                appendValue(result, toupper(text[i]));
            else
                appendValue(result, text[i]);
        }
   }
   return result;
}
int main(int argc, char const ** argv)
{
   // Parse the command line.
   ModifyStringOptions options;
   seqan2::ArgumentParser::ParseResult res = parseCommandLine(options, argc, argv);
   // If parsing was not successful then exit with code 1 if there were errors.
   // Otherwise, exit with code 0 (e.g. help was printed).
   if (res != seqan2::ArgumentParser::PARSE_OK)
        return res == seqan2::ArgumentParser::PARSE_ERROR;
```

```
std::cout << modifyString(options.text, options) << '\n';
```
return 0;

}

# <span id="page-55-0"></span>**Setting Restrictions**

One nice feature of the [ArgumentParser](https://docs.seqan.de/seqan/main/?p=ArgumentParser) is that it is able to perform some simple checks on the parameters. We can:

- check numbers for whether they are greater/smaller than some limits,
- mark options as being required, and
- setting lists of valid values for each option.

In this section, we will give some examples.

## <span id="page-55-1"></span>**Setting Minimum and Maximum Values**

The functions [setMinValue](https://docs.seqan.de/seqan/main/?p=ArgParseArgument#setMinValue) and [setMaxValue](https://docs.seqan.de/seqan/main/?p=ArgParseArgument#setMaxValue) allow to give a smallest and/or largest value for a given option. Of course, this only works with integer- and double-typed command line options.

We can pass both the short and the long option name to these functions. The value is given as a string and parsed the same as parameters on the command line.

```
seqan2::addOption(parser, seqan2::ArgParseOption(
    "i", "integer-value", "An integer option",
    seqan2::ArgParseArgument::INTEGER, "INT"));
seqan2::setMinValue(parser, "i", "10");
seqan2::setMaxValue(parser, "integer-value", "20");
```
# <span id="page-55-2"></span>**Assignment 4**

Setting min-value on --period

#### **Type**

Reproduction

#### **Objective**

Use the function [setMinValue](https://docs.seqan.de/seqan/main/?p=ArgParseArgument#setMinValue) to set a minimal value of 1 for the parameter --period.

#### **Solution**

```
#include <iostream>
#include <seqan/arg_parse.h>
struct ModifyStringOptions
{
    unsigned period;
    unsigned rangeBegin, rangeEnd;
    bool toUppercase;
```

```
bool toLowercase;
    seqan2::CharString text;
    ModifyStringOptions() :
        period(1), rangeBegin(0), rangeEnd(0), toUppercase(false),
        toLowercase(false)
    {}
};
seqan2::ArgumentParser::ParseResult
parseCommandLine(ModifyStringOptions & options, int argc, char const ** argv)
{
        // Setup ArgumentParser.
        seqan2::ArgumentParser parser("modify_string");
        // We require one argument.
        addArgument(parser, seqan2::ArgParseArgument(
            seqan2::ArgParseArgument::STRING, "TEXT"));
        // Define Options
        addOption(parser, seqan2::ArgParseOption(
            "i", "period", "Period to use for the index.",
            seqan2::ArgParseArgument::INTEGER, "INT"));
        setMinValue(parser, "period", "1");
        setDefaultValue(parser, "period", "1");
        addOption(parser, seqan2::ArgParseOption(
            "r", "range", "Range of the text to modify.",
            seqan2::ArgParseArgument::INTEGER, "INT", false, 2));
        addOption(parser, seqan2::ArgParseOption(
            "U", "uppercase", "Select to-uppercase as operation."));
        addOption(parser, seqan2::ArgParseOption(
            "L", "lowercase", "Select to-lowercase as operation."));
        // Parse command line.
        seqan2::ArgumentParser::ParseResult res = seqan2::parse(parser, argc, argv);
        // Only extract options if the program will continue after
˓→parseCommandLine()
        if (res != seqan2::ArgumentParser::PARSE_OK)
            return res;
        // Extract option values.
        getOptionValue(options.period, parser, "period");
        getOptionValue(options.rangeBegin, parser, "range", 0);
        getOptionValue(options.rangeEnd, parser, "range", 1);
        options.toUppercase = isSet(parser, "uppercase");
        options.toLowercase = isSet(parser, "lowercase");
        seqan2::getArgumentValue(options.text, parser, 0);
        // If both to-uppercase and to-lowercase were selected then this is an
\rightarrowerror.
        if (options.toUppercase && options.toLowercase)
```

```
{
            std::cerr << "ERROR: You cannot specify both to-uppercase and to-
\rightarrowlowercase!\n\overline{\mathbf{n}}";
            return seqan2::ArgumentParser::PARSE_ERROR;
        }
        return seqan2::ArgumentParser::PARSE_OK;
}
seqan2::CharString modifyString(seqan2::CharString const & text,
                                    ModifyStringOptions const & options)
{
        seqan2::CharString result;
        if (options.toLowercase)
        {
            for (unsigned i = 0; i < length(text); +i)
            {
                if (i >= options.rangeBegin && i < options.rangeEnd &&
                     (i % options.period == @u)
                     appendValue(result, tolower(text[i]));
                else
                     appendValue(result, text[i]);
            }
        }
        else
        {
            for (unsigned i = 0; i < length(text); +i)
            {
                if (i >= options.rangeBegin && i < options.rangeEnd &&
                     (i % options.period == @u)
                     appendValue(result, toupper(text[i]));
                else
                     appendValue(result, text[i]);
            }
        }
        return result;
}
int main(int argc, char const ** argv)
{
        // Parse the command line.
        ModifyStringOptions options;
        seqan2::ArgumentParser::ParseResult res = parseCommandLine(options, argc,.
\rightarrowargv);
        // If parsing was not successful then exit with code 1 if there were errors.
        // Otherwise, exit with code 0 (e.g. help was printed).
        if (res != seqan2::ArgumentParser::PARSE_OK)
            return res == seqan2::ArgumentParser::PARSE_ERROR;
```

```
std::cout \ll modifyString(options.text, options) \ll '\n';
```
return 0;

#### <span id="page-58-0"></span>**Marking Options as Required**

}

We can mark options as being required using the function set Required:

```
seqan2::addOption(parser, seqan2::ArgParseOption(
   "ir", "required-integer", "An required integer option",
  seqan2::ArgParseArgument::INTEGER, "INT"));
      setRequired(parser, "ir");
```
#### <span id="page-58-1"></span>**Setting List of Valid Values**

Sometimes, it is useful to give a list of valid values for a command line option. You can give it as a space-separated list in a string to [setValidValues.](https://docs.seqan.de/seqan/main/?p=ArgumentParser#setValidValues) The check whether the value from the command line is valid is case sensitive.

```
seqan2::addOption(parser, seqan2::ArgParseOption(
    "", "distance-model", "Distance model, either HAMMING or EDIT.",
    seqan2::ArgParseArgument::STRING, "STR"));
seqan2::setValidValues(parser, "distance-model", "HAMMING EDIT");
```
#### <span id="page-58-2"></span>**More Option and Argument Types**

There are two slightly more special option and argument types: paths to input/output files and tuple values.

#### <span id="page-58-3"></span>**Input/Output File Names**

We could use ArgParseArgument::STRING to specify input and output files. However, there are two special argument/option types ArgParseArgument::INPUT\_FILE and ArgParseArgument::OUTPUT\_FILE that are more suitable:

- 1. In the near future, we plan to add basic checks for whether input files exist and are readable by the user. You will still have to check whether opening was successful when actually doing this but the program will fail earlier if the source file or target location are not accessible. The user will not have to wait for the program to run through to see that he mistyped the output directory name, for example, and you do not have to write this check.
- 2. For workflow engine integration, the input and output file options and arguments will be converted into appropriate input and output ports of the nodes.
- 3. You can use the previously introduced restrictions to specify what kind of files you expect and the [ArgumentParser](https://docs.seqan.de/seqan/main/?p=ArgumentParser) will check while parsing if the correct file type was provided.

Here is an example for defining input and output file arguments:

```
seqan2::addOption(parser, seqan2::ArgParseOption(
    "I", "input-file", "Path to the input file",
    seqan2::ArgParseArgument::INPUT_FILE, "IN"));
seqan2::addOption(parser, seqan2::ArgParseOption(
    "O", "output-file", "Path to the output file",
    seqan2::ArgParseArgument::OUTPUT_FILE, "OUT"));
```
The restrictions are added by defining the expected file extension.

```
seqan2::setValidValues(parser, "input-file", "txt");
seqan2::setValidValues(parser, "output-file", "txt");
```
Again multiple values are provided as space-separated list. Note that the file ending check is case insensitive, so you do not need to provide txt and TXT.

You can simply read the values of these options as you would read string options:

```
seqan2::CharString inputFileName, outputFileName;
seqan2::getOptionValue(inputFileName, parser, "input-file");
seqan2::getOptionValue(outputFileName, parser, "output-file");
```
# <span id="page-59-0"></span>**Assignment 5**

Using File Command Line Options

#### **Type**

Reproduction

## **Objective**

Replace the argument TEXT by a command line option -I/--input-file in the program above. The program should then read in the text instead of using the command line argument.

# **Hint**

We will also replace the text member of ModifyStringOptions, you might wish to do the same.

# **Solution**

```
#include <iostream>
#include <seqan/arg_parse.h>
struct ModifyStringOptions
{
    unsigned period;
    unsigned rangeBegin, rangeEnd;
    bool toUppercase;
    bool toLowercase;
    seqan2::CharString inputFileName;
    ModifyStringOptions() :
        period(1), rangeBegin(0), rangeEnd(0),toUppercase(false),
        toLowercase(false)
    {}
};
```

```
(continued from previous page)
```

```
seqan2::ArgumentParser::ParseResult
   parseCommandLine(ModifyStringOptions & options, int argc, char const ** argv)
   {
       // Setup ArgumentParser.
       seqan2::ArgumentParser parser("modify_string");
       // Define Options
       addOption(parser, seqan2::ArgParseOption(
           "I", "input-file",
           "A text file that will printed with the modifications applied.",
           seqan2::ArgParseArgument::INPUT_FILE));
       setValidValues(parser, "input-file", "txt");
       setRequired(parser, "input-file");
       addOption(parser, seqan2::ArgParseOption(
           "i", "period", "Period to use for the index.",
           seqan2::ArgParseArgument::INTEGER, "INT"));
       setMinValue(parser, "period", "1");
       setDefaultValue(parser, "period", "1");
       addOption(parser, seqan2::ArgParseOption(
           "U", "uppercase", "Select to-uppercase as operation."));
       addOption(parser, seqan2::ArgParseOption(
           "L", "lowercase", "Select to-lowercase as operation."));
       // Parse command line.
       seqan2::ArgumentParser::ParseResult res = seqan2::parse(parser, argc, argv);
       // Only extract options if the program will continue after
˓→parseCommandLine()
       if (res != seqan2::ArgumentParser::PARSE_OK)
           return res;
       // Extract option values.
       getOptionValue(options.period, parser, "period");
       options.toUppercase = isSet(parser, "uppercase");
       options.toLowercase = isSet(parser, "lowercase");
       getOptionValue(options.inputFileName, parser, "input-file");
       // If both to-uppercase and to-lowercase were selected then this is an
\rightarrowerror.
       if (options.toUppercase && options.toLowercase)
       {
           std::cerr << "ERROR: You cannot specify both to-uppercase and to-
˓→lowercase!\n";
           return seqan2::ArgumentParser::PARSE_ERROR;
       }
       return seqan2::ArgumentParser::PARSE_OK;
   }
   seqan2::CharString modifyString(seqan2::CharString const & text,
```

```
ModifyStringOptions const & options)
   {
       seqan2::CharString result;
       if (options.toLowercase)
       {
            for (unsigned i = 0; i < length(text); +i)
            {
                if (i % options.period == 0u)
                    appendValue(result, tolower(text[i]));
                else
                    appendValue(result, text[i]);
           }
       }
       else
       {
            for (unsigned i = 0; i < length(text); +i)
            {
                if (i % options.period == 0u)
                    appendValue(result, toupper(text[i]));
                else
                    appendValue(result, text[i]);
           }
       }
       return result;
   }
   int main(int argc, char const ** argv)
   {
       // Parse the command line.
       ModifyStringOptions options;
       seqan2::ArgumentParser::ParseResult res = parseCommandLine(options, argc,.
\rightarrowargv);
       // If parsing was not successful then exit with code 1 if there were errors.
       // Otherwise, exit with code 0 (e.g. help was printed).
       if (res != seqan2::ArgumentParser::PARSE_OK)
            return res == seqan2::ArgumentParser::PARSE_ERROR;
       std::fstream inFile(toCString(options.inputFileName), std::ios::binary |
\rightarrowstd::ios::in);
       if (inFile.good())
       {
            std::cerr << "ERROR: Could not open input file " << options.
\rightarrowinputFileName << '\n';
           return 1;
       }
       seqan2::CharString text;
       while (inFile.good())
       {
           char c = infile.get();
```

```
if (inFile.good())
            appendValue(text, c);
    }
    std::cout << modifyString(text, options);
    return 0;
}
```
# <span id="page-62-0"></span>**Tuples**

We can define an [ArgParseArgument](https://docs.seqan.de/seqan/main/?p=ArgParseArgument) and [ArgParseOption](https://docs.seqan.de/seqan/main/?p=ArgParseOption) to be a tuple with a fixed number of arguments. For example, an integer pair (tuple with two entries) could describe a range:

```
seqan2::addOption(parser, seqan2::ArgParseOption(
   "r", "range", "The range to modify.",
   seqan2::ArgParseArgument::INTEGER, "BEGIN END",
   false, 2));
```
We add two parameters after the label "BEGIN END" for the documentation. First, we specify that the option is not a list option (false) and second, that we need exactly two numbers for it.

The user can now use the parameter as follows:

```
# modify_string -r 5 10 ...
```
We use the four-parameter variant with an integer index of [getOptionValue](https://docs.seqan.de/seqan/main/?p=ArgumentParser#getOptionValue) to access the entries in the tuple given on the command line.

```
unsigned rangeBegin = \theta, rangeEnd = \theta;
seqan2::getOptionValue(rangeBegin, parser, "range", 0);
seqan2::getOptionValue(rangeEnd, parser, "range", 1);
```
#### <span id="page-62-1"></span>**Assignment 6**

Using Tuple Command Line Options

**Type**

Reproduction

#### **Objective**

Add a command line option --range to the [ArgumentParser](https://docs.seqan.de/seqan/main/?p=ArgumentParser) in the program above. Modify the function modifyString() such that only parameters in the given range are changed.

#### **Hint**

We will add two unsigned members rangeBegin and rangeEnd to the ModifyStringOptions struct, you might wish to do the same.

#### **Solution**

#include <iostream>

#include <seqan/arg\_parse.h>

```
struct ModifyStringOptions
   {
       unsigned period;
       unsigned rangeBegin, rangeEnd;
       bool toUppercase;
       bool toLowercase;
       seqan2::CharString text;
       ModifyStringOptions() :
           period(1), rangeBegin(0), rangeEnd(0),toUppercase(false),
           toLowercase(false)
       {}
   };
   seqan2::ArgumentParser::ParseResult
   parseCommandLine(ModifyStringOptions & options, int argc, char const ** argv)
   {
       // Setup ArgumentParser.
       seqan2::ArgumentParser parser("modify_string");
       // We require one argument.
       addArgument(parser, seqan2::ArgParseArgument(
           seqan2::ArgParseArgument::STRING, "TEXT"));
       // Define Options
       addOption(parser, seqan2::ArgParseOption(
           "i", "period", "Period to use for the index.",
           seqan2::ArgParseArgument::INTEGER, "INT"));
       setMinValue(parser, "period", "1");
       setDefaultValue(parser, "period", "1");
       addOption(parser, seqan2::ArgParseOption(
           "U", "uppercase", "Select to-uppercase as operation."));
       addOption(parser, seqan2::ArgParseOption(
           "L", "lowercase", "Select to-lowercase as operation."));
       // Parse command line.
       seqan2::ArgumentParser::ParseResult res = seqan2::parse(parser, argc, argv);
       // Only extract options if the program will continue after
˓→parseCommandLine()
       if (res != seqan2::ArgumentParser::PARSE_OK)
           return res;
       // Extract option values.
       getOptionValue(options.period, parser, "period");
       options.toUppercase = isSet(parser, "uppercase");
       options.toLowercase = isSet(parser, "lowercase");
       seqan2::getArgumentValue(options.text, parser, 0);
       // If both to-uppercase and to-lowercase were selected then this is an
\triangleerror.
```

```
(continues on next page)
```

```
if (options.toUppercase && options.toLowercase)
       {
           std::cerr << "ERROR: You cannot specify both to-uppercase and to-
\rightarrowlowercase!\n";
           return seqan2::ArgumentParser::PARSE_ERROR;
       }
       return seqan2::ArgumentParser::PARSE_OK;
   }
   seqan2::CharString modifyString(seqan2::CharString const & text,
                                   ModifyStringOptions const & options)
   {
       seqan2::CharString result;
       if (options.toLowercase)
       {
           for (unsigned i = 0; i < length(text); ++i)
           {
               if (i % options.period == 0u)
                    appendValue(result, tolower(text[i]));
               else
                    appendValue(result, text[i]);
           }
       }
       else
       {
           for (unsigned i = 0; i < length(text); +i)
           {
               if (i % options.period == 0u)
                    appendValue(result, toupper(text[i]));
               else
                    appendValue(result, text[i]);
           }
       }
       return result;
   }
   int main(int argc, char const ** argv)
   {
       // Parse the command line.
       ModifyStringOptions options;
       seqan2::ArgumentParser::ParseResult res = parseCommandLine(options, argc,
\rightarrowargv);
       // If parsing was not successful then exit with code 1 if there were errors.
       // Otherwise, exit with code 0 (e.g. help was printed).
       if (res != seqan2::ArgumentParser::PARSE_OK)
           return res == seqan2::ArgumentParser::PARSE_ERROR;
       std::cout << modifyString(options.text, options) << '\n';
```

```
(continues on next page)
```

```
return 0;
```
## <span id="page-65-0"></span>**Embedding Rich Documentation**

}

Another very useful feature of [ArgumentParser](https://docs.seqan.de/seqan/main/?p=ArgumentParser) is that you can embed rich documentation into your programs. You can set the short description, the version string, date, synopsis and add text documentation settings.

Let us first set the **short description**, **version string**, and **date** in our program from above. We insert the following lines just after the declaration of the variable parser.

```
seqan2::setShortDescription(parser, "String Modifier");
seqan2::setVersion(parser, "1.0");
seqan2::setDate(parser, "July 2012");
```
After the line with setDate(), we give a usage line and add to the description. This information will go to the Synopsis section of the program help.

```
seqan2::addUsageLine(parser,
    "[\\fIOPTIONS\\fP] \"\\fITEXT\\fP\"");
seqan2::addDescription(parser,
    "This program allows simple character modifications to "
    "each i-th character.");
```
#### **Tip:** Formatting Command Line Documentation

The formatting of command line parameters might seem strange, at first: **Font operators** start with  $\f$  (which means that they start with "\\f" in in C++ string literals). The \\f is followed by the **format specifier**. The format specifier can be one of I, B, and P. I selects italic text (underlined on the shell), B selects bold and P resets the formatting to normal text. These font operators are legacies of man pages from Unix and offered a simple-to-implement solution to text formatting.

For example, "Words  $\f{Bwere}\f{Deing}\f{P written}$  written!" would result in the formatted string "Words **were** made for *being* written!".

Note that formatting the command line relies on [ANSI escape codes](https://en.wikipedia.org/wiki/ANSI_escape_code) which is not supported by modern Windows versions. If you are using Windows, you will not see bold or underlined text.

The argument parser will add some options of its own, for example for printing the help and displaying version information. To separate our arguments from the autogenerated ones, we add the following line. This line will introduce the section "Modification Options" in the Description section of the output.

seqan2::addSection(parser, "Modification Options");

Finally, we will add a section with examples. Add the following lines just before the line with the parse() function call.

```
seqan2::addTextSection(parser, "Examples");
```

```
seqan2::addListItem(parser,
    "\\fBmodify_string\\fP \\fB-U\\fP \\fIveryverylongword\\fP",
```

```
"Print upper case version of \"veryverylongword\"");
seqan2::addListItem(parser,
    "\\fBmodify_string\\fP \\fB-L\\fP \\fB-i\\fP \\fI3\\fP \\fIveryverylongword\\fP",
    "Print \"veryverylongword\" with every third character "
    "converted to upper case.");
```
That were a lot of changes! Click **more...** to see the complete program.

```
#include <iostream>
#include <seqan/arg_parse.h>
struct ModifyStringOptions
{
   unsigned period;
   bool toUppercase;
   bool toLowercase;
    seqan2::CharString text;
   ModifyStringOptions() :
        period(1), toUppercase(false), toLowercase(false)
    {}
};
seqan2::ArgumentParser::ParseResult
parseCommandLine(ModifyStringOptions & options, int argc, char const ** argv)
{
    // Setup ArgumentParser.
    seqan2::ArgumentParser parser("modify_string");
    // Set short description, version, and date.
    setShortDescription(parser, "String Modifier");
    setVersion(parser, "1.0");
    setDate(parser, "July 2012");
    // Define usage line and long description.
    addUsageLine(parser,
                 "[\\fIOPTIONS\\fP] \"\\fITEXT\\fP\"");
    addDescription(parser,
                   "This program allows simple character modifications to "
                   "each i-th character.");
    // We require one argument.
    addArgument(parser, seqan2::ArgParseArgument(
        seqan2::ArgParseArgument::STRING, "TEXT"));
    // Define Options -- Section Modification Options
    addSection(parser, "Modification Options");
    addOption(parser, seqan2::ArgParseOption(
        "i", "period", "Period to use for the index.",
        seqan2::ArgParseArgument::INTEGER, "INT"));
    setDefaultValue(parser, "period", "1");
    addOption(parser, seqan2::ArgParseOption(
```

```
"U", "uppercase", "Select to-uppercase as operation."));
         addOption(parser, seqan2::ArgParseOption(
              "L", "lowercase", "Select to-lowercase as operation."));
          // Add Examples Section.
          addTextSection(parser, "Examples");
          addListItem(parser,
                      "\\fBmodify_string\\fP \\fB-U\\fP \\fIveryverylongword\\fP",
                      "Print upper case version of \"veryverylongword\"");
         addListItem(parser,
                      "\\fBmodify_string\\fP \\fB-L\\fP \\fB-i\\fP \\fI3\\fP "
                      "\\fIveryverylongword\\fP",
                      "Print \"veryverylongword\" with every third character "
                      "converted to upper case.");
         // Parse command line.
          seqan2::ArgumentParser::ParseResult res = seqan2::parse(parser, argc, argv);
         // Only extract options if the program will continue after parseCommandLine()
         if (res != seqan2::ArgumentParser::PARSE_OK)
             return res;
         // Extract option values.
          getOptionValue(options.period, parser, "period");
          options.toUppercase = isSet(parser, "uppercase");
         options.toLowercase = isSet(parser, "lowercase");
          seqan2::getArgumentValue(options.text, parser, 0);
         // If both to-uppercase and to-lowercase were selected then this is an error.
         if (options.toUppercase && options.toLowercase)
         {
              std::cerr << "ERROR: You cannot specify both to-uppercase and to-lowercase!
\rightarrow \mathbf{n}";
             return seqan2::ArgumentParser::PARSE_ERROR;
          }
         return seqan2::ArgumentParser::PARSE_OK;
     }
     seqan2::CharString modifyString(seqan2::CharString const & text,
                                     ModifyStringOptions const & options)
     {
         seqan2::CharString result;
         if (options.toLowercase)
         {
              for (unsigned i = 0; i < length(text); ++i)
                  appendValue(result, tolower(text[i]));
         }
         else
          {
              for (unsigned i = 0; i < length(text); +i)
```

```
appendValue(result, toupper(text[i]));
         }
         return result;
     }
     int main(int argc, char const ** argv)
     {
         // Parse the command line.
         ModifyStringOptions options;
         seqan2::ArgumentParser::ParseResult res = parseCommandLine(options, argc,.
\rightarrowargv);
         // If parsing was not successful then exit with code 1 if there were errors.
         // Otherwise, exit with code 0 (e.g. help was printed).
         if (res != seqan2::ArgumentParser::PARSE_OK)
             return res == seqan2::ArgumentParser::PARSE_ERROR;
         std::cout << modifyString(options.text, options) << '\n';
         return 0;
     }
```
Let us look at the resulting documentation. Simply call the new program with the --help option.

```
# modify_string --help
modify_string - String Modifier
===============================
SYNOPSIS
   modify_string [OPTIONS] "TEXT"
DESCRIPTION
   This program allows simple character modifications to each
   i-th character.
REQUIRED ARGUMENTS
   TEXT STRING
OPTIONS
   -h, --help
         Display the help message.
    --version
         Display version information.
 Modification Options:
   -i, --period INTEGER
          Period to use for the index. Default: 1.
   -U, --uppercase
         Select to-uppercase as operation.
   -L, --lowercase
          Select to-lowercase as operation.
```

```
EXAMPLES
   modify_string -U veryverylongword
          Print upper case version of "veryverylongword"
   modify_string -L -i 3 veryverylongword
          Print "veryverylongword" with every third character converted to upper case.
VERSION
   Last update: July 2012
   modify_string version: 1.0
   SeqAn version: 2.3.1
```
Also, there is an undocumented option called --export-help that is automatically added by [ArgumentParser.](https://docs.seqan.de/seqan/main/?p=ArgumentParser) You can call it with the values html and man. If the option is set then the argument parser will print the documentation as HTML or man format (man pages are a widely used format for Unix documentation).

You can pipe the output to a file:

```
# modify_string --export-help html > modify_string.html
# modify_string --export-help man > modify_string.man
```
HTML can be displayed by any web browser, man pages can be displayed using the program man. Note that when opening a file using man, you have to give the file name either as an absolute or a relative path. Otherwise, it would try to look up the topic modify\_string.man. To view the generated man page use:

```
# man ./modify_string.man
```
Below, you can see a part of the rendered HTML and man pages generated by the commands above.

# modify\_string

String Modifier

# **Synopsis**

modify string [OPTIONS] "TEXT"

# Description

This program allows simple character n

-h, --help Displays this help message. --version Display version information

# **Modification Options:**

```
-i, ---period INTDaniel de nos factos indus
```
For further deading, have a look at the [ArgumentParser](https://docs.seqan.de/seqan/main/?p=ArgumentParser) class.

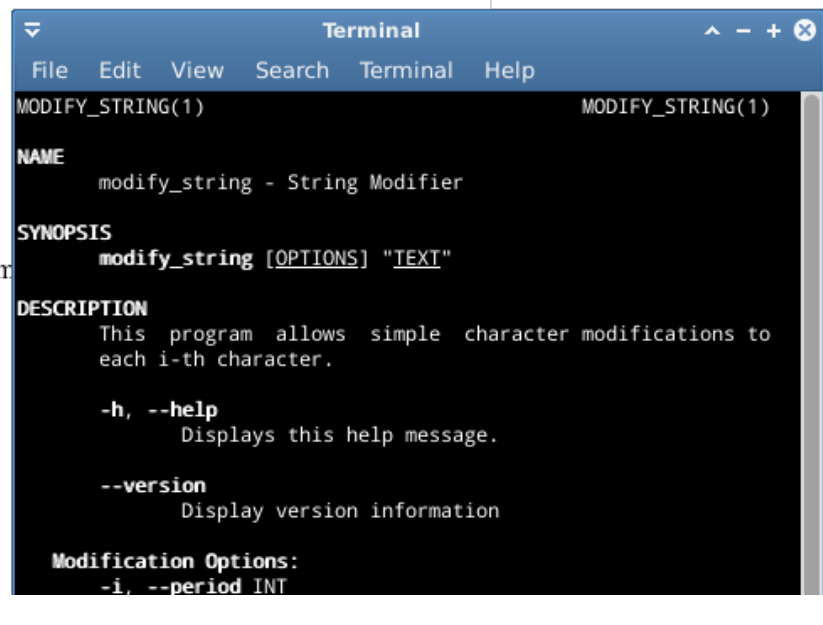

#### <span id="page-70-0"></span>**The Version Update Feature**

With the seqan-2.3.0 release applications, using the [ArgumentParser,](https://docs.seqan.de/seqan/main/?p=ArgumentParser) check SeqAn servers for version updates. The functionality helps getting new versions out to users faster. It is also used to inform application developers of new versions of the SeqAn library which means that applications ship with less bugs.

#### <span id="page-70-1"></span>**Customized Messages**

The version information you receive depends on whether you are an application user or developer. We differentiate this by inquiring the NDEBUG (no debug) macro.

#. Case: NDEBUG **is set**. Its the default in our application and represents that you ara a user. The only message you will eventually encounter is the following:

[APP INFO] :: There is a newer version of this application available. [APP INFO] :: If this app is developed by SeqAn, visit www.seqan.de for updates. [APP INFO] :: If you don't want to recieve this message again set --version\_check OFF

#. Case: NDEBUG **is NOT set**. If you build one of our application or your own one in debug mode, we will consider you as a developer. Therefore we will inform you whenever a new library version is available:

[SEQAN INFO] :: There is a newer SeqAn version available! [SEQAN INFO] :: Please visit www.seqan.de for an update or inform the developer of<sub> $\cup$ </sub>  $\rightarrow$ this app. [SEQAN INFO] :: If you don't want to recieve this message again set --version-check OFF If you are working on your own application, using the SeqAn ArgumentParser, we will␣  $\rightarrow$ inform you about the possibility to register your application with us. This will make ˓<sup>→</sup>the distribution of your application version simple and convenient.

[SEQAN INFO] :: Thank you for using SeqAn! [SEQAN INFO] :: You might want to regsiter you app for support and version check␣ ˓<sup>→</sup>features? [SEQAN INFO] :: Just send us an email to seqan@team.fu-berlin.de with your app name and␣ ˓<sup>→</sup>version number. [SEQAN INFO] :: If you don't want to recieve this message anymore set --version\_check OFF

#### <span id="page-70-2"></span>**The information we do (not) collect**

The process of checking for a new version happens at most once a day and takes at most three seconds enforced by an internal timeout.

**Note:** The runtime of your application might be slightly affected by the process of checkng the version. You might want to temporarily switch off the option while doing sensible performance measurements (--version-check OFF).

The following information is transmitted to the servers solely via the URL:

- The application name and its version
- The SeqAn version that the application was built with
- The operating system type (Linux, macOS, Windows or BSD)

• The CPU type (32 or 64bit)

The purpose of this transmission is to provide accurate update data for your app. Beyond the update information, we may count the total number of version requests and may also resolve them to geographical regions. This may be used for anonymized analysis by the SeqAn team, but raw data is never shared with third parties.

**Attention:** There is no form of user identification and no tracking. IP-Addresses are never stored permanently. SeqAn collects no information regarding your use of the application, like selected options or arguments provided, and of course no information on your files!

#### <span id="page-71-0"></span>**Disable this feature any time you want**

If you still feel uncomfortable with the version check, you may

- disable it at run-time simply by setting --version-check OFF or
- rebuild the application and specify -DCMAKE\_CXX\_ARGS="-DSEQAN\_VERSION\_CHECK\_OPT\_IN=YES" to change the default value of --version-check to OFF or even
- rebuild the application and specify -DCMAKE\_CXX\_ARGS="-DSEQAN\_DISABLE\_VERSION\_CHECK=YES" to completely remove all codepaths related to this feature.

# **5.2 Data Structures**

# <span id="page-71-1"></span>**5.2.1 Sequences**

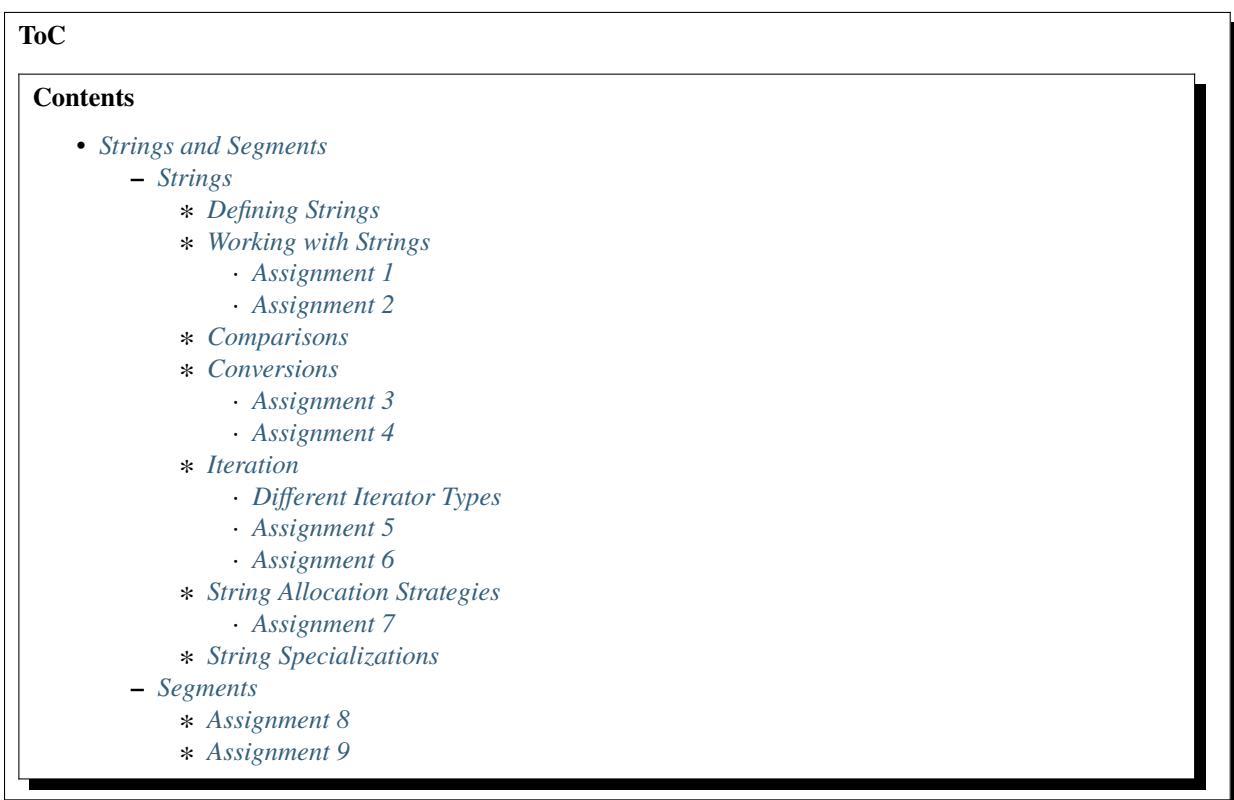
## <span id="page-72-0"></span>**Strings and Segments**

#### **Learning Objective**

You will learn about the SeqAn sequence concept and its main class [String](https://docs.seqan.de/seqan/main/?p=String) as well as the class [Segment.](https://docs.seqan.de/seqan/main/?p=Segment) After completing this tutorial, you will be able to use important functionalities of sequences in SeqAn and you will be ready to continue with the more specific tutorials, e.g. *[Alignment](#page-135-0)*, or *[Pairwise Sequence Alignment](#page-217-0)*.

## **Difficulty**

Very basic

#### **Duration**

45 min

### **Prerequisites**

Basic C or C++ knowledge, the *[A First Example](#page-20-0)* tutorial helps.

Sequences are the core concept of SeqAn. A sequence is a container that stores an ordered list of values. In SeqAn, there are three kinds of sequences: Strings, Sequence Adaptions and Segments.

The [String](https://docs.seqan.de/seqan/main/?p=String) class is one of the most fundamental classes in SeqAn. It is designed as a generic data structure that can be instantiated for all kinds of values, both simple (e.g. char, [Dna,](https://docs.seqan.de/seqan/main/?p=Dna) [AminoAcid\)](https://docs.seqan.de/seqan/main/?p=AminoAcid) and non-simple value types (e.g. [Tuple,](https://docs.seqan.de/seqan/main/?p=Tuple) [String\)](https://docs.seqan.de/seqan/main/?p=String). With sequence adaptions, SeqAn offers an interface for accessing data types that are not part of SeqAn, namely standard library strings and c-style char arrays. Thus those built-in types can be handled in a similar way as SeqAn strings, for example with the [length](https://docs.seqan.de/seqan/main/?p=ContainerConcept#length) function. [Segments](https://docs.seqan.de/seqan/main/?p=Segment) are contiguous subsequences that represent parts of other sequences.

This tutorial will deal with the SeqAn sequence classes [String](https://docs.seqan.de/seqan/main/?p=String) and [Segment.](https://docs.seqan.de/seqan/main/?p=Segment)

### **Strings**

In this section, we will have a detailed look at the SeqAn class [String.](https://docs.seqan.de/seqan/main/?p=String) You will learn how to build and expand strings as well as how to compare and convert them.

## **Defining Strings**

Let's first have a look at a simple example on how to define a [String.](https://docs.seqan.de/seqan/main/?p=String) The type of the contained value is specified by the first template argument, e.g. char or int.

```
String<char> myText; // A string of characters.String<int> myNumbers; // A string of integers.
```
To fill the string with contents, we can simply assign a string literal to the created variable:

myText = "Hello SeqAn!";

Any type that provides a default constructor, a copy constructor and an assignment operator can be used as the alphabet / contained type of a [String.](https://docs.seqan.de/seqan/main/?p=String) This includes the C++ [POD types,](https://isocpp.org/wiki/faq/intrinsic-types#pod-types) e.g. char, int, double etc., or even more complex types complex types, such as [Strings.](https://docs.seqan.de/seqan/main/?p=String)

String<String<char>>> myStringList;  $//$  A string of character strings.

**Hint:** Nested Sequences (aka "Strings of Strings")

A collection of sequences can either be stored in a sequence of sequences, for example in a String< String<char> >, or in a [StringSet.](https://docs.seqan.de/seqan/main/?p=StringSet) The latter one allows for more auxiliary functionalities to improve the efficiency of working with large sequence collections. You can learn more about it in the tutorial *[String Sets](#page-94-0)*.

SeqAn also provides the following types that are useful in bioinformatics: [AminoAcid,](https://docs.seqan.de/seqan/main/?p=AminoAcid) [Dna,](https://docs.seqan.de/seqan/main/?p=Dna) [Dna5,](https://docs.seqan.de/seqan/main/?p=Dna5) [DnaQ,](https://docs.seqan.de/seqan/main/?p=DnaQ) [Dna5Q,](https://docs.seqan.de/seqan/main/?p=Dna5Q) [Finite,](https://docs.seqan.de/seqan/main/?p=Finite) [Iupac,](https://docs.seqan.de/seqan/main/?p=Iupac) [Rna,](https://docs.seqan.de/seqan/main/?p=Rna) [Rna5.](https://docs.seqan.de/seqan/main/?p=Rna5) You can find detailed information in the tutorial *[Alphabets](#page-101-0)*.

```
String<Dna> myGenome; // A string of nucleotides.
String<AminoAcid> myProtein; // A string of amino acids.
```
For commonly used string parameterizations, SeqAn has a range of shortcuts implemented, e.g. [DnaString,](https://docs.seqan.de/seqan/main/?p=DnaString) [RnaString](https://docs.seqan.de/seqan/main/?p=RnaString) and [Peptide.](https://docs.seqan.de/seqan/main/?p=Peptide)

```
// Instead of String<Dna> dnaSeq we can also write:
DnaString dnaSeq = "TATA";
```
## **Working with Strings**

The SeqAn String implementation provides the common C++ operators that you know already from the [vector](https://en.cppreference.com/w/cpp/container/vector) class of the STL. For example:

```
String<Dna> dnaSeq = "TATA";
dnaSeq += "CGCG";
std::cout << dnaSeq << std::endl;
```
TATACGCG

Each sequence object has a capacity, i.e. the maximum length of a sequence that can be stored in this object. While some sequence types have a fixed capacity, the capacity of other sequence classes like [Alloc String](https://docs.seqan.de/seqan/main/?p=AllocString) or std::basic\_string can be changed at runtime. The capacity can be set explicitly by functions such as [reserve](https://docs.seqan.de/seqan/main/?p=String#reserve) or [resize.](https://docs.seqan.de/seqan/main/?p=StringConcept#resize) It can also be set implicitly by functions like [append](https://docs.seqan.de/seqan/main/?p=StringConcept#append) or [replace,](https://docs.seqan.de/seqan/main/?p=StringConcept#replace) if the operation's result exceeds the length of the target string.

In the following example we create a [String](https://docs.seqan.de/seqan/main/?p=String) of [Dna5String.](https://docs.seqan.de/seqan/main/?p=Dna5String) We first set the new length of the container with [resize](https://docs.seqan.de/seqan/main/?p=StringConcept#resize) to two elements. After assigning two elements we append one more element with [appendValue.](https://docs.seqan.de/seqan/main/?p=StringConcept#appendValue) In the last step the capacity is implicitly changed.

```
String<Dna5String> readList;
resize(readList, 2);
readList[0] = "GGTTTCGACG";
readList[1] = "AAGATGTCGC";
appendValue(readList, "TATGCATGAT");
```
Using the function [length,](https://docs.seqan.de/seqan/main/?p=ContainerConcept#length) we can now get the length of our strings, e.g.:

```
std::cout << length(readList) << std::endl;
std::cout << length(readList[0]) << std::endl;
```
3 10 To empty a [String,](https://docs.seqan.de/seqan/main/?p=String) the function [clear](https://docs.seqan.de/seqan/main/?p=StringConcept#clear) resets the object.

clear(readList);

SeqAn offers a range of other functions for the work with the [String](https://docs.seqan.de/seqan/main/?p=String) class, e.g. [assign,](https://docs.seqan.de/seqan/main/?p=AssignableConcept#assign) [assignValue,](https://docs.seqan.de/seqan/main/?p=RandomAccessContainerConcept#assignValue) [empty,](https://docs.seqan.de/seqan/main/?p=ContainerConcept#empty) etc. The full list of functions you can find in the documentation [String.](https://docs.seqan.de/seqan/main/?p=String)

### **Assignment 1**

**Type**

Review

#### **Objective**

In the following assignment, you will write a small function that builds the reverse complement of a given string. Copy the code below and add the following functionalities:

- 1. Use the resize function to resize the revComplGenome variable.
- 2. Using the getRevCompl function, get the reverse complement for every nucleotide genome and store it in reverse order revComplGenome.
- 3. Print out the original genome and the reverse complement.

```
#include <seqan/sequence.h>
#include <seqan/basic.h>
#include <seqan/stream.h>
#include <seqan/file.h>
#include <seqan/modifier.h>
using namespace seqan2;
Dna getRevCompl(Dna const & nucleotide)
{
   if (nucleotide == 'A')return 'T';
   if (nucleotide == 'T')return 'A';
   if (nucleotide == 'C')return 'G';
   return 'C';
}
int main()
{
   DnaString genome = "TATATACGCGCGAGTCGT";
   DnaString revComplGenome;
```
// Your code snippet here

```
// And to check if your output is correct,
// use the given SeqAn function reverseComplement(),
// which modifies the sequence in-place:
reverseComplement(genome);
std::cout << genome << std::endl;
```
return 0; }

### **Hints**

Remember that the last element in genome is stored at position length(genome) - 1.

## **Solution**

Click *more. . .* to see the solution.

```
//![top]
#include <seqan/sequence.h>
#include <seqan/basic.h>
#include <seqan/stream.h>
#include <seqan/file.h>
#include <seqan/modifier.h>
using namespace seqan2;
Dna getRevCompl(Dna const & nucleotide)
{
    if (nucleotide == 'A')return 'T';
    if (nucleotide == 'T')return 'A';
    if (nucleotide == 'C')return 'G';
    return 'C';
}
int main()
{
    DnaString genome = "TATATACGCGCGAGTCGT";
    DnaString revComplGenome;
//![top]
    //1.resize(revComplGenome, length(genome));
    //2.
    for (unsigned i = 0; i < length(genome); +i)
        revComp1Genome[length(genome) - 1 - i] = getRevComp1(genome[i]);//3.
    std::cout << genome << std::endl;
    std::cout << revComplGenome << std::endl;
//![bottom]
    // And to check if your output is correct,
    // use the given SeqAn function reverseComplement(),
    // which modifies the sequence in-place:
    reverseComplement(genome);
    std::cout << genome << std::endl;
    return 0;
}
//![bottom]
```
Your output should look like this:

```
TATATACGCGCGAGTCGT
ACGACTCGCGCGTATATA
ACGACTCGCGCGTATATA
```
## **Assignment 2**

#### **Type**

Review

## **Objective**

In this assignment, you will do some simple string building tasks, and write a simple alignment of the given reads and chromosomes. Use the given code template to solve these subtasks:

- 1. Assume we have mapped the reads to the positions 7, 100, 172, and 272 in 'chr1'. Store these positions in another string 'alignPosList'.
- 2. Build another String bsChr1 as a copy of chr1, and exchange every 'C' with a 'T', as in a bisulfite treated genome.
- 3. Print alignments of the reads and chr1 (or bschr1) using the function printAlign and the string alignPosList.

```
#include <iostream>
#include <seqan/sequence.h>
#include <seqan/stream.h>
using namespace seqan2;
// Function to print simple alignment between two sequences with the same␣
\rightarrowlength
template <typename TText1, typename TText2>
void printAlign(TText1 const & genomeFragment, TText2 const & read)
{
    std::cout << "Alignment " << std::endl;
    std::cout << " genome : " << genomeFragment << std::endl;
    std::cout << " read : " << read << std::endl;
}
int main()
{
    // Build reads and genomes
    DnaString chr1 =˓→"TATAATATTGCTATCGCGATATCGCTAGCTAGCTACGGATTATGCGCTCTGCGATATATCGCGCTAGATGTGCAGCTCGATCGAATGCACGTGTGTGCGATCGATTAGCGTCGATCATCGATCTATATTAGCGCGCGGTATCGGACGATCATATTAGCGGTCTAGCATTTAG
˓→";
    // Build List containing all reads
    typedef String<DnaString> TDnaList;
    TDnaList readList;
    resize(readList, 4);
    readList[0] = "TTGCTATCGCGATATCGCTAGCTAGCTACGGATTATGCGCTCTGCGATATATCGCGCT";
    readList[1] =˓→"TCGATTAGCGTCGATCATCGATCTATATTAGCGCGCGGTATCGGACGATCATATTAGCGGTCTAGCATT";
    readList[2] =˓→"AGCCTGCGTACGTTGCAGTGCGTGCGTAGACTGTTGCAAGCCGGGGGTTCATGTGCGCTGAAGCACACATGCACA
\hookrightarrow ", ",
                                                                         (continues on next page)
```

```
(continued from previous page)
    readList[3] = "CGTGCACTGCTGACGTCGTGGTTGTCACATCGTCGTGCGTGCGTACTGCTGCTGACA";
    // Append a second chromosome sequence fragment to chr1
   DnaString chr2 =
˓→"AGCCTGCGTACGTTGCAGTGCGTGCGTAGACTGTTGCAAGCCGGGGGTTCATGTGCGCTGAAGCACACATGCACACGTCTCTGTGTTCCGACGTGTGTCACGTGCACTGCTGACGTCGTGGTTGTCACATCGTCGTGCGTGCGTACTGCTGCTGACACATGCTGCTG
\hookrightarrow";
    append(chr1, chr2);
   // Print readlist
    std::cout << " \n Read list: " << std::endl;
    for (unsigned i = 0; i < length(readList); +i)
        std::cout << readList[i] << std::endl;
    // 1. Assume we have mapped the 4 reads to chr1 (and chr2) and now have.
˓→the mapping start positions (no gaps).
    // Store the start position in a String alignPosList: 7, 100, 172, 272
```
// Your code snippet here for 1.+2.

```
// 3. Print alignments of the reads with chr1 (or bsChr1) sequence using␣
˓→the function printAlign
   // and the positions in alignPosList.
   // To do that, you have to create a copy of the fragment in chr1 (bsChr1)\Box˓→that is aligned to the read.
   std::cout << " \n Print alignment: " << std::endl;
   for (unsigned i = 0; i < length(readList); +i)
   {
       // Begin position beginPosition of a given alignment between the read␣
\rightarrowand the genome
```
// Your code snippet here for 3.

// Genome fragment DnaString genomeFragment;

// Your code snippet here for 3.

```
// Call of our function to print the simple alignment
   printAlign(genomeFragment, readList[i]);
}
return 0;
```
## **Hints**

You have to create a copy of the fragment in chr1 (bsChr1) that is aligned to the read.

## **Solution**

}

Click **more. . .** to see the solution.

```
//![one]
#include <iostream>
```

```
#include <seqan/sequence.h>
#include <seqan/stream.h>
using namespace seqan2;
// Function to print simple alignment between two sequences with the same length
template <typename TText1, typename TText2>
void printAlign(TText1 const & genomeFragment, TText2 const & read)
{
    std::cout << "Alignment " << std::endl;
    std::cout << " genome : " << genomeFragment << std::endl;
    std::cout << " read : " << read << std::endl;
}
int main()
{
    // Build reads and genomes
    DnaString chr1 =
˓→"TATAATATTGCTATCGCGATATCGCTAGCTAGCTACGGATTATGCGCTCTGCGATATATCGCGCTAGATGTGCAGCTCGATCGAATGCACGTGTGTGCGATCGATTAGCGTCGATCATCGATCTATATTAGCGCGCGGTATCGGACGATCATATTAGCGGTCTAGCATTTAG
˓→";
    // Build List containing all reads
    typedef String<DnaString> TDnaList;
    TDnaList readList;
    resize(readList, 4);
    readList[0] = "TTGCTATCGCGATATCGCTAGCTAGCTACGGATTATGCGCTCTGCGATATATCGCGCT";
    readList[1] =˓→"TCGATTAGCGTCGATCATCGATCTATATTAGCGCGCGGTATCGGACGATCATATTAGCGGTCTAGCATT";
    readList[2] =˓→"AGCCTGCGTACGTTGCAGTGCGTGCGTAGACTGTTGCAAGCCGGGGGTTCATGTGCGCTGAAGCACACATGCACA";
    readList[3] = "CGTGCACTGCTGACGTCGTGGTTGTCACATCGTCGTGCGTGCGTACTGCTGCTGACA";
    // Append a second chromosome sequence fragment to chr1
    DnaString chr2 =
˓→"AGCCTGCGTACGTTGCAGTGCGTGCGTAGACTGTTGCAAGCCGGGGGTTCATGTGCGCTGAAGCACACATGCACACGTCTCTGTGTTCCGACGTGTGTCACGTGCACTGCTGACGTCGTGGTTGTCACATCGTCGTGCGTGCGTACTGCTGCTGACACATGCTGCTG
\hookrightarrow";
    append(chr1, chr2);
    // Print readlist
    std::cout << " \n Read list: " << std::endl;
    for (unsigned i = 0; i < length(readList); +i)
        std::cout << readList[i] << std::endl;
    // 1. Assume we have mapped the 4 reads to chr1 (and chr2) and now have the
\rightarrowmapping start positions (no gaps).
    // Store the start position in a String alignPosList: 7, 100, 172, 272
//![one]
    String<unsigned> alignPosList;
    resize(alignPosList, 4);
    alignPosList[0] = 7;
    alignPostist[1] = 100;alignPosList[2] = 172;
    alignPosList[3] = 272;
```

```
// 2. Bisulfite conversion
    // Assume chr1 is beeing bisulfate treated: Copy chr1 to a new genome bsChr1␣
\rightarrowand exchange every 'C' with a 'T'
    DnaString bsChr1;
    assign(bsChr1, chr1);
    for (unsigned i = 0; i < length(bsChr1); ++i)
        if (bsChr1[i] == 'C')bsChr1[i] = 'T';//![two]
    // 3. Print alignments of the reads with chr1 (or bsChr1) sequence using the
˓→function printAlign
    // and the positions in alignPosList.
    // To do that, you have to create a copy of the fragment in chr1 (bsChr1) that.
\rightarrowis aligned to the read.
    std::cout << " \n Print alignment: " << std::endl;
    for (unsigned i = 0; i < length(readList); +i)
    {
        // Begin position beginPosition of a given alignment between the read and
ightharpoonupthe genome
//![two]
        unsigned beginPosition = alignPosList[i];
//![three]
        // Genome fragment
        DnaString genomeFragment;
//![three]
        // We have to create a copy of the corresponding fragment of the genome,\Box˓→where the read aligns to
        for (unsigned j = 0; j < length(readList[i]); ++j)
            appendValue(genomeFragment, chr1[beginPosition + j]);
//![four]
        // Call of our function to print the simple alignment
        printAlign(genomeFragment, readList[i]);
    }
    return 0;
}
//! [four]
```

```
Read list:
TTGCTATCGCGATATCGCTAGCTAGCTACGGATTATGCGCTCTGCGATATATCGCGCT
TCGATTAGCGTCGATCATCGATCTATATTAGCGCGCGGTATCGGACGATCATATTAGCGGTCTAGCATT
AGCCTGCGTACGTTGCAGTGCGTGCGTAGACTGTTGCAAGCCGGGGGTTCATGTGCGCTGAAGCACACATGCACA
CGTGCACTGCTGACGTCGTGGTTGTCACATCGTCGTGCGTGCGTACTGCTGCTGACA
Print alignment:
Alignment
  genome : TTGCTATCGCGATATCGCTAGCTAGCTACGGATTATGCGCTCTGCGATATATCGCGCT
 read : TTGCTATCGCGATATCGCTAGCTAGCTACGGATTATGCGCTCTGCGATATATCGCGCT
```

```
Alignment
  genome : TCGATTAGCGTCGATCATCGATCTATATTAGCGCGCGGTATCGGACGATCATATTAGCGGTCTAGCATT
  read : TCGATTAGCGTCGATCATCGATCTATATTAGCGCGCGGTATCGGACGATCATATTAGCGGTCTAGCATT
Alignment
  genome :␣
˓→AGCCTGCGTACGTTGCAGTGCGTGCGTAGACTGTTGCAAGCCGGGGGTTCATGTGCGCTGAAGCACACATGCACA
 read :..
˓→AGCCTGCGTACGTTGCAGTGCGTGCGTAGACTGTTGCAAGCCGGGGGTTCATGTGCGCTGAAGCACACATGCACA
Alignment
  genome : CGTGCACTGCTGACGTCGTGGTTGTCACATCGTCGTGCGTGCGTACTGCTGCTGACA
  read : CGTGCACTGCTGACGTCGTGGTTGTCACATCGTCGTGCGTGCGTACTGCTGCTGACA
```
## **Comparisons**

Two sequences can be lexicographically **compared** using standard operators such as  $<$  or  $>=$ .

String<char>  $a = "beta";$ String<char>  $b = "alpha";$ std::cout <<  $(a \le b)$  <<  $std$ ::endl; std::cout  $\langle$  (a  $\langle$  b)  $\langle$  std::endl; std::cout  $\langle$  (a  $>$  b)  $\langle$  std::endl;

1 0 1

Each comparison involves a scan of the two sequences for searching the first mismatch between the strings. This could be costly if the two sequences share a long common prefix. Suppose we want to branch in a program depending on whether  $a < b$ ,  $a == b$ , or  $a > b$ .

```
if (a < b) { /* code for case "a < b" */ }
else if (a > b) { /* code for case "a > b" */ }
else \{ / * \text{ code for case "a == b" * / } \}
```
In this case, although only one scan would be enough to decide what case is to be applied, each operator > and < performs a new comparison. SeqAn offers the class [Lexical](https://docs.seqan.de/seqan/main/?p=Lexical) to avoid unnecessary sequence scans. Lexicals can store the result of a comparison, for example:

```
// Compare a and b and store the result in comp
Lexical<> comp(a, b);
if (isLess(comp)) \{ \nmid x \in \mathbb{R}^n : x \in \mathbb{R}^n : x \inelse if (isGreater(comp)) { /* code for case "a > b" */ }
else \{ /* code for case "a == b" */ \}
```
## **Conversions**

A sequence of type A values can be converted into a sequence of type B values, if A can be converted into B. SeqAn offers different conversion alternatives.

**Copy conversion.** The source sequence is copied into the target sequence. This can be done by assignment (operator=) or using the function [assign.](https://docs.seqan.de/seqan/main/?p=AssignableConcept#assign)

```
String<Dna> dna_source = "acgtgcat";
String<char> char_target;
assign(char_target, dna_source);
std::cout << char_target << std::endl;
```
#### ACGTGCAT

**Move conversion.** If the source sequence is not needed any more after the conversion, it is always advisable to use [move](https://docs.seqan.de/seqan/main/?p=AssignableConcept#move) instead of [assign.](https://docs.seqan.de/seqan/main/?p=AssignableConcept#assign) The function [move](https://docs.seqan.de/seqan/main/?p=AssignableConcept#move) does not make a copy but can reuse the source sequence storage. In some cases, [move](https://docs.seqan.de/seqan/main/?p=AssignableConcept#move) can also perform an in-place conversion.

```
String<char> char_source = "acgtgcat";
String<Dna> dna_target;
```

```
// The in-place move conversion.
move(dna_target, char_source);
std::cout << dna_target << std::endl;
```
ACGTGCAT

### **Assignment 3**

#### **Type**

Review

#### **Objective**

In this assignment you will sort nucleotides. Copy the code below. Adjust the code such that all nucleotides, which are lexicographically smaller than a Dna5 'G' are stored in a list lesser, while all nucleotides which are greater, should be stored in a list greater. Print out the final lists.

```
#include <seqan/stream.h>
#include <seqan/sequence.h>
#include <seqan/file.h>
using namespace seqan2;
int main()
{
    String<Dna5> nucleotides = "AGTCGTGNNANCT";
    String<Dna5> selected;
   // Append all elements of nucleotides, apart of Gs,
    // to the list selected.
    for (unsigned i = 0; i < length(nucleotides); +i)
    {
```

```
appendValue(selected, nucleotides[i]);
}
std::cout << "Selected nucleotides: " << selected << std::endl;
return 0;
```
**Solution**

}

Click **more...** to see the solution.

```
#include <seqan/stream.h>
#include <seqan/sequence.h>
#include <seqan/file.h>
using namespace seqan2;
int main()
{
    String<Dna5> nucleotides = "AGTCGTGNNANCT";
    String<Dna5> lesser;
    String<Dna5> greater;
    for (unsigned i = 0; i < length(nucleotides); ++i){
        if (nucleotides[i] \langle 'G' \rangleappendValue(lesser, nucleotides[i]);
        else if (nucleotides[i] > 'G')appendValue(greater, nucleotides[i]);
    }
    std::cout << "Lesser nucleotides: " << lesser << std::endl;
    std::cout << "Greater nucleotides: " << greater << std::endl;
}
```
Lesser nucleotides: ACAC Greater nucleotides: TTNNNT

#### **Assignment 4**

#### **Type**

Transfer

### **Objective**

In this task you will compare whole sequences. Reuse the code from above. Instead of a String<Dna5> we will now deal with a String<Dna5String>. Build a string which contains the Dna5Strings "ATATANGCGT", "AAGCATGANT" and "TGAAANTGAC". Now check for all elements of the container, if they are lexicographically smaller or bigger than the given subject sequence "GATGCATGAT" and append them to a appropriate list. Print out the final lists.

## **Hints**

Try to avoid unnecessary sequence scans.

#### **Solution**

Click **more. . .** to see the solution.

```
#include <iostream>
#include <seqan/sequence.h>
#include <seqan/stream.h>
using namespace seqan2;
int main()
{
    String<Dna5String> nucleotidesList;
   Dna5String str1 = "ATATANGCGT";
   Dna5String str2 = "AAGCATGANT";
   Dna5String str3 = "TGAAANTGAC";
   resize(nucleotidesList, 3);
   nucleotidesList[0] = str1;
   nucleotidesList[1] = str2;
   nucleotidesList[2] = str3;
    String<Dna5String> lesser;
    String<Dna5String> greater;
   Dna5String ref = "GATGCATGAT";
    // For each Dna5String of the String:
    for (unsigned i = 0; i < length(nucleotidesList); +i)
    {
        // Compare the Dna5String with the given reference string
        // The result of the comparison is stored in comp
        Lexical \diamond comp(nucleotidesList[i], ref);
        // The function isLess checks only the stored result
        // without comparing the sequences again
        if (isLess(comp))
            appendValue(lesser, nucleotidesList[i]);
        else if (isGreater(comp))
            appendValue(greater, nucleotidesList[i]);
    }
    // Print the results
    std::cout << "Lesser sequences: " << std::endl;
    for (unsigned i = 0; i < length(lesser); +i)
    {
        std::cout << lesser[i] << ", ";
    }
    std::cout << std::endl;
    std::cout << "Greater sequences: " << std::endl;
    for (unsigned i = 0; i < length(greater); +i)
    {
        std::cout << greater[i] << ", ";
    }
}
```
Lesser sequences: ATATANGCGT, AAGCATGANT, Greater sequences: TGAAANTGAC,

## **Iteration**

Very often you will be required to iterate over your string to either retrieve what's stored in the string or to write something at a specific position. For this purpose SeqAn provides Iterators for all container types. The metafunction [Iterator](https://docs.seqan.de/seqan/main/?p=ContainerConcept#Iterator) can be used to determine the appropriate iterator type for a given a container.

An iterator always points to one value of the container. The operator [operator\\*](https://docs.seqan.de/seqan/main/?p=IteratorAssociatedTypesConcept#operator%2A) can be used to access this value by reference. Functions like [operator++\(prefix\)](https://docs.seqan.de/seqan/main/?p=InputIteratorConcept#operator%2B%2B%28prefix%29) or [operator–\(prefix\)](https://docs.seqan.de/seqan/main/?p=BidirectionalIteratorConcept#operator--%28prefix%29) can be used to move the iterator to other values within the container.

The functions [begin](https://docs.seqan.de/seqan/main/?p=ContainerConcept#begin) and [end,](https://docs.seqan.de/seqan/main/?p=ContainerConcept#end) applied to a container, return iterators to the begin and to the end of the container. Note that similar to C++ standard library iterators, the iterator returned by [end](https://docs.seqan.de/seqan/main/?p=ContainerConcept#end) does not point to the last value of the container but to the position behind the last one. If the container is empty then  $end() == begin().$ 

The following code prints out a sequence and demonstrates how to iterate over a string.

```
DnaString genome = "ACGTACGTACGT";
typedef Iterator<DnaString>::Type TIterator;
for (TIterator it = begin(genome); it != end(genome); ++it)
{
    std::count << *it;}
```
ACGTACGTACGT

## **Different Iterator Types**

Some containers offer several kinds of iterators, which can be selected by an optional template parameter of the Iterator class. For example, the tag [Standard](https://docs.seqan.de/seqan/main/?p=ContainerIteratorTags#Standard) can be used to get an iterator type that resembles the C++ standard random access iterator. For containers there is also a second variant available, the so called [Rooted](https://docs.seqan.de/seqan/main/?p=ContainerIteratorTags#Rooted) iterator. The rooted iterator knows its container by pointing back to it. This gives us a nice interface to access member functions of the underlying container while operating on a rooted iterator. The construction of an iterator in SeqAn, e.g. for a [Dna String,](https://docs.seqan.de/seqan/main/?p=DnaString) could look like the following:

```
Iterator<DnaString>::Type it1; // A standard iterator
Iterator<DnaString, Standard>::Type it2; // Same as above
Iterator<DnaString, Rooted>::Type it3; // A rooted iterator
```
**Tip:** The default iterator implementation is [Standard.](https://docs.seqan.de/seqan/main/?p=ContainerIteratorTags#Standard) Rooted iterators offer some convenience interfaces for the user. They offer additional functions like [container](https://docs.seqan.de/seqan/main/?p=RootedIteratorConcept#container) for determining the container on which the iterator works, and they simplify the interface for other functions like [atEnd.](https://docs.seqan.de/seqan/main/?p=RootedIteratorConcept#atEnd) Moreover, rooted iterators may change the container's length or capacity, which makes it possible to implement a more intuitive variant of a remove algorithm.

While rooted iterators can usually be converted into standard iterators, it is not always possible to convert standard iterators back into rooted iterators, since standard iterators may lack the information about the container they work on. Therefore, many functions that return iterators like [begin](https://docs.seqan.de/seqan/main/?p=ContainerConcept#begin) or [end](https://docs.seqan.de/seqan/main/?p=ContainerConcept#end) return rooted iterators instead of standard iterators; this way, they can be used to set both rooted and standard iterator variables. Alternatively it is possible to specify the returned iterator type explicitly by passing the iterator kind as a tag argument, e.g. begin(str, Standard()).

## **Assignment 5**

### **Type**

Review

## **Objective**

Copy the code below, which replaces all N's of a given [String](https://docs.seqan.de/seqan/main/?p=String) with A's. Adjust the code to use iterators to traverse the container. Use the [Standard](https://docs.seqan.de/seqan/main/?p=ContainerIteratorTags#Standard) iterator.

```
#include <iostream>
#include <seqan/sequence.h>
#include <seqan/stream.h>
using namespace seqan2;
int main()
{
    Dna5String genome = "ANTGGTTNCAACNGTAANTGCTGANNNACATGTNCGCGTGTA";
    for (unsigned i = 0; i < length(genome); +i)
    {
        if (genome[i] == 'N')\text{ genome}[i] = 'A';}
    std::cout << "Modified genome: " << genome << std::endl;
    return 0;
}
```
Solution

Click **more. . .** to see the solution.

```
#include <iostream>
#include <seqan/sequence.h>
#include <seqan/stream.h>
using namespace seqan2;
int main()
{
   Dna5String genome = "ANTGGTTNCAACNGTAANTGCTGANNNACATGTNCGCGTGTA";
   Iterator<Dna5String>::Type it = begin(genome);
   Iterator<Dna5String>::Type itEnd = end(genome);
   for (; it != itEnd; goNext(it))
   {
        if (*it == 'N')*it = 'A';
   }
   std::cout << "Modified genome: " << genome << std::endl;
   return 0;
}
```
## **Assignment 6**

#### **Type**

Application

## **Objective**

Use the code from above and change the [Standard](https://docs.seqan.de/seqan/main/?p=ContainerIteratorTags#Standard) to a [Rooted](https://docs.seqan.de/seqan/main/?p=ContainerIteratorTags#Rooted) iterator. Try to shorten the code wherever possible.

#### **Solution**

Click **more...** to see the solution.

```
#include <iostream>
#include <seqan/sequence.h>
#include <seqan/stream.h>
using namespace seqan2;
int main()
{
   Dna5String genome = "ANTGGTTNCAACNGTAANTGCTGANNNACATGTNCGCGTGTA";
    Iterator<Dna5String, Rooted>::Type it = begin(genome);
    for (; latEnd(it); g0Next(it){
        if (getValue(it) == 'N')value(it) = 'A';
    }
    std::cout << "Modified genome: " << genome << std::endl;
    return 0;
}
```
#### **String Allocation Strategies**

Each sequence object has a capacity, i.e. the reserved space for this object. The capacity can be set explicitly by functions such as [reserve](https://docs.seqan.de/seqan/main/?p=String#reserve) or [resize.](https://docs.seqan.de/seqan/main/?p=StringConcept#resize) It can also bet set implicitly by functions like [append,](https://docs.seqan.de/seqan/main/?p=ContainerConcept#append) [assign,](https://docs.seqan.de/seqan/main/?p=AssignableConcept#assign) [insert](https://docs.seqan.de/seqan/main/?p=StringConcept#insert) or [replace,](https://docs.seqan.de/seqan/main/?p=StringConcept#replace) if the operation's result exceeds the length of the target sequence.

If the current capacity of a sequence is exceeded by chaining the length, we say that the sequence overflows. There are several overflow strategies that determine what actually happens when a string should be expanded beyond its capacity. The user can specify this for a function call by additionally handing over a tag. If no overflow strategy is specified, a default overflow strategy is selected depending on the type of the sequence.

The following overflow strategies exist:

## **[Exact](https://docs.seqan.de/seqan/main/?p=OverflowStrategyTags#Exact)**

Expand the sequence exactly as far as needed. The capacity is only changed if the current capacity is not large enough.

#### **[Generous](https://docs.seqan.de/seqan/main/?p=OverflowStrategyTags#Generous)**

Whenever the capacity is exceeded, the new capacity is chosen somewhat larger than currently needed. This way, the number of capacity changes is limited in a way that resizing the sequence only takes amortized constant time.

## **[Limit](https://docs.seqan.de/seqan/main/?p=OverflowStrategyTags#Limit)**

Instead of changing the capacity, the contents are limited to current capacity. All values that exceed the capacity are lost.

### **[Insist](https://docs.seqan.de/seqan/main/?p=OverflowStrategyTags#Insist)**

No capacity check is performed, so the user has to ensure that the container's capacity is large enough.

The next example illustrates how the different strategies could be used:

```
String<Dna> dnaSeq;
// Sets the capacity of dnaSeq to 5.
resize(dnaSeq, 4, Exact());
// Only "TATA" is assigned to dnaSeq, since dnaSeq is limited to 4.
assign(dnaSeq, "TATAGGGG", Limit());
std::cout << dnaSeq << std::endl;
// Use the default expansion strategy.
append(dnaSeq, "GCGCGC");
std::cout << dnaSeq << std::endl;
```
TATA **TATAGCGCGC** 

## **Assignment 7**

### **Type**

Review

#### **Objective**

Build a string of Dna (default specialization) and use the function appendValue to append a million times the nucleotide 'A'. Do it both using the overflow strategy Exact and Generous. Measure the time for the two different strategies.

#### **Solution**

Click **more...** to see the solution.

```
#include <iostream>
#include <seqan/sequence.h>
using namespace seqan2;
int main()
{
   unsigned num = 100000;double start;
    String<Dna> str;
   clear(str);
    start = system();
    for (unsigned i = 0; i < num; ++i)
        appendValue(str, 'A', Exact());
    std::cout \ll "Strategy Exact() took: " \ll sysTime() - start \ll " s\n\n";
    clear(str);
    shrinkToFit(str);
    start = sysTime();
    for (unsigned i = 0; i < num; ++i)
        appendValue(str, 'A', Generous());
```

```
std::cout \ll "Strategy Generous() took: " \ll sysTime() - start \ll " s\n\n";
return 0;
```
## **String Specializations**

}

The user can specify the kind of string that should be used in an optional second template argument of [String.](https://docs.seqan.de/seqan/main/?p=String) The default string implementation is [Alloc String.](https://docs.seqan.de/seqan/main/?p=AllocString)

In most cases, the implementation [Alloc String](https://docs.seqan.de/seqan/main/?p=AllocString) (the default when using a String<T>) is the best choice. Exceptions are when you want to process extremely large strings that are a bit larger than the available memory (consider [Alloc](https://docs.seqan.de/seqan/main/?p=AllocString) [String\)](https://docs.seqan.de/seqan/main/?p=AllocString) or much larger so most of them are stored on the hard disk and only parts of them are loaded in main memory (consider [External String\)](https://docs.seqan.de/seqan/main/?p=ExternalString). The following list describes in detail the different specializations:

#### **Specialization [Alloc String](https://docs.seqan.de/seqan/main/?p=AllocString)**

- **Description** Expandable string that is stored on the heap.
- **Applications** The default string implementation that can be used for general purposes.
- **Limitations** Changing the [capacity](https://docs.seqan.de/seqan/main/?p=StringConcept#capacity) can be very costly since all values must be copied.

## **Specialization [Array String](https://docs.seqan.de/seqan/main/?p=ArrayString)**

- **Description** Fast but non-expandable string. Fast storing of fixed-size sequences.
- **Limitations** [Capacity](https://docs.seqan.de/seqan/main/?p=StringConcept#capacity) must already be known at compile time. Not suitable for storing large sequences.

#### **Specialization [Block String](https://docs.seqan.de/seqan/main/?p=BlockString)**

- **Description** String that stores its sequence characters in blocks.
- **Applications** The [capacity](https://docs.seqan.de/seqan/main/?p=StringConcept#capacity) of the string can quickly be increased. Good choice for growing strings or stacks.
- **Limitations** Iteration and random access to values is slightly slower than for [Alloc String.](https://docs.seqan.de/seqan/main/?p=AllocString)

#### **Specialization [Packed String](https://docs.seqan.de/seqan/main/?p=PackedString)**

- **Description** A string that stores as many values in one machine word as possible.
- **Applications** Suitable for storing large strings in memory.
- **Limitations** Slower than other in-memory strings.

#### **Specialization [External String](https://docs.seqan.de/seqan/main/?p=ExternalString)**

- **Description** String that is stored in secondary memory.
- **Applications** Suitable for storing very large strings (>2GB). Parts of the string are automatically loaded from secondary memory on demand.
- **LimitationsApplications** Slower than other string classes.

### **Specialization [Journaled String](https://docs.seqan.de/seqan/main/?p=JournaledString)**

• **Description** String that stores differences to an underlying text rather than applying them directly.

- **Applications** Suitable for efficiently storing similar strings, if their differences to an underlying reference sequence are known.
- **LimitationsApplications** Slower than other string classes, due to logarithmic penalty for random accesses.

### **Specialization [CStyle String](https://docs.seqan.de/seqan/main/?p=CStyleString)**

- **Description** Allows adaption of strings to C-style strings.
- **Applications** Used for transforming other String classes into C-style strings (i.e. null terminated char arrays). Useful for calling functions of C-libraries.
- **Limitations** Only sensible if value type is char or wchar\_t.

```
// String with maximum length 100.
String<char, Array<100> > myArrayString;
// String that takes only 2 bits per nucleotide.
String<Dna, Packed<> > myPackedString;
```
// Most of the string is stored on the disk. String<Dna, External<> > myLargeGenome;

**Tip:** String Simplify Memory Management

One advantage of using Strings is that the user does not need to reserve memory manually with **new** and does not need **delete** to free memory. Instead, those operations are automatically handled by the [String](https://docs.seqan.de/seqan/main/?p=String) class.

```
String<Dna> myDnaGenome = "TATACGCG";
```
## **Segments**

The following section will introduce you into the [Segment](https://docs.seqan.de/seqan/main/?p=Segment) class of SeqAn.

[Segments](https://docs.seqan.de/seqan/main/?p=Segment) are contiguous subsequences that represent parts of other sequences. Therefore, their functionality is similar to the [String](https://docs.seqan.de/seqan/main/?p=String) functionality. In SeqAn, there are three kinds of segments: [InfixSegment,](https://docs.seqan.de/seqan/main/?p=InfixSegment) [PrefixSegment,](https://docs.seqan.de/seqan/main/?p=PrefixSegment) and [SuffixSeg](https://docs.seqan.de/seqan/main/?p=SuffixSegment)[ment.](https://docs.seqan.de/seqan/main/?p=SuffixSegment) The metafunctions [Infix,](https://docs.seqan.de/seqan/main/?p=SegmentableConcept#Infix) [Prefix,](https://docs.seqan.de/seqan/main/?p=SegmentableConcept#Prefix) and [Suffix,](https://docs.seqan.de/seqan/main/?p=SegmentableConcept#Suffix) respectively, return the appropriate segment data type for a given sequence type.

For prefixes, we use the function [prefix](https://docs.seqan.de/seqan/main/?p=SegmentableConcept#prefix) to build the prefix. The first parameter is the sequence we build the prefix from, the second the **excluding** end position. For [infixe](https://docs.seqan.de/seqan/main/?p=SegmentableConcept#infix)s, we have to provide both the including start and the excluding end position. For [suffixe](https://docs.seqan.de/seqan/main/?p=SegmentableConcept#suffix)s, the second parameter of the function denotes the including starting position of the suffix:

```
String<Dna> dnaSeq = "AGTTGGCATG";
Prefix<String<Dna> >::Type pre = prefix(dnaSeq, 4);
std::cout << "Prefix: " << pre << std::endl;
Infix<String<Dna> >::Type inf = infix(dnaSeq, 4, 7);
std::cout << "Infix: " << inf << std::endl;
Suffix<String<Dna> >::Type suf = suffix(dnaSeq, 4);
std::cout << "Suffix: " << suf << std::endl;
```
Prefix: AGTT Infix: GGC Suffix: GGCATG

Segments store a pointer on the underlying sequence object, the *host*, and an start and/or end position, depending on the type of segment. The segment is *not* a copy of the sequence segment.

**Warning:** Please note that it is not possible anymore to change the underlying sequence by changing the segment. If you want to change the host sequence, you have to explicitly modify this. If you want to modify only the segment, you have to explicitly make a copy of the string.

# **Assignment 8**

## **Type**

Application

## **Objective**

In this task you will use a segment to pass over an infix of a given sequence to a function without copying the corresponding fragment. Use the code given below. Lets assume that we have given a genome and a read sequence as well as the begin position of a given alignment. In the main function a fragment of the Dna5String genome is copied and passed together with the Dna5String read to a print function. Adjust the code to use an infix of the genome, instead of copying the corresponding fragment.

```
#include <iostream>
#include <seqan/sequence.h>
#include <seqan/stream.h>
using namespace seqan2;
// Function to print simple alignment between two sequences with the same length
// .. for two sequences of different types
template <typename TText1, typename TText2>
void printAlign(TText1 const & genomeFragment, TText2 const & read)
{
    std::cout << "Alignment " << std::endl;
   std::cout << " genome : ";
    std::cout << genomeFragment << std::endl;
    std::cout << " read : ";
    std::cout << read << std::endl;
}
int main()
{
    // We have given a genome sequence
   Dna5String genome = "ATGGTTTCAACGTAATGCTGAACATGTCGCGT";
    // A read sequence
   Dna5String read = "TGGTNTCA";
    // And the begin position of a given alignment between the read and the genome
    unsigned beginPosition = 1;
```

```
// We have to create a copy of the corresponding fragment of the genome, where␣
ightharpoonupthe read aligns to
   // Change this piece of code using an infix of the genome
   Dna5String genomeFragment;
   for (unsigned i = 0; i < length(read); ++i)
   {
       appendValue(genomeFragment, genome[beginPosition + i]);
   }
```

```
// Call of our function to print the simple alignment
printAlign(genomeFragment, read);
return 0;
```
#### **Solution**

}

Click **more...** to see the solution.

```
//![top]
#include <iostream>
#include <seqan/sequence.h>
#include <seqan/stream.h>
using namespace seqan2;
// Function to print simple alignment between two sequences with the same length
// .. for two sequences of different types
template <typename TText1, typename TText2>
void printAlign(TText1 const & genomeFragment, TText2 const & read)
{
    std::cout << "Alignment " << std::endl;
    std::cout << " genome : ";
    std::cout << genomeFragment << std::endl;
    std::cout << " read : ";
    std::cout << read << std::endl;
}
int main()
{
    // We have given a genome sequence
   Dna5String genome = "ATGGTTTCAACGTAATGCTGAACATGTCGCGT";
    // A read sequence
    Dna5String read = "TGGTNTCA";
    // And the begin position of a given alignment between the read and the genome
    unsigned beginPosition = 1;
//![top]
    // Create Infix of type Dna5String and get the corresponding infix sequence of␣
ightharpoonupgenome
    Infix<Dna5String>::Type genomeFragment = infix(genome, beginPosition,␣
˓→beginPosition + length(read));
//![bottom]
    // Call of our function to print the simple alignment
```

```
printAlign(genomeFragment, read);
   return 0;
//![bottom]
```
### Alignment

```
genome : TGGTTTCA
read : TGGTNTCA
```
## **Assignment 9**

}

### **Type**

Review

#### **Objective**

Take the solution from the workshop assignment above and change it to use Segments for building the genome fragment.

#### **Hints**

Note that because printAlign uses templates, you don't have to change the function even though the type of genomeFragment is different.

## **Solution**

Click **more. . .** to see the solution.

```
#include <iostream>
#include <seqan/sequence.h>
#include <seqan/stream.h>
using namespace seqan2;
// Function to print simple alignment between two sequences with the same length
template <typename TText1, typename TText2>
void printAlign(TText1 const & genomeFragment, TText2 const & read)
{
    std::cout << "Alignment " << std::endl;
    std::cout << " genome : " << genomeFragment << std::endl;
    std::cout << " read : " << read << std::endl;
}
int main(int, char const **)
{
    // Build reads and genomes
    DnaString chr1 =
˓→"TATAATATTGCTATCGCGATATCGCTAGCTAGCTACGGATTATGCGCTCTGCGATATATCGCGCTAGATGTGCAGCTCGATCGAATGCACGTGTGTGCGATCGATTAGCGTCGATCATCGATCTATATTAGCGCGCGGTATCGGACGATCATATTAGCGGTCTAGCATTTAG
\hookrightarrow "; ;
    // Build List containing all reads
    typedef String<DnaString> TDnaList;
    TDnaList readList;
    resize(readList, 4);
    readList[0] = "TTGCTATCGCGATATCGCTAGCTAGCTACGGATTATGCGCTCTGCGATATATCGCGCT";
    readList[1] =→"TCGATTAGCGTCGATCATCGATCTATATTAGCGCGGGGTATCGGACGATCATATTAGCGGTCTAGCATT";
```

```
readList[2] =˓→"AGCCTGCGTACGTTGCAGTGCGTGCGTAGACTGTTGCAAGCCGGGGGTTCATGTGCGCTGAAGCACACATGCACA";
   readList[3] = "CGTGCACTGCTGACGTCGTGGTTGTCACATCGTCGTGCGTGCGTACTGCTGCTGACA";
    // Append a second chromosome sequence fragment to chr1
   DnaString chr2 =
˓→"AGCCTGCGTACGTTGCAGTGCGTGCGTAGACTGTTGCAAGCCGGGGGTTCATGTGCGCTGAAGCACACATGCACACGTCTCTGTGTTCCGACGTGTGTCACGTGCACTGCTGACGTCGTGGTTGTCACATCGTCGTGCGTGCGTACTGCTGCTGACACATGCTGCTG
\hookrightarrow ";
   append(chr1, chr2);
    // Print readlist
    std::cout << " \n Read list: " << std::endl;
    for (unsigned i = 0; i < length(readList); +i)
        std::cout << readList[i] << std::endl;
    // Assume we have mapped the 4 reads to chr1 (and chr2) and now have the
˓→mapping start positions (no gaps).
    // Store the start position in a String alignPosList: 7, 100, 172, 272
    String<unsigned> alignPosList;
   resize(alignPosList, 4);
    alignPosList[0] = 7;
    alignPosList[1] = 100;
    alignPosList[2] = 172;
    alignPosList[3] = 272;
    // Optional
    // Bisulfite conversion
    // Assume chr1 is beeing bisulfate treated: Copy chr1 to a new genome bsChr1␣
˓→and exchange every 'C' with a 'T'
   DnaString bsChr1;
    assign(bsChr1, chr1);
    for (unsigned i = 0; i < length(bsChr1); +i)
        if (bsChr1[i] == 'C')bsChr1[i] = 'T';// Print alignments using Segment: Do the same as above, but instead of using a␣
\rightarrow for loop to build the fragment,
    // use the Segment class to build an infix of bsChr1.
   // Note: Because printAlign uses templates, we don't have to change the function␣
˓→even though the type of
    // genomeFragment is different.
    std::cout << " \n Print alignment using Segment: " << std::endl;
    for (unsigned i = 0; i < length(readList); +i)
    {
        // Begin and end position of a given alignment between the read and the
\rightarrowgenome
        unsigned \begin{bmatrix} beginsPosition = alignPosList[i]; \end{bmatrix}unsigned endPosition = beginPosition + length(readList[i]);
        // Build infix
        Infix<DnaString>::Type genomeFragment = infix(chr1, beginPosition,␣
\rightarrowendPosition);
        // Call of our function to print the simple alignment
        printAlign(genomeFragment, readList[i]);
    }
   return 0;
}
```
Read list: TTGCTATCGCGATATCGCTAGCTAGCTACGGATTATGCGCTCTGCGATATATCGCGCT TCGATTAGCGTCGATCATCGATCTATATTAGCGCGCGGTATCGGACGATCATATTAGCGGTCTAGCATT AGCCTGCGTACGTTGCAGTGCGTGCGTAGACTGTTGCAAGCCGGGGGTTCATGTGCGCTGAAGCACACATGCACA CGTGCACTGCTGACGTCGTGGTTGTCACATCGTCGTGCGTGCGTACTGCTGCTGACA Print alignment using Segment: Alignment genome : TTGCTATCGCGATATCGCTAGCTAGCTACGGATTATGCGCTCTGCGATATATCGCGCT read : TTGCTATCGCGATATCGCTAGCTAGCTACGGATTATGCGCTCTGCGATATATCGCGCT Alignment genome : TCGATTAGCGTCGATCATCGATCTATATTAGCGCGCGGTATCGGACGATCATATTAGCGGTCTAGCATT read : TCGATTAGCGTCGATCATCGATCTATATTAGCGCGCGGTATCGGACGATCATATTAGCGGTCTAGCATT Alignment genome :␣ ˓<sup>→</sup>AGCCTGCGTACGTTGCAGTGCGTGCGTAGACTGTTGCAAGCCGGGGGTTCATGTGCGCTGAAGCACACATGCACA read :.. ˓<sup>→</sup>AGCCTGCGTACGTTGCAGTGCGTGCGTAGACTGTTGCAAGCCGGGGGTTCATGTGCGCTGAAGCACACATGCACA Alignment genome : CGTGCACTGCTGACGTCGTGGTTGTCACATCGTCGTGCGTGCGTACTGCTGCTGACA read : CGTGCACTGCTGACGTCGTGGTTGTCACATCGTCGTGCGTGCGTACTGCTGCTGACA

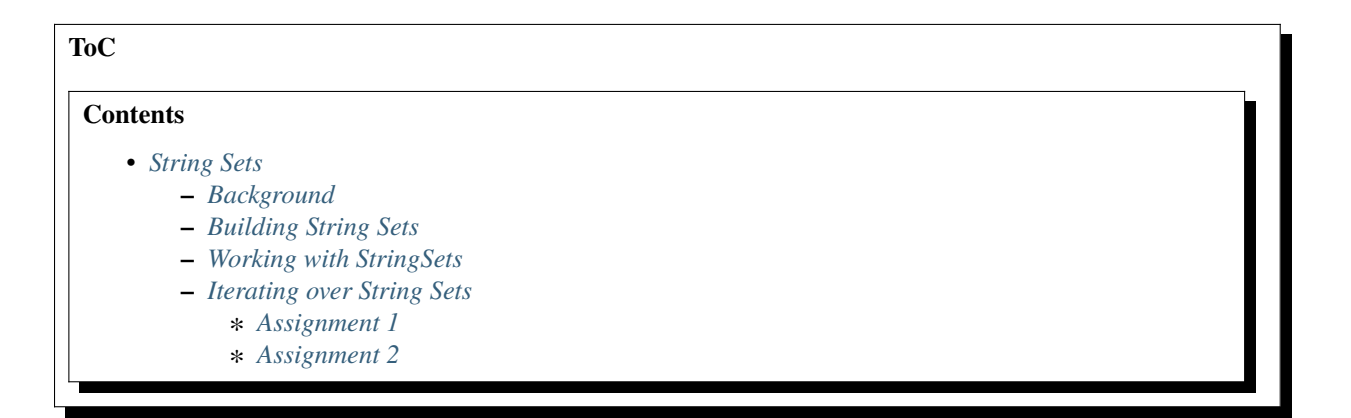

# <span id="page-94-0"></span>**String Sets**

### **Learning Objective**

You will learn the advantages of StringSets and how to work with them.

## **Difficulty**

Basic

# **Duration**

15 min

### **Prerequisites**

*[Sequences](#page-71-0)*

A set of sequences can either be stored in a sequence of sequences, for example in a String<String<char> >, or in a [StringSet.](https://docs.seqan.de/seqan/main/?p=StringSet) This tutorial will introduce you to the SeqAn class [StringSet,](https://docs.seqan.de/seqan/main/?p=StringSet) its background and how to use it.

## <span id="page-95-0"></span>**Background**

One advantage of using [StringSet](https://docs.seqan.de/seqan/main/?p=StringSet) is that it supports the function [concat](https://docs.seqan.de/seqan/main/?p=StringSet#concat) that returns a *concatenator* of all sequences in the string set. A *concatenator* is an object that represents the concatenation of a set of strings. This way, it is possible to build up index data structures for multiple sequences by using the same construction methods as for single sequences.

There are two kinds of [StringSet](https://docs.seqan.de/seqan/main/?p=StringSet) specializations in SeqAn: [Owner StringSet,](https://docs.seqan.de/seqan/main/?p=OwnerStringSet) the default specialisation, and [Dependent](https://docs.seqan.de/seqan/main/?p=DependentStringSet) [StringSet;](https://docs.seqan.de/seqan/main/?p=DependentStringSet) see the list below for details. [Owner StringSets](https://docs.seqan.de/seqan/main/?p=OwnerStringSet) actually store the sequences, whereas [Dependent StringSets](https://docs.seqan.de/seqan/main/?p=DependentStringSet) just refer to sequences that are stored outside of the string set.

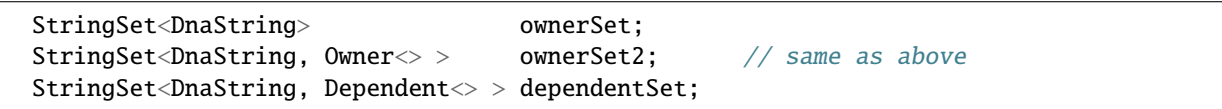

The specialization [ConcatDirect StringSet](https://docs.seqan.de/seqan/main/?p=ConcatDirectStringSet) already stores the sequences in a concatenation. The concatenators for all other specializations of [StringSet](https://docs.seqan.de/seqan/main/?p=StringSet) are **virtual** sequences, that means their interface **simulates** a concatenation of the sequences, but they do not literally concatenate the sequences into a single sequence. Hence, the sequences do not need to be copied when a concatenator is created.

One string can be an element of several [Dependent StringSets.](https://docs.seqan.de/seqan/main/?p=DependentStringSet) Typical tasks are, e.g., to find a specific string in a string set, or to test whether the strings in two string sets are the same. Therefore a mechanism to identify the strings in the string set is needed, and, for performance reasons, this identification should not involve string comparisons. SeqAn solves this problem by introducing *ids*, which are by default unsigned int values.

The following list lists the different [StringSet](https://docs.seqan.de/seqan/main/?p=StringSet) specializations:

## **Specialization** Owner<ConcatDirect>

The sequences are stored as parts of a long string. Since the sequences are already concatenated, [concat](https://docs.seqan.de/seqan/main/?p=StringSet#concat) just needs to return this string. The string set also stores lengths and starting positions of the strings. Inserting new strings into the set or removing strings from the set is more expensive than for the default [OwnerStringSet](https://docs.seqan.de/seqan/main/?p=OwnerStringSet) specialization, since this involves moving all subsequent sequences in memory.

### **Specialization** Owner<JournaledSet>

The sequences are stored as [Journaled Strings](https://docs.seqan.de/seqan/main/?p=JournaledString) to a common reference sequence, that is also stored within the container. When adding a new String to the set, it needs to be joined to this set of sequences which are all based on the common reference sequence. This way one can hold a large collection of similar sequences efficiently in memory.

## **Specialization** Dependent<Tight>

This specialization stores sequence pointers consecutively in an array. Another array stores an id value for each sequence. That means that accessing given an id needs a search through the id array.

**Warning:** The Dependent-Tight StringSet is deprecated and will likely be removed within the SeqAn-2.x lifecycle.

## **Specialization** Dependent<Generous>

The sequence pointers are stored in an array at the position of their ids. If a specific id is not present, the array stores a zero at this position. The advantage of this specialization is that accessing the sequence given its id is very fast. On the other hand, accessing a sequence given its position i can be expensive, since this means we have to find the *i*-th non-zero value in the array of sequence pointers. The space requirements of a string set object depends on the largest id rather than the number of sequences stored in the set. This could be inefficient for string sets that store a small subset out of a large number of sequences.

#### <span id="page-96-0"></span>**Building String Sets**

Use the function [appendValue](https://docs.seqan.de/seqan/main/?p=StringConcept#appendValue) to append strings to string sets.

```
#include <seqan/sequence.h>
#include <seqan/stream.h>
using namespace seqan2;
int main()
{
   StringSet<DnaString> stringSet;
   DnaString str0 = "TATA";DnaString str1 = "CGCG";
    appendValue(stringSet, str0);
    appendValue(stringSet, str1);
```
### <span id="page-96-1"></span>**Working with StringSets**

This section will give you a short overview of the functionality of the class [StringSet.](https://docs.seqan.de/seqan/main/?p=StringSet)

There are two ways for accessing the sequences in a string set: (1) the function operator<sup>[]</sup> returns a reference to the sequence at a specific *position* within the sequence of sequences, and (2) [valueById](https://docs.seqan.de/seqan/main/?p=StringSet#valueById) accesses a sequence given its *id*. We can retrieve the *id* of a sequence in a [StringSet](https://docs.seqan.de/seqan/main/?p=StringSet) with the function [positionToId.](https://docs.seqan.de/seqan/main/?p=StringSet#positionToId)

```
// (1) Access by position
std::cout << "Owner: " << '\n';
std::cout << "Position 0: " << value(stringSet, 0) << '\n';
// Get the corresponding ids
unsigned id0 = positionToId(StringSet, 0);unsigned id1 = positionToId(stringSet, 1);
// (2) Access by id
std::cout << "Id 0: " << valueById(stringSet, id0) << '\n';
std::cout << "Id 1: " << valueById(stringSet, id1) << '\n';
return 0;
```
Owner: Position 0: TATA Id 0: TATA Id 1: CGCG

}

In the case of [Owner StringSets,](https://docs.seqan.de/seqan/main/?p=OwnerStringSet) id and position of a string are always the same, but for [Dependent StringSets,](https://docs.seqan.de/seqan/main/?p=DependentStringSet) the ids can differ from the positions. For example, if a [Dependent StringSet](https://docs.seqan.de/seqan/main/?p=DependentStringSet) is used to represent subsets of strings that are stored in [Owner StringSets,](https://docs.seqan.de/seqan/main/?p=OwnerStringSet) one can use the position of the string within the [Owner StringSet](https://docs.seqan.de/seqan/main/?p=OwnerStringSet) as id of the strings. With the function [assignValueById,](https://docs.seqan.de/seqan/main/?p=StringSet#assignValueById) we can add the string with a given id from the source string set to the target string set.

```
// Let's create a string set of type dependent to represent strings,
// which are stored in the StringSet of type Owner
```

```
StringSet<DnaString, Dependent<Tight> > depSet;
   // We assign the first two strings of the owner string set to the dependent␣
˓→StringSet,
   // but in a reverse order
   assignValueById(depSet, stringSet, id1);
   assignValueById(depSet, stringSet, id0);
   std::cout << "Dependent: " << '\n';
   // (1) Access by position
   std::cout << "Pos 0: " << value(depSet, 0) << '\n';
   // (2) Access by id
   std::cout << "Id 0: " << valueById(depSet, id0) << '\n';
```
Dependent: Pos 0: CGCG Id 0: TATA

With the function [positionToId](https://docs.seqan.de/seqan/main/?p=StringSet#positionToId) we can show that, in this case, the position and the id of a string are different.

```
std::cout << "Position 0: Id " << positionToId(depSet, 0) << '\n';
std::cout << "Position 1: Id " << positionToId(depSet, 1) << '\n';
```
Position 0: Id 1 Position 1: Id 0

## <span id="page-97-0"></span>**Iterating over String Sets**

As well as for other containers, SeqAn has implemented iterators for [StringSets.](https://docs.seqan.de/seqan/main/?p=StringSet) The following example illustrates, how to iterate over the [StringSet.](https://docs.seqan.de/seqan/main/?p=StringSet)

```
typedef Iterator<StringSet<DnaString> >::Type TStringSetIterator;
for (TStringSetIterator it = begin(stringSet); it != end(stringSet); ++it)
{
    std::cout \ll *it \ll '\n';
}
```
TATA CGCG

If we want to iterate over the contained [Strings](https://docs.seqan.de/seqan/main/?p=String) as well, as if the [StringSet](https://docs.seqan.de/seqan/main/?p=StringSet) would be one sequence, we can use the function [concat](https://docs.seqan.de/seqan/main/?p=StringSet#concat) to get the concatenation of all sequences. Therefore we first use the metafunction [Concatenator](https://docs.seqan.de/seqan/main/?p=StringSet#Concatenator) to receive the type of the concatenation. Then, we can simply build an iterator for this type and iterate over the concatenation of all strings.

```
typedef Concatenator<StringSet<DnaString> >::Type TConcat;
TConcat concatSet = concat(stringSet);
Iterator<TConcat>::Type it = begin(concatSet);
Iterator<TConcat>::Type itEnd = end(concatSet);
for (; it != itEnd; goNext(it))
```
{ std::cout << \*it << " "; } std:: $\text{cut} \ll \text{'\n}$ ;

T A T A C G C G

## <span id="page-98-0"></span>**Assignment 1**

#### **Type**

Review

## **Objective**

Build a string set with default specialization and which contains the strings "AAA", "CCC", "GGG" and "TTT". After that print the length of the string set and use a simple for-loop to print all elements of the strings set.

## **Solution**

Click **more...** to see the solution.

```
#include <iostream>
#include <seqan/sequence.h>
#include <seqan/stream.h>
using namespace seqan2;
int main()
{
    // Build strings
   DnaString str0 = "AAA";DnaString str1 = "CCC";DnaString str2 = "GGG";DnaString str3 = "TTT";// Build string set and append strings
    StringSet<DnaString> stringSet;
    appendValue(stringSet, str0);
    appendValue(stringSet, str1);
    appendValue(stringSet, str2);
    appendValue(stringSet, str3);
    // Print the length of the string set
    std::cout << length(stringSet) << std::endl;
    // Print all elements
    for (unsigned i = 0; i < length(stringSet); +i)
    {
        std::cout << stringSet[i] << std::endl;
    }
    return 0;
}
```
## <span id="page-99-0"></span>**Assignment 2**

#### **Type**

Application

### **Objective**

In this task you will test, whether a [Dependent StringSet](https://docs.seqan.de/seqan/main/?p=DependentStringSet) contains a string without comparing the actual sequences. Use the given code frame below and adjust it in the following way:

- 1. Build a [Owner StringSet](https://docs.seqan.de/seqan/main/?p=OwnerStringSet) to store the given strings.
- 2. Get the corresponding ids for each position and store them.
- 3. Build a [DependentStringSet](https://docs.seqan.de/seqan/main/?p=DependentStringSet) and assign the strings of the owner string set from position 0,1 and 3 by their id to it.
- 4. Write a function is Element which takes a StringSet<Dependent<>>>
>>>
and a Id as arguments and checks whether a string set contains a string with a given id.
- 5. Check if the string set contains the string of position 3 and 2 and print the result.

```
#include <iostream>
#include <seqan/sequence.h>
#include <seqan/file.h>
using namespace seqan2;
int main()
{
   // Build strings
   DnaString str0 = "TATA";DnaString str1 = "CGCG";
   DnaString str2 = "TTAAGGCC";
   DnaString str3 = "ATGC";
   DnaString str4 = "AGTGTCA";
   // Your code
   return 0;
}
```
## **Hints**

You can use the SeqAn functions [positionToId](https://docs.seqan.de/seqan/main/?p=StringSet#positionToId) and [assignValueById.](https://docs.seqan.de/seqan/main/?p=StringSet#assignValueById)

#### **Solution**

Click **more...** to see the solution.

```
#include <iostream>
#include <seqan/sequence.h>
#include <seqan/stream.h>
using namespace seqan2;
\frac{1}{2} Check whether the string set contains the string with the given id,
// without comparing the actual sequences
template <typename TStringSet, typename TId>
bool isElement(TStringSet & stringSet1, TId & id)
```

```
for (unsigned i = 0; i < length(stringSet1); +i)
    {
        // Get the id of the element at position i
        if (positionToId(stringSet1, i) == id)
            return true;
    }
   return false;
}
int main()
{
    // Build strings
   DnaString str0 = "TATA";
   DnaString str1 = "CGCG";
    DnaString str2 = "TTAAGGCC";
   DnaString str3 = "ATGC";DnaString str4 = "AGTGTCA";
    // Build owner string set and append strings
    StringSet<DnaString> stringSetOw;
    appendValue(stringSetOw, str0);
    appendValue(stringSetOw, str1);
    appendValue(stringSetOw, str2);
    appendValue(stringSetOw, str3);
    appendValue(stringSetOw, str4);
    // Get corresponding ids for positions
   unsigned id0 = positionToId(StringSet0w, 0);unsigned id1 = positionToId(stringSetOw, 1);
    unsigned id2 = positionToId(StringSet0w, 2);unsigned id3 = positionToId(StringSet0w, 3);// Build dependent string set and assigns strings by id
    StringSet<DnaString, Dependent<Generous> > stringSetDep;
    assignValueById(stringSetDep, stringSetOw, id0);
    assignValueById(stringSetDep, stringSetOw, id1);
    assignValueById(stringSetDep, stringSetOw, id3);
    // Call function to check if a string is contained and output result
    std::cout << "Does the string set contain the string with the id 'id3'? " << ␣
˓→isElement(stringSetDep, id3) << std::endl;
    std::cout << "Does the string set contain the string with the id 'id2'? " << \Box˓→isElement(stringSetDep, id2) << std::endl;
   return 0;
}
```
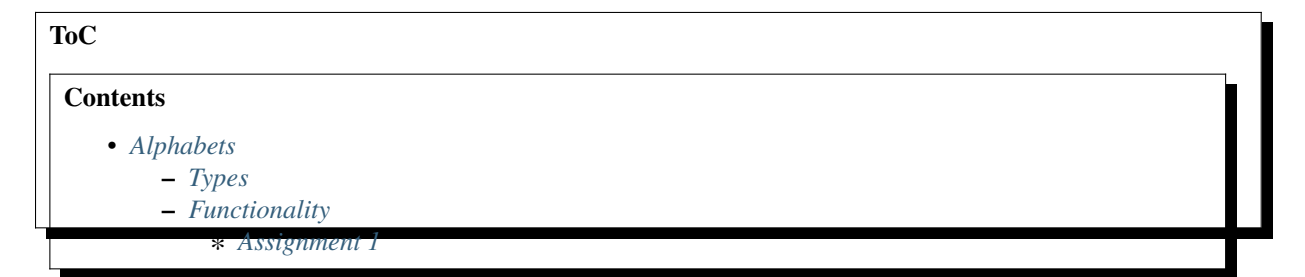

**5.2. Data Structures 97**

{

## <span id="page-101-0"></span>**Alphabets**

### **Learning Objective**

You will learn the details about the alphabets in SeqAn.

**Difficulty**

Basic

## **Duration**

15 min

# **Prerequisites**

*[A First Example](#page-20-0)*

This tutorial will describe the different alphabets used in SeqAn, or in other words, you will learn about the contained types of a SeqAn [String.](https://docs.seqan.de/seqan/main/?p=String) To continue with the other tutorials, it would be enough to know, that in SeqAn several standard alphabets are already predefined, e.g. [Dna,](https://docs.seqan.de/seqan/main/?p=Dna) [Dna5,](https://docs.seqan.de/seqan/main/?p=Dna5) [Rna,](https://docs.seqan.de/seqan/main/?p=Rna) [Rna5,](https://docs.seqan.de/seqan/main/?p=Rna5) [Iupac,](https://docs.seqan.de/seqan/main/?p=Iupac) [AminoAcid.](https://docs.seqan.de/seqan/main/?p=AminoAcid)

## <span id="page-101-1"></span>**Types**

Any type that provides a default constructor, a copy constructor and an assignment operator can be used as the alphabet / contained type of a [String](https://docs.seqan.de/seqan/main/?p=String) (see also the tutorial *[Sequences](#page-71-0)*). This includes the C++ [POD types,](https://www.parashift.com/c++-faq-lite/intrinsic-types.html#faq-26.7) e.g. char, int, double etc. In addition you can use more complex types like [String](https://docs.seqan.de/seqan/main/?p=String) as the contained type of strings, e.g. String<String<char> >.

SeqAn also provides the following types that are useful in bioinformatics. Each of them is a specialization of the class [SimpleType.](https://docs.seqan.de/seqan/main/?p=SimpleType)

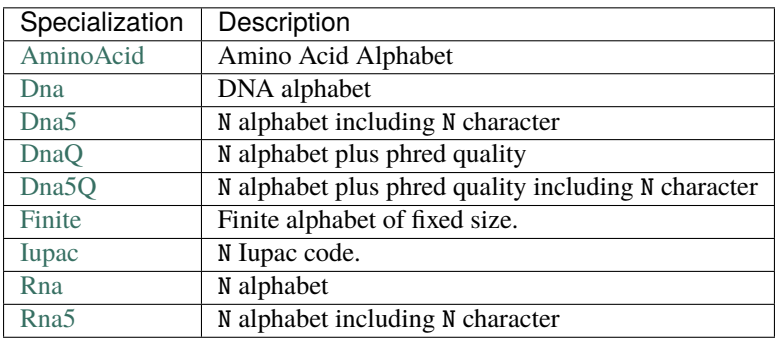

## <span id="page-101-2"></span>**Functionality**

In SeqAn, alphabets are value types that can take a limited number of values and which hence can be mapped to a range of natural numbers. We can retrieve the number of different values of an alphabet, the alphabet size, by the metafunction [ValueSize.](https://docs.seqan.de/seqan/main/?p=FiniteOrderedAlphabetConcept#ValueSize)

```
typedef Dna TAlphabet;
```

```
unsigned</math> alphSize = ValueSize <math>\exists</math>std::cout << "Alphabet size of Dna: " << alphSize << '\n';
```
Alphabet size of Dna: 4

Another useful metafunction called [BitsPerValue](https://docs.seqan.de/seqan/main/?p=AlphabetConcept#BitsPerValue) can be used to determine the number of bits needed to store a value of a given alphabet.

```
unsigned bits = BitsPerValue<TAlphabet>::VALUE;
std::cout << "Number of bits needed to store a value of type Dna: " << bits << '\n';
```

```
Number of bits needed to store a value of type Dna: 2
```
The order of a character in the alphabet (i.e. its corresponding natural number) can be retrieved by calling the function [ordValue.](https://docs.seqan.de/seqan/main/?p=FiniteOrderedAlphabetConcept#ordValue) See each specialization's documentation for the ordering of the alphabet's values.

```
Dna a = 'A';
Dna c = 'C';
Dna g = 'G';
Dna t = 'T';std::cout <<"A: " << (unsigned)ordValue(a) << '\n';
std::cout <<"C: " << (unsigned)ordValue(c) << '\n';
std::cout <<"G: " << (unsigned)ordValue(g) << '\n';
std::cout <<"T: " << (unsigned)ordValue(t) << '\n';
```
A: 0

C: 1

G: 2

T: 3

**Tip:** The return value of the [ordValue](https://docs.seqan.de/seqan/main/?p=FiniteOrderedAlphabetConcept#ordValue) function is determined by the metafunction [ValueSize.](https://docs.seqan.de/seqan/main/?p=FiniteOrderedAlphabetConcept#ValueSize) [ValueSize](https://docs.seqan.de/seqan/main/?p=FiniteOrderedAlphabetConcept#ValueSize) returns the type which uses the least amount of memory while being able to represent all possible values. E.g. [ValueSize](https://docs.seqan.de/seqan/main/?p=FiniteOrderedAlphabetConcept#ValueSize) of [Dna](https://docs.seqan.de/seqan/main/?p=Dna) returns an \_uint8 which is able to represent 256 different characters. However, note that std::cout has no visible symbol for printing all values on the screen, hence a cast to unsigned might be necessary.

#### <span id="page-102-0"></span>**Assignment 1**

**Type**

Application

## **Objective**

In this task you will learn how to access all the letters of an alphabet. Use the piece of code from below and adjust the function showAllLettersOfMyAlphabet() to go through all the characters of the current alphabet and print them.

```
#include <seqan/sequence.h>
#include <seqan/basic.h>
#include <iostream>
using namespace seqan2;
// We want to define a function, which takes
```

```
// the alphabet type as an argument
template <typename TAlphabet>
void showAllLettersOfMyAlphabet(TAlphabet const &)
{
    // ...
}
int main()
{
    showAllLettersOfMyAlphabet(AminoAcid());
    showAllLettersOfMyAlphabet(Dna());
    showAllLettersOfMyAlphabet(Dna5());
    return 0;
}
```
### **Hints**

You will need the Metafunction [ValueSize.](https://docs.seqan.de/seqan/main/?p=FiniteOrderedAlphabetConcept#ValueSize)

## **Solution**

Click **more...** to see the solution.

```
#include <seqan/sequence.h>
#include <seqan/basic.h>
#include <iostream>
using namespace seqan2;
// We define a function which takes
// the alphabet type as an argument
template <typename TAlphabet>
void showAllLettersOfMyAlphabet(TAlphabet const &)
{
    typedef typename ValueSize<TAlphabet>::Type TSize;
    // We need to determine the alphabet size
    // using the metafunction ValueSize
    TSize alphSize = ValueSize<TAlphabet>::VALUE;
    // We iterate over all characters of the alphabet
    // and output them
    for (TSize i = 0; i < alphSize; +i)
        std::cout << static_cast<unsigned>(i) << ',' << TAlphabet(i) << " ";
    std::cout << std::endl;
}
int main()
{
    showAllLettersOfMyAlphabet(AminoAcid());
    showAllLettersOfMyAlphabet(Dna());
    showAllLettersOfMyAlphabet(Dna5());
    return 0;
}
```
Tasks, such as computing an alignment, searching for patterns online or indexing a genome or protein database are

required in many bioinformatics applications. For these tasks, SeqAn provides fundamental data structures to work efficiently with biological sequences. SeqAn implements special alphabets, such as DNA, RNA, AminoAcid, Iupac and more. The alphabets available in SeqAn can be reviewed *[here](#page-101-0)*. You will also find some more information about using the alphabet types.

Besides the alphabets SeqAn also implements a string class. SeqAn strings are generic containers in which characters of any alphabet are stored continuously in memory. The default string class implementation is equivalent to the STL [vector](https://en.cppreference.com/w/cpp/container/vector) class. However, the memory mangement of the SeqAn string class is optimized for working with SeqAn's alphabets. Apart of the default string class implementation SeqAn provides many useful specializations of this class, which are very useful in the bioinformatics context. The tutorial about *[Strings and Segments](#page-72-0)* gives you a more detailed overview over the string class and it's functionality.

Another generic container data structure used very often is the string set. The string set is a special container to represent a collection of strings, which in addition provides many helpful functions to make the work even easier and more efficient. The *[StringSet tutorial](#page-94-0)* introduces you to this class and how to work with it.

# **5.2.2 Indices**

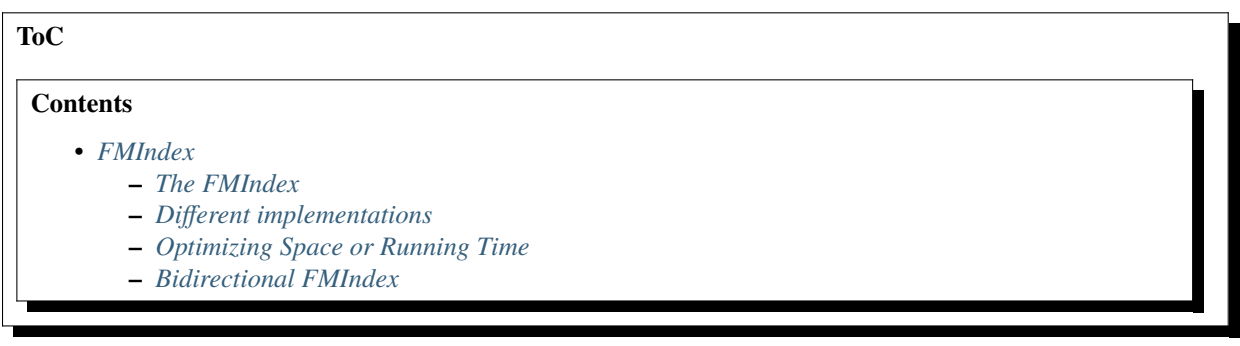

# <span id="page-104-0"></span>**FMIndex**

## **Learning Objective**

You will know the features of the FMIndex, how you can optimize it and how to search bidirectionally.

### **Difficulty**

Average

## **Duration**

0.5 h

## **Prerequisites**

*[Sequences](#page-71-0)*

## <span id="page-104-1"></span>**The FMIndex**

An FMIndex is a space-efficient and fast index structure that can be used to search arbitrary patterns. In contrast to other indices like the [IndexSa,](https://docs.seqan.de/seqan/main/?p=IndexSa) the FMIndex can only be traversed as a prefix trie. Patterns cannot be searched from left to right but from right to left. This means that you either have to reverse the text before constructing the index or reverse the patterns before searching. Also hits of a pattern do not refer to the starting position of the pattern but to the ending position. This has to be taken into account when retrieving hits.

## <span id="page-105-0"></span>**Different implementations**

The FMIndex is based on the Burrow-Wheeler-Transform (BWT) which uses a rank dictionary. We currently have three different implementations to choose from with different running time and space trade-offs (the space consumption only refers to the rank dictionary, not the entire index). *n* is the length of the text,  $\sigma$  the alphabet size. The running time refers to a single character search.

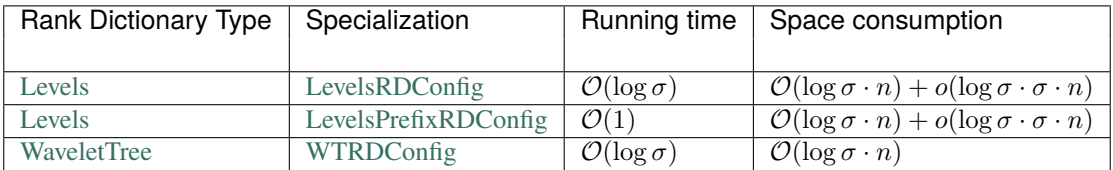

Generally speaking, [WaveletTrees](https://docs.seqan.de/seqan/main/?p=WaveletTree) are recommended for larger alphabets, while [Levels](https://docs.seqan.de/seqan/main/?p=Levels) offer a faster runtime at the expense of a higher space consumption. [LevelsRDConfigs](https://docs.seqan.de/seqan/main/?p=LevelsRDConfig) are in practice noticeably faster than WaveletTrees since they only perform  $\mathcal{O}(\log \sigma)$  logical operations instead of going down a tree of height  $\mathcal{O}(\log \sigma)$  resulting in more cache misses. [LevelsPrefixRDConfig](https://docs.seqan.de/seqan/main/?p=LevelsPrefixRDConfig) are recommended for smaller alphabets and bidirectional support on FM indices. The running time is constant for both backward and forward searches.

The WaveletTree and the PrefixLevels implementations are already wrapped in configuration objects, namely [FMIn](https://docs.seqan.de/seqan/main/?p=FMIndexConfig)[dexConfig](https://docs.seqan.de/seqan/main/?p=FMIndexConfig) and [FastFMIndexConfig.](https://docs.seqan.de/seqan/main/?p=FastFMIndexConfig)

```
typedef FMIndexConfig<void, uint32_t> TConfig;
typedef FastFMIndexConfig<void, uint32_t> TFastConfig;
String<Dna> genome = "ACTTTGACAGCT";
Index<String<Dna>, FMIndex<void, TConfig> > index(genome);
```
# <span id="page-105-1"></span>**Optimizing Space or Running Time**

All three rank dictionaries are based on bit vectors with constant-time rank support. We skip at this point details on how rank queries work and focus on the parameters and their effects. To reduce the space consumption there are three parameters that you can adjust:

First of all *TSize* should be the smallest data type that can store the length of the indexed text (e.g. *uint8\_t*, *uint16\_t*, *uint32\_t*, *uint64\_t*). For a [StringSet](https://docs.seqan.de/seqan/main/?p=StringSet) the length is defined as the the sum of lengths of strings plus the number of strings.

The bit vector is clustered into blocks that store the precomputed rank up to every block. To reduce the space of these blocks, one can add an additional level of blocks on top which group blocks together to a superblock. We support up to 3 levels. The effect on the running time is minimal since for every additional level only one more array lookup is conducted. In practice two levels are in most cases faster than one level due to smaller tables and thus less cache misses.

To reduce the space consumption even further or to improve the running time, one can change the size of a block. Each block contains  $64 \cdot WPB$  (WORDS\_PER\_BLOCK) bits and its rank can thus be computed on a 64 bit machine by  $WPB$  popcount operations. By reducing (increasing) the block size, the running time (space consumption) can be improved noticeably. By default, WPB is set to 1.

For texts with less than  $2^{32}$  characters, two levels and a fast query time (only one popcount operation per rank query), the FMIndex can be configured using

typedef FastFMIndexConfig<void, uint32\_t, 2, 1> TMyFastConfig;

## <span id="page-106-0"></span>**Bidirectional FMIndex**

The bidirectional FMIndex can be used to search a pattern into both directions, i.e. a string can be extend by a character to the left or right in an arbitrary manner. For information on how to search in a bidirectional FMIndex, please check the Tutorial on *[Index Iterators](#page-117-0)*.

```
String<Dna> text = "ACTTTGACAGCT";
typedef Index<String<Dna>, BidirectionalIndex<FMIndex<void, TMyFastConfig> > > TIndex;
TIndex bidirectionalIndex(text);
```
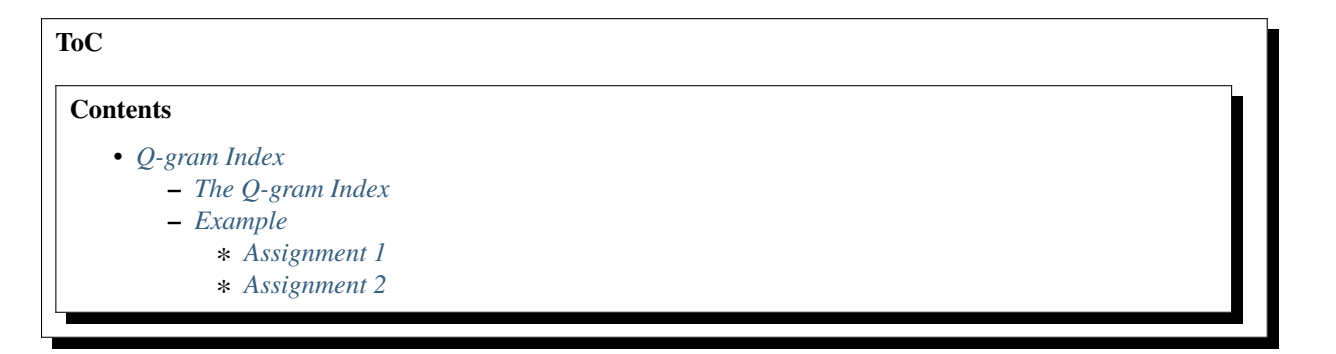

## <span id="page-106-1"></span>**Q-gram Index**

### **Learning Objective**

You will know the features of the q-gram Index, how it can be used for searching and how to access the different fibres.

### **Difficulty**

Average

## **Duration**

1 h

#### **Prerequisites**

*[Sequences](#page-71-0)*

# <span id="page-106-2"></span>**The Q-gram Index**

A q-gram index can be used to efficiently retrieve all occurrences of a certain q-gram in the text. It consists of various tables, called fibres (see *[Accessing Index Fibres](#page-365-0)*), to retrieve q-gram positions, q-gram counts, etc. However, it has no support for suffix tree iterators. A q-gram index must be specialized with a [Shape](https://docs.seqan.de/seqan/main/?p=Shape) type. A [Shape](https://docs.seqan.de/seqan/main/?p=Shape) defines q, the number of characters in a q-gram and possibly gaps between these characters. There are different specializations of [Shape](https://docs.seqan.de/seqan/main/?p=Shape) available:

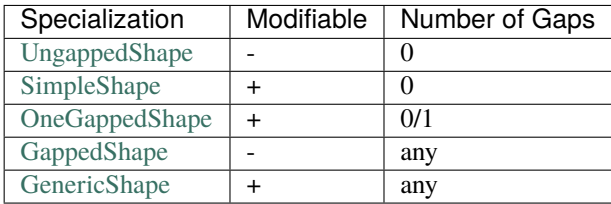

• - *fixed at compile time*, + *can be changed at runtime*

DnaString text = "AAAACACAGTTTGA";

Each shape evaluates a gapped or ungapped sequence of q characters to a hash value by the Functions [hash,](https://docs.seqan.de/seqan/main/?p=Shape#hash) [hashNext,](https://docs.seqan.de/seqan/main/?p=Shape#hashNext) etc. For example, the shape 1101 represents a 3-gram with one gap of length 1. This shape overlayed with the [Dna](https://docs.seqan.de/seqan/main/?p=Dna) text "GATTACA" at the third position corresponds to "TT-C". The function [hash](https://docs.seqan.de/seqan/main/?p=Shape#hash) converts this 3-gram into  $61 = (3 \cdot 4 +$  $3) \cdot 4 + 1$ . 4 is the alphabet size in this example (see [ValueSize\)](https://docs.seqan.de/seqan/main/?p=FiniteOrderedAlphabetConcept#ValueSize).

With [hash](https://docs.seqan.de/seqan/main/?p=Shape#hash) and [hashNext,](https://docs.seqan.de/seqan/main/?p=Shape#hash) we can compute the hash values of arbitrary / adjacent q-grams and a loop that outputs the hash values of all overlapping ungapped 3-grams could look as follows:

```
Shape<Dna, UngappedShape<3> > myShape;
std::cout << hash(myShape, begin(text)) << '\t';
for (unsigned i = 1; i < length(text) - length(myShape) + 1; ++i)
    std::cout << hashNext(myShape, begin(text) + i) << '\t';
```
Note that the shape not only stores the length and gaps of a q-gram shape but also stores the hash value returned by the last hash/hashNext call. This hash value can be retrieved by calling [value](https://docs.seqan.de/seqan/main/?p=Shape#value) on the shape. However, one drawback of the example loop above is that the first hash value must be computed with [hash](https://docs.seqan.de/seqan/main/?p=Shape#hash) while the hash values of the following overlapping q-grams can more efficiently be computed by [hashNext.](https://docs.seqan.de/seqan/main/?p=Shape#hashNext) This complicates the structure of algorithms that need to iterate all hash values, as they have to handle this first hash differently. As a remedy, the [hashInit](https://docs.seqan.de/seqan/main/?p=Shape#hashInit) function can be used first and then [hashNext](https://docs.seqan.de/seqan/main/?p=Shape#hashNext) on the first and all following text positions in the same way:

```
hashInit(myShape, begin(text));
for (unsigned i = 0; i < length(text) - length(myShape) + 1; ++i)
    std::cout << hashNext(myShape, begin(text) + i) << '\t';
```
The q-gram index offers different functions to search or count occurrences of q-grams in an indexed text, see [getOc](https://docs.seqan.de/seqan/main/?p=IndexQGram#getOccurrences)[currences,](https://docs.seqan.de/seqan/main/?p=IndexQGram#getOccurrences) [countOccurrences.](https://docs.seqan.de/seqan/main/?p=IndexQGram#countOccurrences) A q-gram index over a [StringSet](https://docs.seqan.de/seqan/main/?p=StringSet) stores occurrence positions in the same way and in the same fibre (FibreSA) as the ESA index. If only the number of q-grams per sequence are needed the QGramCounts and QGramCountsDir fibres can be used. They store pairs (seqNo, count), count>0, for each q-gram that occurs counts times in sequence number seqNo.

To efficiently retrieve all occurrence positions or all pairs (seqNo, count) for a given q-gram, these positions or pairs are stored in contiguous blocks (in QGramSA, QGramCounts fibres), called buckets. The begin position of bucket i is stored in directory fibres (QGramDir, QGramCountsDir) at position i, the end position is the begin positions of the bucket i+1. The default implementation of the [IndexQGram](https://docs.seqan.de/seqan/main/?p=IndexQGram) index maps q-gram hash values 1-to-1 to bucket numbers. For large q or large alphabets the [Open Addressing QGram Index](https://docs.seqan.de/seqan/main/?p=OpenAddressingQGramIndex) can be more appropriate as its directories are additionally bound by the text length. This is realized by a non-trivial mapping from q-gram hashes to bucket numbers that requires an additional fibre (QGramBucketMap).

For more details on q-gram index fibres see *[Accessing Index Fibres](#page-365-0)* or [QGram Index Fibres.](https://docs.seqan.de/seqan/main/?p=QGramIndexFibres)

## <span id="page-107-0"></span>**Example**

We want to construct the q-gram index of the string "CATGATTACATA" and output the occurrences of the ungapped 3-gram "CAT". As 3 is fixed at compile-time and the shape has no gaps we can use an [UngappedShape](https://docs.seqan.de/seqan/main/?p=UngappedShape) which is the first template argument of [IndexQGram,](https://docs.seqan.de/seqan/main/?p=IndexQGram) the second template argument of [Index.](https://docs.seqan.de/seqan/main/?p=Index) Next we create the string "CATGATTACATA" and specialize the first index template argument with the type of this string. The string can be given to the index constructor.

```
int main()
```

```
typedef Index<DnaString, IndexQGram<UngappedShape<3> > > TIndex;
TIndex index("CATGATTACATA");
```
{
To get all occurrences of a q-gram, we first have to hash it with a shape of the same type as the index shape (we can even use the index shape returned by [indexShape\)](https://docs.seqan.de/seqan/main/?p=IndexQGram#indexShape). The hash value returned by [hash](https://docs.seqan.de/seqan/main/?p=Shape#hash) or [hashNext](https://docs.seqan.de/seqan/main/?p=Shape#hashNext) is also stored in the shape and is used by the function [getOccurrences](https://docs.seqan.de/seqan/main/?p=IndexQGram#getOccurrences) to retrieve all occurrences of our 3-gram.

```
hash(indexShape(index), "CAT");
for (unsigned i = 0; i < length(getOccurrences(index, indexShape(index))); +i)
    std::cout << getOccurrences(index, indexShape(index))[i] << std::endl;
return 0;
```
Program output:

0 8

}

# **Assignment 1**

#### **Type**

Review

### **Objective**

Write a program that outputs all occurrences of the gapped q-gram "AT-A" in "CATGATTACATA".

#### **Solution**

Before we can create a [DnaString](https://docs.seqan.de/seqan/main/?p=DnaString) index of "CATGATTACATA", we have to choose an appropriate [Shape.](https://docs.seqan.de/seqan/main/?p=Shape) Because our shape 1101 is known at compile-time and contains only one gap we could choose [OneGappedShape,](https://docs.seqan.de/seqan/main/?p=OneGappedShape) [GappedShape,](https://docs.seqan.de/seqan/main/?p=GappedShape) or [GenericShape](https://docs.seqan.de/seqan/main/?p=GenericShape) (see the commented-out code). Although the [GenericShape](https://docs.seqan.de/seqan/main/?p=GenericShape) could be used for every possible shape, it is a good idea to choose a [Shape](https://docs.seqan.de/seqan/main/?p=Shape) with restrictions as its [hash](https://docs.seqan.de/seqan/main/?p=Shape#hash) functions are more efficient in general.

int main()

{

}

```
Index<DnaString, IndexQGram<OneGappedShape> > index("CATGATTACATA");
stringToShape(indexShape(index), "1101");
```
Please note that the [Shape](https://docs.seqan.de/seqan/main/?p=Shape) object that corresponds to the [IndexQGram](https://docs.seqan.de/seqan/main/?p=IndexQGram) index is empty initially and has to be set by [stringToShape](https://docs.seqan.de/seqan/main/?p=Shape#stringToShape) or [resize.](https://docs.seqan.de/seqan/main/?p=Shape#resize) This initialization is not necessary for [Shape](https://docs.seqan.de/seqan/main/?p=Shape) that are defined at compile-time, i.e. [UngappedShape](https://docs.seqan.de/seqan/main/?p=UngappedShape) and [GappedShape.](https://docs.seqan.de/seqan/main/?p=GappedShape) To search for "AT-A" we first have to hash it with the index shape or any other [Shape](https://docs.seqan.de/seqan/main/?p=Shape) with the same bitmap. The we can use [getOccurrences](https://docs.seqan.de/seqan/main/?p=IndexQGram#getOccurrences) to output all matches.

```
hash(indexShape(index), "ATCA");
for (unsigned i = 0; i < length(getOccurrences(index, indexShape(index))); +i)
    std::cout << getOccurrences(index, indexShape(index))[i] << std::endl;
return 0;
```
**Tip:** Instead of length(getOccurrences(...)) we could have used [countOccurrences.](https://docs.seqan.de/seqan/main/?p=IndexQGram#countOccurrences) But beware that [countOccurrences](https://docs.seqan.de/seqan/main/?p=IndexQGram#countOccurrences) requires only the QGram\_Dir fibre, whereas [getOccurrences](https://docs.seqan.de/seqan/main/?p=IndexQGram#getOccurrences) requires both QGram\_Dir and QGram\_SA, see *[Accessing Index Fibres](#page-365-0)*. Because QGram\_SA can be much more efficiently constructed during the construction of QGram\_Dir, QGram\_Dir would be constructed twice.

Program output:

1

### **Assignment 2**

4

#### **Type**

Review

### **Objective**

Create and output a matrix M where  $M(i,j)$  is the number of common ungapped 5-grams between sequence i and sequence j for 3 random [Dna](https://docs.seqan.de/seqan/main/?p=Dna) sequences, each not longer than 200 characters. Optional: Run the matrix calculation twice, once for an [IndexQGram](https://docs.seqan.de/seqan/main/?p=IndexQGram) and once for an [Open Addressing QGram Index](https://docs.seqan.de/seqan/main/?p=OpenAddressingQGramIndex) and output the directory sizes (QGram\_Dir, QGram\_CountsDir fibre).

### **Hint**

A common q-gram that occurs a times in one and b times in the other sequence counts for  $min(a, b)$ .

#### **Solution**

For generating random numbers we use the [std::mt19937.](https://www.cplusplus.com/reference/random/mt19937/) The random numbers returned by the random number engine are arbitrary unsigned int values which we downscale to values between 0 and 3 and convert into [Dna](https://docs.seqan.de/seqan/main/?p=Dna) characters. The 3 generated strings are of random length and appended to a [StringSet.](https://docs.seqan.de/seqan/main/?p=StringSet) The main algorithm is encapsulated in a template function qgramCounting to easily switch between the two [IndexQGram](https://docs.seqan.de/seqan/main/?p=IndexQGram) specializations.

```
int main()
{
    // for the sake of reproducibility
    std::mt19937 rng;
    // create StringSet of 3 random sequences
    StringSet<DnaString> stringSet;
    reserve(stringSet, 3);
    for (int seqNo = \theta; seqNo < 3; ++seqNo)
    {
        DnaString tmp;
        int len = rng() % 100 + 10;for (int i = 0; i < len; ++i)
            appendValue(tmp, Dna(rng() % 4));
        appendValue(stringSet, tmp);
        std::cout << ">Seq" << seqNo << std::endl << tmp << std::endl;
    }
    qgramCounting(stringSet, IndexQGram<UngappedShape<5> >());
    qgramCounting(stringSet, IndexQGram<UngappedShape<5>, OpenAddressing>());
    return 0;
}
```
The main function expects the [StringSet](https://docs.seqan.de/seqan/main/?p=StringSet) and the [Index](https://docs.seqan.de/seqan/main/?p=Index) specialization as a tag. First, we define lots of types we need to iterate and access the fibres directly. We then notify the index about the fibres we require. For storing the common q-grams we use a 2-dimensional [Matrix](https://docs.seqan.de/seqan/main/?p=Matrix) object whose lengths have to be set with setLength for each dimension. The matrix is initialized with zeros by [resize.](https://docs.seqan.de/seqan/main/?p=Matrix#resize)

```
template <typename TStringSet, typename TIndexSpec>
void qgramCounting(TStringSet & set, TIndexSpec)
{
   typedef Index<TStringSet, TIndexSpec> TIndex;
   typedef typename Fibre<TIndex, QGramCounts>::Type TCounts;
   typedef typename Fibre<TIndex, QGramCountsDir>::Type TCountsDir;
    typedef typename Value<TCountsDir>::Type TDirValue;
    typedef typename Iterator<TCounts, Standard>::Type TIterCounts;
   typedef typename Iterator<TCountsDir, Standard>::Type TIterCountsDir;
   TIndex index(set);
    indexRequire(index, QGramCounts());
   // initialize distance matrix
   int seqNum = countSequences(index);
   Matrix<int, 2> distMat;
   setLength(distMat, 0, seqNum);
    setLength(distMat, 1, seqNum);
   resize(distMat, 0);
    std::cout << std::endl << "Length of the CountsDir fibre: " << _
˓→length(indexCountsDir(index)) << std::endl;
   TIterCountsDir itCountsDir = begin(indexCountsDir(index), Standard());
   TIterCountsDir itCountsDirEnd = end(indexCountsDir(index), Standard());
   TIterCounts itCountsBegin = begin(indexCounts(index), Standard());
```
The main part of the function iterates over the CountsDir fibre. Each entry in this directory represents a q-gram bucket, a contiguous interval in the Counts fibre storing for every sequence the q-gram occurs in the number of occurrences in pairs (seqNo,count). The interval begin of each bucket is stored in the directory and the interval end is the begin of the next bucket. So the inner loops iterate over all non-empty buckets and two pairs (seqNo1,count1) and (seqNo2,count2) indicate that seqNo1 and seqNo2 have a common q-gram. At the end the matrix can simply be output by shifting it to the cout stream.

```
// for each bucket count common q-grams for each sequence pair
TDirValue bucketBegin = *itCountsDir;
for (++itCountsDir; itCountsDir != itCountsDirEnd; ++itCountsDir)
{
    TDirValue bucketEnd = *itCountsDir;
    // q-gram must occur in at least 2 different sequences
    if (bucketBegin != bucketEnd)
    {
        TIterCounts itA = itCountsBegin + bucketBegin;
        TIterCounts itEnd = itCountsBegin + bucketEnd;
        for (; itA != itEnd; ++itA)
            for (TIterCounts itB = itA; itB != itEnd; \text{++itB})
                distMat((*itA).i1, (*itB).i1) += min((*itA).i2, (*itB).i2);}
   bucketBegin = bucketEnd;
}
std::cout << std::endl << "Common 5-mers for Seq_i, Seq_j" << std::endl;
std::cout << distMat;
```
Please note that the [open addressing](https://docs.seqan.de/seqan/main/?p=OpenAddressingQGramIndex) q-gram index directories are smaller than the [IndexQGram](https://docs.seqan.de/seqan/main/?p=IndexQGram) index directories.

Program output:

}

>Seq0 GGCATCCGTTCAGTATACGCCT >Seq1 GGACATACCGGTCCTAAGTACACGTGGCAGGGATGGTCGAAGAACCCGC >Seq2 TGCAAAGTTAGCGTACTAGTTAGTAACCGTGATACTAGCAAAATGAGTCTTCTCGTCGAAGTGGACGGGATGTGCTCACGGCCTTTTTT Length of the CountsDir fibre: 1025 Common 5-mers for Seq\_i, Seq\_j 18 0 0 0 45 5 0 0 85 Length of the CountsDir fibre: 257 Common 5-mers for Seq\_i, Seq\_j 18 0 0 0 45 5 0 0 85

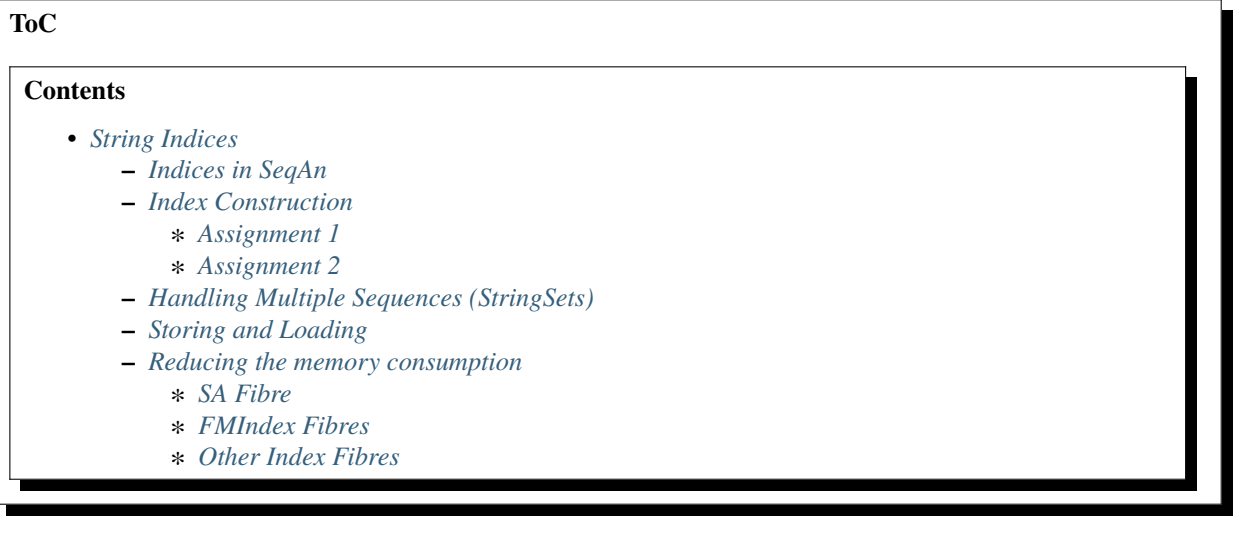

### <span id="page-112-0"></span>**String Indices**

### **Learning Objective**

You will get an overview of the different kinds of indices in SeqAn and how they are used.

### **Difficulty**

Average

**Duration** 1 h

**Prerequisites**

*[Sequences](#page-71-0)*

### <span id="page-112-1"></span>**Indices in SeqAn**

Indices in SeqAn are substring indices, meaning that they allow efficient pattern queries in strings or sets of strings. In contrast to, e.g., online-search algorithms that search through the text in  $\mathcal{O}(n)$ , substring indices find a pattern in sublinear time  $o(n)$ .

You can find the following indices in SeqAn:

### **[IndexSa](https://docs.seqan.de/seqan/main/?p=IndexSa)**

Suffix Array [\[MM93\]](#page-554-0)

### **[IndexEsa](https://docs.seqan.de/seqan/main/?p=IndexEsa)**

Extended Suffix Array [\[AKO04\]](#page-554-1)

#### **[IndexWotd](https://docs.seqan.de/seqan/main/?p=IndexWotd)**

Lazy suffix tree [\[GKS03\]](#page-554-2)

#### **[IndexDfi](https://docs.seqan.de/seqan/main/?p=IndexDfi)**

Deferred Frequency Index [\[WS08\]](#page-555-0)

#### **[IndexQGram](https://docs.seqan.de/seqan/main/?p=IndexQGram)**

Q-gram index (see [here](QgramIndex.html) for more details)

### **[FMIndex](https://docs.seqan.de/seqan/main/?p=FMIndex)**

Full-text minute index (see the [FMIndex](FMIndex.html) for more details) [\[FM01\]](#page-554-3)

### <span id="page-112-2"></span>**Index Construction**

We will now show how we can create the different indices in SeqAn before we show how they are used for pattern search.

All the mentioned indices belong to the generic [Index](https://docs.seqan.de/seqan/main/?p=Index) class. A SeqAn index needs two pieces of information: the type of the [String](https://docs.seqan.de/seqan/main/?p=String) or [StringSet](https://docs.seqan.de/seqan/main/?p=StringSet) to be indexed and the index specialization, such as [IndexEsa](https://docs.seqan.de/seqan/main/?p=IndexEsa) or [FMIndex.](https://docs.seqan.de/seqan/main/?p=FMIndex)

**Important:** Indices based on suffix arrays (also including the FM index) are built using secondary memory. When building large indices, it is therefore possible to run out of disk space (in which case an exception will be thrown). To circumvent this, the directory used for temporary storage can be changed by specifying the TMPDIR environment variable (on UNIX) respectively TEMP environment variable (on Windows):

export TMPDIR=/somewhere/else/with/more/space

# SET TEMP=C:\somewhere\else\with\more\space

The following code snippet creates an enhanced suffix array index of a string of type [Dna5.](https://docs.seqan.de/seqan/main/?p=Dna5)

```
//![finder]
   String<Dna5> genome = "ACGTACGTACGTN";
   Index<String<Dna5>, IndexEsa<> > esaIndex(genome);
```
In contrast, the next code snipped creates a FM index over a set of amino acid sequences:

```
StringSet<String<AminoAcid> > protein;
appendValue(protein, "VXLAGZ");
appendValue(protein, "GKTVXL");
appendValue(protein, "XLZ");
```
Index<StringSet<String<AminoAcid> >, FMIndex<> > fmIndex(protein);

### <span id="page-113-0"></span>**Assignment 1**

#### **Type**

Review

#### **Objective**

Copy the code below and

- 1. change it to build an [IndexEsa](https://docs.seqan.de/seqan/main/?p=IndexEsa) over a string of type [Dna,](https://docs.seqan.de/seqan/main/?p=Dna)
- 2. add an [IndexEsa](https://docs.seqan.de/seqan/main/?p=IndexEsa) over a [StringSet](https://docs.seqan.de/seqan/main/?p=StringSet) of [Strings](https://docs.seqan.de/seqan/main/?p=String) of type [Dna.](https://docs.seqan.de/seqan/main/?p=Dna)

```
#include <seqan/sequence.h>
#include <seqan/index.h>
using namespace seqan2;
int main()
{
    String<char> text = "This is the first example";
    Index<String<char>, FMIndex<> > index(text);
   return 0;
}
```
### **Solution**

```
#include <seqan/sequence.h>
#include <seqan/index.h>
using namespace seqan2;
int main()
{
    // One possible solution to the first sub assignment
    String<Dna> text = "ACGTTTGACAGCT";
    Index<String<Dna>, IndexEsa<> > index(text);
```

```
// One possible solution to the second sub assignment
StringSet<String<Dna> > stringSet;
appendValue(stringSet, "ACGTCATCAT");
appendValue(stringSet, "ACTTTG");
appendValue(stringSet, "CACCCCCCTATTT");
Index<StringSet<String<Dna> >, IndexEsa<> > indexSet(stringSet);
return 0;
```
### <span id="page-114-0"></span>**Assignment 2**

}

#### **Type**

Application

#### **Objective**

Write a small program that prints the locations of all occurrences of "TATAA" in "TTATTAAGCGTATAGCCCTATAAATATAA".

#### **Hints**

Use the [find](https://docs.seqan.de/seqan/main/?p=Finder#find) function as the conditional instruction of a <tt>while</tt> loop.

**Solution**

```
#include <seqan/sequence.h>
#include <seqan/index.h>
using namespace seqan2;
int main()
{
    String<Dna5> genome = "TTATTAAGCGTATAGCCCTATAAATATAA";
    Index<String<Dna5>, IndexEsa<> > esaIndex(genome);
    Finder<Index<String<Dna5>, IndexEsa<>> > > esaFinder(esaIndex);
    while (find(esaFinder, "TATAA"))
    {
        std::cout << position(esaFinder) << std::endl;
    }
    return 0;
}
```
You might have noticed that we only applied the [FMIndex](https://docs.seqan.de/seqan/main/?p=FMIndex) and [IndexEsa](https://docs.seqan.de/seqan/main/?p=IndexEsa) in the examples. The reason for this is that even though everything stated so far is true for the other indices as well, [IndexWotd](https://docs.seqan.de/seqan/main/?p=IndexWotd) and [IndexDfi](https://docs.seqan.de/seqan/main/?p=IndexDfi) are more useful when used with iterators as explained in the tutorial *[Index Iterators](#page-117-1)* and the [IndexQGram](https://docs.seqan.de/seqan/main/?p=IndexQGram) uses [Shapes](https://docs.seqan.de/seqan/main/?p=Shape) which is also explained in another tutorial.

One last remark is necessary.

**Important:** If you search for two different patterns with the same [Finder](https://docs.seqan.de/seqan/main/?p=Finder) object, you have to call the [clear](https://docs.seqan.de/seqan/main/?p=Finder#clear) function of

the finder between the search for the two patterns. Otherwise the behavior is undefined.

### <span id="page-115-0"></span>**Handling Multiple Sequences (StringSets)**

The previous sections already described how an index of a set of strings can be instantiated. A character position of a [StringSet](https://docs.seqan.de/seqan/main/?p=StringSet) can be one of the following:

- 1. A local position (default), i.e. a [Pair](https://docs.seqan.de/seqan/main/?p=Pair) (seqNo, seqOfs) where seqNo identifies the string within the [StringSet](https://docs.seqan.de/seqan/main/?p=StringSet) and the seqOfs identifies the position within this string.
- 2. A global position, i.e. a single integer value between 0 and the sum of string lengths minus 1. This integer is the position in the gapless concatenation of all strings in the [StringSet](https://docs.seqan.de/seqan/main/?p=StringSet) to a single string.

For indices, the meta-function [SAValue](https://docs.seqan.de/seqan/main/?p=SAValue) determines, which position type (local or global) will be used for internal index tables (suffix array, q-gram array) and what type of position is returned by functions like [position](https://docs.seqan.de/seqan/main/?p=Finder#position) of a [Finder.](https://docs.seqan.de/seqan/main/?p=Finder) [SAValue](https://docs.seqan.de/seqan/main/?p=SAValue) returns a [Pair](https://docs.seqan.de/seqan/main/?p=Pair) (local position) by default, but could be specialized to return an integer type (global position) for some applications. If you want to write algorithms for both variants you should use the functions [posLocalize,](https://docs.seqan.de/seqan/main/?p=TextConcept#posLocalize) [posGlobalize,](https://docs.seqan.de/seqan/main/?p=TextConcept#posGlobalize) [getSeqNo,](https://docs.seqan.de/seqan/main/?p=TextConcept#getSeqNo) and [getSeqOffset.](https://docs.seqan.de/seqan/main/?p=TextConcept#getSeqOffset)

### <span id="page-115-1"></span>**Storing and Loading**

Storing and loading an index can be done with:

```
const char * tempFileName = SEQAN_TEMP_FILENAME();
save(index, tempFileName);
```
or

```
open(index, tempFileName);
```
If you have built your q-gram index with variable shapes (i.e. [SimpleShape](https://docs.seqan.de/seqan/main/?p=SimpleShape) [GenericShape\)](https://docs.seqan.de/seqan/main/?p=GenericShape), you have to keep in mind that q or the shape is not stored or loaded. This must be done manually and directly before or after loading with [resize](https://docs.seqan.de/seqan/main/?p=Shape#resize) or [stringToShape.](https://docs.seqan.de/seqan/main/?p=Shape#stringToShape)

A newly instantiated index is initially empty. If you assign a text to be indexed, solely the text fibre is set. All other fibres are empty and created on demand. Normally, a full created index should be saved to disk. Therefore, you have to create the required fibres explicitly by hand.

```
indexRequire(index, FibreSA());
```
For the [IndexEsa](https://docs.seqan.de/seqan/main/?p=IndexEsa) index you could do:

```
indexRequire(esaIndex, EsaSA());
indexRequire(esaIndex, EsaLcp());
indexRequire(esaIndex, EsaChildtab()); // for TopDown iterators
indexRequire(esaIndex, EsaBwt()); // for (Super-)MaxRepeats iterators
```
Indexes based on external strings, e.g. Index-String<Dna,External<>>>>>>>> or Index<String<Dna,MMap<> >,IndexEsa<> > cannot be saved, as they are persistent implicitly. The first thing after instantiating such an index should be associating it to a file with:

```
Index<String<Dna, External<> >, IndexEsa<> > external_index;
open(external_index, tempFileName);
```
The file association implies that any change on the index, e.g. fibre construction, is synchronized to disk. When instantiating and associating the index the next time, the index contains its previous state and all yet to be constructed fibres.

### <span id="page-116-0"></span>**Reducing the memory consumption**

All [Indices](https://docs.seqan.de/seqan/main/?p=Index) in SeqAn are capable of indexing [Strings](https://docs.seqan.de/seqan/main/?p=String) or [StringSets](https://docs.seqan.de/seqan/main/?p=StringSet) of arbitrary sizes, i.e. up to 2^64 characters. This always comes at a cost in terms of memory consumption, as any [Index](https://docs.seqan.de/seqan/main/?p=Index) has to represent 64 bit positions in the underlying text. However, in many practical instances, the text to be indexed is shorter, e.g. it does not exceed 4.29 billion (2^32) characters. In this case, one can reduce the memory consumption of an [Index](https://docs.seqan.de/seqan/main/?p=Index) by changing its internal data types, with no drawback concerning running time.

## <span id="page-116-1"></span>**SA Fibre**

All [Indices](https://docs.seqan.de/seqan/main/?p=Index) in SeqAn internally use the [FibreSA,](https://docs.seqan.de/seqan/main/?p=Fibre) i.e. some sort of suffix array. For [Strings,](https://docs.seqan.de/seqan/main/?p=String) each suffix array entry consumes 64 bit of memory per default, where 32 bit would be sufficient if the text size is appropriate. In order to change the size type of the suffix array entry we simply have to overload the metafunction [SAValue.](https://docs.seqan.de/seqan/main/?p=SAValue)

```
template<>
struct SAValue<String<Dna> >
{
    typedef unsigned Type;
};
```
If your text is a [StringSet,](https://docs.seqan.de/seqan/main/?p=StringSet) then [SAValue](https://docs.seqan.de/seqan/main/?p=SAValue) will return a [Pair](https://docs.seqan.de/seqan/main/?p=Pair) that can be overloaded in the same way.

```
template<>
struct SAValue<StringSet<String<Dna> > >
{
    typedef Pair<unsigned, unsigned> Type;
};
```
The first type of the pair is used as the type for the index of a string in the string set. So if you only have a few strings you could save even more memory like this.

typedef Pair<unsigned char, unsigned> Type;

#### <span id="page-116-2"></span>**FMIndex Fibres**

The size of a generalized [FMIndex](https://docs.seqan.de/seqan/main/?p=FMIndex) depends also on the total number of characters in a [StringSet](https://docs.seqan.de/seqan/main/?p=StringSet) (see [lengthSum\)](https://docs.seqan.de/seqan/main/?p=StringSet#lengthSum). This trait can be configured via the [FMIndexConfig](https://docs.seqan.de/seqan/main/?p=FMIndexConfig) object. For more information, see the *[FMIndex](#page-104-0)* section.

```
typedef FMIndexConfig<void, unsigned> TConfig;
Index<StringSet<String<Dna> >, FMIndex<void, TConfig> > configIndex(set);
```
## <span id="page-117-0"></span>**Other Index Fibres**

See *[Accessing Index Fibres](#page-365-0)* for more information.

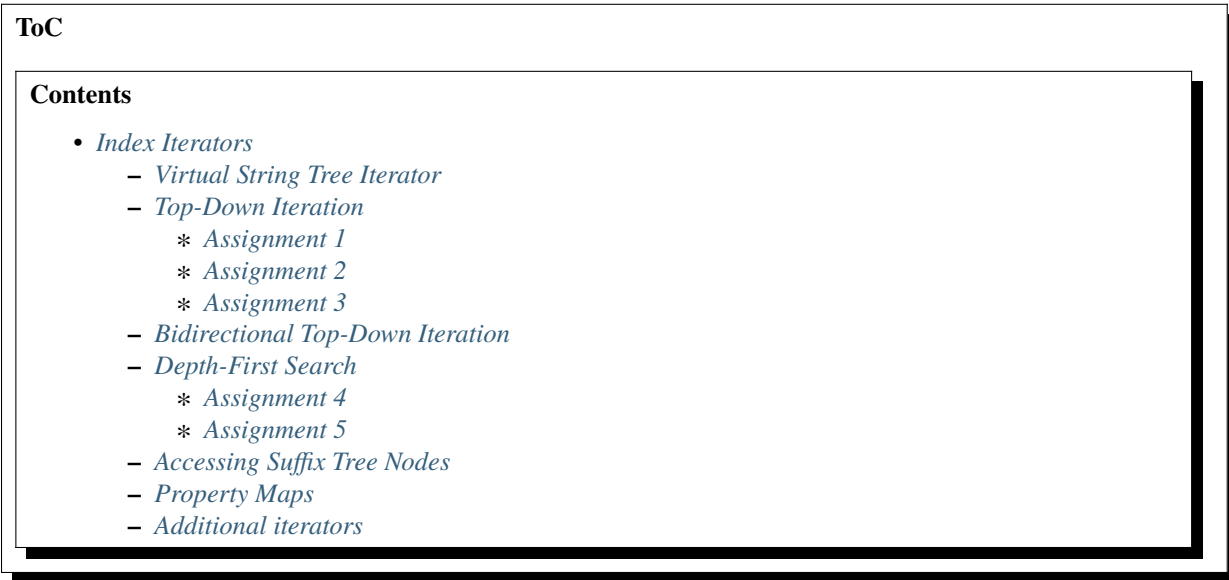

# <span id="page-117-1"></span>**Index Iterators**

#### **Learning Objective**

You will know the different kinds of index indices and how to use them for searching.

#### **Difficulty**

Average

# **Duration**

1.5 h

# **Prerequisites**

*[Sequences](#page-71-0)*

# <span id="page-117-2"></span>**Virtual String Tree Iterator**

SeqAn provides a common interface, called the Virtual String Tree Iterator [\(VSTree Iterator\)](https://docs.seqan.de/seqan/main/?p=VSTreeIterator), which lets you traverse the [IndexSa,](https://docs.seqan.de/seqan/main/?p=IndexSa) [IndexEsa,](https://docs.seqan.de/seqan/main/?p=IndexEsa) [IndexWotd](https://docs.seqan.de/seqan/main/?p=IndexWotd) and [IndexDfi](https://docs.seqan.de/seqan/main/?p=IndexDfi) as a suffix tree (*[Indices](#page-104-1)* definition), the [IndexQGram](https://docs.seqan.de/seqan/main/?p=IndexQGram) as a suffix trie, and the [FMIndex](https://docs.seqan.de/seqan/main/?p=FMIndex) as a prefix trie. In the first part of this tutorial we will concentrate on the [TopDown Iterator](https://docs.seqan.de/seqan/main/?p=TopDownIterator) which is one of the two index iterator specializations (besides the [BottomUp Iterator\)](https://docs.seqan.de/seqan/main/?p=BottomUpIterator). The second part will then deal with the DFS.

### <span id="page-118-0"></span>**Top-Down Iteration**

For index based pattern search or algorithms traversing only the upper parts of the suffix tree the [TopDown Iterator](https://docs.seqan.de/seqan/main/?p=TopDownIterator) or [TopDown History Iterator](https://docs.seqan.de/seqan/main/?p=TopDownHistoryIterator) is the best solution. Both provide the functions [goDown](https://docs.seqan.de/seqan/main/?p=TopDownIterator#goDown) and [goRight](https://docs.seqan.de/seqan/main/?p=TopDownIterator#goRight) to go down to the first child node or go to the next sibling. The [TopDown History Iterator](https://docs.seqan.de/seqan/main/?p=TopDownHistoryIterator) additionally provides [goUp](https://docs.seqan.de/seqan/main/?p=TopDownHistoryIterator#goUp) to go back to the parent node. The child nodes in [IndexEsa](https://docs.seqan.de/seqan/main/?p=IndexEsa) indices are lexicographically sorted from first to last. For [IndexWotd](https://docs.seqan.de/seqan/main/?p=IndexWotd) and [IndexDfi](https://docs.seqan.de/seqan/main/?p=IndexDfi) indices this holds for all children except the first.

In the next example we want to use the [TopDown Iterator](https://docs.seqan.de/seqan/main/?p=TopDownIterator) to efficiently search a text for exact matches of a pattern. We therefore want to use [goDown](https://docs.seqan.de/seqan/main/?p=TopDownIterator#goDown) which has an overload to go down an edge beginning with a specific character.

**Important:** The following examples show how to iterate [IndexSa,](https://docs.seqan.de/seqan/main/?p=IndexSa) [IndexEsa,](https://docs.seqan.de/seqan/main/?p=IndexEsa) [IndexWotd](https://docs.seqan.de/seqan/main/?p=IndexWotd) or [IndexDfi,](https://docs.seqan.de/seqan/main/?p=IndexDfi) i.e. [Index](https://docs.seqan.de/seqan/main/?p=Index) specializations representing suffix trees. The result of the iteration will look different on [Index](https://docs.seqan.de/seqan/main/?p=Index) specializations representing tries, e.g. [FMIndex](https://docs.seqan.de/seqan/main/?p=FMIndex) or [IndexQGram.](https://docs.seqan.de/seqan/main/?p=IndexQGram) Indeed, the topology of an [Index](https://docs.seqan.de/seqan/main/?p=Index) changes depending on the chosen tree or trie specialization. Note that any suffix tree edge can be labeled by more than one character, whereas any trie edge is always labeled by exactly one character.

First we create an index of the text "How much wood would a woodchuck chuck?"

```
int main()
{
    typedef Index<CharString> TIndex;
    TIndex index("How much wood would a woodchuck chuck?");
//![iterator]
    Iterator<TIndex, TopDown<> >::Type it(index);
//![iterator]
//![iteration]
   CharString pattern = "wood";
   while (repLength(it) < length(pattern))
    {
        // go down edge starting with the next pattern character
        if (!goDown(it, pattern[repLength(it)]))
            return 0;
        unsigned endPos = std::min((unsigned)repLength(it), (unsigned)length(pattern));
        // compare remaining edge characters with pattern
        std::cout << representative(it) << std::endl;
        if (infix(representative(it), parentRepLength(it) + 1, endPos) !=
            infix(pattern, parentRepLength(it) + 1, endPos)return 0;
   }
//![iteration]
//![output]
   // if we get here the pattern was found
   // output match positions
    for (unsigned i = 0; i < length(getOccurrences(it)); +i)
        std::cout << getOccurrences(it)[i] << std::endl;
   return 0;
```
} //![output]

Afterwards we create the [TopDown Iterator](https://docs.seqan.de/seqan/main/?p=TopDownIterator) using the metafunction Iterator, which expects two arguments, the type of the container to be iterated and a specialization tag (see the VSTree Iterator hierarchy and the *[Iteration](#page-84-0)* Tutorial for more details).

```
Iterator<TIndex, TopDown<> >::Type it(index);
```
The main search can then be implemented using the functions replength and [representative.](https://docs.seqan.de/seqan/main/?p=VSTreeIterator#representative) Since [goDown](https://docs.seqan.de/seqan/main/?p=TopDownIterator#goDown) might cover more than one character (when traversing trees) it is necessary to compare parts of the pattern against the representative of the iterator. The search can now be implemented as follows. The algorithm descends the suffix tree along edges beginning with the corresponding pattern character. In each step the unseen edge characters have to be verified.

```
CharString pattern = "wood";
while (replength(it) < length(path(pattern)){
    // go down edge starting with the next pattern character
    if (!goDown(it, pattern[repLength(it)]))
        return 0;
    unsigned endPos = std::min((unsigned)repLength(it), (unsigned)length(pattern));
    // compare remaining edge characters with pattern
    std::cout << representative(it) << std::endl;
    if (infix(representative(it), parentRepLength(it) + 1, endPos) !=infix(pattern, parentRepLength(it) + 1, endPos)return 0;
}
```
If all pattern characters could successfully be compared we end in the topmost node who's leaves point to text positions starting with the pattern. Thus, the suffixes represented by this node are the occurrences of our pattern and can be retrieved with [getOccurrences.](https://docs.seqan.de/seqan/main/?p=VSTreeIterator#getOccurrences)

```
// if we get here the pattern was found
// output match positions
for (unsigned i = 0; i < length(getOccurrences(it)); +i)
    std::cout << getOccurrences(it)[i] << std::endl;
return 0;
```
Program output:

**W** wo wood 9 22

}

Alternatively, we could have used [goDown](https://docs.seqan.de/seqan/main/?p=TopDownIterator#goDown) to go down the path of the entire pattern instead of a single characters:

```
if (goDown(it, "wood"))
    for (unsigned i = 0; i < length(getOccurrences(it)); +i)
```
### std::cout << getOccurrences(it)[i] << std::endl;

# return 0;

}

9 22

**Tip:** When implementing recursive algorithms such as an approximate search using backtracking, we recommend the use of the [TopDownIterator](https://docs.seqan.de/seqan/main/?p=TopDownIterator) without history. By passing the iterator by value, the history is stored implicitly on the call stack.

#### <span id="page-120-0"></span>**Assignment 1**

#### **Type**

Review

#### **Objective**

Copy the code into a demo program and replace the text with a string set containing the strings "How much", ``"wood would" `` and " a woodchuck chuck?".

#### **Solution**

```
#include <iostream>
#include <seqan/index.h>
using namespace seqan2;
int main()
{
    StringSet<String<char> > text;
    appendValue(text, "How much");
    appendValue(text, " wood would");
    appendValue(text, " a woodchuck chuck?");
    typedef Index<StringSet<String<char>>>>> TIndex;
    TIndex index(text);
    Iterator<TIndex, TopDown<> >::Type it(index);
    CharString pattern = "wood";
    while (repLength(it) < length(pattern))
    {
        // go down edge starting with the next pattern character
        if (!goDown(it, pattern[repLength(it)]))
            return 0;
        unsigned endPos = _min(repLength(it), length(pattern));
        // compare remaining edge characters with pattern
        std::cout << representative(it) << std::endl;
        if (infix(representative(it), parentRepLength(it) + 1, endPos) !=
```

```
infix(pattern, parentRepLength(it) + 1, endPos)return 0;
}
// if we get here the pattern was found
// output match positions
for (unsigned i = 0; i < length(getOccurrences(it)); +i)
    std::cout << getOccurrences(it)[i] << std::endl;
return 0;
```
The difference is the format of the positions of the found occurrences. Here, we need a [Pair](https://docs.seqan.de/seqan/main/?p=Pair) to indicate the string within the [StringSet](https://docs.seqan.de/seqan/main/?p=StringSet) and a position within the string.

### <span id="page-121-0"></span>**Assignment 2**

}

#### **Type**

Review

#### **Objective**

Write a program that traverses the nodes of the suffix tree of "mississippi" in the order shown here:

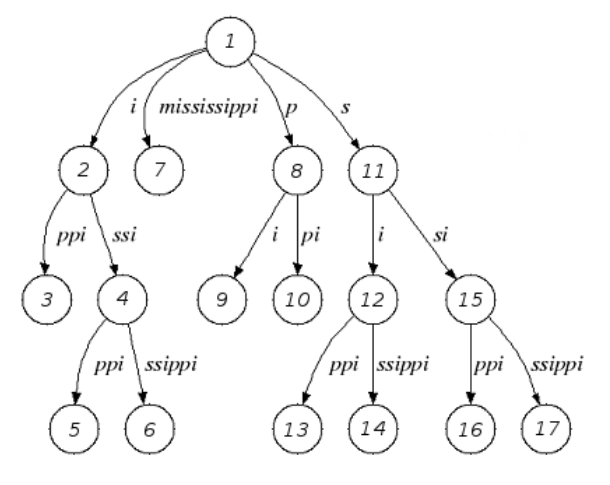

At each node print the text of the edges from the root to the node. You may only use the functions [goDown,](https://docs.seqan.de/seqan/main/?p=TopDownIterator#goDown) [goRight,](https://docs.seqan.de/seqan/main/?p=TopDownIterator#goRight) [goUp](https://docs.seqan.de/seqan/main/?p=TopDownHistoryIterator#goUp) and [isRoot](https://docs.seqan.de/seqan/main/?p=VSTreeIterator#isRoot) to navigate and [representative](https://docs.seqan.de/seqan/main/?p=VSTreeIterator#representative) which returns the string that represents the node the iterator points to.

#### **Hint**

- Use a [TopDown History Iterator.](https://docs.seqan.de/seqan/main/?p=TopDownHistoryIterator)
- The code skeleton could look like this:

```
#include <iostream>
#include <seqan/index.h>
using namespace seqan2;
int main()
```

```
{
        typedef Index<CharString> TIndex;
        TIndex index("mississippi");
        Iterator< TIndex, TopDown<ParentLinks<> > >::Type it(index);
/*
        do {
                //...
        } while (isRoot(it));
*/
        return 0;
}
```
## **Solution**

One iteration step of a preorder DFS can be described as follows:

- if possible, go down one node
- if not:
	- **–** if possible, go to the next sibling
	- **–** if not:
		- ∗ go up until it is possible to go to a next sibling
		- ∗ stop the whole iteration after reaching the root node

Thus, the DFS walk can be implemented in the following way:

```
#include <iostream>
#include <seqan/index.h>
using namespace seqan2;
int main()
{
    typedef Index<CharString> TIndex;
    TIndex index("mississippi");
    Iterator<TIndex, TopDown<ParentLinks<> > >::Type it(index);
   do
    {
        std::cout << representative(it) << std::endl;
        if (!goDown(it) && !goRight(it))
            while (goUp(it) && !goRight(it))
                ;
    }
    while (!isRoot(it));
   return 0;
}
```
# <span id="page-123-0"></span>**Assignment 3**

### **Type**

Review

### **Objective**

Modify the program to efficiently skip nodes with representatives longer than 3. Move the whole program into a template function whose argument specifies the index type and call this function twice, once for the [IndexEsa](https://docs.seqan.de/seqan/main/?p=IndexEsa) and once for the [IndexWotd](https://docs.seqan.de/seqan/main/?p=IndexWotd) index.

### **Solution**

We modify the DFS traversal to skip the descent if we walk into a node whose representative is longer than 3. We then proceed to the right and up as long as the representative is longer than 3.

```
template <typename TIndexSpec>
void constrainedDFS()
{
    typedef Index<CharString, TIndexSpec> TIndex;
    TIndex index("mississippi");
    typename Iterator<TIndex, TopDown<ParentLinks<> > > ::Type it(index);
    do
    {
        std::cout << representative(it) << std::endl;
        if (!goDown(it) || repLength(it) > 3)
            do
            {
                if (!goRight(it))
                    while (goUp(it) && !goRight(it))
                         ;
            }
            while (repLength(it) > 3);
    }
    while (!isRoot(it));
    std::cout << std::endl;
}
int main()
{
    constrainedDFS<IndexEsa<> >();
    constrainedDFS<IndexWotd<> >();
    return 0;
}
```
i p pi ppi s si ssi i

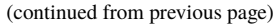

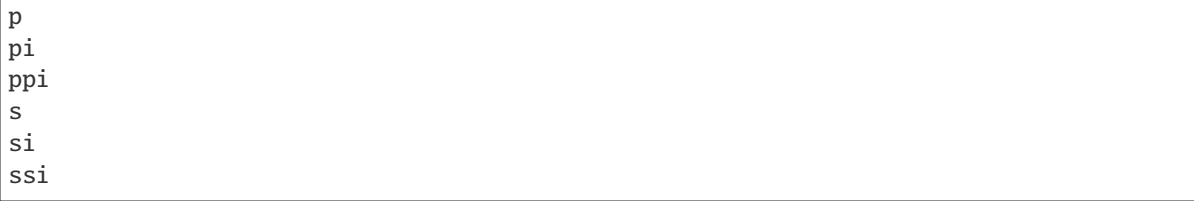

#### <span id="page-124-0"></span>**Bidirectional Top-Down Iteration**

The [FMIndex](https://docs.seqan.de/seqan/main/?p=FMIndex) supports bidirectional iteration, i.e. a pattern can be extended to the left or right in an arbitrary order. This is done by maintaining iterators on two separate indices, one on the original and one on the reversed text and keeping both iterators synchronized at all times. The interface is similar to what you learned in the previous section. All methods are extended by an additional tag specifying which iterator you want to use. Going down the original iterator using the *Fwd* tag extends the pattern to the left (since the FMIndex is traversed as a prefix trie). Using the *Rev* tag accesses the reversed text iterator and extends the pattern to the right.

Creating the index and iterator is very similar to unidirectional indices. The FMIndex is wrapped in a BidirectionalIndex tag:

```
String<Dna> text = "ACTTTGACAGCT";
typedef FastFMIndexConfig<void, uint32_t> TFastConfig;
typedef Index<String<Dna>, BidirectionalIndex<FMIndex<void, TFastConfig> > > TIndex;
TIndex index(text);
Iter<TIndex, VSTree<TopDown<ParentLinks<> > > > iter(index);
```
All methods for traversing the virtual trie are extended by the direction tag *Fwd* or *Rev*. If none is used, it will access the iterator on the original text by default (same as using the *Fwd* tag). The *goUp* method is the only method that does not specify a direction tag. *goUp* corresponds to an undo operation, i.e. it rolls both iterators back to their previous states.

```
goDown(iter, DnaString("TTTC"), Fwd()); // search CTTT in the prefix trie
goDown(iter, Dna('G'), Rev()); // extend to CTTTG
goUp(iter);
std::cout << representative(iter, Fwd()) << std::endl;
std::cout << representative(iter, Rev()) << std::endl;
```
Please bear in mind that you can also choose whether you want to retrieve the positions of hits in the original or reversed text:

```
// if we get here the pattern was found
// output match positions
for (unsigned i = 0; i < length(getOccurrences(iter, Fwd())); +i)
    std::cout << getOccurrences(iter, Fwd())[i] << std::endl;
for (unsigned i = 0; i < length(getOccurrences(iter, Rev())); +i)
    std::cout << getOccurrences(iter, Rev())[i] << std::endl;
```
The output would be:

**CTTT** TTTC

# <span id="page-125-0"></span>**Depth-First Search**

1 7

The tree traversal in assignment 2 is equal to a the tree traversal in a full depth-first search (dfs) over all suffix tree nodes beginning either in the root (preorder dfs) or in a leaf node (postorder dfs). A preorder traversal (*[Preorder DFS](#page-125-1)*) halts in a node when visiting it for the first time whereas a postorder traversal (*[Postorder DFS](#page-125-2)*) halts when visiting a node for the last time. The following two figures give an example in which order the tree nodes are visited.

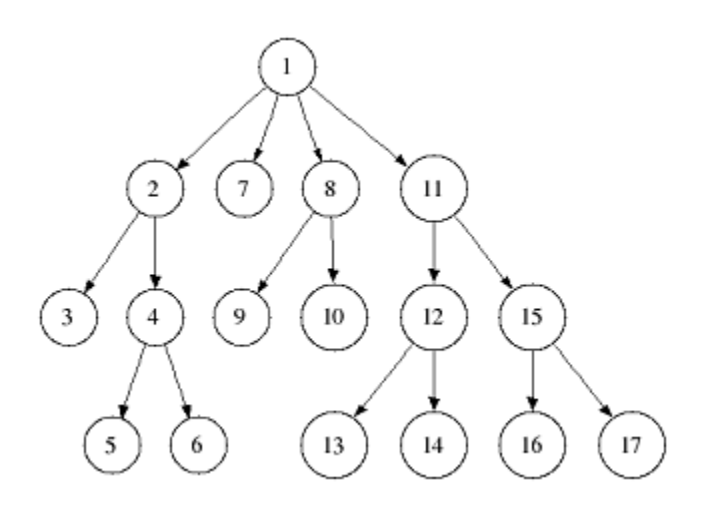

<span id="page-125-1"></span>Fig. 1: Preorder DFS

Since these traversals are frequently needed SeqAn provides special iterators which we will describe next.

We want to construct the suffix tree of the string "abracadabra" and output the substrings represented by tree nodes in preorder dfs. In order to do so, we create the string "abracadabra" and an index specialized with the type of this string.

```
#include <iostream>
#include <seqan/index.h>
using namespace seqan2;
```
The [Iterator](https://docs.seqan.de/seqan/main/?p=StringTreeConcept#Iterator) metafunction expects two arguments, the type of the container to be iterated and a specialization tag, as described earlier. In this example we chose a [TopDown History Iterator](https://docs.seqan.de/seqan/main/?p=TopDownHistoryIterator) whose signature in the second template argument is TopDown< ParentLinks<Preorder> >.

int main() { String<char> myString = "abracadabra"; (continues on next page)

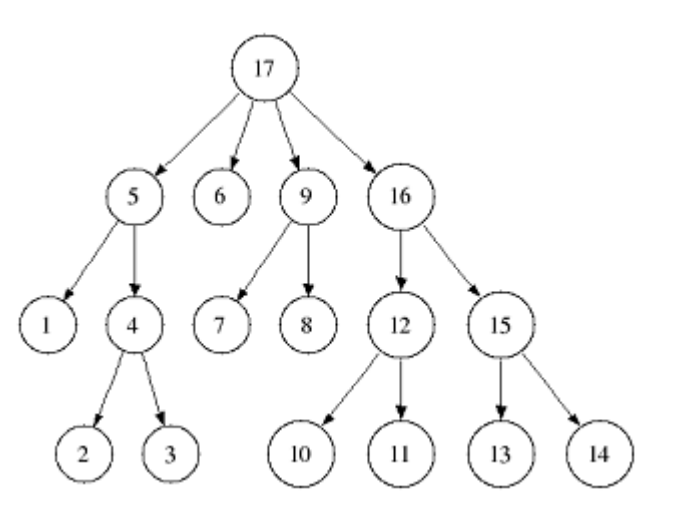

<span id="page-125-2"></span>Fig. 2: Postorder DFS

(continued from previous page) typedef Index<String<char> > TMyIndex; TMyIndex myIndex(myString); //![iteration] Iterator<TMyIndex, TopDown<ParentLinks ˓<sup>→</sup><Preorder> > >::Type␣ →myIterator(myIndex); while (!atEnd(myIterator)) { std::cout <<␣ ˓<sup>→</sup>representative(myIterator) << std::endl; ++myIterator; } return 0; //![iteration]

As all DFS suffix tree iterators implement the [VSTree Iterator,](https://docs.seqan.de/seqan/main/?p=VSTreeIterator) they can be used via [goNext,](https://docs.seqan.de/seqan/main/?p=VSTreeIterator#goNext) [atEnd,](https://docs.seqan.de/seqan/main/?p=VSTreeIterator#atEnd) etc.

}

```
Iterator<TMyIndex, TopDown<ParentLinks<Preorder> > >::Type myIterator(myIndex);
while (!atEnd(myIterator))
{
    std::cout << representative(myIterator) << std::endl;
    ++myIterator;
}
return 0;
```
Program output:

}

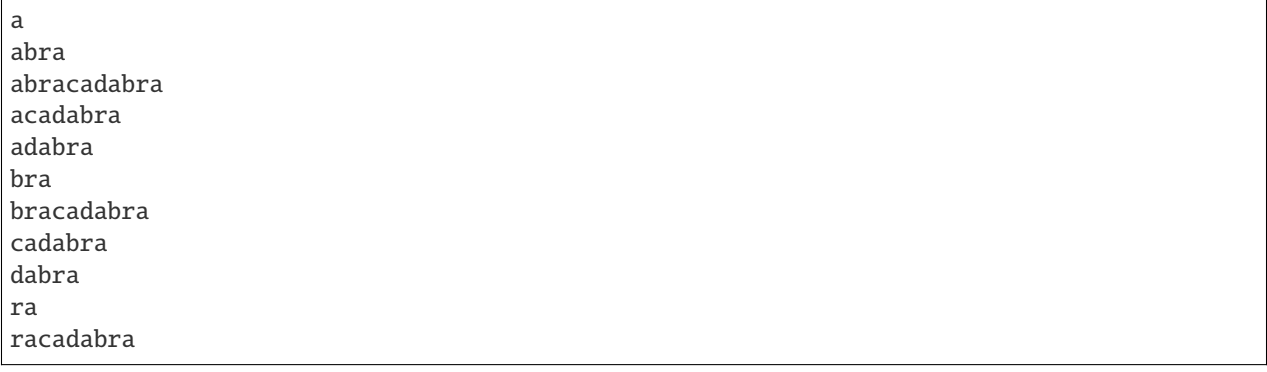

**Tip:** There are currently 2 iterators in SeqAn supporting a DFS search:

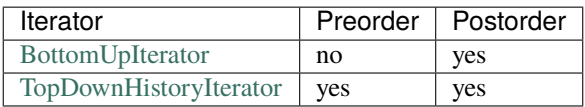

If solely a postorder traversal is needed the [BottomUp Iterator](https://docs.seqan.de/seqan/main/?p=BottomUpIterator)should be preferred as it is more memory efficient. Please note that the BottomUp Iterator is only applicable to [IndexEsa](https://docs.seqan.de/seqan/main/?p=IndexEsa) indices.

**Tip:** A relaxed suffix tree (see *[Indices](#page-104-1)*) is a suffix tree after removing the \$ characters and empty edges. For some bottom-up algorithms it would be better not to remove empty edges and to have a one-to-one relationship between leaves and suffices. In that cases you can use the tags PreorderEmptyEdges or PostorderEmptyEdges instead of Preorder or Postorder or EmptyEdges for the TopDown Iterator.

Note that the [goNext](https://docs.seqan.de/seqan/main/?p=VSTreeIterator#goNext) is very handy as it simplifies the tree traversal in assignment 2 greatly.

# <span id="page-127-0"></span>**Assignment 4**

### **Type**

Review

### **Objective**

Write a program that constructs an index of the [StringSet](https://docs.seqan.de/seqan/main/?p=StringSet) "tobeornottobe", "thebeeonthecomb", "beingjohnmalkovich" and outputs the strings corresponding to suffix tree nodes in postorder DFS.

### **Solution**

First we have to create a [StringSet](https://docs.seqan.de/seqan/main/?p=StringSet) of [CharString](https://docs.seqan.de/seqan/main/?p=CharString) (shortcut for String<char>) and append the 3 strings to it. This could also be done by using [resize](https://docs.seqan.de/seqan/main/?p=StringConcept#resize) and then assigning the members with operator[]. The first template argument of the index class has to be adapted and is now a StringSet.

```
#include <iostream>
#include <seqan/index.h>
using namespace seqan2;
int main()
{
    StringSet<CharString> myStringSet;
    appendValue(myStringSet, "tobeornottobe");
    appendValue(myStringSet, "thebeeonthecomb");
    appendValue(myStringSet, "beingjohnmalkovich");
    typedef Index<StringSet<CharString> > TMyIndex;
    TMyIndex myIndex(myStringSet);
```
To switch to postorder DFS we have to change the specialization tag of ParentLinks from Preorder to Postorder. Please note that the [TopDownHistoryIterator](https://docs.seqan.de/seqan/main/?p=TopDownHistoryIterator) always starts in the root node, which is the last postorder DFS node. Therefore, the iterator has to be set explicitly to the first DFS node via [goBegin.](https://docs.seqan.de/seqan/main/?p=VSTreeIterator#goBegin)

```
Iterator<TMyIndex, TopDown<ParentLinks<Postorder> > >::Type myIterator(myIndex);
// Top-down iterators start in the root node which is not the first node of a
// postorder DFS. Thus we have to manually go to the DFS start with goBegin
goBegin(myIterator);
while (!atEnd(myIterator))
{
    std::cout << representative(myIterator) << std::endl;
```
++myIterator;

Alternatively with a [TopDownHistoryIterator](https://docs.seqan.de/seqan/main/?p=TopDownHistoryIterator) you also could have used a [BottomUpIterator](https://docs.seqan.de/seqan/main/?p=BottomUpIterator) with the same result. The BottomUp Iterator automatically starts in the first DFS node as it supports no random access.

```
Iterator<TMyIndex, BottomUp<> >::Type myIterator2(myIndex);
while (!atEnd(myIterator2))
{
    std::cout << representative(myIterator2) << std::endl;
    ++myIterator2;
}
return 0;
```
Program output:

}

}

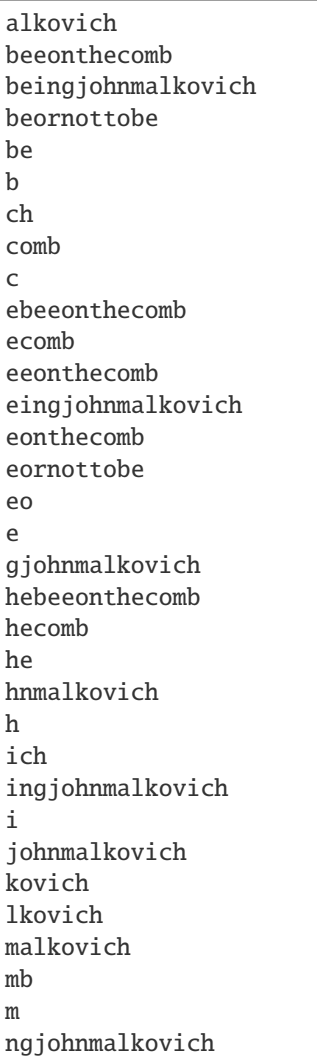

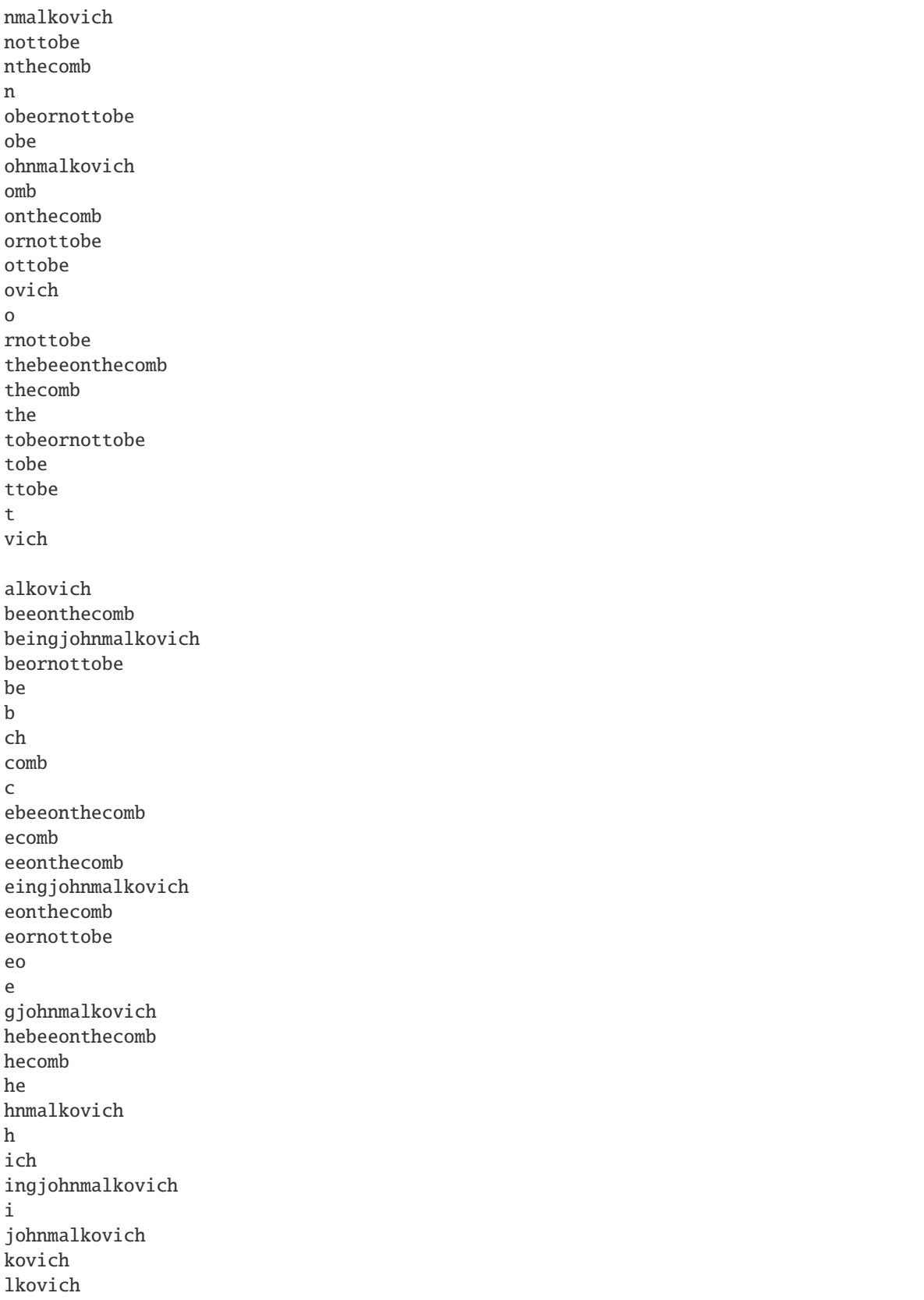

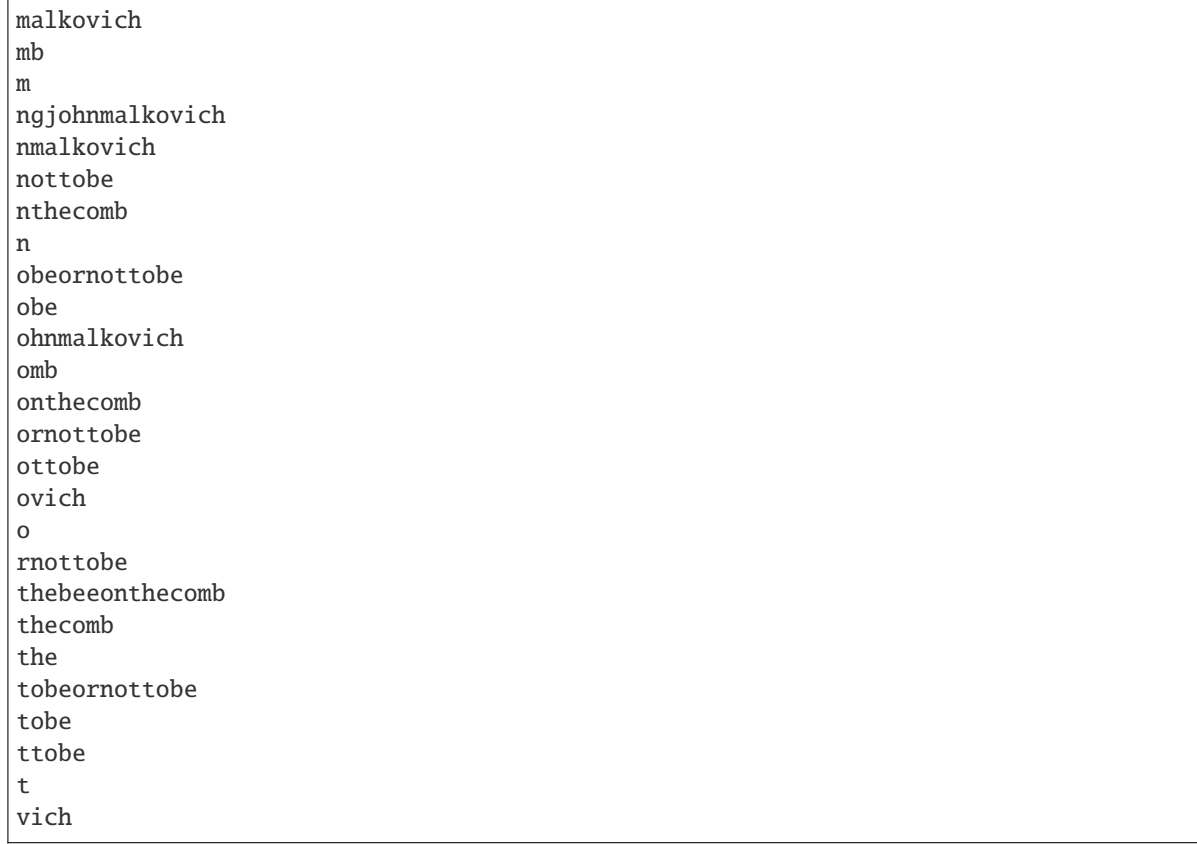

As the last assignment lets try out one of the specialized iterators, which you can find at the bottom of this page. Look there for the specialization which iterates over all maximal unique matches (MUMS).

### <span id="page-130-0"></span>**Assignment 5**

#### **Type**

Review

### **Objective**

Write a program that outputs all maximal unique matches (MUMs) between "CDFGHC" and "CDEFGAHC".

### **Solution**

Again, we start to create a [StringSet](https://docs.seqan.de/seqan/main/?p=StringSet) of [CharString](https://docs.seqan.de/seqan/main/?p=CharString) and append the 2 strings.

```
#include <iostream>
#include <seqan/index.h>
using namespace seqan2;
int main()
{
    StringSet<CharString> myStringSet;
    appendValue(myStringSet, "CDFGHC");
    appendValue(myStringSet, "CDEFGAHC");
```

```
typedef Index<StringSet<CharString> > TMyIndex;
TMyIndex myIndex(myStringSet);
```
After that we simply use the predefined iterator for searching MUMs, the [MumsIterator.](https://docs.seqan.de/seqan/main/?p=MumsIterator) Its constructor expects the index and optionally a minimum MUM length as a second parameter. The set of all MUMs can be represented by a subset of suffix tree nodes. The iterator will halt in every node that is a MUM of the minimum length. The corresponding match is the node's [representative.](https://docs.seqan.de/seqan/main/?p=VSTreeIterator#representative)

```
Iterator<TMyIndex, Mums>::Type myIterator(myIndex);
while (!atEnd(myIterator))
{
    std::cout << representative(myIterator) << std::endl;
    ++myIterator;
}
return 0;
```
Program output:

CD FG HC

}

### <span id="page-131-0"></span>**Accessing Suffix Tree Nodes**

In the previous subsection we have seen how to walk through a suffix tree. We now want to know what can be done with a suffix tree iterator. As all iterators are specializations of the general VSTree Iterator class, they inherit all of its functions. There are various functions to access the node the iterator points at (some we have already seen), so we concentrate on the most important ones.

#### **[representative](https://docs.seqan.de/seqan/main/?p=VSTreeIterator#representative)**

returns the substring that represents the current node, i.e. the concatenation of substrings on the path from the root to the current node

#### **[getOccurrence](https://docs.seqan.de/seqan/main/?p=VSTreeIterator#getOccurrence)**

returns a position where the representative occurs in the text

#### **[getOccurrences](https://docs.seqan.de/seqan/main/?p=VSTreeIterator#getOccurrences)**

returns a string of all positions where the representative occurs in the text

#### **[isRightTerminal](https://docs.seqan.de/seqan/main/?p=VSTreeIterator#isRightTerminal)**

tests if the representative is a suffix in the text (corresponds to the shaded nodes in the *[Indices](#page-104-1)* figures)

**[isLeaf](https://docs.seqan.de/seqan/main/?p=VSTreeIterator#isLeaf)**

tests if the current node is a tree leaf

#### **[parentEdgeLabel](https://docs.seqan.de/seqan/main/?p=TopDownIterator#parentEdgeLabel)**

returns the substring that represents the edge from the current node to its parent (only TopDownHistory Iterator)

**Important:** There is a difference between the functions is Leaf and is RightTerminal. In a relaxed suffix tree (see *[Indices](#page-104-1)*) a leaf is always a suffix, but not vice versa, as there can be internal nodes a suffix ends in. For them isLeaf returns false and isRightTerminal returns true.

## <span id="page-132-0"></span>**Property Maps**

Some algorithms require to store auxiliary information (e.g. weights, scores) to the nodes of a suffix tree. To attain this goal SeqAn provides so-called property maps, simple Strings of a property type. Before storing a property value, these strings must first be resized with [resizeVertexMap.](https://docs.seqan.de/seqan/main/?p=StringTreeConcept#resizeVertexMap) The property value can then be assigned or retrieved via [assign-](https://docs.seqan.de/seqan/main/?p=VSTreeIterator#assignProperty)[Property,](https://docs.seqan.de/seqan/main/?p=VSTreeIterator#assignProperty) [getProperty,](https://docs.seqan.de/seqan/main/?p=VSTreeIterator#getProperty) or [property.](https://docs.seqan.de/seqan/main/?p=VSTreeIterator#property) It is recommended to call [resizeVertexMap](https://docs.seqan.de/seqan/main/?p=StringTreeConcept#resizeVertexMap) prior to every call of [assignProperty](https://docs.seqan.de/seqan/main/?p=VSTreeIterator#assignProperty) to ensure that the property map has sufficient size. The following example iterates over all nodes in preorder dfs and recursively assigns the node depth to each node. First we create a [String](https://docs.seqan.de/seqan/main/?p=String) of int to store the node depth for each suffix tree node.

```
int main()
{
   String<char> myString = "abracadabra";
    typedef Index<String<char>, IndexWotd<> > TMyIndex;
    TMyIndex myIndex(myString);
   String<int> propMap;
```
The main loop iterates over all nodes in preorder DFS, i.e. parents are visited prior children. The node depth for the root node is 0 and for all other nodes it is the parent node depth increased by 1. The functions [assignProperty,](https://docs.seqan.de/seqan/main/?p=VSTreeIterator#assignProperty) [getProperty](https://docs.seqan.de/seqan/main/?p=VSTreeIterator#getProperty) and [property](https://docs.seqan.de/seqan/main/?p=VSTreeIterator#property) must be called with a [VertexDescriptor.](https://docs.seqan.de/seqan/main/?p=StringTreeConcept#VertexDescriptor) The vertex descriptor of the iterator node is returned by [value](https://docs.seqan.de/seqan/main/?p=VSTreeIterator#value) and the descriptor of the parent node is returned by [nodeUp.](https://docs.seqan.de/seqan/main/?p=TopDownIterator#nodeUp)

```
Iterator<TMyIndex, TopDown<ParentLinks<Preorder> > >::Type myIterator(myIndex);
int depth;
while (!atEnd(myIterator))
{
    if (isRoot(myIterator))
        depth = 0;
    else
        depth = getProperty(propMap, nodeUp(myIterator)) + 1;
    resizeVertexMap(propMap, myIndex);
    assignProperty(propMap, value(myIterator), depth);
    ++myIterator;
}
```
At the end we again iterate over all nodes and output the calculated node depth.

```
goBegin(myIterator);
   while (!atEnd(myIterator))
    {
        std::cout << getProperty(propMap, value(myIterator)) << '\t' <<
˓→representative(myIterator) << std::endl;
        ++myIterator;
    }
   return 0;
}
```
Program output:

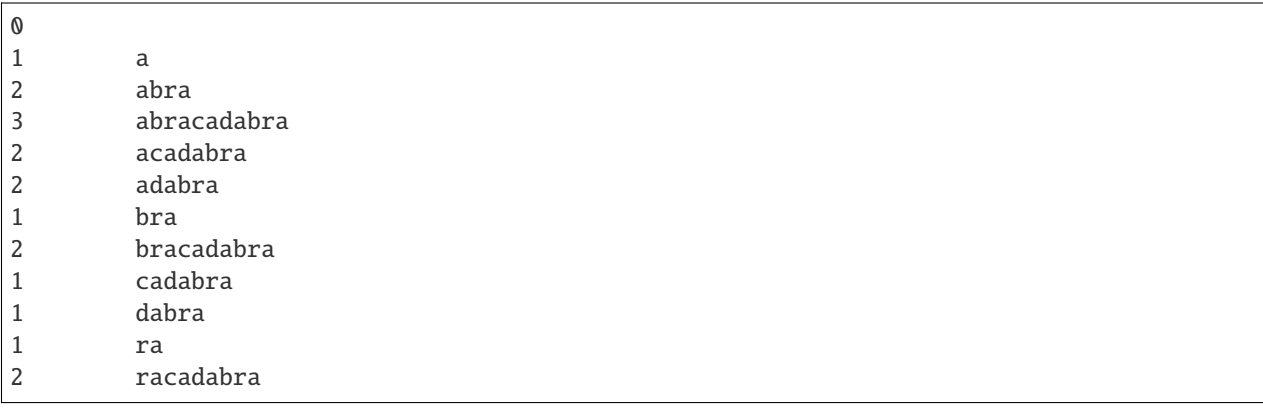

**Tip:** In SeqAn there is already a function [nodeDepth](https://docs.seqan.de/seqan/main/?p=TopDownHistoryIterator#nodeDepth) defined to return the node depth.

# <span id="page-133-0"></span>**Additional iterators**

By now, we know the following iterators ( $n = \text{text size}, \sigma = \text{alphabet size}, d = \text{tree depth})$ :

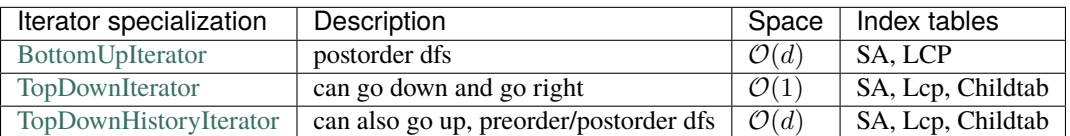

Besides the iterators described above, there are some application-specific iterators in SeqAn:

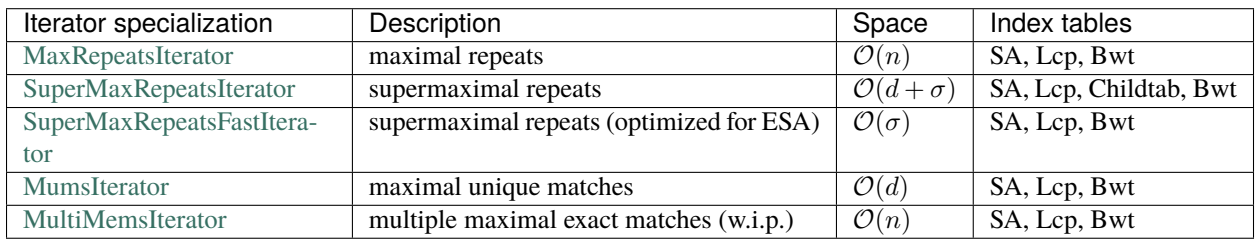

Given a string s a repeat is a substring r that occurs at 2 different positions i and j in s. The repeat can also be identified by the triple  $(i,j,|r|)$ . A maximal repeat is a repeat that cannot be extended to the left or to the right, i.e.  $s[i-1]s[j-1]$  and  $s[i+|r|]s[j+|r]$ . A supermaximal repeat r is a maximal repeat that is not part of another repeat. Given a set of strings  $s_1, \ldots, s_m$  a MultiMEM (multiple maximal exact match) is a substring r that occurs in each sequence  $s_i$  at least once and cannot be extended to the left or to the right. A MUM (maximal unique match) is a MultiMEM that occurs exactly once in each sequence. The following examples demonstrate the usage of these iterators:

- [Demo Maximal Unique Matches](https://docs.seqan.de/seqan/main/?p=DemoMaximalUniqueMatches)
- [Demo Supermaximal Repeats](https://docs.seqan.de/seqan/main/?p=DemoSupermaximalRepeats)
- [Demo Maximal Repeats](https://docs.seqan.de/seqan/main/?p=DemoMaximalRepeats)

Indices in SeqAn allow efficient pattern queries in strings or sets of strings. In contrast to, e.g., online-search algorithms that search through the text in  $\mathcal{O}(n)$ , substring indices find a pattern in sublinear time  $o(n)$ .

Indices store additional data structures that allow searching the text using an iterator. Using the iterator can be thought of as traversing a suffix tree. The following section gives you an introduction how the suffix tree is built.

**Tip:** The [Finder](https://docs.seqan.de/seqan/main/?p=Finder) interface allows searching indices without using the iterator. For more information check out the tutorial on *[Indexed Pattern Matching](#page-210-0)*.

# **Suffix Trees**

We consider an alphabet and a sentinel character \$ that is smaller than every character of. A suffix tree of a given non-empty string s over is a directed tree whose edges are labeled with non-empty substrings of s\$ with the following properties:

1. Each outgoing edge begins with a different letter and the outdegree of an internal node is greater than 1. 2. Each suffix of s\$ is the concatenation of edges from the root to a leaf node. 3. Each path from the root to a leaf node is a suffix of s\$.

The following figure shows the suffix tree of the string s="mississippi" (suffix nodes are shaded):

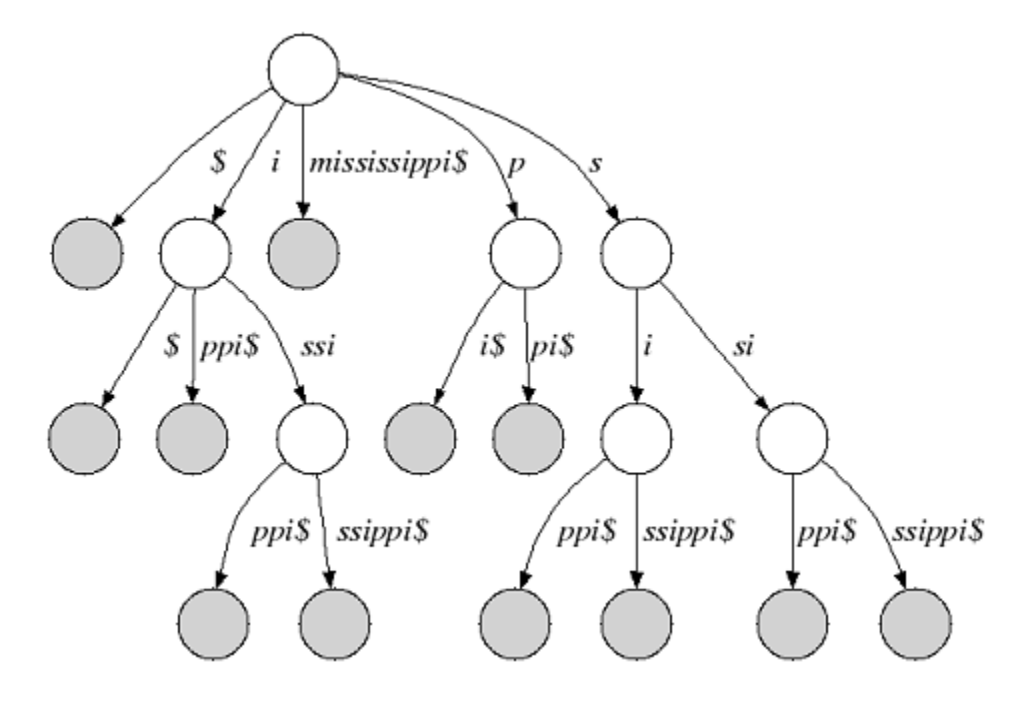

**Figure 1:** Suffix tree of "mississippi"

Many suffix tree construction algorithms expect \$ to be part of the string alphabet which is undesirable for small bitcompressible alphabets (e.g. DNA). In SeqAn there is no need to introduce a \$. We relax suffix tree criterion 2. and consider the relaxed suffix tree that arises from the suffix tree of s by removing the \$ character and all empty edges. In the following, we only consider relaxed suffix trees and simply call them suffix trees. In that tree a suffix can end in an inner node as you can see in the next figure (suffix "i"):

**Figure 2:** Relaxed suffix tree of "mississippi"

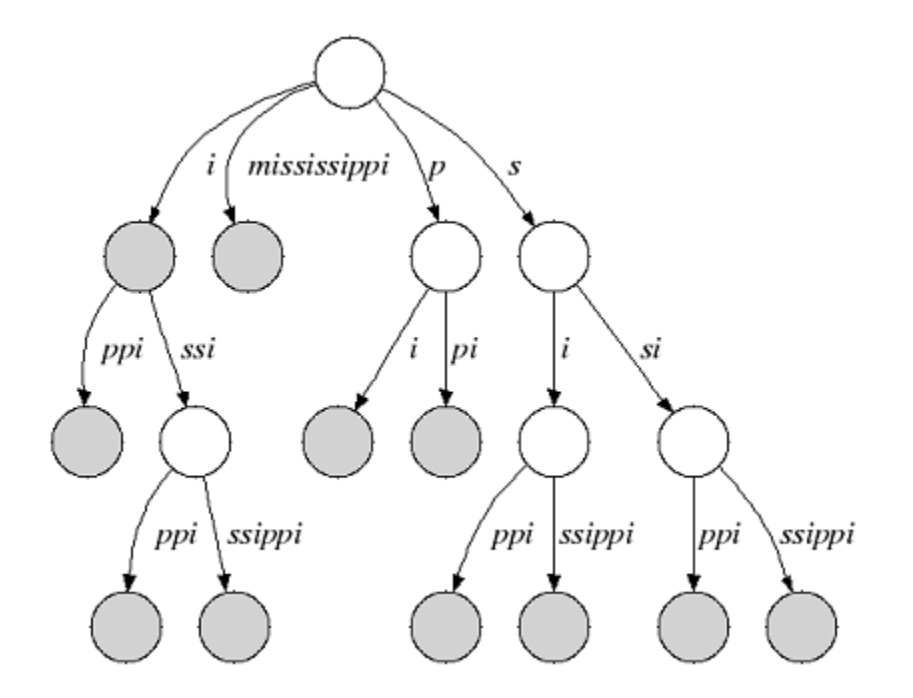

# **5.2.3 Alignment**

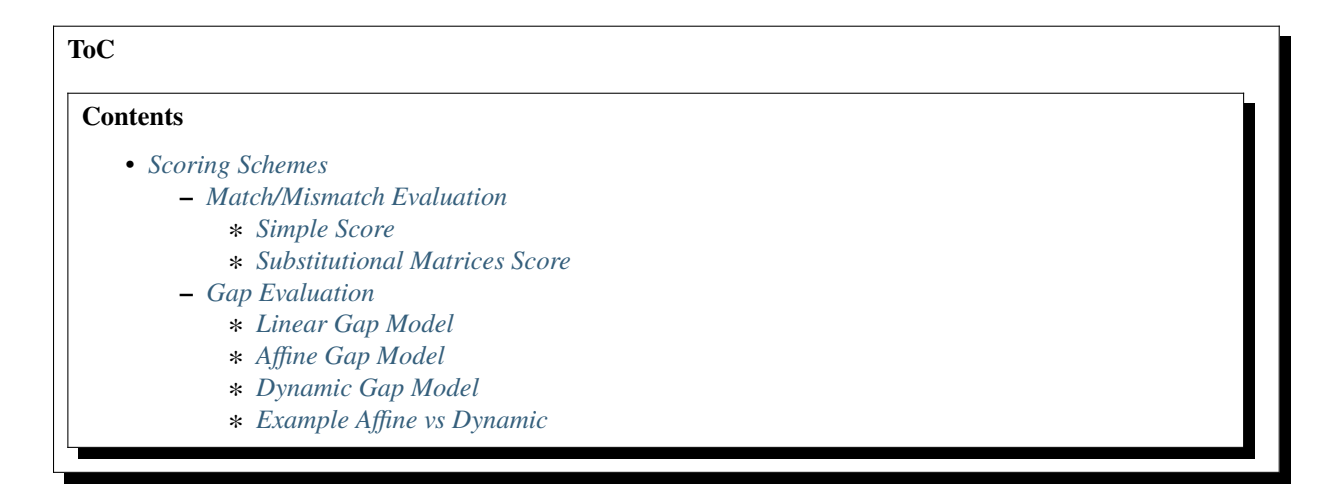

# <span id="page-135-0"></span>**Scoring Schemes**

### **Learning Objective**

This tutorial introduces you to the scoring systems that can be used in SeqAn to quantify the sequence similarity. You will learn basic techniques to create and modify standard and custom scoring systems capable to satisfy the requirements of a wide range of applications.

### **Difficulty**

Basic

# **Duration**

45 min

# **Prerequisites**

*[A First Example](#page-20-0)*, *[Sequences](#page-71-0)*, *[Alignment Representation \(Gaps\)](#page-142-0)*

The alignment procedures are usually based on the sequences similarity computation described by an alignment scoring system that gives countable information used to determine which sequences are related and which are not.

Four main biological events must be considered during the sequence alignment: Conservation, substitution, insertion and deletion. We could have a Conservation when the two compared letters are the same and a Match is detected, a Substitution when we detect a Mismatch where a letter is aligned with another, and Insertion or Deletion when in one of the two aligned sequences a letter is aligned with a Gap. Matches, mismatches and gaps detected during the alignment do not guarantee to be the most representative biological truth since their dispositions is dependent of the chosen scoring schemes and the selected alignment algorithm. In order to improve the correlation between computed sequence alignment and biological similarity, specific combinations of scoring schemes and alignment algorithms have been developed during the years and are usually adopted for the alignment of different types of biological sequences. For example, as we will see in the following, the small RNA sequences are usually aligned with a Global Alignment algorithm implementing a Simple Score scheme, differently from the protein sequences that are mostly aligned with the Local Alignment algorithm that uses a Substitution Matrix Score scheme.

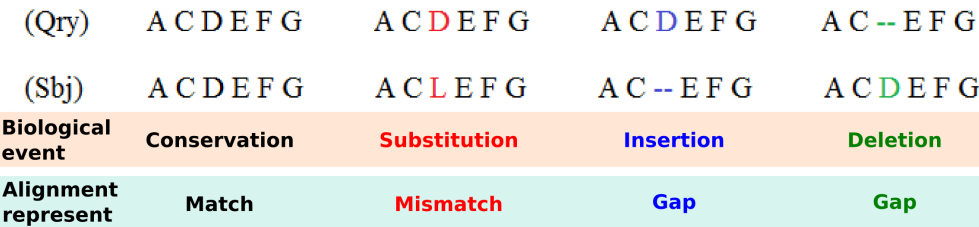

Given an alignment structure that store the two sequences and a scoring scheme, the score of the alignment can be computed as the sum of the scores for aligned character pairs plus the sum of the scores for all gaps.

With refer to the alignment procedure a Scoring Scheme can be defined as the set of rules used to assess the possible biological events that must be considered during the alignment procedure.

In SeqAn are available several [scoring schemes](https://docs.seqan.de/seqan/main/?p=Score) to evaluate matches and mismatches, while three different gap models can be applied to consider insertions and deletions events. We will first introduce you to the scoring schemes used to evaluate match and mismatch. Subsequently, you will learn how to chose the gap model to be implemented in the chosen scoring scheme.

### <span id="page-136-0"></span>**Match/Mismatch Evaluation**

#### <span id="page-136-1"></span>**Simple Score**

The simplest example of Scoring Scheme, usually applied to score the similarity among nucleotide sequences, is the Levenshtein distance model that assigns a score of 0 and -1 respectively if a match or a mismatch occurs, whereas a penalty value equal to -1 in case of gaps representing insertions or deletions (this scoring scheme is the default for [SimpleScore\)](https://docs.seqan.de/seqan/main/?p=SimpleScore). Alternatively, also the Hamming distance model can be used for some simple tasks that do not require the gap evaluations.

Now, let's start by constructing our first scoring function for the global alignment algorithm called with the function [globalAlignment.](https://docs.seqan.de/seqan/main/?p=globalAlignment) As first step we need to include the header file <seqan/align.h> which contains the necessary data structures and functions associated with the alignments. The next steps would be to implement the main function of our program and to define the types that we want to use.

```
#include <iostream>
#include <seqan/align.h>
using namespace seqan2;
```
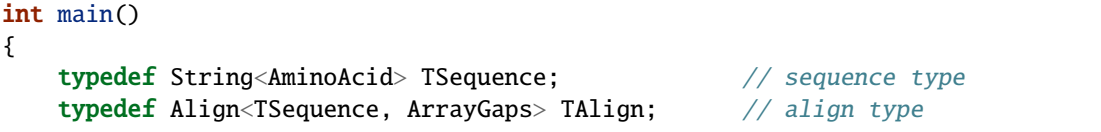

We first define the type of the input sequences (TSequence) and an [Align](https://docs.seqan.de/seqan/main/?p=Align) object (TAlign) type to store the alignment. For more information on the Align datastructure, please read the tutorial *[Alignment Representation \(Gaps\)](#page-142-0)*. After defining the types, we can continue to construct our own Align object. First, we create two input sequences  $seq1 =$ "TELKDD" and seq2 = "LKTEL", then we define the scoring values for match, mismatch, gap. As last we create the 'align' object and resize it to manage two [Gaps](https://docs.seqan.de/seqan/main/?p=Gaps) objects, at this point we filled it with the sequences to be aligned.

```
TSequence seq1 = "TELKDD";
TSequence seq2 = "LKTEL";
int match = -0;
int mismatch = -1;
int gap = -1;
TAlign align;
resize(rows(align), 2);
assignSource(row(align, 0), seq1);
assignSource(row(align, 1), seq2);
```
Now, we can compute the global alignment that makes use of the simple scoring function. To do so, we simply call the function [globalAlignment](https://docs.seqan.de/seqan/main/?p=globalAlignment) and give as input parameters the align object and the scoring scheme representing the Levenshtein distance. The globalAlignment function fills the align object with the best computed alignment and returns the maximum score which we store in the score variable. Afterwards, we print the computed score and the corresponding alignment.

```
int score = globalAlignment(align, Score<int, Simple>(match, mismatch, gap));
std::cout << "Score: " << score << std::endl;
std::cout << align << std::endl;
return 0;
```
Congratulations! You have created your global alignment implementing the simple scoring function, the output is as follows:

Score: -5 0 . TELK-DD || --LKTEL

}

However, in the evaluation of protein similarity or for advanced nucleotide alignments a more complex scoring model is generally applied. It is based on the usage of a Substitution Matrix, proven to better describe from a biological point of view, events such as matches and mismatches.

### <span id="page-138-0"></span>**Substitutional Matrices Score**

Substitutional Matrices are built on the basis of the probability that a particular amino acid or nucleotide is replaced with another during the evolution process. They assign to each pair a value that indicates their degree of similarities, obtained thanks to statistical methods reflecting the frequency of a particular substitution in homologous protein or RNA families. A positive value in the Substitutional Matrix means that the two letters share identical or similar properties.

These scoring schemes store a score value for each pair of characters. This value can be accessed using [score.](https://docs.seqan.de/seqan/main/?p=Score#score) Examples for this kind of scoring scheme are [Pam120](https://docs.seqan.de/seqan/main/?p=Pam120) and [Blosum62.](https://docs.seqan.de/seqan/main/?p=Blosum62) Anyway the class [MatrixScore](https://docs.seqan.de/seqan/main/?p=MatrixScore) can be used to store arbitrary scoring matrices for the creation of custom scoring systems, as shown in the example proposed in the *[Working With](#page-381-0) [Custom Score Matrices](#page-381-0)*.

Blosum matrix, is one of the most used Substitutional Matrix implemented by considering multiple alignments of evolutionarily divergent proteins, while Ribosum is the RNA counterpart computed using ribosomal sequences.

In the following example it is proposed the construction of a scoring function for a global alignment algorithm that uses the Blosum62 matrix to score the matched and mismatched letters. As first we include the header file <seqan/align. h> which contains the necessary data structures and functions associated with the alignments, then we implement the main function of our program and define the types that we want to use.

```
#include <iostream>
#include <seqan/align.h>
using namespace seqan2;
int main()
{
   typedef String<AminoAcid> TSequence; // sequence type
   typedef Align<TSequence, ArrayGaps> TAlign; // align type
```
The input sequences type TSequence and the [Align](https://docs.seqan.de/seqan/main/?p=Align) object of type TAlign are defined and the two input sequences seq1 = "TELKDD" and seq2 = "LKTEL" together with the gap penalty are assigned. In this case we define only the gap value since the Blosum matrix will be used to score matches and mismatches. Then the sequences are associated with the alignment object.

```
TSequence seq1 = "TELKDD";
TSequence seq2 = "LKTEL";
int gap = -1;
TAlign align;
resize(rows(align), 2);
assignSource(row(align, 0), seq1);
assignSource(row(align, 1), seq2);
```
Now, we compute the global alignment function, providing as second parameter the tag referred to the Blosum62 matrix together with the gap costs. To do so, we simply call the function [globalAlignment](https://docs.seqan.de/seqan/main/?p=globalAlignment) and give as input parameters the align object and the Blosum62 scoring scheme. The globalAlignment function returns the score of the best alignment, which we store in the score variable that is then printed together with the corresponding alignment.

```
int score = globalAlignment(align, seqan2::Blosum62(gap, gap));
std::cout << "Score: " << score << std::endl;
std::cout << align << std::endl;
return 0;
```
}

The output of a global alignment implementing the Blosum62 scoring function is as follows:

```
Score: 9
       \mathbf{0} .
          --TELKDD
            |||
         LKTEL---
```
**Note:** As can be noted the output of this scoring scheme is completely different with respect to the output generated with the simple scoring scheme confirming that the scoring scheme choice is one of the most important step to achieve high quality alignments.

#### <span id="page-139-0"></span>**Gap Evaluation**

In the previous sections we proposed two simple code examples useful to highlight the differences between two scoring schemes capable to evaluate match and mismatch events. In this section we will see the three gap models, implemented in the SeqAn library, to evaluate the insertion and deletion events.

#### <span id="page-139-1"></span>**Linear Gap Model**

The easiest is the Linear gap model that considers, for the alignment score computation, the gap length (g) giving the possibility to evaluate with different scores gaps of different sizes;

$$
\gamma_{lin}(g) = -g * d
$$

This gap model is chosen as standard when only a gap value is provided in the scoring function or when the two provided gaps have the same value. For instance, this gap model as been adopted during the alignment computation of the two proposed examples.

### <span id="page-139-2"></span>**Affine Gap Model**

It has been proven that the first amino acid or nucleotide inserted/deleted (identified as gap open) found during the alignment operations is more significant, from a biological point of view, than the subsequent ones (called gap extension), making the so called Affine Gap model a viable solution for the alignment of biomolecules [\[Car06\]](#page-554-4). Affine gap model that attribute different costs to the gap open (d) and the gap extension (e) events, is able to assign an higher penalty to the gap presence with respect to its relative length (g).

$$
\gamma_{aff}(g) = -d - (g - 1) * e
$$

The Affine Gap model implemented in the DP alignment algorithms is however quite expensive both in terms of computational time as well as in terms of memory requirements with respect to other less demanding solutions such as the Linear Gap model application.

## <span id="page-140-0"></span>**Dynamic Gap Model**

In SeqAn is provided an optimised version of the Affine Gap model called Dynamic Gap Selector (DGS) designed by Urgese et al. [\[UPA+14\]](#page-555-1). This new gap model can be used to reduce the computational time and the memory requirement while keeping the alignment scores close to those computed with the Affine Gap model. The usage of Dynamic Gap model in the Global alignment computation of long strings can give results slightly different from those computed using Affine Gap model since the alignment matrix became bigger and different alignment paths can be chosen during the alignment procedure. Score variation are rare when Dynamic Gap model is used in the Local alignments.

# <span id="page-140-1"></span>**Example Affine vs Dynamic**

**Tip:** The order of the different costs in the scoring scheme is match, mismatch, gapExtend and gapOpen. The gap model selection can be done providing one of the three specific tags (LinearGaps(), AffineGaps() or DynamicGaps()) as last parameter in the scoring function creation. If you want to use Linear Gap costs you could also omit the last parameter gapOpen and the scoring scheme would automatically choose the Linear Gap cost function. The Affine Gap model is chosen as standard when the gap costs are different and the gap model tag is not provided. If the Dynamic Gap model is required the relative tag must be supplied.

In the following we propose an example where two different scoring functions have been created to show how to call a global alignment algorithm that uses the Blosum62 plus the AffineGaps() and DynamicGaps() specializations. The inclusion of the header and the type definition is identical to the previous examples.

```
#include <iostream>
#include <seqan/align.h>
using namespace seqan2;
int main()
{
   typedef String<AminoAcid> TSequence; // sequence type
   typedef Align<TSequence, ArrayGaps> TAlign; // align type
```
The input sequences type and the [Align](https://docs.seqan.de/seqan/main/?p=Align) object of type TAlign are then create and initialized. As can be noted we define two different gap values, one for the gap extension and one for the gap open. Even in this example the Blosum62 will be used to score match and substitutions events.

```
TSequence seq1 = "TELKDD";
TSequence seq2 = "LKTEL";
int gapExtend = -2;
int gap0pen = -10;
TAlign alignAffine;
resize(rows(alignAffine), 2);
assignSource(row(alignAffine, 0), seq1);
assignSource(row(alignAffine, 1), seq2);
TAlign alignDynamic;
resize(rows(alignDynamic), 2);
assignSource(row(alignDynamic, 0), seq1);
assignSource(row(alignDynamic, 1), seq2);
```
Now, we can compute the global alignment function providing as second parameter the tag referred to the Blosum62 matrix filled with the two different gap costs. Moreover, the tag for the gap model selection is provided. To do so, we simply call the function [globalAlignment](https://docs.seqan.de/seqan/main/?p=globalAlignment) and give as input parameters the align object, the Blosum62 scoring scheme and the AffineGaps() or DynamicGaps() tag. The globalAlignment function output is then printed.

```
int scoreAffine = globalAlignment(alignAffine, Blosum62(gapExtend, gapOpen),\Box˓→AffineGaps());
   std::cout << "ScoreAffine: " << scoreAffine << std::endl;
   std::cout << alignAffine << std::endl;
   int scoreDynamic = globalAlignment(alignDynamic, Blosum62(gapExtend, gapOpen),␣
˓→DynamicGaps());
    std::cout << "ScoreDynamic: " << scoreDynamic << std::endl;
   std::cout << alignDynamic << std::endl;
   return 0;
}
```
The output of a global alignment implementing the Blosum62 with the two gap models is as follows:

```
ScoreAffine: -12
       \mathbf{0} .
          TELKDD-
            | \cdot |--LKTEL
ScoreDynamic: -12
       \mathbf{0} .
          TELKDD-
            ||
          --LKTEL
```
**Tip:** The functions [scoreMatch](https://docs.seqan.de/seqan/main/?p=SimpleScore#scoreMatch) and [scoreMismatch](https://docs.seqan.de/seqan/main/?p=SimpleScore#scoreMismatch) access values for match and mismatch. The function [scoreGap,](https://docs.seqan.de/seqan/main/?p=SimpleScore#scoreGap) or [scoreGapExtend](https://docs.seqan.de/seqan/main/?p=SimpleScore#scoreGapExtend) and [scoreGapOpen](https://docs.seqan.de/seqan/main/?p=SimpleScore#scoreGapOpen) access values for gaps.

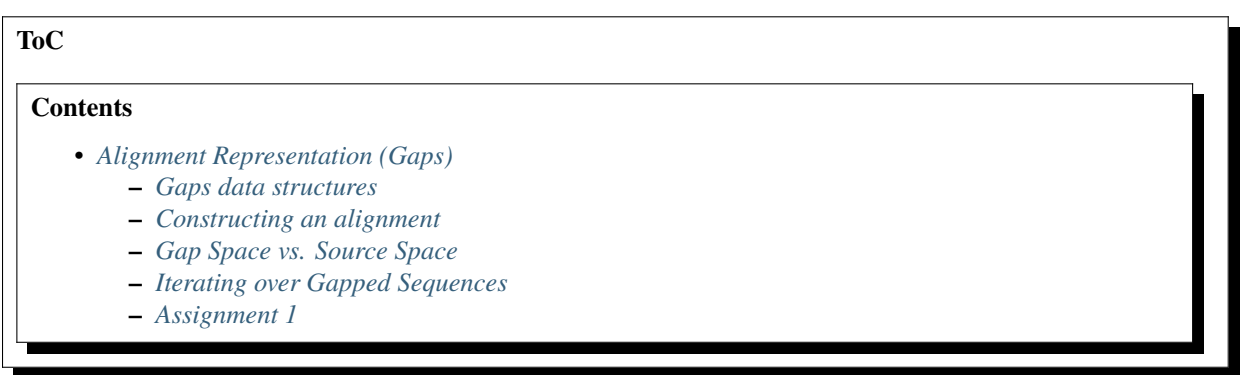

# <span id="page-142-0"></span>**Alignment Representation (Gaps)**

#### **Learning Objective**

This tutorial introduces you to the gaps data structures that can be used to represent an alignment in SeqAn. You will learn basic techniques to create and modify such data structures and how to access certain information from these data structures.

**Difficulty**

Basic

**Duration** 15 min

#### **Prerequisites**

*[A First Example](#page-20-0)*, *[Sequences](#page-71-0)*

The [Align](https://docs.seqan.de/seqan/main/?p=Align) data structure is simply a set of multiple [Gaps](https://docs.seqan.de/seqan/main/?p=Gaps) data structures. A Gaps data structure is a container storing gap information for a given source sequence. The gap information is put on top of the source sequence (coordinates of the gapped sequence refer to the **gap space**) without directly applying them to the source (coordinates of the ungapped sequence refer to the **source space**). This way operating with gaps sustains very flexible.

### <span id="page-142-1"></span>**Gaps data structures**

There are two specializations available for the Gaps data structures: [Array Gaps](https://docs.seqan.de/seqan/main/?p=ArrayGaps) and [Anchor Gaps.](https://docs.seqan.de/seqan/main/?p=AnchorGaps) They differ in the way they implement the gap space.

**Note:** In general, using [Array Gaps](https://docs.seqan.de/seqan/main/?p=ArrayGaps) is sufficient for most applications. This specialization is also the default one if nothing else is specified. It simply uses an array which stores the counts of gaps and characters in an alternating order. Thus, it is quite efficient to extend existing gaps while it is more expensive to search within the gapped sequence or insert new gaps. Alternatively, one should prefer [Anchor Gaps](https://docs.seqan.de/seqan/main/?p=AnchorGaps) if many conversions between coordinates of the gap and the source space are needed as binary search can be conducted to search for specific positions.

### <span id="page-142-2"></span>**Constructing an alignment**

Now, let's start by constructing our first alignment. Before we can make use of any of the mentioned data structures, we need to tell the program where to find the definitions. This can be achieved by including the header file <seqan/ align.h> which contains the necessary data structures and functions associated with the alignments. The next steps would be to implement the main function of our program and to define the types that we want to use.

```
#include <iostream>
#include <seqan/align.h>
using namespace seqan2;
int main()
{
```
We first define the type of the input sequences (TSequence). Then we can define the type of our actual Align object we want to use. In an Align object, the gapped sequences are arranged in rows. You can use the Metafunction [Row](https://docs.seqan.de/seqan/main/?p=Align#Row) to get the correct type of the used Gaps objects. In the following we use the term row to explicitly refer to a single gapped sequence in the Align object. We will use the term gapped sequence to describe functionalities that are related to the Gaps data structure independent of the Align object.

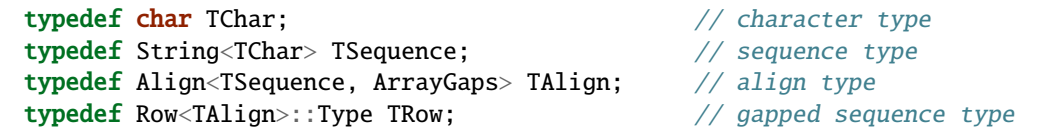

After defining the types, we can continue to actually construct our own Align object. Therefore, we need to resize the alignment object in order to reserve space for the sequences we want to add. In our case, we assume a pairwise alignment, hence we reserve space for 2 sequences. With the function [row,](https://docs.seqan.de/seqan/main/?p=Align#row) we get access to the gapped sequence at a specific row in the alignment object. This is similar to the [value](https://docs.seqan.de/seqan/main/?p=RandomAccessContainerConcept#value) function used in [String Sets.](https://docs.seqan.de/seqan/main/?p=StringSet) Now, we can assign the source to the corresponding gapped sequence.

```
TSequence seq1 = "CDFGDC";
TSequence seq2 = "CDEFGAHGC";
TAlign align;
resize(rows(align), 2);
assignSource(row(align, 0), seq1);
assignSource(row(align, 1), seq2);
std::cout << align;
```

```
\OmegaCDFGDC
  | \ |CDEFGA
```
**Note:** The second string CDEFGAHGC of the alignment is cropped in the output to CDEFGA, such that they are of equal length. Note that the string itself is not modified, i.e. not shortened.

After assigning the sources to the gapped sequences, we need to add some gaps to make it look like a real alignment. You can use the functions [insertGap\(\)](https://docs.seqan.de/seqan/main/?p=Gaps#insertGap) and [removeGap\(\)](https://docs.seqan.de/seqan/main/?p=Gaps#removeGap) to insert and delete one gap or [insertGaps\(\)](https://docs.seqan.de/seqan/main/?p=Gaps#insertGaps) and [removeGaps\(\)](https://docs.seqan.de/seqan/main/?p=Gaps#removeGaps) to insert and delete multiple gaps in a gapped sequence.

```
TRow & row1 = row(align, \emptyset);
TRow &row2 = row(align, 1);insertGap(row1, 2);
std::cout << align;
insertGaps(row1, 5, 2);
std::cout << align;
```

```
\mathbf 0CD-FGDC
  || ||
  CDEFGAH
0 .
  CD-FG--DC
  || || |
  CDEFGAHGC
```
Congratulations! You have created your first alignment. Note that we used a reference declaration TRow & for the variables row1 and row2. Without the reference, we would only modify copies of rows and the changes would not effect our align object.

#### **Gap Space vs. Source Space**

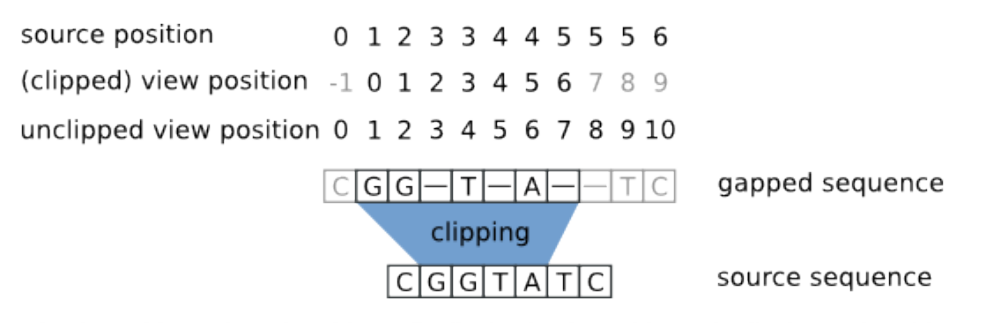

begin position = 1, end position = 5, clipping begin position = 1, clipping end position = 8

In the next steps, we want to dig a little deeper to get a feeling for the gap space and the source space. As mentioned above, the gaps are not inserted into the source but put on top of it in a separate space, the gap space. When inserting gaps, the gap space is modified and all coordinates right of the inserted gap are shifted to the right by the size of the gap. At the same time, the coordinates of the source remain unchanged. Using the function [toSourcePosition\(\),](https://docs.seqan.de/seqan/main/?p=Gaps#toSourcePosition) we can determine which position of the current gapped sequence (gap space) corresponds to the position in the source space.

```
std::cout << std::endl << "ViewToSource1: " << std::endl;
for (auto c: row1)
    std::cout << c << " ":
std::cout << std::endl;
for (unsigned i = 0; i < length(row1); ++i)
    std::cout << toSourcePosition(row1, i) << " ";
std::cout << std::endl;
std::cout << std::endl << "ViewToSource2: " << std::endl;
for (auto c: row2)
    std::cout \ll c \ll " ";
std::cout << std::endl;
for (unsigned i = 0; i < length(row2); +i)
    std::cout << toSourcePosition(row2, i) << " ";
std::cout << std::endl;
```
ViewToSource1:  $CD - F G - - D C$ 0 1 2 2 3 4 4 4 5 ViewToSource2: C D E F G A H G C 0 1 2 3 4 5 6 7 8

If the position in the gap space is actually a gap, then [toSourcePosition\(\)](https://docs.seqan.de/seqan/main/?p=Gaps#toSourcePosition) returns the source position of the next character to the right that is not a gap. Vice versa, we can determine where our current source position maps into the gap space

using the function [toViewPosition\(\).](https://docs.seqan.de/seqan/main/?p=Gaps#toViewPosition)

```
std::cout << std::endl << "SourceToView1: " << std::endl;
for (auto c: source(row1))
    std::cout \ll c \ll "";
std::cout << std::endl;
for (unsigned i = 0; i < length(source(row1)); +i)
    std::cout << toViewPosition(row1, i) << " ";
std::cout << std::endl;
std::cout << std::endl << "SourceToView2: " << std::endl;
for (auto c: source(row2))
    std::cout \ll c \ll "";
std::cout << std::endl;
for (unsigned i = 0; i < length(source(row2)); +i)
    std::cout << toViewPosition(row2, i) << " ";
std::cout << std::endl;
```
SourceToView1: C D F G D C 0 1 3 4 7 8 SourceToView2: C D E F G A H G C 0 1 2 3 4 5 6 7 8

In the first alignment, it seems that the end of the second row is cropped off to match the size of the first one. This effect takes place only in the visualization but is not explicitly applied to the gapped sequence. The second alignment is the one we manually constructed. Here, you can see that the second row is expanded to its full size while it matches the size of the first row. However, it is possible to explicitly crop off the ends of a gapped sequence by using the functions [setClippedBeginPosition\(\)](https://docs.seqan.de/seqan/main/?p=Gaps#setClippedBeginPosition) and [setClippedEndPosition\(\).](https://docs.seqan.de/seqan/main/?p=Gaps#setClippedEndPosition) These functions shrink the gap space and can be understood as defining an infix of the gapped sequence. After the clipping, the relative view position changes according to the clipping and so does the mapping of the source positions to the gap space. The mapping of the view positions to the source space does not change.

```
std::cout << std::endl << "Before clipping:\n" << align;
setClippedBeginPosition(row1, 1);
setClippedEndPosition(row1, 7);
setClippedBeginPosition(row2, 1);
setClippedEndPosition(row2, 7);
std::cout << std::endl << "After clipping:\n" << align;
```
Before clipping:  $\Omega$ CD-FG--DC || || | CDEFGAHGC

After clipping:  $\Omega$  $D-FG-$ | || DEFGAH

Here the output of the clipping procedure.

```
std::cout << std::endl << "ViewToSource1: ";
for (unsigned i = 0; i < length(row1); +i)
    std::cout << toSourcePosition(row1, i) << " ";
std::cout << std::endl << "ViewToSource2: ";
for (unsigned i = 0; i < length(row2); +i)
    std::cout << toSourcePosition(row2, i) << " ";
std::cout << std::endl;
std::cout << std::endl << "SourceToView1: ";
for (unsigned i = 0; i < length(source(row1)); ++i)
    std::cout << toViewPosition(row1, i) << " ";
std::cout << std::endl << "SourceToView2: ";
for (unsigned i = 0; i < length(source(row2)); +i)
    std::cout << toViewPosition(row2, i) << " ";
std::cout << std::endl;
```
ViewToSource1: 1 2 2 3 4 4 ViewToSource2: 1 2 3 4 5 6 SourceToView1: -1 0 2 3 6 7 SourceToView2: -1 0 1 2 3 4 5 6 7

Note: It is important to understand the nature of the clipping information. It virtually shrinks the gap space not physically. That means the information before/after the begin/end of the clipping still exists and the physical gap space remains unchanged. To the outer world it seems the alignment is cropped off irreparably. But you can expand the alignment again by resetting the clipping information.

### **Iterating over Gapped Sequences**

In the last part of this section, we are going to iterate over a [Gaps](https://docs.seqan.de/seqan/main/?p=Gaps) object. This can be quite useful if one needs to parse the alignment rows to access position specific information. First, we have to define the type of the Iterator, which can be easily done by using the metafunction [Iterator.](https://docs.seqan.de/seqan/main/?p=ContainerConcept#Iterator) Remember that we iterate over an TRow object. Then we have to construct the iterators it which points to the begin of row1 using the [begin\(\)](https://docs.seqan.de/seqan/main/?p=ContainerConcept#begin) function and itEnd which points behind the last value of row1 using the [end\(\)](https://docs.seqan.de/seqan/main/?p=ContainerConcept#end) function. If you need to refresh the **Iterator Concept** you can read the iterator section *[Iteration](#page-84-0)*. While we iterate over the gapped sequence, we can ask if the current value, at which the iterator it points to, is a gap or not by using the function [isGap\(\).](https://docs.seqan.de/seqan/main/?p=Gaps#isGap) Use [gapValue](https://docs.seqan.de/seqan/main/?p=AlphabetWithGapsConcept#gapValue) to print the correct gap symbol.

```
typedef Iterator<TRow>::Type TRowIterator;
TRowIterator it = begin(row1),
```

```
itEnd = end(row1);for (; it != itEnd; ++it)
{
    TChar c = isGap(it) ? gapValue<TChar>() : *it;
    std::cout << c << "";
}
std::cout << std::endl;
```

```
D - F G - -
```
We will now reset the clipping of row1 using [clearClipping](https://docs.seqan.de/seqan/main/?p=Gaps#clearClipping) and iterate again over it to see its effect.

```
clearClipping(row1);
it = begin(row1);itEnd = end(row1);for (; it != itEnd; ++it)
{
    TChar c = isGap(it) ? gapValue<TChar>() : *it;
    std::cout << c << "";
}
std::cout << std::endl;
```
return 0; }

```
C D - F G - - D C
```
Here you can see how resetting the clipping positions brings back our complete row.

### **Assignment 1**

### **Type**

Review

### **Objective**

Construct an alignment using the Align data structure for the sequences "ACGTCACCTC" and "ACGGGCCTATC". Insert two gaps at the second position and insert one gap at the fifth position of the first sequence. Insert one gap at the ninth position of the second sequence. Iterate over the rows of your Align object and print the total count of gaps that exist within the alignment.

### **Hints**

You can use the function [countGaps](https://docs.seqan.de/seqan/main/?p=Gaps#countGaps) to count the number of consecutive gaps starting from the current position of the iterator.

#### **The resulting alignment should look like:**

AC--GTC-ACCTC ACGGGCCTA--TC

#### **Solution**

```
#include <iostream>
#include <seqan/align.h>
using namespace seqan2;
int main()
{
    // Defining all types that are needed.
    typedef String<char> TSequence;
    typedef Align<TSequence, ArrayGaps> TAlign;
    typedef Row<TAlign>::Type TRow;
    typedef Iterator<TRow>::Type TRowIterator;
    TSequence seq1 = "ACGTCACCTC";
    TSequence seq2 = "ACGGGCCTATC";
    // Initializing the align object.
    TAlign align;
    resize(rows(align), 2);
    assignSource(row(align, 0), seq1);
    assignSource(row(align, 1), seq2);
    // Use references to the rows of align.
    TRow & \text{row1} = \text{row}(\text{align}, \emptyset);TRow &row2 = row(align, 1);// Insert gaps.
    insertGaps(row1, 2, 2);
    insertGap(row1, 7); // We need to pass the view position which is changed due.
˓→to the previous insertion.
    insertGaps(row2, 9, 2);
    // Initialize the row iterators.
    TRowIterator itRow1 = begin(row1);
    TRowIterator itEndRow1 = end(row1);
    TRowIterator itRow2 = begin(row2);
    // Iterate over both rows simultaneously.
    int gapCount = 0;
    for (; itRow1 != itEndRow1; ++itRow1, ++itRow2)
    {
        if (isGap(itRow1))
        {
            gapCount += countGaps(itRow1); // Count the number of consecutive gaps
˓→from the current position in row1.
            itRow1 += countGaps(itRow1); // Jump to next position to check for.
\rightarrowgaps.
            itRow2 += countGaps(itRow1); // Jump to next position to check for.
\rightarrowgaps.
        }
        if (isGap(itRow2))
        {
            gapCount += countGaps(itRow2); // Count the number of consecutive gaps
                                                                         (continues on next page)
```

```
(continued from previous page)
```

```
˓→from the current position in row2.
             itRow1 += countGaps(itRow2); // Jump to next position to check for.
\rightarrowgaps.
             itRow2 += countGaps(itRow2); \frac{1}{2} Jump to next position to check for.
\rightarrowgaps.
        }
    }
    // Print the result.
    std::cout << "Number of gaps: " << gapCount << std::endl;
}
```
Number of gaps: 5

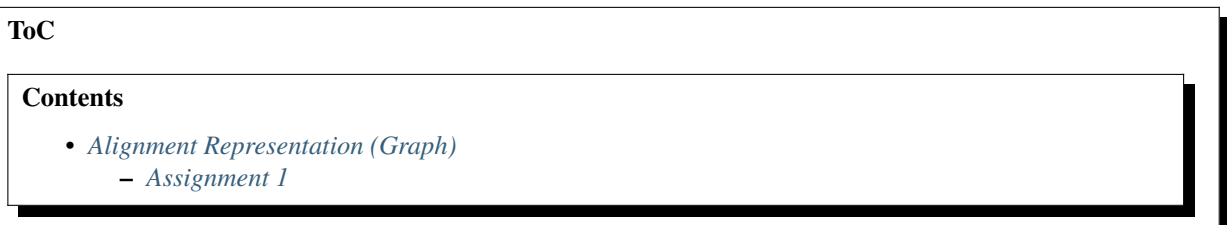

### <span id="page-149-0"></span>**Alignment Representation (Graph)**

#### **Learning Objective**

This tutorial introduces you to the graph data structures that can be used to represent an alignment in SeqAn. You will learn basic techniques to create and modify such data structures and how to access certain information from these data structures.

#### **Difficulty**

Basic

#### **Duration**

15 min

### **Prerequisites**

*[A First Example](#page-20-0)*, *[Sequences](#page-71-0)*

Another very useful representation of alignments is given by the [Alignment Graph.](https://docs.seqan.de/seqan/main/?p=AlignmentGraph) It is a graph in which each vertex corresponds to a sequence segment, and each edge indicates an ungapped alignment between the connected vertices, or more precisely between the sequences stored in those vertices. Here is an example of such a graph:

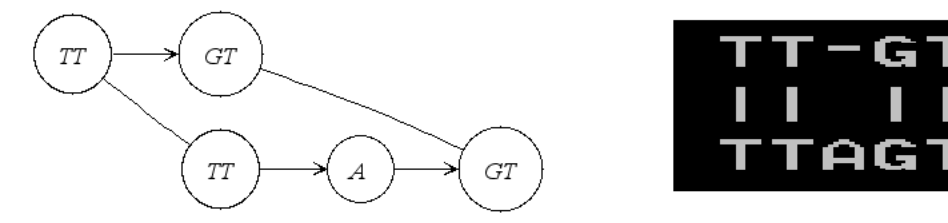

In the following we will actually construct this example step by step. First we include the iostream header from the STL and the <seqan/align.h> header to include all necessary functions and data structures we want to use. We use the namespace seqan and write the main function with an empty body.

```
#include <iostream>
#include <seqan/align.h>
using namespace seqan2;
int main()
{
```
At the begin of the function we define our types we want to use later on. We define TSequence as the type of our input strings. Since we work with a [Dna](https://docs.seqan.de/seqan/main/?p=Dna) alphabet we define TSequence as a [String](https://docs.seqan.de/seqan/main/?p=String) over a Dna alphabet. For the AlignmentGraph we need two StringSets. The TStringSet is used to actually store the input sequences and the TDepStringSet is internally used by the AlignmentGraph. That is the AlignmentGraph does not copy the sources into its data structure but rather stores a reference to each of the given input strings as it does not modify the input sequences. The [Dependent StringSet](https://docs.seqan.de/seqan/main/?p=DependentStringSet) facilitates this behavior. In the end we define the actual AlignmentGraph type.

```
typedef String<Dna> TSequence;
typedef StringSet<TSequence> TStringSet;
typedef StringSet<TSequence, Dependent<> > TDepStringSet;
typedef Graph<Alignment<TDepStringSet> > TAlignGraph;
typedef typename VertexDescriptor<TAlignGraph>::Type TVertexDescriptor;
```
We first create our two input sequences TTGT and TTAGT append them to the StringSet strings using the [appendValue](https://docs.seqan.de/seqan/main/?p=StringConcept#appendValue) function and pass the initialized strings object as a parameter to the constructor of the AlignmentGraph alignG.

```
TSequence seq1 = "TTGT";TSequence seq2 = "TTAGT";
TStringSet strings;
appendValue(strings, seq1);
appendValue(strings, seq2);
TAlignGraph alignG(strings);
std::cout << alignG << std::endl;
```
Before adding vertices to the graph align prints the empty adjacency and edge list.

Adjacency list: Edge list:

Before we construct the alignment we print the unmodified AlignmentGraph. Then we add some alignment information to the graph. In order to add an ungapped alignment segment we have to add an edge connecting two vertices of different input sequences. To do so we can use the function [addEdge](https://docs.seqan.de/seqan/main/?p=Graph#addEdge) and specify the two vertices that should be connected. Since we do not have any vertices yet, we create them on the fly using the function [addVertex\(\).](https://docs.seqan.de/seqan/main/?p=Graph#addVertex) The function addVertex gets as second parameter the id which points to the the correct input sequence within the strings object. We can use the function [positionToId\(\)](https://docs.seqan.de/seqan/main/?p=StringSet#positionToId) to receive the id that corresponds to a certain position within the underlying Dependent StringSet of the AlignmentGraph.

We can access the Dependent StringSet using the function [stringSet\(\).](https://docs.seqan.de/seqan/main/?p=Align#stringSet) The third parameter of addVertex specifies the begin position of the segment within the respective input sequence and the fourth parameter specifies its length. Now, we add an edge between the two vertices of each input sequence which covers the first two positions. In the next step we have to add a gap. We can do this simply by just adding a vertex that covers the inserted string. Finally we have to add the second edge to represent the last ungapped sequence and then we print the constructed alignment.

Note that we use find Vertex() to find the the last two inserted vertices. The syntax is the same as [addVertex\(\),](https://docs.seqan.de/seqan/main/?p=Graph#addVertex) but omits the length parameter.

```
TVertexDescriptor u,v;
// TT
u = addVertex(alignG, positionToId(stringSet(alignG), 0), 0, 2);
v = addVertex(alignG, positionToId(stringSet(alignG), 1), 0, 2);
addEdge(alignG, u, v);
// AaddVertex(alignG, positionToId(stringSet(alignG), 1), 2, 1);
// GT
addVertex(alignG, positionToId(stringSet(alignG), 0), 2, 2);
addVertex(alignG, positionToId(stringSet(alignG), 1), 3, 2);
u = findVertex(alignG, positionToId(stringSet(alignG), 0), 2);
v = findVertex(alignG, positionToId(stringSet(alignG), 1), 3);
addEdge(alignG, u, v);
std::cout << alignG << std::endl;
return 0;
```
Now align prints the desired alignment.

Alignment matrix:  $\begin{matrix} 0 & \cdots & \cdots & 0 \end{matrix}$ TT-GT || || TTAGT

The general usage of graphs is explained in the *[Graphs](#page-178-0)* tutorial.

### <span id="page-151-0"></span>**Assignment 1**

#### **Type**

}

Review

#### **Objective**

Construct a multiple sequence alignment using the Alignment Graph data structure. Use the three sequences GARFIELDTHECAT, GARFIELDTHEBIGCAT and THEBIGCAT and align them such that you obtain the maximal number of matches.

#### **Hints**

TSequence should be String<char> instead of String<Dna>.

The function [findVertex](https://docs.seqan.de/seqan/main/?p=AlignmentGraph#findVertex) returns the vertex of an AlignmentGraph that covers the given position in the given sequence.

### **Solution**

#include <iostream> #include <seqan/align.h>

```
using namespace seqan2;
int main()
{
   // Define the types we need.
    typedef String<char> TSequence;
    typedef StringSet<TSequence> TStringSet;
    typedef StringSet<TSequence, Dependent<> > TDepStringSet;
    typedef Graph<Alignment<TDepStringSet> > TAlignGraph;
    typedef typename VertexDescriptor<TAlignGraph>::Type TVertexDescriptor;
    // Initializing the sequences and the string set.
   TSequence seq1 = "GARFIELDTHECAT";
    TSequence seq2 = "GARFIELDTHEBIGCAT";
    TSequence seq3 = "THEBIGCAT";
    TStringSet strings;
    appendValue(strings, seq1);
    appendValue(strings, seq2);
    appendValue(strings, seq3);
    // Load the string set into the Alignment Graph.
    TAlignGraph alignG(strings);
    TVertexDescriptor u,v;
   // Add two vertices covering "GARFIELD" in the first and the second sequence␣
˓→and connect them with an edge.
   u = addVertex(alignG, positionToId(stringSet(alignG), 0), 0, 8);
    v = addVertex(alignG, positionToId(StringSet(alignG), 1), 0, 8);addEdge(alignG, u, v);
    // Add two vertices covering "THE" in the first and the second sequence and␣
\rightarrowconnect them with an edge.
   u = addVertex(alignG, positionToId(stringSet(alignG), 0), 8, 3);
   v = addVertex(alignG, positionToId(stringSet(alignG), 1), 8, 3);
    addEdge(alignG, u, v);
   // Find the vertex covering "THE" in the first sequence and add the vertex<sub>1</sub>
˓→covering "THE" in the third sequence and connect them with an edge.
   u = findVertex(alignG, positionToId(StringSet(alignG), 0), 8);v = addVertex(alignG, positionToId(StringSet(alignG), 2), 0, 3);addEdge(alignG, u, v);
    // Find the vertices covering "THE" in the second and the third sequence and
˓→connect them with an edge.
   u = findVertex(align, positionToId(StringSet(align), 1), 8);v = findVertex(alignG, positionToId(stringSet(alignG), 2), 0);
    addEdge(alignG, u, v);
   // Add two vertices covering "FAT" in the second and the third sequence and
\rightarrow connect them with an edge.
    u = addVertex(alignG, positionToId(stringSet(alignG), 1), 11, 3);
```

```
(continues on next page)
```

```
v = addVertex(alignG, positionToId(stringSet(alignG), 2), 3, 3);
    addEdge(alignG, u, v);
    // Add two vertices covering "CAT" in the first and the second sequence and
\rightarrow connect them with an edge.
   u = addVertex(alignG, positionToId(stringSet(alignG), 0), 11, 3);
    v = addVertex(alignG, positionToId(stringSet(alignG), 1), 14, 3);
    addEdge(alignG, u, v);
    // Find the vertex covering "CAT" in the first sequence and add the vertex␣
˓→covering "CAT" in the third sequence and connect them with an edge.
   u = findVertex(alignG, positionToId(StringSet(alignG), 0), 11);v = addVertex(alignG, positionToId(stringSet(alignG), 2), 6, 3);
    addEdge(alignG, u, v);
   // Find the vertices covering "CAT" in the second and the third sequence and
\rightarrow connect them with an edge.
   u = findVertex(alignG, positionToId(stringSet(alignG), 1), 14);
    v = findVertex(alignG, positionToId(StringSet(alignG), 2), 6);addEdge(alignG, u, v);
    std::cout << alignG << std::endl;
   return 0;
}
Alignment matrix:
```

```
\begin{matrix} 0 & 0 \\ 0 & 0 \\ 0 & 0 \end{matrix}GARFIELDTHE---CAT
   ||||||||||| |||
   GARFIELDTHEBIGCAT
              |||||||||
   --------THEBIGCAT
```
Alignment Algorithms ( e.g. *[Pairwise](#page-217-0)* and *[Multiple](#page-243-0)* ) are one of the core algorithms in SeqAn. In this section you can learn how SeqAn represents alignments as C++ Objects and how you could use those data structures for your own alignment algorithm. Furthermore, you can learn which different kinds of *[Scoring Schemes](#page-135-0)* exist, i.e. which combinations of Match/Mismatch Evaluation (e.g. Simple Score, Substitutional Matrices Score) and Insertion/Deletion Evaluation (e.g. Linear Gap Model, Affine Gap Model and Dynamic Gap Model) are possible and how you can define your own Scoring Matrices.

# **5.2.4 Store**

**ToC**

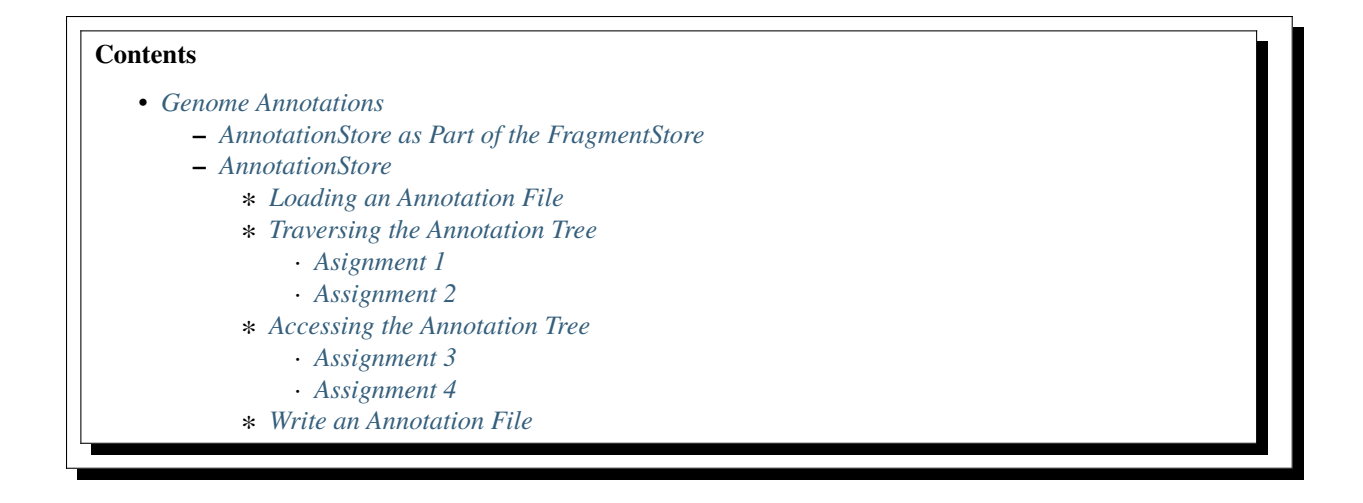

#### <span id="page-154-0"></span>**Genome Annotations**

#### **Learning Objective**

You will learn how to work with annotations in SeqAn. After this tutorial, you will be able to write your own programs using annotations and analyzing them. You will be ready to continue with the *[Fragment Store](#page-165-0)* Tutorial, e.g. if you want to combine your annotations with information from alignments.

#### **Difficulty**

Average

#### **Duration**

1 h

# **Prerequisites**

*[Sequences](#page-71-0)*

This tutorial will present SeqAn's efficient and easy-to-use data structures to work with annotations. They allow to annotate genome regions with features like 'gene', 'mRNA', 'exon', 'intron' and if required with custom features. We will give you an understanding of how to load annotations from a [GFF](https://genome.ucsc.edu/FAQ/FAQformat.html#format3) or [GTF](https://genome.ucsc.edu/FAQ/FAQformat.html#format4) file, store them in efficient data structures, as well as how to traverse and access these information.

#### <span id="page-154-1"></span>**AnnotationStore as Part of the FragmentStore**

This section will give you a short introduction to data structures relevant for working with annotations.

In SeqAn, annotations are stored in the so-called [annotationStore,](https://docs.seqan.de/seqan/main/?p=FragmentStore%3A%3AannotationStore) which is part of the [FragmentStore.](https://docs.seqan.de/seqan/main/?p=FragmentStore) The annotation-Store can only be used together with the FragmentStore, because the latter stores additional information, e.g. the contig names or sequences. The FragmentStore is a data structure specifically designed for read mapping, genome assembly or gene annotation.

The FragmentStore can be seen as a database, where each table (called "store") is implemented as a [String.](https://docs.seqan.de/seqan/main/?p=String) Each row of the table corresponds to an element in the string. The position of each element in the string implicitly represents the Id of such element in the table. All such strings are members of the class [FragmentStore,](https://docs.seqan.de/seqan/main/?p=FragmentStore) are always present and empty if unused. For example, the member [contigStore](https://docs.seqan.de/seqan/main/?p=FragmentStore%3A%3AcontigStore) is a string of elements, each one containing among others a contig sequence.

For detailed information about the [FragmentStore](https://docs.seqan.de/seqan/main/?p=FragmentStore) read the *[Fragment Store](#page-165-0)* Tutorial.

Accordingly, the [annotationStore](https://docs.seqan.de/seqan/main/?p=FragmentStore%3A%3AannotationStore) is a [String,](https://docs.seqan.de/seqan/main/?p=String) where each element represents one annotation. Each element holds the necessary information, e.g. beginPos, endPos, parentId etc., as data members.

### <span id="page-155-0"></span>**AnnotationStore**

In this section you will learn how to work with the [annotationStore](https://docs.seqan.de/seqan/main/?p=FragmentStore%3A%3AannotationStore) itself.

Annotations are represented hierarchically by a tree having at least a root node.

A typical annotation tree looks as follows.

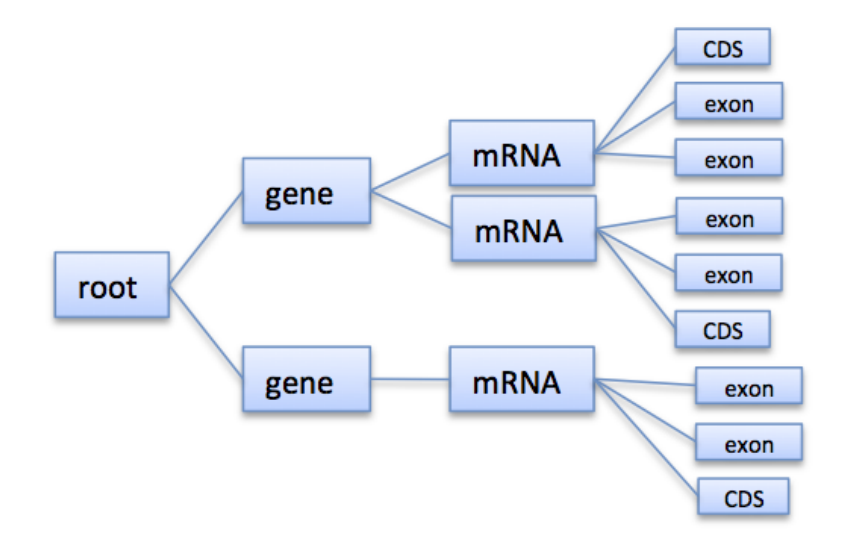

Fig. 3: Annotation tree example

The following entity-relationship diagram shows the tables holding store annotations, their relationships and cardinalities.

The instantiation of an [annotationStore](https://docs.seqan.de/seqan/main/?p=FragmentStore%3A%3AannotationStore) happens implicitly with the instantiation of a [FragmentStore.](https://docs.seqan.de/seqan/main/?p=FragmentStore) To access the FragmentStore definitions we'll need to include the correct header:

```
#include <seqan/store.h>
```
Now we can simply write:

```
FragmentStore<> store;
```
### <span id="page-155-1"></span>**Loading an Annotation File**

Before we deal with the actual annotation tree, we will first describe how you can easily load annotations from a [GFF](https://genome.ucsc.edu/FAQ/FAQformat.html#format3) or [GTF](https://genome.ucsc.edu/FAQ/FAQformat.html#format4) file into the [FragmentStore.](https://docs.seqan.de/seqan/main/?p=FragmentStore)

An annotation file can be read from an [GffFileIn](https://docs.seqan.de/seqan/main/?p=GffFileIn) with the function [readRecords.](https://docs.seqan.de/seqan/main/?p=FragmentStore#readRecords) The file extension specifies if we want to read a GFF, GTF or UCSC file. The following example shows how to read an GTF file:

```
CharString fileName = getAbsolutePath("demos/tutorial/genome_annotations/example.gtf
˓→");
   GffFileIn file(toCString(fileName));
   readRecords(store, file);
```
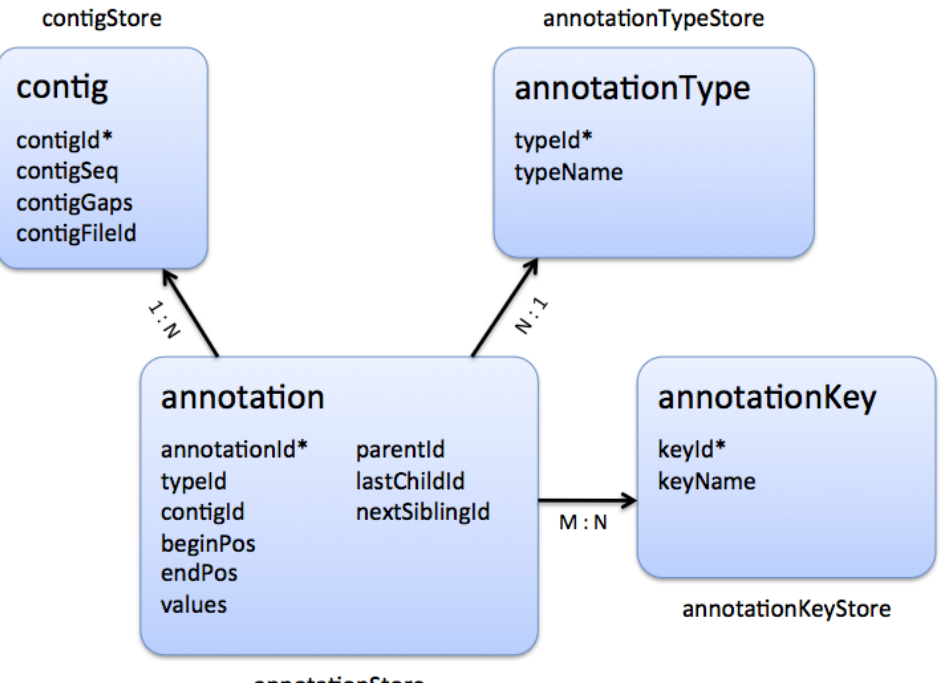

annotationStore

Fig. 4: Stores involved in gene annotation

The GFF-reader is also able to detect and read GTF files. The UCSC Genome Browser uses two separate files, the knownGene.txt and knownIsoforms.txt. They must be read by using two different [UcscFileIn](https://docs.seqan.de/seqan/main/?p=UcscFileIn) objects (one for knownGene.txt and one for knownIsoforms.txt). Finally you call [readRecords](https://docs.seqan.de/seqan/main/?p=FragmentStore#readRecords) with both [UcscFileIn](https://docs.seqan.de/seqan/main/?p=UcscFileIn) objects.

**Tip:** An annotation can be loaded without loading the corresponding contigs.

In that case empty contigs are created in the contigStore with names given in the annotation. A subsequent call of [loadContigs](https://docs.seqan.de/seqan/main/?p=FragmentStore#loadContigs) would load the sequences of these contigs, if they have the same identifier in the contig file.

### <span id="page-156-0"></span>**Traversing the Annotation Tree**

This section will illustrate how to use iterators to traverse the annotation tree.

The annotation tree can be traversed and accessed with the [AnnotationTree Iterator.](https://docs.seqan.de/seqan/main/?p=AnnotationTreeIterator) Again we use the metafunction [Iterator](https://docs.seqan.de/seqan/main/?p=ContainerConcept#Iterator) to determine the appropriate iterator type for our container. A new AnnotationTree iterator can be obtained by calling [begin](https://docs.seqan.de/seqan/main/?p=ContainerConcept#begin) with a reference to the [FragmentStore](https://docs.seqan.de/seqan/main/?p=FragmentStore) and the AnnotationTree tag:

```
Iterator<FragmentStore<>, AnnotationTree<> >::Type it;
it = begin(store, AnnotationTree<>());
```
The AnnotationTree iterator starts at the root node and can be moved to adjacent tree nodes with the functions [goDown,](https://docs.seqan.de/seqan/main/?p=AnnotationTreeIterator#goDown) [goUp,](https://docs.seqan.de/seqan/main/?p=AnnotationTreeIterator#goUp) and [goRight.](https://docs.seqan.de/seqan/main/?p=AnnotationTreeIterator#goRight) These functions return a boolean value that indicates whether the iterator could be moved. The functions [isLeaf,](https://docs.seqan.de/seqan/main/?p=AnnotationTreeIterator#isLeaf) [isRoot,](https://docs.seqan.de/seqan/main/?p=AnnotationTreeIterator#isRoot) [isLastChild](https://docs.seqan.de/seqan/main/?p=AnnotationTreeIterator#isLastChild) return the same boolean without moving the iterator. With [goRoot](https://docs.seqan.de/seqan/main/?p=AnnotationTreeIterator#goRoot) or [goTo](https://docs.seqan.de/seqan/main/?p=AnnotationTreeIterator#goTo) the iterator can be moved to the root node or an arbitrary node given its annotationId. If the iterator should not be moved but a new iterator at an adjacent node is required, the functions [nodeDown,](https://docs.seqan.de/seqan/main/?p=AnnotationTreeIterator#nodeDown) [nodeUp,](https://docs.seqan.de/seqan/main/?p=AnnotationTreeIterator#nodeUp) [nodeRight](https://docs.seqan.de/seqan/main/?p=AnnotationTreeIterator#nodeRight) can be used.

```
// Move the iterator down to a leaf
   while (goDown(it))
   {}
   // Create a new iterator and if possible move it to the right sibling of the first␣
\rightarrowiterator
   Iterator<FragmentStore<>, AnnotationTree<> >::Type it2;
   if (isLastChild(it))
       it2 = nodeRight(it);
```
The AnnotationTree iterator supports a preorder DFS traversal and therefore can also be used in typical begin-end loops with the functions [goBegin](https://docs.seqan.de/seqan/main/?p=RootedRandomAccessIteratorConcept#goBegin) (== [goRoot\)](https://docs.seqan.de/seqan/main/?p=AnnotationTreeIterator#goRoot), [goEnd,](https://docs.seqan.de/seqan/main/?p=RootedRandomAccessIteratorConcept#goEnd) [goNext,](https://docs.seqan.de/seqan/main/?p=InputIteratorConcept#goNext) [atBegin,](https://docs.seqan.de/seqan/main/?p=RootedIteratorConcept#atBegin) [atEnd.](https://docs.seqan.de/seqan/main/?p=RootedIteratorConcept#atEnd) During a preorder DFS, the descent into subtree can be skipped by [goNextRight,](https://docs.seqan.de/seqan/main/?p=AnnotationTreeIterator#goNextRight) or [goNextUp](https://docs.seqan.de/seqan/main/?p=AnnotationTreeIterator#goNextUp) which proceeds with the next sibling or returns to the parent node and proceeds with the next node in preorder DFS.

```
// Move the iterator back to the beginning
goBegin(it);
// Iterate over the nodes in preorder DFS while the end is not reached and
// output if the current node is a leaf
while (!atEnd(it))
{
    if (isLeaf(it))
        std::cout << " current node is leaf" << std::endl;
    goNext(it);
}
```
## <span id="page-157-0"></span>**Asignment 1**

### **Type**

Review

### **Objective**

Copy the code below, which loads the annotations from a given GTF file into the FragmentStore and initializes an iterator on the AnnotationTree. Download the GTF file assignment\_annotations.gtf, whose annotations build an AnnotationTree of the typical structure with gene, mRNA and exon level. Adjust the code to go down to the exon level and iteratate over all children of the first mRNA and count them. Print the result.

Click **more. . .** to see the code.

```
#include <iostream>
#include <seqan/sequence.h>
#include <seqan/stream.h>
#include <seqan/store.h>
using namespace seqan2;
int main()
{
    CharString fileName = getAbsolutePath("demos/tutorial/genome_annotations/
˓→assignment_annotations.gtf");
    GffFileIn file(toCString(fileName));
    FragmentStore<> store;
```

```
readRecords(store, file);
// Create AnnotationTree iterator
Iterator<FragmentStore<>, AnnotationTree<> >::Type it;
it = begin{bmatrix} begin(store, AnnotationTree\langle \rangle);
// Move iterator one node down
goDown(it);
std::cout << "Is leaf: " << isLeaf(it) << std::endl;
return 0;
```
#### **Hints**

}

In the given data the left-most leaf is a child of mRNA and has siblings. You can use the function [goRight](https://docs.seqan.de/seqan/main/?p=AnnotationTreeIterator#goRight) to traverse over all siblings.

#### **Solution**

Click **more. . .** to see one possible solution.

```
#include <iostream>
#include <seqan/sequence.h>
#include <seqan/stream.h>
#include <seqan/store.h>
using namespace seqan2;
int main()
{
    CharString fileName = getAbsolutePath("demos/tutorial/genome_annotations/
˓→assignment_annotations.gtf");
   GffFileIn file(toCString(fileName));
   FragmentStore<> store;
   readRecords(store, file);
    // Create AnnotationTree iterator
   Iterator<FragmentStore<>, AnnotationTree<> >::Type it;
    it = begin(store, AnnotationTree\diamond());
   unsigned count = \theta;
    // Go down to the first leaf (first child of the first mRNA)
   while (goDown(it))
    {}
    std::cout << "Is leaf: " << isLeaf(it) << std::endl;
    ++count;
    // Iterate over all siblings and count
    while (goRight(it))
        ++count;
    std::cout << "No. of children of the first mRNA: " << count << std::endl;
    return 0;
}
```
Is leaf: 1 No. of children of the first mRNA: 9

### <span id="page-159-0"></span>**Assignment 2**

#### **Type**

Review

### **Objective**

Reuse the code and the GTF file from above. Instead of counting only the children of the first mRNA adjust the code to count the children for each given mRNA. Print the results.

#### **Hints**

After you reached the last child of the first mRNA you can use the functions [goNext](https://docs.seqan.de/seqan/main/?p=InputIteratorConcept#goNext) and [goDown](https://docs.seqan.de/seqan/main/?p=AnnotationTreeIterator#goDown) to traverse to the next leaf.

### **Solution**

Click **more...** to see one possible solution.

```
#include <iostream>
#include <seqan/sequence.h>
#include <seqan/stream.h>
#include <seqan/store.h>
using namespace seqan2;
int main()
{
    CharString fileName = getAbsolutePath("demos/tutorial/genome_annotations/
˓→assignment_annotations.gtf");
    GffFileIn file(toCString(fileName));
    FragmentStore<> store;
    readRecords(store, file);
    // Iterate over all leafs, count and print the result
    Iterator<FragmentStore<>, AnnotationTree<> >::Type it;
    it = begin(store, AnnotationTree\langle);
    unsigned count = 0;
    std::cout << "Number of children for each mRNA: " << std::endl;
    // Go down to the first leaf (first child of the first mRNA)
    while (goDown(it))
    {}
    while (!atEnd(it))
    {
        ++count;
        // Iterate over all siblings and count
        while (goRight(it))
            ++count;
        std::cout << count << std::endl;
        count = \theta;
        \sqrt{2} Jump to the next mRNA or gene, go down to its first leaf and count it
        if (!atEnd(it))
        {
            goNext(it);
            if (!atEnd(it))
                while (goDown(it))
```
} }

return 0;

}

 $\mathsf{o}$ 2 2

Number of children for each mRNA:

{}

#### <span id="page-160-0"></span>**Accessing the Annotation Tree**

Let us now have a closer look how to access the information stored in the different stores representing the annotation tree.

To access or modify the node an iterator points at, the iterator returns the node's annotationId by the [value](https://docs.seqan.de/seqan/main/?p=IteratorAssociatedTypesConcept#value) function (== operator\*). With the annotationId the corresponding entry in the annotationStore could be modified manually or by using convenience functions. The function [getAnnotation](https://docs.seqan.de/seqan/main/?p=AnnotationTreeIterator#getAnnotation) returns a reference to the corresponding entry in the annotationStore. [getName](https://docs.seqan.de/seqan/main/?p=AnnotationTreeIterator#getName) and [setName](https://docs.seqan.de/seqan/main/?p=AnnotationTreeIterator#setName) can be used to retrieve or change the identifier of the annotation element. As some annotation file formats don't give every annotation a name, the function [getUniqueName](https://docs.seqan.de/seqan/main/?p=AnnotationTreeIterator#getUniqueName) returns the name if non-empty or generates one using the type and id. The name of the parent node in the tree can be determined with [getParentName.](https://docs.seqan.de/seqan/main/?p=AnnotationTreeIterator#getParentName) The name of the annotation type, e.g. 'mRNA' or 'exon', can be determined and modified with [getType](https://docs.seqan.de/seqan/main/?p=AnnotationTreeIterator#getType) and [setType.](https://docs.seqan.de/seqan/main/?p=AnnotationTreeIterator#setType)

Assume we have loaded the file example.gtf with the following content to the [FragmentStore](https://docs.seqan.de/seqan/main/?p=FragmentStore) *store* and instantiated the iterator *it* of the corresponding annotation tree.

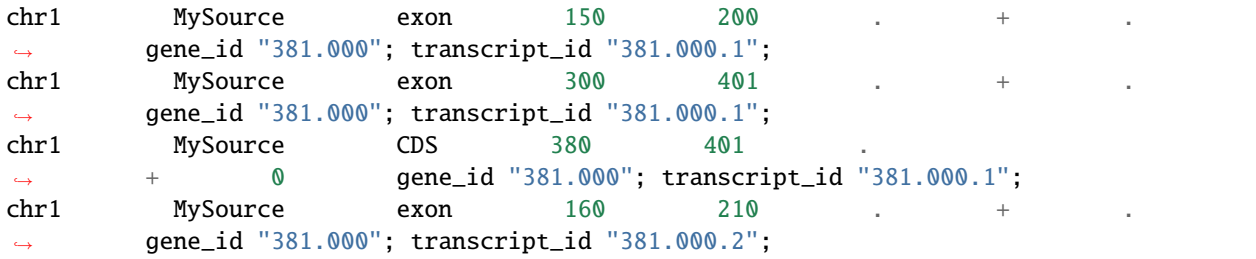

We now want to iterate to the first exon and output a few pieces of information:

```
// Move the iterator to the begin of the annotation tree
it = begin(store, AnnotationTree<>());
// Go down to exon level
while (goDown(it)) ;
std::cout << "type: " << getType(it) << std::endl;
std::cout << "id: " << value(it) << std::endl;
std::cout << "begin position: " << getAnnotation(it).beginPos << std::endl;
```
For our example the output would be:

type: exon id: 3 begin position: 149 An annotation can not only refer to a region of a contig but also contain additional information given as key-value pairs. The value of a key can be retrieved or set by [getValueByKey](https://docs.seqan.de/seqan/main/?p=AnnotationTreeIterator#getValueByKey) and [assignValueByKey.](https://docs.seqan.de/seqan/main/?p=AnnotationTreeIterator#assignValueByKey) The values of a node can be cleared with [clearValues.](https://docs.seqan.de/seqan/main/?p=AnnotationTreeIterator#clearValues)

A new node can be created as first child, last child, or right sibling of the current node with [createLeftChild,](https://docs.seqan.de/seqan/main/?p=AnnotationTreeIterator#createLeftChild) [cre](https://docs.seqan.de/seqan/main/?p=AnnotationTreeIterator#createRightChild)[ateRightChild,](https://docs.seqan.de/seqan/main/?p=AnnotationTreeIterator#createRightChild) or [createSibling.](https://docs.seqan.de/seqan/main/?p=AnnotationTreeIterator#createSibling) All three functions return an iterator to the newly created node.

```
Iterator<FragmentStore<>, AnnotationTree<> >::Type it3;
// Create a right sibling of the current node and return an iterator to this new node
it3 = createSibling(it);
```
The following list summarizes the functions provided by the AnnotationTree iterator.

#### **[getAnnotation,](https://docs.seqan.de/seqan/main/?p=AnnotationTreeIterator#getAnnotation) [value](https://docs.seqan.de/seqan/main/?p=IteratorAssociatedTypesConcept#value)**

Return annotation object/id of current node

**[getName,](https://docs.seqan.de/seqan/main/?p=AnnotationTreeIterator#getName) [setName,](https://docs.seqan.de/seqan/main/?p=AnnotationTreeIterator#setName) [getType,](https://docs.seqan.de/seqan/main/?p=AnnotationTreeIterator#getType) [setType](https://docs.seqan.de/seqan/main/?p=AnnotationTreeIterator#setType)**

Access name or type of current annotation object

#### **[getParentName](https://docs.seqan.de/seqan/main/?p=AnnotationTreeIterator#getParentName)**

Access parent name of current annotation object

**[clearValue,](https://docs.seqan.de/seqan/main/?p=AnnotationTreeIterator#clearValues) [getValueByKey,](https://docs.seqan.de/seqan/main/?p=AnnotationTreeIterator#getValueByKey) [assignValueByKey](https://docs.seqan.de/seqan/main/?p=AnnotationTreeIterator#assignValueByKey)** Access associated values

**[goBegin,](https://docs.seqan.de/seqan/main/?p=RootedRandomAccessIteratorConcept#goBegin) [goEnd,](https://docs.seqan.de/seqan/main/?p=RootedRandomAccessIteratorConcept#goEnd) [atBegin,](https://docs.seqan.de/seqan/main/?p=RootedIteratorConcept#atBegin) [atEnd](https://docs.seqan.de/seqan/main/?p=RootedIteratorConcept#atEnd)** Go to or test for begin/end of DFS traversal

**[goNext,](https://docs.seqan.de/seqan/main/?p=InputIteratorConcept#goNext) [goNextRight,](https://docs.seqan.de/seqan/main/?p=AnnotationTreeIterator#goNextRight) [goNextUp](https://docs.seqan.de/seqan/main/?p=AnnotationTreeIterator#goNextUp)**

go next, skip subtree or siblings during DFS traversal

**[goRoot,](https://docs.seqan.de/seqan/main/?p=AnnotationTreeIterator#goRoot) [goUp,](https://docs.seqan.de/seqan/main/?p=AnnotationTreeIterator#goUp) [goDown,](https://docs.seqan.de/seqan/main/?p=AnnotationTreeIterator#goDown) [goRight](https://docs.seqan.de/seqan/main/?p=AnnotationTreeIterator#goRight)** Navigate through annotation tree

**[createLeftChild,](https://docs.seqan.de/seqan/main/?p=AnnotationTreeIterator#createLeftChild) [createRightChild,](https://docs.seqan.de/seqan/main/?p=AnnotationTreeIterator#createRightChild) [createSibling](https://docs.seqan.de/seqan/main/?p=AnnotationTreeIterator#createSibling)** Create new annotation nodes

**[isRoot,](https://docs.seqan.de/seqan/main/?p=AnnotationTreeIterator#isRoot) [isLeaf](https://docs.seqan.de/seqan/main/?p=AnnotationTreeIterator#isLeaf)** Test for root/leaf node

## <span id="page-161-0"></span>**Assignment 3**

### **Type**

Application

#### **Objective**

Again use the given GTF file assignment\_annotations.gtf and create an iterator on the annotation tree. Now iterate to the first node of type "exon" and output the following features:

- 1. type
- 2. begin position
- 3. end position
- 4. its Id
- 5. the Id of its parent
- 6. the name of its parent

#### **Solution**

Click **more. . .** to see one possible solution.

```
#include <iostream>
#include <seqan/sequence.h>
#include <seqan/stream.h>
#include <seqan/store.h>
using namespace seqan2;
int main()
{
    CharString fileName = getAbsolutePath("demos/tutorial/genome_annotations/
˓→assignment_annotations.gtf");
   GffFileIn file(toCString(fileName));
    FragmentStore<> store;
   readRecords(store, file);
   // Create iterator
   Iterator<FragmentStore<>, AnnotationTree<> >::Type it;
    it = begin(store, AnnotationTree<>());
    // Iterate to the first annotation of type "exon"
   while (!atEnd(it) & getType(it) &= "exon")
        goNext(it);
    // Output:
    std::cout << " type: " << getType(it) << std::endl;
    std::cout << " begin position: " << getAnnotation(it).beginPos << std::endl;
    std::cout << " end position: " << getAnnotation(it).endPos << std::endl;
    std::cout << " id: " << value(it) << std::endl;
    std::cout << " parent id: " << getAnnotation(it).parentId << std::endl;
    std::cout << " parent name: " << getParentName(it) << std::endl;
    return 0;
}
```
type: exon begin position: 149 end position: 200 id: 3 parent id: 2 parent name: 381.000.1

#### <span id="page-162-0"></span>**Assignment 4**

#### **Objective**

Write a small statistical tool to analyse a given set of annotations.

- 1. Load the annotations given in the GTF file assignment\_annotations.gtf.
- 2. Output the average number of mRNAs for genes.
- 3. Output the average number of exons for mRNAs.
- 4. Additionally output the average exon length.

5. Test your program also on large data, e.g. the annotation of the mouse genome [Mus\\_musculus.NCBIM37.61.gtf.zip](https://ftp.seqan.de/manual_files/seqan-1.4/Mus_musculus.NCBIM37.61.gtf.zip) (don't forget to unzip first).

#### **Solution**

Click **more. . .** to see one possible solution.

```
#include <iostream>
#include <seqan/sequence.h>
#include <seqan/stream.h>
#include <seqan/store.h>
using namespace seqan2;
int main()
{
    CharString fileName = getAbsolutePath("demos/tutorial/genome_annotations/
˓→assignment_annotations.gtf");
    GffFileIn file(toCString(fileName));
    FragmentStore<> store;
    readRecords(store, file);
    // Create iterator
    Iterator<FragmentStore<>, AnnotationTree<> >::Type it;
    it = begin(store, AnnotationTree<>());
    unsigned countGenes = \theta;
    unsigned countmRNAs = 0;
    unsigned countExons = \theta;
    unsigned length = 0;
    // Iterate over annotation tree and count different elements and compute exon␣
\rightarrowlengths
    while (!atEnd(it))
    {
        if (getType(it) == "gene"){
            ++countGenes;
        }
        else if (getType(it) == "mRNA"){
            ++countmRNAs;
        }
        else if (getType(it) == "exon"){
            ++countExons;
            length += abs((int)getAnnotation(it).endPos - (int)getAnnotation(it).
\rightarrowbeginPos);
        }
        goNext(it);
    }
    if (countGenes == \omega) // prevent div-by-zero below
        countGenes = 1;
    if (countmRNAs == \omega) // prevent div-by-zero below
        countmRNAs = 1:
    if (countExons == \omega) // prevent div-by-zero below
        countExons = 1;
```

```
// Ouput some stats:
    std::cout \langle\langle "Average number of mRNAs for genes: "\langle\langle (float)countmRNAs \langle\,\rangle˓→(float)countGenes << std::endl;
    std::cout \ll "Average number of exons for mRNAs: "\ll (float)countExons \sqrt{a}\rightarrow(float)countmRNAs << std::endl;
    std::cout << "Average length of exons: " << (float)length / (float)countExons <
˓→< std::endl;
    return 0;
}
```
Average number of mRNAs for genes: 1.5 Average number of exons for mRNAs: 3 Average length of exons: 95.5556

## <span id="page-164-0"></span>**Write an Annotation File**

To write an annotation to a file use the function [writeRecords.](https://docs.seqan.de/seqan/main/?p=FragmentStore#writeRecords) Note that the format (Gff() or Gtf()) is specified by the file extension.

```
// Open output stream
GffFileOut fileOut("example_out.gtf");
// Write annotations to GTF file
writeRecords(fileOut, store);
```
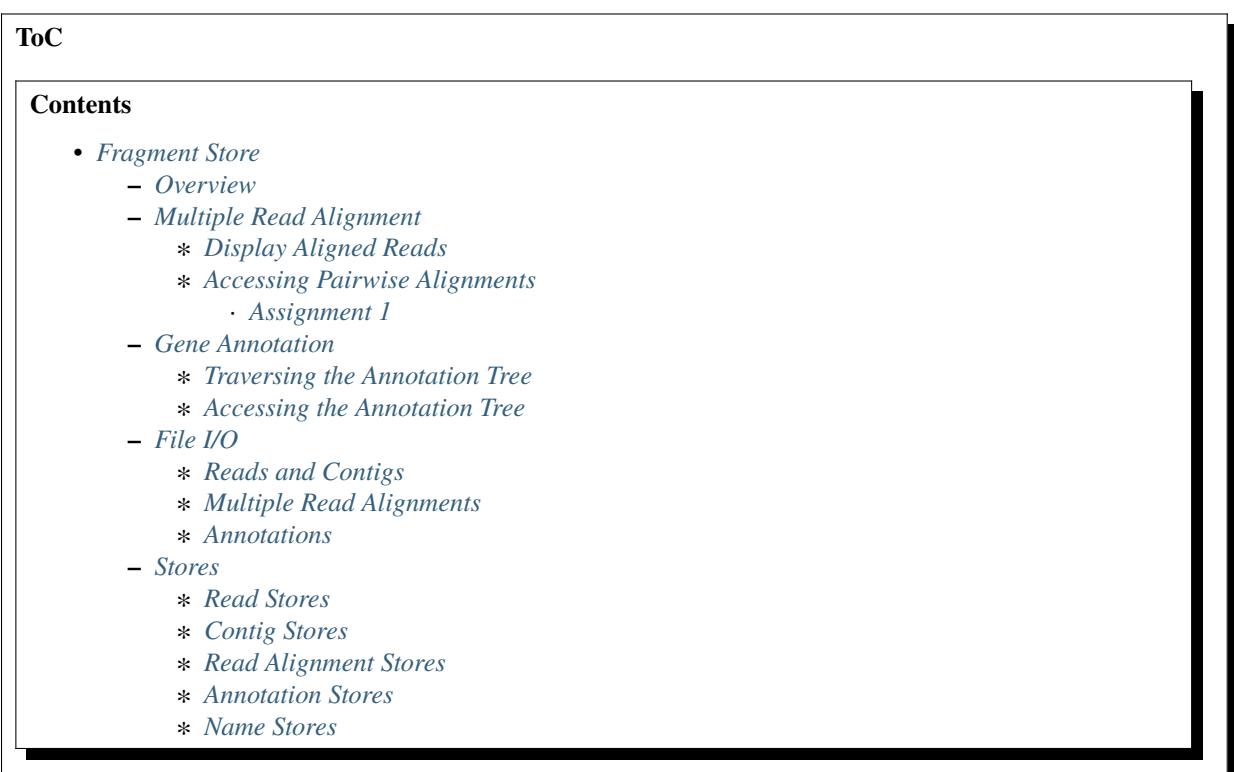

### <span id="page-165-0"></span>**Fragment Store**

#### **Learning Objective**

You will learn about the SeqAn FragmentStore for handling fragments. The "fragments" are reads and the data structure is useful in the context of read mapping, genome assembly, and gene annotation. After completing this tutorial, you will be able to use the most relevant functionality of the FragmentStore class.

#### **Difficulty**

Advanced

#### **Duration**

1 h

#### **Prerequisites**

*[Getting Started](#page-14-0)*, *[Sequences](#page-71-0)*

#### <span id="page-165-1"></span>**Overview**

The [FragmentStore](https://docs.seqan.de/seqan/main/?p=FragmentStore) is a data structure specifically designed for read mapping, genome assembly or gene annotation. These tasks typically require lots of data structures that are related to each other like:

- reads, mate-pairs, reference genome
- pairwise alignments
- genome annotation

The Fragment Store subsumes all these data structures in an easy to use interface. It represents a multiple alignment of millions of reads or mate-pairs against a reference genome consisting of multiple contigs. Additionally, regions of the reference genome can be annotated with features like 'gene', 'mRNA', 'exon', 'intron' or custom features. The Fragment Store supports I/O functions to read/write a read alignment in [SAM/BAM](https://samtools.sourceforge.net/) or [AMOS](https://amos.sourceforge.net/wiki/index.php/AMOS) format and to read/write annotations in [GFF](https://genome.ucsc.edu/FAQ/FAQformat.html#format3) or [GTF](https://genome.ucsc.edu/FAQ/FAQformat.html#format4) format.

The Fragment Store can be compared with a database where each table (called "store") is implemented as a [String](https://docs.seqan.de/seqan/main/?p=String) member of the [FragmentStore](https://docs.seqan.de/seqan/main/?p=FragmentStore) class. The rows of each table (implemented as structs) are referred by their ids which are their positions in the string and not stored explicitly (marked with \* in the Figures 2 and 5). The only exception is the alignedReadStore whose elements of type [AlignedReadStoreElement](https://docs.seqan.de/seqan/main/?p=AlignedReadStoreElement) contain an id-member as they may be rearranged in arbitrary order, e.g. by increasing genomic positions or by readId. Many stores have an associated name store to store element names. Each name store is a [StringSet](https://docs.seqan.de/seqan/main/?p=StringSet) that stores the element name at the position of its id. All stores are present in the Fragment Store and empty if unused. The concrete types, e.g. the position types or read/contig alphabet, can be easily changed by defining a custom config struct which is a template parameter of the Fragment Store class.

### <span id="page-165-2"></span>**Multiple Read Alignment**

The Fragment Store can represent a multiple read alignment, i.e. is an alignment between the contigs and the set of reads, where one read can be aligned at zero, one or multiple positions of a contig. In the multiple alignment the contig is represented by one line with gaps (-) and the remaining lines are to reads or read segments with gaps aligned to the contig. The following figure shows one contig (the line at the top) and multiple reads aligned to it arranged as stairs (reads in lower-case align to the reverse strand):

```
TGAAAACTATATTTATGCTATTCAGTTCTAAATATAGAAATTGAAACAGCTGTGTTTAGTGCCTTTGTTCA-----
˓→ACCCCCTTGCAACAACCTTGAGAACCCCAGGGAATTTGTCAATGTCAGGGAAGGAGCATTTTGTCAGTTACCAAATGTGTTTATTACCAG
TGAAAACTATATT ATGCTATTCAGTTCTAAATATAGAAATTGAAACAG GTGTTTAGTGCCTTTGTTCA-----
˓→ACCCCCTTGCAACAAC aaccccagggaatttgtcaatgtcagggaaggagc␣
˓→ttttgtcagttaccaaatgtgtttattaccag
```
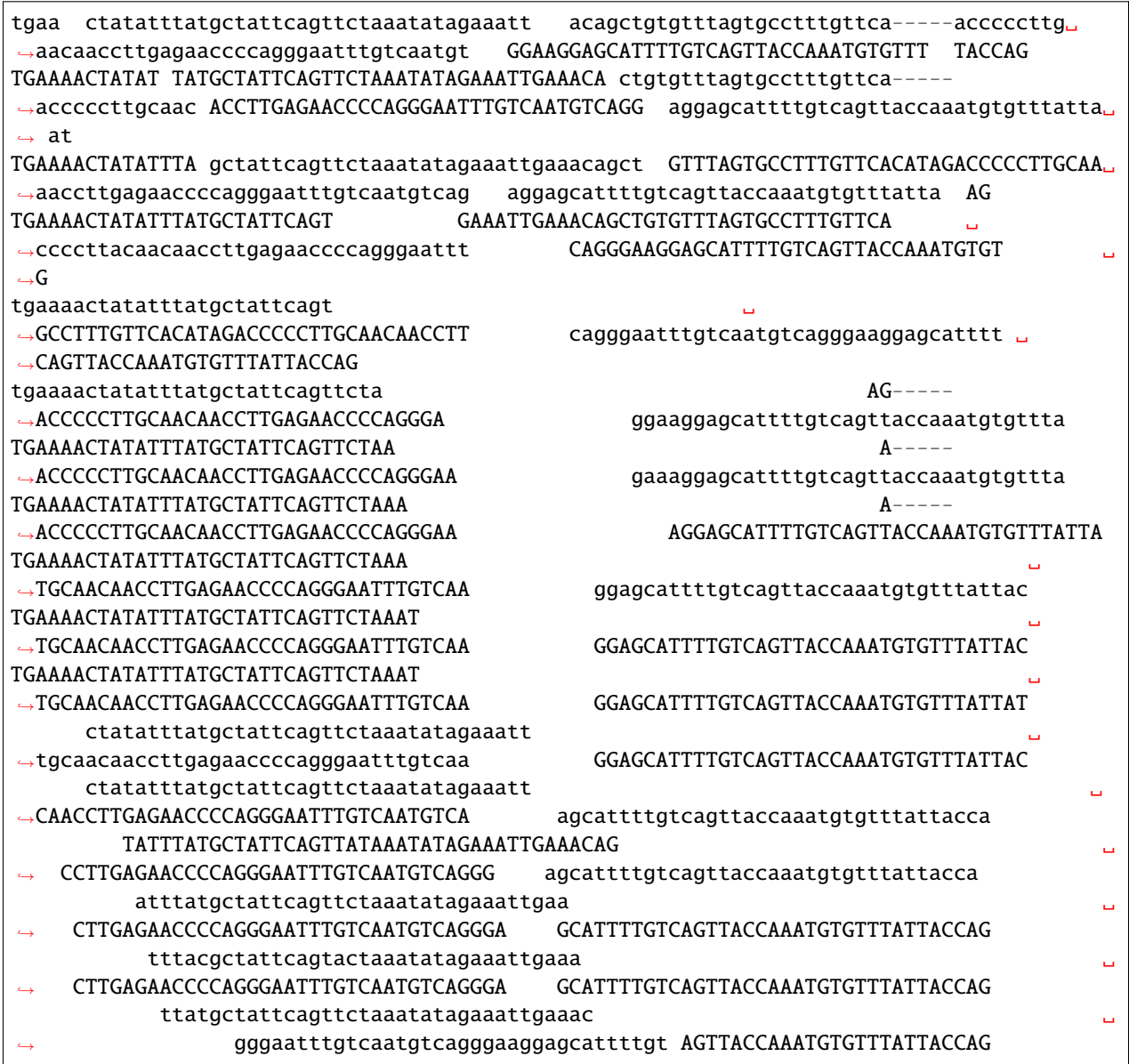

• **\*Figure 1:\*** Multiple read alignment

The following figure shows which tables represent the multiple read alignment:

The main table is the [alignedReadStore](https://docs.seqan.de/seqan/main/?p=FragmentStore%3A%3AalignedReadStore) which stores [AlignedReadStoreElements.](https://docs.seqan.de/seqan/main/?p=AlignedReadStoreElement) Each entry is an alignment of a read (readId) and a contig (contigId). Introduced gaps are stored as a string of gap anchors in the gaps member of the alignedReadStore entry and the contigStore entry. The begin and end positions of the alignment are given by the beginPos and endPos members which are 0-based positions on the forward strand in gap space, i.e. positions in the gapped contig sequence. If the read is aligned to the reverse strand it holds endPos < beginPos. However, the gaps are always related to the forward strand. Additional information, e.g. the number of errors, an alignment score or additional alignment tags, are stored in the tables [alignQualityStore](https://docs.seqan.de/seqan/main/?p=FragmentStore%3A%3AalignQualityStore) and [alignedReadTagStore](https://docs.seqan.de/seqan/main/?p=FragmentStore%3A%3AalignedReadTagStore) at position id, where id is a unique id of the [AlignedReadStoreElement.](https://docs.seqan.de/seqan/main/?p=AlignedReadStoreElement) Paired-end or mate pair alignments are represented by two entries in the [alignedReadStore](https://docs.seqan.de/seqan/main/?p=FragmentStore%3A%3AalignedReadStore) that have the same pairMatchId value (unequal to INVALID\_ID). For orphaned read alignments holds pairMatchId == INVALID\_ID.

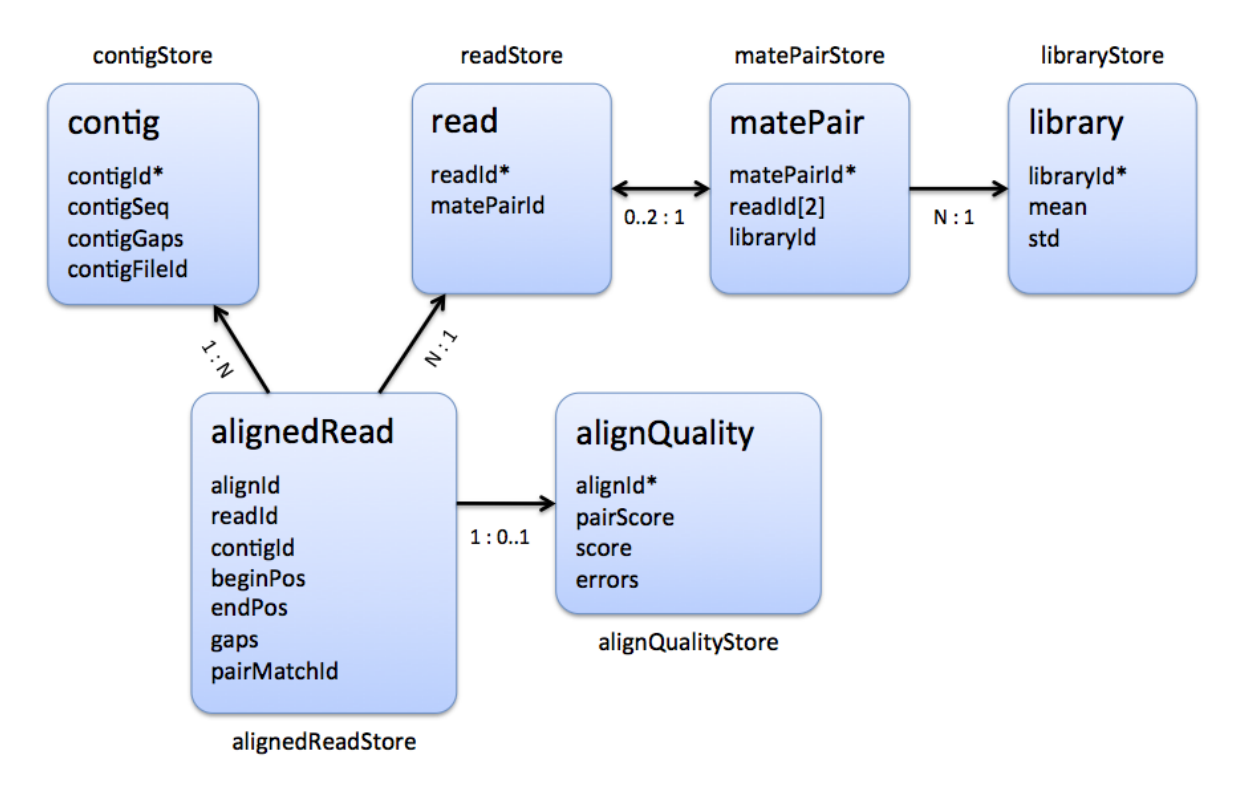

Fig. 5: **\*Figure 2:\*** Stores used to represent a multiple read alignment

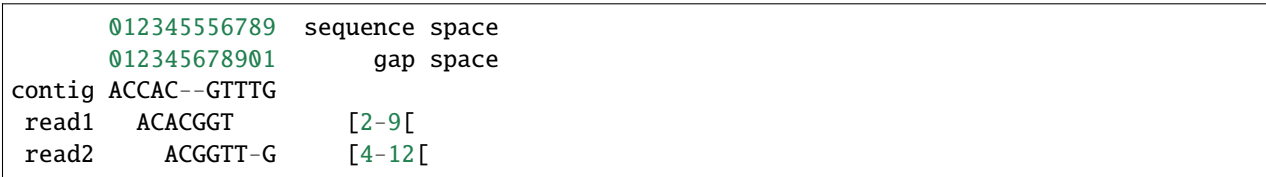

The [alignedReadStore](https://docs.seqan.de/seqan/main/?p=FragmentStore%3A%3AalignedReadStore) is the only store where the id (alignId in the figure) of an element is not implicitly given by its position. The reason for this is that it is necessary in many cases to rearrange the elements of the alignedReadStore, e.g. increasingly by (contigId,beginPos), by readId or pairMatchId. This can be done by [sortAlignedReads.](https://docs.seqan.de/seqan/main/?p=sortAlignedReads) If it is necessary to address an element by its id, the elements must be sorted by id first. In the case that ids are not contiguously increasing, e.g. because some elements where removed, they must be renamed by a prior call of [compactAlignedReads.](https://docs.seqan.de/seqan/main/?p=FragmentStore#compactAlignedReads) Analogously the function [compactPairMatchIds](https://docs.seqan.de/seqan/main/?p=FragmentStore#compactPairMatchIds) renames pairMatchId values contiguously and replaces values that occur in only one alignment by INVALID\_ID.

## <span id="page-167-0"></span>**Display Aligned Reads**

The multiple read alignment can be displayed in text form or in a scalable graphics format (SVG). Therefore first a stairs layout of the reads must be computed via [layoutAlignment](https://docs.seqan.de/seqan/main/?p=AlignedReadLayout#layoutAlignment) and stored in an [AlignedReadLayout.](https://docs.seqan.de/seqan/main/?p=AlignedReadLayout) The function [printAlignment](https://docs.seqan.de/seqan/main/?p=AlignedReadLayout#printAlignment) can then be used to output a window (beginPos,endPos,firstLine,lastLine) of the read alignment against a contig either to a stream or SVGFile. The following small example demonstrates how to first load two contigs from a Fasta file and then import a read alignment given in SAM format:

```
#include <iostream>
#include <seqan/store.h>
#include <seqan/misc/svg.h>
```

```
using namespace seqan2;
int \text{ main}()₹
    CharString fastaFileName = getAbsolutePath("demos/tutorial/fragment_store/example.fa
\hookrightarrow");
    CharString samFileName = getAbsolutePath("demos/tutorial/fragment_store/example.sam
\hookrightarrow");
    typedef FragmentStore<> TStore;
    TStore store;
    loadContigs(store, toCString(fastaFileName));
    BamFileIn file(toCString(samFileName));
    readRecords(store, file);
```
Then we create a stairs layout of the aligned reads and output a window from gapped position 0 to 150 and line 0 to 36 of the multiple alignments below contig 1 to standard out.

AlignedReadLayout layout; layoutAlignment(layout, store); printAlignment(std::cout, layout, store, 1, 0, 150, 0, 36);

```
TTCAAATGAACTTCTGTAATTGAAAAATTCATTTAAGAAATTACAAAATATAGTTGAAAGCTCTAACAATAGACTAAACCAAGCAGAAGAAGAGAGTTCAGAA
. . . . . . . . . . . . . .
         . . . . . . . . . . . . . . . .
    . . . . . . . . . . . . . . . . . . .
    . . . . . . . . .
           . . . . . . . . . . . . . . . . . . . .
    . . . . . . .
            . . . . . . . . . . . . . . . .
     . . . . . .
   . . . . . .
\rightarrow . . . . . . . . . . . N . NNN . . . N . . . . . . . . . .
  \cdots\sim 10\mathbf{1}. . . . . . . . . . . . . . . . . .
             \mathbf{r}\Box. . . . . . . . . . . . . . . . .
```
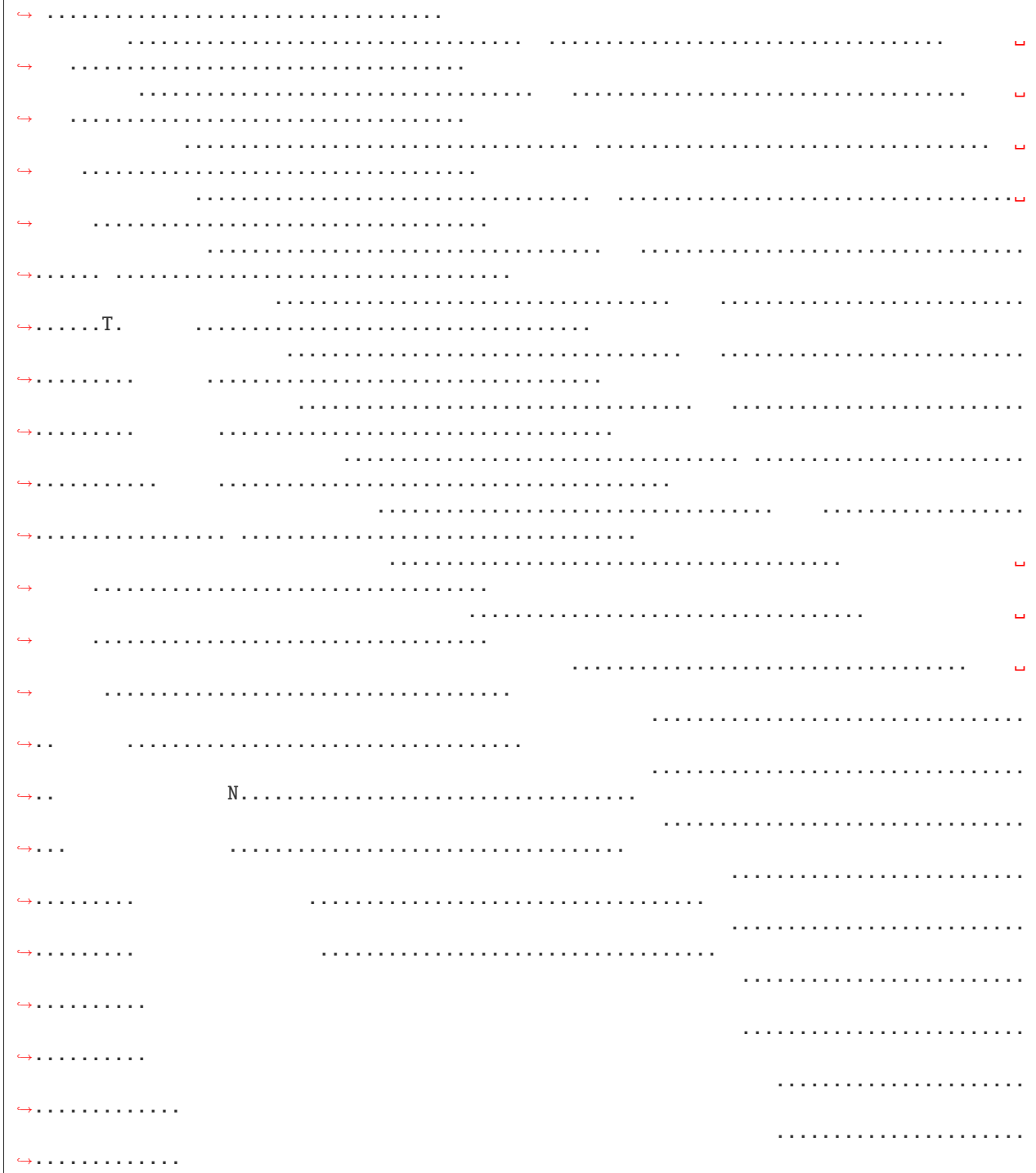

The same window can also be exported as a scalable vector graphic in SVG format.

```
SVGFile svg("layout.svg");
printAlignment(svg, layout, store, 1, 0, 150, 0, 36);
return 0;
```
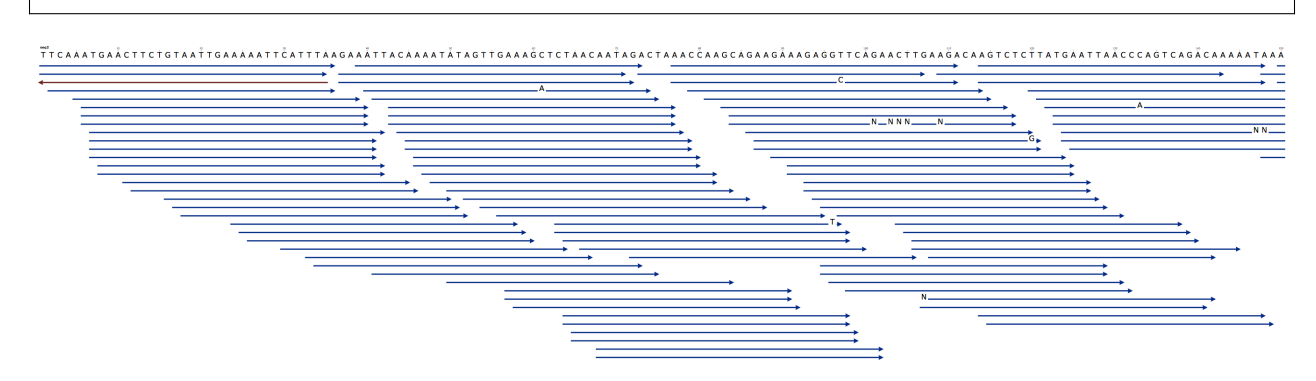

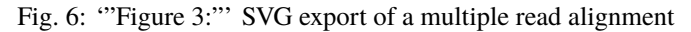

#### <span id="page-170-0"></span>**Accessing Pairwise Alignments**

}

In the next step, we want to access several pairwise alignments between reads and contig segments. Therefore we first need to get the associated types that the Fragment Store uses to store contig and read sequences and gaps. This can be done by the following typedefs:

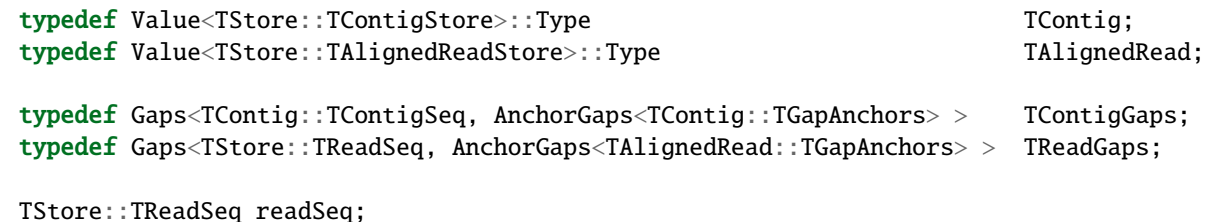

Now we want to extract and output the alignments from the [alignedReadStore](https://docs.seqan.de/seqan/main/?p=FragmentStore%3A%3AalignedReadStore) at position 140,144,. . . ,156. First we store a reference of the alignedRead in ar as we need to access it multiple times. The read sequence is neither stored in the readStore or alignedReadStore as many short sequences can more efficiently be stored in a separate [StringSet](https://docs.seqan.de/seqan/main/?p=StringSet) like the readSeqStore. We copy the read sequence into a local variable (defined outside the loop to save allocations/deallocations) as we need to compute the reverse-complement for reads that align to the reverse strand. Then we create a [gaps](https://docs.seqan.de/seqan/main/?p=Gaps) object that represent the alignment rows of the contig and the aligned read in the multiple sequence alignment. The [Gaps](https://docs.seqan.de/seqan/main/?p=Gaps) object requires references of the sequence and the gap-anchor string stored in the contigStore and the alignedReadStore. We need to limit the view of the contig alignment row to the interval the read aligns to, i.e. the gap position interval [beginPos,endPos[. After that we output both alignment rows.

**Tip:** The [Gaps](https://docs.seqan.de/seqan/main/?p=Gaps) contains two [Holder](https://docs.seqan.de/seqan/main/?p=Holder) references to the sequence and the inserted gaps. In our example these Holders are dependent and changes made to the Gaps object like the insertion/deletion of gaps would immediatly be persistent in the Fragment Store.

```
for (int i = 140; i < 160; i += 4)
{
    TAlignedRead & ar = store.alignedReadStore[i];readSeq = store.readSeqStore[ar.readId];
    if (ar.endPos < ar.beginPos)
```

```
reverseComplement(readSeq);
       TContigGaps contigGaps(
           store.contigStore[ar.contigId].seq,
           store.contigStore[ar.contigId].gaps);
       TReadGaps readGaps(
          readSeq,
           ar.gaps);
       setBeginPosition(contigGaps, std::min(ar.beginPos, ar.endPos));
       setEndPosition(contigGaps, std::max(ar.beginPos, ar.endPos));
       std::cout << "ALIGNMENT " << i << std::endl;
       std::cout << "\tcontig " << ar.contigId << ":\t" << contigGaps;
       std::cout << " \t[" << beginPosition(contigGaps) << ".." <<

˓→endPosition(contigGaps) << "[" << std::endl;
       std::cout << "\tread " << ar.readId << ":\t" << readGaps << std::endl;
       std::cout << std::endl;
   }
```
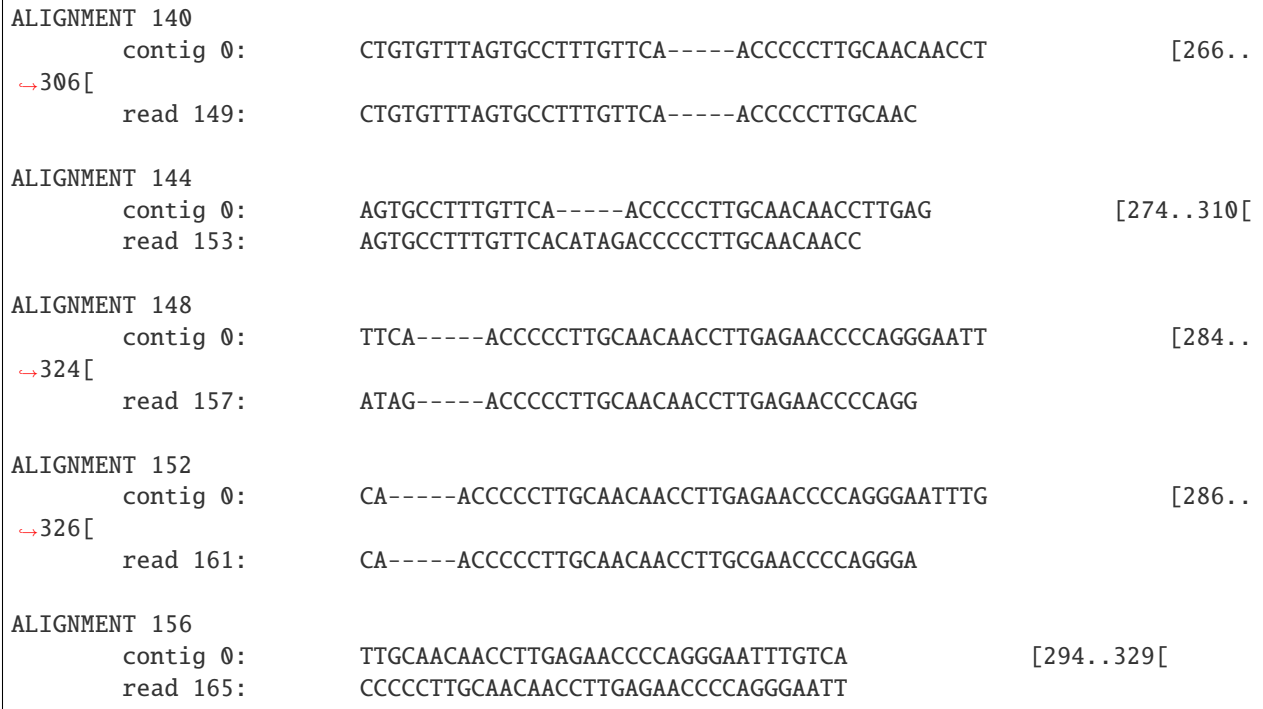

### <span id="page-172-0"></span>**Assignment 1**

#### **Type**

Rview

### **Objective**

Modify the example above, such that reads that align to the reverse strand are displayed in lower-case letters.

### **Difficulty**

Easy

### **Hint**

The Dna alphabet used in the fragment store doesn't support lower-case letters. You have to use a string of chars for readSeq.

#### **Solution**

As we copy the read sequence, it suffices to change the type of the target string readSeq and the sequence type of the read [Gaps](https://docs.seqan.de/seqan/main/?p=Gaps) object into CharString, i.e. a [String](https://docs.seqan.de/seqan/main/?p=String) of char.

```
typedef Value<TStore::TContigStore>::Type TContig: TContig:
   typedef Value<TStore::TAlignedReadStore>::Type ␣
˓→TAlignedRead;
   typedef Gaps<TContig::TContigSeq, AnchorGaps<TContig::TGapAnchors> > ␣
˓→TContigGaps;
   typedef Gaps<TStore::TReadSeq, AnchorGaps<TAlignedRead::TGapAnchors> > ␣
\rightarrowTReadGaps;
   CharString readSeq;
```
Then, we not only need to reverse-complement readSeq if the read aligns to the reverse strand (endPos < beginPos) but also need to convert its letters into lower-case. Therefor SeqAn provides the function [toLower.](https://docs.seqan.de/seqan/main/?p=toLower) Alternatively, we could iterate over readSeq and add ('a'-'A') to its elements.

```
for (int i = 140; i < 160; i \neq 4)
{
    TAlignedRead & ar = store.alignedReadStore[i];
    readSeq = store.readSeqStore[ar.readId];
    if (ar.endPos \langle ar.beginPos)
    {
        reverseComplement(readSeq);
        toLower(readSeq);
    }
    TContigGaps contigGaps(
        store.contigStore[ar.contigId].seq,
        store.contigStore[ar.contigId].gaps);
    TReadGaps readGaps(
        readSeq,
        ar.gaps);
    setBeginPosition(contigGaps, std::min(ar.beginPos, ar.endPos));
    setEndPosition(contigGaps, std::max(ar.beginPos, ar.endPos));
```

```
std::cout << "ALIGNMENT " << i << std::endl;
       std::cout << "\tcontig " << ar.contigId << ":\t" << contigGaps;
       std::cout << " \t[" << beginPosition(contigGaps) << ".." <<

˓→endPosition(contigGaps) << "[" << std::endl;
       std::count \ll "tread" \ll ar.readId \ll "t" \ll readGaps \ll std::end];std::cout << std::endl;
   }
```
Running this program results in the following output.

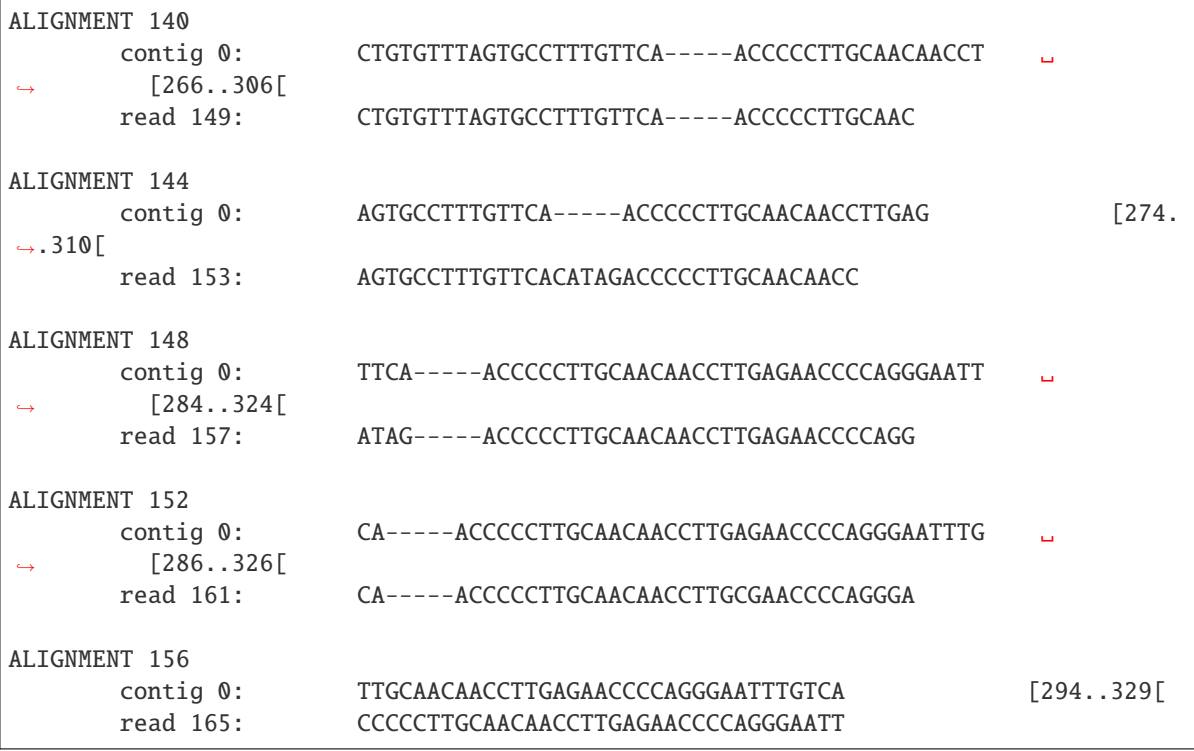

## <span id="page-173-0"></span>**Gene Annotation**

Annotations are represented as a tree that at least contains a root node where all annotations of children or grandchildren of. A typical annotation tree looks as follows:

The following figure shows which tables represent the annotation tree:

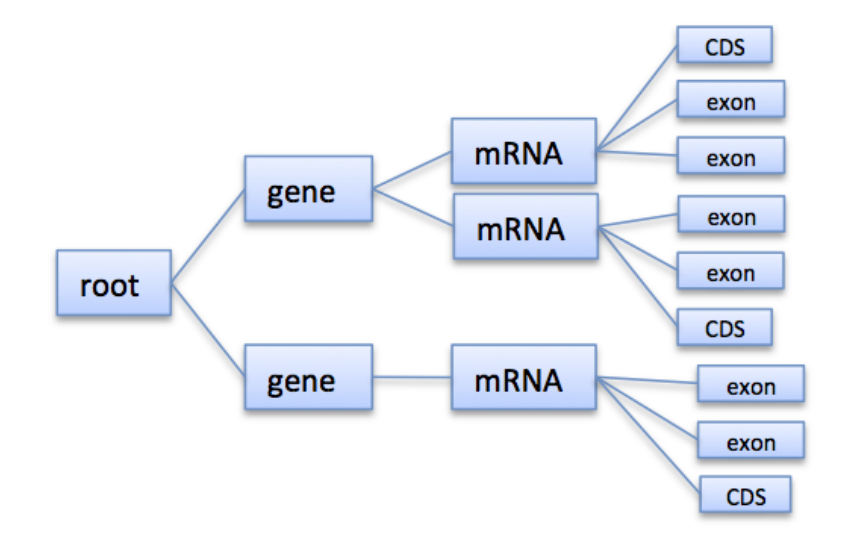

Fig. 7: **\*Figure 4:\*** Annotation tree example

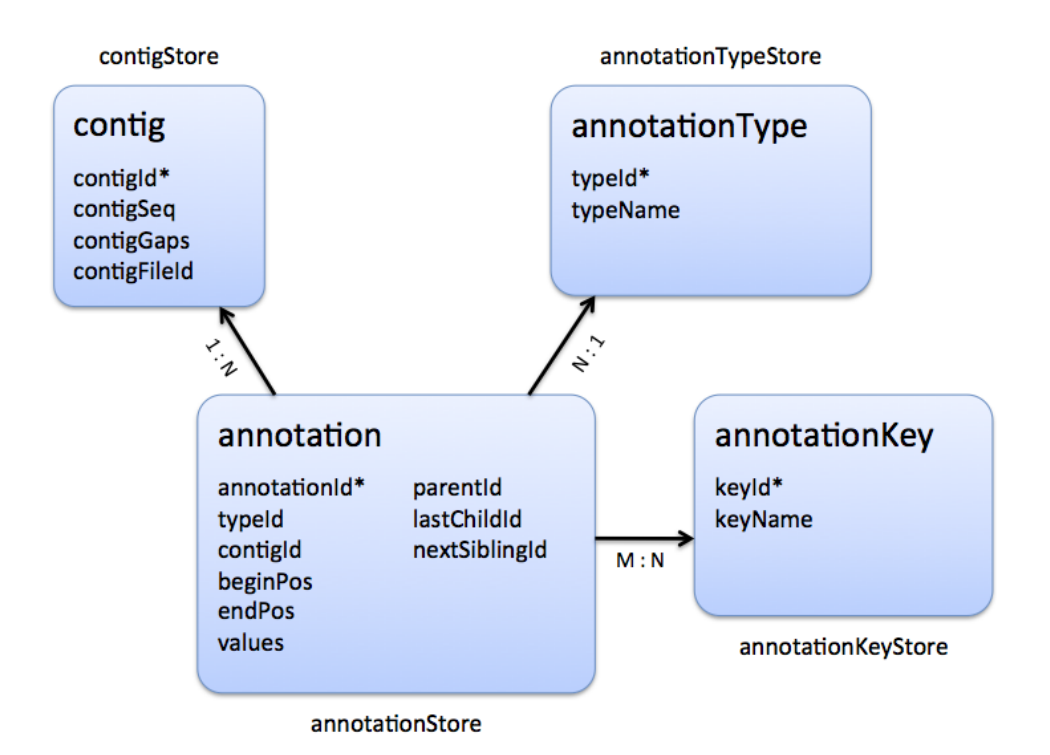

Fig. 8: **\*Figure 5:\*** Stores involved in gene annotation

### <span id="page-175-0"></span>**Traversing the Annotation Tree**

The annotation tree can be traversed and accessed with the [AnnotationTree Iterator.](https://docs.seqan.de/seqan/main/?p=AnnotationTreeIterator) A new iterator can be created with [begin](https://docs.seqan.de/seqan/main/?p=ContainerConcept#begin) given a reference to the [FragmentStore](https://docs.seqan.de/seqan/main/?p=FragmentStore) and the tag AnnotationTree:

```
Iterator<FragmentStore<>, AnnotationTree<> >::Type it;
it = begin(store, AnnotationTree\langle);
```
It starts at the root node and can be moved to adjacent tree nodes with the functions [goDown,](https://docs.seqan.de/seqan/main/?p=AnnotationTreeIterator#goDown) [goUp,](https://docs.seqan.de/seqan/main/?p=AnnotationTreeIterator#goUp) and [goRight.](https://docs.seqan.de/seqan/main/?p=AnnotationTreeIterator#goRight) These functions return a boolean value that indicates whether the iterator could be moved. The functions [isLeaf,](https://docs.seqan.de/seqan/main/?p=AnnotationTreeIterator#isLeaf) [isRoot,](https://docs.seqan.de/seqan/main/?p=AnnotationTreeIterator#isRoot) [isLastChild](https://docs.seqan.de/seqan/main/?p=AnnotationTreeIterator#isLastChild) return the same boolean without moving the iterator. With [goRoot](https://docs.seqan.de/seqan/main/?p=AnnotationTreeIterator#goRoot) or [goTo](https://docs.seqan.de/seqan/main/?p=AnnotationTreeIterator#goTo) it can be moved to the root node or an arbitrary node given its annotationId. If the iterator should not be moved but a new iterator at an adjacent nodes is required, the functions [nodeDown,](https://docs.seqan.de/seqan/main/?p=AnnotationTreeIterator#nodeDown) [nodeUp,](https://docs.seqan.de/seqan/main/?p=AnnotationTreeIterator#nodeUp) [nodeRight](https://docs.seqan.de/seqan/main/?p=AnnotationTreeIterator#nodeRight) can be used.

The AnnotationTree iterator supports a preorder DFS traversal and therefore can also be used in typical begin-end loops with the functions [goBegin](https://docs.seqan.de/seqan/main/?p=RootedRandomAccessIteratorConcept#goBegin) (== [goRoot\)](https://docs.seqan.de/seqan/main/?p=AnnotationTreeIterator#goRoot), [goEnd,](https://docs.seqan.de/seqan/main/?p=RootedRandomAccessIteratorConcept#goEnd) [goNext,](https://docs.seqan.de/seqan/main/?p=InputIteratorConcept#goNext) [atBegin,](https://docs.seqan.de/seqan/main/?p=RootedIteratorConcept#atBegin) [atEnd.](https://docs.seqan.de/seqan/main/?p=RootedIteratorConcept#atEnd) During a preorder DFS, the descent into subtree can be skipped by [goNextRight,](https://docs.seqan.de/seqan/main/?p=AnnotationTreeIterator#goNextRight) or [goNextUp](https://docs.seqan.de/seqan/main/?p=AnnotationTreeIterator#goNextUp) which proceeds with the next sibling or returns to the parent node and proceeds with the next node in preorder DFS.

### <span id="page-175-1"></span>**Accessing the Annotation Tree**

To access or modify the node an iterator points at, the iterator returns the node's annotationId by the [value](https://docs.seqan.de/seqan/main/?p=IteratorAssociatedTypesConcept#value) function (== operator\*). With the annotationId the corresponding entry in the annotationStore could be modified manually or by using convenience functions. The function [getAnnotation](https://docs.seqan.de/seqan/main/?p=AnnotationTreeIterator#getAnnotation) returns a reference to the corresponding entry in the annotationStore. [getName](https://docs.seqan.de/seqan/main/?p=AnnotationTreeIterator#getName) and [setName](https://docs.seqan.de/seqan/main/?p=AnnotationTreeIterator#setName) can be used to retrieve or change the identifier of the annotation element. As some annotation file formats don't give every annotation a name, the function [getUniqueName](https://docs.seqan.de/seqan/main/?p=AnnotationTreeIterator#getUniqueName) returns the name if non-empty or generates one using the type and id. The name of the parent node in the tree can be determined with [getParentName.](https://docs.seqan.de/seqan/main/?p=AnnotationTreeIterator#getParentName) The name of the annotation type, e.g. 'mRNA' or 'exon', can be determined and modified with [getType](https://docs.seqan.de/seqan/main/?p=AnnotationTreeIterator#getType) and [setType.](https://docs.seqan.de/seqan/main/?p=AnnotationTreeIterator#setType)

An annotation can not only reference a region of a contig but also contain additional information given as key-value pairs. The value of a key can be retrieved or set by [getValueByKey](https://docs.seqan.de/seqan/main/?p=AnnotationTreeIterator#getValueByKey) and [assignValueByKeq.](https://docs.seqan.de/seqan/main/?p=AnnotationTreeIterator#assignValueByKey) The values of a node can be cleared with [clearValues.](https://docs.seqan.de/seqan/main/?p=AnnotationTreeIterator#clearValues)

A new node can be created as first child, last child, or right sibling of the current node with [createLeftChile,](https://docs.seqan.de/seqan/main/?p=AnnotationTreeIterator#createLeftChild) [cre](https://docs.seqan.de/seqan/main/?p=AnnotationTreeIterator#createRightChild)[ateRightChild,](https://docs.seqan.de/seqan/main/?p=AnnotationTreeIterator#createRightChild) or [createSibling.](https://docs.seqan.de/seqan/main/?p=AnnotationTreeIterator#createSibling) All three functions return an iterator to the newly created node.

The following tables summarizes the functions provided by the AnnotationTree iterator:

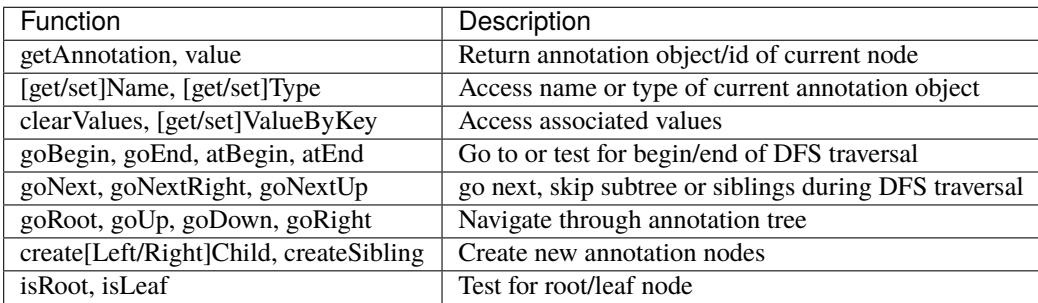

<span id="page-176-1"></span><span id="page-176-0"></span>To efficiently load reads, use the function [loadReads](https://docs.seqan.de/seqan/main/?p=FragmentStore#loadReads) which auto-detects the file format, supporting Fasta, Fastq, QSeq and Raw (see [AutoSeqFormat\)](https://docs.seqan.de/seqan/main/?p=AutoSeqFormat), and uses memory mapping to efficiently load millions of reads, their names and quality values. If not only one but two file names are given, [loadReads](https://docs.seqan.de/seqan/main/?p=FragmentStore#loadReads) loads mate pairs or paired-end reads stored in two separate files. Both files are required to contain the same number or reads and reads stored at the same line in both files are interpreted as pairs. The function internally uses [appendRead](https://docs.seqan.de/seqan/main/?p=FragmentStore#appendRead) or [appendMatePair](https://docs.seqan.de/seqan/main/?p=FragmentStore#appendMatePair) and reads distributed over multiple files can be loaded with consecutive calls of [loadReads.](https://docs.seqan.de/seqan/main/?p=FragmentStore#loadReads)

Contigs can be loaded with the function [loadContigs.](https://docs.seqan.de/seqan/main/?p=FragmentStore#loadContigs) The function loads all contigs given in a single file or multiple files given a single file name or a [StringSet](https://docs.seqan.de/seqan/main/?p=StringSet) of file names. The function has an additional boolean parameter loadSeqs to load immediately load the contig sequence or if false load the sequence later with [loadContig](https://docs.seqan.de/seqan/main/?p=FragmentStore#loadContig) to save memory, given the corresponding contigId. If the contig is accessed by multiple instances/threads the functions[lockContig](https://docs.seqan.de/seqan/main/?p=FragmentStore#lockContig) and [unlockContig](https://docs.seqan.de/seqan/main/?p=FragmentStore#unlockContig) can be used to ensure that the contig is loaded and release it after use. The function [unlockAndFreeContig](https://docs.seqan.de/seqan/main/?p=FragmentStore#unlockAndFreeContig) can be used to clear the contig sequence and save memory if the contig is not locked by any instance.

To write all contigs to an open output stream use [writeContigs.](https://docs.seqan.de/seqan/main/?p=FragmentStore#writeContigs)

## <span id="page-176-2"></span>**Multiple Read Alignments**

A multiple read alignment can be loaded from an open [BamFileIn](https://docs.seqan.de/seqan/main/?p=BamFileIn) with [readRecords.](https://docs.seqan.de/seqan/main/?p=FragmentStore#readRecords) Similarly, it can be written to an open [BamFileOut](https://docs.seqan.de/seqan/main/?p=BamFileOut) with [writeRecords.](https://docs.seqan.de/seqan/main/?p=FragmentStore#writeRecords)

As SAM supports a multiple read alignment (with padding operations in the CIGAR string) but does not enforce its use. That means that a typical SAM file represents a set of pairwise (not multiple) alignments. To convert all the pairwise alignments into a multiple alignments of all [read](https://docs.seqan.de/seqan/main/?p=FragmentStore#read)s, read internally calls the function [convertPairWiseToGlobalAlign](https://docs.seqan.de/seqan/main/?p=FragmentStore#convertPairWiseToGlobalAlignment)[ment.](https://docs.seqan.de/seqan/main/?p=FragmentStore#convertPairWiseToGlobalAlignment) A prior call to [loadReads](https://docs.seqan.de/seqan/main/?p=FragmentStore#loadReads) is not necessary (but possible) as SAM contains the read names, sequences and quality values. Contigs can be loaded at any time. If they are not loaded before reading a SAM file, empty sequences are created with the names referred in the SAM file. A subsequent call of [loadContigs](https://docs.seqan.de/seqan/main/?p=FragmentStore#loadContigs) would load the sequences of these contigs, if they have the same identifier in the contig file.

### <span id="page-176-3"></span>**Annotations**

A annotation file can be read from an open [GffFileIn](https://docs.seqan.de/seqan/main/?p=GffFileIn) or [UcscFileIn](https://docs.seqan.de/seqan/main/?p=UcscFileIn) with [readRecords.](https://docs.seqan.de/seqan/main/?p=FragmentStore#readRecords) Similarly, it can be written to an open [GffFileOut](https://docs.seqan.de/seqan/main/?p=GffFileOut) with [writeRecords.](https://docs.seqan.de/seqan/main/?p=FragmentStore#writeRecords)

The [GffFileIn](https://docs.seqan.de/seqan/main/?p=GffFileIn) is also able to detect and read GTF files in addition to GFF files. As the knownGene.txt and known-Isoforms.txt files are two separate files used by the UCSC Genome Browser, they must be read by two consecutive calls of [readRecords](https://docs.seqan.de/seqan/main/?p=FragmentStore#readRecords) (first knownGene.txt then knownIsoforms.txt). An annotation can be loaded without loading the corresponding contigs. In that case empty contigs are created in the contigStore with names given in the annonation. A subsequent call of [loadContigs](https://docs.seqan.de/seqan/main/?p=FragmentStore#loadContigs) would load the sequences of these contigs, if they have the same identifier in the contig file.

Please note, that UCSC files cannot be written due to limitations of the file format.

## <span id="page-177-0"></span>**Stores**

The Fragment Store consists of the following tables:

## <span id="page-177-1"></span>**Read Stores**

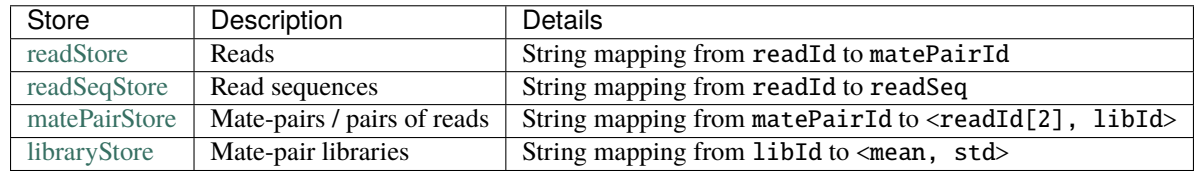

# <span id="page-177-2"></span>**Contig Stores**

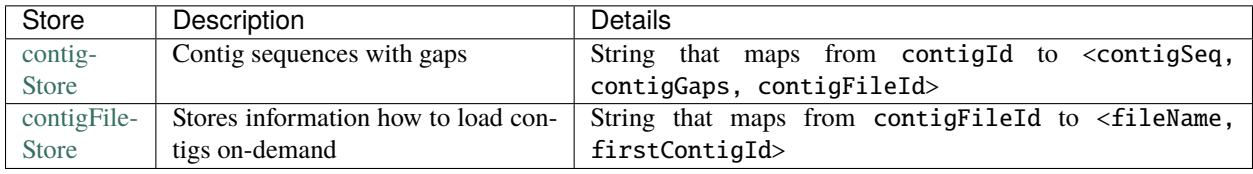

# <span id="page-177-3"></span>**Read Alignment Stores**

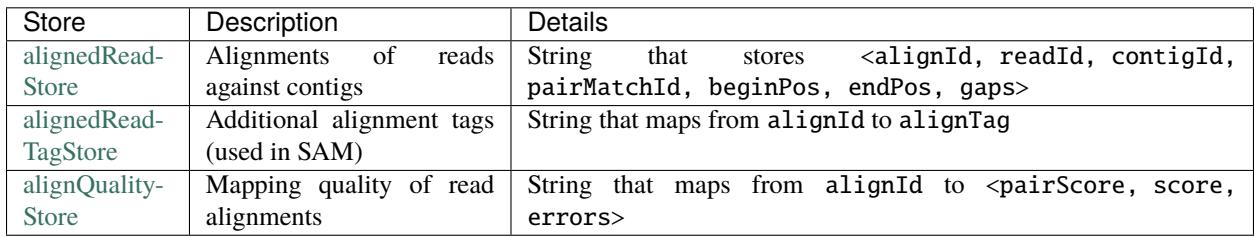

## <span id="page-177-4"></span>**Annotation Stores**

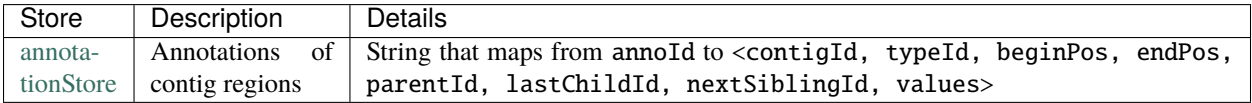

## <span id="page-178-1"></span>**Name Stores**

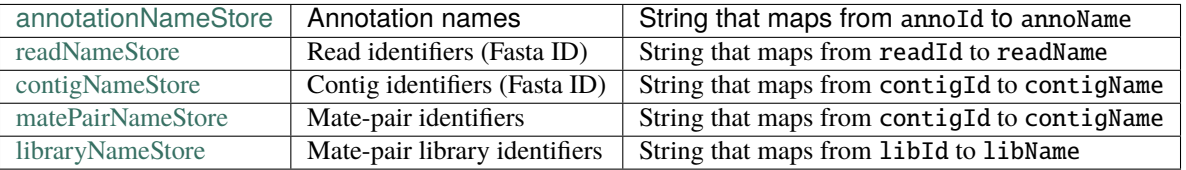

In this tutorial we will explain the GenomeAnnotation store and the FragmentStore. Both are very comprehensive and feature rich data structures that come with many advantages when dealing with annotation trees or read alignments. However, these are more advanced topics and rather aimed for more experienced SeqAn users.

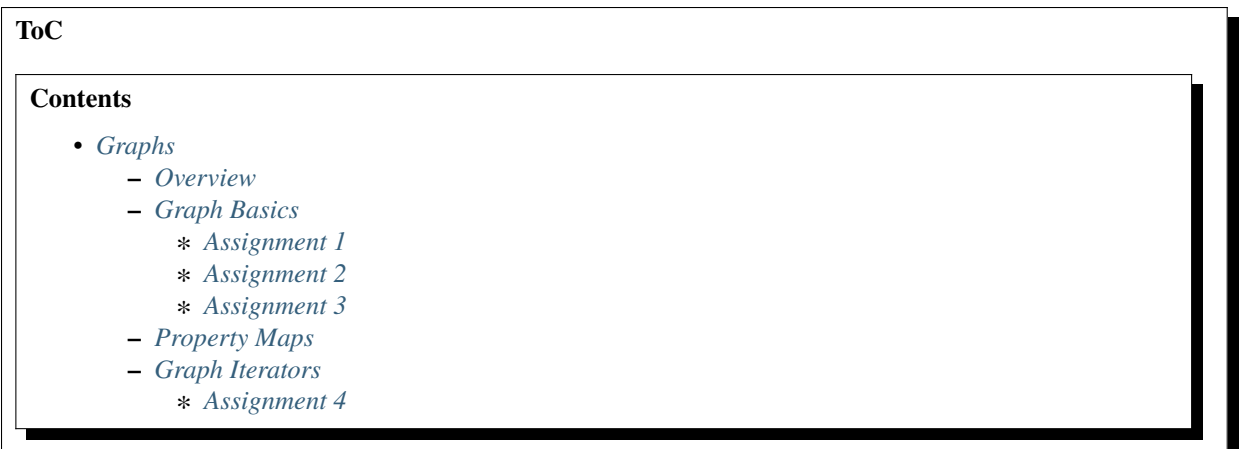

# <span id="page-178-0"></span>**5.2.5 Graphs**

#### **Learning Objective**

This tutorial shows how to use graphs in SeqAn and their functionality.

### **Difficulty**

Average

**Duration**

1 h

#### **Prerequisites**

*[Sequences](#page-71-0)*, *[Alignment](#page-135-1)*, *[Pairwise Sequence Alignment](#page-217-0)*

#### <span id="page-178-2"></span>**Overview**

A graph in computer science is an ordered pair  $G = (V, E)$  of a set of vertices V and a set of edges E. SeqAn provides different [types of graphs](https://docs.seqan.de/seqan/main/?p=Graph) and the most well-known graph algorithms as well as some specialized alignment graph algorithms. In this part of the tutorial, we demonstrate how to construct a graph in SeqAn and show the usage of some algorithms. Alignment graphs are described in the tutorial *[Alignment](#page-135-1)*.

Let us follow a simple example. We have given the following network of five cities and in this network we want to compute the shortest path from Hannover to any other city.

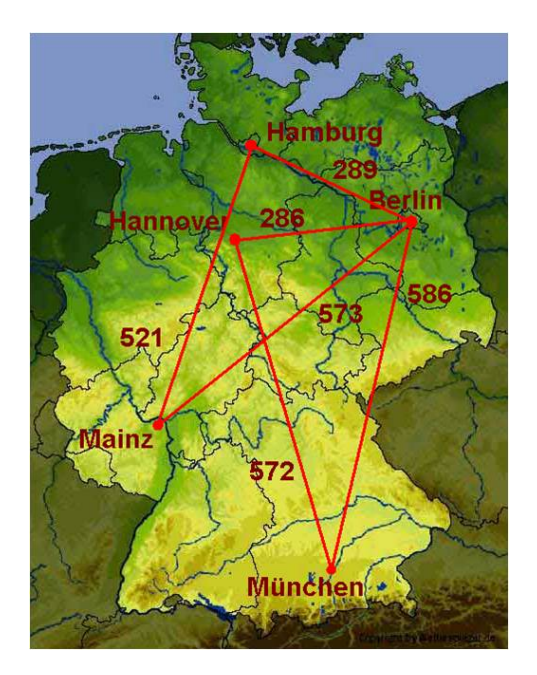

In the section *[Graph Basics](#page-179-0)*, we will create the network and write the graph to a *.dot* file. The section *[Property Maps](#page-185-0)* assigns city names to the vertices and *[Graph Iterators](#page-186-0)* demonstrates the usage of a vertex iterator.

After having worked through these sections you should be familiar with the general usage of graphs in SeqAn. You are then prepared to proceed with *[Graph Algorithms](#page-269-0)*, where we will compute the shortest path by calling a single function.

### <span id="page-179-0"></span>**Graph Basics**

The general header file for all types of graphs is  $\leq$  seqan/graph\_types.h>. It comprises the [Graph](https://docs.seqan.de/seqan/main/?p=Graph) class, its specializations, every function for basic graph operations and different iterators. Later, for computing the shortest path we will also need <seqan/graph\_algorithms.h> which includes the implementations of most of SeqAn's graph algorithms.

```
#include <iostream>
#include <seqan/graph_types.h>
#include <seqan/graph_algorithms.h>
using namespace seqan2;
```
We want to model the network of cities as an undirected graph and label the edges with distances. Before we start creating edges and vertices, we need some typedefs to specify the graph type.

SeqAn offers different specializations of the class [Graph:](https://docs.seqan.de/seqan/main/?p=Graph) [Undirected Graph,](https://docs.seqan.de/seqan/main/?p=UndirectedGraph) [DirectedGraph,](https://docs.seqan.de/seqan/main/?p=DirectedGraph) [Tree,](https://docs.seqan.de/seqan/main/?p=Tree) [Word Graph,](https://docs.seqan.de/seqan/main/?p=WordGraph) [Au](https://docs.seqan.de/seqan/main/?p=Automaton)[tomaton,](https://docs.seqan.de/seqan/main/?p=Automaton) [HmmGraph,](https://docs.seqan.de/seqan/main/?p=HmmGraph) and [Alignment Graph.](https://docs.seqan.de/seqan/main/?p=AlignmentGraph) For our example, an undirected graph will be sufficient, so we define our own graph type TGraph with the specialization [Undirected Graph](https://docs.seqan.de/seqan/main/?p=UndirectedGraph) of the class [Graph.](https://docs.seqan.de/seqan/main/?p=Graph) Luckily, this specialization has an optional cargo template argument, which attaches any kind of object to the edges of the graph. This enables us to store the distances between the cities, our edge labels, using the cargo type TCargo defined as unsigned int. Using the cargo argument, we have to provide a distance when adding an edge. And when we remove an edge we also remove the distance.

```
int main()
{
    typedef unsigned int TCargo;
    typedef Graph<Undirected<TCargo> > TGraph;
    typedef VertexDescriptor<TGraph>::Type TVertexDescriptor;
```
Each vertex and each edge in a graph is identified by a so-called descriptor. The type of the descriptors is returned by the metafunction [VertexDescriptor.](https://docs.seqan.de/seqan/main/?p=VertexDescriptor) In our example, we define a type TVertexDescriptor by calling [VertexDescriptor](https://docs.seqan.de/seqan/main/?p=VertexDescriptor) on our graph type. Analogously, there is the metafunction [EdgeDescriptor](https://docs.seqan.de/seqan/main/?p=Graph#EdgeDescriptor) for edge descriptors.

We can now create the graph g of our type TGraph.

TGraph g;

For our example, we add five vertices for the five cities, and six edges connecting the cities.

Vertices can be added to g by a call to the function [addVertex.](https://docs.seqan.de/seqan/main/?p=Graph#addVertex) The function returns the descriptor of the created vertex. These descriptors are needed to add the edges afterwards.

```
TVertexDescriptor vertBerlin = addVertex(q);
TVertexDescriptor vertHamburg = addVertex(g);
TVertexDescriptor vertHannover = addVertex(q);
TVertexDescriptor vertMainz = addVertex(g);
TVertexDescriptor vertMuenchen = addVertex(g);
```
The function [addEdge](https://docs.seqan.de/seqan/main/?p=Graph#addEdge) adds an edge to the graph. The arguments of this function are the graph to which the edge is added, the vertices that it connects, and the cargo (which is in our case the distance between the two cities).

```
addEdge(g, vertBerlin, vertHamburg, 289);
addEdge(g, vertBerlin, vertHannover, 286);
addEdge(g, vertBerlin, vertMainz, 573);
addEdge(g, vertBerlin, vertMuenchen, 586);
addEdge(g, vertHannover, vertMuenchen, 572);
addEdge(g, vertHamburg, vertMainz, 521);
```
Once we have created the graph we may want to have a look at it. SeqAn offers the possibility to write a graph to a dot file. With a tool like [Graphviz](https://www.graphviz.org/) you can then visualize the graph.

The only thing that we have to do is to call the function [writeRecords](https://docs.seqan.de/seqan/main/?p=Graph#writeRecords) on a file stream with the tag DotDrawing() and pass over our graph g.

```
std::ofstream dotFile("graph.dot");
writeRecords(dotFile, g, DotDrawing());
dotFile.close();
```
After executing this example, there should be a file graph.dot in your directory.

Alternatively, you can use the standard output to print the graph to the screen:

std::cout  $\langle g \rangle \langle g \rangle$  '\n';

#### **Assignment 1**

#### **Type**

Review

#### **Objective**

Copy the code from above and adjust it such that a road trip from Berlin via Hamburg and Hannover to Munich is simulated.

#### **Hints**

Use directed Edges

## **Solution**

Click **more...** to see the solution.

```
#include <iostream>
#include <seqan/graph_types.h>
#include <seqan/graph_algorithms.h>
using namespace seqan2;
int main()
{
   typedef unsigned int TCargo;
    typedef Graph<Directed<TCargo> > TGraph;
    typedef VertexDescriptor<TGraph>::Type TVertexDescriptor;
   TGraph g;
   TVertexDescriptor vertBerlin = addVertex(g);
   TVertexDescriptor vertHamburg = addVertex(g);
    TVertexDescriptor vertHannover = addVertex(g);
    TVertexDescriptor vertMuenchen = addVertex(g);
    addEdge(g, vertBerlin, vertHamburg, 289u);
    addEdge(g, vertHamburg, vertHannover, 289u);
    addEdge(g, vertHannover, vertMuenchen, 572u);
    std::ofstream dotFile("graph.dot");
    writeRecords(dotFile, g, DotDrawing());
    dotFile.close();
    std::cout << g << std::endl;
   return 0;
}
```
The output is the following:

Adjacency list:  $0 \rightarrow 1$ ,  $1 \rightarrow 2$ ,  $2 \rightarrow 3$ ,  $3 ->$ Edge list: Source: 0,Target: 1 (Id: 0) Source: 1,Target: 2 (Id: 1) Source: 2,Target: 3 (Id: 2)

#### **Assignment 2**

#### **Type**

Application

#### **Objective**

Write a program which creates a directed graph with the following edges:

**(1,0), (0,4), (2,1), (4,1), (5,1), (6,2), (3,2), (2,3), (7,3), (5,4), (6,5), (5,6), (7,6), (7,7)**

Use the function [addEdges](https://docs.seqan.de/seqan/main/?p=Graph#addEdges) instead of adding each edge separately. Output the graph to the screen.

#### **Solution**

Click **more...** to see the solution.

We first have to include the corresponding header file for graphs. Instead of  $\leq$ seqan/graph\_types.h>, we can also include <seqan/graph\_algorithms.h> as it already includes <seqan/graph\_types.h>.

#include <iostream> #include <seqan/graph\_algorithms.h> using namespace seqan2;

This time we define a [DirectedGraph](https://docs.seqan.de/seqan/main/?p=DirectedGraph) without cargo at the edges.

```
int main()
{
    typedef Graph<Directed<> > TGraph;
    typedef VertexDescriptor<TGraph>::Type TVertexDescriptor;
    typedef Size<TGraph>::Type TSize;
```
The function [addEdges](https://docs.seqan.de/seqan/main/?p=Graph#addEdges) takes as parameters an array of vertex descriptors and the number of edges. The array of vertex descriptors is sorted in the way predecessor1, successor1, predecessor2, successor2, ...

```
TSize numEdges = 14;
   TVertexDescriptor edges[] = {1,0, 0,4, 2,1, 4,1, 5,1, 6,2, 3,2, 2,3, 7,3, 5,4,␣
\rightarrow 6, 5, 5, 6, 7, 6, 7, 7};
   TGraph g;
   addEdges(g, edges, numEdges);
   std::cout << g << std::endl;
```
The screen output of the graph consists of an adjacency list for the vertices and an edge list:

```
Adjacency list:
0 \rightarrow 4,
1 \rightarrow 0,
2 \rightarrow 3.1.
3 \rightarrow 2,
4 \rightarrow 1,
5 \rightarrow 6, 4, 1,6 \rightarrow 5, 2,
7 \rightarrow 7, 6, 3,Edge list:
Source: 0,Target: 4 (Id: 1)
Source: 1, Target: 0 (Id: 0)
Source: 2,Target: 3 (Id: 7)
Source: 2, Target: 1 (Id: 2)
```
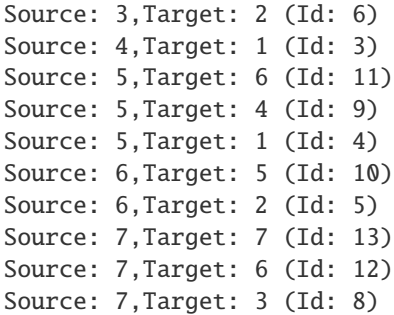

## **Assignment 3**

#### **Type**

Transfer

#### **Objective**

Write a program which defines an HMM for DNA sequences:

- Define an **exon**, **splice**, and **intron** state.
- Sequences always start in the exon state. The probability to stay in an exon or intron state is **0.9**. There is exactly one switch from exon to intron. Between the switch from exon to intron state, the HMM generates exactly one letter in the splice state. The sequence ends in the intron state with a probability of **0.1**.
- Consider to use the type [LogProb](https://docs.seqan.de/seqan/main/?p=LogProb) for the transition probabilities.
- Output the HMM to the screen.
- Use the follwing emission probabilities.

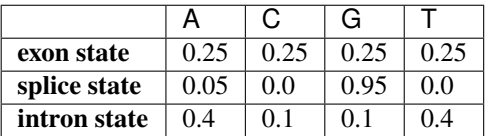

#### **Solution**

The program starts with the inclusion of <seqan/graph\_algorithms.h>. In this example you could include <seqan/graph\_types.h> instead of the algorithms header file. However, it is likely that if you define a graph, you will call a graph algorithm as well.

```
#include <iostream>
#include <seqan/graph_algorithms.h>
using namespace seqan2;
```
Next, we define our types. The most interesting type here is THmm. It is a [Graph](https://docs.seqan.de/seqan/main/?p=Graph) with the specialization [Hm](https://docs.seqan.de/seqan/main/?p=HmmGraph)[mGraph.](https://docs.seqan.de/seqan/main/?p=HmmGraph) The specialization takes itself three template arguments: the alphabet of the sequence that the HMM generates, the type of the transitions, and again a specialization. In our case, we define the transitions to be the logarithm of the probilities [\(LogProb\)](https://docs.seqan.de/seqan/main/?p=LogProb) and hereby simplify multiplications to summations. For the specialization we explicitly use the Default tag. The default tag can always be omitted but it shows the possibility of further specialization.

```
int main()
{
    typedef LogProb<> TProbability;
    typedef Dna TAlphabet;
    typedef Size<TAlphabet>::Type TSize;
    typedef Graph<Hmm<TAlphabet, TProbability, Default> > THmm;
    typedef VertexDescriptor<THmm>::Type TVertexDescriptor;
```
After that, we define some variables, especially one of our type THmm.

```
Dna dnaA = Dna('A');
Dna dnaC = Dna('C');
Dna dnaG = Dna('G');
Dna dnaT = Dna('T');
THmm hmm;
```
Now we can start with defining the states. States are represented by the vertices of the HMM-specialized graph.

The initial and terminating states of an HMM in SeqAn are always silent, i.e. they do not generate characters. That is why we have to define an extra begin state and tell the program that this is the initial state of the HMM. The latter is done by calling the function [assignBeginState.](https://docs.seqan.de/seqan/main/?p=HmmGraph#assignBeginState)

```
TVertexDescriptor begState = addVertex(hmm);
assignBeginState(hmm, begState);
```
For our three main states we also add a vertex to the HMM with [addVertex.](https://docs.seqan.de/seqan/main/?p=Graph#addVertex) Additionally, we assign the emission probabilities for all possible characters of our alphabet using [emissionProbability.](https://docs.seqan.de/seqan/main/?p=HmmGraph#emissionProbability)

```
TVertexDescriptor exonState = addVertex(hmm);
emissionProbability(hmm, exonState, dnaA) = 0.25;
emissionProbability(hmm, exonState, dnaC) = 0.25;
emissionProbability(hmm, exonState, dnaG) = 0.25;
emissionProbability(hmm, exonState, dnaT) = 0.25;
TVertexDescriptor spliceState = addVertex(hmm);
emissionProbability(hmm, spliceState, dnaA) = 0.05;
emissionProbability(hmm, spliceState, dnaC) = 0.0;
emissionProbability(hmm, spliceState, dnaG) = 0.95;
emissionProbability(hmm, spliceState, dnaT) = 0.0;
TVertexDescriptor intronState = addVertex(hmm);
emissionProbability(hmm, intronState, dnaA) = 0.4;
emissionProbability(hmm, intronState, dnaC) = 0.1;
emissionProbability(hmm, intronState, dnaG) = 0.1;
emissionProbability(hmm, intronState, dnaT) = 0.4;
```
Finally, we need to define the end state and call [assignEndState.](https://docs.seqan.de/seqan/main/?p=HmmGraph#assignEndState)

```
TVertexDescriptor endState = addVertex(hmm);
assignEndState(hmm, endState);
```
For the HMM, only the transition probabilities are still missing. A transition is represented by an edge of our HMM graph type. The cargo on these edges correspond to the transition probabilities.

Since the sequences always start with an exon, we set the transition probability from the begin state to the exon state to 1.0 calling the already well-known function [addEdge.](https://docs.seqan.de/seqan/main/?p=Graph#addEdge) And also the other transitions can be defined in the same way.

```
addEdge(hmm, begState, exonState, 1.0);
addEdge(hmm, exonState, exonState, 0.9);
addEdge(hmm, exonState, spliceState, 0.1);
addEdge(hmm, spliceState, intronState, 1.0);
addEdge(hmm, intronState, intronState, 0.9);
addEdge(hmm, intronState, endState, 0.1);
```
To check the HMM we can simply output it to the screen:

std::cout << hmm << std::endl;

This should yield the following:

```
Alphabet:
{A, C, G, T}States:
{0 (Silent),1,2,3,4 (Silent)}
Begin state: 0
End state: 4
Transition probabilities:
0 \rightarrow 1(1)1 \rightarrow 2 (0.1), 1 (0.9)
2 \rightarrow 3(1)3 \rightarrow 4 \ (0.1), 3 \ (0.9)4 ->
Emission probabilities:
1: A (0.25) ,C (0.25) ,G (0.25) ,T (0.25)
2: A (0.05) ,C (0) ,G (0.95) ,T (0)
3: A (0.4) ,C (0.1) ,G (0.1) ,T (0.4)
```
## **Property Maps**

So far, the vertices in our graph can only be distinguished by their vertex descriptor. We will now see how to associate the city names with the vertices.

SeqAn uses [Property Maps](https://docs.seqan.de/seqan/main/?p=PropertyMapConcept) to attach auxiliary information to the vertices and edges of a graph. The cargo parameter that we used above associated distances to the edges. In most scenarios you should use an external property map to attach information to a graph. Be aware that the word external is a hint that the information is stored independently of the graph and functions like [removeVertex](https://docs.seqan.de/seqan/main/?p=Graph#removeVertex) do not affect the property map. Property maps are simply [Strings](https://docs.seqan.de/seqan/main/?p=String) of a property type and are indexed via the already well-known vertex and edge descriptors.

Lets see how we can define a vertex property map for the city names. Our property type is a [String](https://docs.seqan.de/seqan/main/?p=String) of a city name, more explicitly a char string. The vertex property map should hold several names so we define a String of Strings. Now, we only have to create and [resize](https://docs.seqan.de/seqan/main/?p=Graph#resizeVertexMap) this map so that it can hold information on all vertices.

```
typedef String<char> TCityName;
typedef String<TCityName> TProperties;
TProperties cityNames;
resizeVertexMap(cityNames, g);
```
Next, we can enter the city names for each vertex. Note that this is completely independent from our graph object g.

```
assignProperty(cityNames, vertBerlin, "Berlin");
assignProperty(cityNames, vertHamburg, "Hamburg");
assignProperty(cityNames, vertMuenchen, "Munich");
assignProperty(cityNames, vertMainz, "Mainz");
assignProperty(cityNames, vertHannover, "Hannover");
```
If we now want to output all vertices including their associated information we can iterate through the graph and use the iterators value to access the information in the property map.

## **Graph Iterators**

Let us have a quick look at iterators for graph types. SeqAn provides six different specializations for graph iterators: [Vertex Iterator,](https://docs.seqan.de/seqan/main/?p=VertexIterator) [Adjacency Iterator,](https://docs.seqan.de/seqan/main/?p=AdjacencyIterator) [Dfs Preorder Iterator,](https://docs.seqan.de/seqan/main/?p=DfsPreorderIterator) and [Bfs Iterator](https://docs.seqan.de/seqan/main/?p=BfsIterator) for traversing vertices, and [Edge Iterator](https://docs.seqan.de/seqan/main/?p=EdgeIterator) and [Out-edge Iterator](https://docs.seqan.de/seqan/main/?p=OutEdgeIterator) for traversing edges. Except for the [Vertex Iterator](https://docs.seqan.de/seqan/main/?p=VertexIterator) and the [Edge Iterator](https://docs.seqan.de/seqan/main/?p=EdgeIterator) who only depend on the graph, all other graph iterators depend additionally on a specified edge or vertex.

To output all vertices of our graph in an arbitrary order, we can define an iterator of the specialization [Vertex Iterator](https://docs.seqan.de/seqan/main/?p=VertexIterator) and determine its type with the metafunction [Iterator.](https://docs.seqan.de/seqan/main/?p=ContainerConcept#Iterator) The functions [atEnd](https://docs.seqan.de/seqan/main/?p=RootedIteratorConcept#atEnd) and [goNext](https://docs.seqan.de/seqan/main/?p=InputIteratorConcept#goNext) also work for graph iterators as for all other iterators in SeqAn.

The [value](https://docs.seqan.de/seqan/main/?p=IteratorAssociatedTypesConcept#value) of any type of vertex iterator is the vertex descriptor. To print out all city names we have to call the function [getProperty](https://docs.seqan.de/seqan/main/?p=PropertyMapConcept#getProperty) on our property map cityNames with the corresponding vertex descriptor that is returned by the value function.

```
typedef Iterator<TGraph, VertexIterator>::Type TVertexIterator;
   TVertexIterator itV(g);
   for (; !atEnd(itV); goNext(itV))
   {
        std::cout << value(itV) << ':' << getProperty(cityNames, value(itV)) <<␣
\rightarrowstd::endl;
   }
```
The output of this piece of code should look as follows:

0:Berlin 1:Hamburg 2:Hannover 3:Mainz 4:Munich

# **Assignment 4**

## **Type**

Application

## **Objective**

Add a vertex map to the program from assignment 2:

- 1. The map shall assign a lower-case letter to each of the seven vertices. Find a way to assign the properties to all vertices at once in a single function call (*without* using the function [assignProperty](https://docs.seqan.de/seqan/main/?p=PropertyMapConcept#assignProperty) for each vertex separately).
- 2. Show that the graph is not connected by iterating through the graph in depth-first-search ordering. Output the properties of the reached vertices.

#### **Hint**

- Use an array and the function [assignVertexMap](https://docs.seqan.de/seqan/main/?p=Graph#assignVertexMap) to assign all properties at once.
- Use the [DFS Iterator](https://docs.seqan.de/seqan/main/?p=DfsPreorderIterator) for depth-first-search ordering.

#### **Solution**

Our aim is to assign all properties at once to the vertices. Therefore, we create an array containing all the properties, the letters *'a'* through *'h'*.

The function [assignVertexMap](https://docs.seqan.de/seqan/main/?p=Graph#assignVertexMap) does not only resize the vertex map (as [resizeVertexMap](https://docs.seqan.de/seqan/main/?p=Graph#resizeVertexMap) does) but also initializes it. If we specify the optional parameter prop, the values from the array prop are assigned to the items in the property map.

```
String<char> nameMap;
char names[] = {'a', 'b', 'c', 'd', 'e', 'f', 'g', 'h'};
assignVertexMap(nameMap, g, names);
```
To iterate through the graph in depth-first-search ordering we have to define an [Iterator](https://docs.seqan.de/seqan/main/?p=ContainerConcept#Iterator) with the specialization [DfsPreorderIterator.](https://docs.seqan.de/seqan/main/?p=DfsPreorderIterator)

The vertex descriptor of the first vertex is 0 and we choose this vertex as a starting point for the depth-first-search through our graph g with the iterator dfsIt:

```
TVertexDescriptor start = \theta;
   typedef Iterator<TGraph, DfsPreorder>::Type TDfsIterator;
   TDfsIterator dfsIt(g, start);
   std::cout << "Iterate from '" << getProperty(nameMap, start) << "' in depth-
˓→first-search ordering: ";
   while (!atEnd(dfsIt))
   {
       std::cout << getProperty(nameMap, getValue(dfsIt)) << ", ";
       goNext(dfsIt);
   }
   std::cout << std::endl;
```
For the chosen starting point, only two other vertices can be reached:

Iterate from 'a' in depth-first-search ordering: a, e, b,

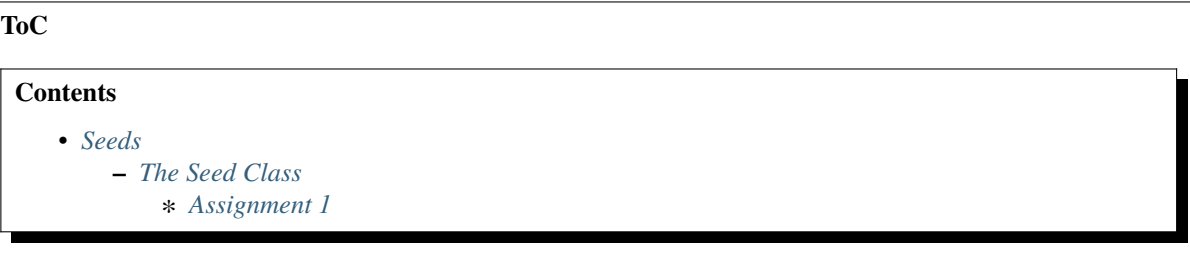

# <span id="page-188-0"></span>**5.2.6 Seeds**

## **Learning Objective**

In this tutorial, you will learn about the seeds-related SeqAn class.

## **Difficulty**

Basic

## **Duration**

15 min

## **Prerequisites**

*[Sequences](#page-71-0)*

Many efficient heuristics to find high scoring, but inexact, local alignments between two sequences start with small exact (or at least highly similar) segments, so called **seeds** and extend or combine them to get larger highly similar regions. Probably the most prominent tool of this kind is BLAST [\[AGM+90\]](#page-554-0), but there are many other examples like FASTA [\[Pea90\]](#page-555-0) or LAGAN [\[BDC+03\]](#page-554-1). You will learn seed-and-extend and many applications including local and global chianing in *[Seed Extension](#page-258-0)*.

SeqAn's header file for all data structures and functions related to two-dimensional seeds is <seqan/seeds.h>.

# <span id="page-188-1"></span>**The Seed Class**

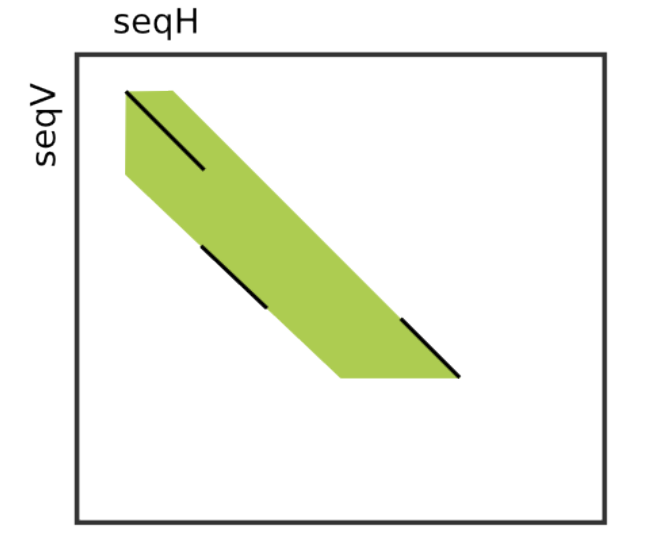

The [Seed](https://docs.seqan.de/seqan/main/?p=Seed) class allows to store seeds. Seeds have a begin and end position in each sequence. Often, two or more close seeds are combined into a larger seed, possibly causing a shift in horizontal or vertical direction between the begin position of the upper left seed and the end position of the lower right seed. For this reason, the [Seed](https://docs.seqan.de/seqan/main/?p=Seed) class also stores an upper and a lower diagonal to reflect the expansion between those shifted seeds.

The image to the right shows an example where three smaller seeds (black diagonals) were combined (or "chained locally") into one larger seed (green area).

The [Simple Seed](https://docs.seqan.de/seqan/main/?p=SimpleSeed) specialization only stores the begin and end positions of the seed (left-uppermost and right-lowermost corners of green surface) in both sequences and the upper and lower diagonal. The initial diagonals are not stored. The [ChainedSeed](https://docs.seqan.de/seqan/main/?p=ChainedSeed) specialization additionally stores these information. In most cases, the [Simple Seed](https://docs.seqan.de/seqan/main/?p=SimpleSeed) class is sufficient since the best alignment around the seeds has to be determined using a banded alignment algorithm of the seed infixes anyway.

You can get/set the begin and end position in the horizontal/vertical sequences using the functions [beginPositionH,](https://docs.seqan.de/seqan/main/?p=Seed#beginPositionH) [beginPositionV,](https://docs.seqan.de/seqan/main/?p=Seed#beginPositionV) [setBeginPositionH,](https://docs.seqan.de/seqan/main/?p=Seed#setBeginPositionH) and [setBeginPositionV.](https://docs.seqan.de/seqan/main/?p=Seed#setBeginPositionV) The band information can be queried and updated using [lowerDiagonal,](https://docs.seqan.de/seqan/main/?p=Seed#lowerDiagonal) [upperDiagonal,](https://docs.seqan.de/seqan/main/?p=Seed#upperDiagonal) [setLowerDiagonal,](https://docs.seqan.de/seqan/main/?p=Seed#setLowerDiagonal) and [setUpperDiagonal.](https://docs.seqan.de/seqan/main/?p=Seed#setUpperDiagonal) Note, we use the capital letters 'H' and 'V' to indicate horizontal direction and vertical direction, respectively, while the **subject sequence** is always considered as the **horizontal sequence** and the **query** as the **vertical sequence** in the context of sequence alignments.

The following program gives an example of creating seeds as well as setting and reading properties.

```
// Default-construct seed.
Seed<Simple> seed1;
std::cout << "seed1\n"
          \ll "beginPositionH == " \ll beginPositionH(seed1) \ll "\n"
          << "endPositionH == " << endPositionH(seed1) << "\n"
          \ll "beginPositionV == " \ll beginPositionV(seed1) \ll "\n"
          << "endPositionV == " << endPositionV(seed1) << "\n"
          \ll "lowerDiagonal == " \ll lowerDiagonal(seed1) \ll "\n"
          \ll "upperDiagonal == " \ll upperDiagonal(seed1) \ll "\n\n";
// Construct seed with begin and end position in both sequences.
Seed<Simple> seed2(3, 10, 7, 14);
setUpperDiagonal(seed2, -7);
setLowerDiagonal(seed2, -9);
std::cout << "seed2\n"
          \ll "beginPositionH == " \ll beginPositionH(seed2) \ll "\n"
          \ll "endPositionH == " \ll endPositionH(seed2) \ll "\n"
          << "beginPositionV == " << beginPositionV(seed2) << "\n"
          \ll "endPositionV == " \ll endPositionV(seed2) \ll "\n"
          \ll "lowerDiagonal == " \ll lowerDiagonal(seed2) \ll "\n"
          \ll "upperDiagonal == " \ll upperDiagonal(seed2) \ll "\n\n";
```
The output to the console is as follows.

seed1 beginPosition $H = 0$ endPositionH == 0 beginPositionV  $== 0$ endPositionV  $== 0$  $lowerDiagonal == 0$  $upperDiagonal == 0$ seed2 beginPositionH == 3 endPositionH == 7 beginPositionV == 10 endPositionV == 14  $lowerDiagonal == -9$  $upperDiagonal == -7$ 

## <span id="page-190-0"></span>**Assignment 1**

## **Type**

Review

## **Objective**

Extend the program above such that seed1 is updated from seed2 and all members (begin positions, end positions, diagonals) are equal to the corresponding member of seed times two. For example, the lower diagonal of seed2 should be 2 \* lowerDiagonal(seed1).

## **Solution**

```
#include <seqan/stream.h>
#include <seqan/seeds.h>
#include <seqan/sequence.h>
using namespace seqan2;
int main()
{
    // Default-construct seed.
    Seed<Simple> seed1;
    // Construct seed with begin and end position in both sequences.
    Seed<Simple> seed2(3, 10, 7, 14);
    setUpperDiagonal(seed2, -7);
    setLowerDiagonal(seed2, -9);
    // Update seed1.
    setBeginPositionH(seed1, 2 * beginPositionH(seed2));
    setEndPositionH(seed1, 2 * endPositionH(seed2));
    setBeginPositionV(seed1, 2 * beginPositionV(seed2));
    setEndPositionV(seed1, 2 * endPositionV(seed2));
    setLowerDiagonal(seed1, 2 * lowerDiagonal(seed2));
    setUpperDiagonal(seed1, 2 * upperDiagonal(seed2));
    // Print resulting seed1.
    std::cout << "seed1\n"
              \ll "beginPositionH == " \ll beginPositionH(seed1) \ll "\n"
              \ll "endPositionH == " \ll endPositionH(seed1) \ll "\n"
              \ll "beginPositionV == " \ll beginPositionV(seed1) \ll "\n"
              << "endPositionV == " << endPositionV(seed1) << "\n"
              \ll "lowerDiagonal == " \ll lowerDiagonal(seed1) \ll "\n"
              \ll "upperDiagonal == " \ll upperDiagonal(seed1) \ll "\n\n";
    return 0;
}
```
**ToC**

#### **Contents**

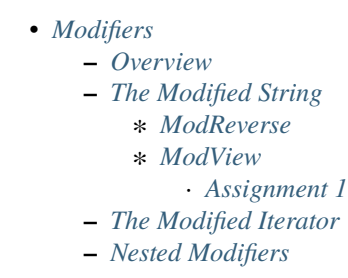

# <span id="page-191-0"></span>**5.2.7 Modifiers**

## **Learning Objective**

In this tutorial you will learn how to modify the elements of a container without copying them using SeqAn modifiers. You will learn about the different specializations and how to work with them.

#### **Difficulty**

Basic

## **Duration**

20 min

## **Prerequisites**

*[A First Example](#page-20-0)*, *[Sequences](#page-71-0)*

## <span id="page-191-1"></span>**Overview**

Modifiers give a different view to other classes. They can be used to change the elements of a container without touching them. For example, someone gave you an algorithm that works on two arbitrary [String](https://docs.seqan.de/seqan/main/?p=String) objects, but you want to use it for the special pair of a string and its reverse (left-to-right mirror). The classical approach would be to make a copy of the one string, where all elements are mirrored from left to right and call the algorithm with both strings. With modifiers, e.g. a [ModifiedString,](https://docs.seqan.de/seqan/main/?p=ModifiedString) you can create the reverse in  $\mathcal{O}(1)$  extra memory without copying the original string. This can be handy if the original sequence is large.

Modifiers implement a certain concept (e.g. [ContainerConcept,](https://docs.seqan.de/seqan/main/?p=ContainerConcept) [Iterator,](https://docs.seqan.de/seqan/main/?p=RandomAccessIteratorConcept) ...) or class interface [\(String,](https://docs.seqan.de/seqan/main/?p=String) ...) and thus can be used as such. The mirror modifier is already part of SeqAn and implements the class interface of [String](https://docs.seqan.de/seqan/main/?p=String) and can be used in every algorithm that works on strings.

## <span id="page-191-2"></span>**The Modified String**

The [ModifiedString](https://docs.seqan.de/seqan/main/?p=ModifiedString) is a modifier that implements the [String](https://docs.seqan.de/seqan/main/?p=String) interface and thus can be used like a [String.](https://docs.seqan.de/seqan/main/?p=String) It has two template parameters. The first one specifies a sequence type (e.g. [String,](https://docs.seqan.de/seqan/main/?p=String) [Segment,](https://docs.seqan.de/seqan/main/?p=Segment) . . . ) and the second one specifies the modifiers behavior. That can be [ModReverseString](https://docs.seqan.de/seqan/main/?p=ModReverseString) for mirroring a string left to right or [ModViewModifiedString](https://docs.seqan.de/seqan/main/?p=ModViewModifiedString) for applying a function to every single character (like 'C'->'G', 'A'->'T', ...).

## <span id="page-192-0"></span>**ModReverse**

We begin with the specialization [ModReverseString](https://docs.seqan.de/seqan/main/?p=ModReverseString) from the example above. Now we have a given string:

```
#include <iostream>
#include <seqan/stream.h>
#include <seqan/modifier.h>
using namespace seqan2;
int main()
{
    String<char> myString = "A man, a plan, a canal-Panama";
```
and want to get the reverse. So we need a [ModifiedString](https://docs.seqan.de/seqan/main/?p=ModifiedString) specialized with String<char> and [ModReverseString.](https://docs.seqan.de/seqan/main/?p=ModReverseString) We create the modifier and link it with myString:

ModifiedString<String<char>, ModReverse> myModifier(myString);

The result is:

```
std::cout << myString << std::endl;
std::cout << myModifier << std::endl;
```
A man, a plan, a canal-Panama amanaP-lanac a ,nalp a ,nam A

To verify that we didn't copy myString, we replace an infix of the original string and see that, as a side effect, the modified string has also changed:

```
replace(myString, 9, 9, "master ");
std::cout << myString << std::endl;
std::cout << myModifier << std::endl;
return 0;
```
A man, a master plan, a canal-Panama amanaP-lanac a ,nalp retsam a ,nam A

#### <span id="page-192-1"></span>**ModView**

}

Another specialization of the [ModifiedString](https://docs.seqan.de/seqan/main/?p=ModifiedString) is the [ModViewModifiedString](https://docs.seqan.de/seqan/main/?p=ModViewModifiedString) modifier. Assume we need all characters of myString to be in upper case without copying myString. In SeqAn you first create a functor (a STL unary function) which converts a character to its upper-case character.

```
struct MyFunctor :
   public std::function<char(char)>
{
   inline char operator()(char x) const
    {
        if ((a' \le x) \& (x \le 'z'))
```

```
return x + ('A' - 'a');return x;
    }
};
```
and then create a [ModifiedString](https://docs.seqan.de/seqan/main/?p=ModifiedString) specialized with ModView<MyFunctor>:

```
String<char> myString = "A man, a plan, a canal-Panama";
ModifiedString<String<char>, ModView<MyFunctor> > myModifier(myString);
```
The result is:

```
std::cout << myString << std::endl;
std::cout << myModifier << std::endl;
```
A man, a plan, a canal-Panama A MAN, A PLAN, A CANAL-PANAMA

The upper-case functor and some other predefined functors are part of SeqAn (in seqan/modifier/ modifier\_functors.h) already. The following functors can be used as an argument of [ModViewModifiedString:](https://docs.seqan.de/seqan/main/?p=ModViewModifiedString)

#### FunctorUpcase<TValue>

Converts each character of type TValue to its upper-case character

#### FunctorLowcase<TValue>

Converts each character to type TValue to its lower-case character

#### FunctorComplement<Dna>

Converts each nucleotide to its complementary nucleotide

#### FunctorComplement<Dna5>

The same for the [Dna5](https://docs.seqan.de/seqan/main/?p=Dna5) alphabet

#### FunctorConvert<TInValue,TOutValue>

Converts the type of each character from TInValue to TOutValue

So instead of defining your own functor we could have used a predefined one:

```
ModifiedString< String<char>, ModView<FunctorUpcase<char>>>>
˓→myPredefinedModifier(myString);
```
#### <span id="page-193-0"></span>**Assignment 1**

#### **Type**

Review

#### **Objective**

In this assignment you will create a modifier using your own functor. Assume you have given two Dna sequences as strings as given in the code example below. Let's assume you know that in one of your Dna sequences a few 'C' nucleotides are converted into 'T' nucleotides, but you still want to compare the sequence. Extend the code example as follows:

1. Write a functor which converts all 'C' nucleotides to 'T' nucleotides.

- 2. Define a [ModifiedString](https://docs.seqan.de/seqan/main/?p=ModifiedString) with the specialization [ModViewModifiedString](https://docs.seqan.de/seqan/main/?p=ModViewModifiedString) using this functor.
- 3. Now you can modify both sequences to compare them, treating all 'Cs' as 'Ts'. Print the results.

```
#include <iostream>
#include <seqan/stream.h>
#include <seqan/modifier.h>
using namespace seqan2;
int main()
{
    typedef String<Dna> TSequence;
    TSequence seq1 = "CCCGGCATCATCC";
    TSequence seq2 = "CTTGGCATTATTC";
    std::cout << seq1 << std::endl;
    std::cout << seq2 << std::endl;
    std::cout << std::endl;
    return 0;
}
```
**Solution**

```
#include <iostream>
#include <seqan/stream.h>
#include <seqan/modifier.h>
using namespace seqan2;
struct ConvertCT :
    public std::function<Dna(Dna)>
{
    inline Dna operator()(Dna x) const
    {
        if (x == 'C') return 'T';
        return x;
    }
};
int main()
{
    typedef String<Dna> TSequence;
    TSequence seq1 = "CCCGGCATCATCC";
    TSequence seq2 = "CTTGGCATTATTC";
    std::cout << seq1 << std::endl;
    std::cout << seq2 << std::endl;
```

```
std::cout << std::endl;
typedef ModifiedString<TSequence, ModView<ConvertCT> > TModCT;
TModCT modCT1(seq1);
TModCT modCT2(seq2);
std::cout << modCT1 << std::endl;
std::cout << modCT2 << std::endl;
return 0;
```
**CCCGGCATCATCC** CTTGGCATTATTC TTTGGTATTATTT TTTGGTATTATTT

}

For some commonly used modifiers you can use the following shortcuts:

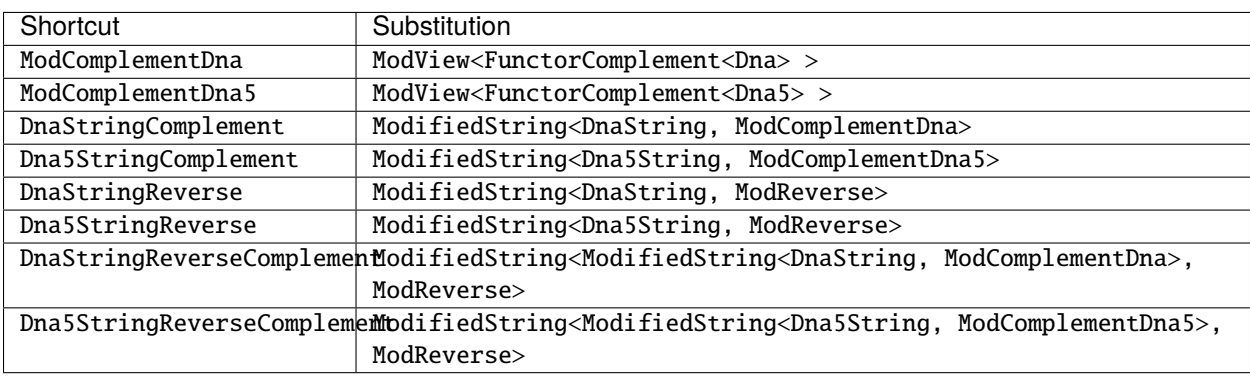

# <span id="page-195-0"></span>**The Modified Iterator**

We have seen how a [ModifiedString](https://docs.seqan.de/seqan/main/?p=ModifiedString) can be used to modify strings without touching or copying original data. The same can be done with iterators. The [ModifiedIterator](https://docs.seqan.de/seqan/main/?p=ModifiedIterator) implements the [Iterator](https://docs.seqan.de/seqan/main/?p=RandomAccessIteratorConcept) concept and thus can be used in every algorithm or data structure that expects an iterator. In fact, we have already used the [ModifiedIterator](https://docs.seqan.de/seqan/main/?p=ModifiedIterator) unknowingly in the examples above, as in our cases the [ModifiedString](https://docs.seqan.de/seqan/main/?p=ModifiedString) returns a corresponding [ModifiedIterator](https://docs.seqan.de/seqan/main/?p=ModifiedIterator) via the [Iterator](https://docs.seqan.de/seqan/main/?p=ContainerConcept#Iterator) meta-function. The main work is done in the [ModifiedIterator,](https://docs.seqan.de/seqan/main/?p=ModifiedIterator) whereas the [ModifiedString](https://docs.seqan.de/seqan/main/?p=ModifiedString) only overloads the [begin](https://docs.seqan.de/seqan/main/?p=ContainerConcept#begin) and [end.](https://docs.seqan.de/seqan/main/?p=ContainerConcept#end) Normally, you are going to use the [ModifiedString](https://docs.seqan.de/seqan/main/?p=ModifiedString) and maybe the result of its [Iterator](https://docs.seqan.de/seqan/main/?p=ContainerConcept#Iterator) meta-function instead of a [ModifiedIterator](https://docs.seqan.de/seqan/main/?p=ModifiedIterator) directly.

## <span id="page-196-0"></span>**Nested Modifiers**

As modifiers implement a certain concept and depend on classes of this concept, two modifiers can be chained to create a new modifier. We have seen how the [ModifiedString](https://docs.seqan.de/seqan/main/?p=ModifiedString) specialized with [ModReverseString](https://docs.seqan.de/seqan/main/?p=ModReverseString) and [ModViewModifiedString](https://docs.seqan.de/seqan/main/?p=ModViewModifiedString) can be used. Now we want to combine them to create a modifier for the reverse complement of a [DnaString](https://docs.seqan.de/seqan/main/?p=DnaString) We begin with the original string:

```
String<Dna> myString = "attacgg";
```
Then we define the modifier that complements a [DnaString:](https://docs.seqan.de/seqan/main/?p=DnaString)

```
typedef ModifiedString<String<Dna>, ModComplementDna> TMyComplement;
```
This modifier now should be reversed from left to right:

typedef ModifiedString<TMyComplement, ModReverse> TMyReverseComplement;

The original string can be given to the constructor.

```
TMyReverseComplement myReverseComplement(myString);
```
The result is:

```
std::cout \langle myString \langle '\n';
std::cout << myReverseComplement << '\n';
replace(myString, 1, 1, "cgt");
std::cout << myString << '\n';
std::cout << myReverseComplement << '\n';
```
ATTACGG CCGTAAT ACGTTTACGG CCGTAAACGT

Using a predefined shortcut, the whole example could be reduced to:

std::cout << DnaStringReverseComplement(myString) << std::endl;

**ToC**

## **Contents**

```
• Journaled String Tree
```
- **–** *[Journaled String](#page-197-1)*
- **–** *[Simultaneously Searching Multiple Sequences](#page-199-0)* ∗ *[Assignment 1](#page-202-0)*

# <span id="page-197-0"></span>**5.2.8 Journaled String Tree**

## **Learning Objective**

This tutorial introduces you to the new data structure Journaled String Tree. You will learn how to use this data structure and how to exploit it for an efficient analysis while searching multiple sequences simultaneously.

## **Difficulty**

Average

## **Duration**

45 min

## **Prerequisites**

*[Sequences](#page-71-0)*, *[String Sets](#page-94-0)*

A typical task in bioinformatics is to find patterns in biological sequences e.g. transcription factors, or to examine different biological traits and the effects of modifications on such traits. With the current advances in sequencing technologies, sequences of whole populations have been made available. But the time for searching in all these sequences is proportional to the number of sequences searched. That's why it is important to find novel strategies to cope with the deluge of sequencing data. Since, many biological problems often involve the analysis of sequences of the same species, one effective strategy would be to exploit the similarities of such sequences.

For this special purpose we will introduce you to two data structures that are designed to improve these algorithmic tasks. The first one is the [JournaledString](https://docs.seqan.de/seqan/main/?p=JournaledString) and the second is the [JournaledStringTree.](https://docs.seqan.de/seqan/main/?p=JournaledStringTree)

## <span id="page-197-1"></span>**Journaled String**

The [JournaledString](https://docs.seqan.de/seqan/main/?p=JournaledString) data structure behaves like a normal [String](https://docs.seqan.de/seqan/main/?p=String) in SeqAn, except that it is composed of two data structures.

- 1. The first data structure is a [Holder](https://docs.seqan.de/seqan/main/?p=Holder) which stores a sequence.
- 2. The second data structure stores modifications that are made to this particular sequence using a **journal** (see [Journaling Filesystems](https://en.wikipedia.org/wiki/Journaling_file_system) for more information). This journal contains a list of deletions and insertions. The inserted characters are stored in an additional **insertion buffer**.

The advantage of this data structure lies in representing a String as a "patch" to another String. The journaled data structure can be modified without loosing the original context. We want to show you how to work with these data structures so you can build your own algorithms based on this.

First, we show you how to work with the Journaled String so you can learn the basic principles. To get access to the Journaled String implementation you have to include the <seqan/sequence\_journaled.h> header file. Note that you will need the <seqan/stream.h> too in order to print the sequences.

```
#include <seqan/stream.h>
#include <seqan/sequence_journaled.h>
using namespace seqan2;
int main()
{
```
In the next step we define the Journaled String type. A Journaled String is a specialization of the String class and is defined as String<TValue, Journaled<THostSpec, TJournalSpec, TBufferSpec> >. The specialization takes two parameters: (1) TValue defines the alphabet type used for the Journaled String and (2) Journaled<> selects the Journaled String specialization of the String class.

Journaled<> is further specialized with

- Thost Spec selects the specialization of the underlying host sequence (Alloc $\gg$  for [dox:AllocString Alloc String),
- TJournaleSpec selects the used implementation to manage the journaled differences (here: SortedArray), and
- TBufferSpec selects the used specialization for the internally managed insertion buffer (here: Alloc<> as well).

In our scenario we use a char alphabet and [dox:AllocString Alloc String for the host string and the insertion buffer. Additionally, we use a Sorted Array as the model to manage the recorded differences.

We use the metafunction [Host](https://docs.seqan.de/seqan/main/?p=HostedConcept#Host) to get the type of the underlying host string used for the Journaled String.

```
typedef String<char, Journaled<Alloc<>>
SortedArray, Alloc<>>
>
>
TJournaledString;
typedef Host<TJournaledString>::Type THost;
```
Now we can define the variables holding data structures. First, we construct our host sequence and after that we construct the Journaled String. Then, we set the host sequence using the function [setHost.](https://docs.seqan.de/seqan/main/?p=JournaledString#setHost) Afterwards, we examine the data structure in more detail and print the host sequence the constructed journaled sequence and the nodes of it.

```
THost hostStr = "thisisahostsequence":
TJournaledString journalStr;
setHost(journalStr, hostStr);
std::cout << "After creating the Journaled String:" << std::endl;
std::cout << "Host: " << host(journalStr) << std::endl;
std::cout << "Journal: " << journalStr << std::endl;
std::cout << "Nodes: " << journalStr._journalEntries << std::endl;
std::cout << std::endl;
```
#### **Tip:** The Journal

A node in the Journaled String represents either a part of the host sequence or a part of the insertion buffer. The type of a node is distinguished by the member variable **segmentSource** and can be of value SOURCE\_ORIGINAL to refere to a part in the host or SOURCE\_PATCH to refere to a part in the insertion buffer. A node further consists of three variables which specify the **virtual position**, the **physical position** and the **length** of this part. The **virtual position** gives the relative position of the Journaled String after all modifications before this position have been "virtually" applied. The **physical position** gives the absolute position where this part of the journal maps to either the host sequence or the insertion buffer.

This is followed by modifying our Journaled String. We insert the string "modified" at position 7 and delete the suffix "sequence" at position 19. Note that position 19 refers to the string after the insertion of "modified" at position 7. Again we print the host, the journaled sequence and the nodes that represent the modifications to see how our changes affect the host and the journaled sequence.

```
insert(journalStr, 7, "modified");
erase(journalStr, 19, 27);
std::cout << "After modifying the Journaled String:" << std::endl;
std::cout << "Host: " << host(journalStr) << std::endl;
std::cout << "Journal: " << journalStr << std::endl;
std::cout << "Nodes: " << journalStr._journalEntries << std::endl;
std::cout << std::endl;
```
All of this is followed by calling [flatten](https://docs.seqan.de/seqan/main/?p=JournaledString#flatten) on our journeld string. This call applies all journaled changes to the host sequence. Again we print the sequences to see the effects.

```
flatten(journalStr);
std::cout << "After flatten the Journaled String:" << std::endl;
std::cout << "Host: " << host(journalStr) << std::endl;
std::cout << "Journal: " << journalStr << std::endl;
std::cout << "Nodes: " << journalStr._journalEntries << std::endl;
return 0;
```
Here is the output of our small program.

}

```
After creating the Journaled String:
Host: thisisahostsequence
Journal: thisisahostsequence
Nodes: JournalEntries({segmentSource=1, virtualPosition=0, physicalPosition=0,␣
˓→physicalOriginPosition=0, length=19})
After modifying the Journaled String:
Host: thisisahostsequence
Journal: thisisamodifiedhost
Nodes: JournalEntries({segmentSource=1, virtualPosition=0, physicalPosition=0,␣
˓→physicalOriginPosition=0, length=7}, {segmentSource=2, virtualPosition=7,␣
˓→physicalPosition=0, physicalOriginPosition=0, length=8}, {segmentSource=1,␣
˓→virtualPosition=15, physicalPosition=7, physicalOriginPosition=7, length=4})
After flatten the Journaled String:
Host: thisisamodifiedhost
Journal: thisisamodifiedhost
Nodes: JournalEntries({segmentSource=1, virtualPosition=0, physicalPosition=0,␣
˓→physicalOriginPosition=0, length=19})
```
**Important:** Be careful when using the [flatten](https://docs.seqan.de/seqan/main/?p=JournaledString#flatten) function as it modifies the underlying host sequence. This might affect other journaled sequences that share the same host sequence. This becomes important especially when working with Journaled Sets where a whole set of sequences is journaled to the same reference.

## <span id="page-199-0"></span>**Simultaneously Searching Multiple Sequences**

Now, we come to a simple example to demonstrate the use of the [Journaled String Tree](https://docs.seqan.de/seqan/main/?p=JournaledStringTree) (JST). As you could imagine, the JST internally uses a set of [Journaled Strings](https://docs.seqan.de/seqan/main/?p=JournaledString) to buffer the sequences, while requiring only a low memory footprint.

In this article, we are going to create a small JST, which we will use to search for a pattern using the [Horspool](https://docs.seqan.de/seqan/main/?p=HorspoolPattern) algorithm.

Let's just start with the include headers. In order to make the JST implementation visible to our source code we need to include the header include <seqan/journaled\_string\_tree.h>.

```
#include <iostream>
#include <seqan/stream.h>
#include <seqan/journaled_string_tree.h>
```
In the next step, we are going to define the type of the JST.

```
using namespace seqan2;
int main()
{
   typedef JournaledStringTree<DnaString> TJst;
   typedef Pattern<DnaString, Horspool> TPattern;
   typedef Traverser<TJst>::Type TTraverser;
```
The only information that is required is the type of the reference sequence used for the underlying sequence. We also defined the pattern type and a traverser type, which we will explain soon.

Now, we are ready to initialize the JST. To construct a JST, we need to know the reference sequence and how many sequences should be represented by the JST. In our case we assume 10 sequences. The JST supports insertion or deletion of [delta events.](https://docs.seqan.de/seqan/main/?p=DeltaTypeTags) A delta event is a tuple consisting of four parameters: The reference position, the value, the coverage and the delta type. The reference position determines the position within the reference sequence, where this event occurs. The value represents the actual modification applied to the sequences, that are determined by the coverage. The type of the value depends on the delta type.

**Tip:** The internal types, e.g. the types of the different delta events, of the [JST](https://docs.seqan.de/seqan/main/?p=JournaledStringTree) can be overloaded with a second optional traits object. If no trait object is given [DefaultJstConfig](https://docs.seqan.de/seqan/main/?p=DefaultJstConfig) is taken as default. See the API documentation for more information.

The following listing creates a JST and inserts some delta events into the object:

```
DnaString seq = "AGATCGAGCGAGCTAGCGACTCAG";
   TJst jst(seq, 10);
   insert(jst, 1, 3, std::vector<\text{unsigned} {1, 3, 5, 6, 7}, DeltaTypeDel());
   insert(jst, 8, "CGTA", std::vector<unsigned>{1, 2}, DeltaTypeIns());
   insert(jst, 10, 'C', std::vector<sub>unsigned</sub>_{4, 9}, DeltaTypeSnp());
   insert(jst, 15, 2, std::vector<unsigned>{0, 4, 7}, DeltaTypeDel());
   insert(jst, 20, 'A', std::vector<unsigned>{0, 9}, DeltaTypeSnp());
   insert(jst, 20, Pair<unsigned, DnaString>(1, "CTC"), std::vector<unsigned>{1, 2, 3,.
˓→7}, DeltaTypeSV());
```
After creating the JST, we can now prepare the search. To do so, we first define a needle that we want to search. Second, we need to instantiate a traverser object. A traverser represents the current state of the traversal over the JST. It is comparable to an iterator, but it is not lightweight, as it uses a state stack to implement the traversal over the JST. The traverser is initialized with two arguments: The instance of the JST and the context length, which is in our case the length of the needle.

Here is the listing:

```
DnaString ndl = "AGCGT";
TTraverser trav(jst, length(ndl));
TPattern pat(ndl);
JstExtension<TPattern> ext(pat);
```
In line 4 and 5 in the listing above we initialize the pattern with the needle and then create an JstExtension object. This JstExtension is needed to extend the [Pattern class](https://docs.seqan.de/seqan/main/?p=Pattern) of SeqAn with some auxiliary functions necessary for the JST based search. The only thing required, is that pat is fully initialized when passing it to ext.

The last preparation step we need before invoking the search algorithm is to create a functor that is called, whenever

the search algorithm finds a match. In our scenario we simply want to print the sequences and the positions where the hit occurs. Therefor we create a simple MatchPrinter functor:

```
template <typename TTraverser>
struct MatchPrinter
{
   TTraverser & trav;
   MatchPrinter(TTraverser & _trav) : trav(_trav)
   {}
   void
   operator()(){
        auto pos = position(true);for (auto p : pos)
        {
            std::cout << "Seq: " << p.i1 << " Pos: " << p.i2 << std::endl;
        }
   }
};
```
This match printer, holds a reference to the actual traverser. So we can call the position function on the traverser, when the function-call-operator is invoked by the search algorithm.

Now we can invoke the search using the find interface:

```
MatchPrinter<TTraverser> delegate(trav);
find(trav, ext, delegate);
return 0;
```
And finally the output:

```
Seq: 1 Pos: 7
Seq: 2 Pos: 10
```
The following list gives an overview of the available search algorithms:

#### **Horspool**

}

Exact online search using [HorspoolPattern](https://docs.seqan.de/seqan/main/?p=HorspoolPattern) as base pattern class.

#### **ShiftAnd**

Exact online search using [ShiftAndPattern](https://docs.seqan.de/seqan/main/?p=ShiftAndPattern) as base pattern class.

#### **ShiftOr**

Exact online search using [ShiftOrPattern](https://docs.seqan.de/seqan/main/?p=ShiftOrPattern) as base pattern class.

#### **MyersUkkonen**

Approximate online search using [MyersUkkonen](https://docs.seqan.de/seqan/main/?p=MyersUkkonen) as base pattern class.

## <span id="page-202-0"></span>**Assignment 1**

## **Type**

Review

## Objective

Use the code from above and find all patterns of the needle CCTCCA with up to 2 errors.

## **Hints**

When searching with errors, the context size needs to be updated accordingly.

## **Solution**

Since we are trying to find the needle approximatively, we need to use the Myers' bitvector algorithm. Here is the entire solution:

```
#include <iostream>
#include <seqan/stream.h>
#include <seqan/journaled_string_tree.h>
template <typename TTraverser>
struct MatchPrinter
{
   TTraverser & trav;
   MatchPrinter(TTraverser & _trav) : trav(_trav)
    {}
   void
   operator()(){
        auto pos = position(true);for (auto p : pos)
        {
            std::cout << "Seq: " << p.i1 << " Pos: " << p.i2 << std::endl;
        }
    }
};
using namespace seqan2;
int main()
{
    typedef JournaledStringTree<DnaString> TJst;
    typedef Pattern<DnaString, MyersUkkonen> TPattern;
    typedef Traverser<TJst>::Type TTraverser;
   DnaString seq = "AGATCGAGCGAGCTAGCGACTCAG";
   TJst jst(seq, 10);
    insert(jst, 1, 3, std::vector<\text{unsigned} > \{1, 3, 5, 6, 7\}, DeltaTypeDel());
    insert(jst, 8, "CGTA", std::vector<unsigned>{1, 2}, DeltaTypeIns());
    insert(jst, 10, 'C', std::vector<u>unsigned</u>>(4, 9), DeltaTypeSnp());
    insert(jst, 15, 2, std::vector<\text{unsigned} > \{0, 4, 7\}, DeltaTypeDel());
    insert(jst, 20, 'A', std::vector<unsigned>{0, 9}, DeltaTypeSnp());
```

```
insert(jst, 20, Pair<unsigned, DnaString>(1, "CTC"), std::vector<unsigned>{1, 2,
\rightarrow 3, 7}, DeltaTypeSV());
   DnaString ndl = "CCTCCA";
   TTraverser trav(jst, length(ndl) + 2);
    TPattern pat(ndl, -2);
    JstExtension<TPattern> ext(pat);
    MatchPrinter<TTraverser> delegate(trav);
    find(trav, ext, delegate);
    return 0;
}
```
And here is the output:

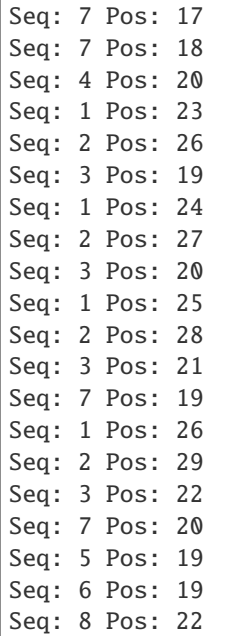

SeqAn has numerous data structures that are helpful for analyzing biological sequences. Those range from simple containers for strings that can be saved in different ways, to collection of strings or compressed strings.

The Journaled string tree, for example allows the user to traverse all sequence contexts, given a window of a certain size, that are present in a set of sequences. Similar sequences are hence only traversed once, and the coordinate bookkeeping is all within the data structure. This allows for example speedup of up to a 100x given sequences from the 1000 Genome project and compared to traversing the sequences one after another.

Another strong side of SeqAn are its generic string indices. You can think "suffix tree" but the implementations range from an enhanced suffix array to (bidirectional) FM-indices.

In this section you find tutorials addressing the most common of SeqAn's data structures.

The tutorials under *[Sequences](#page-71-0)* will introduce you to alphabets, sequence containers, iterators and various kinds of string sets, among them also comrpessed, reference based representations. The tutorials under *[Indices](#page-104-0)* will introduce you to the interfaces and implementations of SeqAn's string and q-gram indices and the corresponding interators.

The tutorials under *[Alignment Representation \(Gaps\)](#page-142-0)* will introduce you to how SeqAn implements alignment objects (e.g. gaps in sequences). The tutorials under *[Store](#page-153-0)* will introduce you to SeqAn's store data structures for NGS read mapping and annotation

The tutorials under *[Graphs](#page-178-0)* will introduce you to SeqAn's graph type. Its simple and we provide in the algorithms section various standard graph algorithms for the datatype. The tutorials under *[Seeds](#page-188-0)* will introduce you to seeds in SeqAn. Its what you need if you think 'seed-and-extend'.

The tutorials under *[Modifiers](#page-191-0)* will introduce you SeqAn's modifier concept. If you want the reverse complement of a string, there is no need to explicitely allocate memory for it. Modifiers leave the sequence as it is but provide a different access to it.

The tutorials under *[Journaled String Tree](#page-197-0)* will introduce you to a data structure which allows you to have data parallel access to a collection of similar strings. If you have an algorithm that scans collections of sequences one after another and left to right, this will be of interest for you, since it avoids a lot of redundant work if the sequences in the collection are similar.

# **5.3 Algorithms**

# **5.3.1 Pattern Matching**

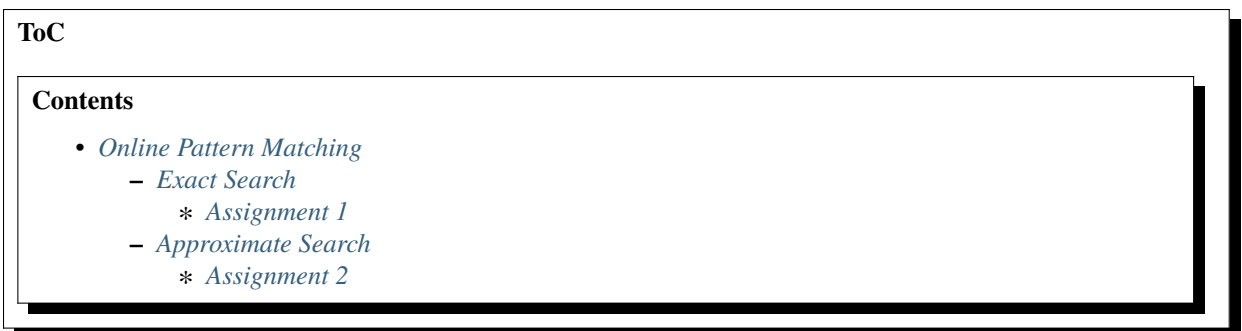

# <span id="page-204-0"></span>**Online Pattern Matching**

## **Learning Objective**

In this tutorial you will learn how to use the SeqAn classes finder and pattern to search a known pattern in a string or [StringSet.](https://docs.seqan.de/seqan/main/?p=StringSet)

**Difficulty**

Average

#### **Duration**

40 min

## **Prerequisites**

*[Sequences](#page-71-0)*, *[Indices](#page-104-0)*

For all online search algorithms, the [Finder](https://docs.seqan.de/seqan/main/?p=Finder) is an iterator that scans over the haystack. The [Pattern](https://docs.seqan.de/seqan/main/?p=Pattern) is a search algorithm dependent data structure preprocessed from the needle. The second template argument of the [Pattern](https://docs.seqan.de/seqan/main/?p=Pattern) selects the search algorithm.

## <span id="page-205-0"></span>**Exact Search**

The following code snippet illustrates the usage of online search algorithms in SeqAn using the example of the Hoor-spool algorithm [\[Hor80\]](#page-554-2). We begin by creating two strings of type char containing the haystack and the needle.

```
#include <iostream>
#include <seqan/find.h>
using namespace seqan2;
int main()
{
    CharString haystack = "Simon, send more money!";
    CharString needle = \text{``mo''};
```
We then create [Finder](https://docs.seqan.de/seqan/main/?p=Finder) and [Pattern](https://docs.seqan.de/seqan/main/?p=Pattern) objects of these strings and choose [Horspool](https://docs.seqan.de/seqan/main/?p=HorspoolPattern) as the specialization in the second template argument of [Pattern.](https://docs.seqan.de/seqan/main/?p=Pattern)

```
Finder<CharString> finder(haystack);
   Pattern<CharString, Horspool> pattern(needle);
   while (find(finder, pattern))
        std::cout << '[' << beginPosition(finder) << ',' << endPosition(finder) << '')\t"
˓→<< infix(finder) << std::endl;
   return 0;
}
```
Program output:

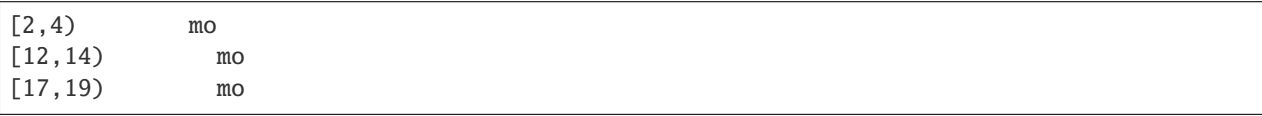

Currently the following exact online algorithms for searching a single sequence are implemented in SeqAn:

#### **[Simple](https://docs.seqan.de/seqan/main/?p=SimplePattern)**

Brute force algorithm

#### **[Horspool](https://docs.seqan.de/seqan/main/?p=HorspoolPattern)**

[\[Hor80\]](#page-554-2)

#### **[Bfam](https://docs.seqan.de/seqan/main/?p=BfamPattern)**

Backward Factor Automaton Matching

#### **[BndmAlgo](https://docs.seqan.de/seqan/main/?p=BndmAlgoPattern)**

Backward Nondeterministic DAWG Matching

## **[ShiftAnd](https://docs.seqan.de/seqan/main/?p=ShiftAndPattern)**

Exact string matching using bit parallelism

## **[ShiftOr](https://docs.seqan.de/seqan/main/?p=ShiftOrPattern)**

Exact string matching using bit parallelism

... and for multiple sequences:

#### **[WuManber](https://docs.seqan.de/seqan/main/?p=WuManberPattern)**

Extension of [Horspool.](https://docs.seqan.de/seqan/main/?p=HorspoolPattern)

## **[MultiBfam](https://docs.seqan.de/seqan/main/?p=MultiBfamPattern)**

Multiple version of [Bfam,](https://docs.seqan.de/seqan/main/?p=BfamPattern) uses an automaton of reversed needles.

## **[SetHorspool](https://docs.seqan.de/seqan/main/?p=SetHorspoolPattern)**

Another extension of [Horspool](https://docs.seqan.de/seqan/main/?p=HorspoolPattern) using a trie of reversed needles.

## **[AhoCorasick](https://docs.seqan.de/seqan/main/?p=AhoCorasickPattern)**

[\[AC75\]](#page-554-3)

## **[MultipleShiftAnd](https://docs.seqan.de/seqan/main/?p=MultipleShiftAndPattern)**

Extension of [ShiftAnd,](https://docs.seqan.de/seqan/main/?p=ShiftAndPattern) should only be used if the sum of needle lengths doesn't exceed the machine word size.

## <span id="page-206-0"></span>**Assignment 1**

## **Type**

Review

## **Objective**

Use the given code example from below. Extend the code to search the given haystack simultaneously for "mo", "send" and "more". For every match output the begin and end position in the haystack and which needle has been found.

## **Hint**

Online search algorithms for multiple sequences simply expect needles of type String<String<...> >.

```
#include <iostream>
#include <seqan/find.h>
using namespace seqan2;
int main()
{
    CharString haystack = "Simon, send more money!";
    String<CharString> needles;
    appendValue(needles, "mo");
    appendValue(needles, "send");
    appendValue(needles, "more");
    return 0;
}
```
You can use the specialization [WuManber.](https://docs.seqan.de/seqan/main/?p=WuManberPattern)

#### **Solution**

Click **more. . .** to see the solution.

```
#include <iostream>
#include <seqan/find.h>
using namespace seqan2;
int main()
{
    CharString haystack = "Simon, send more money!";
    String<CharString> needles;
    appendValue(needles, "mo");
```

```
appendValue(needles, "send");
    appendValue(needles, "more");
    Finder<CharString> finder(haystack);
    Pattern<String<CharString>, WuManber> pattern(needles);
    while (find(finder, pattern))
    {
        std::cout << '[' << beginPosition(finder) << ',' << endPosition(finder) <<
  \mathbb{P}(\mathbf{t}^n)std::cout << position(pattern) << '\t' << infix(finder) << std::endl;
    }
    return 0;
}
```
We use a [Pattern](https://docs.seqan.de/seqan/main/?p=Pattern) specialized with the [WuManber](https://docs.seqan.de/seqan/main/?p=WuManberPattern) algorithm for the search and initialize it with our needles string. For every match found by [find](https://docs.seqan.de/seqan/main/?p=Finder#find) we output the begin and end position and the match region in the haystack as well as the index of the found needle which is returned by position(pattern).

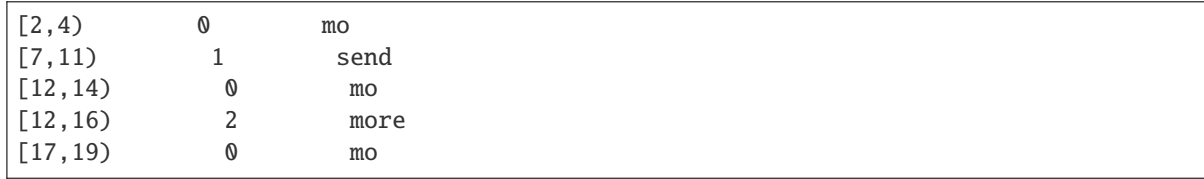

## <span id="page-207-0"></span>**Approximate Search**

The approximate search can be used to find segments in the haystack that are similar to a needle allowing errors, such as mismatches or indels. Note that if only mismatches are allowed, the difference of the end and begin position of a match is the length of the found needle. However, in the case of indels this difference may vary and is only a rough estimate for the length. Therefore, to find a begin position for a certain end position the [findBegin](https://docs.seqan.de/seqan/main/?p=Finder#findBegin) interface should be used. The usage is similar to [find](https://docs.seqan.de/seqan/main/?p=Finder#find) and is shown in the next example. We want to find all semi-global alignments of a needle "more" with a [SimpleScore](https://docs.seqan.de/seqan/main/?p=SimpleScore) of at least -2 using the scoring scheme (0,-2,-1) (match,mismatch,gap).

Again, we create haystack and needle strings first:

```
#include <iostream>
#include <seqan/find.h>
using namespace seqan2;
int main()
{
    CharString haystack = "Simon, send more money!";
    CharString needle = "more";
```
We then create [Finder](https://docs.seqan.de/seqan/main/?p=Finder) and [Pattern](https://docs.seqan.de/seqan/main/?p=Pattern) objects of these strings and choose [DPSearch](https://docs.seqan.de/seqan/main/?p=DPSearchPattern) as the specialization in the second template argument of [Pattern.](https://docs.seqan.de/seqan/main/?p=Pattern) [DPSearch](https://docs.seqan.de/seqan/main/?p=DPSearchPattern) expects the scoring function as the first template argument which is [SimpleScore](https://docs.seqan.de/seqan/main/?p=SimpleScore) in our example. The pattern is constructed using the needle as a template and our scoring object is initialized with the appropriate scores for match, mismatch and gap. As in the previous example, the main iteration uses [find](https://docs.seqan.de/seqan/main/?p=Finder#find) to iterate over all end positions with a minimum best score of -2. If such a semi-global alignment end position is found the begin position is searched via [findBegin.](https://docs.seqan.de/seqan/main/?p=Finder#findBegin) Please note that we have to set the minimum score to the score of the match found

[\(getScore\)](https://docs.seqan.de/seqan/main/?p=LocalAlignmentEnumerator#getScore) in order to find the begin of a best match. We then output all begin and end positions and the corresponding haystack segment for each match found.

```
Finder<CharString> finder(haystack);
   Pattern<CharString, DPSearch<SimpleScore> > pattern(needle, SimpleScore(0, -2, -1));
   while (find(finder, pattern, -2))
       while (findBegin(finder, pattern, getScore(pattern)))
            std::cout << '[' << beginPosition(finder) << ',' << endPosition(finder) <<
˓→")\t" << infix(finder) << std::endl;
   return 0;
}
```
Program output:

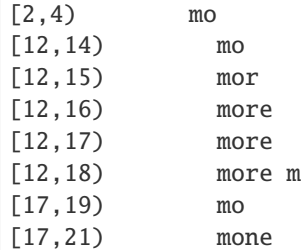

The following specializations are available:

#### **Specialization [DPSearch](https://docs.seqan.de/seqan/main/?p=DPSearchPattern)**

Dynamic programming algorithm for many kinds of scoring scheme

#### **Specialization [Myers](https://docs.seqan.de/seqan/main/?p=MyersPattern)**

[\[Mye99\]](#page-555-1), [\[Ukk85\]](#page-555-2)

#### **Specialization [Pex](https://docs.seqan.de/seqan/main/?p=PexPattern)**

[\[BYN99\]](#page-554-4)

## **Specialization [AbndmAlgo](https://docs.seqan.de/seqan/main/?p=AbndmAlgoPattern)**

Approximate Backward Nondeterministic DAWG Matching, adaption of [AbndmAlgo](https://docs.seqan.de/seqan/main/?p=AbndmAlgoPattern)

## <span id="page-208-0"></span>**Assignment 2**

#### **Type**

Application

#### **Objective**

Use the example from above. Modify the code to search with the [Myers](https://docs.seqan.de/seqan/main/?p=MyersPattern) algorithm for matches of "more" with an edit distance of at most 2.

## **Solution**

Click **more. . .** to see the solution.

```
#include <iostream>
#include <seqan/find.h>
using namespace seqan2;
int main()
```

```
{
    CharString haystack = "Simon, send more money!";
    CharString needle = "more";
    Finder<CharString> finder(haystack);
   Pattern<CharString, Myers<> > pattern(needle);
    while (find(finder, pattern, -2))
        while (findBegin(finder, pattern, getScore(pattern)))
            std::cout << '[' << beginPosition(finder) << ',' << endPosition(finder)
˓→<< ")\t" << infix(finder) << std::endl;
   return 0;
}
```
We again set the needle to "more". We then change the specialization tag of the [Pattern](https://docs.seqan.de/seqan/main/?p=Pattern) to [Myers](https://docs.seqan.de/seqan/main/?p=MyersPattern) with default arguments. As [Myers](https://docs.seqan.de/seqan/main/?p=MyersPattern) algorithm is only applicable to edit distance searches it cannot be specialized or initialized with a scoring scheme. In SeqAn, edit distance corresponds to the scoring scheme  $(0,-1,-1)$  (match, mismatch, gap) and an edit distance of 2 corresponds to a minimum score of -2 given to the [find](https://docs.seqan.de/seqan/main/?p=Finder#find) function.

The program's output is as follows.

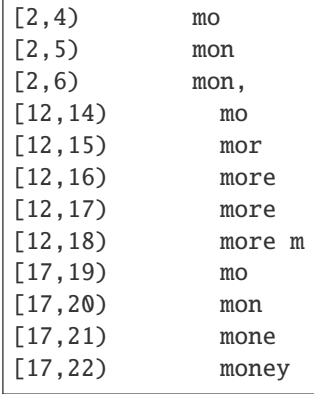

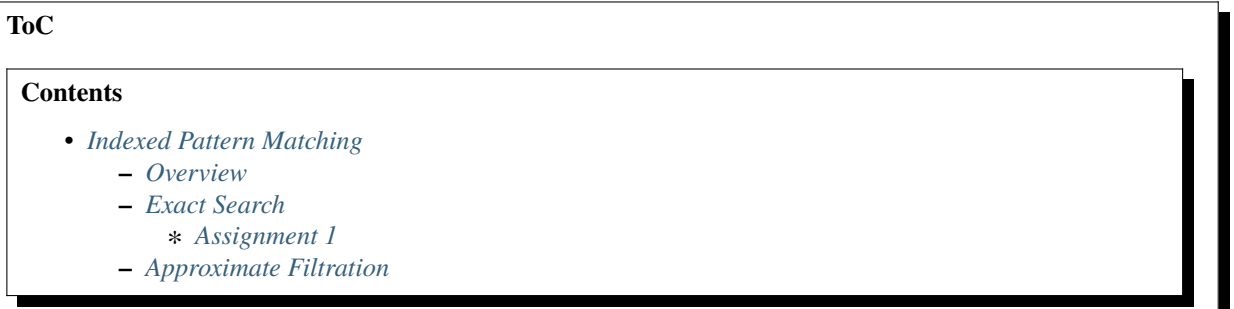

## <span id="page-210-0"></span>**Indexed Pattern Matching**

#### **Learning Objective**

In this tutorial you will learn how to use the SeqAn classes finder and pattern to search a known pattern in a string or [StringSet.](https://docs.seqan.de/seqan/main/?p=StringSet)

#### **Difficulty**

Average

#### **Duration**

30 min

## **Prerequisites**

*[Sequences](#page-71-0)*, *[Indices](#page-104-0)*, *[Online Pattern Matching](#page-204-0)*

## <span id="page-210-1"></span>**Overview**

The [Finder](https://docs.seqan.de/seqan/main/?p=Finder) is an object that stores all necessary information for searching for a pattern. We have learned how to use it in *[Online Pattern Matching](#page-204-0)* tutorial.

The following line of code shows how the [Finder](https://docs.seqan.de/seqan/main/?p=Finder) is initialized with an index. In this example, we search for the pattern ACGT.

```
String<Dna5> genome = "ACGTACGTACGTN";
   Index<String<Dna5>, IndexEsa<> > esaIndex(genome);
//![esa]
   Finder<Index<String<Dna5>, IndexEsa<>> > > esaFinder(esaIndex);
```
Calling the function [find](https://docs.seqan.de/seqan/main/?p=Finder#find) invokes the localization of all occurrences of a given pattern. It works by modifying pointers of the Finder to tables of the index. For example, the [Finder](https://docs.seqan.de/seqan/main/?p=Finder) of esaIndex stores two pointers, pointing to the first and last suffix array entry that stores an occurrence of the pattern. The return value of the [find](https://docs.seqan.de/seqan/main/?p=Finder#find) function tells us whether or not a given pattern occurs in the text. Furthermore, if there are several instances of a pattern, consecutive calls of [find](https://docs.seqan.de/seqan/main/?p=Finder#find) will modify the [Finder](https://docs.seqan.de/seqan/main/?p=Finder) such that it points to the next occurrence after each call:

```
find(esaFinder, "ACGT"); // first occurrence of "ACGT"
find(esaFinder, "ACGT"); // second occurrence of "ACGT"
find(esaFinder, "ACGT"); // third occurrence of "ACGT"
```
The above code is not very useful, since we do not know the locations of the first, second or third pattern occurrence. The function [position](https://docs.seqan.de/seqan/main/?p=Finder#position) will help here. [position](https://docs.seqan.de/seqan/main/?p=Finder#position) called on a finder returns the location of the xth pattern, where x can be the first, second, or any other occurrence of the pattern.

```
find(esaFinder, "ACGT"); // first occurrence of "ACGT"
position(esaFinder); // \rightarrow 0find(esaFinder, "ACGT"); // second occurrence of "ACGT"
position(esaFinder); // \rightarrow 4find(esaFinder, "ACGT"); // third occurrence of "ACGT"
position(esaFinder); // -> 8
```
**Tip:** Indices in SeqAn are built on demand. That means that the index tables are not build when the constructor is called, but when we search for a pattern for the first time.

## <span id="page-211-0"></span>**Exact Search**

For the index based search the [Finder](https://docs.seqan.de/seqan/main/?p=Finder) needs to be specialized with an [Index](https://docs.seqan.de/seqan/main/?p=Index) of the haystack in the first template argument. The index itself requires two template arguments, the haystack type and a index specialization. In contrast, since the needle is not preprocessed the second template argument of the [Pattern](https://docs.seqan.de/seqan/main/?p=Pattern) has to be omitted. The following source illustrates the usage of an index based search in SeqAn using the example of the [IndexEsa](https://docs.seqan.de/seqan/main/?p=IndexEsa) index (an enhanced suffix array index). This is the default index specialization if no second template argument for the index is given. We begin to create an index object of our haystack "tobeornottobe" and a needle "be".

```
int main()
{
   Index<CharString> index("tobeornottobe");
   CharString needle = "be";
    Finder<Index<CharString> > finder(index);
```
We proceed to create a [Pattern](https://docs.seqan.de/seqan/main/?p=Pattern) of the needle and conduct the search in the usual way.

```
Pattern<CharString> pattern(needle);
   while (find(finder, pattern))
       std::cout << '[' << beginPosition(finder) << ',' << endPosition(finder) << ")\t"
˓→<< infix(finder) << std::endl;
```
Instead of creating and using a pattern solely storing the needle we can pass the needle directly to [find.](https://docs.seqan.de/seqan/main/?p=Finder#find) Please note that an [Index](https://docs.seqan.de/seqan/main/?p=Index) based [Finder](https://docs.seqan.de/seqan/main/?p=Finder) has to be reset with [clear](https://docs.seqan.de/seqan/main/?p=Finder#clear) before conducting another search.

```
clear(finder);
   while (find(finder, "be"))
        std::cout << '[' << beginPosition(finder) << ',' << endPosition(finder) << ")\t"
˓→<< infix(finder) << std::endl;
   return 0;
}
```
Program output:

[11,13) be [2,4) be [11,13) be [2,4) be

All indices also support [StringSet](https://docs.seqan.de/seqan/main/?p=StringSet) texts and can therefore be used to search multiple haystacks as the following example shows. We simply exchange the [CharString](https://docs.seqan.de/seqan/main/?p=CharString) of the haystack with a [StringSet](https://docs.seqan.de/seqan/main/?p=StringSet) of [CharString](https://docs.seqan.de/seqan/main/?p=CharString) and append some strings to it.

```
int main()
{
    typedef StringSet<CharString> THaystacks;
   THaystacks haystacks;
   appendValue(haystacks, "tobeornottobe");
    appendValue(haystacks, "thebeeonthecomb");
    appendValue(haystacks, "beingjohnmalkovich");
    Index<THaystacks> index(haystacks);
    Finder<Index<THaystacks> > finder(haystacks);
```
The rest of the program remains unchanged.

```
clear(finder);
   while (find(finder, "be"))
        std::cout << '[' << beginPosition(finder) << ',' << endPosition(finder) << ")\t"
˓→<< infix(finder) << std::endl;
   return 0;
}
```
 $[< 0, 11 > , < 0, 13 >)$  be  $\lceil < 1, 3>, < 1, 5> \rceil$  be  $[< 2 , 0 > , < 2 , 2 > )$  be  $\lceil < 0$ ,  $2 > . < 0$ ,  $4 >$ ) be

The following index specializations support the [Finder](https://docs.seqan.de/seqan/main/?p=Finder) interface as described above.

#### **Specialization [IndexEsa](https://docs.seqan.de/seqan/main/?p=IndexEsa)**

Enhanced suffix array based index. Supports arbitrary needles.

#### **Specialization [IndexQGram](https://docs.seqan.de/seqan/main/?p=IndexQGram)**

Q-gram index. Needle mustn't exceed the size of the q-gram.

#### **Specialization [Open Adressing QGram Index](https://docs.seqan.de/seqan/main/?p=OpenAddressingQGramIndex)**

Q-gram index with open addressing. Supports larger q-grams. Needle and q-gram must have the same size.

Besides the [find](https://docs.seqan.de/seqan/main/?p=Finder#find) interface there is another interface for indices using suffix tree iterators to search exact needle occurrences described in the tutorial *[Indices](#page-104-0)*.

#### <span id="page-212-0"></span>**Assignment 1**

#### **Type**

Application

#### **Objective**

Modify the example above to search with a Open Adressing OGram Index q-gram index for matches of "tobe" in "tobeornottobe".

## **Solution**

Click **more. . .** to see the solution.

```
#include <iostream>
#include <seqan/index.h>
using namespace seqan2;
int main()
{
    typedef Index<CharString, IndexQGram<UngappedShape<4>, OpenAddressing> > TIndex;
    TIndex index("tobeornottobe");
    Finder<TIndex> finder(index);
    while (find(finder, "tobe"))
        std::cout << '[' << beginPosition(finder) << ',' << endPosition(finder) <<
  \mathbb{P})\t" << infix(finder) << std::endl;
```
return 0;

We simply add a second template argument to the definition of the [Index](https://docs.seqan.de/seqan/main/?p=Index) as described in the documentation of the [Open Adressing QGram Index.](https://docs.seqan.de/seqan/main/?p=OpenAddressingQGramIndex) As shape we can use an [UngappedShape](https://docs.seqan.de/seqan/main/?p=UngappedShape) of length 4.

Program output:

}

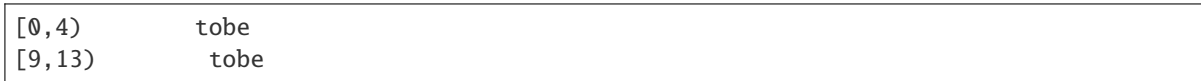

## <span id="page-213-0"></span>**Approximate Filtration**

Currently there are no indices directly supporting an approximate search. But nevertheless, there are approximate search filters available that can be used to filter out regions of the haystack that do not contain an approximate match, see [SwiftFinder](https://docs.seqan.de/seqan/main/?p=SwiftFinder) and [SwiftPattern.](https://docs.seqan.de/seqan/main/?p=SwiftPattern) The regions found by these filters potentially contain a match and must be verified afterwards. [beginPosition,](https://docs.seqan.de/seqan/main/?p=Finder#beginPosition) [endPosition](https://docs.seqan.de/seqan/main/?p=Finder#endPosition) and [infix](https://docs.seqan.de/seqan/main/?p=Finder#infix) can be used to return the boundaries or sequence of such a potential match. For more details on using filters, see the article *[Filtering Similar Sequences](#page-377-0)*.

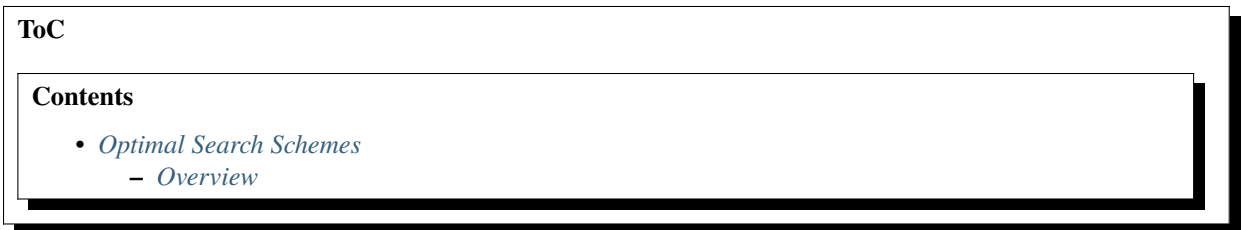

## <span id="page-213-1"></span>**Optimal Search Schemes**

#### **Learning Objective**

In this tutorial you will learn how to search a known pattern in a string or [StringSet](https://docs.seqan.de/seqan/main/?p=StringSet) using a bidirectional index. The implemented algorithm in SeqAn is based on Optimal Search Schemes from the [FAMOUS paper](https://arxiv.org/abs/1711.02035) which allows for searching for up to 4 errors based on Hamming distance or Edit distance.

#### **Difficulty**

Average

## **Duration**

15 min

#### **Prerequisites**

*[Sequences](#page-71-0)*, *[Indices](#page-104-0)*

## <span id="page-214-0"></span>**Overview**

Searching in an index with more than two errors is computationally very expensive and thus trivial approaches such as simple backtracking are not recommended. Optimal Search Schemes make use of a bidirectional index, split the pattern to be searched into multiple pieces and enumerate it in a more efficient fashion. To use this algorithm, you can simply call the find() method.

find<0, 2>(delegate, index, pattern, HammingDistance());

The first argument is the delegate function that will be called if a match of the pattern is found. It gets an iterator of the bidirectional index and you can choose how to proceed with the hits. Additionally it passes a reference to the original pattern searched as well as the number of errors for the current hit in the index.

```
auto delegate = [](auto & iter, DnaString const &, uint8_t /* errors */)
{
    for (auto occ : getOccurrences(iter))
        std::cout << occ << std::endl;
};
```
The second argument has to be a bidirectional index, currently SeqAn offers only bidirectional FM indices. (Please check the corresponding tutorial on *[FMIndex](#page-104-1)* for more information how FM indices can be configured and constructed.)

The third argument is a [String](https://docs.seqan.de/seqan/main/?p=String) that you want to search.

The number of allowed errors (lower and upper bounds) are passed as template arguments. Please note that these parameters have to be constexpr. The distance metric is passed as fourth argument. You can choose between HammingDistance() and `EditDistance() (also known as Levenshtein distance).

You also have to possibility to pass a [StringSet](https://docs.seqan.de/seqan/main/?p=StringSet) of patterns to search instead of a single [String.](https://docs.seqan.de/seqan/main/?p=String) The search can then be parallized by passing a fifth parameter tag Parallel() instead of Serial().

find<1, 2>(delegate, index, patterns, HammingDistance(), Serial());

**Warning:** Please be aware that the same hits might be reported multiple times and you might have to filter these duplicated depending on your application, especially with larger errors numbers.

**Note:** When searching a StringSet in parallel mode the delegate is likely being executed by different threads at the same time. You have to take care by yourself that the threads do not interfere, e.g. write not into a variable simultaneously. One way of achieving this is by using lock guards. The following example buffers all hits in a set (to filter duplicates) and prints them afterwards.

```
std::mutex mtx;
   std::set<Pair<DnaString, unsigned> > hits;
   auto delegateParallel = [&hits, &mtx](auto & iter, DnaString const & needle, uint8_t\rightarrow/* errors */)
   {
       std::lock_guard<std::mutex> lck(mtx); // critical section below this line
       for (auto occ : getOccurrences(iter))
           hits.insert(Pair<DnaString, unsigned>(needle, occ));
   };
   find<2, 3>(delegateParallel, index, patterns, HammingDistance(), Parallel());
   std::cout << "Hits with 2-3 errors (HammingDistance, no duplicates):" << std::endl;
```

```
for (auto hit : hits)
    std::cout << hit << std::endl;
```
Here is a complete example for searching a string or a stringset (in serial mode):

```
#include <set>
#include < mutes#include <seqan/index.h>
using namespace seqan2;
int main()
{
    DnaString genome(
˓→"GAGAGGCCACTCGCAGGATTAAGTCAATAAGTTAATGGCGTGGGGTTATGGTATGGGGGTTCTCGCCCACAGTGACCTCATCGGT"
˓→"GCATTTCCTCATCGTAGGCGGAACGGTAGACACAAGGCATGATGTCAAATCGCGACTCCAATCCCAAGGTCGCAAGCCTATATAG"
˓→"GAACCCGCTTATGCCCTCTAATCCCGGACAGACCCCAAATATGGCATAGCTGGTTGGGGGTACCTACTAGGCACAGCCGGAAGCA
\hookrightarrow");
    Index<DnaString, BidirectionalIndex<FMIndex<> > > index(genome);
    //![Delegate]
    auto delegate = [](auto & iter, DnaString const &, uint8<sub>1</sub>t /* errors */)
    {
        for (auto occ : getOccurrences(iter))
            std::cout << occ << std::endl;
    };
    //![Delegate]
    DnaString pattern("GGGGTTAT");
    std::cout << "Hits with up to 2 errors (HammingDistance):" << std::endl;
    //![SinglePattern]
    find<0, 2>(delegate, index, pattern, HammingDistance());
    //![SinglePattern]
    StringSet<DnaString> patterns;
    appendValue(patterns, "GGGGTTAT");
    appendValue(patterns, "CTAGCTAA");
    std::cout << "Hits with 1-2 errors (HammingDistance):" << std::endl;
    //![MultiplePatterns]
    find<1, 2>(delegate, index, patterns, HammingDistance(), Serial());
    //![MultiplePatterns]
    //![ParallelMode]
    std::mutex mtx;
    std::set<Pair<DnaString, unsigned> > hits;
    auto delegateParallel = [&hits, &mtx](auto & iter, DnaString const & needle, uint8_t(continues on next page)
```
```
\leftrightarrow * errors */{
        std::lock_guard<std::mutex> lck(mtx); // critical section below this line
        for (auto occ : getOccurrences(iter))
            hits.insert(Pair<DnaString, unsigned>(needle, occ));
    };
    find<2, 3>(delegateParallel, index, patterns, HammingDistance(), Parallel());
    std::cout << "Hits with 2-3 errors (HammingDistance, no duplicates):" << std::endl;
    for (auto hit : hits)
        std::cout << hit << std::endl;
    //![ParallelMode]
    return 0;
}
```
Pattern matching is about searching a known string or [StringSet](https://docs.seqan.de/seqan/main/?p=StringSet) (needle) in another string or [StringSet](https://docs.seqan.de/seqan/main/?p=StringSet) (haystack). This tutorial will introduce you into the SeqAn classes [Finder](https://docs.seqan.de/seqan/main/?p=Finder) and [Pattern.](https://docs.seqan.de/seqan/main/?p=Pattern) It will demonstrate how to use the spezializations of the class finder to perform either an online search or an index based seach. And you will learn how to specify the search algorithm, which can be either exact or approximate.

### **Overview**

In the case of approximate searching errors are allowed, which are either only mismatches or also indels. Additionally there are filtration algorithms which return potential matches, i.e. haystack segments possibly containing a pattern match. All searching is done by calling the function [find,](https://docs.seqan.de/seqan/main/?p=Finder#find) which takes at least two arguments:

- 1. A [Finder](https://docs.seqan.de/seqan/main/?p=Finder) that stores all necessary information about the haystack and the last found position of the needle within the haystack.
- 2. A [Pattern](https://docs.seqan.de/seqan/main/?p=Pattern) that stores all information about the needle. Some variants of [find](https://docs.seqan.de/seqan/main/?p=Finder#find) support further arguments. The [Finder](https://docs.seqan.de/seqan/main/?p=Finder) and [Pattern](https://docs.seqan.de/seqan/main/?p=Pattern) classes expect the underlying haystack and needle types as first template arguments. In addition, a second template argument specifies the search algorithm.

Each call of [find](https://docs.seqan.de/seqan/main/?p=Finder#find) finds only one match (or potential match) of the needle within the haystack. The [Finder](https://docs.seqan.de/seqan/main/?p=Finder) can be asked for the begin and end position of the last found match. The [Pattern](https://docs.seqan.de/seqan/main/?p=Pattern) can be asked for the number of the found sequence if the needle is a [StringSet.](https://docs.seqan.de/seqan/main/?p=StringSet) Subsequent calls of find can be used to find more occurrences of the needle, until no more occurrences can be found and find returns false.

In general, search algorithms can be divided into algorithms that preprocess the needle (online search) or preprocess the haystack (index search). The additional section on Optimal Search Schemes is also an indexed search algorithm but due to a different interface separated into its own section.

# **5.3.2 DP Alignment**

**ToC**

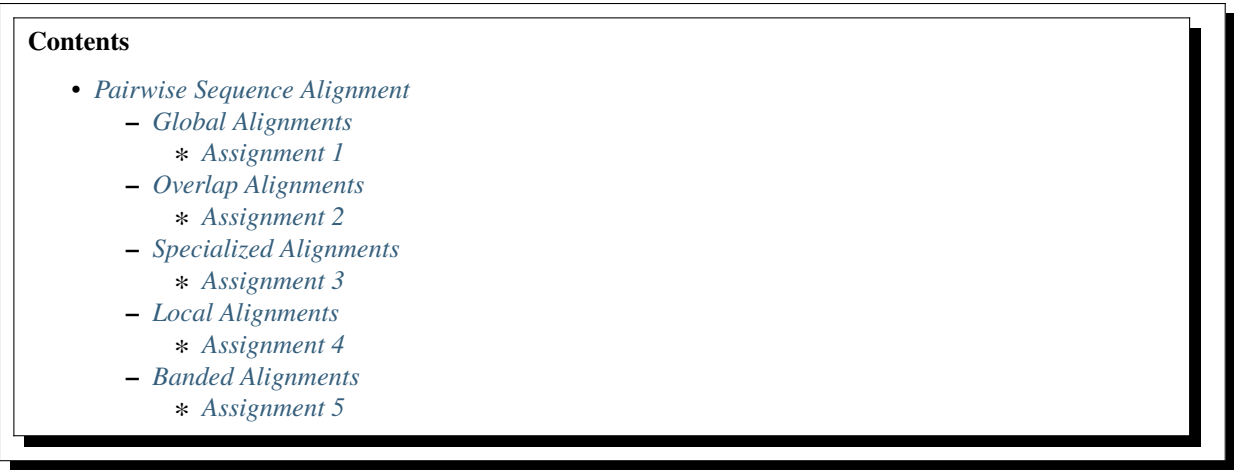

### <span id="page-217-0"></span>**Pairwise Sequence Alignment**

### **Learning Objective**

You will learn how to compute global and local alignments, how you can use different scoring schemes, and how you can customize the alignments to fulfill your needs.

### **Difficulty**

Average

### **Duration**

1h

### **Prerequisites**

*[A First Example](#page-20-0)*, *[Sequences](#page-71-0)*, *[Scoring Schemes](#page-135-0)*, *[Graphs](#page-178-0)*

Alignments are one of the most basic and important ways to measure similarity between two or more sequences. In general, a pairwise sequence alignment is an optimization problem which determines the best transcript of how one sequence was derived from the other. In order to give an optimal solution to this problem, all possible alignments between two sequences are computed using a **Dynamic Programming** approach. [Scoring schemes](https://docs.seqan.de/seqan/main/?p=Score) allow the comparison of the alignments such that the one with the best score can be picked. Despite of the common strategy to compute an alignment, there are different variations of the standard DP algorithm laid out for special purposes.

We will first introduce you to the global alignments. Subsequent, you will learn how to compute local alignments. Finally, we will demonstrate how you can reduce the search space using a band.

### <span id="page-217-1"></span>**Global Alignments**

In this section, we want to compute a global alignment using the Needleman-Wunsch algorithm. We will use the Levenshtein distance as our scoring scheme.

A program always starts with including the headers that contain the components (data structures and algorithms) we want to use. To gain access to the alignment algorithms we need to include the <seqan/align.h> header file. We tell the program that it has to use the seqan namespace and write the main function with an empty body.

A good programming practice is to define all types that shall be used by the function at the beginning of the function body. In our case, we define a TSequence type for our input sequences and an [Align](https://docs.seqan.de/seqan/main/?p=Align) object (TAlign) type to store the alignment. For more information on the Align datastructure, please read the tutorial *[Alignment Representation \(Gaps\)](#page-142-0)*.

```
#include <iostream>
#include <seqan/align.h>
using namespace seqan2;
int main()
{
   typedef String<char> TSequence; \frac{1}{2} sequence type
   typedef Align<TSequence, ArrayGaps> TAlign; // align type
```
After we defined the types, we can define the variables and objects. First, we create two input sequences  $seq1 =$ "CDFGHC" and seq2 = "CDEFGAHC". We then define an 'align' object where we want to put the sequences into, we resize it to manage two [Gaps](https://docs.seqan.de/seqan/main/?p=Gaps) objects, and then assign the sequences to it.

```
TSequence seq1 = "CDFGHC";
TSequence seq2 = "CDEFGAHC";
TAlign align;
resize(rows(align), 2);
assignSource(row(align, 0), seq1);
assignSource(row(align, 1), seq2);
```
Now, we can compute our first alignment. To do so, we simply call the function [globalAlignment](https://docs.seqan.de/seqan/main/?p=globalAlignment) and give as input parameters the align object and the scoring scheme representing the Levenshtein distance. The globalAlignment function returns the score of the best alignment, which we store in the score variable. Afterwards, we print the computed score and the corresponding alignment.

```
int score = globalAlignment(align, Score<int, Simple>(0, -1, -1));
std::cout << "Score: " << score << std::endl;
std::cout << align << std::endl;
return 0;
```
The output is as follows:

Score: -2  $\Omega$ CD-FG-HC || || || CDEFGAHC

#### <span id="page-218-0"></span>**Assignment 1**

### **Type**

}

Review

Objective

Compute two global alignments between the DNA sequences "AAATGACGGATTG". "AGTCGGATCTACTG" using the Gotoh algorithm [\[Got82\]](#page-554-0), implementing the Affine Gap model, with the following scoring parameters: match = 4, mismatch = -2, gapOpen = -4 and gapExtend = -2. Store the alignments in two Align objects and print them together with the scores.

#### **Hints**

The Gotoh algorithm uses the Affine Gap function. In SeqAn you can switch between Linear, Affine and Dynamic gap functions by customizing your scoring scheme with one of the three tags LinearGaps(), AffineGaps() or DynamicGaps() and relative penalty values gapOpen and gapExtend. When a single gap value is provided the Linear Gap model is selected as default while the Affine Gap model is chosen as standard when two different gap costs are set. If the Dynamic Gap model [\[UPA+14\]](#page-555-0) is required the relative tag must be supplied. Have a look on the *[Scoring Schemes](#page-135-0)* section if you are not sure about the correct ordering.

#### **Solution**

First we have to define the body of our program. This includes the definition of the library headers that we want to use. In this case it is the *iostream* from the STL and the *<seqan/align.h>* header file defining all algorithms and data structures we want to use. After we added the namespace and opened the *main* body we define our types we want to use in this function. We use an [String](https://docs.seqan.de/seqan/main/?p=String) with the [Dna](https://docs.seqan.de/seqan/main/?p=Dna) alphabet, since we know that we work with DNA sequences. The second type is our [Align](https://docs.seqan.de/seqan/main/?p=Align) object storing the alignment later on.

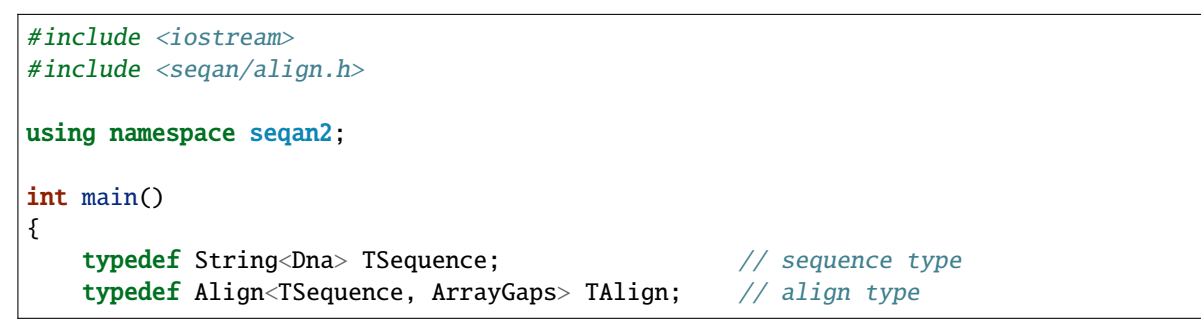

In the next step we initialize our objects. This includes the both input sequences seq1 and seq2 and align. We resize the underlying set of align that manages the separate [Gaps](https://docs.seqan.de/seqan/main/?p=Gaps) data structures. Finally, we assign the input sequences as sources to the corresponding row of align.

```
TSequence seq1 = "AAATGACGGATTG";
TSequence seq2 = "AGTCGGATCTACTG";
TAlign align;
resize(rows(align), 2);
assignSource(row(align, 0), seq1);
assignSource(row(align, 1), seq2);
```
Now we compute the alignment using a scoring scheme with affine gap costs. The first parameter corresponds to the match value, the second to the mismatch value, the third to the gap extend value and the last one to the gap open value. We store the computed score of the best alignment in the equally named variable score. In the end we print the score and the alignment using print methods provided by the iostream module of the STL.

```
int score = globalAlignment(align, Score<int, Simple>(4, -2, -2, -4),
˓→AffineGaps());
    std::cout << "Score: " << score << std::endl;
    std::cout << align << std::endl;
    return 0;
}
```
Congratulation! You have computed an alignment using affine gap costs. Here the result of the program:

```
Score: 16
                                                \begin{matrix} 0 & 0 & 0 \\ 0 & 0 & 0 \\ 0 & 0 & 0 \\ 0 & 0 & 0 \\ 0 & 0 & 0 \\ 0 & 0 & 0 \\ 0 & 0 & 0 \\ 0 & 0 & 0 \\ 0 & 0 & 0 & 0 \\ 0 & 0 & 0 & 0 \\ 0 & 0 & 0 & 0 \\ 0 & 0 & 0 & 0 \\ 0 & 0 & 0 & 0 & 0 \\ 0 & 0 & 0 & 0 & 0 \\ 0 & 0 & 0 & 0 & 0 \\ 0 & 0 & 0 & 0 & 0 & 0 \\ 0 & 0 & 0 & 0 & 0 & 0 \\ 0 & 0 & 0 & 0 & 0AAATGACGGAT----TG
```
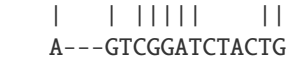

### <span id="page-220-0"></span>**Overlap Alignments**

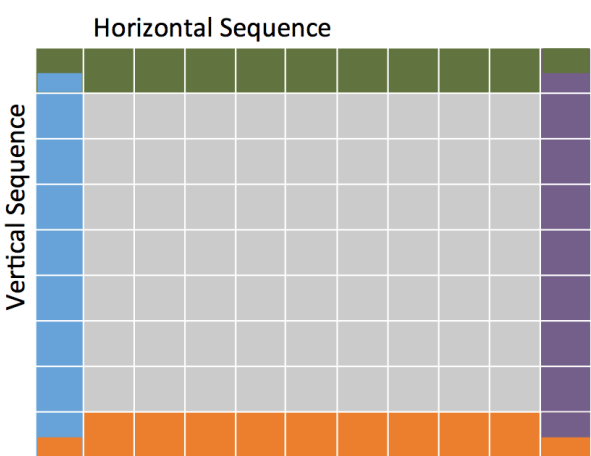

AlignConfig<TTop,TLeft,TRight,TDown>

In contrast to the global alignment, an overlap alignment does not penalize gaps at the beginning and at the end of the

sequences. This is referred to as **free end-gaps**. It basically means that overlap alignments can be shifted such that the end of the one sequence matches the beginning of the other sequence, while the respective other ends are gapped.

We use the [AlignConfig](https://docs.seqan.de/seqan/main/?p=AlignConfig) object to tell the algorithm which gaps are free. The AlignConfig object takes four explicitly defined bool arguments. The first argument stands for initial gaps in the vertical sequence of the alignment matrix (first row) and the second argument stands for initial gaps in the horizontal sequence (first column). The third parameter stands for end gaps in the horizontal sequence (last column) and the fourth parameter stands for end gaps in the vertical sequence (last row). Per default the arguments of AlignConfig are set to false indicating a standard global alignment as you have seen above. In an overlap alignment all arguments are set to true. This means the first row and first column are initialized with zeros and the maximal score is searched in the last column and in the last row.

Just let us compute an overlap alignment to see how it works. We will also make use of the [Alignment Graph](https://docs.seqan.de/seqan/main/?p=AlignmentGraph) to store the alignment this time. We start again with including the necessary headers and defining all types that we need. We define the TStringSet type to store our input sequences in a StringSet and we define the TDepStringSet which is an [DependentStringSet](https://docs.seqan.de/seqan/main/?p=DependentStringSet) used internally by the AlignmentGraph.

```
#include <iostream>
#include <seqan/align.h>
using namespace seqan2;
int main()
{
   typedef String<char> TSequence; \frac{1}{2} sequence type
   typedef StringSet<TSequence> TStringSet; // container for strings
   typedef StringSet<TSequence, Dependent<> > TDepStringSet; // dependent string set
   typedef Graph<Alignment<TDepStringSet> > TAlignGraph; // alignment graph
```
Before we can initialize the AlignmentGraph we append the input sequences to the StringSet strings. Then we simply pass strings as an argument to the constructor of the AlignmentGraph alignG.

```
TSequence seq1 = "blablubalu";
TSequence seq2 = "abba";TStringSet sequences;
appendValue(sequences, seq1);
appendValue(sequences, seq2);
TAlignGraph alignG(sequences);
```
Now we are ready to compute the alignment. This time we change two things when calling the globalAlignment function. First, we use an [AlignmentGraph](https://docs.seqan.de/seqan/main/?p=AlignmentGraph) to store the computed alignment and second we use the [AlignConfig](https://docs.seqan.de/seqan/main/?p=AlignConfig) object to compute the overlap alignment. The gap model tag can be provided as last argument.

```
int score = qlobalAlignment(alignG, Score<int, Simple>(1, -1, -1), AlignConfig<true,
˓→true, true, true>(), LinearGaps());
   std::cout << "Score: " << score << std::endl;
   std::cout << alignG << std::endl;
   return 0;
}
```
The output is as follows.

Score: 2 Alignment matrix: 0 . : blablubalu || || --ab--ba--

## <span id="page-221-0"></span>**Assignment 2**

#### **Type**

Review

### **Objective**

Compute a semi-global alignment between the sequences AAATGACGGATTG and TGGGA using the costs 1, -1, -1 for match, mismatch and gap, respectively. Use an AlignmentGraph to store the alignment. Print the score and the resulting alignment to the standard output.

#### **Hint**

A semi-global alignment is a special form of an overlap alignment often used when aligning short sequences against a long sequence. Here we only allow free end-gaps at the beginning and the end of the shorter sequence.

#### **Solution**

First we have to define the body of our program. This includes the definition of the library headers that we want to use. In this case we include the iostream header from the STL and the <seqan/align.h> header, which defines all algorithms and data structures we want to use. After we added the namespace and opened the main function body we define our types we want to use in this function. We use an [String](https://docs.seqan.de/seqan/main/?p=String) with the [Dna](https://docs.seqan.de/seqan/main/?p=Dna) alphabet, since we know that we work with DNA sequences. We use an additional [StringSet](https://docs.seqan.de/seqan/main/?p=StringSet) to store the input sequences. In this scenario we use an [AlignmentGraph](https://docs.seqan.de/seqan/main/?p=AlignmentGraph) to store the alignment. Remember, that the AlignmentGraph uses an [DependentStringSet](https://docs.seqan.de/seqan/main/?p=DependentStringSet) to map the vertices to the correct input sequences.

```
#include <iostream>
#include <seqan/align.h>
using namespace seqan2;
int main()
{
   typedef String<Dna> TSequence; // sequence type
   typedef StringSet<TSequence> TStringSet; // container for␣
ightharpoonupstrings
   typedef StringSet<TSequence, Dependent<> > TDepStringSet; // dependent string␣
ightharpoonupset
   typedef Graph<Alignment<TDepStringSet> > TAlignGraph; // alignment graph
```
In the next step we initialize our input StringSet strings and pass it as argument to the constructor of the AlignmentGraph alignG.

```
TSequence seq1 = "AAATGACGGATTG";
TSequence seq2 = "TGGGA";
TStringSet sequences;
appendValue(sequences, seq1);
appendValue(sequences, seq2);
TAlignGraph alignG(sequences);
```
Now we compute the alignment using the Levenshtein distance and a AlignConfig object to set the correct free end-gaps. In this example we put the shorter sequence on the vertical axis of our alignment matrix. Hence, we have to use free end-gaps in the first and last row, which corresponds to the first and the last parameter in the AlignConfig object. If you add the shorter sequence at first to strings, then you simply have to flip the bool values of the AlignConfig object.

```
int score = globalAlignment(alignG, Score<int, Simple>(1, -1, -1), AlignConfig
˓→<true, false, false, true>());
    std::cout << "Score: " << score << std::endl;
    std::cout << alignG << std::endl;
    return 0;
}
```
Here the result of the program.

```
Score: 3
Alignment matrix:
     0 . :
       AAATGACGGATTG
          || |||
       ---TG--GGA---
```
### <span id="page-223-0"></span>**Specialized Alignments**

SeqAn offers specialized algorithms that can be selected using a tag. Note that often these specializations are restricted in some manner. The following list shows different alignment tags for specialized alignment algorithms and the restrictions of the algorithms.

#### **Hirschberg**

The Hirschberg algorithm computes an alignment between two sequences in linear space. The algorithm can only be used with an Align object (or Gaps). It uses only linear gap costs and does no overlap alignments.

#### **MyersBitVector**

The MyersBitVector is a fast alignment specialization using bit parallelism. It only works with the Levenshtein distance and outputs no alignments.

#### **MyersHirschberg**

The MyersHirschberg is an combination of the rapid MyersBitVector and the space efficient Hirschberg algorithm, which additionally enables the computation of an alignment. It only works with the Levenshtein distance and for Align objects.

**Tip:** In SeqAn you can omit the computation of the traceback to get only the score by using the function [globalAlign](https://docs.seqan.de/seqan/main/?p=globalAlignmentScore)[mentScore.](https://docs.seqan.de/seqan/main/?p=globalAlignmentScore) This way you can use the alignment algorithms for verification purposes, etc.

In the following example, we want to compute a global alignment of two sequences using the Hirschberg algorithm. We are setting the match score to 1, and mismatch as well as gap penalty to  $-1$ . We print the alignment and the score.

First the necessary includes and typedefs:

```
#include <iostream>
#include <seqan/align.h>
using namespace seqan2;
int main()
{
    typedef String<char> TSequence; \frac{1}{2} // sequence type
    typedef Align<TSequence, ArrayGaps> TAlign; // align type
   TSequence seq1 = "GARFIELDTHECAT";
   TSequence seq2 = "GARFIELDTHEBIGCAT";
   TAlign align;
   resize(rows(align), 2);
    assignSource(row(align, 0), seq1);
    assignSource(row(align, 1), seq2);
```
In addition to the previous examined examples we tell the globalAlignment function to use the desired Hirschberg algorithm by explicitly passing the tag Hirschberg as last parameter. The resulting alignment and score are then printed.

```
int score = globalAlignment(align, Score<int, Simple>(1, -1, -1), Hirschberg());
std::cout << "Score: " << score << std::endl;
std::cout << align << std::endl;
return 0;
```
}

The output is as follows.

```
Score: 11
     0 . : .
       GARFIELDTHE---CAT
       ||||||||||| |||
       GARFIELDTHEBIGCAT
```
## <span id="page-224-0"></span>**Assignment 3**

### **Type**

Application

## **Objective**

Write a program that computes a global alignment between the [Rna](https://docs.seqan.de/seqan/main/?p=Rna) sequences AAGUGACUUAUUG and AGUCGGAUCUACUG using the Myers-Hirschberg variant. You should use the Align data structure to store the alignment. Print the score and the alignment. Additionally, output for each row of the Align object the view positions of the gaps.

### **Hint**

You can use an iterator to iterate over a row. Use the metafunction [Row](https://docs.seqan.de/seqan/main/?p=Align#Row) to get the type of the row used by the Align object. Use the function [isGap](https://docs.seqan.de/seqan/main/?p=Gaps#isGap) to check whether the current value of the iterator is a gap or not. The gaps are already in the view space.

### **Solution**

As usual, first the necessary includes and typedefs. Our sequence type is String<Rna>. TAlign and TRow are defined as in the previous example program. The type Iterator<TRow>::Type will be used to iterate over the rows of the alignment.

```
#include <iostream>
#include <seqan/align.h>
using namespace seqan2;
int main()
{
    typedef String<Rna> TSequence;
    typedef Align<TSequence, ArrayGaps> TAlign;
    typedef Row<TAlign>::Type TRow;
    typedef Iterator<TRow>::Type TRowIterator;
```
In the next step we initialize our Align object align with the corresponding source files.

```
TSequence seq1 = "AAGUGACUUAUUG";
TSequence seq2 = "AGUCGGAUCUACUG";
TAlign align;
resize(rows(align), 2);
assignSource(row(align, 0), seq1);
assignSource(row(align, 1), seq2);
```
Now we compute the alignment using Myers-Hirschberg algorithm by specifying the correct tag at the end of the function.

```
int score = globalAlignment(align, MyersHirschberg());
std::cout << "Score: " << score << std::endl;
std::cout << align << std::endl;
```
Finally, we iterate over both gap structures and print the view positions of the gaps within the sequences.

```
unsigned aliLength = max(length(row(align, 0)), length(row(align, 1)));
for (unsigned i = 0; i < length(rows(align)); ++i)
{
    TRowIterator it = iter(row(align, i), \emptyset);
    TRowIterator itEnd = iter(row(align, i), aliLength);
    unsigned pos = 0;
    std::cout << "Row " << i << " contains gaps at positions: ";
    std::cout << std::endl;
    while (it := itEnd){
        if (isGap(it))
            std::cout << pos << std::endl;
        +it;
        ++pos;}
}
return 0;
```
The output of the program is as follows.

}

```
Score: -6
       \begin{array}{ccccccc}\n0 & . & . & . & \end{array}AAGU--GA-CUUAUUG
         | || || || | ||
         A-GUCGGAUCU-ACUG
Row 0 contains gaps at positions:
4
5
8
Row 1 contains gaps at positions:
1
11
```
### <span id="page-226-0"></span>**Local Alignments**

Now let's look at local pairwise alignments.

SeqAn offers the classical Smith-Waterman algorithm that computes the best local alignment with respect to a given scoring scheme, and the Waterman-Eggert algorithm, which computes not only the best but also suboptimal local alignments.

We are going to demonstrate the usage of both in the following example where first the best local alignment of two character strings and then all local alignments of two DNA sequences with a score greater than or equal to 4 are computed.

```
#include <iostream>
#include <seqan/align.h>
using namespace seqan2;
int main()
{
```
Let's start with initializing the [Align](https://docs.seqan.de/seqan/main/?p=Align) object to contain the two sequences.

```
Align<String<char> > ali;
resize(rows(ali), 2);
assignSource(row(ali, 0), "aphilologicaltheorem");
assignSource(row(ali, 1), "bizarreamphibology");
```
Now the best alignment given the scoring parameters is computed using the Dynamic Gap model by the function [lo](https://docs.seqan.de/seqan/main/?p=localAlignment)[calAlignment.](https://docs.seqan.de/seqan/main/?p=localAlignment) The returned score value is printed directly, and the alignment itself in the next line. The functions [clippedBeginPosition](https://docs.seqan.de/seqan/main/?p=Gaps#clippedBeginPosition) and [clippedEndPosition](https://docs.seqan.de/seqan/main/?p=Gaps#clippedEndPosition) can be used to retrieve the begin and end position of the matching subsequences within the original sequences.

```
std::cout << "Score = " << localAlignment(ali, Score<int>(3, -3, -2, -2),
˓→DynamicGaps()) << std::endl;
   std::cout << ali;
   std::cout << "Aligns Seq1[" << clippedBeginPosition(row(ali, 0)) << ":" <<

˓→(clippedEndPosition(row(ali, 0)) - 1) << "]";
   std::cout << " and Seq2[" << clippedBeginPosition(row(ali, 1)) << ":" << \lrcorner\rightarrow(clippedEndPosition(row(ali, 1)) - 1) << "]" << std::endl << std::endl;
```
Next, several local alignments of the two given DNA sequences are going to be computed. First, the [Align](https://docs.seqan.de/seqan/main/?p=Align) object is created.

```
Align<String<Dna> > ali2;
resize(rows(ali2), 2);
assignSource(row(ali2, 0), "ataagcgtctcg");
assignSource(row(ali2, 1), "tcatagagttgc");
```
A [LocalAlignmentEnumerator](https://docs.seqan.de/seqan/main/?p=LocalAlignmentEnumerator) object needs to be initialized on the [Align](https://docs.seqan.de/seqan/main/?p=Align) object. In addition to the Align object and the scoring scheme, we now also pass the finder and a minimal score value, 4 in this case, to the localAlignment function. The WatermanEggert tag specifies the desired Waterman-Eggert algorithm. While the score of the local alignment satisfies the minimal score cutoff, the alignments are printed with their scores and the subsequence begin and end positions.

```
Score<int> scoring(2, -1, -2, 0);
    LocalAlignmentEnumerator<Score<int>, Unbanded> enumerator(scoring, 5);
    while (nextLocalAlignment(ali2, enumerator))
    {
        std::cout << "Score = " << getScore(enumerator) << std::endl;
        std::cout << ali2;
        std::cout << "Aligns Seq1[" << clippedBeginPosition(row(ali2, 0)) << ":" <<..
˓→(clippedEndPosition(row(ali2, 0)) - 1) << "]";
        std::cout << " and Seq2[" << clippedBeginPosition(row(ali2, 1)) << ":" << \lrcorner\rightarrow(clippedEndPosition(row(ali2, 1)) - 1) << "]" << std::endl << std::endl;
    }
    return 0;
}
```
Here is the output of our example program. The first part outputs one alignment. The second part outputs two alignments:

```
Score = 19\begin{matrix} 0 & \cdot & \cdot & \cdot \end{matrix}a-philolog
            | ||| ||||
           amphibolog
Aligns Seq1[0:9] and Seq2[7:16]
Score = 9\mathbf{0}ATAAGCGT
           ||| | ||
           ATA-GAGT
Aligns Seq1[0:7] and Seq2[2:9]
Score = 5\begin{matrix} 0 & \cdots & 0 \\ 0 & \cdots & 0 \end{matrix}TC-TCG
            || | |
           TCATAG
Aligns Seq1[7:12] and Seq2[0:5]
```
### <span id="page-228-0"></span>**Assignment 4**

### **Type**

Review

### **Objective**

```
Write a program which computes the 3 best local alignments of the two AminoAcid sequences
"PNCFDAKQRTASRPL" and "CFDKQKNNRTATRDTA" using the following scoring parameters: match = 3,
mismatch = -2, gap open = -5, gap extension = -1.
```
### **Hint**

Use an extra variable to enumerate the k best alignments.

### **Solution**

The usual includes.

```
#include <iostream>
#include <seqan/align.h>
using namespace seqan2;
int main()
{
```
The initialization of the [Align](https://docs.seqan.de/seqan/main/?p=Align) object.

```
Align<String<AminoAcid> > ali;
resize(rows(ali), 2);
assignSource(row(ali, 0), "PNCFDAKQRTASRPL");
assignSource(row(ali, 1), "CFDKQKNNRTATRDTA");
```
Computing the three best alignments with the desired scoring parameters:

```
Score<int> sc(3, -2, -1, -5);
unsigned count = 0;
LocalAlignmentEnumerator<Score<int>, Unbanded> enumerator(sc);
while (nextLocalAlignment(ali, enumerator) && count < 3)
{
    std::cout << "Score = " << getScore(enumerator) << std::endl;
    std::cout << ali;
    ++count;
}
return 0;
```
The resulting output is as follows.

```
Score = 21\begin{array}{ccc} \circ & \circ & \circ & \circ \end{array}CFDAKQ---RTASR
            ||| || ||| |
            CFD-KQKNNRTATR
Score = 8
```
(continues on next page)

}

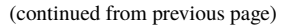

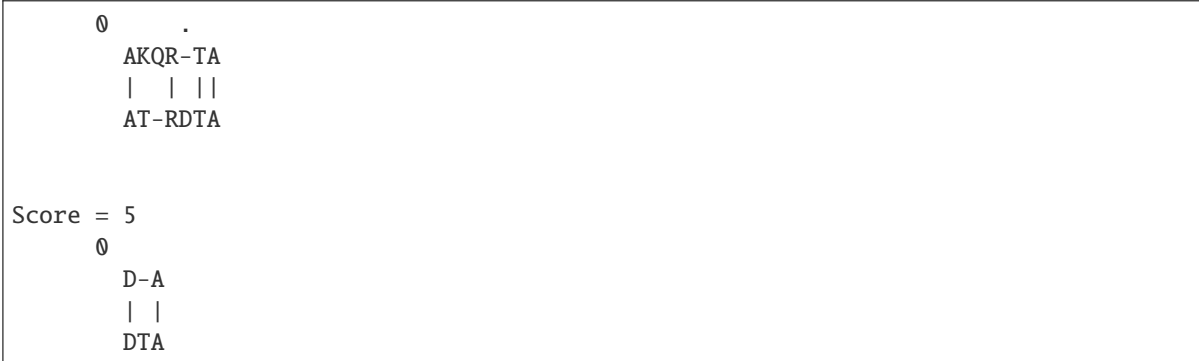

### <span id="page-229-0"></span>**Banded Alignments**

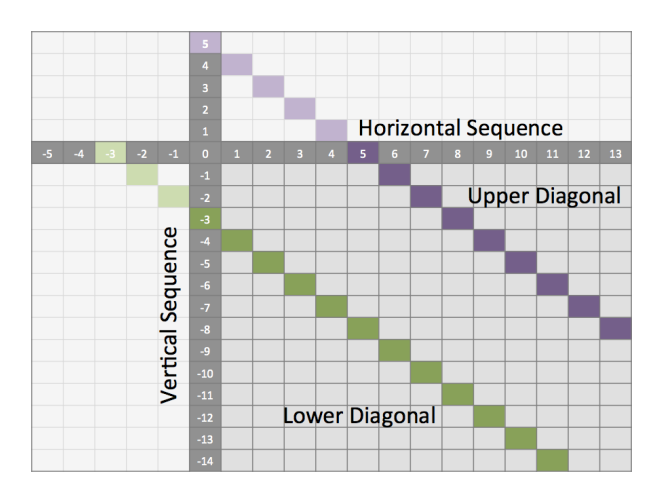

Often it is quite useful to reduce the search space in which the optimal alignment can be found, e.g., if the sequences are very similar, or if only a certain number of errors is allowed. To do so you can define a band, whose intersection with the alignment matrix defines the search space. To define a band we have to pass two additional parameters to the alignment function. The first one specifies the position where the lower diagonal of the band crosses the vertical axis. The second one specifies the position where the upper diagonal of the band crosses the horizontal axis. You can imagine the matrix as the fourth quadrant of the Cartesian coordinate system. Then the main diagonal of an alignment matrix is described by the function  $f(x) = -x$ , all diagonals that crosses the vertical axis below this point are specified with negative values while all diagonals that crosses the horizontal axis are specified with positive values (see image). A given band is valid as long as the relation lower diagonal  $\leq$  upper diagonal holds. In case of equality, the alignment is equivalent to the hamming distance problem, where only substitutions are considered.

Important: The alignment algorithms return MinValue<ScoreValue>::VALUE if a correct alignment cannot be computed due to invalid compositions of the band and the specified alignment preferences. Assume, you compute a global alignment and the given band does not cover the last cell of the alignment matrix. In this case it is not possible to compute a correct alignment, hence MinValue<ScoreValue>::VALUE is returned, while no further alignment information are computed.

Let's compute a banded alignment. The first step is to write the main function body including the type definitions and the initializations.

```
#include <iostream>
#include <seqan/align.h>
using namespace seqan2;
int main()
{
   typedef String<char> TSequence; \frac{1}{2} sequence type
   typedef Align<TSequence, ArrayGaps> TAlign; // align type
   TSequence seq1 = "CDFGHC";
   TSequence seq2 = "CDEFGAHC";
   TAlign align;
   resize(rows(align), 2);
   assignSource(row(align, 0), seq1);
   assignSource(row(align, 1), seq2);
```
After we initialized everything, we will compute the banded alignment. We pass the values -2 for the lower diagonal and 2 for the upper diagonal.

```
int score = globalAlignment(align, Score<int, Simple>(0, -1, -1), -2, 2);
std::cout << "Score: " << score << std::endl;
std::cout << align << std::endl;
return 0;
```
And here is the output:

```
Score: -2
      \OmegaCD-FG-HC
         || || ||
         CDEFGAHC
```
#### <span id="page-230-0"></span>**Assignment 5**

#### **Type**

}

Transfer

### **Objective**

Write an approximate pattern matching algorithm using alignment algorithms. Report the positions of all hits where the pattern matches the text with at most 2 errors. Output the number of total edits used to match the pattern and print the corresponding cigar string of the alignment without leading and trailing gaps in the pattern. Text: "MISSISSIPPIANDMISSOURI" Pattern: "SISSI"

#### **Hint**

- The first step would be to verify at which positions in the text the pattern matches with at most 2 errors.
- Use the [infix](https://docs.seqan.de/seqan/main/?p=SegmentableConcept#infix) function to return a subsequence of a string.
- A CIGAR string is a different representation of an alignment. It consists of a number followed by an operation. The number indicates how many operations are executed. Operations can be **M** for match or

mismatch, **I** for insertion and **D** for deletion. Here is an example:

```
ref: AC--GTCATTT
r01: ACGTCTCA---
Cigar of r01: 2M2I4M3D
```
**Solution (Step 1)**

```
#include <iostream>
#include <seqan/align.h>
using namespace seqan2;
int main()
{
   typedef String<char> TSequence;
   TSequence text = "MISSISSIPPIANDMISSOURI";
   TSequence pattern = "SISSI";
   String<int> locations;
   for (unsigned i = 0; i < length(text) - length(pattern); +i)
   {
        // Compute the MyersBitVector in current window of text.
        TSequence tmp = infix(text, i, i + length(pattern));
        // Report hits with at most 2 errors.
        if (globalAlignmentScore(tmp, pattern, MyersBitVector()) >= -2)
        {
            appendValue(locations, i);
        }
   }
   return 0;
}
```
**Solution (Step 2)**

```
#include <iostream>
#include <seqan/align.h>
using namespace seqan2;
int main()
{
   typedef String<char> TSequence;
   typedef Gaps<TSequence, ArrayGaps> TGaps;
   typedef Iterator<String<int> >::Type TIterator;
   TSequence text = "MISSISSIPPIANDMISSOURI";
   TSequence pattern = "SISSI";
   String<int> locations;
   for (unsigned i = 0; i < length(text) - length(pattern); +i)
   {
```

```
// Compute the MyersBitVector in current window of text.
       TSequence tmp = infix(text, i, i + length(pattern));
       // Report hits with at most 2 errors.
       if (globalAlignmentScore(tmp, pattern, MyersBitVector()) >= -2)
       {
            appendValue(locations, i);
       }
   }
   TGaps gapsText;
   TGaps gapsPattern;
   assignSource(gapsPattern, pattern);
   std::cout << "Text: " << text << "\tPattern: " << pattern << std::endl;
   for (TIterator it = begin(locations); it != end(locations); ++it)
   {
       // Clear previously computed gaps.
       clearGaps(gapsText);
       clearGaps(gapsPattern);
       \sqrt{\frac{m}{m}} only recompute the area within the current window over the text.
       TSequence textInfix = infix(text, *it, *it + length(pattern));
       assignSource(gapsText, textInfix);
       // Use semi-global alignment since we do not want to track leading/
˓→trailing gaps in the pattern.
       // Restirct search space using a band allowing at most 2 errors in
˓→vertical/horizontal direction.
       int score = globalAlignment(gapsText, gapsPattern, Score<int>(0, -1, -
˓→1), AlignConfig<true, false, false, true>(), -2, 2);
       std::cout << "Hit at position " << *it << "\ttotal edits: " <<␣
˓→abs(score) << std::endl;
   }
   return 0;
```

```
Solution (Step 3)
```
}

```
#include <iostream>
#include <seqan/align.h>
using namespace seqan2;
int main()
{
   typedef String<char> TSequence;
   typedef Gaps<TSequence, ArrayGaps> TGaps;
   typedef Iterator<TGaps>::Type TGapsIterator;
   typedef Iterator<String<int> >::Type TIterator;
   TSequence text = "MISSISSIPPIANDMISSOURI";
```

```
(continued from previous page)
```

```
TSequence pattern = "SISSI";
   String<int> locations;
   for (unsigned i = 0; i < length(text) - length(pattern); +i)
   {
        // Compute the MyersBitVector in current window of text.
       TSequence tmp = infix(text, i, i + length(path));
       // Report hits with at most 2 errors.
       if (globalAlignmentScore(tmp, pattern, MyersBitVector()) >= -2)
       {
            appendValue(locations, i);
       }
   }
   TGaps gapsText;
   TGaps gapsPattern;
   assignSource(gapsPattern, pattern);
   std::cout << "Text: " << text << "\tPattern: " << pattern << std::endl;
   for (TIterator it = begin(locations); it != end(locations); ++it)
   {
       // Clear previously computed gaps.
       clearGaps(gapsText);
       clearGaps(gapsPattern);
       // Only recompute the area within the current window over the text.
       TSequence textInfix = infix(text, *it, *it + length(pattern));
       assignSource(gapsText, textInfix);
       // Use semi-global alignment since we do not want to track leading/
ightharpoonuptrailing gaps in the pattern.
       // Restirct search space using a band allowing at most 2 errors in
˓→vertical/horizontal direction.
       int score = globalAlignment(gapsText, gapsPattern, Score<int>(0, -1, -
˓→1), AlignConfig<true, false, false, true>(), -2, 2);
       TGapsIterator itGapsPattern = begin(gapsPattern);
       TGapsIterator itGapsEnd = end(gapsPattern);
       // Remove trailing gaps in pattern.
       \text{int count} = 0;
       while (isGap(--itGapsEnd))
            ++count;
       setClippedEndPosition(gapsPattern, length(gapsPattern) - count);
       // Remove leading gaps in pattern.
       if (isGap(itGapsPattern))
       {
            setClippedBeginPosition(gapsPattern, countGaps(itGapsPattern));
            setClippedBeginPosition(gapsText, countGaps(itGapsPattern));
        }
       std::cout << "Hit at position " << *it << "\ttotal edits: " <<␣
```

```
(continues on next page)
```

```
˓→abs(score) << std::endl;
    }
    return 0;
}
```
**Solution (Step 4)**

```
#include <iostream>
#include <seqan/align.h>
using namespace seqan2;
int main()
{
   typedef String<char> TSequence;
   typedef Gaps<TSequence, ArrayGaps> TGaps;
   typedef Iterator<TGaps>::Type TGapsIterator;
   typedef Iterator<String<int> >::Type TIterator;
   TSequence text = "MISSISSIPPIANDMISSOURI";
   TSequence pattern = "SISSI";
   String<int> locations;
   for (unsigned i = 0; i < length(text) - length(pattern); +i)
   {
        // Compute the MyersBitVector in current window of text.
        TSequence tmp = infix(text, i, i + length(pattern));
        // Report hits with at most 2 errors.
        if (globalAlignmentScore(tmp, pattern, MyersBitVector()) >= -2)
        {
            appendValue(locations, i);
        }
   }
   TGaps gapsText;
   TGaps gapsPattern;
   assignSource(gapsPattern, pattern);
   std::cout << "Text: " << text << "\tPattern: " << pattern << std::endl;
   for (TIterator it = begin(locations); it != end(locations); ++it)
   {
        // Clear previously computed gaps.
        clearGaps(gapsText);
        clearGaps(gapsPattern);
        // Only recompute the area within the current window over the text.
        TSequence textInfix = infix(text, *it, *it + length(pattern));
        assignSource(gapsText, textInfix);
        // Use semi-global alignment since we do not want to track leading/
\rightarrowtrailing gaps in the pattern.
        // Restirct search space using a band allowing at most 2 errors in
```

```
˓→vertical/horizontal direction.
        int score = globalAlignment(gapsText, gapsPattern, Score<int>(0, -1, -
˓→1), AlignConfig<true, false, false, true>(), -2, 2);
        TGapsIterator itGapsPattern = begin(gapsPattern);
        TGapsIterator itGapsEnd = end(gapsPattern);
        // Remove trailing gaps in pattern.
        \text{int count} = 0;
       while (isGap(--itGapsEnd))
            ++count;
        setClippedEndPosition(gapsPattern, length(gapsPattern) - count);
        // Remove leading gaps in pattern.
        if (isGap(itGapsPattern))
        {
            setClippedBeginPosition(gapsPattern, countGaps(itGapsPattern));
            setClippedBeginPosition(gapsText, countGaps(itGapsPattern));
        }
        // Reinitilaize the iterators.
        TGapsIterator itGapsText = begin(gapsText);
        itGapsPattern = begin(gapsPattern);itGapsEnd = end(gapsPattern);
        // Use a stringstream to construct the cigar string.
        std::stringstream cigar;
       while (itGapsPattern != itGapsEnd)
        {
            // Count insertions.
            if (isGap(itGapsText))
            {
                int numGaps = countGaps(itGapsText);
                cigar \ll numGaps \ll "I";
                itGapsText += numGaps;
                itGapsPattern += numGaps;
                continue;
            }
            ++itGapsText;
            ++itGapsPattern;
        }
        std::cout << "Hit at position " << "it << "\ttotal edits: " << _
˓→abs(score) << std::endl;
   }
   return 0;
}
```
**Solution (Step 5)**

#include <iostream> #include <seqan/align.h>

```
using namespace seqan2;
int main()
{
   typedef String<char> TSequence;
   typedef Gaps<TSequence, ArrayGaps> TGaps;
   typedef Iterator<TGaps>::Type TGapsIterator;
   typedef Iterator<String<int> >::Type TIterator;
   TSequence text = "MISSISSIPPIANDMISSOURI";
   TSequence pattern = "SISSI";
   String<int> locations;
   for (unsigned i = 0; i < length(text) - length(pattern); +i)
   {
        // Compute the MyersBitVector in current window of text.
        TSequence tmp = infix(text, i, i + length(path));
        // Report hits with at most 2 errors.
       if (globalAlignmentScore(tmp, pattern, MyersBitVector()) >= -2)
        \mathbf{f}appendValue(locations, i);
        }
   }
   TGaps gapsText;
   TGaps gapsPattern;
   assignSource(gapsPattern, pattern);
   std::cout << "Text: " << text << "\tPattern: " << pattern << std::endl;
   for (TIterator it = begin(locations); it != end(locations); ++it)
   {
        // Clear previously computed gaps.
        clearGaps(gapsText);
        clearGaps(gapsPattern);
        // Only recompute the area within the current window over the text.
        TSequence textInfix = infix(text, *it, *it + length(pattern));
        assignSource(gapsText, textInfix);
        // Use semi-global alignment since we do not want to track leading/
˓→trailing gaps in the pattern.
        // Restirct search space using a band allowing at most 2 errors in␣
˓→vertical/horizontal direction.
        int score = globalAlignment(gapsText, gapsPattern, Score<int>(0, -1, -
˓→1), AlignConfig<true, false, false, true>(), -2, 2);
        TGapsIterator itGapsPattern = begin(gapsPattern);
        TGapsIterator itGapsEnd = end(gapsPattern);
        // Remove trailing gaps in pattern.
        int count = 0;
        while (isGap(--itGapsEnd))
```

```
++count;
       setClippedEndPosition(gapsPattern, length(gapsPattern) - count);
       // Remove leading gaps in pattern.
       if (isGap(itGapsPattern))
       {
           setClippedBeginPosition(gapsPattern, countGaps(itGapsPattern));
           setClippedBeginPosition(gapsText, countGaps(itGapsPattern));
       }
       // Reinitilaize the iterators.
       TGapsIterator itGapsText = begin(gapsText);
       itGapsPattern = begin(gapsPattern);
       itGapsEnd = end(gapsPattern);
       // Use a stringstream to construct the cigar string.
       std::stringstream cigar;
       while (itGapsPattern != itGapsEnd)
       {
            // Count insertions.
           if (isGap(itGapsText))
           {
                int numGaps = countGaps(itGapsText);
               cigar << numGaps << "I";
                itGapsText += numGaps;
                itGapsPattern += numGaps;
                continue;
            }
            // Count deletions.
           if (isGap(itGapsPattern))
           {
                int numGaps = countGaps(itGapsPattern);
                cigar << numGaps << "D";
                itGapsText += numGaps;
                itGapsPattern += numGaps;
                continue;
            }
           ++itGapsText;
           ++itGapsPattern;
       }
       // Output the hit position in the text, the total number of edits and␣
˓→the corresponding cigar string.
       std::cout << "Hit at position " << *it << "\ttotal edits: " << _
\rightarrowabs(score) \ll std::endl;
   }
   return 0;
```
**Solution (Step 6)**

}

#include <iostream>

```
#include <seqan/align.h>
using namespace seqan2;
int main()
{
   typedef String<char> TSequence;
   typedef Gaps<TSequence, ArrayGaps> TGaps;
   typedef Iterator<TGaps>::Type TGapsIterator;
   typedef Iterator<String<int> >::Type TIterator;
   TSequence text = "MISSISSIPPIANDMISSOURI";
   TSequence pattern = "SISSI";
   String<int> locations;
   for (unsigned i = 0; i < length(text) - length(pattern); +i)
   {
        // Compute the MyersBitVector in current window of text.
       TSequence tmp = infix(text, i, i + length(path));
        // Report hits with at most 2 errors.
       if (globalAlignmentScore(tmp, pattern, MyersBitVector()) >= -2)
        {
            appendValue(locations, i);
        }
   }
   TGaps gapsText;
   TGaps gapsPattern;
   assignSource(gapsPattern, pattern);
   std::cout << "Text: " << text << "\tPattern: " << pattern << std::endl;
   for (TIterator it = begin(locations); it != end(locations); ++it)
   {
        // Clear previously computed gaps.
        clearGaps(gapsText);
        clearGaps(gapsPattern);
        \sqrt{\frac{m}{m}} only recompute the area within the current window over the text.
        TSequence textInfix = infix(text, *it, *it + length(pattern));
        assignSource(gapsText, textInfix);
       // Use semi-global alignment since we do not want to track leading/
˓→trailing gaps in the pattern.
        // Restirct search space using a band allowing at most 2 errors in
˓→vertical/horizontal direction.
        int score = globalAlignment(gapsText, gapsPattern, Score<int>(0, -1, -
˓→1), AlignConfig<true, false, false, true>(), -2, 2);
        TGapsIterator itGapsPattern = begin(gapsPattern);
        TGapsIterator itGapsEnd = end(gapsPattern);
        // Remove trailing gaps in pattern.
```

```
int count = 0;
while (isGap(--itGapsEnd))
    ++count;
setClippedEndPosition(gapsPattern, length(gapsPattern) - count);
// Remove leading gaps in pattern.
if (isGap(itGapsPattern))
{
    setClippedBeginPosition(gapsPattern, countGaps(itGapsPattern));
    setClippedBeginPosition(gapsText, countGaps(itGapsPattern));
}
// Reinitilaize the iterators.
TGapsIterator itGapsText = begin(gapsText);
itGapsPattern = begin(gapsPattern);
itGapsEnd = end(gapsPattern);
// Use a stringstream to construct the cigar string.
std::stringstream cigar;
int numMatchAndMismatches = 0;
while (itGapsPattern != itGapsEnd)
{
    // Count insertions.
    if (isGap(itGapsText))
    {
        int numGaps = countGaps(itGapsText);
        cigar \ll numGaps \ll "I";
        itGapsText += numGaps;
        itGapsPattern += numGaps;
        continue;
    }
    // Count deletions.
    if (isGap(itGapsPattern))
    {
        int numGaps = countGaps(itGapsPattern);
        cigar << numGaps << "D";
        itGapsText += numGaps;
        itGapsPattern += numGaps;
        continue;
    }
    // Count matches and mismatches.
    while (itGapsPattern != itGapsEnd)
    {
        if (isGap(itGapsPattern) || isGap(itGapsText))
           break;
        ++numMatchAndMismatches;
        ++itGapsText;
        ++itGapsPattern;
    }
    if (numMatchAndMismatches != 0)
```

```
cigar << numMatchAndMismatches << "M";
            numMatchAndMismatches = 0;
        }
        // Output the hit position in the text, the total number of edits and
˓→the corresponding cigar string.
        std::cout << "Hit at position " << *it << "\ttotal edits: " <<␣
˓→abs(score) << "\tcigar: " << cigar.str() << std::endl;
   }
   return 0;
}
```
**Complete Solution (and more explanations)**

Write the *main* body of the program with type definition and initialization of the used data structures.

```
#include <iostream>
#include <segan/align.h>
using namespace seqan2;
int main()
{
   typedef String<char> TSequence;
   typedef Gaps<TSequence, ArrayGaps> TGaps;
   typedef Iterator<TGaps>::Type TGapsIterator;
   typedef Iterator<String<int> >::Type TIterator;
   TSequence text = "MISSISSIPPIANDMISSOURI";
   TSequence pattern = "SISSI";
```
In the first part of the algorithm we implement an alignment based verification process to identify positions in the *subject sequence* at which we can find our pattern with at most *2* errors. We slide the *5\*5* alignment matrix position by position over the *subject sequence* and use the *MeyersBitVector* to verify the hits. If the score is greater or equal than *-2*, then we have found a hit. We store the begin position of the hit in *locations*.

```
String<int> locations;
for (unsigned i = 0; i < length(text) - length(pattern); +i)
{
    // Compute the MyersBitVector in current window of text.
    TSequence tmp = infix(text, i, i + length(path));
    // Report hits with at most 2 errors.
    if (globalAlignmentScore(tmp, pattern, MyersBitVector()) >= -2)
    {
        appendValue(locations, i);
    }
}
```
In the second part of the algorithm we iterate over all reported locations. This time we compute a semiglobal alignment since we won't penalize gaps at the beginning and at the end of our pattern. We also compute a band allowing at most *2* errors in either direction. Don't forget to clear the gaps in each iteration, otherwise we might encounter wrong alignments.

```
TGaps gapsText;
   TGaps gapsPattern;
   assignSource(gapsPattern, pattern);
   std::cout << "Text: " << text << "\tPattern: " << pattern << std::endl;
   for (TIterator it = begin(locations); it != end(locations); ++it)
   {
       // Clear previously computed gaps.
       clearGaps(gapsText);
       clearGaps(gapsPattern);
       // Only recompute the area within the current window over the text.
       TSequence textInfix = infix(text, *it, *it + length(pattern));
       assignSource(gapsText, textInfix);
       // Use semi-global alignment since we do not want to track leading/
˓→trailing gaps in the pattern.
       // Restirct search space using a band allowing at most 2 errors in␣
˓→vertical/horizontal direction.
       int score = globalAlignment(gapsText, gapsPattern, Score<int>(0, -1, -
˓→1), AlignConfig<true, false, false, true>(), -2, 2);
```
In the next part we determine the cigar string for the matched pattern. We have to remove leading and trailing gaps in the *gapsPattern* object using the functions[setClippedBeginPosition](https://docs.seqan.de/seqan/main/?p=Gaps#setClippedBeginPosition) and [setClippedEndPosition.](https://docs.seqan.de/seqan/main/?p=Gaps#setClippedEndPosition) We also need to set the clipped begin position for the *gapsText* object such that both Gaps begin at the same position.

```
TGapsIterator itGapsPattern = begin(gapsPattern);
TGapsIterator itGapsEnd = end(gapsPattern);
// Remove trailing gaps in pattern.
int count = 0;
while (isGap(--itGapsEnd))
    ++count;
setClippedEndPosition(gapsPattern, length(gapsPattern) - count);
// Remove leading gaps in pattern.
if (isGap(itGapsPattern))
{
    setClippedBeginPosition(gapsPattern, countGaps(itGapsPattern));
    setClippedBeginPosition(gapsText, countGaps(itGapsPattern));
}
// Reinitilaize the iterators.
TGapsIterator itGapsText = begin(gapsText);itGapsPattern = begin(gapsPattern);
itGapsEnd = end(gapsPattern);
// Use a stringstream to construct the cigar string.
std::stringstream cigar;
int numMatchAndMismatches = 0;
while (itGapsPattern != itGapsEnd)
{
```
First, we identify insertions using the functions [isGap](https://docs.seqan.de/seqan/main/?p=GapsIterator#isGap) and [countGaps.](https://docs.seqan.de/seqan/main/?p=GapsIterator#countGaps)

```
// Count insertions.
if (isGap(itGapsText))
{
    int numGaps = countGaps(itGapsText);
    cigar << numGaps << "I";
    itGapsText += numGaps;itGapsPattern += numGaps;
    continue;
}
```
We do the same to identify deletions.

```
// Count deletions.
if (isGap(itGapsPattern))
{
    int numGaps = countGaps(itGapsPattern);
    cigar << numGaps << "D";
    itGapsText += numGaps;
    itGapsPattern += numGaps;
    continue;
}
```
If there is neither an insertion nor a deletion, then there must be a match or a mismatch. As long as we encounter matches and mismatches we move forward in the Gaps structures. Finally we print out the position of the hit, its total number of edits and the corresponding cigar string.

```
// Count matches and mismatches.
            while (itGapsPattern != itGapsEnd)
            {
                if (isGap(itGapsPattern) || isGap(itGapsText))
                   break;
                ++numMatchAndMismatches;
                ++itGapsText;
                ++itGapsPattern;
            }
            if (numMatchAndMismatches != 0)
                cigar << numMatchAndMismatches << "M";
            numMatchAndMismatches = 0;
        }
        // Output the hit position in the text, the total number of edits and␣
˓→the corresponding cigar string.
        std::cout << "Hit at position " << *it << "\ttotal edits: " << _
˓→abs(score) << "\tcigar: " << cigar.str() << std::endl;
   }
   return 0;
}
```
Here is the output of this program.

```
Text: MISSISSIPPIANDMISSOURI Pattern: SISSI
Hit at position 0 total edits: 1 cigar: 5M
```
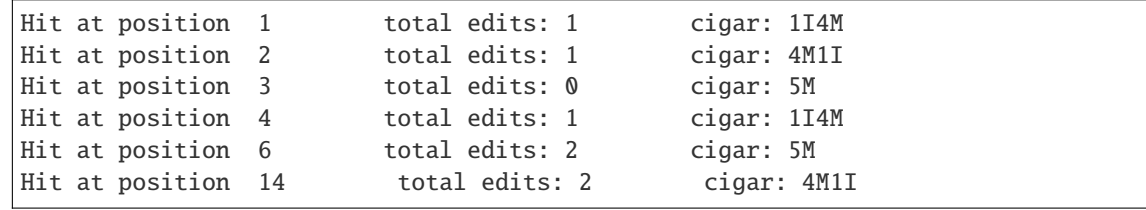

### **ToC**

### **Contents**

- *[Multiple Sequence Alignment](#page-243-0)*
	- **–** *[Computing MSAs with SeqAn](#page-244-0)*
		- ∗ *[Assignment 1](#page-245-0)*
		- **–** *[Computing Consensus Sequences](#page-246-0)*

#### <span id="page-243-0"></span>**Multiple Sequence Alignment**

#### **Learning Objective**

You will learn how to compute a multiple sequence alignment (MSA) using SeqAn's alignment data structures and algorithms.

#### **Difficulty**

Basic

#### **Duration**

30 min

#### **Prerequisites**

*[Sequences](#page-71-0)*, *[Alignment](#page-135-1)*

Alignments are at the core of biological sequence analysis and part of the "bread and butter" tasks in this area. As you have learned in the *[pairwise alignment tutorial](#page-217-0)*, SeqAn offers powerful and flexible functionality for computing such pairwise alignments. This tutorial shows how to compute multiple sequence alignments (MSAs) using SeqAn. First, some background on MSA will be given and the tutorial will then explain how to create multiple sequence alignments.

Note that this tutorial focuses on the <seqan/graph\_msa.h> module whose purpose is the computation of **global** MSAs, i.e. similar to seqan2::T-Coffee [\[REW+08\]](#page-555-1) or ClustalW [\[THG94\]](#page-555-2). If you are interested in computing consensus sequences of multiple overlapping sequences (e.g. NGS reads), similar to assembly after the layouting step, then have a look at the *[Consensus Alignment](#page-250-0)* tutorial.

While the pairwise alignment of sequences can be computed exactly in quadratic time using dynamic programming, the computation of exact MSAs is harder. Given  $n$  sequences of length  $\ell$ , the exact computation of an MSA is only feasible in time  $O(\ell^n)$ . Thus, global MSAs are usually computed using a heuristic called **progressive alignment**. For an introduction to MSAs, see the [Wikipedia Article on Multiple Sequence Aligment.](https://en.wikipedia.org/wiki/Multiple_sequence_alignment)

## <span id="page-244-0"></span>**Computing MSAs with SeqAn**

The SeqAn library gives you access to the engine of seqan2::T-Coffee [\[REW+08\]](#page-555-1), a powerful and efficient MSA algorithm based on the progressive alignment strategy. The easiest way to compute multiple sequence alignments is using the function [globalMsaAlignment.](https://docs.seqan.de/seqan/main/?p=globalMsaAlignment) The following example shows how to compute a global multiple sequence alignment of proteins using the [Blosum62](https://docs.seqan.de/seqan/main/?p=Blosum62) scoring matrix with gap open penalty -11 and gap extension penalty -1.

First, we include the necessary headers and begin the main function by declaring our strings as a char array.

```
#include <iostream>
#include <seqan/align.h>
#include <seqan/graph_msa.h>
using namespace seqan2;
int main()
{
   char const * strings[4] =
    {
        "DPKKPRGKMSSYAFFVQTSREEHKKKHPDASVNFSEFSKKCSERWKTMSAKEKGKFEDMA"
        "KADKARYEREMKTYIPPKGE",
        "RVKRPMNAFIVWSRDQRRKMALENPRMRNSEISKQLGYQWKMLTEAEKWPFFQEAQKLQA"
        "MHREKYPNYKYRPRRKAKMLPK",
        "FPKKPLTPYFRFFMEKRAKYAKLHPEMSNLDLTKILSKKYKELPEKKKMKYIQDFQREKQ"
        "EFERNLARFREDHPDLIQNAKK",
        "HIKKPLNAFMLYMKEMRANVVAESTLKESAAINQILGRRWHALSREEQAKYYELARKERQ"
        "LHMQLYPGWSARDNYGKKKKRKREK"
   };
```
Next, we build a [Align](https://docs.seqan.de/seqan/main/?p=Align) object with underlying [SeqAn Strings](https://docs.seqan.de/seqan/main/?p=String) over the [AminoAcid](https://docs.seqan.de/seqan/main/?p=AminoAcid) alphabet. We create four rows and assign the previously defined amino acid strings into the rows.

```
Align<String<AminoAcid> > align;
resize(rows(align), 4);
for (int i = 0; i < 4; +i)
    assignSource(row(align, i), strings[i]);
```
Finally, we call [globalMsaAlignment](https://docs.seqan.de/seqan/main/?p=globalMsaAlignment) and print align to the standard output. We use the [Blosum62](https://docs.seqan.de/seqan/main/?p=Blosum62) score matrix with the penalties from above.

```
globalMsaAlignment(align, Blosum62(-1, -11));
std::cout \langle align \langle "\n";
return 0;
```
The output of the program looks as follows.

```
0 . : . . \vdots . . . . . . . . . . . . . . . . 0
 DPKKPRGKMSSYAFFVQTSREEHKKKHPDASVNFSEFSKKCSERWKTMSA
   | | | | | | | || ||
 RVKRP---MNAFIVWSRDQRRKMALENPRMR-NS-EISKQLGYQWKMLTE
   | | | | | | | | | | | | |
 FPKKP---LTPYFRFFMEKRAKYAKLHPEMS-NL-DLTKILSKKYKELPE
```
(continues on next page)

}

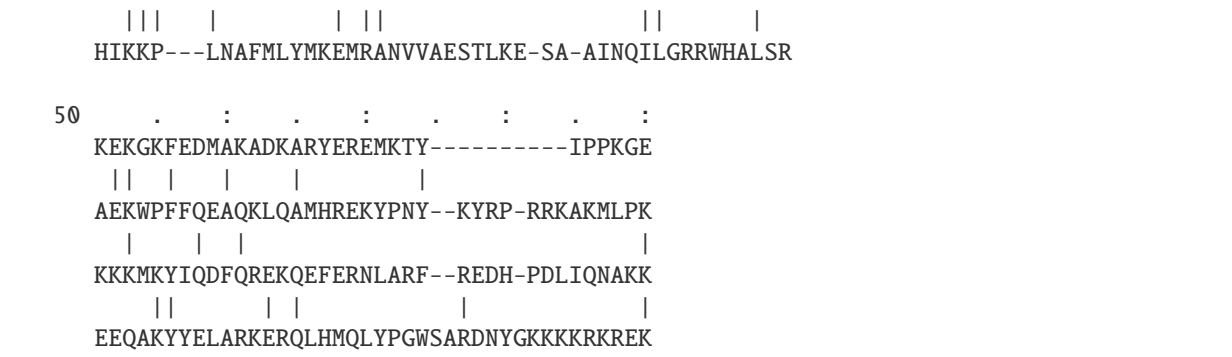

Note that we stored the MSA in an [Align](https://docs.seqan.de/seqan/main/?p=Align) object which allows easy access to the individual rows of the MSA as [Gaps](https://docs.seqan.de/seqan/main/?p=Gaps) objects. [globalMsaAlignment](https://docs.seqan.de/seqan/main/?p=globalMsaAlignment) also allows storing the alignment as an [AlignmentGraph.](https://docs.seqan.de/seqan/main/?p=AlignmentGraph) While this data structure makes other operations easier, it is less intuitive than the tabular represention of the [Align](https://docs.seqan.de/seqan/main/?p=Align) class.

## <span id="page-245-0"></span>**Assignment 1**

### **Type**

Review

### **Objective**

Compute a multiple sequence alignment between the four protein sequences from above using a [Align](https://docs.seqan.de/seqan/main/?p=Align) object and the [Blosum80](https://docs.seqan.de/seqan/main/?p=Blosum80) score matrix.

### **Solution**

The solution looks as follows.

```
//![main]
#include <iostream>
#include <seqan/align.h>
#include <seqan/graph_msa.h>
using namespace seqan2;
int main()
{
    char const * strings[4] =
    {
        "DPKKPRGKMSSYAFFVQTSREEHKKKHPDASVNFSEFSKKCSERWKTMSAKEKGKFEDMA"
        "KADKARYEREMKTYIPPKGE",
        "RVKRPMNAFIVWSRDQRRKMALENPRMRNSEISKQLGYQWKMLTEAEKWPFFQEAQKLQA"
        "MHREKYPNYKYRPRRKAKMLPK",
        "FPKKPLTPYFRFFMEKRAKYAKLHPEMSNLDLTKILSKKYKELPEKKKMKYIQDFQREKQ"
        "EFERNLARFREDHPDLIQNAKK",
        "HIKKPLNAFMLYMKEMRANVVAESTLKESAAINQILGRRWHALSREEQAKYYELARKERQ"
        "LHMQLYPGWSARDNYGKKKKRKREK"
    };
    Align<String<AminoAcid> > align;
   resize(rows(align), 4);
    for (int i = 0; i < 4; ++i)
```

```
assignSource(row(align, i), strings[i]);
    globalMsaAlignment(align, Blosum80(-1, -11));
    std::cout \ll align \ll "\n";
    return 0;
}
//![main]
```
And here is the program's output.

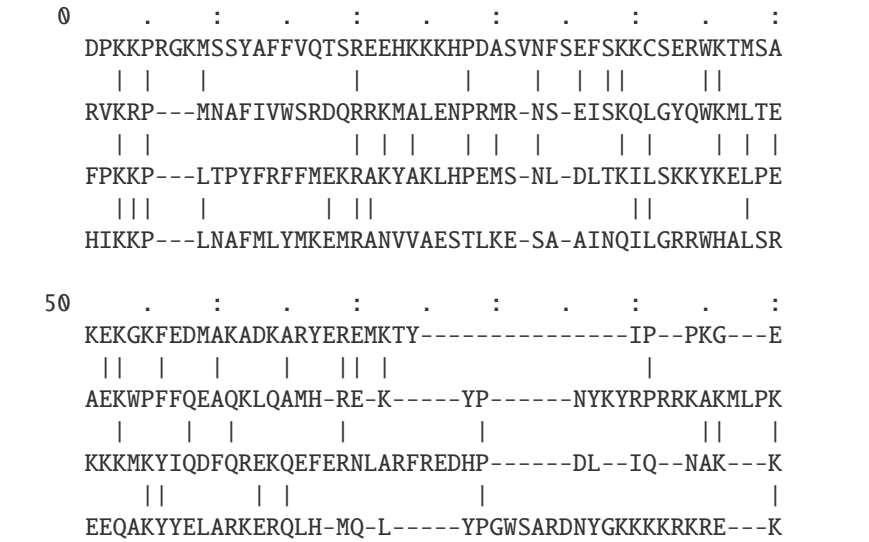

### <span id="page-246-0"></span>**Computing Consensus Sequences**

One common task following the computation of a global MSA for DNA sequences is the computation of a consensus sequence. The type [ProfileChar](https://docs.seqan.de/seqan/main/?p=ProfileChar) can be used for storing counts for a profile's individual characters. It is used by creating a [String](https://docs.seqan.de/seqan/main/?p=String) over [ProfileChar](https://docs.seqan.de/seqan/main/?p=ProfileChar) as the alphabet.

The following program first computes a global MSA of four variants of exon1 of the gene SHH. First, we compute the alignment as in the example above.

```
#include <iostream>
#include <seqan/align.h>
#include <seqan/graph_msa.h>
using namespace seqan2;
int main()
{
    // some variangs of sonic hedgehog exon 1
    char const * strings[4] =
    {
        // gi|2440284|dbj|AB007129.1| Oryzias latipes
        "GCGGGTCACTGAGGGCTGGGATGAGGACGGCCACCACTTCGAGGAGTCCCTTCACTACGAGGGCAGGGCC"
```
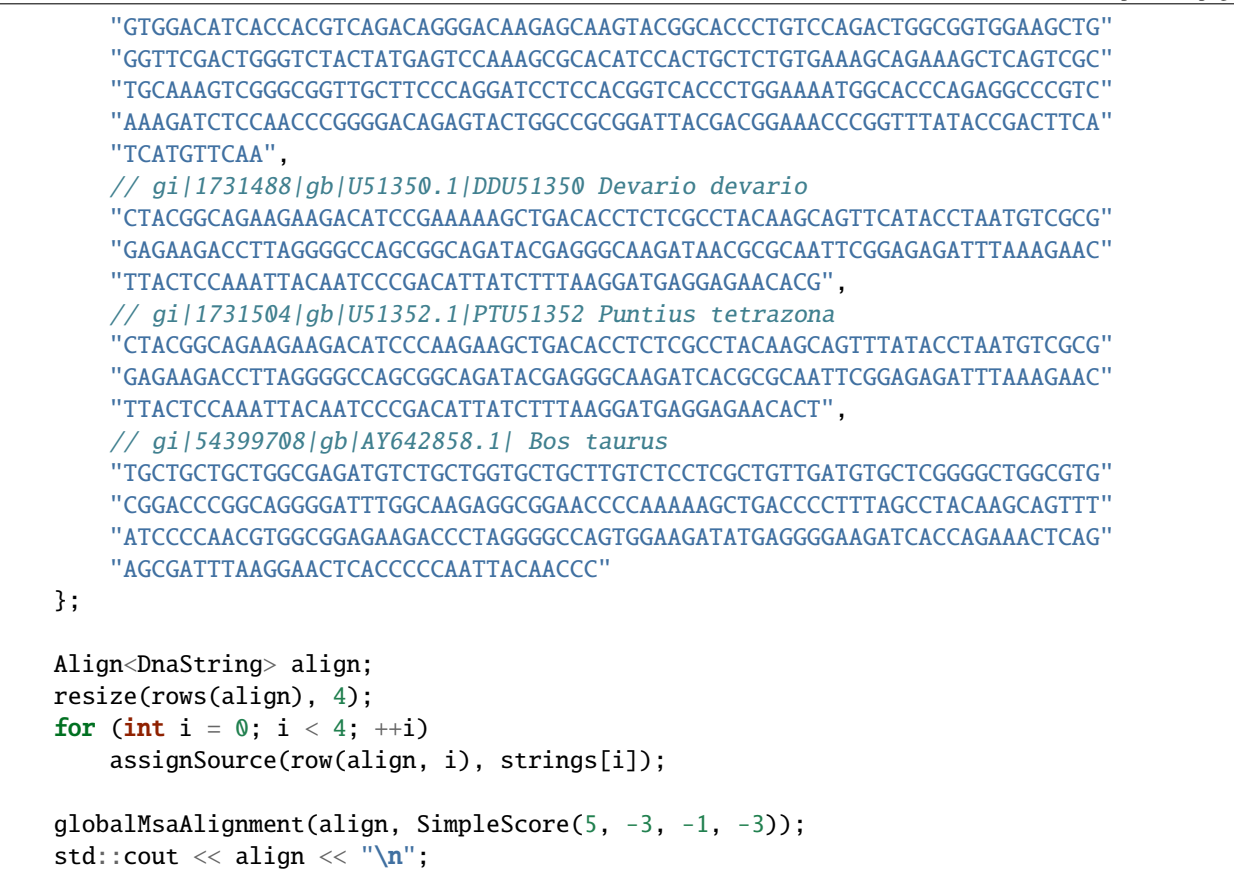

Then, we create the profile string with the length of the MSA. We then count the number of characters (and gap pseudocharacters which have an ordValue of 4 for [Gaps](https://docs.seqan.de/seqan/main/?p=Gaps) over [Dna\)](https://docs.seqan.de/seqan/main/?p=Dna) at each position.

```
// create the profile string
String<ProfileChar<Dna> > profile;
resize(profile, length(row(align, 0)));
for (unsigned rowNo = \theta; rowNo < 4u; ++rowNo)
    for (unsigned i = 0; i < length(row(align, rowNo)); +i)
        profile[i].count[ordValue(getValue(row(align, rowNo), i))] += 1;
```
Finally, we compute the consensus and print it to the standard output. At each position, the consensus is called as the character with the highest count. Note that getMaxIndex breaks ties by the ordinal value of the characters, i.e. A would be preferred over C, C over G and so on.

```
// call consensus from this string
DnaString consensus;
for (unsigned i = 0; i < length(profile); +i)
{
    int idx = getMaxIndex(profile[i]);
    if (idx < 4) // is not gap
        appendValue(consensus, Dna(getMaxIndex(profile[i])));
}
std::cout << "consensus sequence is\n"
```

```
<< consensus << "\n";
return 0;
```
The output of the program is as follows.

}

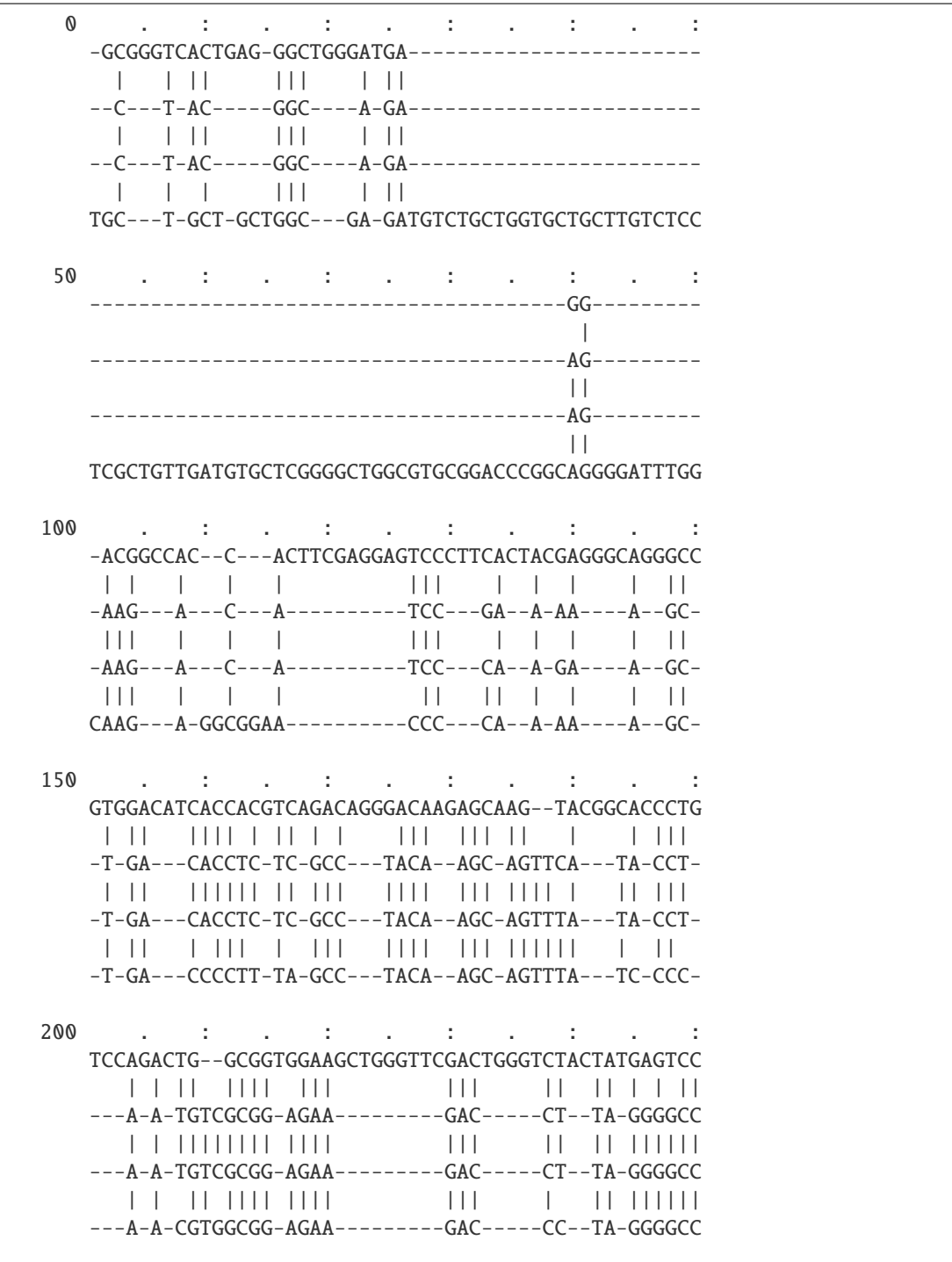

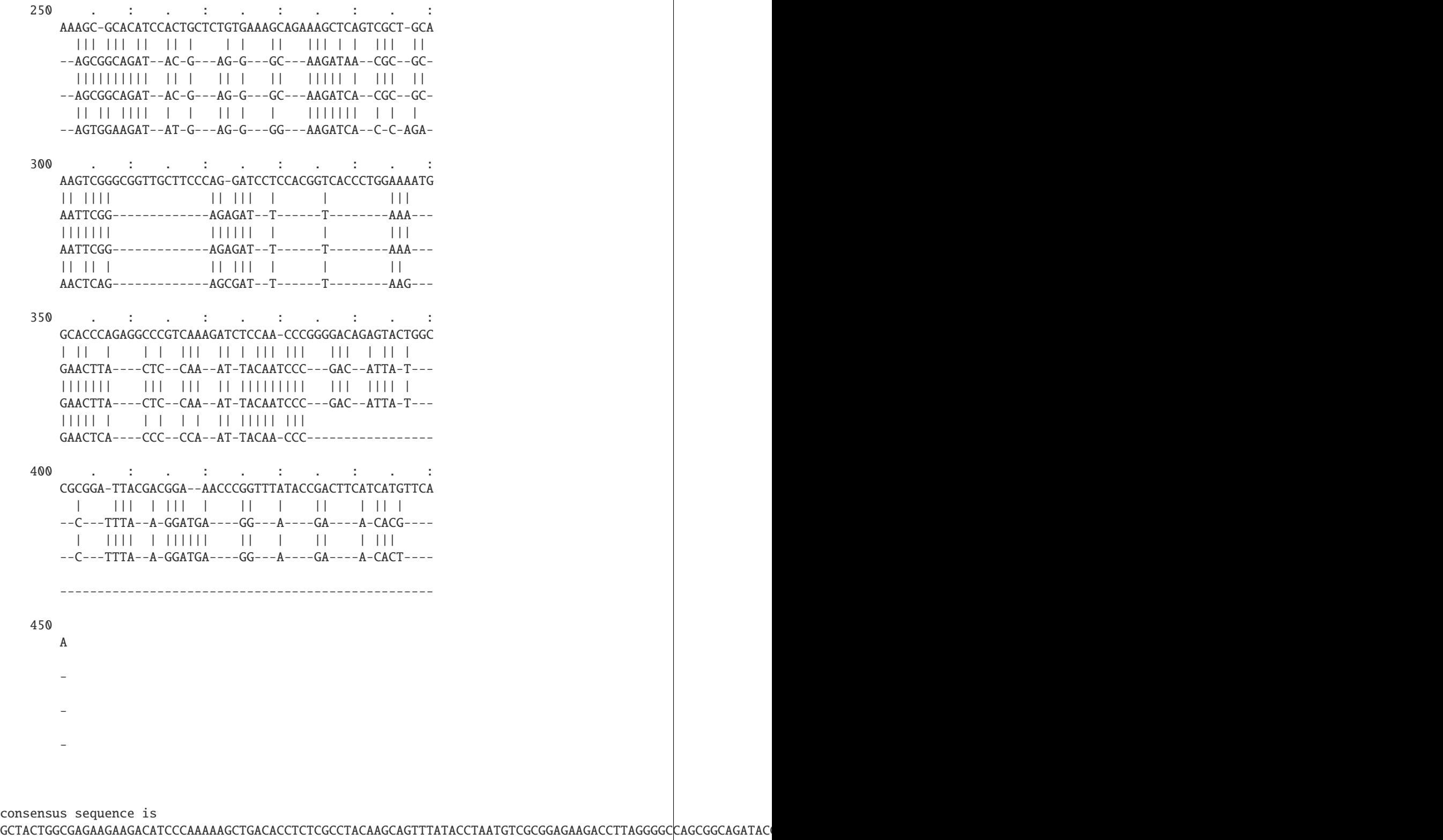

In bioinformatics, we often search for similarities between sequences. You might know the problem already from the pattern matching section. However, when we want to put a sequence in its evolutionary context, a simple pattern matching algorithm will not suffice, as it rather looks for small identical parts with some errors. But, if we have two sequences at hand, we don't actually know which patterns we are looking for.

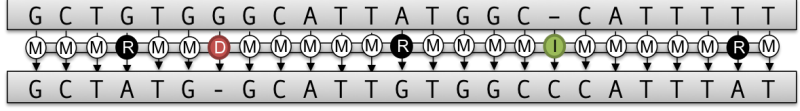

To solve this problem, one computes a global pairwise sequence alignment to obtain an optimal transcript, that describes how these two sequences are related to each other. The transcript describes the edit operations (match, substitution, insertion and deletion) necessary to translate the one sequence into the other, as can be seen in the picture above.

The alignment problem is solved with a dynamic programming (DP) algorithm which runs in  $\mathcal{O}(n^2)$  time and space. Besides the global alignment approach many, many more variations of this DP based algorithm have been developed over time. SeqAn unified all of these approaches into a single DP core implementation which can be extended pretty easily and thus with all possible configurations is a very versatile and powerful tool to compute many desired alignment variants.

In the *[pairwise sequence alignment tutorial](#page-217-0)* you will learn more about the different alignment algorithms that are implemented and how to compute them.

A more complex problem then the pairwise sequence alignment is the multiple sequence alignment, where the optimal alignment between many sequences is sought. Solving the problem exactly would be infeasible, since the combinations would explode. In fact the runtime is  $\mathcal{O}(n^k)$ , where k is the number of sequences. Instead, one rather builds up a multiple sequence alignment by progressively computing pairwise alignments. The *[multiple sequence alignment](#page-243-0) [tutorial](#page-243-0)* teaches you how to compute a multiple sequence alignment in SeqAn.

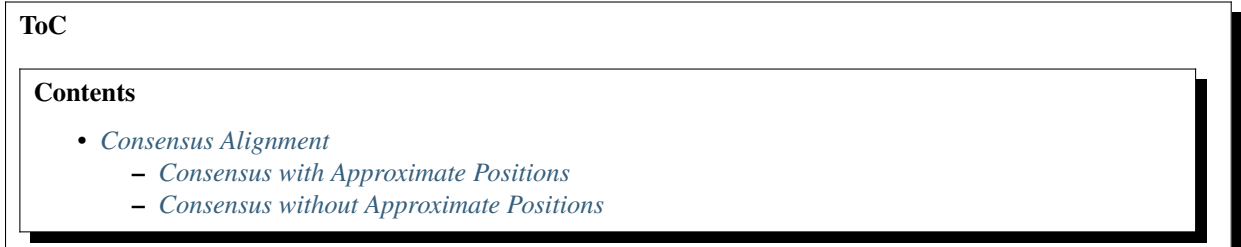

# <span id="page-250-0"></span>**5.3.3 Consensus Alignment**

#### **Learning Objective**

You will learn how to perform a consensus alignment of sequences (e.g. NGS reads) stored in a FragmentStore. After completing this tutorial, you will be able to perform a consensus alignment of reads with and without using alignment information. This is useful for the consensus step in sequence assembly.

#### **Difficulty**

Advanced

### **Duration**

1 h

## **Prerequisites**

*[Fragment Store](#page-165-0)*

The SeqAn module <seqan/consensus.h> allows the computation of consensus alignments based on the method by Rausch et al. [\[RKD+09\]](#page-555-3). It can be used for the consensus step in Overlap-Layout-Consensus assemblers.

### <span id="page-251-0"></span>**Consensus with Approximate Positions**

The consensus module has two modes. The first one is applicable when approximate positions of the reads are known. The following program demonstrates this functionality.

First, we include the necessary headers.

```
#include <iostream>
#include <seqan/store.h>
#include <seqan/consensus.h>
using namespace seqan2;
int main()
{
```
Next, the fragment store is filled with reads and approximate positions. The true alignment is shown in the comments.

```
FragmentStore<> store;
   // Resize contigStore and contigNameStore (required for printing the first layout).
   resize(store.contigStore, 1);
   appendValue(store.contigNameStore, "ref");
   // Actual read layout.
   //
   // AATGGATGGCAAAATAGTTGTTCCATGAATACATCTCTAAAGAGCTTT
   // AAAATAGTTGTTCCATGAATACATCTCTAAAGAGCTTTGATGCTAATTT
   // AGTTGTTCCATGAATACATCTCTAAAGAGCTTTGATGCTAATTTAGTCAAATTTTCAATACTGTA
   // ACATCTCTAAAGAGCTTTGATGCTAATTTAGTCAAATT
   // ␣
˓→AGAGCTTTGATGCTAATTTAGTCAAATTTTCAATACTGTACAATCTTCTCTAG
   // Append reads (includes small errors).
   appendRead(store, "AATGGATGGCAAAATAGTTGTTCCATGAATACATCTCTAAAGAGCTTT");
   appendRead(store, "AAAGTAGTTGTTCCATGAATACATCTCTAAAGAGCTTTGATGCTAATTT");
   appendRead(store, "AGTTGTCCATGAATACATCTCTAAAGAGCTTTGATGCTAATTTAGTCAATTTTCAATACTGTA");
   appendRead(store, "ACATCTCTTAAAGAGCTTTGATGCTAATTTAGTCAAATT");
   appendRead(store, "AGAGCTTTGATGCTAATTTAGTCAAATTTTCAATACTGTACAATCTTCTCTAG");
   // The position used in the following are only approximate and would
   // not lead to the read layout above.
   appendAlignedRead(store, 0, 0, 0, (int)length(store.readSeqStore[0]));
   appendAlignedRead(store, 1, 0, 12, 12 + (int)length(store.readSeqStore[1]));
   appendAlignedRead(store, 2, 0, 14, 14 + (int)length(store.readSeqStore[2]));
   appendAlignedRead(store, 3, 0, 18, 18 + (int)length(store.readSeqStore[3]));
   appendAlignedRead(store, 4, 0, 25, 25 + (int)length(store.readSeqStore[4]));
   // Print the (wrong) alignment.
   std::cout << "Initial alignment\n\n";
   AlignedReadLayout layout;
   layoutAlignment(layout, store);
   printAlignment(std::cout, layout, store, /*contigID=*/ 0, /*beginPos=*/ 0, /
\Leftrightarrow *endPos=*/ 80, 0, 30);
```
This is followed by computing the consensus alignment using the function [consensusAlignment.](https://docs.seqan.de/seqan/main/?p=consensusAlignment)

```
ConsensusAlignmentOptions options;
options.useContigID = true;
consensusAlignment(store, options);
```
Finally, the alignment is printed using an [AlignedReadLayout](https://docs.seqan.de/seqan/main/?p=AlignedReadLayout) object.

```
std::cout \ll "Final alignment\n\n";
    layoutAlignment(layout, store);
    printAlignment(std::cout, layout, store, /*contigID=*/ 0, /*beginPos=*/ 0, /
\rightarrow*endPos=*/ 80, 0, 30);
    return 0;
}
```
Here is the program's output:

```
Initial alignment
--------------------------------------------------------------------------------
AATGGATGGCAAAATAGTTGTTCCATGAATACATCTCTAAAGAGCTTT
            AAAGTAGTTGTTCCATGAATACATCTCTAAAGAGCTTTGATGCTAATTT
              AGTTGTCCATGAATACATCTCTAAAGAGCTTTGATGCTAATTTAGTCAATTTTCAATACTGTA
                  ACATCTCTTAAAGAGCTTTGATGCTAATTTAGTCAAATT
                         AGAGCTTTGATGCTAATTTAGTCAAATTTTCAATACTGTACAATCTTCTCTAG
Final alignment
AATGGATGGCAAAATAGTTGTTCCATGAATACATCTC-TAAAGAGCTTTGATGCTAATTTAGTCAAATTTTCAATACTGT
    .....................................*...........
          ...G.......................*......................
               .....*................*..........................*...............
                              .......T...............................
                                         .......................................
```
#### **Consensus without Approximate Positions**

When setting the useContigID member of the [ConsensusAlignmentOptions](https://docs.seqan.de/seqan/main/?p=ConsensusAlignmentOptions) object to false then we can also omit adding approximate positions for the reads. In this case, the consensus step performs an all-to-all alignment of all reads and then computes a consensus multi-read alignment for all of them. This is demonstrated by the following program.

```
#include <iostream>
#include <seqan/store.h>
#include <seqan/consensus.h>
using namespace seqan2;
int main()
{
   FragmentStore<> store;
   // Actual read layout.
```

```
//
   // AATGGATGGCAAAATAGTTGTTCCATGAATACATCTCTAAAGAGCTTT
   // AAAATAGTTGTTCCATGAATACATCTCTAAAGAGCTTTGATGCTAATTT
   // AGTTGTTCCATGAATACATCTCTAAAGAGCTTTGATGCTAATTTAGTCAAATTTTCAATACTGTA
   // ACATCTCTAAAGAGCTTTGATGCTAATTTAGTCAAATT
   // ␣
˓→AGAGCTTTGATGCTAATTTAGTCAAATTTTCAATACTGTACAATCTTCTCTAG
   // Append reads (includes small errors).
   appendRead(store, "AATGGATGGCAAAATAGTTGTTCCATGAATACATCTCTAAAGAGCTTT");
   appendRead(store, "AAAGTAGTTGTTCCATGAATACATCTCTAAAGAGCTTTGATGCTAATTT");
   appendRead(store, "AGTTGTCCATGAATACATCTCTAAAGAGCTTTGATGCTAATTTAGTCAATTTTCAATACTGTA");
   appendRead(store, "ACATCTCTTAAAGAGCTTTGATGCTAATTTAGTCAAATT");
   appendRead(store, "AGAGCTTTGATGCTAATTTAGTCAAATTTTCAATACTGTACAATCTTCTCTAG");
   ConsensusAlignmentOptions options;
   options.useContigID = false;
   consensusAlignment(store, options);
   std::cout << "Final alignment\n\n";
   AlignedReadLayout layout;
   layoutAlignment(layout, store);
   printAlignment(std::cout, layout, store, /*contigID=*/ 0, /*beginPos=*/ 0, /
\rightarrow*endPos=*/ 80, 0, 30);
   return 0;
}
```
Here is this modified programs' output:

Final alignment AATGGATGGCAAAATAGTTGTTCCATGAATACATCTC-TAAAGAGCTTTGATGCTAATTTAGTCAAATTTTCAATACTGT .....................................\*........... ...G.......................\*...................... .....\*................\*..........................\*............... .......T............................... .......................................

**ToC**

**Contents**

- *[Realignment](#page-254-0)*
	- **–** *[Getting Started](#page-254-1)*
	- **–** *[Performing the Realignment](#page-256-0)*

# <span id="page-254-0"></span>**5.3.4 Realignment**

## **Learning Objective**

In this tutorial, you will learn how to refine multi-sequence alignments in a fragment store. This can be useful for refining multi-read alignments around indels prior to small variant calling. After completing the tutorial, you will be able to load reads into a fragment store and compute a realignment.

## **Difficulty**

Advanced

**Duration**

30 min

#### **Prerequisites**

*[Fragment Store](#page-165-0)*

A common task in NGS data analysis is small variant calling (SNVs or indels with a length of up to 10 bp) after the read mapping step. Usually, one considers the "pileup" of the reads and looks for variant signatures (e.g. a certain number of non-reference characters in the aligned reads). Usually, read mappers compute pairwise alignments of each read and the reference and store them in a SAM or BAM file. In the absence of indels, such pairwise alignments can be converted to a multi-read alignment without problems. However, there can be an undesired multi-read alignment around indels (Figure 1).

The task of improving such an alignment is called **realignment** and there is a small number of algorithms and tools available for realignment. This tutorial describes the <seqan/realign.h> module which implements a variant of the ReAligner algorithm by Anson and Myers [\[AM97\]](#page-554-0).

## <span id="page-254-1"></span>**Getting Started**

Consider the following program. It creates a fragment store and then reads a small reference (with a length of 2kb) from a FASTA file and also a SAM file with reads spanning a complex indel region at 1060 ~ 1140. Finally, it prints the multi-read alignment around this position using [AlignedReadLayout.](https://docs.seqan.de/seqan/main/?p=AlignedReadLayout)

```
#include <seqan/store.h>
#include <seqan/realign.h>
using namespace seqan2;
int main()
{
   // Build paths to reference and to alignment.
   std::string refPath = getAbsolutePath("demos/tutorial/realignment/ref.fa");
    std::string samPath = getAbsolutePath("demos/tutorial/realignment/reads.sam");
    // Declare fragment store.
   FragmentStore<> store;
   // Load contigs and read alignment.
   loadContigs(store, refPath.c_str());
   BamFileIn bamFileIn(samPath.c_str());
   readRecords(store, bamFileIn);
   // Layout alignment and print.
   AlignedReadLayout layout;
    layoutAlignment(layout, store);
```

```
printAlignment(std::cout, layout, store, /*contigID=*/ 0, /*posBegin=*/ 1060,
               /*posEnd=*/ 1140, /*lineBegin=*/ 0, /*lineEnd=*/ 100);
return 0;
```
The output of the program is as follows:

}

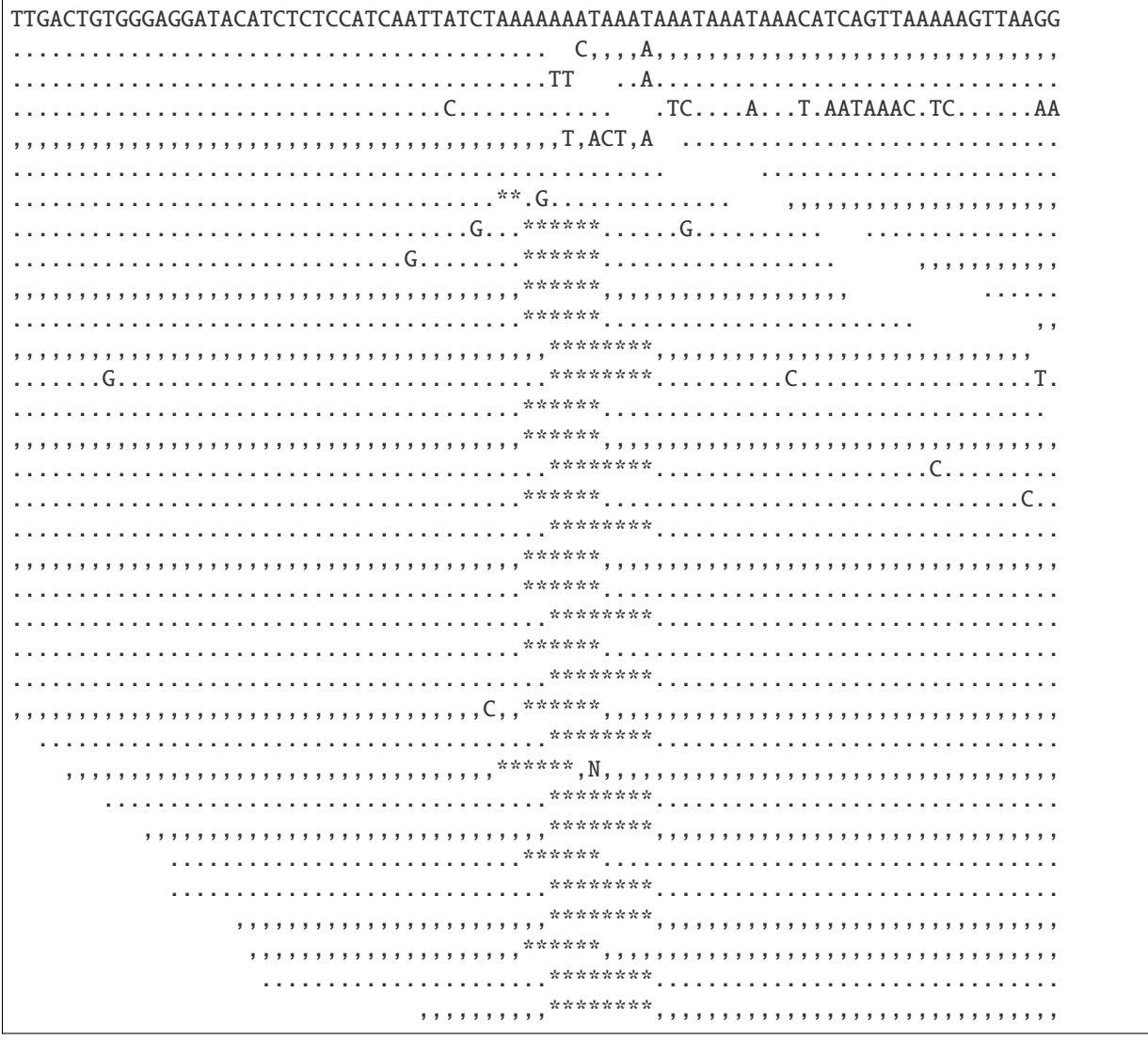

Figure 1: An example of a multi-read alignment from pairwise alignments

## <span id="page-256-0"></span>**Performing the Realignment**

We can now use the function [reAlignment](https://docs.seqan.de/seqan/main/?p=reAlignment) for performing a realignment of the reads in the fragment store.

## **contigID**

The numeric ID of the contig to realign.

#### **realignmentMethod**

Whether to use linear (0) or affine gap costs (1). It is recommended to use affine gap costs.

#### **bandwidth**

The bandwidth to use in the realignment step.

#### **includeReference**

Whether or not to include the reference as a pseudo read.

The algorithm works as follows: A profile is computed, with a count of each base and the gap character at each position in the multi-read alignment. Each read is taken and aligned against this profile. This is repeated until convergence. Finally, the consensus of the multi-read alignment is written into store.contigStore[contigID].seq.

The parameter bandwidth controls the bandwidth of the banded alignment used in the alignment of reads against the profile. If includeReference is true then the reference is added as a pseudo-read (a new read at the end of the read store). This can be used for computing alignments of the reads agains the original reference.

```
#include <seqan/store.h>
#include <seqan/realign.h>
using namespace seqan2;
int main()
{
    // Build paths to reference and to alignment.
    std::string refPath = getAbsolutePath("demos/tutorial/realignment/ref.fa");
    std::string samPath = getAbsolutePath("demos/tutorial/realignment/reads.sam");
    // Declare fragment store.
    FragmentStore<> store;
    // Load contigs and read alignment.
    loadContigs(store, refPath.c_str());
    BamFileIn bamFileIn(samPath.c_str());
    readRecords(store, bamFileIn);
    // Perform the realignment.
    reAlignment(store, /*contigID=*/ 0, /*method=*/ 1, /*bandwidth=*/ 20,
                /*includeReference=*/ true);
    // Layout alignment and print.
    AlignedReadLayout layout;
    layoutAlignment(layout, store);
    printAlignment(std::cout, layout, store, /*contigID=*/ 0, /*posBegin=*/ 1060,
                   \gamma*posEnd=*/ 1140, \gamma*lineBegin=*/ 0, \gamma*lineEnd=*/ 100);
    return 0;
}
```
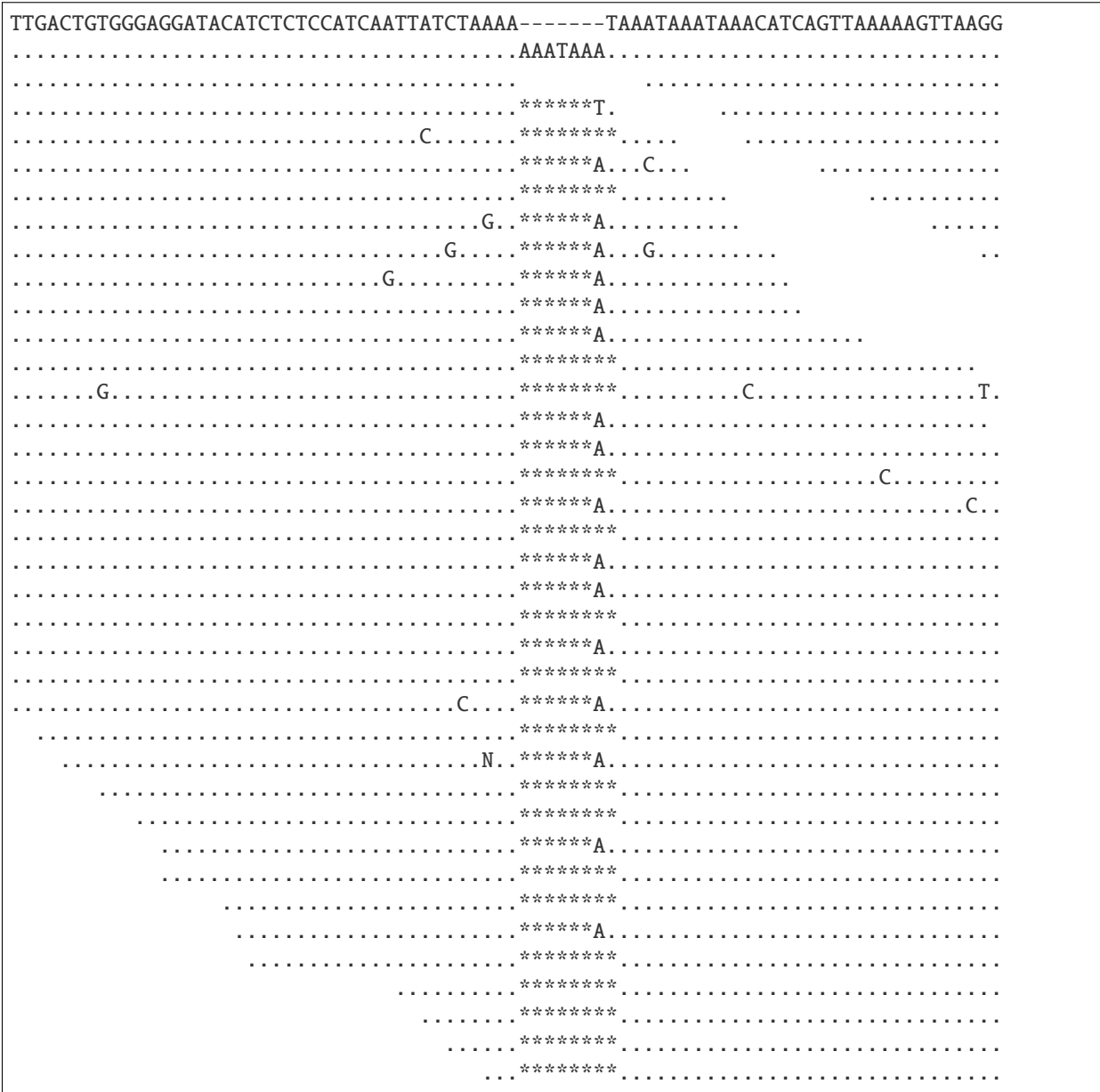

Here is the program's output. The reference pseudo-read is here shown as the first read (second row) below the reference (first row).

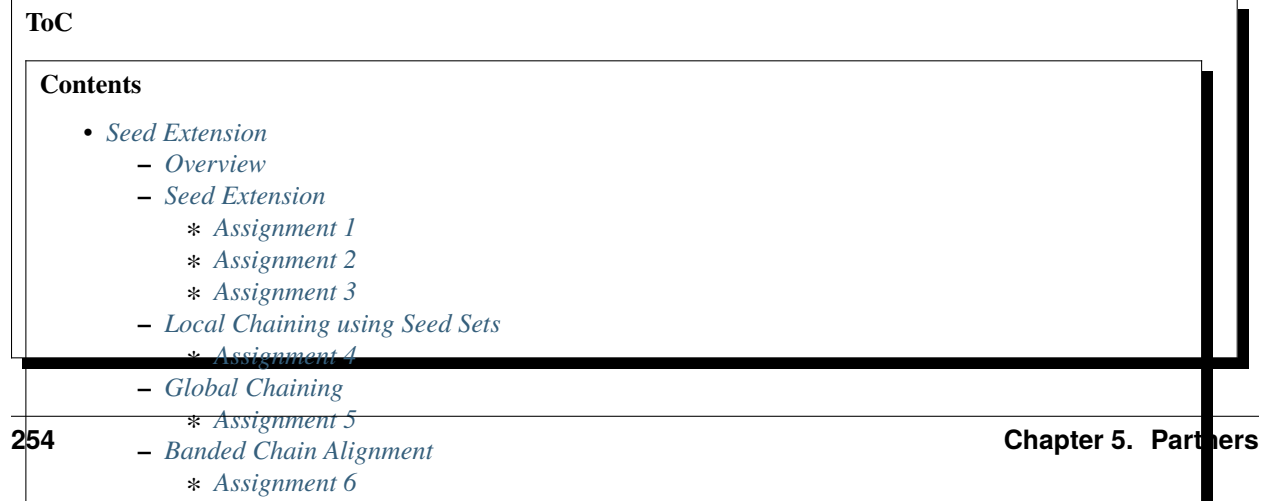

## <span id="page-258-0"></span>**5.3.5 Seed Extension**

#### **Learning Objective**

You will learn how to do seed-and-extend with SeqAn, how to do local and global chaining of seeds. Finally, you will learn how to create a banded alignment around a seed chain.

**Difficulty**

Average

**Duration**

2 h

#### **Prerequisites**

*[Sequences](#page-71-0)*, *[Seeds](#page-188-0)*

## <span id="page-258-1"></span>**Overview**

Many efficient heuristics to find high scoring, but inexact, local alignments between two sequences start with small exact (or at least highly similar) segments, so called **seeds**, and extend or combine them to get larger highly similar regions. Probably the most prominent tool of this kind is BLAST [\[AGM+90\]](#page-554-1), but there are many other examples like FASTA [\[Pea90\]](#page-555-0) or LAGAN [\[BDC+03\]](#page-554-2).

SeqAn's header file for all data structures and functions related to two-dimensional seeds is <seqan/seeds.h>.

### <span id="page-258-2"></span>**Seed Extension**

Seeds are often created quickly using a *k*-mer index: When a *k*-mer of a given length is found in both sequences, we can use it as a seed. However, the match can be longer than just *k* characters. To get longer matches, we use **seed extension**.

In the most simple case we simply look for matching characters in both sequences to the left and right end of the seed. This is called **match extension** and available through the [extendSeed](https://docs.seqan.de/seqan/main/?p=Seed#extendSeed) function using the MatchExtend tag. Below example shows how to extend seeds to the right end.

```
// The horizontal and vertical sequence (subject and query sequences).
CharString seqH = "The quick BROWN fox jumped again!";
CharString seqV = "thick BROWNIES for me!";
// Create and print the seed sequence.
Seed<Simple> seed(11, 7, 14, 10);
std::cout << "original\n"
          << "seedH: " << infix(seqH, beginPositionH(seed),
                      endPositionH(seed)) \ll "\n"
          << "seedV: " << infix(seqV, beginPositionV(seed),
                       endPositionV(seed)) \langle \cdot \rangle "\n";
// Perform match extension.
extendSeed(seed, seqH, seqV, EXTEND_RIGHT, MatchExtend());
// Print the resulting seed.
std::cout << "result\n"
          << "seedH: " << infix(seqH, beginPositionH(seed),
                       endPositionH(seed)) \ll "\n"
```

```
<< "seedV: " << infix(seqV, beginPositionV(seed),
            endPositionV(seed)) \ll "\n";
```
original seedH: ROW seedV: ROW result seedH: ROWN seedV: ROWN

## <span id="page-259-0"></span>**Assignment 1**

## **Type**

Review

## **Objective**

Change the example from above to extend the seed to both sides.

## **Solution**

```
#include <seqan/sequence.h>
#include <seqan/stream.h>
#include <seqan/seeds.h>
using namespace seqan2;
int main()
{
   // The horizontal and vertical sequence (subject and query sequences).
   CharString seqH = "The quick BROWN fox jumped again!";
    CharString seqV = " thick BROWNIES for me!";
    // Create and print the seed sequence.
    Seed<Simple> seed(11, 7, 14, 10);
    std::cout << "original\n"
              << "seedH: " << infix(seqH, beginPositionH(seed),
                          endPositionH(seed)) \ll "\n"
              << "seedV: " << infix(seqV, beginPositionV(seed),
                          endPositionV(seed)) \ll "\n";
    // Perform match extension.
    extendSeed(seed, seqH, seqV, EXTEND_BOTH, MatchExtend());
    // Print the resulting seed.
    std::cout << "result\n"
              << "seedH: " << infix(seqH, beginPositionH(seed),
                          endPositionH(seed)) << "\n"
              << "seedV: " << infix(seqV, beginPositionV(seed),
                          endPositionV(seed)) \langle "\n";
    return 0;
}
```
A more complex case is the standard bioinformatics approach of **x-drop extension**.

In the ungapped case, we extend the seed by comparing the *i*-th character to the left/right of the seed of the horizontal sequence (subject sequence) with the *j*-th character to the left/right of the seed in the vertical sequence (query sequence). Matches and mismatches are assigned with scores (usually matches are assigned with positive scores and mismatches are assigned with negative scores). The scores are summed up. When one or more mismatches occur, the running total will drop. When the sum drops more than a value *x*, the extension is stopped.

This approach is also available in the gapped case in the SeqAn library. Here, creating gaps is also possible but also assigned negative scores.

```
// The horizontal and vertical sequence (subject and query sequences).
CharString seqH = "The quick BROWN fox jumped again!";
CharString seqV = "thick BROWN boxes of brownies!";
// Create and print the seed sequence.
Seed<Simple> seed(11, 7, 14, 10);
std::cout << "original\n"
          << "seedH: " << infix(seqH, beginPositionH(seed),
                      endPositionH(seed)) \ll "\n"
          << "seedV: " << infix(seqV, beginPositionV(seed),
                      endPositionV(seed)) \langle "\n";
// Perform match extension.
Score<int, Simple> scoringScheme(1, -1, -1);
extendSeed(seed, seqH, seqV, EXTEND_BOTH, scoringScheme, 3,
           UnGappedXDrop());
// Print the resulting seed.
std::cout << "result\n"
          << "seedH: " << infix(seqH, beginPositionH(seed),
                      endPositionH(seed)) \ll "\n"
          << "seedV: " << infix(seqV, beginPositionV(seed),
                      endPositionV(seed)) << "\n";
```
original seedH: ROW seedV: ROW result seedH: ick BROWN fox seedV: ick BROWN box

### <span id="page-260-0"></span>**Assignment 2**

#### **Type**

Review

## **Objective**

Change the example from above to use gapped instead of ungapped x-drop extension.

### **Solution**

```
#include <seqan/sequence.h>
#include <seqan/stream.h>
#include <seqan/score.h>
#include <seqan/seeds.h>
```

```
using namespace seqan2;
int main()
{
    // The horizontal and vertical sequence (subject and query sequences).
    CharString seqH = "The quick BROWN fox jumped again!";
    CharString seqV = "thick BROWN boxes of brownies!";
    // Create and print the seed sequence.
    Seed<Simple> seed(11, 7, 14, 10);
    std::cout << "original\n"
              << "seedH: " << infix(seqH, beginPositionH(seed),
                          endPositionH(seed)) \ll "\n"
              << "seedV: " << infix(seqV, beginPositionV(seed),
                          endPositionV(seed)) \ll "\n";
    // Perform match extension.
    Score<int, Simple> scoringScheme(1, -1, -1);
    extendSeed(seed, seqH, seqV, EXTEND_BOTH, scoringScheme, 3,
               GappedXDrop());
    // Print the resulting seed.
    std::cout << "result\n"
              << "seedH: " << infix(seqH, beginPositionH(seed),
                          endPositionH(seed)) << "\n"
              << "seedV: " << infix(seqV, beginPositionV(seed),
                          endPositionV(seed)) \langle \cdot \rangle "\n";
    return 0;
}
```
After extending a seed, we might wish to actually get the resulting alignment. When using gapped x-drop extension, we need to perform a banded global alignment of the two sequence infixes that correspond to the seed. This is shown in the following example:

```
// The horizontal and vertical sequence (subject and query sequences).
CharString seqH = "The quick BROWN fox jumped again!";
CharString seqV = "thick BROWN boxes of brownies!";
// Create the seed sequence.
Seed<Simple> seed(11, 7, 14, 10);
// Perform match extension.
Score<int, Simple> scoringScheme(1, -1, -1);
extendSeed(seed, seqH, seqV, EXTEND_BOTH, scoringScheme, 3,
          GappedXDrop());
// Perform a banded alignment.
Align<CharString> align;
resize(rows(align), 2);
assignSource(row(align, 0), infix(seqH, beginPositionH(seed),
                                  endPositionH(seed)));
assignSource(row(align, 1), infix(seqV, beginPositionV(seed),
                                  endPositionV(seed)));
```

```
globalAlignment(align, scoringScheme);
std::cout << "Resulting alignment\n" << align << "\n";
```

```
Resulting alignment
```

```
0 . : . . :
  quick BROWN fox-- ju
    |||||||||| || |
  -thick BROWN boxes of
```
## <span id="page-262-0"></span>**Assignment 3**

#### **Type**

Review

#### **Objective**

Change the example from above to a gap open score of -2 and a gap extension score of -2.

#### **Solution**

Note that we do not have to explicitely call Gotoh's algorithm in globalAlignment(). The fact that the gap extension score is different from the gap opening score is enough.

```
#include <seqan/align.h>
#include <seqan/stream.h>
#include <seqan/score.h>
#include <seqan/seeds.h>
#include <seqan/sequence.h>
using namespace seqan2;
int main()
{
    // The horizontal and vertical sequence (subject and query sequences).
   CharString seqH = "The quick BROWN fox jumped again!";
   CharString seqV = "thick BROWN boxes of brownies!";
    // Create the seed sequence.
    Seed<Simple> seed(11, 7, 14, 10);
    // Perform match extension.
    Score<int, Simple> scoringScheme(1, -1, -2, -2);
    extendSeed(seed, seqH, seqV, EXTEND_BOTH, scoringScheme, 3,
               GappedXDrop());
    // Perform a banded alignment.
   Align<CharString> align;
    resize(rows(align), 2);
    assignSource(row(align, 0), infix(seqH, beginPositionH(seed),
                                      endPositionH(seed)));
    assignSource(row(align, 1), infix(seqV, beginPositionV(seed),
                                      endPositionV(seed)));
    globalAlignment(align, scoringScheme);
```

```
std::cout << "Resulting alignment\n" << align << "\n";
return 0;
```
## <span id="page-263-0"></span>**Local Chaining using Seed Sets**

}

Usually, we quickly determine a large number of seeds. When a seed is found, we want to find a "close" seed that we found previously and combine it to form a longer seed. This combination is called **local chaining**. This approach has been pioneered in the CHAOS and BLAT programs.

SeqAn provides the [SeedSet](https://docs.seqan.de/seqan/main/?p=SeedSet) class as a data structure to efficiently store seeds and combine new seeds with existing ones. The following example creates a [SeedSet](https://docs.seqan.de/seqan/main/?p=SeedSet) object seeds, adds four seeds to it and then prints its contents.

```
typedef Seed<Simple> TSeed;
typedef SeedSet<TSeed> TSeedSet;
TSeedSet seedSet;
addSeed(seedSet, TSeed(0, 0, 2), Single());
addSeed(seedSet, TSeed(3, 5, 2), Single());
addSeed(seedSet, TSeed(4, 2, 3), Single());
addSeed(seedSet, TSeed(9, 9, 2), Single());
std::cout << "Resulting seeds.\n";
typedef Iterator<TSeedSet>::Type TIter;
for (TIter it = begin(seedSet, Standard()); it != end(seedSet, Standard()); ++it)
    std::cout << "(" << beginPositionH(*it) << ", " << endPositionH(*it)
              << ", " << beginPositionV(*it) << ", " << endPositionV(*it)
              << ", " << lowerDiagonal(*it) << ", " << upperDiagonal(*it)
              << ") \n";
```
The output of the program above can be seen below.

Resulting seeds. (3, 5, 5, 7, -2, -2) (0, 2, 0, 2, 0, 0) (9, 11, 9, 11, 0, 0) (4, 7, 2, 5, 2, 2)

Note that we have used the Single() tag for adding the seeds. This forces the seeds to be added independent of the current seed set contents.

By using different overloads of the [addSeed,](https://docs.seqan.de/seqan/main/?p=SeedSet#addSeed) we can use various local chaining strategies when adding seed A.

#### Merge

If there is a seed B that overlaps with A and the difference in diagonals is smaller than a given threshold then A can be merged with B.

#### SimpleChain

If there is a seed B whose distance in both sequences is smaller than a given threshold then A can be chained to B.

#### Chaos

Following the strategy of CHAOS [\[BCGottgens+03\]](#page-554-3), if A is within a certain distance to B in both sequences and the distance in diagonals is smaller than a given threshold then A can be chained to B.

The [addSeed](https://docs.seqan.de/seqan/main/?p=SeedSet#addSeed) function returns a boolean value indicating success in finding a suitable partner for chaining. A call using the Single strategy always yields true.

The following example shows how to use the SimpleChain strategy.

```
typedef Seed<Simple> TSeed;
typedef SeedSet<TSeed> TSeedSet;
Dna5String seqH;
Dna5String seqV;
Score<int, Simple> scoringScheme(1, -1, -1);
String<TSeed> seeds;
appendValue(seeds, TSeed(0, 0, 2));
appendValue(seeds, TSeed(3, 5, 2));
appendValue(seeds, TSeed(4, 2, 3));
appendValue(seeds, TSeed(9, 9, 2));
TSeedSet seedSet;
for (unsigned i = 0; i < length(seeds); ++i)
{
    if (!addSeed(seedSet, seeds[i], 2, 2, scoringScheme,
                 seqH, seqV, SimpleChain()))
        addSeed(seedSet, seeds[i], Single());
}
std::cout << "Resulting seeds.\n";
typedef Iterator<TSeedSet>::Type TIter;
for (TIter it = begin(seedSet, Standard());
     it != end(seedSet, Standard()); ++it)
    std::cout << "(" << beginPositionH(*it) << ", " << endPositionH(*it)
              << ", " << beginPositionV(*it) << ", " << endPositionV(*it)
              \ll ", " \ll lowerDiagonal(*it) \ll ", " \ll upperDiagonal(*it)
              << ")\n";
```
As we can see, the seed TSeed(4, 2, 3) has been chained to TSeed(0, 0, 2).

Resulting seeds. (3, 5, 5, 7, -2, -2) (0, 7, 0, 5, 0, 2) (9, 11, 9, 11, 0, 0)

## <span id="page-264-0"></span>**Assignment 4**

#### **Type**

Review

### **Objective**

Change the example above to use the Chaos strategy instead of the SimpleChain.

#### **Solution**

```
#include <seqan/stream.h>
#include <seqan/score.h>
```

```
#include <seqan/seeds.h>
#include <seqan/sequence.h>
using namespace seqan2;
int main()
{
      typedef Seed<Simple> TSeed;
      typedef SeedSet<TSeed> TSeedSet;
     Dna5String seqH;
     Dna5String seqV;
      Score<int, Simple> scoringScheme(1, -1, -1);
      String<TSeed> seeds;
      appendValue(seeds, TSeed(0, 0, 2));
      appendValue(seeds, TSeed(3, 5, 2));
      appendValue(seeds, TSeed(4, 2, 3));
      appendValue(seeds, TSeed(9, 9, 2));
      TSeedSet seedSet;
      for (unsigned i = 0; i < length(seeds); +i)
      {
            if (!addSeed(seedSet, seeds[i], 2, 2, scoringScheme,
                                seqH, seqV, Chaos()))
                  addSeed(seedSet, seeds[i], Single());
      }
      std::cout << "Resulting seeds.\n";
      typedef Iterator<TSeedSet>::Type TIter;
      for (TIter it = begin(seedSet, Standard());
             it != end(seedSet, Standard()); ++it)
            std::cout << "(" << beginPositionH(*it) << ", " << endPositionH(*it)
                           \langle \cdot \rangle \langle \cdot \rangle \langle \cdot\ll ", " \ll lowerDiagonal(*it) \ll ", " \ll upperDiagonal(*it)
                           << ") \n";
      return 0;
}
```
## **Global Chaining**

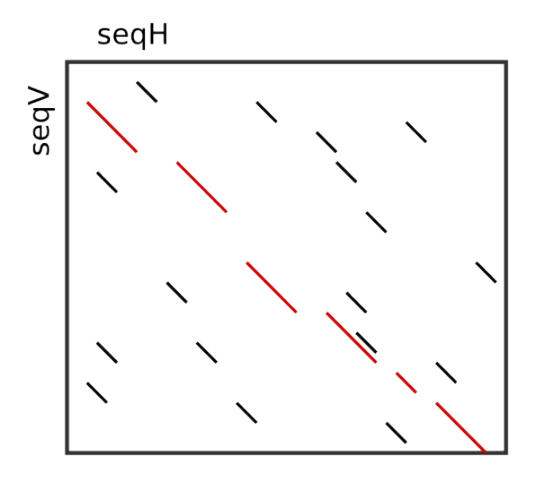

After one has determined a set of candidate seeds, a lot of these seeds will conflict. The image to the right shows an example. Some conflicting seeds might be spurious matches or come from duplication events.

Often, we need to find a linear ordering of the seeds such that each seed starts after all of its predecessor end in both sequences. This can be done efficiently using dynamic sparse programming (in time  $O(nlog n)$ ) where n is the number of seeds) as described in [\[Gus97\]](#page-554-4). The red seeds in the image to the right show such a valid chain.

This functionality is available in SeqAn using the [chainSeedsGlobally](https://docs.seqan.de/seqan/main/?p=chainSeedsGlobally) function. The function gets a sequence container of [Seed](https://docs.seqan.de/seqan/main/?p=Seed) objects for the result as its first parameter and a [SeedSet](https://docs.seqan.de/seqan/main/?p=SeedSet) as its second parameter. A subset of the seeds from the [SeedSet](https://docs.seqan.de/seqan/main/?p=SeedSet) are then selected and stored in the result sequence.

The following shows a simple example.

```
typedef Seed<Simple> TSeed;
typedef SeedSet<TSeed> TSeedSet;
TSeedSet seedSet;
addSeed(seedSet, TSeed(0, 0, 2), Single());
addSeed(seedSet, TSeed(3, 5, 2), Single());
addSeed(seedSet, TSeed(4, 2, 3), Single());
addSeed(seedSet, TSeed(9, 9, 2), Single());
String<TSeed> result;
chainSeedsGlobally(result, seedSet, SparseChaining());
```
#### <span id="page-266-0"></span>**Assignment 5**

#### **Type**

Review

## **Objective**

Change the example from above to use a different chain of seeds. The seeds should be  $TSeed(1, 1, 3)$ , TSeed(6, 9, 2), TSeed(10, 13, 3), and TSeed(20, 22, 5).

#### **Solution**

```
#include <seqan/sequence.h>
#include <seqan/stream.h>
#include <seqan/seeds.h>
using namespace seqan2;
int main()
{
    typedef Seed<Simple> TSeed;
    typedef SeedSet<TSeed> TSeedSet;
    TSeedSet seedSet;
    addSeed(seedSet, TSeed(1, 1, 3), Single());
    addSeed(seedSet, TSeed(6, 9, 2), Single());
    addSeed(seedSet, TSeed(10, 13, 3), Single());
    addSeed(seedSet, TSeed(20, 22, 5), Single());
    String<TSeed> result;
    chainSeedsGlobally(result, seedSet, SparseChaining());
    return 0;
}
```
## <span id="page-267-0"></span>**Banded Chain Alignment**

After obtaining such a valid seed chain, we would like to obtain an alignment along the chain. For this, we can use the so-called banded chain alignment algorithm [\[BDC+03\]](#page-554-2). Around seeds, we can use banded DP alignment and the spaces between seeds can be aligned using standard DP programming alignment.

In SeqAn you can compute the banded chain alignment by calling the function [bandedChainAlignment.](https://docs.seqan.de/seqan/main/?p=bandedChainAlignment) This function gets the structure in which the alignment should be stored as the first parameter. This corresponds to the interface of the [globalAlignment](https://docs.seqan.de/seqan/main/?p=globalAlignment) and allows the same input types. Additionally, this function requires a non-empty, non-decreasing monotonic chain of seeds which is used as the rough global map for computing the global alignment. The third required parameter is the [Score.](https://docs.seqan.de/seqan/main/?p=Score)

Note, that there are a number of optional parameters that can be specified. These include a second [Score](https://docs.seqan.de/seqan/main/?p=Score) which, if specified, is used to evaluate the regions between two consecutive seeds differently than the regions around the seeds itself (for which then the first specified score is taken.). As for the global alignment you can use the [AlignConfig](https://docs.seqan.de/seqan/main/?p=AlignConfig) to specify the behavior for initial and end gaps. The last optional parameter is the band extension. This parameter specifies to which size the bands around the anchors should be extended. The default value is 15 and conforms the default value in the LAGAN-algorithm [\[BDC+03\]](#page-554-2).

**Important:** At the moment the specified value for the band extension must be at least one.

```
typedef Seed<Simple> TSeed;
Dna5String sequenceH = "CGAATCCATCCCACACA";
Dna5String sequenceV = "GGCGATNNNCATGGCACA";
String<TSeed> seedChain;
appendValue(seedChain, TSeed(0, 2, 5, 6));
```

```
appendValue(seedChain, TSeed(6, 9, 9, 12));
appendValue(seedChain, TSeed(11, 14, 17, 16));
Align<Dna5String, ArrayGaps> alignment;
resize(rows(alignment), 2);
assignSource(row(alignment, 0), sequenceH);
assignSource(row(alignment, 1), sequenceV);
Score<int, Simple> scoringScheme(2, -1, -2);
int result = bandedChainAlignment(alignment, seedChain, scoringScheme, 2);
std::cout << "Score: " << result << std::endl;
std::cout << alignment << std::endl;
```
The output of the example above.

```
Score: 5
     0 . : . . :
      --CGAAT--CCATCCCACACA
        || || ||| ||||
      GGCG-ATNNNCATGG--CACA
```
## <span id="page-268-0"></span>**Assignment 6**

#### **Type**

Review

#### **Objective**

Change the example form above to use two different scoring schemes. The scoring scheme for the seeds should use the Levenshtein distance and the score for the gap regions should be an affine score with the following values: match = 2, mismatch =  $-1$ , gap open =  $-2$ , gap extend =  $-1$ .

Furthermore, we are looking for a semi-global alignment here the initial and end gaps in the query sequence are free.

## **Solution**

```
#include <seqan/sequence.h>
#include <seqan/align.h>
#include <seqan/score.h>
#include <seqan/seeds.h>
using namespace seqan2;
int main()
{
    typedef Seed<Simple> TSeed;
   Dna5String sequenceH = "CGAATCCATCCCACACA";
    Dna5String sequenceV = "GGCGATNNNCATGGCACA";
    Score<int, Simple> scoringSchemeAnchor(0, -1, -1);
```

```
Score<int, Simple> scoringSchemeGap(2, -1, -1, -2);
   String<TSeed> seedChain;
   appendValue(seedChain, TSeed(0, 2, 5, 6));
   appendValue(seedChain, TSeed(6, 9, 9, 12));
   appendValue(seedChain, TSeed(11, 14, 17, 16));
   Align<Dna5String, ArrayGaps> alignment;
   resize(rows(alignment), 2);
   assignSource(row(alignment, 0), sequenceH);
   assignSource(row(alignment, 1), sequenceV);
   AlignConfig<true, false, false, true> alignConfig;
   int result = bandedChainAlignment(alignment, seedChain, scoringSchemeAnchor,.
˓→scoringSchemeGap, alignConfig, 2);
   std::cout << "Score: " << result << std::endl;
   std::cout << alignment << std::endl;
   return 0;
}
```
# **ToC Contents** • *[Graph Algorithms](#page-269-0)* **–** *[Overview](#page-270-0)*

∗ *[Assignment 1](#page-271-0)* ∗ *[Assignment 2](#page-272-0)*

# <span id="page-269-0"></span>**5.3.6 Graph Algorithms**

## **Learning Objective**

This tutorial shows how to use some graph algorithms in SeqAn. In particular we will use the dijkstra algorithm to find shortest path and viterbi Algorithm to compute Viterbi path of a sequence.

## **Difficulty**

Average

## **Duration**

1 h

## **Prerequisites**

*[Graphs](#page-178-0)*

## <span id="page-270-0"></span>**Overview**

The following graph algorithms are currently available in SeqAn:

## **Elementary Graph Algorithms**

- Breadth-First Search [\(breadthFirstSearch\)](https://docs.seqan.de/seqan/main/?p=breadthFirstSearch)
- Depth-First Search [\(depthFirstSearch\)](https://docs.seqan.de/seqan/main/?p=depthFirstSearch)
- Topological Sort [\(topologicalSort\)](https://docs.seqan.de/seqan/main/?p=topologicalSort)
- Strongly Connected Components [\(stronglyConnectedComponents\)](https://docs.seqan.de/seqan/main/?p=stronglyConnectedComponents)

## **Minimum Spanning Tree**

- Prim's Algorithm [\(primsAlgorithm\)](https://docs.seqan.de/seqan/main/?p=primsAlgorithm)
- Kruskal's Algorithm [\(kruskalsAlgorithm\)](https://docs.seqan.de/seqan/main/?p=kruskalsAlgorithm)

## **Single-Source Shortest Path**

- DAG Shortest Path [\(dagShortestPath\)](https://docs.seqan.de/seqan/main/?p=dagShortestPath)
- Bellman-Ford [\(bellmanFordAlgorithm\)](https://docs.seqan.de/seqan/main/?p=bellmanFordAlgorithm)
- Dijkstra [\(dijkstra\)](https://docs.seqan.de/seqan/main/?p=dijkstra)

## **All-Pairs Shortest Path**

- All-Pairs Shortest Path [\(allPairsShortestPath\)](https://docs.seqan.de/seqan/main/?p=allPairsShortestPath)
- Floyd Warshall [\(floydWarshallAlgorithm\)](https://docs.seqan.de/seqan/main/?p=floydWarshallAlgorithm)

### **Maximum Flow**

• Ford-Fulkerson [\(fordFulkersonAlgorithm\)](https://docs.seqan.de/seqan/main/?p=fordFulkersonAlgorithm)

## **Transitive Closure**

• Transitive Closure [\(transitiveClosure\)](https://docs.seqan.de/seqan/main/?p=transitiveClosure)

#### **Bioinformatics Algorithms**

- Needleman-Wunsch [\(globalAlignment\)](https://docs.seqan.de/seqan/main/?p=globalAlignment)
- Gotoh [\(globalAlignment\)](https://docs.seqan.de/seqan/main/?p=globalAlignment)
- Hirschberg with Gotoh [\(globalAlignment\)](https://docs.seqan.de/seqan/main/?p=globalAlignment)
- Smith-Waterman [\(localAlignment\)](https://docs.seqan.de/seqan/main/?p=localAlignment)
- Multiple Sequence Alignment [\(globalMsaAlignment\)](https://docs.seqan.de/seqan/main/?p=globalMsaAlignment)
- **UPGMA** [\(upgmaTree\)](https://docs.seqan.de/seqan/main/?p=upgmaTree)
- Neighbor Joining [\(njTree\)](https://docs.seqan.de/seqan/main/?p=njTree)

The biological algorithms use heavily the alignment graph. Most of them are covered in the tutorial *[Alignment](#page-135-0)*. All others use the appropriate standard graph. All algorithms require some kind of additional input, e.g., the Dijkstra algorithm requires a distance property map, alignment algorithms sequences and a score type and the network flow algorithm capacities on the edges.

Generally, only a single function call is sufficient to carry out all the calculations of a graph algorithm. In most cases you will have to define containers that store the algorithms results prior to the function call.

In our example, we apply the shortest-path algorithm of Dijkstra. It is implemented in the function [dijkstra.](https://docs.seqan.de/seqan/main/?p=dijkstra)

Let's have a look at the input parameters. The first parameter is of course the graph, q. Second, you will have to specify a vertex descriptor. The function will compute the distance from this vertex to all vertices in the graph. The last input parameter is an edge map containing the distances between the vertices. One may think that the distance map is already contained in the graph. Indeed this is the case for our graph type but it is not in general. The cargo of a graph might as well be a string of characters or any other type. So, we first have to find out how to access our internal edge map. We do not need to copy the information to a new map. Instead we can define an object of the type [InternalPropertyMap](https://docs.seqan.de/seqan/main/?p=InternalPropertyMap) of our type TCargo. It will automatically find the edge labels in the graph when the function [property](https://docs.seqan.de/seqan/main/?p=PropertyMapConcept#property) or [getProperty](https://docs.seqan.de/seqan/main/?p=PropertyMapConcept#getProperty) is called on it with the corresponding edge descriptor.

The output containers of the shortest-path algorithm are two property maps, predMap and distMap. The predMap is a vertex map that determines a shortest-paths-tree by mapping the predecessor to each vertex. Even though we are not interested in this information, we have to define it and pass it to the function. The distMap indicates the length of the shortest path to each vertex.

```
typedef Size<TGraph>::Type TSize;
InternalPropertyMap<TCargo> cargoMap;
String<TVertexDescriptor> predMap;
String<TSize> distMap;
```
Having defined all these property maps, we can then call the function [dijkstra:](https://docs.seqan.de/seqan/main/?p=dijkstra)

```
dijkstra(predMap, distMap, g, vertHannover, cargoMap);
```
Finally, we have to output the result. Therefore, we define a second vertex iterator  $\pm V2$  and access the distances just like the city names with the function [property](https://docs.seqan.de/seqan/main/?p=PropertyMapConcept#property) on the corresponding property map.

```
TVertexIterator itV2(g);
   while (!atEnd(itV2))
    {
        std::cout << "Shortest path from " << property(cityNames, vertHannover) << " to
˓→" << property(cityNames, value(itV2)) << ": ";
        std::cout << property(distMap, value(itV2)) << std::endl;
        goNext(itV2);
   }
   return 0;
}
```
## <span id="page-271-0"></span>**Assignment 1**

## **Type**

Application

## **Objective**

Write a program which calculates the connected components of the graph defined in *[Assignment 2](#page-182-0)* of the Graphs tutorial and Output the connected component for each vertex.

#### **Solution**

SeqAn provides the function [stronglyConnectedComponents](https://docs.seqan.de/seqan/main/?p=stronglyConnectedComponents) to compute the connected components of a directed graph. The first parameter of this function is of course the graph. The second parameter is an output parameter. It is a vertex map that will map a component id to each vertex. Vertices that share the same id are in the same component.

```
String<unsigned int> component;
stronglyConnectedComponents(component, g);
```
Now, the only thing left to do is to walk through our graph and ouput each vertex and the corresponding component using the function [getProperty.](https://docs.seqan.de/seqan/main/?p=PropertyMapConcept#getProperty) One way of doing so is to define a [VertexIterator.](https://docs.seqan.de/seqan/main/?p=VertexIterator)

```
std::cout << "Strongly Connected Components: " << std::endl;
   typedef Iterator<TGraph, VertexIterator>::Type TVertexIterator;
   TVertexIterator it(g);
   while (!atEnd(it))
   {
       std::cout << "Vertex " << getProperty(nameMap, getValue(it)) << ": ";
       std::cout << "Component = " << getProperty(component, getValue(it)) <<␣
\rightarrowstd::endl;
       goNext(it);
   }
```
return 0;

}

The output for the graph defined in the *[Assignment 1](#page-271-0)* looks as follows:

Strongly Connected Components: Vertex a: Component = 3 Vertex b: Component = 3 Vertex c: Component = 2 Vertex d: Component = 2 Vertex e: Component = 3 Vertex f: Component = 1 Vertex  $g$ : Component = 1 Vertex  $h$ : Component = 0

The graph consists of four components. The first contains vertex a, b, and e, the second contains vertex c and d, the third contains vertex f and g and the last contains only vertex h.

#### <span id="page-272-0"></span>**Assignment 2**

#### **Type**

Application

#### **Objective**

Extend the program from the  $Assignment 3$  of the Graphs tutorial. Given the sequence  $s =$ "CTTCATGTGAAAGCAGACGTAAGTCA".

- 1. calculate the Viterbi path of s and output the path as well as the probability of the path and
- 2. calculate the probability that the HMM generated s with the forward and backward algorithm.

#### **Solution**

In *[Assignment 3](#page-183-0)* of the Graphs tutorial we defined an HMM with three states: exon, splice, and intron.

The Viterbi path is the sequence of states that is most likely to produce a given output. In SeqAn, it can be calculated with the function [viterbiAlgorithm.](https://docs.seqan.de/seqan/main/?p=HmmAlgorithms#viterbiAlgorithm) The produced output for this assignment is the DNA sequence s.

The first parameter of the function [viterbiAlgorithm](https://docs.seqan.de/seqan/main/?p=HmmAlgorithms#viterbiAlgorithm) is of course the HMM, and the second parameter is the sequence s. The third parameter is an output parameter that will be filled by the function. Since we want to compute a sequence of states, this third parameter is a [String](https://docs.seqan.de/seqan/main/?p=String) of [VertexDescriptors](https://docs.seqan.de/seqan/main/?p=VertexDescriptor) which assigns a state to each character of the sequence s.

The return value of the function [viterbiAlgorithm](https://docs.seqan.de/seqan/main/?p=HmmAlgorithms#viterbiAlgorithm) is the overall probability of this sequence of states, the Viterbi path.

The only thing left is to output the path. The path is usually longer than the given sequence. This is because the HMM may have silent states, e.g. the begin and end state. To check if a state is silent SeqAn provides the function [isSilent.](https://docs.seqan.de/seqan/main/?p=HmmGraph#isSilent)

```
String<Dna> sequence = "CTTCATGTGAAAGCAGACGTAAGTCA";
String<TVertexDescriptor> path;
TProbability p = viterbiAlgorithm(path, hmm, sequence);std::cout << "Viterbi algorithm" << std::endl;
std::cout << "Probability of best path: " << p << std::endl;
std::cout << "Sequence: " << std::endl;
for (TSize i = 0; i < length(sequence); +i)
    std::cout << sequence[i] << ',';
std::cout << std::endl;
std::cout << "State path: " << std::endl;
for (TSize i = 0; i < length(path); ++i)
{
    std::count \ll path[i];if (isSilent(hmm, path[i]))
        std::cout << " (Silent)";
    if (i < length(path) - 1)std::count << ',;
}
std::cout << std::endl;
```
The output of the above piece of code is:

```
Viterbi algorithm
Probability of best path: 1.25465e-18
Sequence:
C,T,T,C,A,T,G,T,G,A,A,A,G,C,A,G,A,C,G,T,A,A,G,T,C,A,
State path:
0 (Silent),1,1,1,1,1,1,1,1,1,1,1,1,1,1,1,1,1,1,2,3,3,3,3,3,3,3,4 (Silent)
```
It is even simpler to use the forward algorithm in SeqAn since it needs only the HMM and the sequence as parameters and returns a single probability. This is the probability of the HMM to generate the given sequence. The corresponding function is named [forwardAlgorithm.](https://docs.seqan.de/seqan/main/?p=HmmAlgorithms#forwardAlgorithm)

```
std::cout << "Forward algorithm" << std::endl;
   p = forwardAlgorithm(hmm, sequence);
   std::cout << "Probability that the HMM generated the sequence: " << p \ll \Delta˓→std::endl;
```
Analogously, the function [backwardAlgorithm](https://docs.seqan.de/seqan/main/?p=HmmAlgorithms#backwardAlgorithm) implements the backward algorithm in SeqAn.

```
std::cout << "Backward algorithm" << std::endl;
   p = backwardAlgorithm(hmm, sequence);
   std::cout << "Probability that the HMM generated the sequence: " << p \ll p\rightarrowstd::endl;
```
return 0;

}

The output of these two code fragments is:

```
Forward algorithm
Probability that the HMM generated the sequence: 2.71585e-18
Backward algorithm
Probability that the HMM generated the sequence: 2.71585e-18
```
SeqAn contains many efficient implementations of core bioinformatics algorithms. This starts with the standard dynamic programming based alignment algorithms with all its subtypes. Global alignment, local alignment, banded and unbanded, for proteins or DNA, using seeds or not, needing a traceback or not. Check out nearly 200 combinations of this module which incidentally will soon be fully multithreaded and SIMD accelerated.

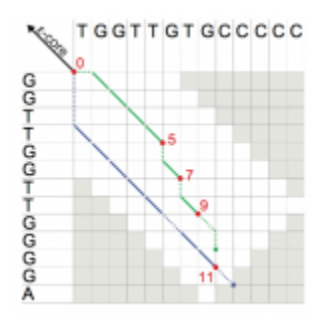

A depiction of the extension phase of the Stellar algorithm.

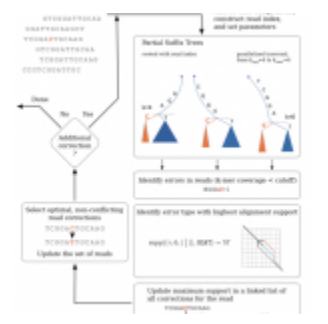

A depiction of the error correcting algorithm in the Fiona algorithm.

SeqAn contains algorithms for read mapping based on q-gram or string indices, multiple alignment algorithms, filter algorithms for string search as well es error correction methods.

The algorithms are usually generic in the sense that they can be configured via template arguments and usually work for many, if not arbitrary alphabets. SeqAn applications are usually short, very maintainable combinations of those core algorithmic components. Being well defined, the SeqAn components are quite amenable to optimisation and acceleration using multicore computing, vectorisation or accelerators.

On the right you will find several tutorials about SeqAn's algorithms. Under *[Pattern Matching](#page-204-0)* you will find tutorials for online or indexed pattern search. Under *[DP Alignment](#page-216-0)* you will find tutorials for all versions of DP based alignments (pairwise and multiple) and as special cases consensus alignment under *[Consensus Alignment](#page-250-0)* and realignment algorithms under *[Realignment](#page-254-0)*.

Under *[Seed Extension](#page-258-0)* you will find tutorials for SeqAn's seed module and various extension algorithms. And finally you can find under *[Graph Algorithms](#page-269-0)* algorithms that work on SeqAn's graph type.

# **5.4 Input/Output**

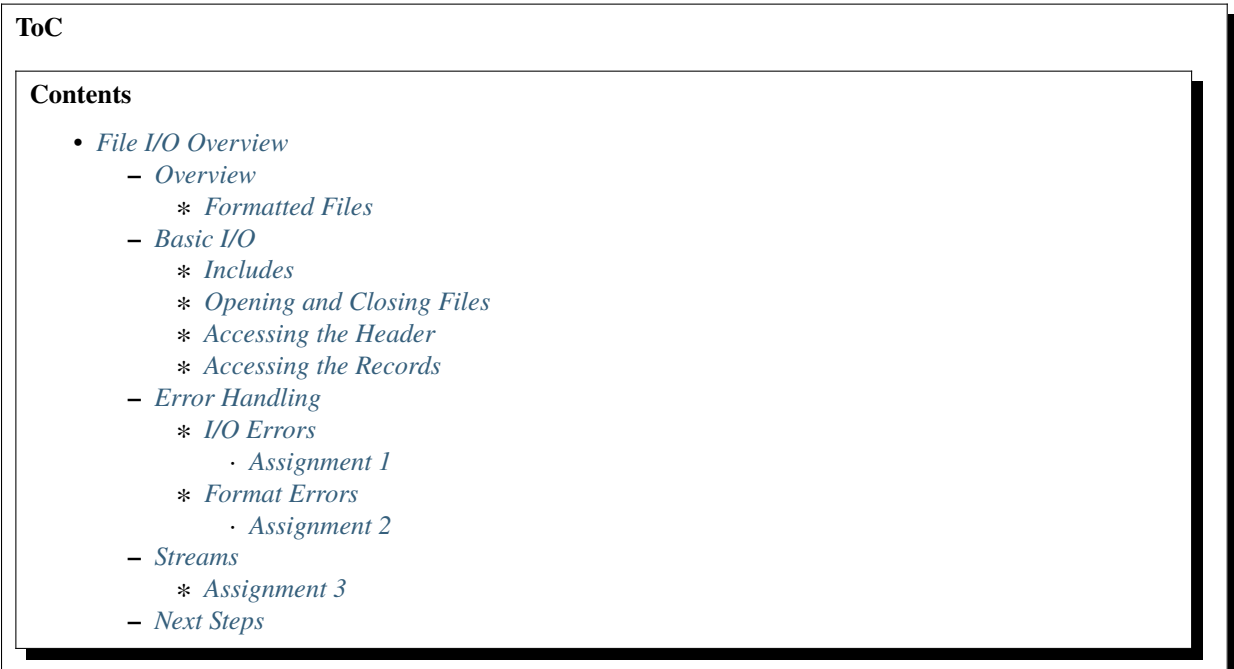

## <span id="page-275-0"></span>**5.4.1 File I/O Overview**

#### **Learning Objective**

This article will give you an overview of the formatted file I/O in SeqAn.

#### **Difficulty**

Basic

## **Duration**

30 min

#### **Prerequisites**

*[Sequences](#page-71-0)*

## <span id="page-275-1"></span>**Overview**

Most file formats in bioinformatics are structured as lists of records. Often, they start out with a header that itself contains different header records. For example, the Binary Sequence Alignment/Map (SAM/BAM) format starts with an header that lists all contigs of the reference sequence. The BAM header is followed by a list of BAM alignment records that contain query sequences aligned to some reference contig.

## <span id="page-276-0"></span>**Formatted Files**

SeqAn allows to read or write record-structured files through two types of classes: [FormattedFileIn](https://docs.seqan.de/seqan/main/?p=FormattedFileIn) and [Formatted-](https://docs.seqan.de/seqan/main/?p=FormattedFileOut)[FileOut.](https://docs.seqan.de/seqan/main/?p=FormattedFileOut) Classes of type [FormattedFileIn](https://docs.seqan.de/seqan/main/?p=FormattedFileIn) allow to read files, whereas classes of type [FormattedFileOut](https://docs.seqan.de/seqan/main/?p=FormattedFileOut) allow to write files. Note how these types of classes **do not allow to read and write the same file at the same time**.

These types of classes provide the following I/O operations on formatted files:

- 1. Open a file given its filename or attach to an existing stream like *std::cin* or *std::cout*.
- 2. Guess the file format from the file content or filename extension.
- 3. Access compressed or uncompressed files transparently.

SeqAn provides the following file formats:

- [SeqFileIn,](https://docs.seqan.de/seqan/main/?p=SeqFileIn) [SeqFileOut](https://docs.seqan.de/seqan/main/?p=SeqFileOut) (see Tutorial *[Sequence I/O](#page-284-0)*)
- [BamFileIn,](https://docs.seqan.de/seqan/main/?p=BamFileIn) [BamFileOut](https://docs.seqan.de/seqan/main/?p=BamFileOut) (see Tutorial *[SAM and BAM I/O](#page-328-0)*)
- [BedFileIn,](https://docs.seqan.de/seqan/main/?p=BedFileIn) [BedFileOut](https://docs.seqan.de/seqan/main/?p=BedFileOut) (see Tutorial *[BED I/O](#page-349-0)*)
- [VcfFileIn,](https://docs.seqan.de/seqan/main/?p=VcfFileIn) [VcfFileOut](https://docs.seqan.de/seqan/main/?p=VcfFileOut) (see Tutorial *[VCF I/O](#page-340-0)*)
- [GffFileIn,](https://docs.seqan.de/seqan/main/?p=GffFileIn) [GffFileOut](https://docs.seqan.de/seqan/main/?p=GffFileOut) (see Tutorial *[GFF and GTF I/O](#page-357-0)*)
- [RoiFileIn,](https://docs.seqan.de/seqan/main/?p=RoiFileIn) [RoiFileOut](https://docs.seqan.de/seqan/main/?p=RoiFileOut)
- [SimpleIntervalsFileIn,](https://docs.seqan.de/seqan/main/?p=SimpleIntervalsFileIn) [SimpleIntervalsFileInOut](https://docs.seqan.de/seqan/main/?p=SimpleIntervalsFileInOut)
- [UcscFileIn,](https://docs.seqan.de/seqan/main/?p=UcscFileIn) [UcscFileOut](https://docs.seqan.de/seqan/main/?p=UcscFileOut)

**Warning:** Access to compressed files relies on external libraries. For instance, you need to have zlib installed for reading .gz files and libbz2 for reading .bz2 files. If you are using Linux or OS X and you followed the *[Getting](#page-14-0) [Started](#page-14-0)* tutorial closely, then you should have already installed the necessary libraries. On Windows, you will need to follow *[Installing Dependencies](#page-444-0)* to get the necessary libraries.

You can check whether you have installed these libraries by running CMake again. Simply call cmake . in your build directory. At the end of the output, there will be a section "SeqAn Features". If you can read ZLIB - FOUND and BZIP2 - FOUND then you can use zlib and libbz2 in your programs.

## <span id="page-276-1"></span>**Basic I/O**

This tutorial shows the basic functionalities provided by any class of type [FormattedFileIn](https://docs.seqan.de/seqan/main/?p=FormattedFileIn) or [FormattedFileOut.](https://docs.seqan.de/seqan/main/?p=FormattedFileOut) In particular, this tutorial adopts the classes [BamFileIn](https://docs.seqan.de/seqan/main/?p=BamFileIn) and [BamFileOut](https://docs.seqan.de/seqan/main/?p=BamFileOut) as concrete types. The class [BamFileIn](https://docs.seqan.de/seqan/main/?p=BamFileIn) allows to read files in SAM or BAM format, whereas the class [BamFileOut](https://docs.seqan.de/seqan/main/?p=BamFileOut) allows to write them. Nonetheless, **these functionalities are independent from the particular file format** and thus valid for all record-based file formats supported by SeqAn.

The demo application shown here is a simple BAM to SAM converter.

## <span id="page-277-0"></span>**Includes**

Support for a specific format comes by including a specific header file. In this case, we include the BAM header file:

```
#include <seqan/bam_io.h>
using namespace seqan2;
int main()
{
```
## <span id="page-277-1"></span>**Opening and Closing Files**

Classes of type [FormattedFileIn](https://docs.seqan.de/seqan/main/?p=FormattedFileIn) and [FormattedFileOut](https://docs.seqan.de/seqan/main/?p=FormattedFileOut) allow to [open](https://docs.seqan.de/seqan/main/?p=FormattedFile#open) and [close](https://docs.seqan.de/seqan/main/?p=FormattedFile#close) files.

A file can be opened by passing the filename to the constructor:

```
CharString bamFileInName = getAbsolutePath("demos/tutorial/file_io_overview/example.
\rightarrowbam"):
   CharString samFileOutName = getAbsolutePath("demos/tutorial/file_io_overview/example.
\rightarrowsam");
   // Open input BAM file, BamFileIn supports both SAM and BAM files.
   BamFileIn bamFileIn(toCString(bamFileInName));
   // Open output SAM file by passing the context of bamFileIn and the filename to open.
   BamFileOut samFileOut(context(bamFileIn), toCString(samFileOutName));
```
Alternatively, a file can be opened after construction by calling [open:](https://docs.seqan.de/seqan/main/?p=FormattedFile#open)

```
// Alternative way to open a bam or sam file
BamFileIn openBamFileIn;
open(openBamFileIn, toCString(bamFileInName));
```
Note that any file is closed *automatically* whenever the [FormattedFileIn](https://docs.seqan.de/seqan/main/?p=FormattedFileIn) or [FormattedFileOut](https://docs.seqan.de/seqan/main/?p=FormattedFileOut) object goes out of scope. Eventually, a file can be closed *manually* by calling [close.](https://docs.seqan.de/seqan/main/?p=FormattedFile#close)

## <span id="page-277-2"></span>**Accessing the Header**

To access the header, we need an object representing the format-specific header. In this case, we use an object of type [BamHeader.](https://docs.seqan.de/seqan/main/?p=BamHeader) The content of this object can be ignored for now, it will be covered in the *[SAM and BAM I/O](#page-328-0)* tutorial.

```
// Copy header.
BamHeader header;
readHeader(header, bamFileIn);
writeHeader(samFileOut, header);
```
The function [readHeader](https://docs.seqan.de/seqan/main/?p=FormattedFileIn#readHeader) reads the header from the input BAM file and [writeHeader](https://docs.seqan.de/seqan/main/?p=FormattedFileOut#writeHeader) writes it to the SAM output file.

## <span id="page-278-0"></span>**Accessing the Records**

Again, to access records, we need an object representing format-specific information. In this case, we use an object of type [BamAlignmentRecord.](https://docs.seqan.de/seqan/main/?p=BamAlignmentRecord) Each call to [readRecord](https://docs.seqan.de/seqan/main/?p=FormattedFileIn#readRecord) reads one record from the BAM input file and moves the [BamFileIn](https://docs.seqan.de/seqan/main/?p=BamFileIn) forward. Each call to [writeRecord](https://docs.seqan.de/seqan/main/?p=FormattedFileOut#writeRecord) writes the record just read to the SAM output files. We check the end of the input file by calling [atEnd.](https://docs.seqan.de/seqan/main/?p=FormattedFile#atEnd)

```
// Copy all records.
BamAlignmentRecord record;
while (!atEnd(bamFileIn))
{
    readRecord(record, bamFileIn);
    writeRecord(samFileOut, record);
}
return 0;
```
Our small BAM to SAM conversion demo is ready. The tool still lacks error handling, reading from standard input and writing to standard output. You are now going to add these features.

## <span id="page-278-1"></span>**Error Handling**

}

We distinguish between two types of errors: *low-level* file I/O errors and *high-level* file format errors. Possible file I/O errors can affect both input and output files. Example of errors are: the file permissions forbid a certain operation, the file does not exist, there is a disk reading error, a file being read gets deleted while we are reading from it, or there is a physical error in the hard disk. Conversely, file format errors can only affect input files: such errors arise whenever the content of the input file is incorrect or damaged. Error handling in SeqAn is implemented by means of exceptions.

#### <span id="page-278-2"></span>**I/O Errors**

All [FormattedFileIn](https://docs.seqan.de/seqan/main/?p=FormattedFile#FormattedFile) and [FormattedFileOut](https://docs.seqan.de/seqan/main/?p=FormattedFile#FormattedFile) constructors and functions throw exceptions of type [IOError](https://docs.seqan.de/seqan/main/?p=IOError) to signal *lowlevel* file I/O errors. Therefore, it is sufficient to catch these exceptions to handle I/O errors properly.

There is only one exception to this rule. Function [open](https://docs.seqan.de/seqan/main/?p=FormattedFile#open) returns a bool to indicate whether the file was opened successfully or not.

## <span id="page-278-3"></span>**Assignment 1**

#### **Type**

Application

## **Objective**

Improve the program above to detect file I/O errors.

## **Hint**

Use the [IOError](https://docs.seqan.de/seqan/main/?p=IOError) class.

#### **Solution**

#include <seqan/bam\_io.h>

```
using namespace seqan2;
int main(int, char const **)
{
    CharString bamFileInName = getAbsolutePath("demos/tutorial/file_io_overview/
\rightarrowexample.bam");
    CharString samFileOutName = getAbsolutePath("demos/tutorial/file_io_overview/
˓→example.sam");
    // Open input BAM file.
    BamFileIn bamFileIn;
    BamHeader header;
    if (!open(bamFileIn, toCString(bamFileInName)))
    {
        std::cerr << "ERROR: could not open input file " << bamFileInName << ".\n";
        return 1;
    }
    // Open output SAM file.
    BamFileOut samFileOut(context(bamFileIn), toCString(samFileOutName));
    // Copy header.
    try
    {
        readHeader(header, bamFileIn);
        writeHeader(samFileOut, header);
    }
    catch (IOError const & e)
    {
        std::cerr << "ERROR: could not copy header. " << e.what() << "\n";
    }
    // Copy all records.
    BamAlignmentRecord record;
    while (!atEnd(bamFileIn))
    {
        try
        {
            readRecord(record, bamFileIn);
            writeRecord(samFileOut, record);
        }
        catch (IOError const & e)
        {
            std::cerr << "ERROR: could not copy record. " << e.what() << \lceil \ln \rceil;
        }
    }
    return 0;
}
```
## <span id="page-280-0"></span>**Format Errors**

Classes of types [FormattedFileIn](https://docs.seqan.de/seqan/main/?p=FormattedFileIn) throw exceptions of type [ParseError](https://docs.seqan.de/seqan/main/?p=ParseError) to signal *high-level* input file format errors.

### <span id="page-280-1"></span>**Assignment 2**

## **Type**

Application

#### **Objective**

Improve the program above to detect file format errors.

#### **Solution**

```
#include <seqan/bam_io.h>
using namespace seqan2;
int main(int, char const **)
{
   CharString bamFileInName = getAbsolutePath("demos/tutorial/file_io_overview/
˓→example.bam");
    CharString samFileOutName = getAbsolutePath("demos/tutorial/file_io_overview/
˓→example.sam");
    // Open input BAM file.
    BamFileIn bamFileIn;
   if (!open(bamFileIn, toCString(bamFileInName)))
    {
        std::cerr << "ERROR: could not open input file " << bamFileInName << ".\n";
        return 1;
    }
    // Open output SAM file.
   BamFileOut samFileOut(context(bamFileIn), toCString(samFileOutName));
    // Copy header.
   BamHeader header;
    try
    {
        readHeader(header, bamFileIn);
       writeHeader(samFileOut, header);
    }
   catch (ParseError const & e)
    {
        std::cerr << "ERROR: input header is badly formatted. " << e.what() << "\n";
    }
   catch (IOError const & e)
    {
        std::cerr << "ERROR: could not copy header. " << e.what() << "\n";
    }
    // Copy all records.
    BamAlignmentRecord record;
```

```
while (!atEnd(bamFileIn))
    {
        try
        {
            readRecord(record, bamFileIn);
            writeRecord(samFileOut, record);
        }
        catch (ParseError const & e)
        {
             std::cerr << "ERROR: input record is badly formatted. " << e.what() <<
\hookrightarrow"\n";
        }
        catch (IOError const & e)
        {
             std::cerr << "ERROR: could not copy record. " << e.what() << "\n";
        }
    }
    return 0;
}
```
## <span id="page-281-0"></span>**Streams**

The [FormattedFileIn](https://docs.seqan.de/seqan/main/?p=FormattedFile#FormattedFile) and [FormattedFileOut](https://docs.seqan.de/seqan/main/?p=FormattedFile#FormattedFile) constructors accept not only filenames, but also standard C++ streams, or any other class implementing the [Stream](https://docs.seqan.de/seqan/main/?p=StreamConcept) concept. For instance, you can pass*std::cin* to any [FormattedFileIn constructor](https://docs.seqan.de/seqan/main/?p=FormattedFile#FormattedFile) and *std::cout* to any [FormattedFileOut constructor.](https://docs.seqan.de/seqan/main/?p=FormattedFile#FormattedFile)

**Note:** When writing to *std::cout*, classes of type [FormattedFileOut](https://docs.seqan.de/seqan/main/?p=FormattedFileOut) cannot guess the file format from the filename extension. Therefore, the file format has to be specified explicitly by providing a tag, e.g. [Sam](https://docs.seqan.de/seqan/main/?p=FileFormats#Sam) or [Bam.](https://docs.seqan.de/seqan/main/?p=FileFormats#Bam)

## <span id="page-281-1"></span>**Assignment 3**

#### **Type**

Application

## **Objective**

Improve the program above to write to standard output.

#### **Solution**

```
#include <seqan/bam_io.h>
using namespace seqan2;
int main(int, char const **)
{
    CharString bamFileInName = getAbsolutePath("demos/tutorial/file_io_overview/
˓→example.bam");
```

```
(continued from previous page)
```

```
// Open input BAM file.
    BamFileIn bamFileIn;
    if (!open(bamFileIn, toCString(bamFileInName)))
    {
        std::cerr << "ERROR: could not open input file " << bamFileInName << ".\n";
        return 1;
    }
    // Open output SAM which is the standard output.
    BamFileOut samFileOut(context(bamFileIn), std::cout, Sam());
    // Copy header.
    BamHeader header;
    try
    {
        readHeader(header, bamFileIn);
        writeHeader(samFileOut, header);
    }
    catch (ParseError const & e)
    {
        std::cerr << "ERROR: input header is badly formatted. " << e. what() << "\n";
    }
    catch (IOError const & e)
    {
        std::cerr << "ERROR: could not copy header. " << e.what() << "\n";
    }
    // Copy all records.
    BamAlignmentRecord record;
    while (!atEnd(bamFileIn))
    {
        try
        {
            readRecord(record, bamFileIn);
            writeRecord(samFileOut, record);
        }
        catch (ParseError const & e)
        {
            std::cerr << "ERROR: input record is badly formatted. " << e.what() <<
\rightarrow"\n";
        }
        catch (IOError const & e)
        {
            std::cerr << "ERROR: could not copy record. " << e.what() << \lceil \ln \rceil;
        }
    }
    return 0;
}
```
Running this program results in the following output.

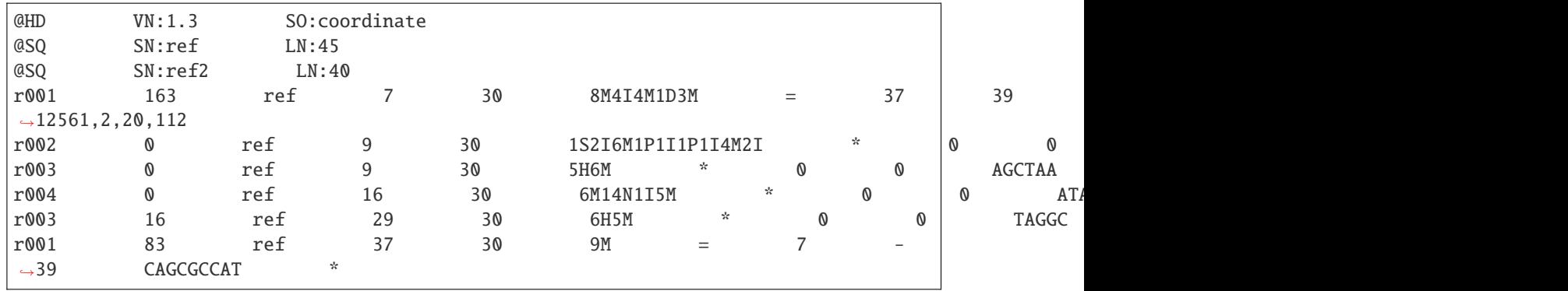

## <span id="page-283-0"></span>**Next Steps**

If you want, you can now have a look at the API documentation of the [FormattedFile](https://docs.seqan.de/seqan/main/?p=FormattedFile) class.

You can now read the tutorials for **already supported file formats**:

- *[Sequence I/O](#page-284-0)*
- *[SAM and BAM I/O](#page-328-0)*
- *[VCF I/O](#page-340-0)*
- *[BED I/O](#page-349-0)*
- *[GFF and GTF I/O](#page-357-0)*

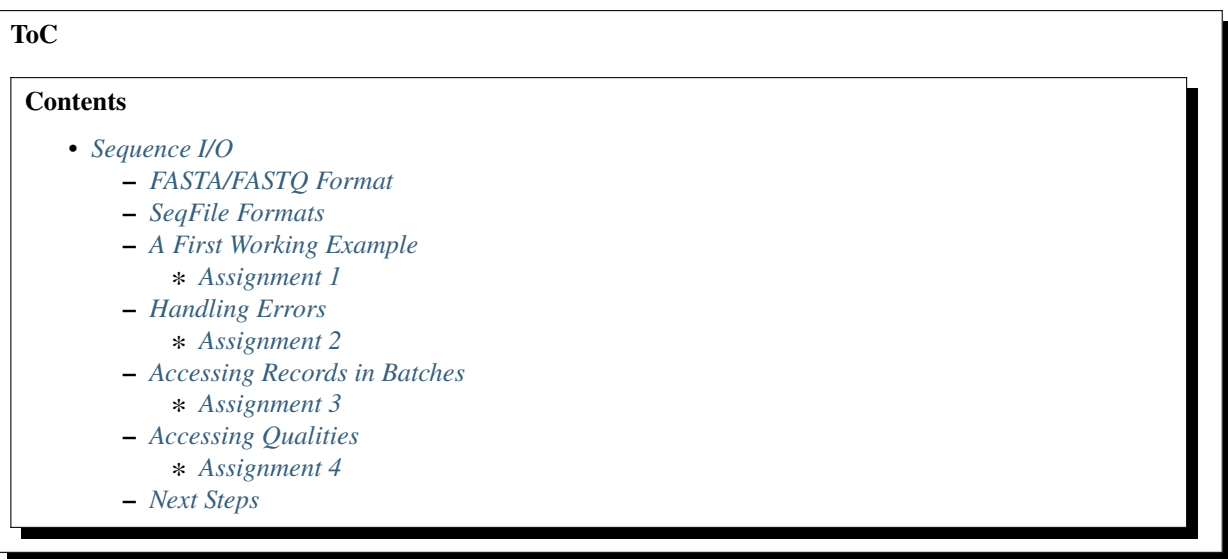

# <span id="page-284-0"></span>**5.4.2 Sequence I/O**

## **Learning Objective**

You will learn how to read and write sequence files in FASTA, FASTQ, EMBL or GenBank format.

## **Difficulty**

Basic

## **Duration**

20 min

# **Prerequisites**

*[Sequences](#page-71-0)*, *[File I/O Overview](#page-275-0)*

This tutorial explains how to read and write sequence files using the [SeqFileIn](https://docs.seqan.de/seqan/main/?p=SeqFileIn) and [SeqFileOut](https://docs.seqan.de/seqan/main/?p=SeqFileOut) classes. These classes provide an API for accessing sequence files in different file formats, either compressed or uncompressed.

## <span id="page-284-1"></span>**FASTA/FASTQ Format**

FASTA/FASTQ are record-based files. A FASTA record contains the sequence id and the sequence characters. Here is an example of FASTA file:

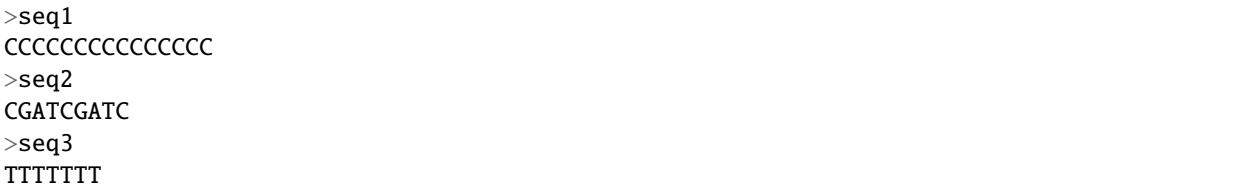

In addition to that, a FASTQ record contains also a quality value for each sequence character. Here is an example of FASTQ file:

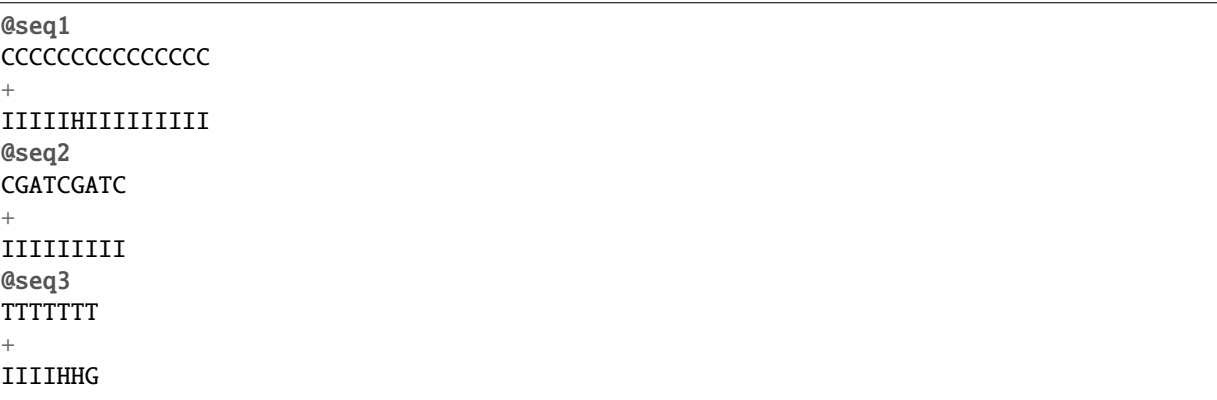

## <span id="page-285-0"></span>**SeqFile Formats**

We can read sequence files with the [SeqFileIn](https://docs.seqan.de/seqan/main/?p=SeqFileIn) class and write them with the [SeqFileOut](https://docs.seqan.de/seqan/main/?p=SeqFileOut) class. These classes support files in FASTA, FASTQ, EMBL or GenBank format.

Note that [SeqFileOut](https://docs.seqan.de/seqan/main/?p=SeqFileOut) will guess the format from the file name.

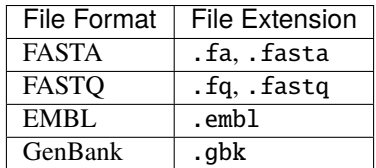

## <span id="page-285-1"></span>**A First Working Example**

Let us start out with a minimal working example. The following program reads a FASTA file called example. fa and prints out the identifier and the sequence of the first record.

```
#include <seqan/seq_io.h>
using namespace seqan2;
int main()
{
   CharString seqFileName = getAbsolutePath("demos/tutorial/sequence_io/example.fa");
   CharString id;
   Dna5String seq;
   SeqFileIn seqFileIn(toCString(seqFileName));
   readRecord(id, seq, seqFileIn);
   std::cout << id << '\t' << seq << '\n';
   return 0;
}
```
We call the [SeqFileIn constructor](https://docs.seqan.de/seqan/main/?p=FormattedFile#FormattedFile) with the path to the file to read. Successively, we call the function [readRecord](https://docs.seqan.de/seqan/main/?p=SeqFileIn#readRecord) to read the first record from the file. Note that, differently from all others [FormattedFileIn](https://docs.seqan.de/seqan/main/?p=FormattedFileIn) classes, [readRecord](https://docs.seqan.de/seqan/main/?p=SeqFileIn#readRecord) accepts **separate** identifier and sequence [Strings](https://docs.seqan.de/seqan/main/?p=String) rather than one single record object.

## <span id="page-285-2"></span>**Assignment 1**

#### **Type**

Reproduction

## **Objective**

Copy the above example of a FASTA file in a new file example.fa in a directory of your choice.

Copy the program above into a new application basic\_seq\_io\_example, adjust the path "example. fa" to the just created FASTA file, compile the program, and run it.

You should see the following output:

seq1 CCCCCCCCCCCCCCC

**Solution**

```
#include <seqan/seq_io.h>
using namespace seqan2;
int main()
{
   CharString seqFileName = getAbsolutePath("demos/tutorial/sequence_io/example.fa
˓→");
    CharString id;
   Dna5String seq;
    SeqFileIn seqFileIn(toCString(seqFileName));
    readRecord(id, seq, seqFileIn);
    std::cout << id << '\t' << seq << '\n';
    return 0;
}
```
## <span id="page-286-0"></span>**Handling Errors**

As explained in the *[File I/O Overview](#page-275-0)* tutorial, [SeqFileIn](https://docs.seqan.de/seqan/main/?p=SeqFileIn) and [SeqFileOut](https://docs.seqan.de/seqan/main/?p=SeqFileOut) throw exceptions to signal eventual errors. Invalid characters inside an input file will be signaled by [readRecord](https://docs.seqan.de/seqan/main/?p=SeqFileIn#readRecord) via parsing exceptions.

## <span id="page-286-1"></span>**Assignment 2**

**Type**

Application

**Objective**

Improve the above program to handle errors.

## **Hint**

You can use the generic class [Exception](https://docs.seqan.de/seqan/main/?p=Exception) to catch both low-level and high-level I/O errors.

**Solution**

```
#include <seqan/seq_io.h>
using namespace seqan2;
int main()
{
    CharString seqFileName = getAbsolutePath("demos/tutorial/sequence_io/example.fa
˓→");
   CharString id;
   Dna5String seq;
    SeqFileIn seqFileIn;
   if (!open(seqFileIn, toCString(seqFileName)))
    {
        std::cerr << "ERROR: Could not open the file.\n";
```

```
return 1;
}
try
{
    readRecord(id, seq, seqFileIn);
}
catch (Exception const & e)
{
    std::cout << "ERROR: " << e.what() << std::endl;
    return 1;
}
std::cout << id << '\t' << seq << '\n';
return 0;
```
## <span id="page-287-0"></span>**Accessing Records in Batches**

}

There are three use cases for reading or writing record-based files:

- 1. read or write the file **record by record**;
- 2. read or write a **batch of records**, e.g. 100k records at a time;
- 3. read or write **all records** from or to the file.

The class [SeqFileIn](https://docs.seqan.de/seqan/main/?p=SeqFileIn) provides the functions [readRecord](https://docs.seqan.de/seqan/main/?p=SeqFileIn#readRecord) and [readRecords,](https://docs.seqan.de/seqan/main/?p=SeqFileIn#readRecords) while the class [SeqFileOut](https://docs.seqan.de/seqan/main/?p=SeqFileOut) provides the functions [writeRecord](https://docs.seqan.de/seqan/main/?p=SeqFileOut#writeRecord) and [writeRecords.](https://docs.seqan.de/seqan/main/?p=SeqFileOut#writeRecords)

**Tip:** Reading records in batches is more efficient than reading single records.

Note that the function [readRecords](https://docs.seqan.de/seqan/main/?p=SeqFileIn#readRecords) uses [StringSet](https://docs.seqan.de/seqan/main/?p=StringSet) instead of [String.](https://docs.seqan.de/seqan/main/?p=String) By default, [readRecords](https://docs.seqan.de/seqan/main/?p=SeqFileIn#readRecords) reads **all** remaining records. Optionally, one can specify a batch of records to be read.

```
CharString seqFileName = getAbsolutePath("/demos/tutorial/sequence_io/example.fa");
```

```
StringSet<CharString> ids;
StringSet<Dna5String> seqs;
```
SeqFileIn seqFileIn(toCString(seqFileName));

```
// Reads up to 10 records.
readRecords(ids, seqs, seqFileIn, 10);
```

```
// Reads all remaining records.
readRecords(ids, seqs, seqFileIn);
```
# **Assignment 3**

### **Type**

Application

### **Objective**

Change your program from above to load all sequences and print them in the same fashion.

You should be able to run your program on the example file we created above and see the following output:

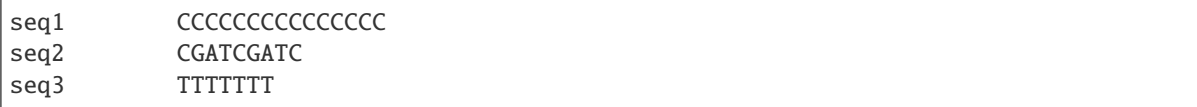

### **Hint**

You can use the function [readRecords](https://docs.seqan.de/seqan/main/?p=SeqFileIn#readRecords) to load all records at once.

#### **Solution**

```
#include <seqan/seq_io.h>
using namespace seqan2;
int main()
{
   CharString seqFileName = getAbsolutePath("demos/tutorial/sequence_io/example.fa
˓→");
   SeqFileIn seqFileIn;
   if (!open(seqFileIn, toCString(seqFileName)))
    {
        std::cerr << "ERROR: Could not open the file.\n";
        return 1;
    }
    StringSet<CharString> ids;
    StringSet<Dna5String> seqs;
   try
    {
        readRecords(ids, seqs, seqFileIn);
    }
   catch (Exception const & e)
    {
        std::cout << "ERROR: " << e.what() << std::endl;
        return 1;
    }
    for (unsigned i = 0; i < length(ids); +i)
        std::cout << ids[i] << '\t' << seqs[i] << '\n';
   return 0;
}
```
### **Accessing Qualities**

Functions [readRecord,](https://docs.seqan.de/seqan/main/?p=SeqFileIn#readRecord) [readRecords,](https://docs.seqan.de/seqan/main/?p=SeqFileIn#readRecords) [writeRecord](https://docs.seqan.de/seqan/main/?p=SeqFileOut#writeRecord) and [writeRecords](https://docs.seqan.de/seqan/main/?p=SeqFileOut#writeRecords) are available in two variants:

- 1. the first variant accepts only the sequence identifier and sequence characters, besides the [SeqFileIn](https://docs.seqan.de/seqan/main/?p=SeqFileIn) object;
- 2. the second variant accepts an additional [CharString](https://docs.seqan.de/seqan/main/?p=CharString) for a PHRED base quality string.

If the first variant is used on an output file containing qualities, e.g. a FASTQ file, then [writeRecord](https://docs.seqan.de/seqan/main/?p=SeqFileOut#writeRecord) writes qualities as 'I', i.e. PHRED score 40. If the second variant is used on an input file containing no qualities, e.g. a FASTA file, then [readRecord](https://docs.seqan.de/seqan/main/?p=SeqFileIn#readRecord) returns **empty** quality strings.

Here is an example for the second variant of [readRecord:](https://docs.seqan.de/seqan/main/?p=SeqFileIn#readRecord)

```
CharString seqFqFileName = getAbsolutePath("/demos/tutorial/sequence_io/example.fq");
CharString id;
Dna5String seq;
CharString qual;
SeqFileIn seqFqFileIn(toCString(seqFqFileName));
readRecord(id, seq, qual, seqFqFileIn);
```
**Tip:** When [DnaQ](https://docs.seqan.de/seqan/main/?p=DnaQ) or [Dna5Q](https://docs.seqan.de/seqan/main/?p=Dna5Q) [Strings](https://docs.seqan.de/seqan/main/?p=String) are used, then you should use the second variant. The qualities are simply stored directly in the sequence characters.

### **Assignment 4**

#### **Type**

Application

#### **Objective**

Copy the above example of FASTQ file in a new file example.fq in a directory of your choice.

Change your result of Assignment 3 to use the variant of [readRecord](https://docs.seqan.de/seqan/main/?p=SeqFileIn#readRecord) that also reads in the qualities and writes them next to the sequences.

When your program is called on this file, the result should look as follows.

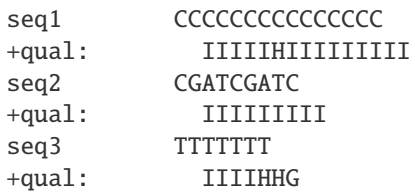

## **Solution**

```
#include <seqan/seq_io.h>
using namespace seqan2;
int main()
{
```

```
CharString seqFileName = getAbsolutePath("demos/tutorial/sequence_io/example.fq
˓→");
    SeqFileIn seqFileIn;
    if (!open(seqFileIn, toCString(seqFileName)))
    {
         std::cerr << "ERROR: Could not open the file.\n";
         return 1;
    }
    StringSet<CharString> ids;
    StringSet<Dna5String> seqs;
    StringSet<CharString> quals;
    try
    {
         readRecords(ids, seqs, quals, seqFileIn);
    }
    catch (Exception const & e)
    {
         std::cout << "ERROR: " << e.what() << std::endl;
        return 1;
    }
    for (unsigned i = 0; i < length(ids); +i)
         \text{std}:\text{count} \ll \text{ids}[i] \ll \text{'\t} \ll \text{segs}[i] \ll \text{'\n} \ll \text{quad}:\t t'' \ll \text{quals}[i] \ll \text{'\n}return 0;
}
```
#### **Next Steps**

- Read the Wikipedia articles about the [FASTA file format](https://en.wikipedia.org/wiki/FASTA_format) and the [FASTQ file format and quality values](https://en.wikipedia.org/wiki/FASTQ_format) to refresh your knowledge.
- Read the *[Indexed FASTA I/O](#page-291-0)* tutorial to learn how to read FASTA files efficiently in a random-access fashion.
- Continue with the *Tutorials*.

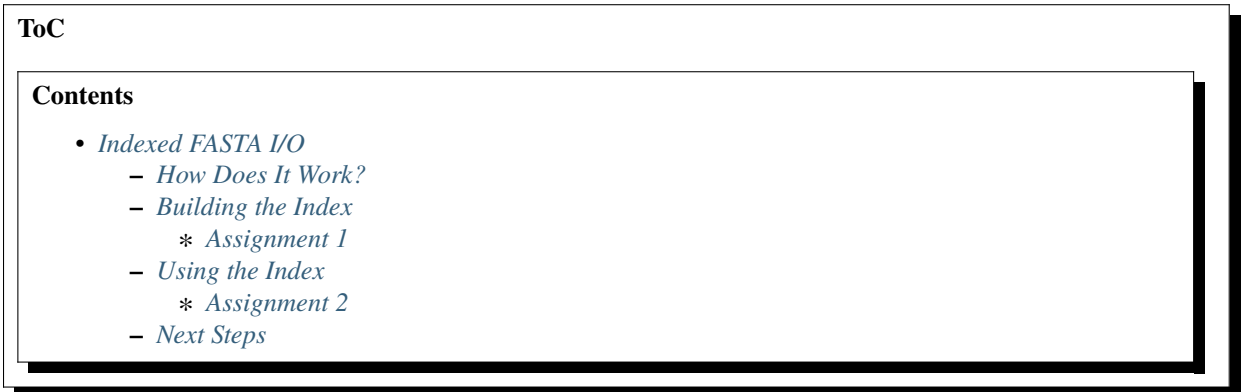

# <span id="page-291-0"></span>**5.4.3 Indexed FASTA I/O**

## **Learning Objective ::**

In this tutorial, you will learn how to use a FASTA Index file (. fai) for indexed random-access to FASTA files. This is useful for retrieving regions (e.g. chr1:123-10004) or single sequences (e.g. chr1) from FASTA files quickly.

# **Difficulty**

Average

# **Duration**

30 min

# **Prerequisites**

*[Sequences](#page-71-0)*

The idea of FASTA index files (*FAI*) comes from the [samtools](https://samtools.sourceforge.net/samtools.shtml) program by Heng Li. The program provides a command samtools faidx for rapidly accessing parts of a large FASTA file (e.g. querying for the first chromosome by the identifier "chr1" or querying for 900 characters starting from character 100 (1-based) by chr1:100-1,000). To do this, the program creates an index file that contains one entry for each sequence. If the FASTA file is named path/ sequence.fasta, the index file is usually named path/sequence.fasta.fai.

Using such index files, it is possible to rapidly read parts of the given sequence file. The module  $\langle$ seqan $/\langle$ seq\_io.h> allows to create and read such .fai index files and exposes an API to read parts of FASTA file randomly.

### **Note:** FASTA/FASTQ Meta Data and Sequence Ids

FASTA and FASTQ files have one metadata record for each sequence. This usually contains the sequence name but sometimes a lot of additional information is stored. There is no consensus for the metadata.

However, it is common to store the sequence identifier (*id*) at the beginning of the metadata field before the first space. The id is unique to the whole file and often identifies the associated sequence uniquely in a database (see section Sequence Identifiers on the [Wikipedia FASTA format](https://en.wikipedia.org/wiki/FASTA_format) page).

While not documented anywhere explicitly, **only the characters up to the first space are used as identifiers** by widely used tools such as [BWA.](https://bio-bwa.sourceforge.net/) Only the identifier is carried over into files generated from the input files (BWA uses the sequence id from the genome FASTA to identify the contig/chromosome and the read id as the read name in the SAM output).

# <span id="page-291-1"></span>**How Does It Work?**

There are two requirements that a FASTA file has to fulfill to work with the FAI scheme: For each sequence in the FASTA file, **the number of characters and the number of bytes per line has to be the same**. The first restriction speaks for itself, the second restriction means that the same line ending character has to be used and no line should contain any additional spaces.

The index file then stores records of the sequence identifier, the length, the offset of the first sequence character in the file, the number of characters per line, and the number of bytes per line. With this information, we can easily compute the byte offset of the i-th character of a sequence in a file by looking at its index record. We skip to this byte offset in the file and from there, we can read the necessary sequence characters.

### <span id="page-292-0"></span>**Building the Index**

The class [FaiIndex](https://docs.seqan.de/seqan/main/?p=FaiIndex) allows for building and loading FAI indices. To build such an index, we use the function [build](https://docs.seqan.de/seqan/main/?p=FaiIndex#build) of the class [FaiIndex.](https://docs.seqan.de/seqan/main/?p=FaiIndex) The first parameter is the [FaiIndex](https://docs.seqan.de/seqan/main/?p=FaiIndex) object, the second is the path to the FASTA file. The function returns a bool indicating whether the mapping was successful (true on success, false on failure).

```
//![open_index1]
#include <seqan/seq_io.h>
#include <seqan/sequence.h>
using namespace seqan2;
int main()
{
    CharString pathToFile = getAbsolutePath("/demos/tutorial/indexed_fasta_io/example.
\rightarrowfasta");
    FaiIndex faiIndex;
//![open_index1]
    if (!build(faiIndex, toCString(pathToFile)))
        std::cout \lt\lt "ERROR: Could not build the index!\n";
```
There is an alternative variant of this function where you can pass the path to the FAI file that is to be built as third parameter. The FAI file name will be stored in the [FaiIndex.](https://docs.seqan.de/seqan/main/?p=FaiIndex)

```
CharString pathToFaiFile = pathToFile;
append(pathToFaiFile, ".fai");
if (!build(faiIndex, toCString(pathToFile), toCString(pathToFaiFile)))
    std::cout << "ERROR: Could not build the index!\n\frac{n}{r};
```
We can write out the index after building it using the function [save:](https://docs.seqan.de/seqan/main/?p=FaiIndex#save)

```
if (!save(faiIndex, toCString(pathToFaiFile)))
    std::cout << "ERROR: Could not save the index to file!\n";
```
### <span id="page-292-1"></span>**Assignment 1**

Building a FAI index

#### **Type**

Application

#### **Objective**

Write a small program build\_fai that takes one parameter from the command line, the path to a FASTA file. The program should then build a FAI index and write it out.

#### **Hints**

Using the two-parameter variant of [build](https://docs.seqan.de/seqan/main/?p=FaiIndex#build) is good enough.

#### **Solution**

```
#include <iostream>
#include <seqan/sequence.h>
#include <seqan/seq_io.h>
```

```
using namespace seqan2;
int main(int argc, char const ** argv)
{
    if (argc != 2)
    \mathcal{L}std::cerr << "USAGE: build_fai FILE.fa\n";
        return 0;
    }
    FaiIndex faiIndex;
    if (!build(faiIndex, argv[1]))
    {
        std::cerr << "ERROR: Could not build FAI index for file " << argw[1] << ".\n
\hookrightarrow";
        return 0;
    }
    CharString failFilename = argv[1];
    append(faiFilename, ".fai");
    if (!save(faiIndex, toCString(faiFilename)))
    {
        std::cerr << "ERROR: Could not write the index to file!\n";
        return 0;
    }
    std::cout << "Index file " << faiFilename << " was successfully created.\n";
    return 0;
}
```
### <span id="page-293-0"></span>**Using the Index**

To load a FAI file, we use the function [open:](https://docs.seqan.de/seqan/main/?p=FaiIndex#open) We pass the [FaiIndex](https://docs.seqan.de/seqan/main/?p=FaiIndex) object as the first and the path to the FASTA file as the second parameter. The function returns a bool indicating whether the mapping was successful (true on success, false on failure).

```
#include <seqan/seq_io.h>
#include <seqan/sequence.h>
using namespace seqan2;
int main()
{
    CharString pathToFile = getAbsolutePath("/demos/tutorial/indexed_fasta_io/example.
\rightarrowfasta");
    FaiIndex faiIndex;
    if (!open(faiIndex, toCString(pathToFile)))
        std::cout << "ERROR: Could not load FAI index " << pathToFile << ".fai\n";
```
In the example above, the FAI file "/demos/tutorial/indexed\_fasta\_io/example.fasta.fai" would be loaded. Optionally, we can specify an extra path to the FAI file:

```
if (!open(faiIndex, toCString(pathToFile), toCString(pathToFaiFile)))
    std::cout << "ERROR: Could not load FAI index " << pathToFaiFile << "\n";
```
After loading the index, we can then use the index to map a sequence id to its (zero-based) position (a position *i* meaning that it is the *i*-th sequence) in the FASTA file using [getIdByName.](https://docs.seqan.de/seqan/main/?p=FaiIndex#getIdByName) The function gets the [FaiIndex](https://docs.seqan.de/seqan/main/?p=FaiIndex) to use, the id of the sequence, and an unsigned position as parameters. It returns a bool indicating whether the mapping was successful (true on success, false on failure).

```
unsigned idx = 0;
if (!getIdByName(idx, faiIndex, "chr1"))
    std::cout \ll "ERROR: FAI index has no entry for chr1.\n";
```
Once we have the index for the sequence in the FASTA file, we can then query the [FaiIndex](https://docs.seqan.de/seqan/main/?p=FaiIndex) for the length of the sequence using [sequenceLength,](https://docs.seqan.de/seqan/main/?p=FaiIndex#sequenceLength) get the whole sequence using [readSequence,](https://docs.seqan.de/seqan/main/?p=FaiIndex#readSequence) or get just a part of the sequence using [readRegion.](https://docs.seqan.de/seqan/main/?p=FaiIndex#readRegion)

```
usingned seqLength = sequenceLength(faiIndex, idx);
// Load first 10 characters of chr1.
CharString seqChr1Prefix;
readRegion(seqChr1Prefix, faiIndex, idx, 0, 10);
// Load all of chr1.
CharString seqChr1;
readSequence(seqChr1, faiIndex, idx);
return 0;
```
The sequence length can be determined by only looking at the index. When loading the sequence or a sequence infix, only the relevant part of the file will be touched. Thus, only the minimal amount of memory, time, and disk I/O is used.

### <span id="page-294-0"></span>**Assignment 2**

Using the FAI index

#### **Type**

}

Application

#### **Objective**

Write a small program query\_fai that takes four parameters from the command line: A path to a FASTA file, the id of the sequence, a begin and an end position. The program should then read the given infix of the given sequence from the file and print it to stdout.

### **Hint**

Use the function [lexicalCast](https://docs.seqan.de/seqan/main/?p=lexicalCast) to convert strings of numbers into integers.

#### **Solution**

The program appears to be very long, but most is error handling, as usual with robust I/O code.

```
#include <iostream>
#include <seqan/sequence.h>
#include <seqan/seq_io.h>
```

```
#include <seqan/stream.h>
using namespace seqan2;
int main(int argc, char const ** argv)
{
    if (argc != 5)
    {
        std::cerr << "USAGE: query_fai FILE.fa SEQ BEGIN END\n";
        return 0;
    }
    // Try to load index and create on the fly if necessary.
    FaiIndex faiIndex;
    if (!open(faiIndex, argv[1]))
    {
        if (!build(faiIndex, argv[1]))
        {
            std::cerr << "ERROR: Index could not be loaded or built.\n";
            return 0;
        }
        if (!save(faiIndex)) // Name is stored from when reading.
        {
            std::cerr << "ERROR: Index could not be written do disk.\n";
            return 0;
        }
    }
    // Translate sequence name to index.
    unsigned idx = 0;
    if (!getIdByName(idx, faiIndex, argv[2]))
    {
        std::cerr << "ERROR: Index does not know about sequence " << \arg(z) << "\n
\hookrightarrow ",";
        return 0;
    }
    // Convert positions into integers.
    unsigned beginPos = 0, endPos = 0;
    if (!lexicalCast(beginPos, argv[3]))
    {
        std::cerr << "ERROR: Cannot cast " << argv[3] << " into an unsigned.\n";
        return 0;
    }
    if (!lexicalCast(endPos, argv[4]))
    {
        std::cerr << "ERROR: Cannot cast " << argv[4] << " into an unsigned.\n";
        return 0;
    }
    // Make sure begin and end pos are on the sequence and begin \leq end.
    if (beginPos > sequenceLength(faiIndex, idx))
```

```
beginPos = sequenceLength(faiIndex, idx);
if (endPos > sequenceLength(faiIndex, idx))
    endPos = sequenceLength(faiIndex, idx);
if (beginPos > endPos)
    endPos = beginPos;
// Finally, get infix of sequence.
Dna5String sequenceInfix;
readRegion(sequenceInfix, faiIndex, idx, beginPos, endPos);
std::cout \ll sequenceInfix \ll "\n";
return 0;
```
#### <span id="page-296-0"></span>**Next Steps**

}

- Read the Wikipedia articles about the [FASTA file format](https://en.wikipedia.org/wiki/FASTA_format) and the [FASTQ file format and quality values](https://en.wikipedia.org/wiki/FASTQ_format) to refresh your knowledge.
- Read the API documentation of the [GenomicRegion](https://docs.seqan.de/seqan/main/?p=GenomicRegion) class for storing regions (sequence identifier, start and end position). There also is functionality for parsing strings like chr1:2,032-3,212 into [GenomicRegion](https://docs.seqan.de/seqan/main/?p=GenomicRegion) objects.
- Continue with the *Tutorials*.

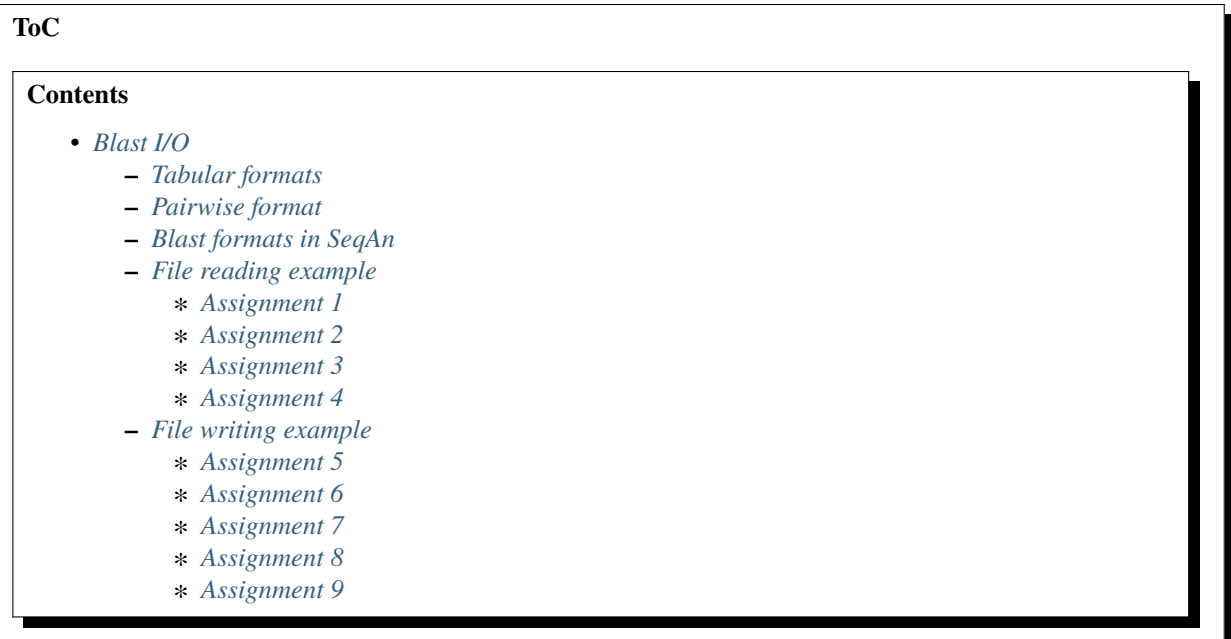

# <span id="page-297-0"></span>**5.4.4 Blast I/O**

### **Learning Objective**

In this tutorial, you will learn about different the Blast file formats and how to interact with them in SeqAn.

#### **Difficulty**

Average

### **Duration**

1h30min - 2h30min

#### **Prerequisite Tutorials**

*[Sequences](#page-71-0)*, *[File I/O Overview](#page-275-0)*, *[Alignment](#page-135-0)*, *[Pairwise Sequence Alignment](#page-217-0)*

#### **Other recommended reading**

[Basics of Blast Statistics](https://www.ncbi.nlm.nih.gov/BLAST/tutorial/Altschul-1.html)

#### **Technical requirements**

Full C++11 support required in compiler (GCC  $\geq$  4.9, Clang  $\geq$  3.4 or MSVC  $\geq$  2015)

The Basic local alignment search tool (BLAST) by the NCBI is one of the most widely used tools in Bioinformatics. It supports a variety of formats which, although widely used, are not standardized and partly even declared as "subject to unannounced and undocumented change". This makes implementing them very hard and is one of the reasons dealing with Blast IO is more difficult than with other file formats.

Furthermore it is important to distinguish between the Blast version written in C (known by its *blastall* executable) and the C++ version (individual *blastn*, *blastp*. . . executables), also known as BLAST+. The formats and their identifiers changed between versions. The following table gives an overview:

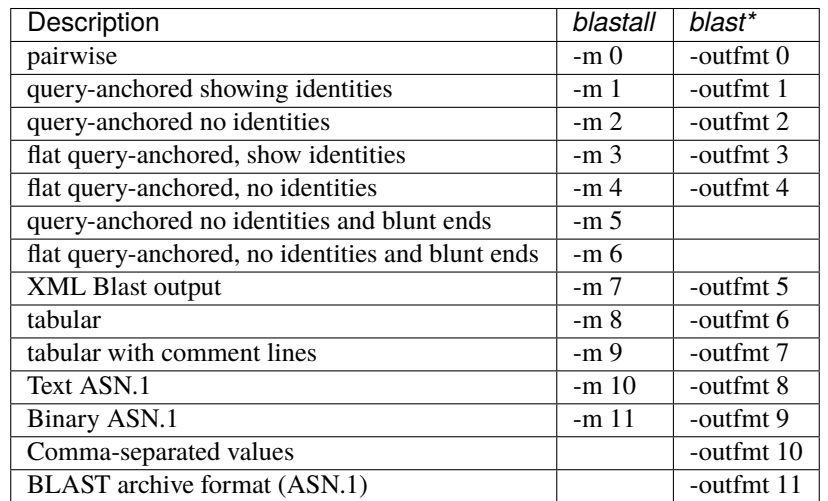

The files written by *blastall* are considered the "legacy"-format in SeqAn. SeqAn has support for the following formats:

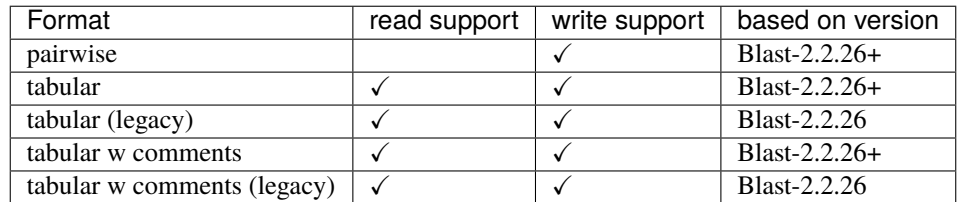

**Caution:** Please note that *Blast-2.2.26+* is **not the same** as *Blast-2.2.26*! One is version 2.2.26 of the C++ application suite (BLAST+) and the other is version 2.2.26 of the legacy application suite. There still are software releases for both generations.

There are different *program modes* in Blast which also influence the file format. In the legacy application suite these where specified with the -p parameter, in the BLAST+ suite they each have their own executable.

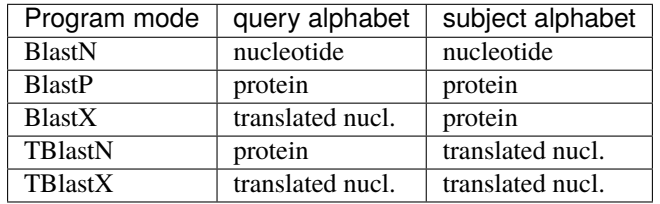

### <span id="page-298-0"></span>**Tabular formats**

The tabular formats are tab-seperated-value formats (TSV), with twelve columns by default. Each line represents one match (or *high scoring pair* in Blast terminology). The twelve default columns are:

- 1. Query sequence ID (truncated at first whitespace)
- 2. Subject sequence ID (truncated at first whitespace)
- 3. Percentage of identical positions
- 4. Alignment length
- 5. Number of mismatches
- 6. Number of gap openings
- 7. Start position of alignment on query sequence
- 8. End position of alignment on query sequence
- 9. Start position of alignment on subject sequence
- 10. End position of alignment on subject sequence
- 11. Expect value (length normalized bit score)
- 12. Bit score (statistical significance indicator)

**Note:** Alignment positions in Blast

- 1. **Interval notation:** Blast uses 1-based closed intervals for positions, i.e. a match from the 100th position to the 200th position of a sequence will be shown as 100 200 in the file. SeqAn internally uses 0-based half open intervals, i.e. it starts counting at position 0 and stores the first position behind the sequence as "end", e.g. position 99 and 200 for our example.
- 2. **Reverse strands:** For matches found on the reverse complement strand the positions are counted backwards from the end of the sequence, e.g. a match from the 100th position to the 200th position on a reverse complement strand of a sequence of length 500 will be shown as 400 300 in the file.
- 3. **Translation frames:** Positions given in the file are always on the original untranslated sequence!

The writeRecord() function automatically does all of these conversions!

A **tabular** file could look like this (matches per query are sorted by e-value):

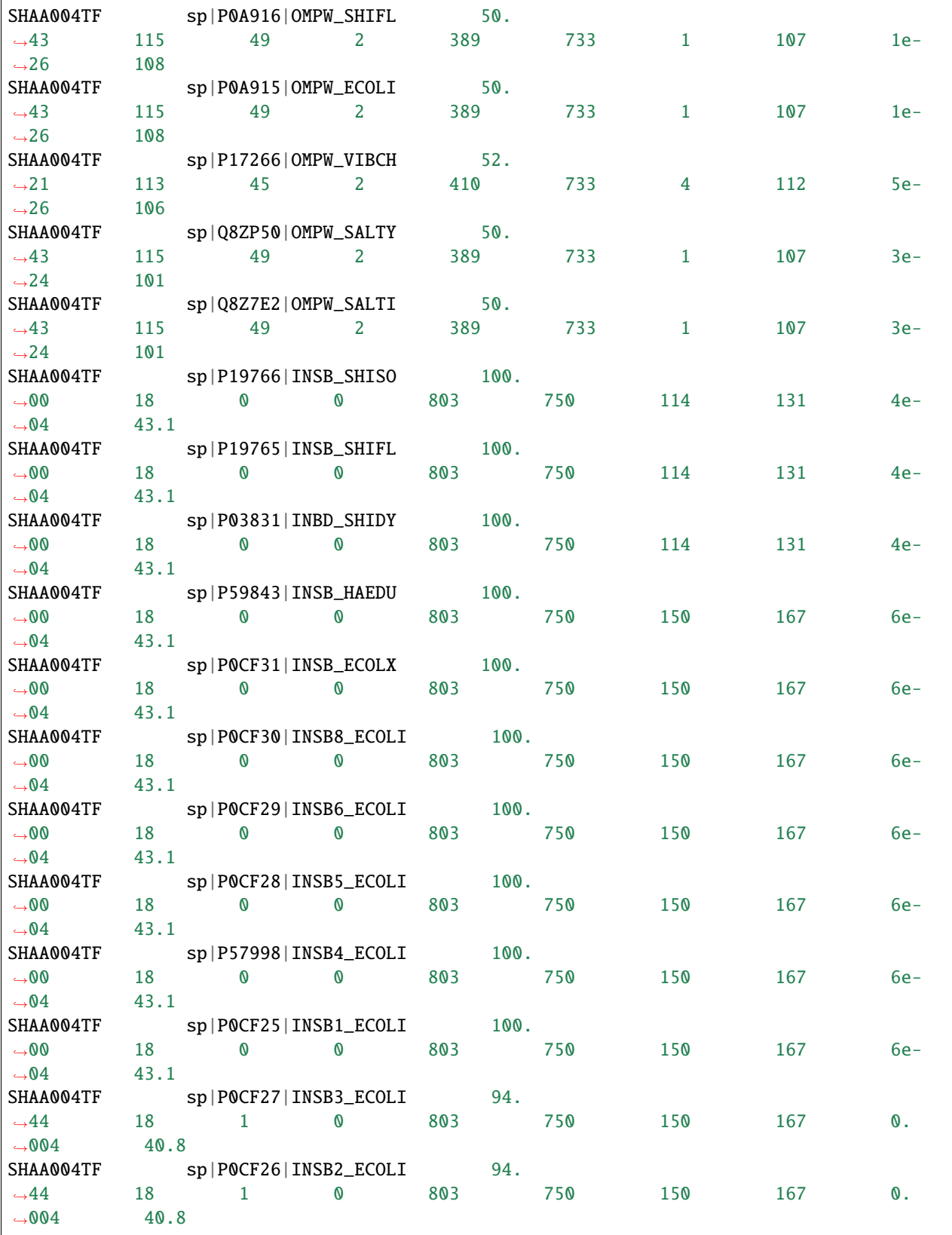

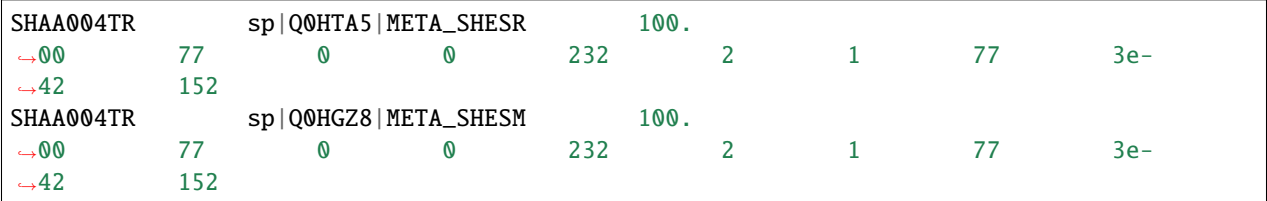

The **tabular with comment lines** format additionally prefixes every block belonging to one query sequence with comment lines that include the program version, the database name and column labels. The above example would look like this:

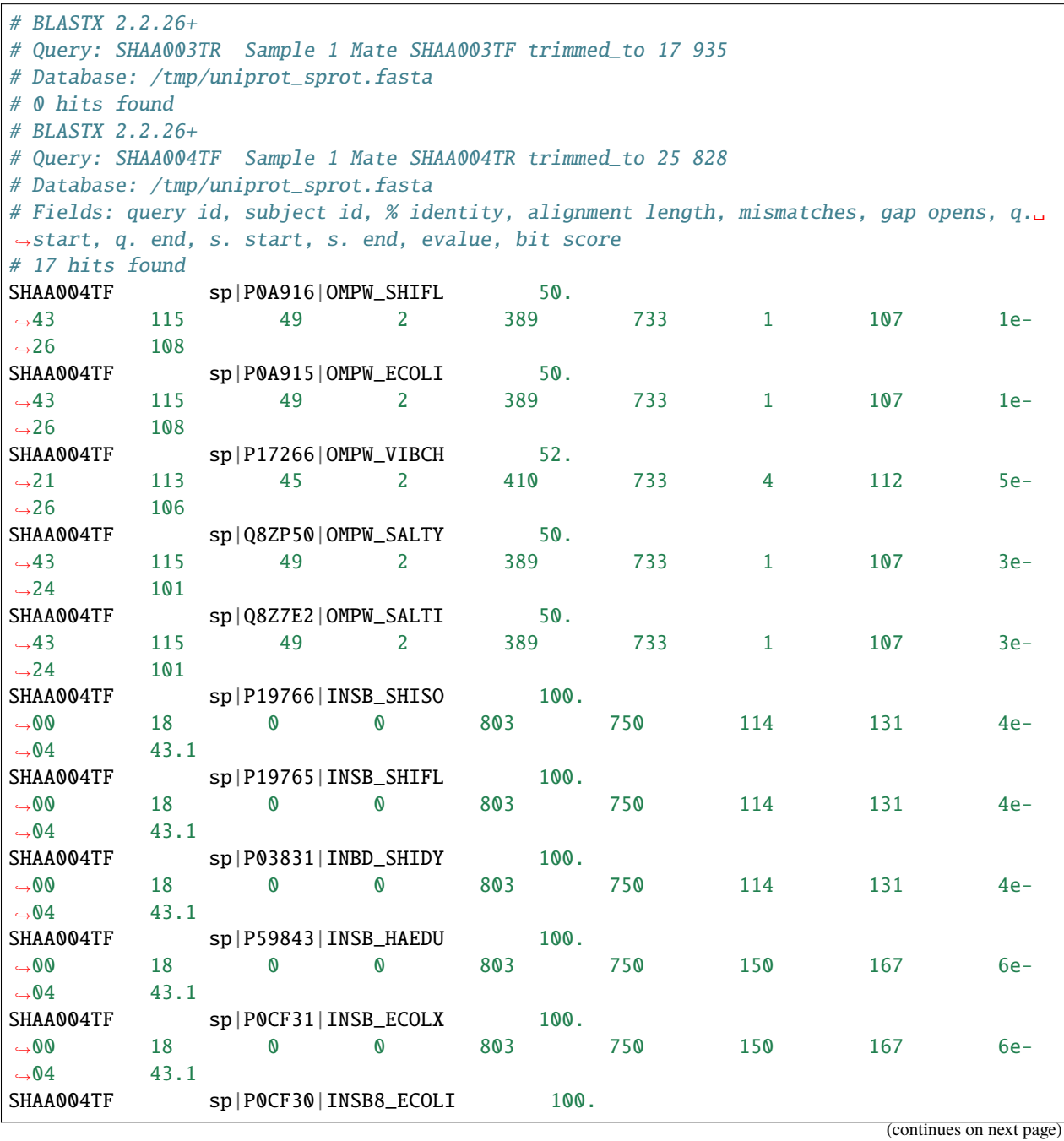

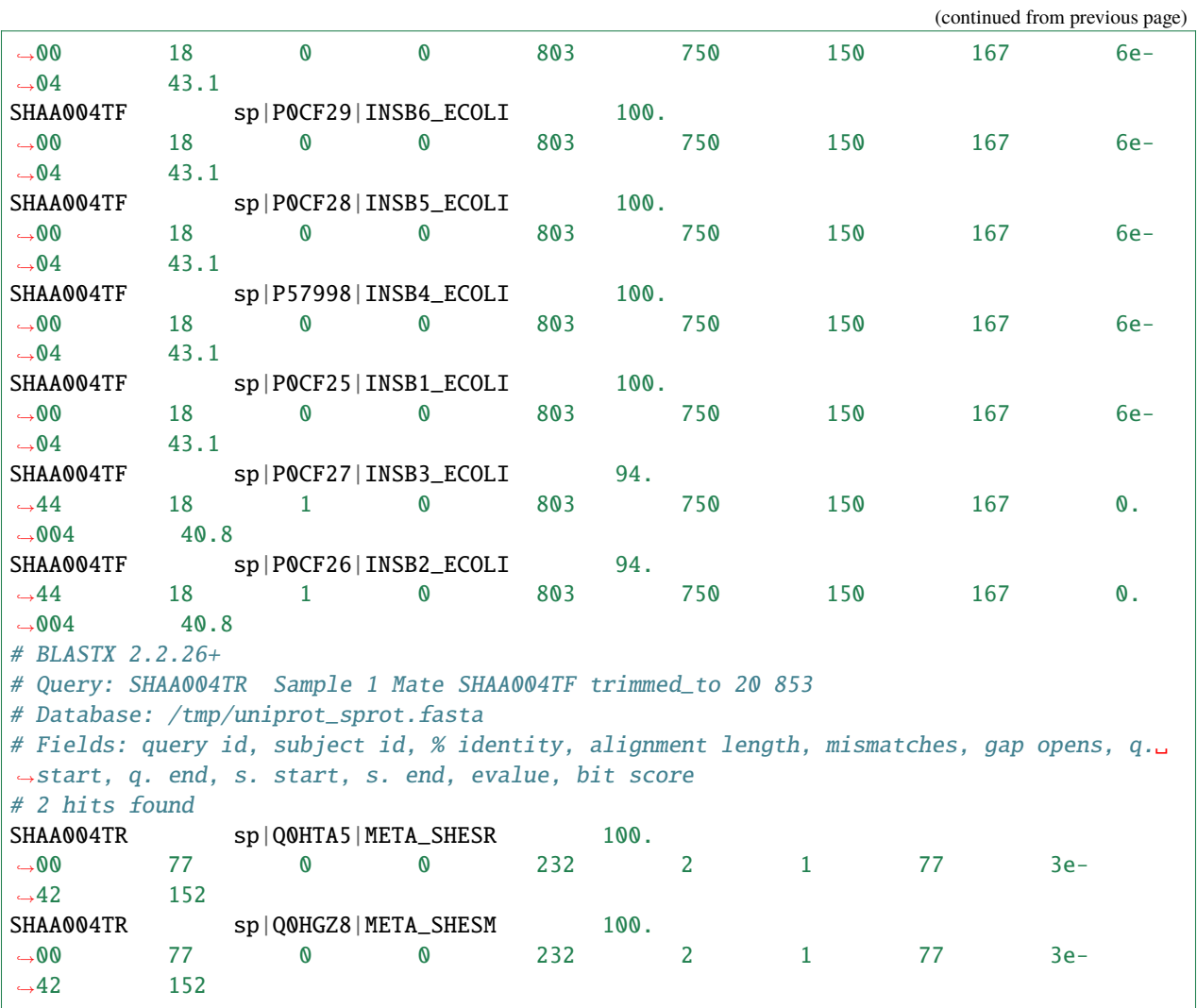

As you can see, comment lines are also printed for query sequences which don't have any matches. The major difference of these formats in BLAST+ vs the legacy application are that the *mismatches* column used to include the number of gap characters, but it does not in BLAST+. The comments also look slightly different in the **tabular with comment lines (legacy)** format:

```
# BLASTX 2.2.26 [Sep-21-2011]
# Query: SHAA003TR Sample 1 Mate SHAA003TF trimmed_to 17 935
# Database: /tmp/uniprot_sprot.fasta
# Fields: Query id, Subject id, % identity, alignment length, mismatches, gap openings,␣
˓→q. start, q. end, s. start, s. end, e-value, bit score
# BLASTX 2.2.26 [Sep-21-2011]
# Query: SHAA004TF Sample 1 Mate SHAA004TR trimmed_to 25 828
# Database: /tmp/uniprot_sprot.fasta
# Fields: Query id, Subject id, % identity, alignment length, mismatches, gap openings,␣
˓→q. start, q. end, s. start, s. end, e-value, bit score
SHAA004TF sp|P0A916|OMPW_SHIFL 50.
˓→43 115 57 2 389 733 1 107 1e-
\rightarrow26 108
SHAA004TF sp|P0A915|OMPW_ECOLI 50.
                                                                    (continues on next page)
```
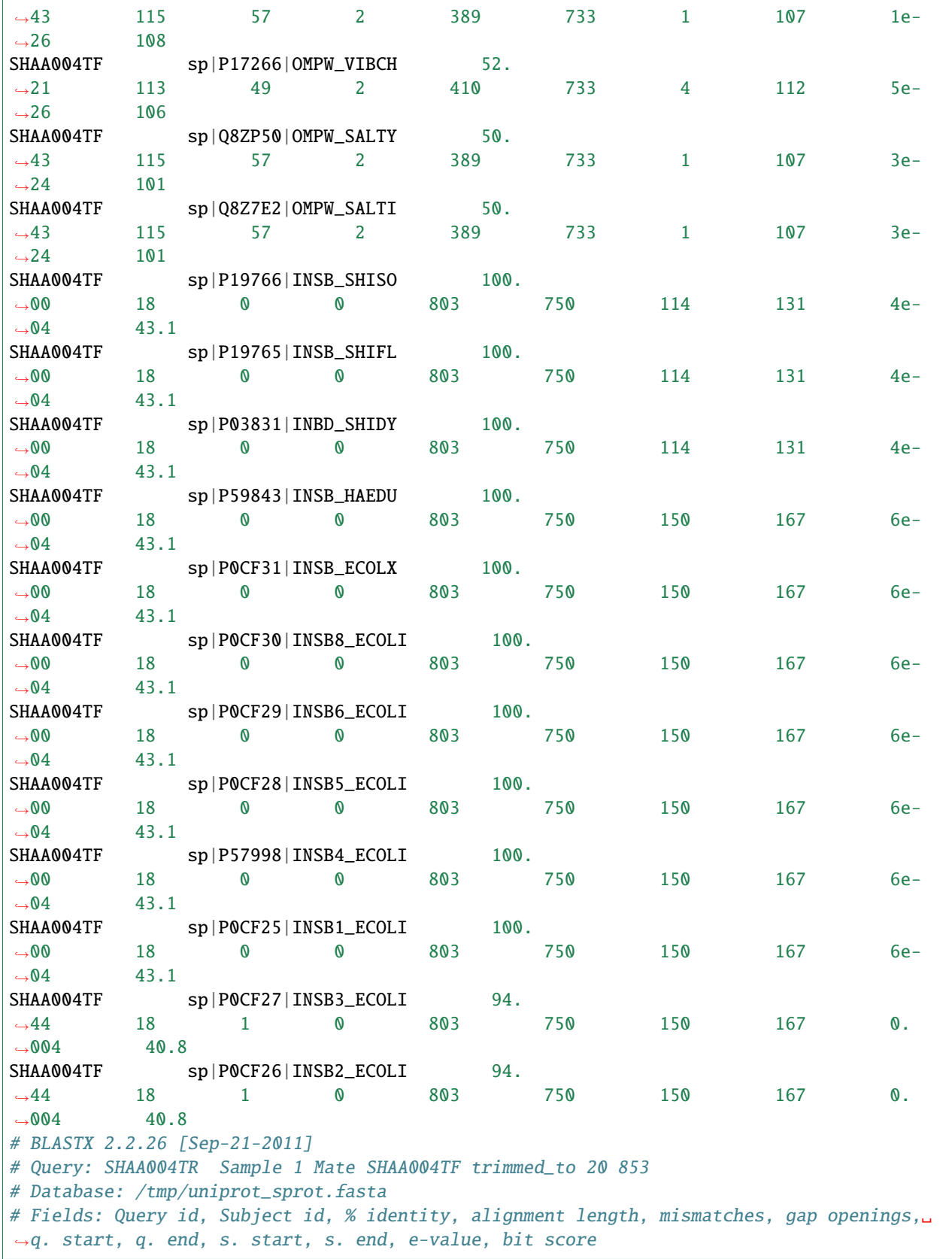

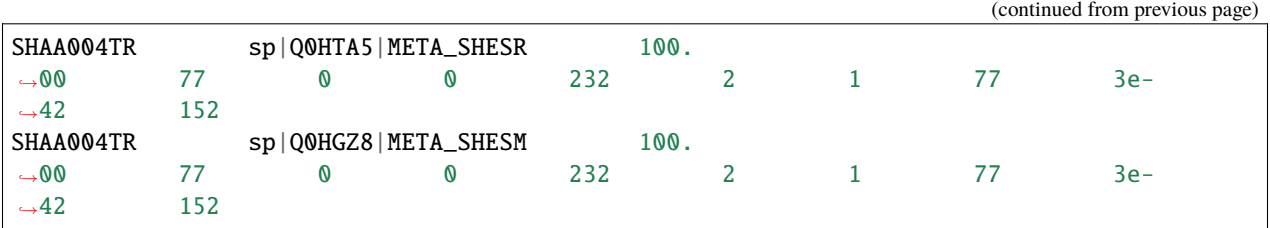

# <span id="page-303-0"></span>**Pairwise format**

The pairwise format is the default format in Blast. It is more verbose than the tabular formats and very human readable.

This is what the last record from above would look like (the other queries are omitted):

```
BLASTX 2.2.26+
Reference: Stephen F. Altschul, Thomas L. Madden, Alejandro A.
Schaffer, Jinghui Zhang, Zheng Zhang, Webb Miller, and David J.
Lipman (1997), "Gapped BLAST and PSI-BLAST: a new generation of
protein database search programs", Nucleic Acids Res. 25:3389-3402.
Database: /foo/bar/uniprot_sprot.fasta
          538,259 sequences; 191,113,170 total letters
[...]
Query= SHAA004TR Sample 1 Mate SHAA004TF trimmed_to 20 853
Length=833
                                                                   Score E
Sequences producing significant alignments: (Bits) Value
 sp|Q0HTA5|META_SHESR Homoserine O-succinyltransferase OS=Shewan... 152 3e-42
 sp|Q0HGZ8|META_SHESM Homoserine O-succinyltransferase OS=Shewan... 152 3e-42
> sp|Q0HTA5|META_SHESR Homoserine O-succinyltransferase OS=Shewanella
sp. (strain MR-7) GN=metA PE=3 SV=1
Length=313
Score = 152 bits (385), Expect = 3e-42Identities = 77/77 (100%), Positives = 77/77 (100%), Gaps = 0/77 (0%)
Frame = -2Query 232 MPVKIPDHLPAAGILESENIFVMSETRAANQDIRPMKVLILNLMPNKIETETQLLRLLGN 53
           MPVKIPDHLPAAGILESENIFVMSETRAANQDIRPMKVLILNLMPNKIETETQLLRLLGN
Sbjct 1 MPVKIPDHLPAAGILESENIFVMSETRAANQDIRPMKVLILNLMPNKIETETQLLRLLGN 60
Query 52 TPLQVDVDLLRIHDKES 2
```

```
TPLQVDVDLLRIHDKES
Sbjct 61 TPLQVDVDLLRIHDKES 77
> sp|Q0HGZ8|META_SHESM Homoserine O-succinyltransferase OS=Shewanella
sp. (strain MR-4) GN=metA PE=3 SV=1
Length=313
Score = 152 bits (385), Expect = 3e-42Identities = 77/77 (100%), Positives = 77/77 (100%), Gaps = 0/77 (0%)
Frame = -2Query 232 MPVKIPDHLPAAGILESENIFVMSETRAANQDIRPMKVLILNLMPNKIETETQLLRLLGN 53
           MPVKIPDHLPAAGILESENIFVMSETRAANQDIRPMKVLILNLMPNKIETETQLLRLLGN
Sbjct 1 MPVKIPDHLPAAGILESENIFVMSETRAANQDIRPMKVLILNLMPNKIETETQLLRLLGN 60
Query 52 TPLQVDVDLLRIHDKES 2
           TPLQVDVDLLRIHDKES
Sbjct 61 TPLQVDVDLLRIHDKES 77
Lambda K H
  0.318 0.134 0.401
Gapped
Lambda K H
  0.267 0.0410 0.140
Effective search space used: 20716695286
[...]
```
### <span id="page-304-0"></span>**Blast formats in SeqAn**

There are three blast format related tags in SeqAn:

- 1. [BlastReport](https://docs.seqan.de/seqan/main/?p=BlastReport) for the pairwise format with the [FormattedFile](https://docs.seqan.de/seqan/main/?p=FormattedFile) output specialization [BlastReportFileOut.](https://docs.seqan.de/seqan/main/?p=BlastReportFileOut)
- 2. [BlastTabular](https://docs.seqan.de/seqan/main/?p=BlastTabular) for the tabular formats with the [FormattedFile](https://docs.seqan.de/seqan/main/?p=FormattedFile) output and input specializations [BlastTabularFileOut](https://docs.seqan.de/seqan/main/?p=BlastTabularFileOut) and [BlastTabularFileIn.](https://docs.seqan.de/seqan/main/?p=BlastTabularFileIn)
- 3. [BlastTabularLL](https://docs.seqan.de/seqan/main/?p=BlastTabularLL) which provides light-weight, but very basic tabular IO.

The third tag can be used for simple file manipulation, e.g. filtering or column rearrangement, it is not covered in this tutorial (see the dox for a simple example).

#### **To work with the first two formats you need to understand at least the following data structures:**

- [BlastRecord:](https://docs.seqan.de/seqan/main/?p=BlastRecord) the record covers all [BlastMatch](https://docs.seqan.de/seqan/main/?p=BlastMatch) es belonging to one query sequence.
- [FormattedFile:](https://docs.seqan.de/seqan/main/?p=FormattedFile) one of [BlastReportFileOut,](https://docs.seqan.de/seqan/main/?p=BlastReportFileOut) [BlastTabularFileOut](https://docs.seqan.de/seqan/main/?p=BlastTabularFileOut) and [BlastTabularFileIn.](https://docs.seqan.de/seqan/main/?p=BlastTabularFileIn)
- [BlastIOContext:](https://docs.seqan.de/seqan/main/?p=BlastIOContext) the context of the FormattedFile.

The context contains file-global data like the name of the database and can also be used to read/write certain file format properties, e.g. "with comment lines" or "legacyFormat".

**Caution:** Due to the structure of blast tabular files lots of information is repeated in every block of comment lines, e.g. the database name. Because it is expected that these stay the same they are saved in the context and not the record. You may still, however, check every time you readRecord() if you want to make sure.

### <span id="page-305-0"></span>**File reading example**

Only tabular formats are covered in this example, because no input support is available for the pairwise format.

Copy the contents of the **tabular with comment lines** example above into a file and give it to the following program as the only parameter. Please use .m9 as file type extension.

```
#include <iostream>
#include <seqan/basic.h>
#ifndef STDLIB_VS
#include <seqan/blast.h>
using namespace seqan2;
int main(int argc, char **argv)
{
    if (argc != 2)
    {
      std::cerr << "USAGE: FILE_IN\n";
      return 0;
    }
    typedef Gaps<String<AminoAcid>, ArrayGaps> TGaps;
    typedef BlastMatch<TGaps, TGaps> TBlastMatch;
    typedef BlastRecord<TBlastMatch> TBlastRecord;
              << "Database: "
              << context(file).dbName
              << "\n\n";
    return 0;
}
#else
int main()
{
    std::cerr << "USAGE: FILE_IN\n";
    return 0;
```
# <span id="page-306-0"></span>**Assignment 1**

### **Objective**

Complete the above example by reading the file according to [BlastTabularFileIn.](https://docs.seqan.de/seqan/main/?p=BlastTabularFileIn) For every record print the query ID, the number of contained matches and the bit-score of the best match.

### **Solution**

**Top**

```
#include <iostream>
#include <seqan/basic.h>
#ifndef STDLIB_VS
#include <seqan/blast.h>
using namespace seqan2;
int main(int argc, char **argv)
{
   if (argc != 2)
   {
     std::cerr << "USAGE: FILE_IN\n";
     return 0;
   }
   typedef Gaps<String<AminoAcid>, ArrayGaps> TGaps;
   typedef BlastMatch<TGaps, TGaps> TBlastMatch;
   typedef BlastRecord<TBlastMatch> TBlastRecord;
```

```
New code
```
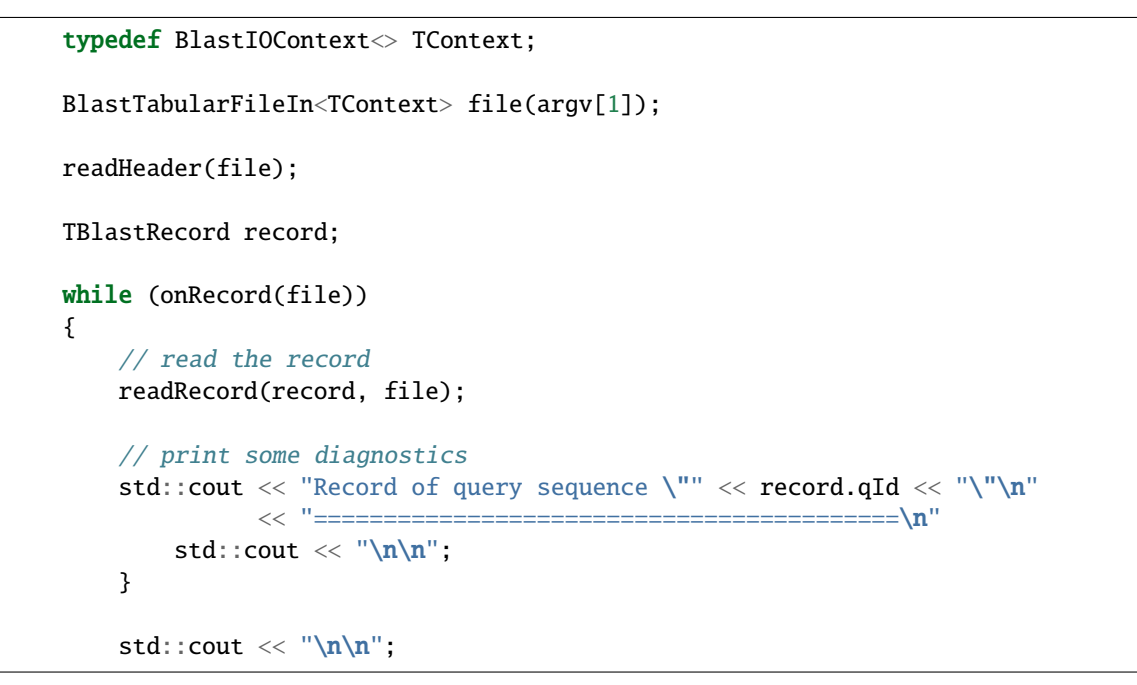

**Bottom**

```
<< "Database: "
              << context(file).dbName
              << "\n\n";
   return 0;
}
#else
int main()
{
    std::cerr << "USAGE: FILE_IN\n";
    return 0;
```
# <span id="page-307-0"></span>**Assignment 2**

### **Objective**

Study the documentation of [BlastIOContext.](https://docs.seqan.de/seqan/main/?p=BlastIOContext) How can you adapt the previous program to check if there were any problems reading a record? If you have come up with a solution, try to read the file at tests/blast/ defaultfields.m9. What does the program print and why?

### **Solution**

**Top**

```
#include <iostream>
#include <seqan/basic.h>
#ifndef STDLIB_VS
#include <seqan/blast.h>
using namespace seqan2;
int main(int argc, char **argv)
{
   if (argc != 2)
   {
     std::cerr << "USAGE: FILE_IN\n";
     return 0;
   }
   typedef Gaps<String<AminoAcid>, ArrayGaps> TGaps;
   typedef BlastMatch<TGaps, TGaps> TBlastMatch;
   typedef BlastRecord<TBlastMatch> TBlastRecord;
   typedef BlastIOContext<> TContext;
   BlastTabularFileIn<TContext> file(argv[1]);
   readHeader(file);
   TBlastRecord record;
   while (onRecord(file))
   {
        // read the record
```

```
readRecord(record, file);
// print some diagnostics
std::cout << "Record of query sequence \"" << record.qId << "\"\n"
```
<< "==========================================\n"

**New code**

```
for (auto field : context(file).fields)
            std::cout << BlastMatchField<>::optionLabels[(int)field] << " ";
        std::cout \langle\langle "\n\n";
        // if there is anything unexpected, tell the user about it
        if (!empty(context(file).conformancyErrors))
        {
            std:: cout << "There were non critical errors when reading the
˓→record:\n";
            write(std::cout, context(file).conformancyErrors);
            std::cout \langle \rangle "\n\n";
        }
        if (!empty(context(file).otherLines))
        {
            std::cout \ll "There were unidentified lines in the comments:\ln";
            write(std::cout, context(file).otherLines);
            std::cout \langle \rangle "\n\n";
        }
        std::cout \langle \rangle "\n\n";
```
The program will print conformancyErrors for the last record, because there is a typo in the file ( Datacase instead of Database ).

#### **Bottom**

```
<< "Database: "
              << context(file).dbName
              << "\n\n";
   return 0;
}
#else
int main()
{
    std::cerr << "USAGE: FILE_IN\n";
    return 0;
```
### <span id="page-309-0"></span>**Assignment 3**

### **Objective**

Now that you have a basic understanding of [BlastIOContext,](https://docs.seqan.de/seqan/main/?p=BlastIOContext) also print the following information after reading the records:

- file format (with comment lines or without, BLAST+ or legacy?)
- blast program and version
- name of database

Verify that the results are as expected on the files tests/blast/defaultfields.m8, tests/blast/ defaultfields.m9 and tests/blast/defaultfields\_legacy.m9.

### **Solution**

**Top**

```
#include <iostream>
#include <seqan/basic.h>
#ifndef STDLIB_VS
#include <seqan/blast.h>
using namespace seqan2;
int main(int argc, char **argv)
{
   if (argc != 2)
    {
     std::cerr << "USAGE: FILE_IN\n";
     return 0;
    }
    typedef Gaps<String<AminoAcid>, ArrayGaps> TGaps;
    typedef BlastMatch<TGaps, TGaps> TBlastMatch;
    typedef BlastRecord<TBlastMatch> TBlastRecord;
    typedef BlastIOContext<> TContext;
    BlastTabularFileIn<TContext> file(argv[1]);
    readHeader(file);
    TBlastRecord record;
    while (onRecord(file))
    {
        // read the record
        readRecord(record, file);
        // print some diagnostics
        std::cout << "Record of query sequence \"" << record.qId << "\"\n"
                  << "==========================================\n"
        for (auto field : context(file).fields)
            std::cout << BlastMatchField<>::optionLabels[(int)field] << " ";
        std::cout \langle \rangle "\n\n";
```

```
// if there is anything unexpected, tell the user about it
        if (!empty(context(file).conformancyErrors))
        {
             std::cout << "There were non critical errors when reading the
\rightarrowrecord:\n\cdot \mathbf{n}";
             write(std::cout, context(file).conformancyErrors);
             std::cout \langle \rangle "\n\n";
        }
        if (!empty(context(file).otherLines))
        {
             std::cout << "There were unidentified lines in the comments:\n";
             write(std::cout, context(file).otherLines);
             std::cout \langle \cdot \rangle "\n\n";
        }
        std::count << "\n\ n";
```
**New code**

```
}
   readFooter(file);
   std::cout << "File Format: tabular"
             << (context(file).tabularSpec == BlastTabularSpec::COMMENTS ? "␣
˓→with coment lines" : "")
             << '\n'
             << "Generation: "
             << (context(file).legacyFormat ? " legacy" : " BLAST+")
             << '\n'
             << "Program and version: "
             << context(file).versionString
             << '\n'
```
**Bottom**

```
<< "Database: "
              << context(file).dbName
              << "\n\n";
    return 0;
}
#else
int main()
{
    std::cerr << "USAGE: FILE_IN\n";
    return 0;
```
### <span id="page-311-0"></span>**Assignment 4**

As previously mentioned, twelve columns are printed by default. This can be changed in BLAST+, also by means of the --outfmt parameter. A standards compliant **file with comment lines** and custom column composition can be read without further configuration in SeqAn.

**Tip:** Don't believe it? Look at tests/blast/customfields.m9, as as you can see the bit score is in the 13th column (instead of the twelfth). If you run your program on this file, it should still print the correct bit-scores!

#### **Objective**

Read [BlastIOContext](https://docs.seqan.de/seqan/main/?p=BlastIOContext) again focusing on [fields](https://docs.seqan.de/seqan/main/?p=BlastIOContext%3A%3Afields) and also read [BlastMatchField.](https://docs.seqan.de/seqan/main/?p=BlastMatchField) Now adapt the previous program to print for every record the optionLabel of each field used.

Verify that the results are as expected on the files tests/blast/defaultfields.m9 and tests/blast/ customfields.m9.

#### **Solution**

#### **Top**

```
#include <iostream>
#include <seqan/basic.h>
#ifndef STDLIB_VS
#include <seqan/blast.h>
using namespace seqan2;
int main(int argc, char **argv)
{
   if (argc != 2)
   {
     std::cerr << "USAGE: FILE_IN\n";
     return 0;
   }
   typedef Gaps<String<AminoAcid>, ArrayGaps> TGaps;
   typedef BlastMatch<TGaps, TGaps> TBlastMatch;
   typedef BlastRecord<TBlastMatch> TBlastRecord;
   typedef BlastIOContext<> TContext;
   BlastTabularFileIn<TContext> file(argv[1]);
   readHeader(file);
   TBlastRecord record;
   while (onRecord(file))
   {
        // read the record
        readRecord(record, file);
        // print some diagnostics
        std::cout << "Record of query sequence \"" << record.qId << "\"\n"
                  << "==========================================\n"
```
**New code**

```
<< "Number of HSPs: " << length(record.matches) << "\n";
        if (!empty(record.matches))
            std::cout << "BitScore of best HSP: " << front(record.matches).
\rightarrowbitScore \ll "\n";
        // print column composition
        std::cout << "Columns: ";
```
**Bottom**

```
for (auto field : context(file).fields)
             std::cout << BlastMatchField<>::optionLabels[(int)field] << " ";
        std::cout \langle \rangle "\n\n";
        // if there is anything unexpected, tell the user about it
        if (!empty(context(file).conformancyErrors))
        \{std::cout << "There were non critical errors when reading the␣
˓→record:\n";
             write(std::cout, context(file).conformancyErrors);
             std::cout \langle \cdot \rangle "\n\n";
        }
        if (!empty(context(file).otherLines))
        {
             std::cout \ll "There were unidentified lines in the comments:\n\lambda";
             write(std::cout, context(file).otherLines);
             std::cout \langle \rangle "\n\n";
        }
        std::cout \langle \rangle "\n\n";
    }
    readFooter(file);
    std::cout << "File Format: tabular"
               << (context(file).tabularSpec == BlastTabularSpec::COMMENTS ? "␣
˓→with coment lines" : "")
               << '\n'
               << "Generation: "
               << (context(file).legacyFormat ? " legacy" : " BLAST+")
               << '\n'
               << "Program and version: "
               << context(file).versionString
               << '\n'
               << "Database: "
               << context(file).dbName
               << "\n\n";
    return 0;
}
#else
```

```
int main()
{
    std::cerr << "USAGE: FILE_IN\n";
    return 0;
```
If this was too easy, you can also try the same for tabular files without comment lines!

## <span id="page-313-0"></span>**File writing example**

The following program stub creates three query sequences and two subject sequences in amino acid alphabet. We will later generate records with matches and print these to disk.

```
#include <iostream>
#include <seqan/basic.h>
#ifndef STDLIB_VS
#include <seqan/blast.h>
using namespace seqan2;
int main(int argc, char ** argv)
{
   if (argc != 2)
   {
     std::cerr << "USAGE: FILE_OUT\n";
     return 0;
   }
   typedef String<AminoAcid> TSequence;
   typedef std::string TId;
   typedef Gaps<TSequence, ArrayGaps> TGaps;
   typedef BlastMatch<TGaps, TGaps> TBlastMatch;
   typedef BlastRecord<TBlastMatch> TBlastRecord;
   typedef BlastIOContext<Blosum62> TContext;
   StringSet<TSequence> queries;
   StringSet<TSequence> subjects;
   StringSet<TId> qIds;
   StringSet<TId> sIds;
   appendValue(queries, "VAYAQPRKLCYP");
   appendValue(queries, "NAYPRUTEIN");
   appendValue(queries, "AVITSFTQ");
   appendValue(subjects,
       "SSITEEKHIPHKEQDKDAEFLSKEALKTHMTENVLQMDRRAVQDPSTSFLQLLKAKGLLG"
       "LPDYEVNLADVNSPGFRKVAYAQTKPRRLCFPNGGTRRGSFIMDTAVVVMVSLRYVNIGK"
       "VIFPGATDVSEGEDEFWAGLPQAYGCLATEFLCIHIAIYSWIHVQSSRYDDMNASVIRAK"
       "LNLAVITSWTQLIQAEKETI");
   appendValue(subjects,
       "GATRDSKGNAVITSFTQARLRVYADLLGPYWIILHVIELTGVGNTGQKCTLNHMGTYAVF"
```

```
"DLKQPPATNDLGLPKPCFIGFDIQNELAIGTVGHSEAVIAAFTQRDRLEERAESKQSLAR"
        "PVISPKLIAEVSTVLESALNQMYSSLGFYRVERAEDYAQPRKLCVVKKKSFNCLNADIWL"
        "EYRMEDQKSVPKVFKIMMDD");
    appendValue(qIds, "Query_Numero_Uno with args");
    appendValue(qIds, "Query_Numero_Dos with args");
    appendValue(qIds, "Query_Numero_Tres with args");
   appendValue(sIds, "Subject_Numero_Uno");
    appendValue(sIds, "Subject_Numero_Dos");
   writeFooter(outfile);
   return 0;
#else
int main()
   std::cerr << "USAGE: FILE_OUT\n";
   return 0;
```
### <span id="page-314-0"></span>**Assignment 5**

### **Objective**

}

{

Before we can begin to align, certain properties of the [BlastIOContext](https://docs.seqan.de/seqan/main/?p=BlastIOContext) have to be set. Which ones? Add a block with the necessary initialization to the above code, use blast defaults where possible. Although not strictly required at this point: include a call to writeHeader().

**Caution:** Alignment score computation works slightly different in Blast and in SeqAn, please have a look at [BlastScoringScheme.](https://docs.seqan.de/seqan/main/?p=BlastScoringScheme) For the task at hand it should suffice to simply use the corresponding set\*() functions on [scoringScheme.](https://docs.seqan.de/seqan/main/?p=BlastIOContext%3A%3AscoringScheme)

#### **Solution**

#### **Top**

```
#include <iostream>
#include <seqan/basic.h>
#ifndef STDLIB_VS
#include <seqan/blast.h>
using namespace seqan2;
int main(int argc, char ** argv)
{
   if (argc != 2)
    {
     std::cerr << "USAGE: FILE_OUT\n";
     return 0;
    }
```

```
typedef String<AminoAcid> TSequence;
typedef std::string TId;
typedef Gaps<TSequence, ArrayGaps> TGaps;
typedef BlastMatch<TGaps, TGaps> TBlastMatch;
typedef BlastRecord<TBlastMatch> TBlastRecord;
typedef BlastIOContext<Blosum62> TContext;
StringSet<TSequence> queries;
StringSet<TSequence>
subjects;
StringSet<TId> qIds;
StringSet<TId> sIds;
appendValue(queries, "VAYAQPRKLCYP");
appendValue(queries, "NAYPRUTEIN");
appendValue(queries, "AVITSFTQ");
appendValue(subjects,
   "SSITEEKHIPHKEQDKDAEFLSKEALKTHMTENVLQMDRRAVQDPSTSFLQLLKAKGLLG"
   "LPDYEVNLADVNSPGFRKVAYAQTKPRRLCFPNGGTRRGSFIMDTAVVVMVSLRYVNIGK"
   "VIFPGATDVSEGEDEFWAGLPQAYGCLATEFLCIHIAIYSWIHVQSSRYDDMNASVIRAK"
   "LNLAVITSWTQLIQAEKETI");
appendValue(subjects,
   "GATRDSKGNAVITSFTQARLRVYADLLGPYWIILHVIELTGVGNTGQKCTLNHMGTYAVF"
   "DLKQPPATNDLGLPKPCFIGFDIQNELAIGTVGHSEAVIAAFTQRDRLEERAESKQSLAR"
   "PVISPKLIAEVSTVLESALNQMYSSLGFYRVERAEDYAQPRKLCVVKKKSFNCLNADIWL"
   "EYRMEDQKSVPKVFKIMMDD");
appendValue(qIds, "Query_Numero_Uno with args");
appendValue(qIds, "Query_Numero_Dos with args");
appendValue(qIds, "Query_Numero_Tres with args");
appendValue(sIds, "Subject_Numero_Uno");
appendValue(sIds, "Subject_Numero_Dos");
```
**New code**

```
BlastTabularFileOut<TContext> outfile(argv[1]);
String<TBlastRecord> records;
// protein vs protein search is BLASTP
context(outfile).blastProgram = BlastProgram::BLASTP;
// set gap parameters in blast notation
setScoreGapOpenBlast(context(outfile).scoringScheme, -11);
setScoreGapExtend(context(outfile).scoringScheme, -1);
SEQAN_ASSERT(isValid(context(outfile).scoringScheme));
// set the database properties in the context
context(outfile).dbName = "The Foo Database";
context(outfile).dbTotalLength = length(concat(subjects));
```
**Bottom**

```
writeFooter(outfile);
   return 0;
}
#else
int main()
{
   std::cerr << "USAGE: FILE_OUT\n";
   return 0;
}
#endif
```
### <span id="page-316-0"></span>**Assignment 6**

#### **Objective**

Next create a record for every query sequence, and in each record a match for every query-subject pair. Compute the local alignment for each of those matches. Use the align member of the match object.

#### **Solution**

### **Top**

```
#include <iostream>
#include <seqan/basic.h>
#ifndef STDLIB_VS
#include <seqan/blast.h>
using namespace seqan2;
int main(int argc, char ** argv)
{
   if (argc != 2)
   {
     std::cerr << "USAGE: FILE_OUT\n";
     return 0;
   }
   typedef String<AminoAcid> TSequence;
   typedef std::string TId;
   typedef Gaps<TSequence, ArrayGaps> TGaps;
   typedef BlastMatch<TGaps, TGaps> TBlastMatch;
   typedef BlastRecord<TBlastMatch> TBlastRecord;
   typedef BlastIOContext<Blosum62> TContext;
   StringSet<TSequence> queries;
   StringSet<TSequence>
subjects;
   StringSet<TId> qIds;
   StringSet<TId> sIds;
   appendValue(queries, "VAYAQPRKLCYP");
   appendValue(queries, "NAYPRUTEIN");
```

```
appendValue(queries, "AVITSFTQ");
appendValue(subjects,
    "SSITEEKHIPHKEQDKDAEFLSKEALKTHMTENVLQMDRRAVQDPSTSFLQLLKAKGLLG"
    "LPDYEVNLADVNSPGFRKVAYAQTKPRRLCFPNGGTRRGSFIMDTAVVVMVSLRYVNIGK"
    "VIFPGATDVSEGEDEFWAGLPQAYGCLATEFLCIHIAIYSWIHVQSSRYDDMNASVIRAK"
    "LNLAVITSWTQLIQAEKETI");
appendValue(subjects,
    "GATRDSKGNAVITSFTQARLRVYADLLGPYWIILHVIELTGVGNTGQKCTLNHMGTYAVF"
    "DLKQPPATNDLGLPKPCFIGFDIQNELAIGTVGHSEAVIAAFTQRDRLEERAESKQSLAR"
    "PVISPKLIAEVSTVLESALNQMYSSLGFYRVERAEDYAQPRKLCVVKKKSFNCLNADIWL"
    "EYRMEDQKSVPKVFKIMMDD");
appendValue(qIds, "Query_Numero_Uno with args");
appendValue(qIds, "Query_Numero_Dos with args");
appendValue(qIds, "Query_Numero_Tres with args");
appendValue(sIds, "Subject_Numero_Uno");
appendValue(sIds, "Subject_Numero_Dos");
BlastTabularFileOut<TContext> outfile(argv[1]);
String<TBlastRecord> records;
// protein vs protein search is BLASTP
context(outfile).blastProgram = BlastProgram::BLASTP;
// set gap parameters in blast notation
setScoreGapOpenBlast(context(outfile).scoringScheme, -11);
setScoreGapExtend(context(outfile).scoringScheme, -1);
SEQAN_ASSERT(isValid(context(outfile).scoringScheme));
// set the database properties in the context
context(outfile).dbName = "The Foo Database";
context(outfile).dbTotalLength = length(concat(subjects));
```
**New Code**

```
context(outfile).dbNumberOfSeqs = length(subjects);
writeHeader(outfile); // write file header
for (unsigned q = 0; q < length(queries); ++q)
{
    appendValue(records, TBlastRecord(qIds[q]));
    TBlastRecord & r = back(records);
    r.qLength = length(queries[q]);for (unsigned s = 0; s < length(subjects); ++s)
    {
        appendValue(r.matches, TBlastMatch(sIds[s]));
```

```
TBlastMatch & m = back(records[q].matches);
    assignSource(m.alignRow0, queries[q]);
    assignSource(m.alignRow1, subjects[s]);
    if (m.eValue > 1)
        eraseBack(records[q].matches);
}
writeRecord(outfile, r);
```
**Bottom**

```
writeFooter(outfile);
   return 0;
}
#else
int main()
{
    std::cerr << "USAGE: FILE_OUT\n";
   return 0;
}
#endif
```
### <span id="page-318-0"></span>**Assignment 7**

#### **Objective**

Now that you have the align member computed for every match, also save the begin and end positions, as well as the lengths. Blast Output needs to now about the number of gaps, mismatches. . . of every match, how can they be computed?

# **Solution**

**Top**

```
#include <iostream>
#include <seqan/basic.h>
#ifndef STDLIB_VS
#include <seqan/blast.h>
using namespace seqan2;
int main(int argc, char ** argv)
{
   if (argc != 2)
   {
     std::cerr << "USAGE: FILE_OUT\n";
     return 0;
   }
   typedef String<AminoAcid> TSequence;
   typedef std::string TId;
   typedef Gaps<TSequence, ArrayGaps> TGaps;
```

```
typedef BlastMatch<TGaps, TGaps> TBlastMatch;
typedef BlastRecord<TBlastMatch> TBlastRecord;
typedef BlastIOContext<Blosum62> TContext;
StringSet<TSequence> queries;
StringSet<TSequence> subjects;
StringSet<TId> qIds;
StringSet<TId> sIds;
appendValue(queries, "VAYAQPRKLCYP");
appendValue(queries, "NAYPRUTEIN");
appendValue(queries, "AVITSFTQ");
appendValue(subjects,
    "SSITEEKHIPHKEQDKDAEFLSKEALKTHMTENVLQMDRRAVQDPSTSFLQLLKAKGLLG"
   "LPDYEVNLADVNSPGFRKVAYAQTKPRRLCFPNGGTRRGSFIMDTAVVVMVSLRYVNIGK"
    "VIFPGATDVSEGEDEFWAGLPQAYGCLATEFLCIHIAIYSWIHVQSSRYDDMNASVIRAK"
    "LNLAVITSWTQLIQAEKETI");
appendValue(subjects,
    "GATRDSKGNAVITSFTQARLRVYADLLGPYWIILHVIELTGVGNTGQKCTLNHMGTYAVF"
    "DLKQPPATNDLGLPKPCFIGFDIQNELAIGTVGHSEAVIAAFTQRDRLEERAESKQSLAR"
   "PVISPKLIAEVSTVLESALNQMYSSLGFYRVERAEDYAQPRKLCVVKKKSFNCLNADIWL"
    "EYRMEDQKSVPKVFKIMMDD");
appendValue(qIds, "Query_Numero_Uno with args");
appendValue(qIds, "Query_Numero_Dos with args");
appendValue(qIds, "Query_Numero_Tres with args");
appendValue(sIds, "Subject_Numero_Uno");
appendValue(sIds, "Subject_Numero_Dos");
BlastTabularFileOut<TContext> outfile(argv[1]);
String<TBlastRecord> records;
// protein vs protein search is BLASTP
context(outfile).blastProgram = BlastProgram::BLASTP;
// set gap parameters in blast notation
setScoreGapOpenBlast(context(outfile).scoringScheme, -11);
setScoreGapExtend(context(outfile).scoringScheme, -1);
SEQAN_ASSERT(isValid(context(outfile).scoringScheme));
// set the database properties in the context
context(outfile).dbName = "The Foo Database";
context(outfile).dbTotalLength = length(concat(subjects));
context(outfile).dbNumberOfSeqs = length(subjects);
writeHeader(outfile); // write file header
for (unsigned q = 0; q < length(queries); ++q)
{
```

```
appendValue(records, TBlastRecord(qIds[q]));
TBlastRecord & r = back(recards);
r.qLength = length(queries[q]);for (unsigned s = 0; s < length(subjects); ++s)
{
    appendValue(r.matches, TBlastMatch(sIds[s]));
    TBlastMatch & m = back(records[q].matches);
    assignSource(m.alignRow0, queries[q]);
    assignSource(m.alignRow1, subjects[s]);
```
**New Code**

```
localAlignment(m.alignRow0, m.alignRow1,␣
˓→seqanScheme(context(outfile).scoringScheme));
           m.qStart = beginPosition(m.alignRow0);
           m.qEnd = endPosition(m.alignRow0);m.sStart = beginPosition(m.alignRow1);
           m.sEnd = endPosition(m.alignRow1);m.sLength = length(subjects[s]);
```
**Bottom**

```
if (m.eValue > 1)eraseBack(records[q].matches);
        }
        writeRecord(outfile, r);
    writeFooter(outfile);
    return 0;
}
#else
int main()
{
    std::cerr << "USAGE: FILE_OUT\n";
    return 0;
}
#endif
```
### <span id="page-321-0"></span>**Assignment 8**

#### **Objective**

#### **Finally add e-value statistics and print the results to a file:**

- compute the bit score and e-value for every match
- discard matches with an e-value greater than 1
- for every record, sort the matches by bit-score
- write each record
- write the footer before exiting the program

### **Solution**

**Top**

```
#include <iostream>
#include <seqan/basic.h>
#ifndef STDLIB_VS
#include <seqan/blast.h>
using namespace seqan2;
int main(int argc, char ** argv)
{
   if (argc != 2)
   {
     std::cerr << "USAGE: FILE_OUT\n";
     return 0;
   }
   typedef String<AminoAcid> TSequence;
   typedef std::string TId;
   typedef Gaps<TSequence, ArrayGaps> TGaps;
   typedef BlastMatch<TGaps, TGaps> TBlastMatch;
   typedef BlastRecord<TBlastMatch> TBlastRecord;
   typedef BlastIOContext<Blosum62> TContext;
   StringSet<TSequence> queries;
   StringSet<TSequence>
subjects;
   StringSet<TId> qIds;
   StringSet<TId> sIds;
   appendValue(queries, "VAYAQPRKLCYP");
   appendValue(queries, "NAYPRUTEIN");
   appendValue(queries, "AVITSFTQ");
   appendValue(subjects,
       "SSITEEKHIPHKEQDKDAEFLSKEALKTHMTENVLQMDRRAVQDPSTSFLQLLKAKGLLG"
       "LPDYEVNLADVNSPGFRKVAYAQTKPRRLCFPNGGTRRGSFIMDTAVVVMVSLRYVNIGK"
       "VIFPGATDVSEGEDEFWAGLPQAYGCLATEFLCIHIAIYSWIHVQSSRYDDMNASVIRAK"
       "LNLAVITSWTQLIQAEKETI");
```

```
appendValue(subjects,
       "GATRDSKGNAVITSFTQARLRVYADLLGPYWIILHVIELTGVGNTGQKCTLNHMGTYAVF"
       "DLKQPPATNDLGLPKPCFIGFDIQNELAIGTVGHSEAVIAAFTQRDRLEERAESKQSLAR"
       "PVISPKLIAEVSTVLESALNQMYSSLGFYRVERAEDYAQPRKLCVVKKKSFNCLNADIWL"
       "EYRMEDQKSVPKVFKIMMDD");
   appendValue(qIds, "Query_Numero_Uno with args");
   appendValue(qIds, "Query_Numero_Dos with args");
   appendValue(qIds, "Query_Numero_Tres with args");
   appendValue(sIds, "Subject_Numero_Uno");
   appendValue(sIds, "Subject_Numero_Dos");
   BlastTabularFileOut<TContext> outfile(argv[1]);
   String<TBlastRecord> records;
   // protein vs protein search is BLASTP
   context(outfile).blastProgram = BlastProgram::BLASTP;
   // set gap parameters in blast notation
   setScoreGapOpenBlast(context(outfile).scoringScheme, -11);
   setScoreGapExtend(context(outfile).scoringScheme, -1);
   SEQAN_ASSERT(isValid(context(outfile).scoringScheme));
   // set the database properties in the context
   context(outfile).dbName = "The Foo Database";
   context(outfile).dbTotalLength = length(concat(subjects));
   context(outfile).dbNumberOfSeqs = length(subjects);
   writeHeader(outfile); // write file header
   for (unsigned q = 0; q < length(queries); ++q)
   {
       appendValue(records, TBlastRecord(qIds[q]));
       TBlastRecord & r = back(records);
       r.qLength = length(queries[q]);for (unsigned s = 0; s < length(subjects); ++s)
       {
           appendValue(r.matches, TBlastMatch(sIds[s]));
           TBlastMatch & m = back(records[q].matches);
           assignSource(m.alignRow0, queries[q]);
           assignSource(m.alignRow1, subjects[s]);
           localAlignment(m.alignRow0, m.alignRow1,␣
˓→seqanScheme(context(outfile).scoringScheme));
           m.qStart = beginPosition(m.alignRow0);
           m.qEnd = endPosition(m.alignRow0);m.sStart = beginPosition(m.alignRow1);
```

```
m.sEnd = endPosition(m.alignRow1);
```

```
m.sLength = length(subjects[s]);
```
**New Code**

```
computeAlignmentStats(m, context(outfile));
computeBitScore(m, context(outfile));
computeEValue(m, r.qLength, context(outfile));
```
**Bottom**

```
if (m.eValue > 1)eraseBack(records[q].matches);
        }
        r.matches.sort(); // sort by bitscore
        writeRecord(outfile, r);
    }
   writeFooter(outfile);
   return 0;
}
#else
int main()
{
    std::cerr << "USAGE: FILE_OUT\n";
    return 0;
}
#endif
```
**Your output file should look like this:**

```
# BLASTP 2.2.26+ [I/O Module of SeqAn-2.0.0, https://www.seqan.de]
# Query: Query_Numero_Uno with args
# Database: The Foo Database
# Fields: query id, subject id, % identity, alignment length, mismatches, gap␣
˓→opens, q. start, q. end, s. start, s. end, evalue, bit score
# 2 hits found
Query_Numero_Uno Subject_Numero_Uno 71.
˓→43 14 2 1 1 12 79 92 5e-
\rightarrow 04 23.1
Query_Numero_Uno Subject_Numero_Dos 100.
\rightarrow 00 8 0 0 3 10 157 164 0.
\rightarrow001 22.3
# BLASTP 2.2.26+ [I/O Module of SeqAn-2.0.0, https://www.seqan.de]
# Query: Query_Numero_Dos with args
# Database: The Foo Database
# 0 hits found
# BLASTP 2.2.26+ [I/O Module of SeqAn-2.0.0, https://www.seqan.de]
# Query: Query_Numero_Tres with args
```
```
# Database: The Foo Database
# Fields: query id, subject id, % identity, alignment length, mismatches, gap␣
˓→opens, q. start, q. end, s. start, s. end, evalue, bit score
# 2 hits found
Query_Numero_Tres Subject_Numero_Dos 100.
\rightarrow 00 8 0 0 1 8 10 17 0.
\rightarrow007 18.9
Query_Numero_Tres Subject_Numero_Uno 87.
\rightarrow 50 8 1 0 1 8 184 191 0.
\leftrightarrow026 16.9
# BLAST processed 3 queries
```
### **Assignment 9**

#### **Objective**

Up until now you have only printed the **tabular with comment lines** format. What do you have to do to print without comment lines? In legacy format? What about the pairwise format?

### **Solution**

#### **Tabular without comment lines**

Add context(outfile).tabularSpec = BlastTabularSpec::NO\_COMMENTS at l.53. Remember to use .m8 as file extension!

The result should look like this:

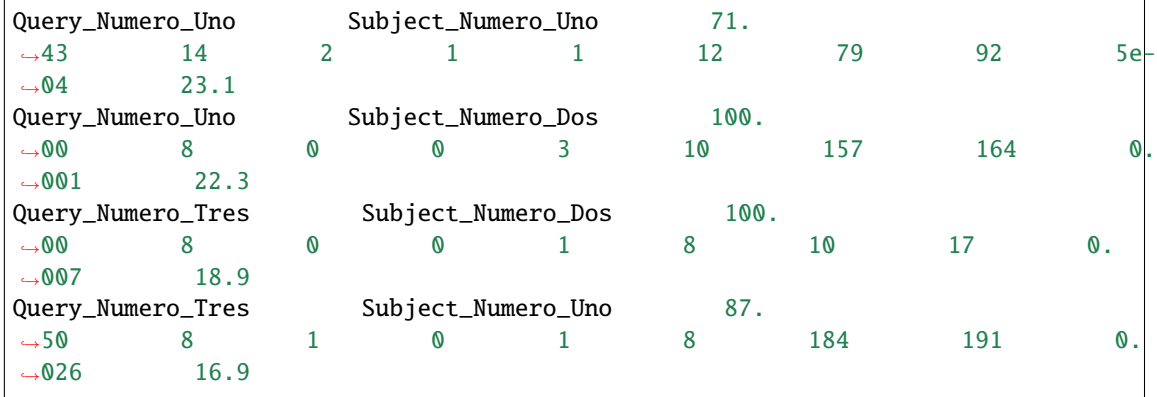

#### **Tabular without comment lines (legacy)**

To print in legacy tabular format (with or without comment lines), add context(outfile). legacyFormat = true at  $1.53$ .

The result should look like this(legacy and NO\_COMMENTS):

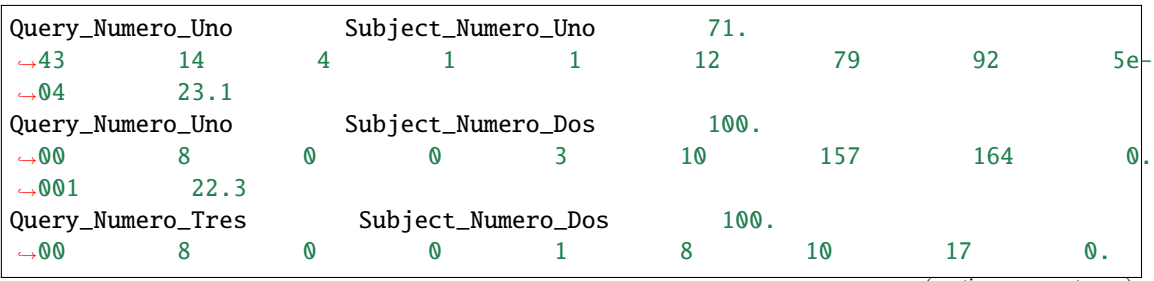

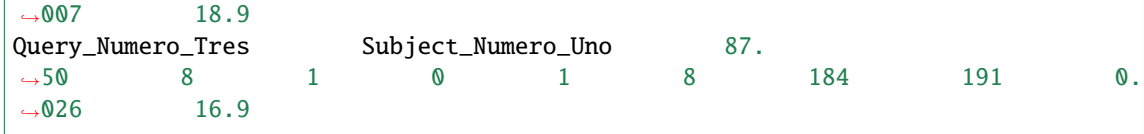

### **Pairwise format**

To print in the pairwise format replace l.52 with BlastReportFileOut<TContext> outfile(argv[1]);.

Remember to use .m0 as file extension!

The result should look like this:

```
BLASTP 2.2.26+ [I/O Module of SeqAn-2.0.0, https://www.seqan.de]
Reference: Altschul, Stephen F., Thomas L. Madden, Alejandro A. Schaffer,
Jinghui Zhang, Zheng Zhang, Webb Miller, and David J. Lipman (1997),
"Gapped BLAST and PSI-BLAST: a new generation of protein database search
programs", Nucleic Acids Res. 25:3389-3402.
Reference for SeqAn: Doering, A., D. Weese, T. Rausch, K. Reinert (2008): SeqAn␣
˓→--
An efficient, generic C_{++} library for sequence analysis. BMC Bioinformatics,
9(1), 11. BioMed Central Ltd. doi:10.1186/1471-2105-9-11
Database: The Foo Database
         2 sequences; 400 total letters
Query= Query_Numero_Uno with args
Length=12
                                                           Score E
Sequences producing significant alignments: (Bits) Value
Subject_Numero_Uno 23 0.0005
Subject_Numero_Dos 22 0.0009
ALIGNMENTS
> Subject_Numero_Uno
Length=200
Score = 23.1 bits (48), Expect = 0.0005Identities = 10/14 (71%), Positives = 12/14 (86%), Gaps = 2/14 (14%)
Query 1 VAYAQ--PRKLCYP 12
         VAYAQ PR+LC+P
Sbjct 79 VAYAQTKPRRLCFP 92
```

```
> Subject_Numero_Dos
Length=200
Score = 22.3 bits (46), Expect = 0.0009Identities = 8/8 (100%), Positives = 8/8 (100%), Gaps = 0/8 (0%)
Query 3 YAQPRKLC 10
         YAQPRKLC
Sbjct 157 YAQPRKLC 164
Lambda K H
  0.267 0.0410 0.1400
Gapped
Lambda K H
  0.267 0.0410 0.1400
Effective search space used: 4800
Query= Query_Numero_Dos with args
Length=10
***** No hits found *****
Lambda K H
  0.267 0.0410 0.1400
Gapped
Lambda K H
  0.267 0.0410 0.1400
Effective search space used: 4000
Query= Query_Numero_Tres with args
Length=8
                                                   Score E
Sequences producing significant alignments: (Bits) Value
Subject_Numero_Dos 18 0.007
Subject_Numero_Uno 16 0.03
```

```
(continued from previous page)
```

```
ALIGNMENTS
> Subject_Numero_Dos
Length=200
Score = 18.9 bits (37), Expect = 0.007Identities = 8/8 (100%), Positives = 8/8 (100%), Gaps = 0/8 (0%)
Query 1 AVITSFTQ 8
          AVITSFTQ
Sbjct 10 AVITSFTQ 17
> Subject_Numero_Uno
Length=200
Score = 16.9 bits (32), Expect = 0.03Identities = 7/8 (88%), Positives = 8/8 (100%), Gaps = 0/8 (0%)
Query 1 AVITSFTQ 8
           AVITS+TQ
Sbjct 184 AVITSWTQ 191
Lambda K H
  0.267 0.0410 0.1400
Gapped
Lambda K H
  0.267 0.0410 0.1400
Effective search space used: 3200
 Database: The Foo Database
 Number of letters in database: 400
 Number of sequences in database: 2
Matrix:BLOSUM62
Gap Penalties: Existence: 11, Extension: 1
```
**ToC**

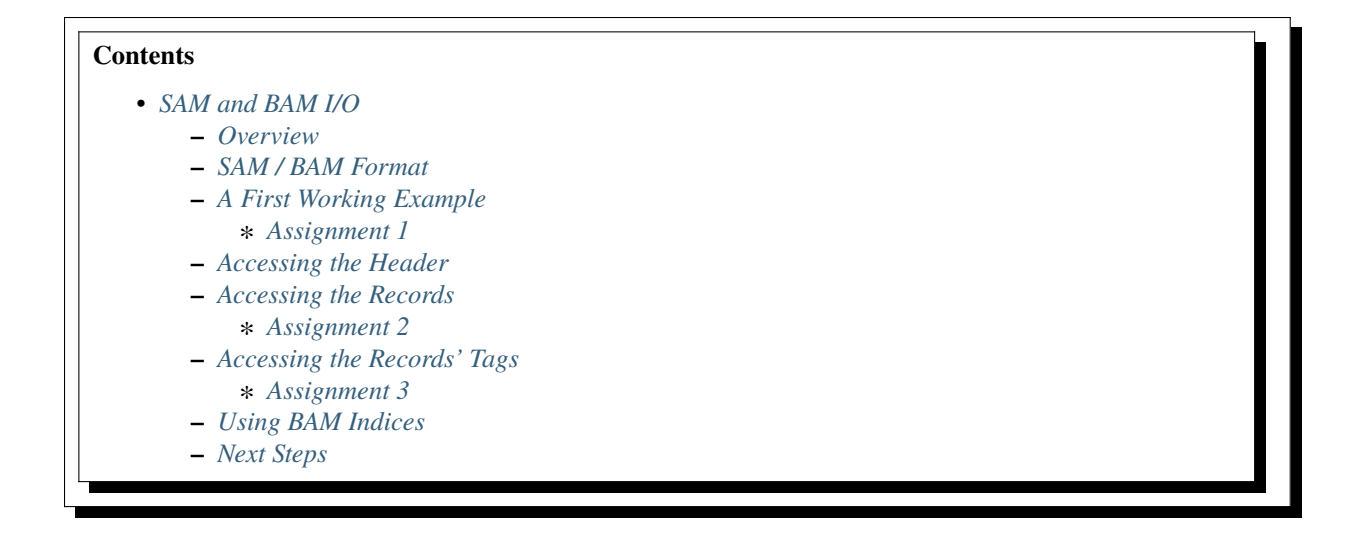

# <span id="page-328-0"></span>**5.4.5 SAM and BAM I/O**

#### **Learning Objective**

In this tutorial, you will learn how to read and write SAM and BAM files.

### **Difficulty**

Average

#### **Duration**

1 h (45 min if you know the SAM format)

### **Prerequisites**

*[Sequences](#page-71-0)*, *[File I/O Overview](#page-275-0)*, [SAM Format Specification](https://samtools.sourceforge.net/SAM1.pdf)

### <span id="page-328-1"></span>**Overview**

**Warning:** Before you can read/write BAM files (bgzf compressed SAM files) you need to make sure that your program is linked against the zlib library. When you build your application within the SeqAn build infrastructure, the zlib library is automatically located by looking at the standard places for the library. Also have a look at *[Formatted Files](#page-276-0)* to read more about support of compressed file I/O. If the macro SEQAN\_HAS\_ZLIB is set to 0 then reading/writing BAM file format is disabled. It is set to 1 if the zlib could be found and reading/writing of compressed files is enabled automatically. You can read *[Using SeqAn in CMake-based projects](#page-445-0)*, *[Integration with](#page-451-0) [your own Build System](#page-451-0)* and *[Installing Dependencies](#page-444-0)* for further notes about using the zlib and libbz2 in your build infrastructure.

This tutorial shows how to read and write SAM and BAM files using the [BamFileIn](https://docs.seqan.de/seqan/main/?p=BamFileIn) and [BamFileOut](https://docs.seqan.de/seqan/main/?p=BamFileOut) classes. It starts out with a quick reminder on the structure of SAM (and also BAM) files and continues with how to read and write SAM/BAM files and access the tags of a record.

**Important:** Note that this tutorial is targeted at readers that already know about the SAM format. If you do not know about the SAM format yet, then this tutorial will be harder for your to understand.

Both SAM and BAM files store multi-read alignments. Storing alignments of longer sequences such as contigs from assemblies is also possible, but less common. Here, we will focus on multi-read alignments.

SAM files are text files, having one record per line. BAM files are just binary, compressed versions of SAM files that have a stricter organization and aim to be more efficiently usable by programs and computers. The nuts and bolts of the formats are described in the [SAM Format Specification.](https://samtools.sourceforge.net/SAM1.pdf)

The SAM and BAM related I/O functionality in SeqAn focuses on allowing access to these formats in SeqAn with thin abstractions. The *[Fragment Store](#page-165-0)* Tutorial shows how to get a more high-level abstraction for multi-read alignments.

### **Important:** SAM/BAM I/O vs. Fragment Store

The *[Fragment Store](#page-165-0)* provides a high-level view of multi-read alignments. This is very useful if you want to do SNP or small indel detection because you need to access the alignment of the reads around your candidate regions. However, storing the whole alignment of a 120GB BAM file obviously is not a good idea.

The SAM/BAM I/O functionality in SeqAn is meant for sequentially reading through SAM and BAM files. Jumping within BAM files using BAI indices is described in the *[Using BAM Indices](#page-338-0)* section of this tutorial.

### <span id="page-329-0"></span>**SAM / BAM Format**

The following shows an example of a SAM file.

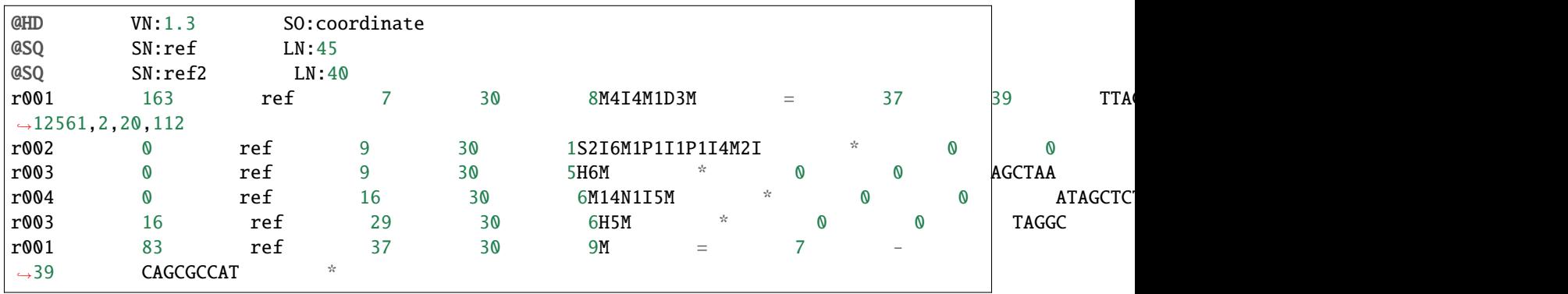

SAM files are TSV (tab-separated-values) files and begin with an optional header. The header consists of multiple lines, starting with an '@' character, each line is a record. Each record starts with its identifier and is followed by tab-separated tags. Each tag in the header consists of a two-character identifier, followed by ':', followed by the value.

If present, the @HD record must be the first record which specifies the SAM version (tag VN) used in this file and the sort order (SO). The optional @SQ header records give the reference sequence names (tag SN) and lengths (tag LN). There also are other header record types.

The optional header section is followed by the alignment records. The alignment records are again tab-separated. There are 11 mandatory columns.

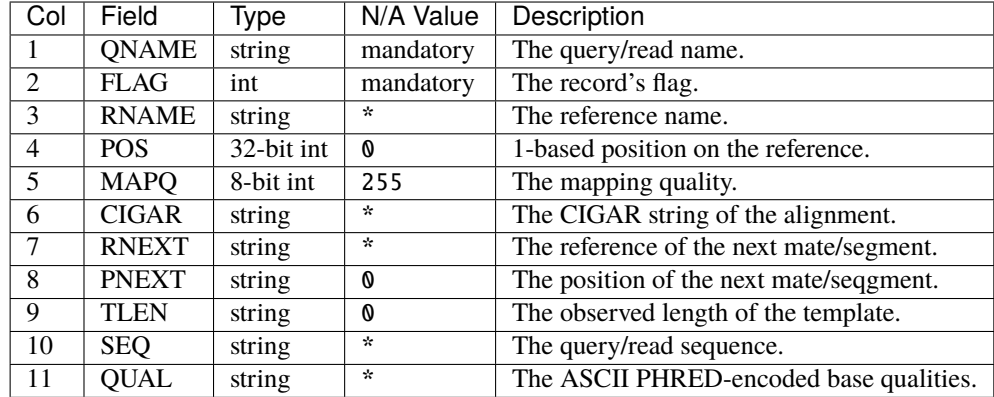

Notes:

- The SAM standard talks about "queries". In the context of read mapping, where the format originates, queries are reads.
- The SAM standard talks about "templates" and "segments". In the case of paired-end and mate-pair mapping the template consists of two segments, each is one read. The template length is the insert size.
- Paired-end reads are stored as two alignments records with the same QNAME. The first and second mate are discriminated by the FLAG values.
- When the FLAG indicates that SEQ is reverse-complemented, then QUAL is reversed.
- Positions in the SAM file are 1-based. When read into a [BamAlignmentRecord](https://docs.seqan.de/seqan/main/?p=BamAlignmentRecord) (see below), the positions become 0-based.
- The qualities must be stored as ASCII PHRED-encoded qualities.
- The query and reference names must not contain whitespace. It is common to trim query and reference ids at the first space.

There are many ambiguities, recommendations, and some special cases in the formats that we do not describe here. We recommend that you follow this tutorial, start working with the SAM and BAM formats and later read the SAM specification "on demand" when you need it.

The 11 mandatory columns are followed by an arbitrary number of optional tags. Tags have a two-character identifier followed by ":\${TYPE}:", followed by the tag's value.

BAM files store their header as plain-text SAM headers. However, they additionally store the name and length information about the reference sequences. This information is mandatory since in BAM, the alignment records only contain the numeric ids of the reference sequences. Thus, the name is stored outside the record in the header.

### <span id="page-330-0"></span>**A First Working Example**

The following program reads a file named example. sam and prints its contents back to the user on standard output.

```
#include <seqan/bam_io.h>
using namespace seqan2;
int main()
{
   CharString bamFileName = getAbsolutePath("demos/tutorial/sam_and_bam_io/example.sam
```

```
˓→");
  // Open input file, BamFileIn can read SAM and BAM files.
  BamFileIn bamFileIn;
  if (!open(bamFileIn, toCString(bamFileName)))
  {
     std::cerr << "ERROR: Could not open " << bamFileName << std::endl;
     return 1;
  }
  // Open output file, BamFileOut accepts also an ostream and a format tag.
  BamFileOut bamFileOut(context(bamFileIn), std::cout, Sam());
  try
  {
     // Copy header.
     BamHeader header;
     readHeader(header, bamFileIn);
     writeHeader(bamFileOut, header);
     // Copy records.
     BamAlignmentRecord record;
     while (!atEnd(bamFileIn))
     {
        readRecord(record, bamFileIn);
        writeRecord(bamFileOut, record);
     }
  }
  catch (Exception const & e)
  {
     std::cout << "ERROR: " << e.what() << std::endl;
     return 1;
  }
  return 0;
}
@HD VN:1.3 SO:coordinate
@SQ SN:ref LN:45
@SQ SN:ref2 LN:40
r001 163 ref 7 30 8M4I4M1D3M = 37 39 TTAG
\rightarrow12561,2,20,112
r002 0 ref 9 30 1S2I6M1P1I1P1I4M2I * 0 0
r003 0 ref 9 30 5H6M * 0 0 AGCTAA *
r004 0 ref 16 30 6M14N1I5M * 0 0 ATAGCTCTCAGC *
r003 16 ref 29 30 6H5M * 0 0 TAGGC *
```
We instantiate a [BamFileIn](https://docs.seqan.de/seqan/main/?p=BamFileIn) object for reading and a [BamFileOut](https://docs.seqan.de/seqan/main/?p=BamFileOut) object for writing. First, we read the BAM header with [readRecord](https://docs.seqan.de/seqan/main/?p=FormattedFileIn#readRecord) and we write it with [writeRecord.](https://docs.seqan.de/seqan/main/?p=FormattedFileOut#writeRecord) Then, we read each record from the input file and print it back on standard output. The alignment records are read into [BamAlignmentRecord](https://docs.seqan.de/seqan/main/?p=BamAlignmentRecord) objects, which we will focus on below.

r001 83 ref 37 30 9M = 7 -

→39 CAGCGCCAT \*

# <span id="page-332-0"></span>**Assignment 1**

### **Type**

Reproduction

# **Objective**

Create a file with the sample SAM content from above and adjust the path "example.sam" to the path to your SAM file (e.g. "/path/to/my\_example.sam").

## **Solution**

```
#include <seqan/bam_io.h>
using namespace seqan2;
int main()
{
    CharString bamFileName = getAbsolutePath("demos/tutorial/sam_and_bam_io/example.
\rightarrowsam");
    // Open input file, BamFileIn can read SAM and BAM files.
    BamFileIn bamFileIn;
    if (!open(bamFileIn, toCString(bamFileName)))
    {
        std::cerr << "ERROR: Could not open " << bamFileName << std::endl;
        return 1;
    }
    // Open output file, BamFileOut accepts also an ostream and a format tag.
    BamFileOut bamFileOut(context(bamFileIn), std::cout, Sam());
    try
    {
        // Copy header.
        BamHeader header;
        readHeader(header, bamFileIn);
        writeHeader(bamFileOut, header);
        // Copy records.
        BamAlignmentRecord record;
        while (!atEnd(bamFileIn))
        {
            readRecord(record, bamFileIn);
            writeRecord(bamFileOut, record);
        }
    }
    catch (Exception const & e)
    {
        std::cout << "ERROR: " << e.what() << std::endl;
        return 1;
    }
    return 0;
}
```
### <span id="page-333-0"></span>**Accessing the Header**

Sequence information (i.e. @SQ records) from the BAM header is stored in the [BamIOContext.](https://docs.seqan.de/seqan/main/?p=BamIOContext) All remaining BAM header information is stored in the class [BamHeader.](https://docs.seqan.de/seqan/main/?p=BamHeader)

**Important:** The header is not mandatory in SAM files and might be missing.

The following program accesses the [BamIOContext](https://docs.seqan.de/seqan/main/?p=BamIOContext) of its [BamFileIn](https://docs.seqan.de/seqan/main/?p=BamFileIn) and prints the reference sequence names and lengths present in the BAM header.

```
#include <seqan/bam_io.h>
using namespace seqan2;
int main()
{
   CharString bamFileName = getAbsolutePath("demos/tutorial/sam_and_bam_io/example.sam
˓→");
   BamFileIn bamFileIn(toCString(bamFileName));
   BamHeader header;
   readHeader(header, bamFileIn);
   typedef FormattedFileContext<BamFileIn, void>::Type TBamContext;
   TBamContext const & bamContext = context(bamFileIn);
   for (unsigned i = 0; i < length(contigNames(bamContext)); +i)
        std::cout << contigNames(bamContext)[i] << '\t'
                  << contigLengths(bamContext)[i] << '\n';
   return 0;
}
```
The output looks like this:

ref 45 ref2 40

### <span id="page-333-1"></span>**Accessing the Records**

The class [BamAlignmentRecord](https://docs.seqan.de/seqan/main/?p=BamAlignmentRecord) stores one alignment record of a SAM or BAM file. The class gives an in-memory representation that

- 1. is independent of whether it comes from/goes to a SAM or BAM file,
- 2. at the same time follows both formats closely,
- 3. allows for efficient storage and usage in C++ and
- 4. integrates well with the rest of the SeqAn library.

The following definition gives an overview of the available fields, their types, and how they map to the SAM and BAM fields. Note that we use the [CigarElement](https://docs.seqan.de/seqan/main/?p=CigarElement) class to store entries in the CIGAR string.

```
//![BamTagsDict]
using namespace seqan2;
//![BamTagsDict]
class myBamAlignmentRecord
{
public:
   CharString qName; // QNAME
   uint16_t flag; // FLAG
   int32_t rID;<br>int32_t beginPos;<br>// POSint32_t beginPos;
   uint8_t mapQ; // MAPQ mapping quality, 255 for */invaliduint16_t bin; // bin for indexing
   String<CigarElement<> > cigar; // CIGAR string
   int32_t rNextId; // RNEXT (0-based)
   int32_t pNext; // PNEXT (0-based)
   int32_t tLen; // TLEN
   CharString seq; \frac{1}{2} SEQ, as in SAM/BAM file.
   CharString qual; \frac{1}{2} // Quality string as in SAM (Phred).
   CharString tags; // \text{Tags, raw as in BAM.}// Constants for marking pos, reference id and length members invalid (== 0/*).static int32_t const INVALID_POS = -1;
   static int32_t const INVALID_REFID = -1;
   static int32_t \text{const} INVALID_LEN = 0;
};
```
The static members INVALID\_POS, INVALID\_REFID, and INVALID\_LEN store sentinel values for marking positions, reference sequence ids, and lengths as invalid or N/A.

**Tip:** A [BamAlignmentRecord](https://docs.seqan.de/seqan/main/?p=BamAlignmentRecord) is linked to a reference sequence by the field rID. The reference sequence information is stored in the BAM header and kept in the [BamIOContext.](https://docs.seqan.de/seqan/main/?p=BamIOContext) To easily access reference sequence name and and length relative to a given [BamAlignmentRecord](https://docs.seqan.de/seqan/main/?p=BamAlignmentRecord) within a [BamFileIn,](https://docs.seqan.de/seqan/main/?p=BamFileIn) use functions [getContigName](https://docs.seqan.de/seqan/main/?p=BamAlignmentRecord#getContigName) and [getContigLength.](https://docs.seqan.de/seqan/main/?p=BamAlignmentRecord#getContigLength)

An important related type is the enum [BamFlags](https://docs.seqan.de/seqan/main/?p=BamFlags) that provides constants for bit operations on the flag field. The functions [hasFlagAllProper,](https://docs.seqan.de/seqan/main/?p=BamAlignmentRecord#hasFlagAllProper) [hasFlagDuplicate,](https://docs.seqan.de/seqan/main/?p=BamAlignmentRecord#hasFlagDuplicate) [hasFlagFirst,](https://docs.seqan.de/seqan/main/?p=BamAlignmentRecord#hasFlagFirst) [hasFlagLast,](https://docs.seqan.de/seqan/main/?p=BamAlignmentRecord#hasFlagLast) [hasFlagMultiple,](https://docs.seqan.de/seqan/main/?p=BamAlignmentRecord#hasFlagMultiple) [hasFlagNextRC,](https://docs.seqan.de/seqan/main/?p=BamAlignmentRecord#hasFlagNextRC) [hasFlagNex](https://docs.seqan.de/seqan/main/?p=BamAlignmentRecord#hasFlagNextUnmapped)[tUnmapped,](https://docs.seqan.de/seqan/main/?p=BamAlignmentRecord#hasFlagNextUnmapped) [hasFlagQCNoPass,](https://docs.seqan.de/seqan/main/?p=BamAlignmentRecord#hasFlagQCNoPass) [hasFlagRC,](https://docs.seqan.de/seqan/main/?p=BamAlignmentRecord#hasFlagRC) [hasFlagSecondary,](https://docs.seqan.de/seqan/main/?p=BamAlignmentRecord#hasFlagSecondary) [hasFlagUnmapped,](https://docs.seqan.de/seqan/main/?p=BamAlignmentRecord#hasFlagUnmapped) and [hasFlagSupplementary](https://docs.seqan.de/seqan/main/?p=BamAlignmentRecord#hasFlagSupplementary) allow for easy reading of flags.

# <span id="page-334-0"></span>**Assignment 2**

Counting Records

**Type**

Review

**Objective**

Count the number of unmapped reads.

### **Hints**

Use the function [hasFlagUnmapped.](https://docs.seqan.de/seqan/main/?p=BamAlignmentRecord#hasFlagUnmapped)

### **Solution**

```
#include <seqan/bam_io.h>
using namespace seqan2;
int main()
{
    CharString bamFileName = getAbsolutePath("demos/tutorial/sam_and_bam_io/example.
\rightarrowsam");
    // Open input file.
    BamFileIn bamFileIn;
    if (!open(bamFileIn, toCString(bamFileName)))
    {
        std::cerr << "ERROR: Could not open " << bamFileName << std::endl;
        return 1;
    }
    unsigned numUnmappedReads = \theta;
    try
    {
        // Read header.
        BamHeader header;
        readHeader(header, bamFileIn);
        // Read records.
        BamAlignmentRecord record;
        while (!atEnd(bamFileIn))
        {
            readRecord(record, bamFileIn);
            if (hasFlagUnmapped(record))
                numUnmappedReads += 1;
        }
    }
    catch (Exception const & e)
    {
        std::cout << "ERROR: " << e.what() << std::endl;
        return 1;
    }
    std::cout << "Number of unmapped reads: " << numUnmappedReads << "\n";
    return 0;
}
```
Number of unmapped reads: 0

### <span id="page-336-0"></span>**Accessing the Records' Tags**

You can use the [BamTagsDict](https://docs.seqan.de/seqan/main/?p=BamTagsDict) class to access the the tag list of a record in a dictionary-like fashion. This class also performs the necessary casting when reading and writing tag list entries.

[BamTagsDict](https://docs.seqan.de/seqan/main/?p=BamTagsDict) acts as a wrapper around the raw tags member of a [BamAlignmentRecord,](https://docs.seqan.de/seqan/main/?p=BamAlignmentRecord) which is of type [CharString:](https://docs.seqan.de/seqan/main/?p=CharString)

```
using namespace seqan2;
   BamAlignmentRecord record;
   BamTagsDict tagsDict(record.tags);
```
We can add a tag using the function [setTagValue.](https://docs.seqan.de/seqan/main/?p=BamTagsDict#setTagValue) When setting an already existing tag's value, its value will be overwritten. Note that in the following, we give the tags value in SAM format because it is easier to read, although they are stored in BAM format internally.

```
setTagValue(tagsDict, "NM", 2);
// \Rightarrow tags: "NM:i:2"setTagValue(tagsDict, "NH", 1);
// \Rightarrow tags: "NM:i:2 NH:i:1"setTagValue(tagsDict, "NM", 3);
// \Rightarrow tags: "NM: i:3 NH: i:1"
```
The first parameter to [setTagValue](https://docs.seqan.de/seqan/main/?p=BamTagsDict#setTagValue) is the [BamTagsDict,](https://docs.seqan.de/seqan/main/?p=BamTagsDict) the second one is a two-character string with the key, and the third one is the value. Note that the type of tag entry will be taken automatically from the type of the third parameter.

Reading values is slightly more complex because we have to handle the case that the value is not present. First, we get the index of the tag in the tag list.

```
unsigned tagIdx = 0;
if (!findTagKey(tagIdx, tagsDict, "NH"))
    std::cerr << "ERROR: Unknown key!\n";
```
Then, we can read the value from the [BamTagsDict](https://docs.seqan.de/seqan/main/?p=BamTagsDict) using the function [extractTagValue.](https://docs.seqan.de/seqan/main/?p=BamTagsDict#extractTagValue)

```
int tagValInt = 0;
if (!extractTagValue(tagValInt, tagsDict, tagIdx))
    std::cerr << "ERROR: There was an error extracting NH from tags!\n";
```
The function returns a bool that is true on success and false otherwise. The extraction can fail if the index is out of bounds or the value in the dictionary cannot be cast to the type of the first parameter.

The value in the tags dictionary will be casted to the type of the first parameter of [extractTagValue:](https://docs.seqan.de/seqan/main/?p=BamTagsDict#extractTagValue)

```
short tagValShort = 0;
extractTagValue(tagValShort, tagsDict, tagIdx);
```
# <span id="page-337-0"></span>**Assignment 3**

Reading Tags

## **Type**

Review

# **Objective**

Modify the solution of Assignment 2 to count the number of records having the "XX" tag.

# **Solution**

```
#include <seqan/bam_io.h>
using namespace seqan2;
int main()
{
    CharString bamFileName = getAbsolutePath("demos/tutorial/sam_and_bam_io/example.
\rightarrowsam");
    // Open input file.
    BamFileIn bamFileIn;
    if (!open(bamFileIn, toCString(bamFileName)))
    {
        std::cerr << "ERROR: Could not open " << bamFileName << std::endl;
        return 1;
    }
    unsigned numXXtags = \theta;
    try
    {
        // Read header.
        BamHeader header;
        readHeader(header, bamFileIn);
        // Rear records.
        BamAlignmentRecord record;
        while (!atEnd(bamFileIn))
        {
            readRecord(record, bamFileIn);
            BamTagsDict tagsDict(record.tags);
            unsigned tagIdx = 0;
            if (findTagKey(tagIdx, tagsDict, "XX"))
                numXXtags += 1;}
    }
    catch (Exception const & e)
    {
        std::cout << "ERROR: " << e.what() << std::endl;
        return 1;
    }
```

```
std::cout << "Number of records with the XX tag: " << numXXtags << "\n";
return 0;
```
Number of records with the XX tag: 1

### <span id="page-338-0"></span>**Using BAM Indices**

}

SeqAn also contains features for reading BAM indices with the format .bai. These indices can be built using the samtools index command. In the near future we plan to support building the bam index with SeqAn as well.

You can read indices into a [BaiBamIndex](https://docs.seqan.de/seqan/main/?p=BaiBamIndex) object with the function [open.](https://docs.seqan.de/seqan/main/?p=BamIndex#open) Then, you can use the function [jumpToRegion](https://docs.seqan.de/seqan/main/?p=BamFileIn#jumpToRegion) to jump to a specific position within BAM files. After jumping, the next record to be read is before the given region. Therefore, you have to skip records until you access the one you are looking for.

```
#include <seqan/sequence.h>
#include <seqan/bam_io.h>
using namespace seqan2;
int main(int, char const **)
{
    CharString bamFileName = getAbsolutePath("demos/tutorial/sam_and_bam_io/example.bam
˓→");
    CharString baiFileName = getAbsolutePath("demos/tutorial/sam_and_bam_io/example.bam.
\rightarrowbai");
    CharString rName = "ref";
    // Open BamFileIn for reading.
    BamFileIn inFile;
    if (!open(inFile, toCString(bamFileName)))
    {
        std::cerr << "ERROR: Could not open " << \lambda bamFileName << " for reading.\n\lambda";
        return 1;
    }
    // Read BAI index.
    BamIndex<Bai> baiIndex;
    if (!open(baiIndex, toCString(baiFileName)))
    {
        std::cerr << "ERROR: Could not read BAI index file " << baiFileName << "\n";
        return 1;
    }
    // Read header.
    BamHeader header;
    readHeader(header, inFile);
    // Translate from reference name to rID.
```

```
(continued from previous page)
```

```
int rID = 0;
if (!getIdByName(rID, contigNamesCache(context(inFile)), rName))
\mathcal{L}std::cerr << "ERROR: Reference sequence named " << rName << " not known.\ln";
    return 1;
}
// Translate BEGIN and END arguments to number, 1-based to 0-based.
int beginPos = 9, endPos = 30;
// 1-based to 0-based.
beginPos - 1;
endPos - 1;
// Translate number of elements to print to number.
int num = 3;
// Jump the BGZF stream to this position.
bool hasAlignments = false;
if (!jumpToRegion(inFile, hasAlignments, rID, beginPos, endPos, baiIndex))
\mathbf{f}std::cerr << "ERROR: Could not jump to " << br/>beginPos << ":" << endPos << "\n";
    return 1;
}
if (!hasAlignments)
    return \mathbf{0}; // No alignments here.
// Seek linearly to the selected position.
BamAlignmentRecord record;
int numPrinted = 0;
BamFileOut out(inFile, std::cout, Sam());
while (!atEnd(inFile) && numPrinted < num)
{
    readRecord(record, inFile);
    // If we are on the next reference or at the end already then we stop.
    if (record.rID == -1 || record.rID > rID || record.beginPos >= endPos)
        break;
    // If we are left of the selected position then we skip this record.
    if (record.beginPos < beginPos)
        continue;
    // Otherwise, we print it to the user.
    numPrinted++;
    writeRecord(out, record);
}
return 0;
```
}

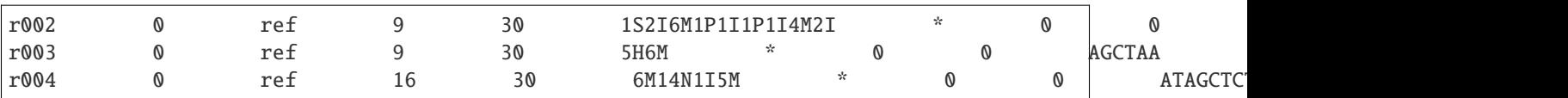

### <span id="page-340-0"></span>**Next Steps**

- Read the [SAM Format Specification.](https://samtools.sourceforge.net/SAM1.pdf)
- Continue with the *Tutorials*.

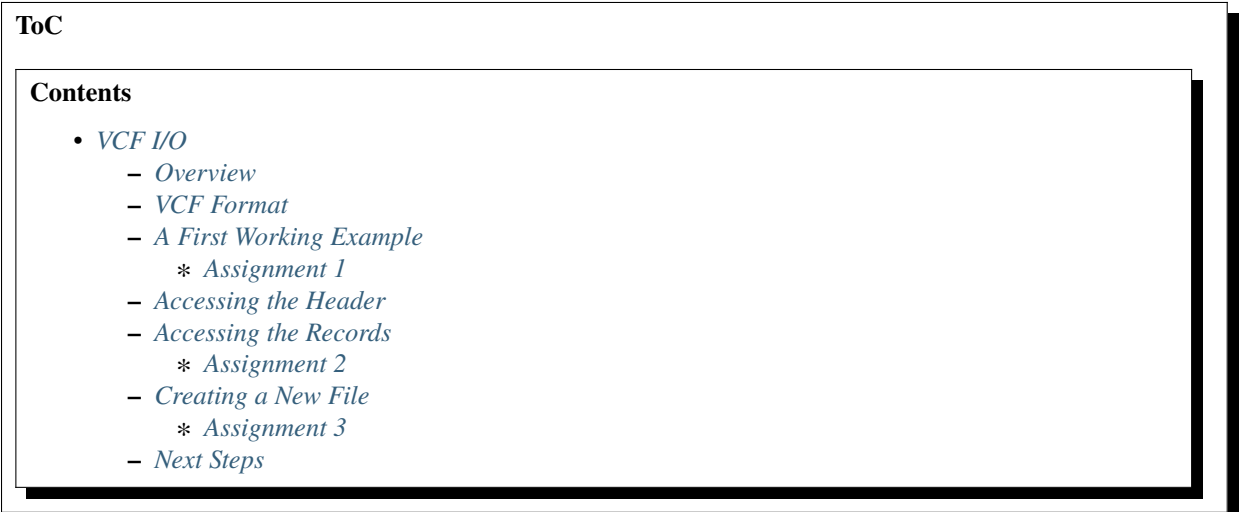

# <span id="page-340-1"></span>**5.4.6 VCF I/O**

#### **Learning Objective**

In this tutorial, you will learn how to read and write VCF files.

#### **Difficulty**

Average

### **Duration**

1 h (45 min if you know the VCF format)

### **Prerequisites**

*[Sequences](#page-71-0)*, *[File I/O Overview](#page-275-0)*, [VCF Format Specification \(v4.2\)](https://samtools.github.io/hts-specs/VCFv4.2.pdf)

### <span id="page-340-2"></span>**Overview**

This tutorial shows how to read and write VCF files using the [VcfFileIn](https://docs.seqan.de/seqan/main/?p=VcfFileIn) and [VcfFileOut](https://docs.seqan.de/seqan/main/?p=VcfFileOut) classes. It starts out with a quick reminder on the structure of VCF files and will then continue with how to read and write VCF files and access the tags of a record.

**Important:** Note that this tutorial is targeted at readers that already know about the VCF format. If you do not know about the VCF format yet, then this tutorial will be harder for your to understand.

The VCF format allows storing genomic variants of individuals with respect to a reference. The general file structure starts with

- 1. several meta-information lines starting with ##,
- 2. one header line giving the names of the individuals, and
- 3. an arbitrary number of records.

The information of (1) and (2) will be read and written together as the "header" of the file. For simple variants such as SNPs and small indels, each record corresponds to a variant. More complex variants can be stored in multiple records (see the VCF standard on "breakends" for more information).

The vcf\_io module of SeqAn allows to read and write VCF files record-wise. Since the structure of the fields in the VCF format often is very complex and the format undergoes changes in this respect, SeqAn only offers basic parsing functionality: The position is stored as a 0-based integer, reference names are stored in a reference name store (similar as in the *[SAM and BAM I/O](#page-328-0)* Tutorial), and the quality is stored as a float value.

The remaining fields have to be parsed from and composed as strings in the user's application.

### <span id="page-341-0"></span>**VCF Format**

This section gives a very brief overview of the VCF file structure. For more details, see the [VCF Format Specification](https://samtools.github.io/hts-specs/VCFv4.2.pdf) [\(v4.2\).](https://samtools.github.io/hts-specs/VCFv4.2.pdf)

The following is an example of a VCF file:

```
##fileformat=VCFv4.1
##fileDate=20090805
##source=myImputationProgramV3.1
##reference=file:///seq/references/1000GenomesPilot-NCBI36.fasta
##contig=<ID=20,length=62435964,assembly=B36,md5=f126cdf8a6e0c7f379d618ff66beb2da,
˓→species="Homo sapiens",taxonomy=x>
##phasing=partial
##INFO=<ID=NS,Number=1,Type=Integer,Description="Number of Samples With Data">
##INFO=<ID=DP,Number=1,Type=Integer,Description="Total Depth">
##INFO=<ID=AF,Number=A,Type=Float,Description="Allele Frequency">
##INFO=<ID=AA,Number=1,Type=String,Description="Ancestral Allele">
##INFO=<ID=DB,Number=0,Type=Flag,Description="dbSNP membership, build 129">
##INFO=<ID=H2,Number=0,Type=Flag,Description="HapMap2 membership">
##FILTER=<ID=q10,Description="Quality below 10">
##FILTER=<ID=s50,Description="Less than 50% of samples have data">
##FORMAT=<ID=GT,Number=1,Type=String,Description="Genotype">
##FORMAT=<ID=GQ,Number=1,Type=Integer,Description="Genotype Quality">
##FORMAT=<ID=DP,Number=1,Type=Integer,Description="Read Depth">
##FORMAT=<ID=HQ,Number=2,Type=Integer,Description="Haplotype Quality">
\rightarrow#CHROM POS ID REF ALT QUAL FILTER INFO FORMAT
20 14370 rs6054257 G A 29 PASS NS=3;
˓→DP=14;AF=0.5;DB;H2 GT:GQ:DP:HQ 0|0:48:1:51,51 1|0:48:8:51,
\rightarrow51 1/1:43:5:.,.
20 17330 . T A 3 q10 NS=3; DP=11; AF=0.
˓→017 GT:GQ:DP:HQ 0|0:49:3:58,50 0|1:3:5:65,3 0/0:41:3
20 1110696 rs6040355 A G,T 67 PASS NS=2;
˓→DP=10;AF=0.333,0.667;AA=T;DB GT:GQ:DP:HQ 1|2:21:6:23,
\rightarrow27 2|1:2:0:18,2 2/2:35:4
```
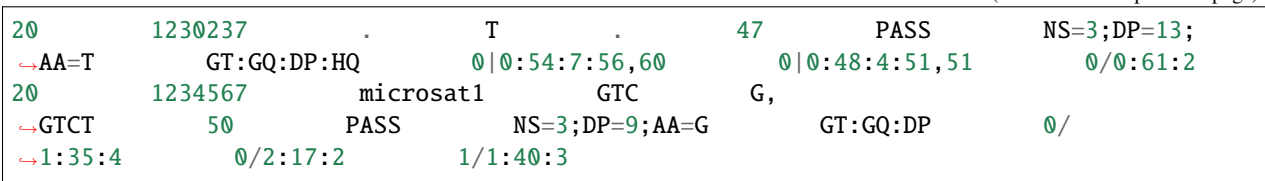

The file starts with meta information lines (starting with ##) with a key/value structure. The most important lines have the keys **contig**, **INFO**, **FILTER**, and **FORMAT**.

#### **contig**

Lines with this key list the contigs of the reference genome.``

#### **INFO**

These lines give valid keys (and the format of the values) for the INFO column.

### **FILTER**

Valid values of the FILTER column.

#### **FORMAT**

Valid entries for the INFO column.

The meta information lines are followed by the header line which gives the names of the first 9 columns which are always the same (CHROM, POS, ID, REF, ALT, QUAL, FILTER, INFO, FORMAT) and a non-empty list of sample names. The columns are separated by spaces.

The header line is followed by the records which contains a value for each column in the header.

#### **CHROM**

Name of the chromosome/reference sequence that the variant lies on.

#### **POS**

The 1-based position of the variant.

#### **ID**

A name of the variant. . is used if no name is available.

### **REF**

The value of the reference allele.

### **ALT**

The alternate allele values (multiple values are comma-separated).

### **QUAL**

Quality value of the call (float).

#### **FILTER**

A value for the filter result (given in a FILTER meta information line).

### **INFO**

Information about a variant.

### **FORMAT**

Colon-separated list of entries that are found for each variant.

The 9 mandatory columns are followed by as many columns as there are individuals. For each individual, there is a colon-separated list of values in the order given in the FORMAT cell.

**Tip:** 1-based and 0-based positions.

There are two common ways of specifying intervals.

- 1. Start counting positions at 1 and give intervals by the first and last position that are part of the interval (closed intervals). For example, the interval [1000; 2000] starts at character 1000 and ends at character 2000 and includes it. This way is natural to non-programmers and used when giving coordinates in GFF files or genome browsers such as UCSC Genome Browser and IGV.
- 2. Start counting positions at 0 and give intervals by the first position that is part of the interval and giving the position behind the last position that is part of the interval. The interval from above would be [999; 2000) in this case.

In text representations, such as VCF, 1-based closed intervals are used whereas in the internal binary data structures, SeqAn uses 0-based half-open intervals. When fields are read as text, numbers are not translated, of course.

### <span id="page-343-0"></span>**A First Working Example**

The following example shows a program that reads the file example.vcf and prints its contents back to the user on standard output.

```
#include <seqan/vcf_io.h>
using namespace seqan2;
int main()
{
    // Open input file.
   VcfFileIn vcfIn(toCString(getAbsolutePath("demos/tutorial/vcf_io/example.vcf")));
    // Attach to standard output.
   VcfFileOut vcfOut(vcfIn);
   open(vcfOut, std::cout, Vcf());
   // Copy over header.
   VcfHeader header;
   readHeader(header, vcfIn);
   writeHeader(vcfOut, header);
   // Copy the file record by record.
   VcfRecord record;
   while (!atEnd(vcfIn))
    {
        readRecord(record, vcfIn);
        writeRecord(vcfOut, record);
   }
   return 0;
}
```
The program first opens a [VcfFileIn](https://docs.seqan.de/seqan/main/?p=VcfFileIn) for reading the file, then a [VcfFileOut](https://docs.seqan.de/seqan/main/?p=VcfFileOut) for writing it. First, the header is copied by means of a [VcfHeader](https://docs.seqan.de/seqan/main/?p=VcfHeader) object that we will see below. Then, the input file is read record by record and written out to standard output. The alignment records are read into [VcfRecord](https://docs.seqan.de/seqan/main/?p=VcfRecord) objects which we will focus on below.

The output of the example program looks as follows:

##fileformat=VCFv4.1 ##fileDate=20090805 ##source=myImputationProgramV3.1 ##reference=file:///seq/references/1000GenomesPilot-NCBI36.fasta ##contig=<ID=20,length=62435964,assembly=B36,md5=f126cdf8a6e0c7f379d618ff66beb2da, ˓<sup>→</sup>species="Homo sapiens",taxonomy=x> ##phasing=partial ##INFO=<ID=NS,Number=1,Type=Integer,Description="Number of Samples With Data"> ##INFO=<ID=DP,Number=1,Type=Integer,Description="Total Depth"> ##INFO=<ID=AF,Number=A,Type=Float,Description="Allele Frequency"> ##INFO=<ID=AA,Number=1,Type=String,Description="Ancestral Allele"> ##INFO=<ID=DB,Number=0,Type=Flag,Description="dbSNP membership, build 129"> ##INFO=<ID=H2,Number=0,Type=Flag,Description="HapMap2 membership"> ##FILTER=<ID=q10,Description="Quality below 10"> ##FILTER=<ID=s50,Description="Less than 50% of samples have data"> ##FORMAT=<ID=GT,Number=1,Type=String,Description="Genotype"> ##FORMAT=<ID=GQ,Number=1,Type=Integer,Description="Genotype Quality"> ##FORMAT=<ID=DP,Number=1,Type=Integer,Description="Read Depth"> ##FORMAT=<ID=HQ,Number=2,Type=Integer,Description="Haplotype Quality">

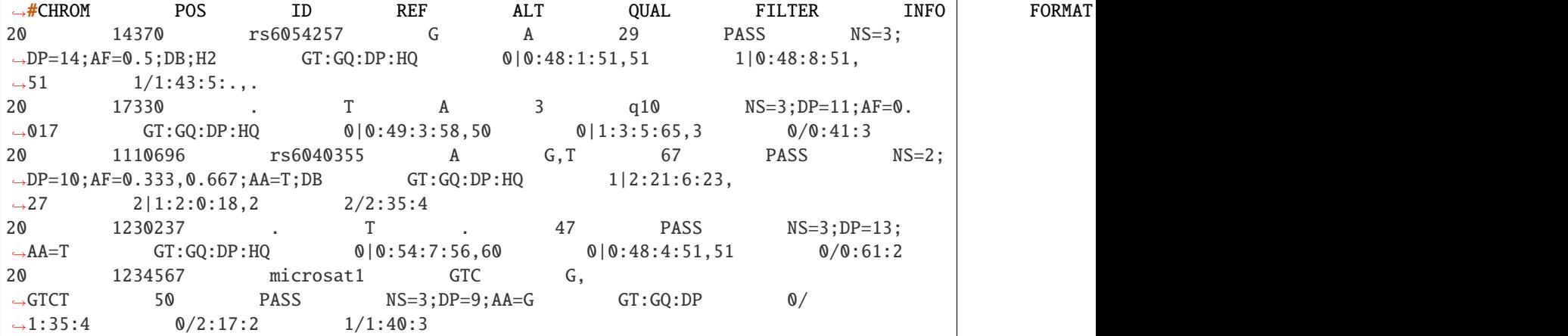

# <span id="page-344-0"></span>**Assignment 1**

### **Type**

Reproduction

### **Objective**

Create a file with the sample VCF content from above and adjust the path "example.vcf" to the path to your SAM file (e.g. "/path/to/my\_example.sam").

### **Solution**

```
#include <seqan/vcf_io.h>
using namespace seqan2;
int main()
{
```

```
// Open input file.
    VcfFileIn vcfIn(toCString(getAbsolutePath("demos/tutorial/vcf_io/example.vcf
˓→")));
    // Attach to standard output.
    VcfFileOut vcfOut(vcfIn);
    open(vcfOut, std::cout, Vcf());
    // Copy over header.
    VcfHeader header;
   readHeader(header, vcfIn);
    writeHeader(vcfOut, header);
    // Copy the file record by record.
    VcfRecord record;
   while (!atEnd(vcfIn))
    {
        readRecord(record, vcfIn);
        writeRecord(vcfOut, record);
    }
   return 0;
}
```
### <span id="page-345-0"></span>**Accessing the Header**

Sequence information from the VCF header is stored in the [VcfIOContext.](https://docs.seqan.de/seqan/main/?p=VcfIOContext) The [VcfIOContext](https://docs.seqan.de/seqan/main/?p=VcfIOContext) of a [VcfFileIn](https://docs.seqan.de/seqan/main/?p=VcfFileIn) can be accessed through the function [context.](https://docs.seqan.de/seqan/main/?p=FormattedFile#context) The VCF sequence informations can be in turn accessed through functions [contigNames](https://docs.seqan.de/seqan/main/?p=VcfIOContext#contigNames) and [sampleNames.](https://docs.seqan.de/seqan/main/?p=VcfIOContext#sampleNames) All remaining VCF header information is stored in the class [VcfHeader.](https://docs.seqan.de/seqan/main/?p=VcfHeader)

### <span id="page-345-1"></span>**Accessing the Records**

The class [VcfRecord](https://docs.seqan.de/seqan/main/?p=VcfRecord) stores one record in a VCF file. It is best explained by its definition. Note how most fields are represented by [Strings:](https://docs.seqan.de/seqan/main/?p=CharString)

```
using namespace seqan2;
class VcfRecord
{
public:
    int32_t rID; // CHROM
    int32_t beginPos; // POS
    CharString id; // IDCharString ref; // REF
    CharString alt; // ALTfloat qual; \frac{1}{2} \frac{1}{2} \frac{1}{2} \frac{1}{2} \frac{1}{2} \frac{1}{2} \frac{1}{2} \frac{1}{2} \frac{1}{2} \frac{1}{2} \frac{1}{2} \frac{1}{2} \frac{1}{2} \frac{1}{2} \frac{1}{2} \frac{1}{2} \frac{1}{2} \frac{1}{2} \frac{1}{2} \frac{1}{2} \frac{1}{2}CharString filter; \frac{1}{\sqrt{3}} // FILTER
    CharString info;<br>
CharString format;<br>
// FORMAT
    CharString format;
    StringSet<CharString> genotypeInfos; // <individual1> <individual2> ...
```

```
// Constants for marking reference id and position as invalid.
   static const int32_t INVALID_REFID = -1;
   static const int32_t INVALID_POS = -1;
    // This function returns the float value for "invalid quality".
    static float MISSING_QUAL();
};
```
The static members INVALID\_POS and INVALID\_REFID store sentinel values for marking positions and reference sequence ids as invalid. The static funtion MISSING\_QUAL() returns the IEEE float "NaN" value.

**Tip:** A [VcfRecord](https://docs.seqan.de/seqan/main/?p=VcfRecord) is linked to a reference sequence by the field rID and to samples by genotypeInfos. The sequence information is stored in the VCF header and kept in the [VcfIOContext.](https://docs.seqan.de/seqan/main/?p=VcfIOContext)

#### <span id="page-346-0"></span>**Assignment 2**

Counting Records

#### **Type**

Review

### **Objective**

Change the result of *[Assignment 1](#page-344-0)* by counting the number of variants for each chromosome/contig instead of writing out the records.

#### **Hints**

The reference sequence information from the VCF header is stored inside the [VcfIOContext](https://docs.seqan.de/seqan/main/?p=VcfIOContext) of its [VcfFileIn.](https://docs.seqan.de/seqan/main/?p=VcfFileIn) You can obtain the number of contigs from the [length](https://docs.seqan.de/seqan/main/?p=ContainerConcept#length) of the [contigNames.](https://docs.seqan.de/seqan/main/?p=VcfIOContext#contigNames)

### **Solution**

```
#include <seqan/vcf_io.h>
using namespace seqan2;
int main()
{
    try
    {
        // Open input file.
        VcfFileIn vcfIn(toCString(getAbsolutePath("demos/tutorial/vcf_io/example.vcf
˓→")));
        // Copy over header.
        VcfHeader header;
        readHeader(header, vcfIn);
        // Get array of counters.
        String<unsigned> counters;
        unsigned contigsCount = length(contigNames(context(vcfIn)));
        resize(counters, contigsCount, 0);
```

```
// Read the file record by record.
    VcfRecord record;
    while (!atEnd(vcfIn))
    {
        readRecord(record, vcfIn);
        // Register record with counters.
        counters[record.rID] += 1;
    }
    // Print result.
    std::cout << "VARIANTS ON CONTIGS\n";
    for (unsigned i = 0; i < contigsCount; +i)
        std::cout << contigNames(context(vcfIn))[i] << '\t'
                  << counters[i] << '\n';
}
catch (seqan2::Exception const & e)
{
    std::cerr << "ERROR:" << e.what() << std::endl;
    return 1;
}
return 0;
```
The output is

VARIANTS ON CONTIGS 20 5

### <span id="page-347-0"></span>**Creating a New File**

### <span id="page-347-1"></span>**Assignment 3**

}

Generating VCF From Scratch

### **Type**

Application

### **Objective**

Write a program that manually creates the VCF file from above and than prints it back on standard output.

**Hint**

- use [VcfHeaderRecord](https://docs.seqan.de/seqan/main/?p=VcfHeaderRecord) to create a header record that can be appended to the [VcfHeader](https://docs.seqan.de/seqan/main/?p=VcfHeader)
- use appendValue() to append information to the [VcfIOContext](https://docs.seqan.de/seqan/main/?p=VcfIOContext) or the [VcfHeader](https://docs.seqan.de/seqan/main/?p=VcfHeader)
- use the direct member access operator . if you want to access the information of a [VcfRecord](https://docs.seqan.de/seqan/main/?p=VcfRecord)

### **Solution**

#include <seqan/vcf\_io.h>

```
using namespace seqan2;
int main()
{
    // Open output file.
    VcfFileOut out(std::cout, Vcf());
    // Fill sequence names.
    appendValue(contigNames(context(out)), "20");
    // Fill sample names.
    appendValue(sampleNames(context(out)), "NA00001");
    appendValue(sampleNames(context(out)), "NA00002");
    appendValue(sampleNames(context(out)), "NA00002");
    // Fill and write out headers - This is somewhat tedious.
    VcfHeader header;
    appendValue(header, VcfHeaderRecord("fileformat", "VCFv4.1"));
    appendValue(header, VcfHeaderRecord("fileDate", "20090805"));
    appendValue(header, VcfHeaderRecord("source", "myImputationProgramV3.1"));
    appendValue(header, VcfHeaderRecord("reference", "file:///seq/references/
˓→1000GenomesPilot-NCBI36.fasta"));
    appendValue(header, VcfHeaderRecord("contig", "<ID=20,length=62435964,
˓→assembly=B36,md5=f126cdf8a6e0c7f379d618ff66beb2da,species=\"Homo sapiens\",
˓→taxonomy=x>"));
    appendValue(header, VcfHeaderRecord("phasing", "partial"));
    appendValue(header, VcfHeaderRecord("INFO", "<ID=NS,Number=1,Type=Integer,
˓→Description=\"Number of Samples With Data\">"));
    appendValue(header, VcfHeaderRecord("INFO", "<ID=DP,Number=1,Type=Integer,
˓→Description=\"Total Depth\">"));
    appendValue(header, VcfHeaderRecord("INFO", "<ID=AF,Number=A,Type=Float,
˓→Description=\"Allele Frequency\">"));
    appendValue(header, VcfHeaderRecord("INFO", "<ID=AA,Number=1,Type=String,
˓→Description=\"Ancestral Allele\">"));
    appendValue(header, VcfHeaderRecord("INFO", "<ID=DB,Number=0,Type=Flag,
˓→Description=\"dbSNP membership, build 129\">"));
    appendValue(header, VcfHeaderRecord("INFO", "<ID=H2,Number=0,Type=Flag,
˓→Description=\"HapMap2 membership\">"));
    appendValue(header, VcfHeaderRecord("FILTER", "<ID=q10,Description=\"Quality_
\rightarrowbelow 10\">"));
    appendValue(header, VcfHeaderRecord("FILTER", "<ID=s50,Description=\"Less than␣
˓→50% of samples have data\">"));
    appendValue(header, VcfHeaderRecord("FORMAT", "<ID=GT,Number=1,Type=String,
˓→Description=\"Genotype\">"));
    appendValue(header, VcfHeaderRecord("FORMAT", "<ID=GQ,Number=1,Type=Integer,
˓→Description=\"Genotype Quality\">"));
    appendValue(header, VcfHeaderRecord("FORMAT", "<ID=DP,Number=1,Type=Integer,
˓→Description=\"Read Depth\">"));
    appendValue(header, VcfHeaderRecord("FORMAT", "<ID=HQ,Number=2,Type=Integer,
˓→Description=\"Haplotype Quality\">"));
    writeHeader(out, header);
```

```
// Fill and write out the record.
VcfRecord record;
record.rID = 0;record.beginPos = 14369;record.id = "rs6054257";
record.ref = "G";record.alt = "A";record.qual = 29;record.filter = "PASS";
record.info = "NS=3; DP=14; AF=0.5; DB; H2";record.format = "GT:GQ:DP:HQ";appendValue(record.genotypeInfos, "0|0:48:1:51,51");
appendValue(record.genotypeInfos, "1|0:48:8:51,51");
appendValue(record.genotypeInfos, "1/1:43:5:.,.");
writeRecord(out, record);
return 0;
```
### <span id="page-349-0"></span>**Next Steps**

}

• Continue with the *Tutorials*

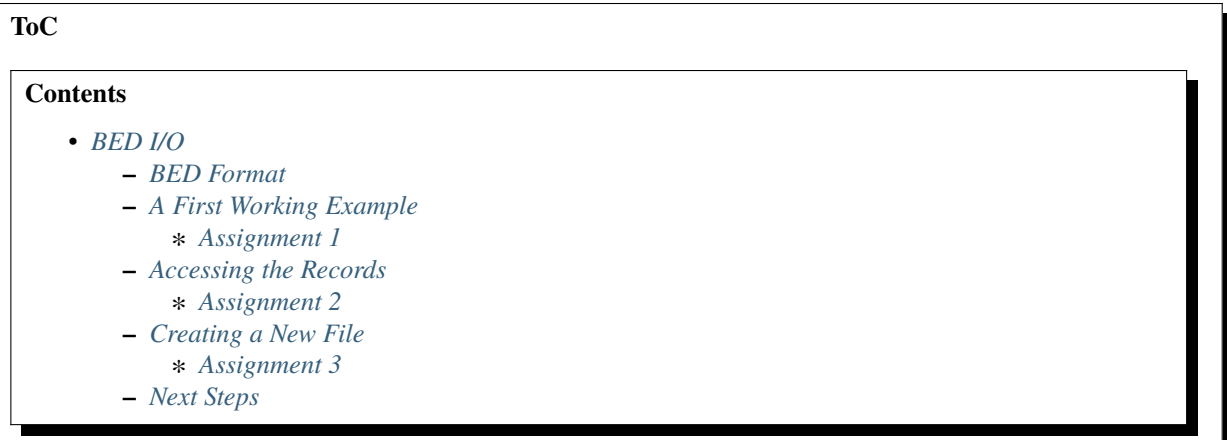

# <span id="page-349-1"></span>**5.4.7 BED I/O**

### **Learning Objective**

In this tutorial, you will learn how to read and write BED files.

### **Difficulty**

Average

### **Duration**

45min

### **Prerequisites**

*[Sequences](#page-71-0)*, *[File I/O Overview](#page-275-0)*, [BED Format Specification](https://genome.ucsc.edu/FAQ/FAQformat.html#format1)

This tutorial shows how to read and write BED files using the [BedFileIn](https://docs.seqan.de/seqan/main/?p=BedFileIn) and [BedFileOut](https://docs.seqan.de/seqan/main/?p=BedFileOut) classes. It starts out with a quick reminder on the structure of BED files and will then continue with how to read and write BED files.

Originally, the BED format was designed for storing annotation tracks in the UCSC genome browser. Such an annotation track consists of multiple annotation records. Each annotation adds some meta information to a genomic interval (an interval with begin/end position on a contig/chromosome) The original specification of the format can be found in the [UCSC Genome Browser FAQ.](https://genome.ucsc.edu/FAQ/FAQformat.html#format1)

The BED format is a TSV format and contains 12 columns. The first three columns specify a genomic region (contig/chromsome name, begin, and end position) and the remaining columns contain additional information. The full format will be described below.

Since genomic intervals are very useful and because there were many tools for manipulating BED files (sorting, intersecting intervals etc.), many other authors and projects created variants of the BED format. Usually, three or more columns have the same meaning as in BED and are followed by other, arbitrary tab-separated columns with additional annotation information. The "full" BED format is then called BED12. BED3, BED4, BED5, and BED6 use the first 3-6 columns and keep the remaining information as data.

BED files can be manipuluated using standard Unix tools such as sed, awk, and sort. There also is the [bedtools](https://code.google.com/p/bedtools/) suite with additional functionality.

The SeqAn module bed\_io allows the reading and writing of BED files.

# <span id="page-350-0"></span>**BED Format**

The following is an example of a BED file:

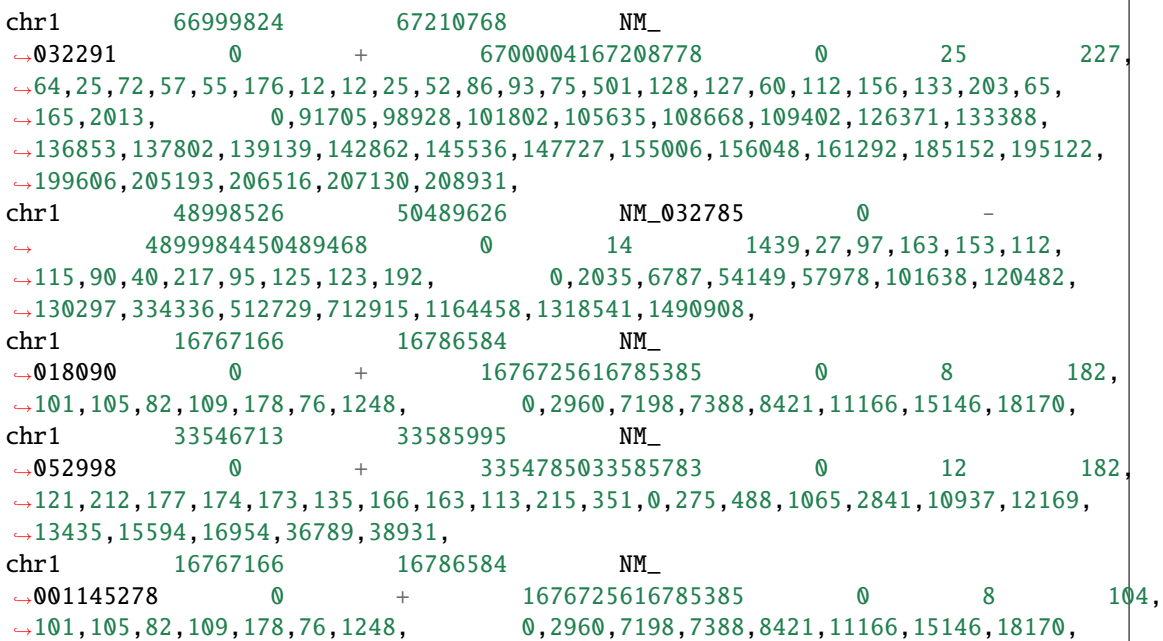

The meaning of the columns are as follows:

#### **ref (1)**

Name of the reference sequence.

### **beginPos (2)**

Begin position of the interval.

#### **endPos (3)**

End position of the interval.

#### **name (4)**

Name of the interval.

#### **score (5)**

A score, could also be in scientific notation or several values in a comma/colon-separated list.

#### **strand (6)**

The strand of the feature, + for forward, - for reverse, . for unknown/dont-care.

#### **thickBegin (7)**

Begin position where the feature is drawn thick in the UCSC browser.

#### **thickEnd (8)**

End position where the feature is drawn thick in the UCSC browser.

### **itemRgb (9)**

Comma-separated triple with RGB values (0..255 each)

#### **blockCount (10)**

The number of blocks (exons) in the BED line (for the UCSC browser).

#### **blockStarts (11)**

Comma-separated list with begin positions of exons (for the UCSC browser, should be consistent with blockCount).

### **blockSizes (12)**

Comma-separated list with exon lists (for the UCSC browser, should be consistent with blockCount).

**Tip:** 1-based and 0-based positions.

There are two common ways of specifying intervals.

- 1. Start counting positions at 1 and give intervals by the first and last position that are part of the interval (closed intervals). For example, the interval [1000; 2000] starts at character 1000 and ends at character 2000 and includes it. This way is natural to non-programmers and used when giving coordinates in GFF files or genome browsers such as UCSC Genome Browser and IGV.
- 2. Start counting positions at 0 and give intervals by the first position that is part of the interval and giving the position behind the last position that is part of the interval. The interval from above would be [999; 2000) in this case.

In text representations, such as GFF and GTF, 1-based closed intervals are used whereas in the internal binary data structures, SeqAn uses 0-based half-open intervals. BED is a text format using 0-based positions.

### <span id="page-351-0"></span>**A First Working Example**

The following example shows an example of a program that reads the file example.bed and prints its contents back to the user on standard output.

```
#include <seqan/bed_io.h>
using namespace seqan2;
int main()
{
    // Open input bed file.
   BedFileIn bedIn(toCString(getAbsolutePath("demos/tutorial/bed_io/example.bed")));
```

```
// Attach to standard output.
BedFileOut bedOut(std::cout, Bed());
// Copy the file record by record.
BedRecord<Bed3> record;
while (!atEnd(bedIn))
{
   readRecord(record, bedIn);
   writeRecord(bedOut, record);
}
return 0;
```
The program first opens a [BedFileIn](https://docs.seqan.de/seqan/main/?p=BedFileIn) for reading and a [BedFileOut](https://docs.seqan.de/seqan/main/?p=BedFileOut) for writing. The BED records are read into [BedRecord](https://docs.seqan.de/seqan/main/?p=BedRecord) objects which we will focus on below. In this case, we use the [Bed3Record](https://docs.seqan.de/seqan/main/?p=Bed3Record) specialization of the [BedRecord](https://docs.seqan.de/seqan/main/?p=BedRecord) class.

The output of the example program looks as follows:

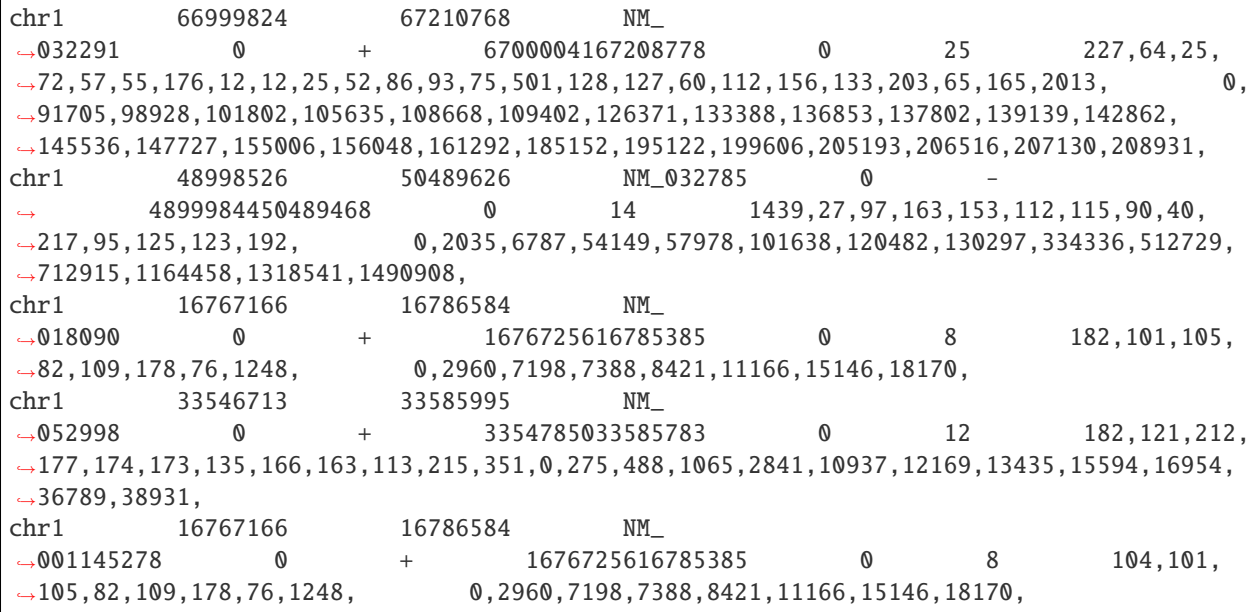

### <span id="page-352-0"></span>**Assignment 1**

### **Type**

}

Reproduction

### **Objective**

Create a file with the sample BED content from above and adjust the path "example.bed" to the path to your BED file (e.g. "/path/to/my\_example.bed").

### **Solution**

```
#include <seqan/bed_io.h>
using namespace seqan2;
int main()
{
    // Open input bed file.
   BedFileIn bedIn;
    if (!open(bedIn, toCString(getAbsolutePath("demos/tutorial/bed_io/example.bed
→"))))
    {
        std::cerr << "ERROR: Could not open example.bed" << std::endl;
        return 1;
    }
    // Attach to standard output.
    BedFileOut bedOut(std::cout, Bed());
    // Read the file record by record.
   BedRecord<Bed3> record;
    try
    {
        while (!atEnd(bedIn))
        {
            readRecord(record, bedIn);
            writeRecord(bedOut, record);
        }
    }
    catch (Exception const & e)
    {
        std::cout << "ERROR: " << e.what() << std::endl;
        return 1;
    }
   return 0;
}
```
### <span id="page-353-0"></span>**Accessing the Records**

The class [BedRecord](https://docs.seqan.de/seqan/main/?p=BedRecord) stores one record in a BED file. Note that there are various specializations, each storing a different number of fields. We show the quasi-definition of [BedRecord](https://docs.seqan.de/seqan/main/?p=BedRecord) below. The other specializations have less fields.

```
#include <seqan/basic.h>
#include <seqan/bed_io.h>
using namespace seqan2;
class BedRecord
{
public:
  CharString ref; // reference name
  int32_t rID; // index in sequenceNames of BedFile
```

```
int32_t beginPos; // begin position of the interval
  int32_t endPos; // end position of the interval
  CharString name; // name of the interval
  CharString score; // score of the interval
  char strand; // strand of the interval
  int32_t thickBegin; // begin position for drawing thickly
  int32_t thickEnd; // end position for drawing thickly
  BedRgb itemRgb; // color for the item
  int32_t blockCount; // number of blocks/exons
  String<int32_t> blockSizes; // block sizes
  String<int32_t> blockBegins; // block begin positions
  CharString data; // any data not fitting into other members
  // Constants for marking reference id and position as invalid.
  static const int32_t INVALID_REFID = -1;
  static const int32_t INVALID_POS = -1;
};
```
The static members INVALID\_POS and INVALID\_REFID store sentinel values for marking positions and reference sequence ids as invalid.

### <span id="page-354-0"></span>**Assignment 2**

Counting Records

**Type**

Review

### **Objective**

Change the result of *[Assignment 1](#page-352-0)* by counting the number of variants for each chromosome/contig instead of writing out the records.

**Solution**

```
#include <seqan/bed_io.h>
#include <seqan/misc/name_store_cache.h>
using namespace seqan2;
int main()
{
    // Open input bed file.
   BedFileIn bedIn;
   if (!open(bedIn, toCString(getAbsolutePath("demos/tutorial/bed_io/example.bed
→"))))
    {
        std::cerr << "ERROR: Could not open example.bed\n";
        return 1;
    }
    // Array of counters and sequence names.
```

```
(continued from previous page)
```

```
String<unsigned> counters;
StringSet<CharString> seqNames;
NameStoreCache<StringSet<CharString> > cache(seqNames);
// Read the file record by record.
BedRecord<Bed3> record;
try
{
    while (!atEnd(bedIn))
    {
        readRecord(record, bedIn);
        unsigned rID = nameToId(cache, record.ref);
        // Resize counters if necessary and increment counter.
        assignValueById(counters, rID, getValueById(counters, rID) + 1);
    }
}
catch (Exception const & e)
{
    std::cout << "ERROR: " << e.what() << std::endl;
    return 1;
}
// Print result.
std::cout << "RECORDS ON CONTIGS\n";
for (unsigned i = 0; i < length(seqNames); ++i)
    if (counters[i] != 0u)
        std::cout << seqNames[i] << '\t' << counters[i] << '\n';
return 0;
```
The output is

}

RECORDS ON CONTIGS chr1 5

### <span id="page-355-0"></span>**Creating a New File**

### <span id="page-355-1"></span>**Assignment 3**

Generating BED From Scratch

### **Type**

Application

### **Objective**

Write a program that prints the following BED file. Create BedRecord<Bed6> objects and write them to a BedFileOut using writeRecord().

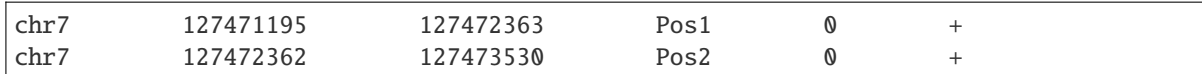

### **Solution**

```
#include <seqan/bed_io.h>
#include <sstream>
using namespace seqan2;
int main()
{
    BedFileOut out(std::cout, Bed());
    BedRecord<Bed6> record;
    // Fill and write out the first record.
    record.ref = "chr7";
    record.beginPos = 127471195;record.endPos = 127472363;
    record.name = "Pos1";
    record.score = "0";record.startand = '+';
    writeRecord(out, record);
    // Fill and write out the second record.
   record.ref = "chr7":record.beginPos = 127472362;record.endPos = 127473530;
    record.name = "Pos2";
   record_score = "0";record.strand = '+;
    writeRecord(out, record);
    return 0;
}
```
# <span id="page-356-0"></span>**Next Steps**

• Continue with the *Tutorials*.

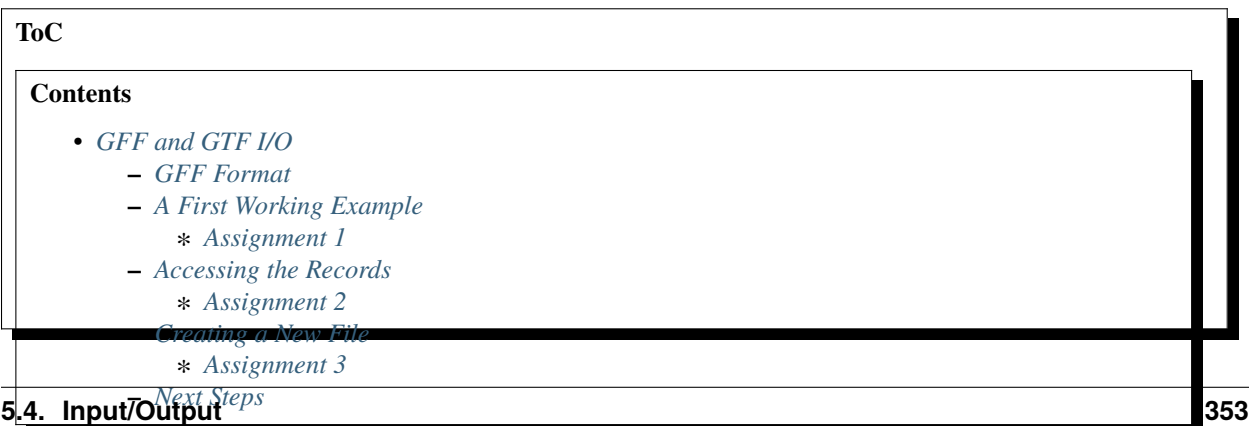

# <span id="page-357-0"></span>**5.4.8 GFF and GTF I/O**

### **Learning Objective**

In this tutorial, you will learn how to read and write GFF and GTF files.

**Difficulty** Average

# **Duration**

45 min

### **Prerequisites**

*[Sequences](#page-71-0)*, *[File I/O Overview](#page-275-0)*, [GFF Format Specification](https://genome.ucsc.edu/FAQ/FAQformat.html#format3)

This tutorial shows how to read and write GFF and GTF files using the [GffFileIn](https://docs.seqan.de/seqan/main/?p=GffFileIn) and [GffFileOut](https://docs.seqan.de/seqan/main/?p=GffFileOut) classes. It starts out with a quick reminder on the structure of GFF and GTF files and will then continue with how to read and write GFF and GTF files.

The GFF and GTF formats are used for annotating genomic intervals (an interval with begin/end position on a contig/chromosome). GFF exists in versions 2 and 3 and GTF is sometimes called "GFF 2.5". There are specifications for [GFF 2,](https://www.sanger.ac.uk/resources/software/gff/spec.html) [GFF 3,](https://www.sequenceontology.org/gff3.shtml) and [GTF](https://mblab.wustl.edu/GTF22.html) available elsewhere. GFF and GTF are TSV-based formats and in general have the same structure. The main difference is the underlying system/ontology for the annotation but also smaller differences in the format.

In this tutorial, we will focus on the format GFF 3 since it is the most current one with most complete tool support. The information of this tutorial can easily be translated to the other two formats.

The SeqAn module gff\_io allows the reading and writing of the GFF and GTF formats.

**Tip:** Format Version Support in SeqAn

[GffFileIn](https://docs.seqan.de/seqan/main/?p=GffFileIn) allows to read GFF files in version 2 and 3 and GTF files. For writing, [GffFileOut](https://docs.seqan.de/seqan/main/?p=GffFileOut) supports only GFF 3 and GTF.

### <span id="page-357-1"></span>**GFF Format**

The following is an example of a GFF 3 file:

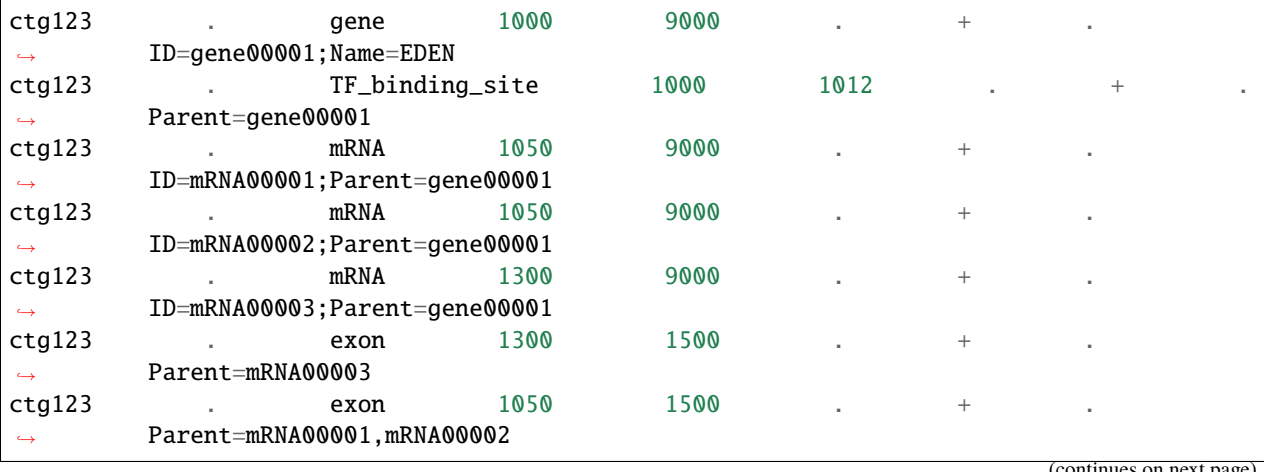

 $\overline{\text{int}}$ inues on next p

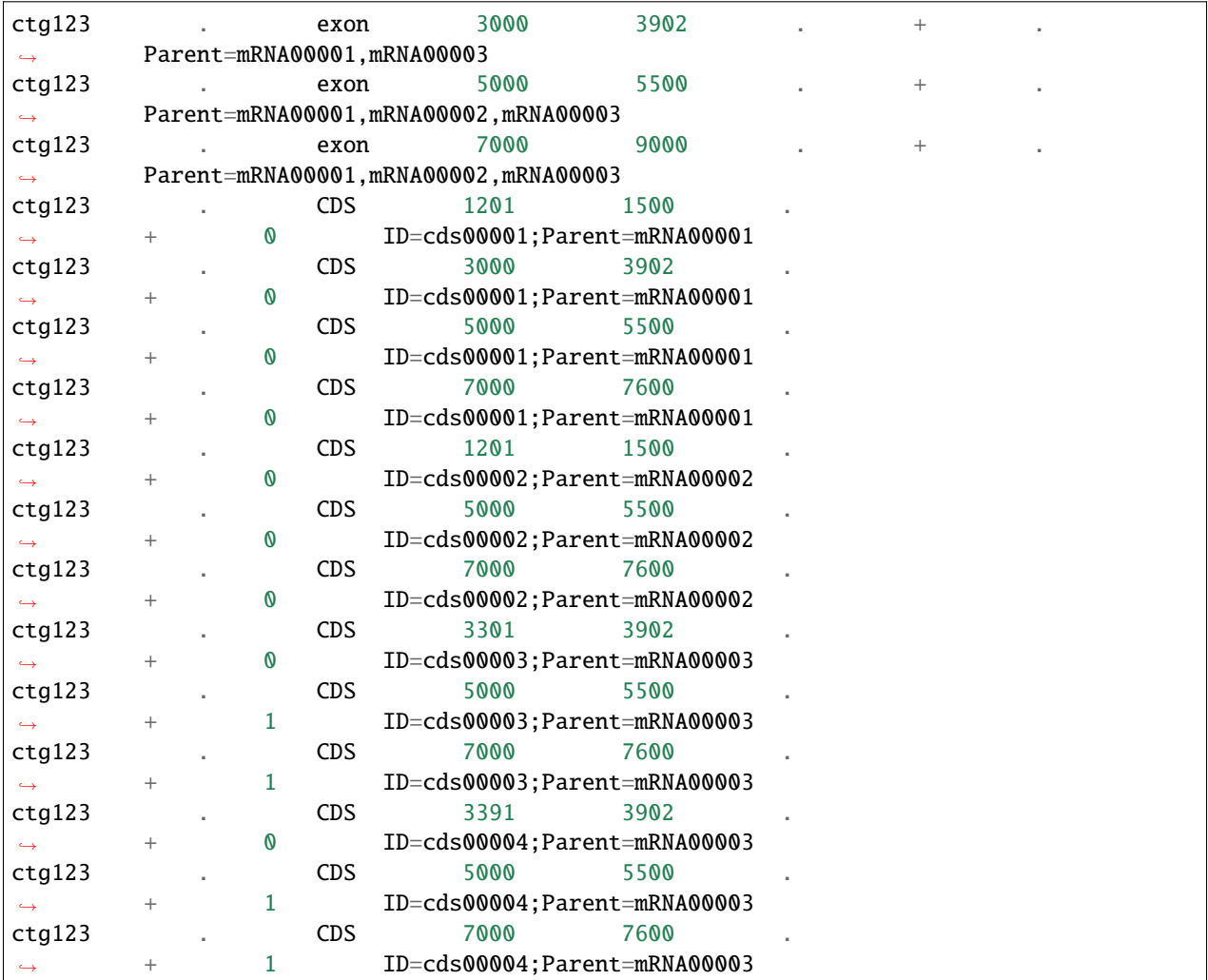

The meaning of the columns are as follows:

### **seq id (1)**

Name of the reference sequence.

### **source (2)**

Free text field describing the source of the annotation, such as a software (e.g. "Genescan") or a a database (e.g. "Genebank"), "." for none.

# **type (3)**

The type of the annotation.

# **start (4)**

The 1-based begin position of the annotation.

# **end (5)**

The 1-based end position of the annotation.

#### **score (6)**

The score of the annotation, "." for none.

### **strand (7)**

The strand of the annotation, "+" and "-" for forward and reverse strand, "." for features that are not stranded.

**phase (8)**

Shift of the feature regarding to the reading frame, one of "0", "1", "2", and "." for missing/dont-care.

**attributes (9)**

A list of key/value attributes. For GFF 3, this is a list of key=value pairs, separated by semicolons (e.g. ID=cds00003;Parent=mRNA00003). For GTF and GFF 2, this is a list of tuples, separated by semicolon. The first entry gives the key, the following entries are values. Strings are generally enclosed in quotes (e.g. Target "HBA\_HUMAN" 11 55 ; E\_value 0.0003)

**Tip:** 1-based and 0-based positions.

There are two common ways of specifying intervals.

- 1. Start counting positions at 1 and give intervals by the first and last position that are part of the interval (closed intervals). For example, the interval [1000; 2000] starts at character 1,000 and ends at character 2000 and includes it. This way is natural to non-programmers and used when giving coordinates in GFF files or genome browsers such as UCSC Genome Browser and IGV.
- 2. Start counting positions at 0 and give intervals by the first position that is part of the interval and giving the position behind the last position that is part of the interval. The interval from above would be [999; 2000) in this case.

In text representations, such as GFF and GTF, 1-based closed intervals are used whereas in the internal binary data structures, SeqAn uses 0-based half-open intervals.

### <span id="page-359-0"></span>**A First Working Example**

The following example shows an example of a program that reads the file example.gff and prints its contents back to the user on standard output.

```
#include <seqan/basic.h>
#include <seqan/gff_io.h>
using namespace seqan2;
int main()
{
    // Get path to example file.
   CharString file = getAbsolutePath("demos/tutorial/gff_and_gtf_io/example.gff");
    // Open input file.
   GffFileIn gffIn(toCString(file));
    // Attach to standard output.
   GffFileOut gffOut(std::cout, Gff());
   // Copy the file record by record.
   GffRecord record;
   while (!atEnd(gffIn))
    {
        readRecord(record, gffIn);
        writeRecord(gffOut, record);
   }
```
return 0;

The program first opens a [GffFileIn](https://docs.seqan.de/seqan/main/?p=GffFileIn) for reading and a [GffFileOut](https://docs.seqan.de/seqan/main/?p=GffFileOut) for writing. The GFF records are read into [GffRecord](https://docs.seqan.de/seqan/main/?p=GffRecord) objects which we will focus on below.

## <span id="page-360-0"></span>**Assignment 1**

#### **Type**

}

Reproduction

#### **Objective**

Create a file with the sample GFF content from above and adjust the path "example.gff" to the path to your GFF file (e.g. "/path/to/my\_example.gff").

#### **Solution**

```
#include <seqan/gff_io.h>
using namespace seqan2;
int main()
{
    // Get path to example file.
    CharString file = getAbsolutePath("demos/tutorial/gff_and_gtf.io/example.gff');// Open input file.
    GffFileIn gffIn;
    if (!open(gffIn, toCString(file)))
    {
        std::cerr << "ERROR: Could not open example.gff" << std::endl;
        return 1;
    }
    // Attach to standard output.
    GffFileOut gffOut(std::cout, Gff());
    // Copy the file record by record.
    GffRecord record;
    try
    {
        while (!atEnd(gffIn))
        {
            readRecord(record, gffIn);
            writeRecord(gffOut, record);
        }
    }
    catch (Exception const & e)
    {
        std::cout << "ERROR: " << e.what() << std::endl;
        return 1;
```

```
}
```
return 0;

}

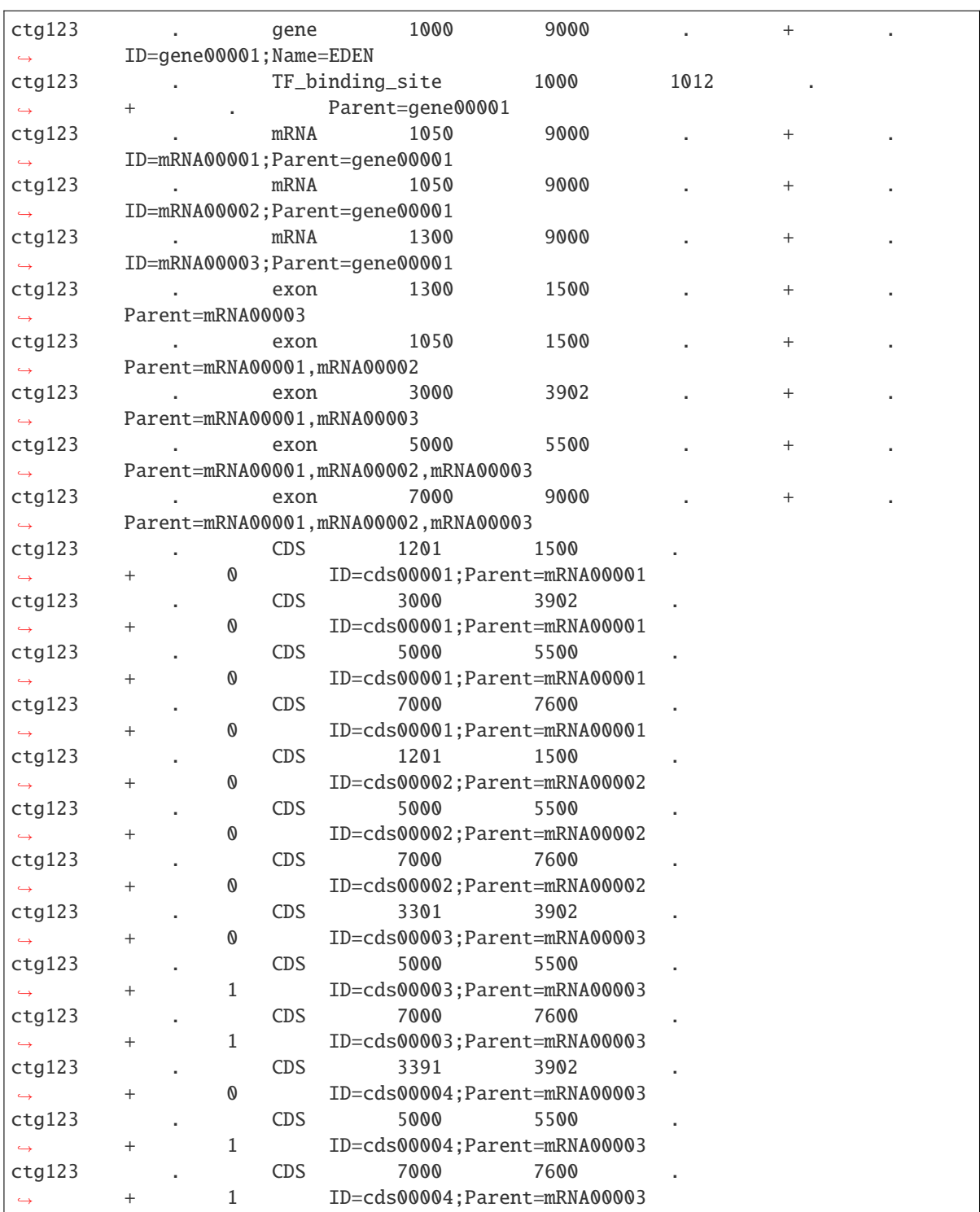

## **Accessing the Records**

The class [GffRecord](https://docs.seqan.de/seqan/main/?p=GffRecord) stores one record in a Gff file.

```
using namespace seqan2;
class GffRecord
{
public:
   CharString ref; // reference name
   int32_t rID; // index in sequenceNames of GffFile
   CharString source; // source free text descriptor
   CharString type; // type of the feature
   int32_t beginPos; // begin position of the interval
   int32_t endPos; // end position of the interval
   float score; // score of the annotation
   char strand; // the strand
   char phase; // one of '0', '1', '2', and '.'
   // The key/value list, split into a list of keys and values.
   StringSet<CharString> tagNames;
   StringSet<CharString> tagValues;
   // Returns float value for an invalid score.
   static float INVALID_SCORE();
   // Constants for marking reference id and position as invalid.
   static const int32_t INVALID_IDX = -1;
   static const int32_t INVALID_POS = -1;
};
```
The static members INVALID\_POS and INVALID\_REFID store sentinel values for marking positions and reference sequence ids as invalid. The static funtion INVALID\_SCORE() returns the IEEE float "NaN" value.

## **Assignment 2**

Counting Records

#### **Type**

Review

## **Objective**

Change the result of *[Assignment 1](#page-360-0)* by counting the number of variants for each chromosome/contig instead of writing out the records.

#### **Solution**

```
\#include \langle{\text{segan/gff\_io.h}}\rangle#include <seqan/misc/name_store_cache.h>
using namespace seqan2;
int main()
{
```

```
(continued from previous page)
```

```
// Get path to example file.
CharString file = getAbsolutePath("demos/tutorial/gff_and_gtf_io/example.gff");
// Open input file.
GffFileIn gffIn;
if (!open(gffIn, toCString(file)))
{
    std::cerr << "ERROR: Could not open example.gff" << std::endl;
    return 1;
}
// Array of counters and sequence names.
String<unsigned> counters;
StringSet<CharString> seqNames;
NameStoreCache<StringSet<CharString> > cache(seqNames);
// Read the file record by record.
GffRecord record;
try
{
    while (!atEnd(gffIn))
    {
        readRecord(record, gffIn);
        unsigned rID = nameToId(cache, record.ref);// Resize counters if necessary and increment counter.
        assignValueById(counters, rID, getValueById(counters, rID) + 1);
    }
}
catch (Exception const & e)
{
    std::cout << "ERROR: " << e.what() << std::endl;
    return 1;
}
// Print result.
std::cout << "RECORDS ON CONTIGS\n";
for (unsigned i = 0; i < length(seqNames); +i)
    if (counters[i] := 0u)std::cout << seqNames[i] << '\t' << counters[i] << '\n';
return 0;
```
The output is

}

RECORDS ON CONTIGS ctg123 23

## **Creating a New File**

## **Assignment 3**

Generating GFF From Scratch

## **Type**

Application

## **Objective**

Write a program that prints the following GFF file. Create GffRecord objects and write them to a GffFileOut using writeRecord().

## **Solution**

```
#include <seqan/gff_io.h>
using namespace seqan2;
int main()
{
    GffFileOut out(std::cout, Gff());
   GffRecord record;
   // Fill and write out the first record.
   record.ref = "ctq123";
   record.source = "";
   record.\text{type} = "gene";record.beginPos = 999;
   record.endPos = 9000;
   record.startand = '+':record.score = GffRecord::INVALID_SCORE();
    appendValue(record.tagNames, "ID");
    appendValue(record.tagValues, "gene0001");
    appendValue(record.tagNames, "Name");
    appendValue(record.tagValues, "EDEN");
    writeRecord(out, record);
    // Clear the record.
    clear(record.tagNames);
    clear(record.tagValues);
    // Fill and write out the second record.
   record.ref = "ctg123";
   record.source = "";record.type = "TF_binding_site";
   record.beginPos = 999;
   record.endPos = 1012;record.startand = '+';record.score = GffRecord::INVALID_SCORE();
    appendValue(record.tagNames, "Parent");
    appendValue(record.tagValues, "gene0001");
    writeRecord(out, record);
```
return 0; }

## **Next Steps**

• Continue with the *Tutorials*.

SeqAn supports many standard file formats used in bioinformatics applications. The *[first tutorial](#page-275-0)* shows you the basic concepts and data structures for handling file I/O. So this would be a good starting point to learn more about it. Otherwise, feel free to look into the tutorials for your desired file format and start reading and writing your files.

# **5.5 How-Tos**

## **5.5.1 Recipes**

After reading the Tutorial we recommend to read some of the following recipes:

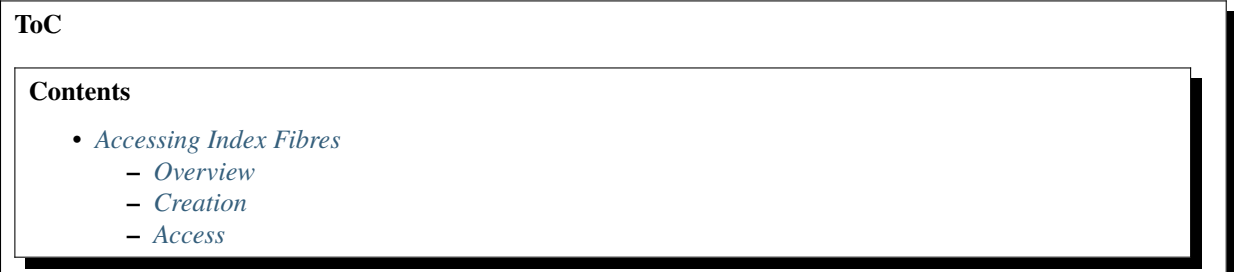

## <span id="page-365-0"></span>**Accessing Index Fibres**

## <span id="page-365-1"></span>**Overview**

Basically each index consists of a set of tables, called fibres. The set of available fibres of an index Index<TText, TSpec> depends on the index specialization TSpec.

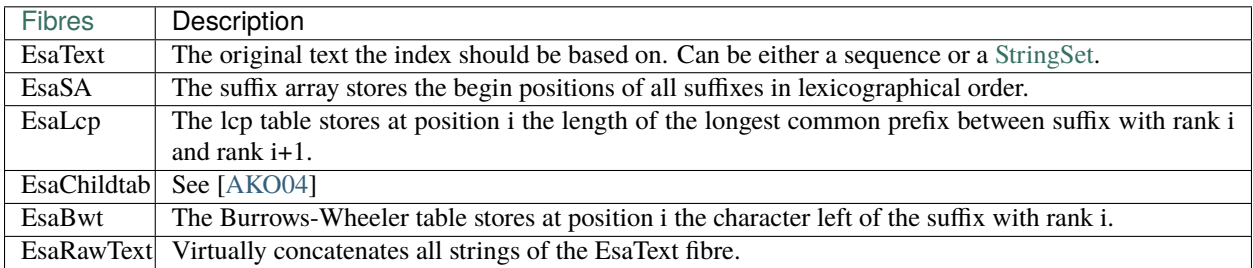

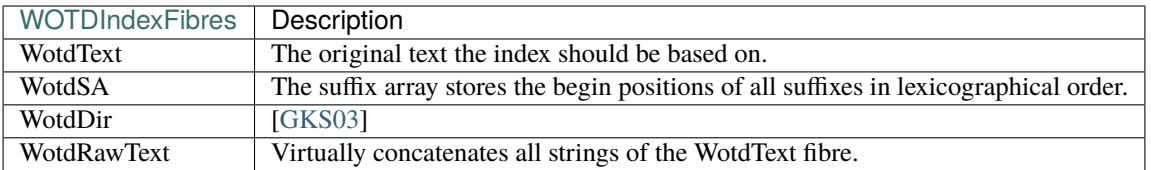

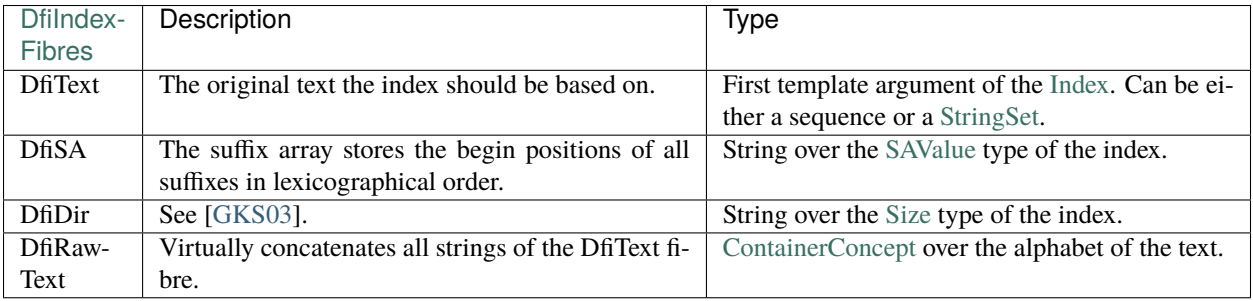

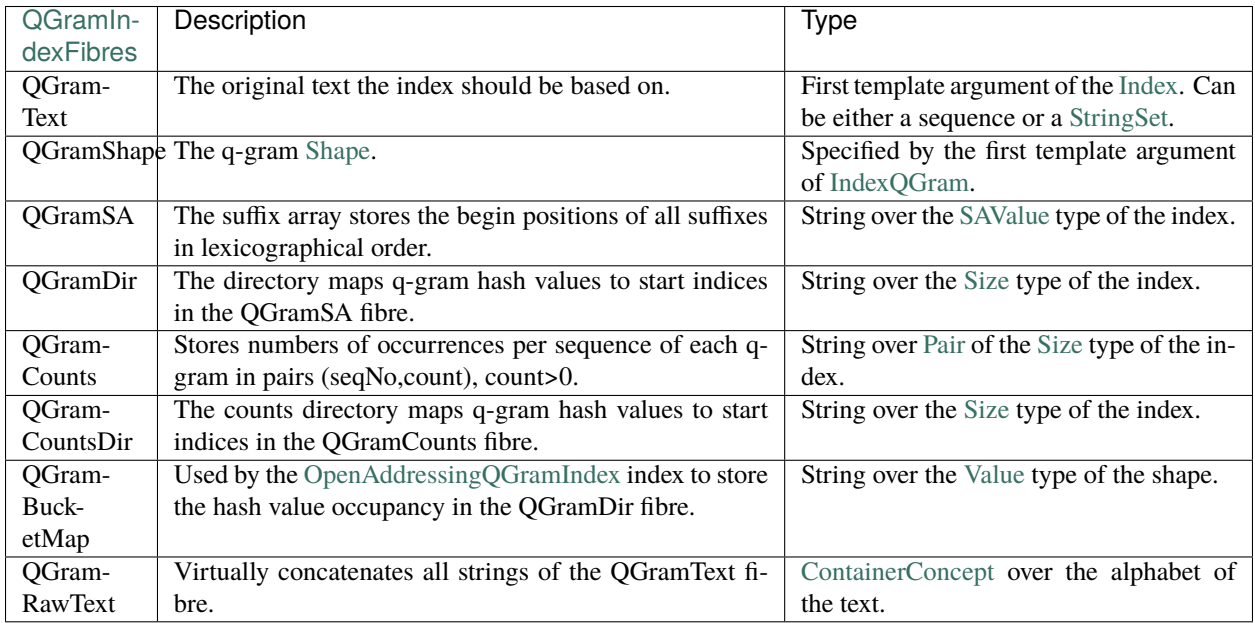

The first column in each table above contains the tags to select the corresponding fibre. Most of these tags are aliases for the same tag, e.g. EsaSA, QGramSA, ... are aliases for FibreSA. If you write an algorithm that is generic in the type of index, you can use FibreText to specify the fibre that stores the index text.

## <span id="page-366-0"></span>**Creation**

In most cases you don't need to create the fibres of an index by hand. Most algorithms and data structures create them automatically, e.g. [Finder](https://docs.seqan.de/seqan/main/?p=Finder) or [VSTreeIterator.](https://docs.seqan.de/seqan/main/?p=VSTreeIterator) If you want to specify a certain index construction algorithm, have to recreate a fibre or manually access a fibre you can recreate or create on-demand a fibre by [indexCreate](https://docs.seqan.de/seqan/main/?p=Index#indexCreate) and [indexRequire.](https://docs.seqan.de/seqan/main/?p=Index#indexRequire) If your algorithm should behave differently depending on the presence or absence of a fibre (and the fibre should then not be created), you can test for presence by [indexSupplied.](https://docs.seqan.de/seqan/main/?p=Index#indexSupplied)

#### <span id="page-367-0"></span>**Access**

The type of each fibre can be determined by the metafunction [Fibre.](https://docs.seqan.de/seqan/main/?p=Fibre) To access a fibre you can use the function [getFibre](https://docs.seqan.de/seqan/main/?p=Index#getFibre) whose return type is the result of [Fibre.](https://docs.seqan.de/seqan/main/?p=Fibre) The second argument of both functions is a tag to select a specific fibre. See the first column in the tables above. One fibre in every index is the text to be indexed itself. This fibre can be assigned during the construction. For the ease of use, there exist shortcuts to access frequently used fibres:

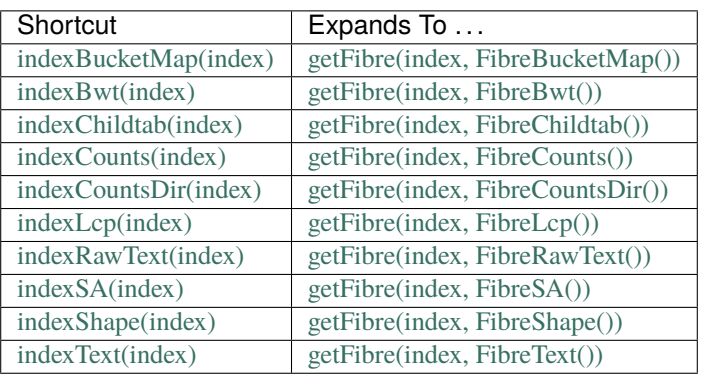

and to access a single value:

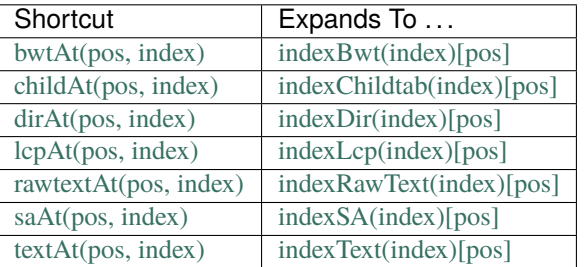

Please note that [textAt](https://docs.seqan.de/seqan/main/?p=IndexEsa#textAt) can also be used if the index text is a [StringSet.](https://docs.seqan.de/seqan/main/?p=StringSet) pos can then be a [SAValue.](https://docs.seqan.de/seqan/main/?p=SAValue)

# **ToC Contents** • *[Choosing The JRE Version](#page-367-1)*

## <span id="page-367-1"></span>**Choosing The JRE Version**

In order to change the JRE to be used by KNIME go to Eclipse Preferences and select the Java menu.

Afterwards you can add the right JRE. Under MacOs you choose the entry MacOS X VM

then press next and select the right path, which should be /System/Library/Java/JavaVirtualMachines/1.6. 0.jdk/Contents/Home as shown here:

Press Finish and the right JRE will be added.

Afterwards you have to set the compiler options. In order to do so go to Project and select Properties.

Now select Java Compiler and select the correct JRE at the Compiler compliance level:

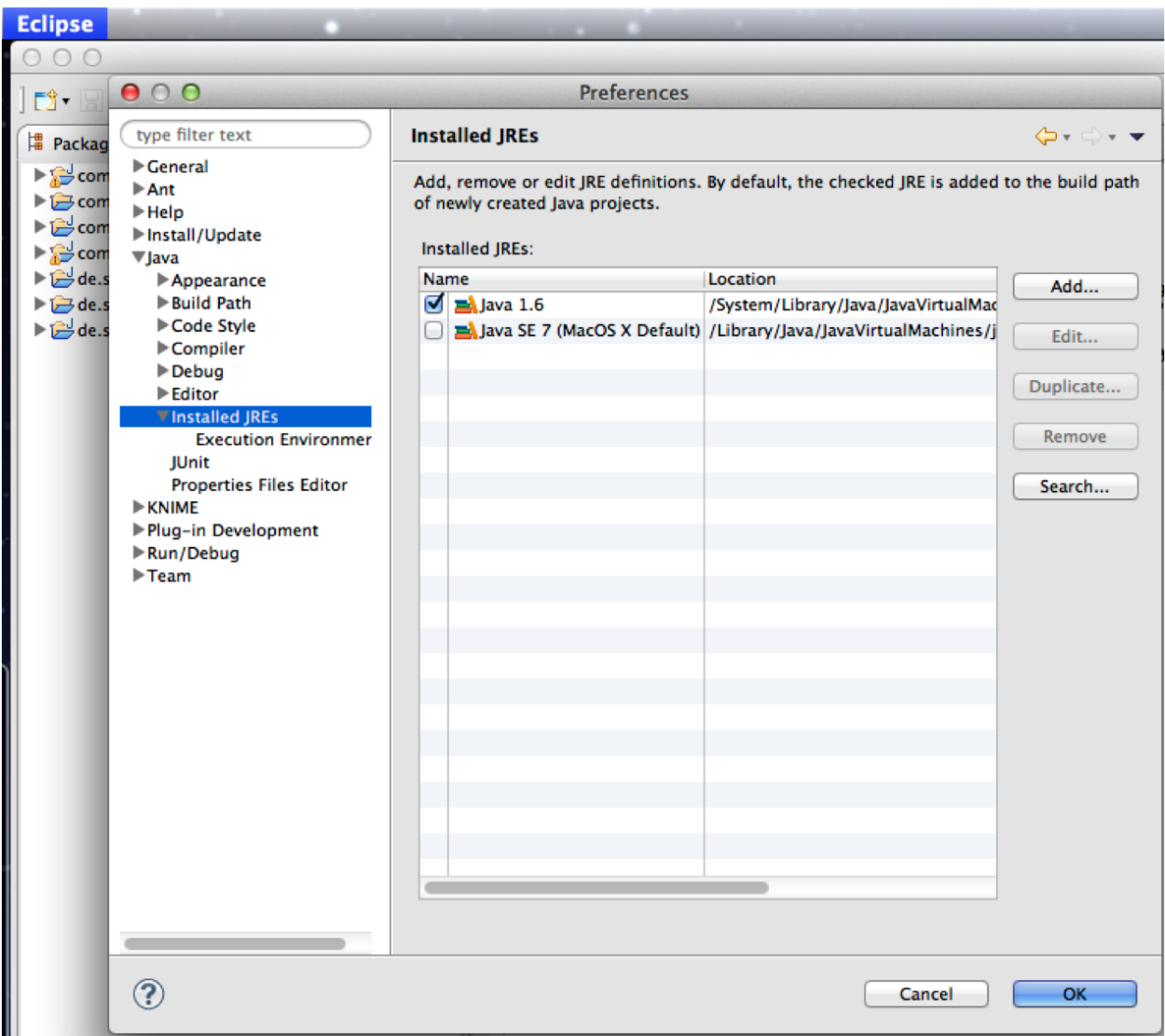

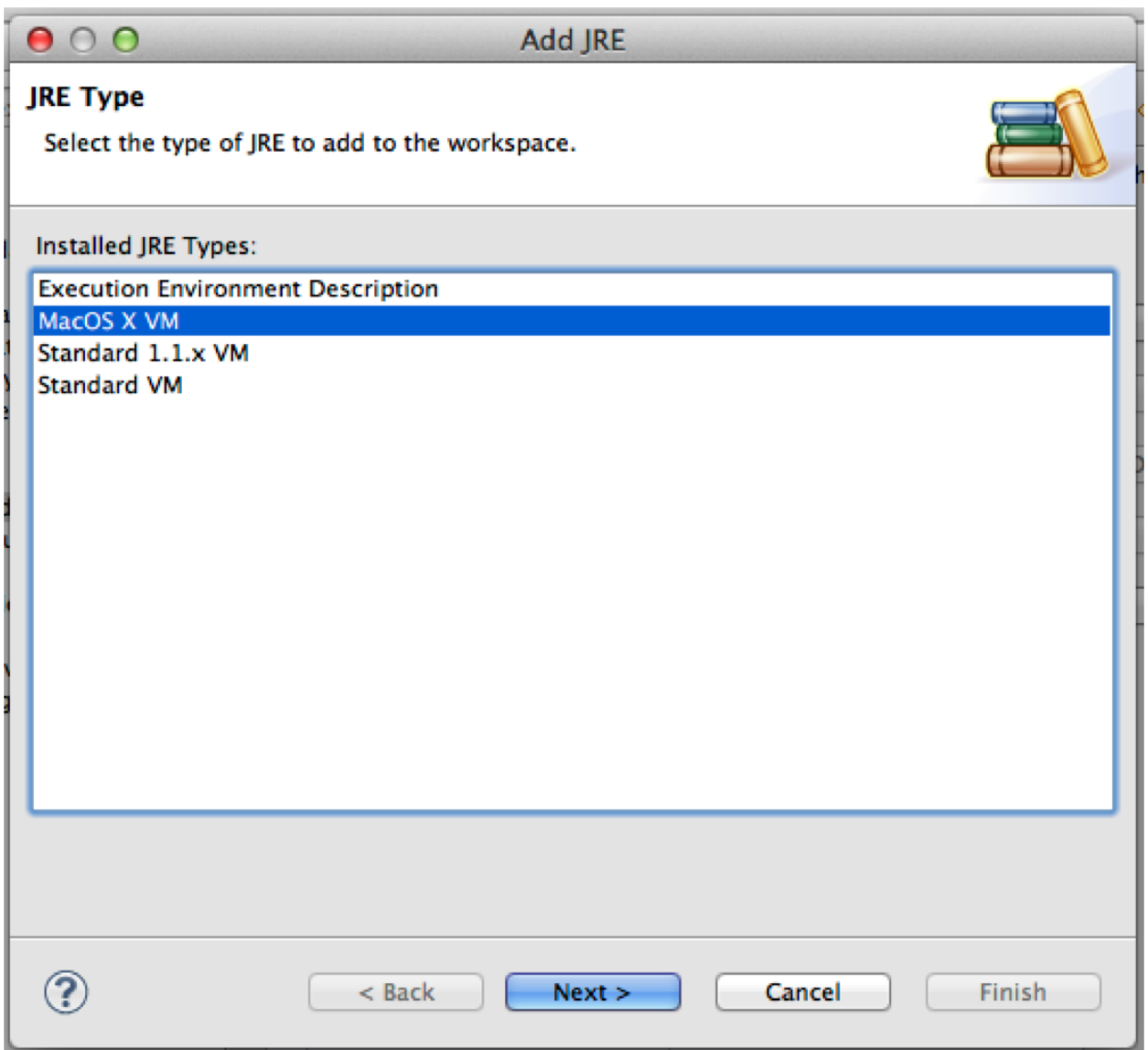

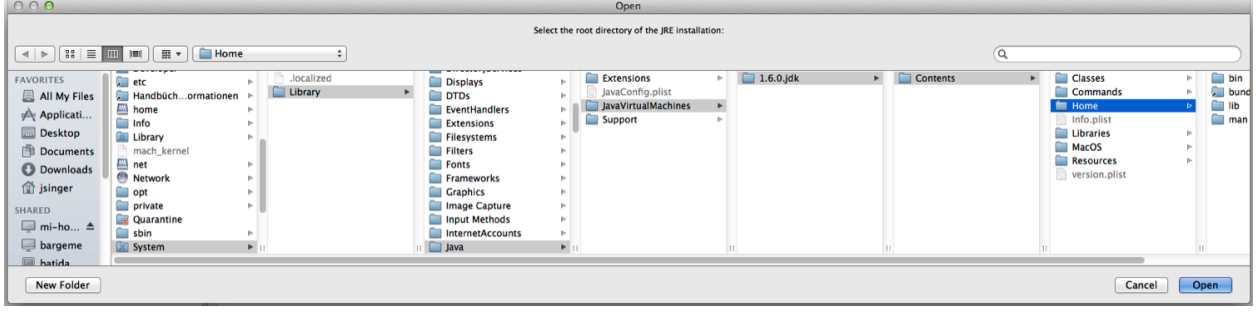

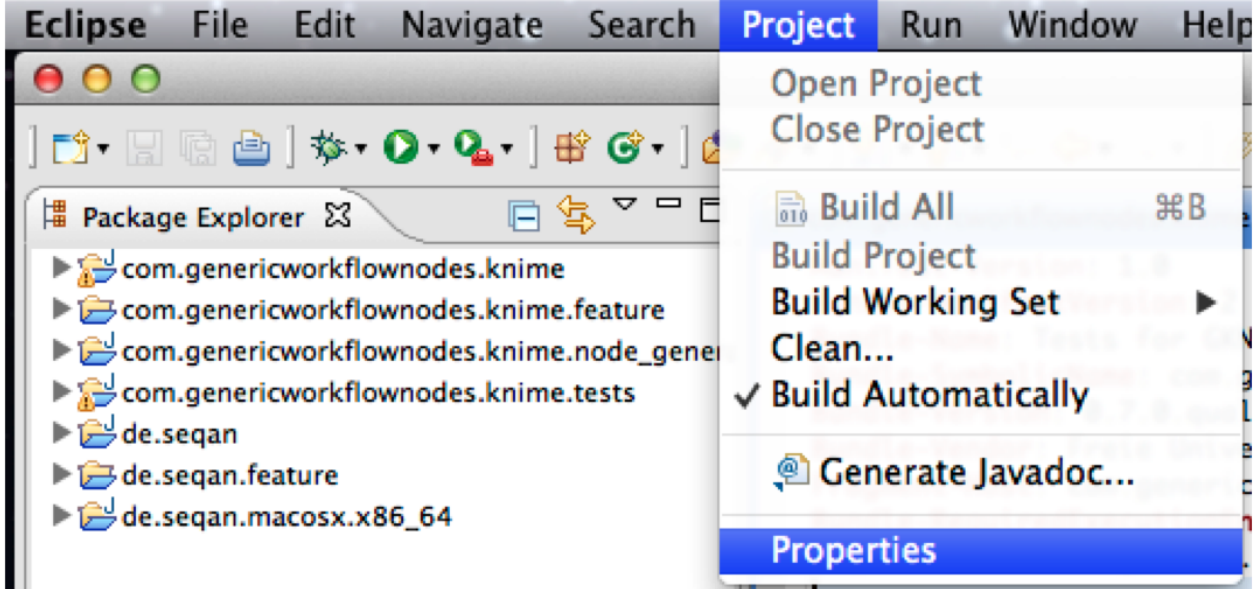

If you run the project now KNIME should start without problems.

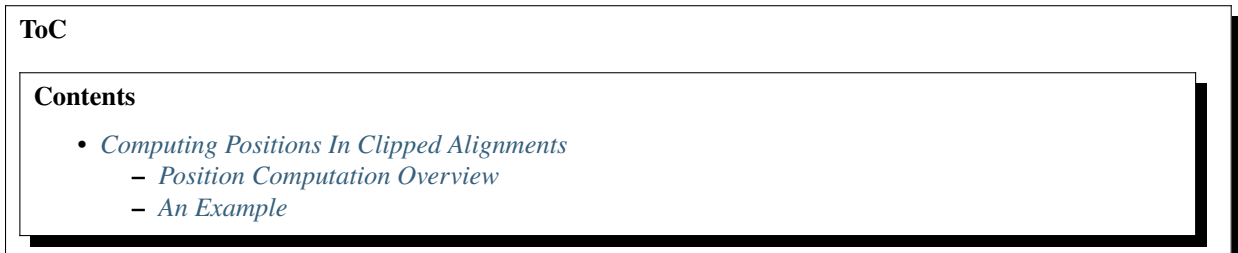

## <span id="page-370-0"></span>**Computing Positions In Clipped Alignments**

This page describes how to compute view and source positions in an unclipped and clipped [Align.](https://docs.seqan.de/seqan/main/?p=Align)

## <span id="page-370-1"></span>**Position Computation Overview**

There are four coordinate systems related to each gap object. One can consider the positions with and without gaps, both with and without clipping. The following picture and list show the easiest transformations between the coordinate systems.

- 1. Translate between view (gapped clipped) position and source (ungaped unclipped) position using the functions [toSourcePosition](https://docs.seqan.de/seqan/main/?p=Gaps#toSourcePosition) and [toViewPosition.](https://docs.seqan.de/seqan/main/?p=Gaps#toViewPosition)
- 2. Translate between clipped and unclipped gapped position by adding/subtracting [clippedBeginPosition](https://docs.seqan.de/seqan/main/?p=Gaps#clippedBeginPosition) of the gaps object.
- 3. Translate between clipped ungapped and unclipped ungapped position by adding/subtracting [beginPosition](https://docs.seqan.de/seqan/main/?p=Gaps#beginPosition) of the gaps object.

All other transformations are most easily done following one of the paths from the picture above.

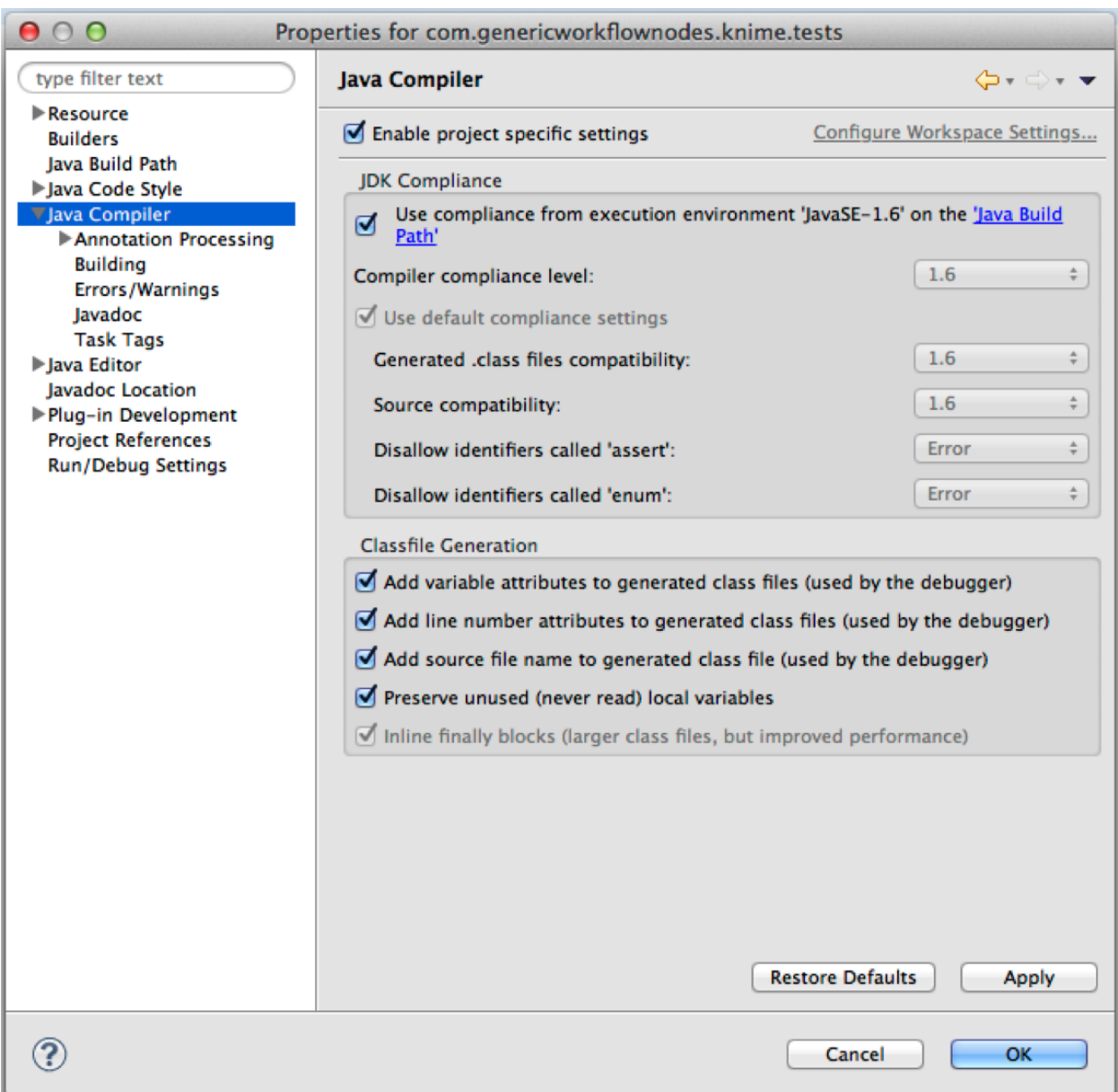

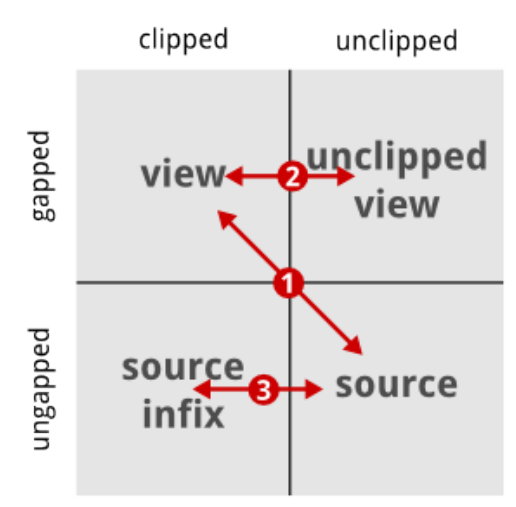

## <span id="page-372-0"></span>**An Example**

The following extensive example shows how to practically translate between the coordinate systems.

```
// Demo program for clipping with Gaps objects.
#include <iostream>
#include <seqan/sequence.h>
#include <seqan/align.h>
using namespace seqan2;
int main()
{
   // Create sequence variable and gaps basd on sequence.
   CharString seq("ABCDEFGHIJ");
   Gaps<CharString> gaps(seq);
   // Insert gaps, the positions are in (clipped) view space.
   insertGaps(gaps, 2, 2);
   insertGap(gaps, 6);
   insertGap(gaps, 10);
   // Print to stdout.
   std::cout << "gaps\t" << gaps << "\n"
             << "seq \t" << seq << "\n\n";
   // Print the begin and end positions in sequence space and the clipped
   // begin and end positions in gap space. We have no clipping, so no
   // surprises here.
   std::cout << "beginPosition(gaps) = " << beginPosition(gaps) << "\n"
             \ll "endPosition(gaps) = " \ll endPosition(gaps) \ll "\n"
             << "clippedBeginPosition(gaps) == " << clippedBeginPosition(gaps) << "\n"
             << "clippedEndPosition(gaps) == " << clippedEndPosition(gaps) << "\n\n";
```

```
// Now, clip the alignment and again print the gaps, sequence and begin/end
    // positions. Note that the clipping positions are relative to the unclipped
    // view.
    setClippedBeginPosition(gaps, 3);
    setClippedEndPosition(gaps, 10);
    std::cout << "gaps\t" << gaps << "\n"
                << "seq \t" << infix(seq, beginPosition(gaps), endPosition(gaps)) << "\n\n
\hookrightarrow";
    std::cout << "beginPosition(gaps) = " << beginPosition(gaps) << "\n"
                \ll "endPosition(gaps) = " \ll endPosition(gaps) \ll "\n"
                << "clippedBeginPosition(gaps) == " << clippedBeginPosition(gaps) << "\n"
                \ll "clippedEndPosition(gaps) == " \ll clippedEndPosition(gaps) \ll "\n\n";
    // We can translate between the (clipped) gapped position (aka view) and
    // the unclipped ungapped positions (aka) source using toSourcePosition()
    // and toViewPosition(). Note that because of projection to the right of
    // gaps, these operations are not symmetric.
    std::cout << "4 view position => " << toSourcePosition(gaps, 4) << " source position\
\rightarrown"
                << "2 source position => " << toViewPosition(gaps, 2) << " view position\n\
\rightarrown";
    // Translating between clipped gapped and unclipped gapped position can
    // be done by adding/subtracting clippedBeginPosition(gaps).
    std::cout << "3 clipped gapped => " << 3 + clippedBeginPosition(gaps) << " unclipped␣
\rightarrowgapped\n"
                << "6 unclipped gapped => " << 5 - clippedBeginPosition(gaps) << " clipped␣
\rightarrowgapped\n\n";
    // Translating between clipped ungapped and unclipped ungapped position can
    // be done by adding/subtracing beginPosition(gaps). Since there are no
    // gaps, this operation is symmetric.
    std::cout << "3 clipped ungapped => " << 3 + begin{bmatrix} \text{begin} \text{1} \text{1} & \text{1} & \text{1} & \text{1} & \text{1} & \text{1} & \text{1} & \text{1} & \text{1} & \text{1} & \text{1} & \text{1} & \text{1} & \text{1} & \text{1} & \text{1} & \text{1} & \text{1} & \text{1} & \text{1} & \text{1} & \text{1} & \text{1} & \text{1} & \text{1} & \text{1} & \text{1˓→ungapped\n"
                << "5 unclipped ungapped => " << 5 - beginPosition(gaps) << " clipped
\rightarrowungapped\n\n";
    // Translating between gapped clipped position and ungapped clipped
    // position and between gapped unclipped and ungapped unclipped positions
    // has to be done using the translations above.
    std::cout << "3 clipped gapped => " << toSourcePosition(gaps, 3) -\Delta˓→beginPosition(gaps) << " clipped ungapped\n"
                \ll "4 unclipped ungapped => " \ll toViewPosition(gaps, 4) +
˓→clippedBeginPosition(gaps) << " unclipped gapped\n";
    return 0;
}
```
The output looks as follows:

```
gaps AB--CD-EFG-HIJ
seq ABCDEFGHIJ
beginPosition(gaps) == 0
endPosition(gaps) == 10
clippedBeginPosition(gaps) == \thetaclippedEndPosition(gaps) == 14
gaps -CD-EFG
seq CDEFG
begin{bmatrix} \text{begin}} \text{Position} \\ \text{p} \end{bmatrix} == 2
endPosition(qaps) == 7
clippedBeginPosition(gaps) == 3
clippedEndPosition(gaps) == 10
4 view position => 4 source position
2 source position \Rightarrow 1 view position
3 clipped gapped \Rightarrow 6 unclipped gapped
6 unclipped gapped => 2 clipped gapped
3 clipped ungapped => 5 unclipped ungapped
5 unclipped ungapped => 3 clipped ungapped
3 clipped gapped \Rightarrow 2 clipped ungapped
4 unclipped ungapped => 7 unclipped gapped
```
## **ToC**

## **Contents**

• *[Custom File Endings](#page-374-0)*

## <span id="page-374-0"></span>**Custom File Endings**

SeqAn's File-I/O uses file endings to determine the format of the file, e.g. whether to read in a sequence file in **FASTA** format or an alignment file in **BAM** format. Without this, it would be very cumbersome to guess the correct file format in order to use the correct parsing algorithm. However, in some use cases application developer might want to extend the fixed endings by their own endings. This might be useful when writing applications for workflow systems, which might add arbitrary endings to the respective files. Using SeqAn to read in a file with unsupported file ending would raise an exception, which helps to spot user errors much easier.

In the following we will describe how to extend the file formats for existing parsers in SeqAn. The central data structure when reading formatted files is the [FormattedFile](https://docs.seqan.de/seqan/main/?p=FormattedFile) class. The formatted file is used to select the file type to be parsed and whether it should open an input (for reading) or an output stream (for writing). For example you can use the [SeqFileIn](https://docs.seqan.de/seqan/main/?p=SeqFileIn) to read sequence files. We will use the SeqFileIn to show how to extend the known file extensions with a custom one, namely a .fa.dat extension.

In the beginning we include all necessary headers:

```
#include <seqan/stream.h>
#include <seqan/seq_io.h>
```
The first step to our own format is the definition of our own sequence input file which we will call MySeqFileIn. To do so, we define a new tag with a unique name, like MyFastaAdaptor. We use this tag to specialize the [SeqFileIn,](https://docs.seqan.de/seqan/main/?p=SeqFileIn) which can be done by using the third template parameter. The following code snippet shows the defintion.

```
namespace seqan2
{
// Your custom file format.
struct MyFastaAdaptor_;
using MyFastaAdaptor = Tag<MyFastaAdaptor_>;
// Specilaize sequence input file with custom tag.
using MySeqFileIn = FormattedFile<Fastq, Input, MyFastaAdaptor>;
```
Next, we define our custom format. Again we define a new tag, which uniquely represents our new format. In this example we call it MySeqFormat. Given this new format tag, we extend the already existing format TagList of the input sequence file by defining a new TagList.

**Hint:** The [TagList](https://docs.seqan.de/seqan/main/?p=TagList) allows us to create a list of tags, which can be recursively iterated by a tag-apply function, to map a runtime value to it's corresponding tag and by thus employing tag-dispatching to the corresponding function. This might induce a certain compile time overhead, but it does not infer any runtime polymorphism.

Two more steps are required. First, we have to overload a metafunction called FileFormat for our newly defined MySeqFileIn type, which we use to declare a [TagSelector](https://docs.seqan.de/seqan/main/?p=TagSelector) type for our extended format TagList called MySeqInFormats. This meta-function will be used internally to test if the provided file extension format is contained in the format list by the principle explained in the hint box above. To finish the format definition we need to tell how the magic header looks like. A magic header is used to determine the correct file format if the extension cannot be known. This is for example the case, if the data is read from an input stream rather than a file.

The following code snippet will demonstrate the adaption we need to make to our code:

```
// Your custom format tag.
struct MySeqFormat_;
using MySeqFormat = Tag<MySeqFormat_>;
// The extended TagList containing our custom format.
using MySeqInFormats = TagList<MySeqFormat, SeqInFormats>;
// Overloaded file format metafunction.
template \langle \ranglestruct FileFormat<FormattedFile<Fastq, Input, MyFastaAdaptor> >
{
    using Type = TagSelector<MySeqInFormats>;
};
// Set magic header.
template <typename T>
struct MagicHeader<MySeqFormat, T> : public MagicHeader<Fasta, T>
{};
```
After we added our custom file and custom format, we now have to specify the actual extension. This is shown here:

```
// Specify the valid ending for your fasta adaptor.
template <typename T>
struct FileExtensions<MySeqFormat, T>
{
    static char const * VALUE[1];
};
template <typename T>
char const * FileExtensions<MySeqFormat, T>::VALUE[1] =
{
    ".fa.dat" // fasta file with dat ending.
};
```
Therefore, we overload the FileExtensions value meta-function with our defined MySeqFormat tag, which defines in an array of char \*` with one element in it, namely our *.fa.dat* extension.

The last step before we can use our extended format tag is to tell SeqAn what to do, if a file is read with our custom file ending. This can be simply achieved by overloading the respective [readRecord](https://docs.seqan.de/seqan/main/?p=FormattedFileIn#readRecord) function by using our MySeqFormat tag:

```
// Overload an inner readRecord function to delegate to the actual fasta parser.
template <typename TIdString, typename TSeqString, typename TSpec>
inline void
readRecord(TIdString & meta, TSeqString & seq, FormattedFile<Fastq, Input, TSpec> & file,
˓→ MySeqFormat)
{
   readRecord(meta, seq, file.iter, Fasta()); // Just delegate to Fasta parser.
}
} // namespace seqan2
```
Now we are ready to use our new file extension in a real application, which would otherwise cause an [IOError.](https://docs.seqan.de/seqan/main/?p=IOError)

```
int main()
{
   using namespace seqan2;
   std::string path = getAbsolutePath("demos/howto/custom_file_ending.fa.dat");
   MySeqFileIn seqFile(path.c_str());
   CharString meta;
   Dna5String seq;
   readRecord(meta, seq, seqFile);
   std::cout << "> " << meta << "\n" << seq << std::endl;
   return 0;
}
```
The output of this example would be:

```
> My seq
ACGTAGCGACTGAGCTACAGGCGACGATCGACGAGCTACGGTACGCGATACGATCGAGCTACGAGCATCAGCGAGCTACGAGGGACTACTTACAGAGCACGATCGAGCTTACAGCGACTAGC
```
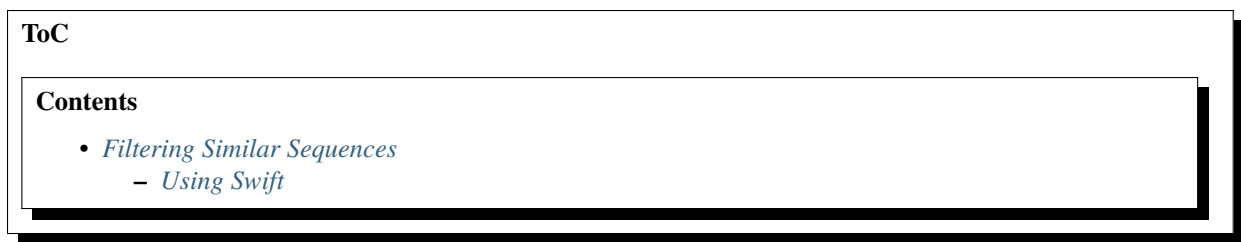

## <span id="page-377-0"></span>**Filtering Similar Sequences**

## <span id="page-377-1"></span>**Using Swift**

In the next example we are going to use the **Swift** filter to efficiently find pairs of similar reads. The Swift algorithm searches for so-called epsilon matches (local alignments) of two sequences with an error rate below a certain epsilon threshold.

The Swift implementation in SeqAn provides a [find](https://docs.seqan.de/seqan/main/?p=Finder#find) interface and requires the [Finder](https://docs.seqan.de/seqan/main/?p=Finder) and [Pattern](https://docs.seqan.de/seqan/main/?p=Pattern) to be specialized with Swift<..>. Millions of sequences can be searched simultaneously with one [Swift Pattern](https://docs.seqan.de/seqan/main/?p=SwiftPattern) in a [Swift Finder](https://docs.seqan.de/seqan/main/?p=SwiftFinder) of a single haystack sequence. The error rate of a local alignment is the number of errors divided by the length of the needle sequence part of the match. There are currently two version of the Swift algorithm implemented in SeqAn: SwiftSemiGlobal and SwiftLocal. Both can be used to search epsilon-matches of a certain minimum length.

**Hint:** SwiftSemiGlobal should only be used for short needles (sequenced reads) as it always returns potential epsilon matches spanning a whole needle sequence. SwiftLocal should be preferred for large needles as it returns needle sequences potentially having an intersection with an epsilon match.

The following program searches for semi-global alignments between pairs of reads with a maximal error rate of 10%.

```
#include <seqan/stream.h>
#include <seqan/index.h>
#include <seqan/store.h>
#include <iostream>
using namespace seqan2;
```
First we loads reads from a file into a [FragmentStore](https://docs.seqan.de/seqan/main/?p=FragmentStore) with [loadReads.](https://docs.seqan.de/seqan/main/?p=FragmentStore#loadReads)

```
int main(int argc, char const * argv[])
{
   FragmentStore<> fragStore;
   if (argc < 2 || !loadReads(fragStore, argv[1]))
    {
        std::cerr << "ERROR: Coud not load reads." << std::endl;
        return 0;
    }
```
Swift uses a q-gram index of the needle sequences. Thus, we have to specialize the [Swift Semi Global Pattern](https://docs.seqan.de/seqan/main/?p=SwiftSemiGlobalPattern) with a [IndexQGram](https://docs.seqan.de/seqan/main/?p=IndexQGram) index of the needle [StringSet](https://docs.seqan.de/seqan/main/?p=StringSet) in the first template argument, create the index over the [readSeqStore](https://docs.seqan.de/seqan/main/?p=FragmentStore%3A%3AreadSeqStore) and pass the index to the [Pattern](https://docs.seqan.de/seqan/main/?p=SwiftSemiGlobalPattern) constructor. [Swift Semi Global Finder](https://docs.seqan.de/seqan/main/?p=SwiftSemiGlobalFinder) and [Swift Semi Global Pattern](https://docs.seqan.de/seqan/main/?p=SwiftSemiGlobalPattern) classes have to be specialized with SwiftSemiGlobal in the second template argument.

**Note:** Note, to use the local swift filter you simply switch the specialization tag to SwiftLocal: [Swift Local Finder](https://docs.seqan.de/seqan/main/?p=SwiftLocalFinder) and [Swift Local Pattern.](https://docs.seqan.de/seqan/main/?p=SwiftLocalPattern)

The main loop iterates over all potential matches which can be further processed, e.g. by a semi-global or overlap aligner.

```
typedef FragmentStore<>::TReadSeqStore TReadSeqStore;
   typedef GetValue<TReadSeqStore>::Type TReadSeq;
   typedef Index<TReadSeqStore, IndexQGram<Shape<Dna, UngappedShape<11> >,␣
˓→OpenAddressing> > TIndex;
   typedef Pattern<TIndex, Swift<SwiftSemiGlobal> > TPattern;
   typedef Finder<TReadSeq, Swift<SwiftSemiGlobal> > TFinder;
   TIndex index(fragStore.readSeqStore);
   TPattern pattern(index);
   for (unsigned i = 0; i < length(fragStore.readSeqStore); +i)
   {
       if ((i \times 1000) == 0)std::cout << "." << std::flush;
       TFinder finder(fragStore.readSeqStore[i]);
       while (find(finder, pattern, 0.1))
       {
           if (i == position(path) .i1)continue;
           // do further alignment here
                         std::count \ll "Found possible overlap of " \ll std::end!;std::cout << "\t" << infix(finder) << std::endl;
           std::count \ll "\t" \ll seg[position(path, 11] \ll std::end];*/ }
   }
   return 0;
}
```
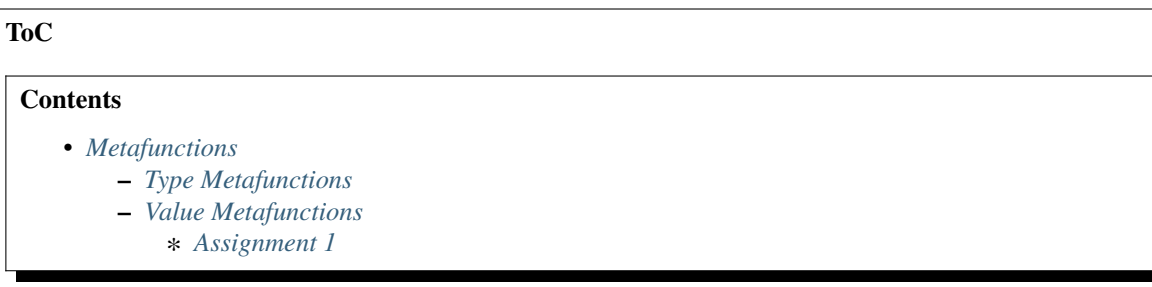

## <span id="page-379-0"></span>**Metafunctions**

## <span id="page-379-1"></span>**Type Metafunctions**

For example, the metafunction [Iterator](https://docs.seqan.de/seqan/main/?p=ContainerConcept#Iterator) is a type metafunction, i.e. it is used to determine a type. Type metafunctions have the form:

typename TypeMetaFunc<T1, T2, ..., TN>::Type

#### TypeMetaFunc

The name of the metafunction

T1, T2, ..., TN

Arguments (types or constants)

#### Type

The resulting type

The keyword typename must be stated if one of the arguments T1, T2, ..., TN is or uses a template parameter. For example the following piece of code uses the metafunction Iterator to determine an iterator type for a string class:

```
String<char> str = "I am a string";
Iterator<String<char>>>::Type it = begin(str);
while (! atEnd(it, str))
{
    std::cout << *it;
    +it;
}
std::cout << std::endl;
```
I am a string

#### <span id="page-379-2"></span>**Value Metafunctions**

Metafunctions can also be used to determine constant values at compile time. The general form of value metafunctions is:

VALUE\_META\_FUNC<T1, T2, ..., TN>::VALUE

#### VALUE\_META\_FUNC

The name of the metafunction

## T1, T2, ..., TN

Arguments (types or constants)

#### VALUE

The resulting constant value

For example the following function prints the length of a fixed sized string using the value metafunction [LENGTH:](https://docs.seqan.de/seqan/main/?p=LENGTH)

```
template <typename T>
void printLenOfFixedSizeString(T const &)
{
   std::cout << LENGTH<T>::VALUE << std::endl;
}
```

```
int main()
{
    String<char, Array<100> > my_str;
    printLenOfFixedSizeString(my_str);
    return 0;
}
```
100

**Important:** Different uses of "*Value*":

Please note that [Value](https://docs.seqan.de/seqan/main/?p=ContainerConcept#Value) (Value<TSomeType>::Type) is a **Type Metafunction**, because it returns a Type (e.g. of values in a container) and not a value.

#### <span id="page-380-0"></span>**Assignment 1**

#### **Objective**

Write a generic function checkContainerForDna(T & container) that prints out a message if the value inside the container is of the type [Dna.](https://docs.seqan.de/seqan/main/?p=Dna) The type T of the container should be specified as a template argument. Test you function with some examples.

#### **Hint**

- Use the **Type Metafunction** [Value](https://docs.seqan.de/seqan/main/?p=ContainerConcept#Value) to access the (alphabet-)type of the elements in the container.
- Use the **Value Metafunction** [IsSameType](https://docs.seqan.de/seqan/main/?p=IsSameType) to check for type equality.

#### **Solution**

Your program should look something like this:

```
#include <iostream>
#include <seqan/basic.h>
#include <seqan/stream.h>
using namespace seqan2;
template <typename T>
void checkContainerForDna(T & /* container */)
{
    // Type Metafunction Value<>
    typedef typename Value<T>::Type TAlphType;
    // Value Metafunction IsSameType<> evaluated at compile time
    if (IsSameType<TAlphType, Dna>::VALUE)
        std::cout << "I have found a container with Dna!" << std::endl;
    else
        std::cout << "No Dna anywhere." << std::endl;
}
int main()
{
```

```
typedef String<Dna> TDnaString;
TDnaString dna = "AAAATTTT";
typedef String<int> TIntString;
TIntString numbers;
appendValue(numbers, 1);
appendValue(numbers, 3);
checkContainerForDna(dna);
checkContainerForDna(numbers);
return 0;
```
Note: Because the Value Metafunction IsSameType <> is evaluated at compile time, the part of the if-statement code that does not apply won't even appear in the compiled code. This can be an improvement to the runtime of your code.

The output is the following:

```
I have found a container with Dna!
No Dna anywhere.
```
**ToC**

#### **Contents**

}

• *[Working With Custom Score Matrices](#page-381-0)*

- **–** *[Creating A New Built-In Score Matrix](#page-381-1)*
- **–** *[Loading Score Matrices From File](#page-384-0)*

## <span id="page-381-0"></span>**Working With Custom Score Matrices**

This How To describes how to create new scoring matrices for Amino Acids and DNA alphabets and how to load score matrices from files.

## <span id="page-381-1"></span>**Creating A New Built-In Score Matrix**

The following program demonstrates how to implement a new built-in score matrix.

```
#include <iostream>
#include <seqan/basic.h>
#include <seqan/stream.h> // For printing strings.
#include <seqan/score.h> // The module score.
using namespace seqan2;
```
We need to perform the necessary definitions for the matrix. This consists of two steps:

- 1. Defining a tag struct.
- 2. Specializing the class ScoringMatrixData\_ with your tag.

Note how we use enum values to compute the matrix size which itself is retrieved from the [ValueSize](https://docs.seqan.de/seqan/main/?p=FiniteOrderedAlphabetConcept#ValueSize) metafunction.

```
// Extend SeqAn by a user-define scoring matrix.
namespace seqan2 {
// We have to create a new specialization of the ScoringMatrix_ class
// for the DNA alphabet. For this, we first create a new tag.
struct UserDefinedMatrix {};
// Then, we specialize the class ScoringMatrix_ for the Dna5 alphabet.
template \langle \ranglestruct ScoringMatrixData_<int, Dna5, UserDefinedMatrix>
{
    enum
    {
        VALUE_SIZE = ValueSize<Dna5>::VALUE,
        TAB_SIZE = VALUE_SIZE * VALUE_SIZE
    };
    static inline int const * getData()
    {
        // The user defined data table. In this case, we use the data from BLOSUM-30.
        static int const _data[TAB_SIZE] =
        {
            1, 0, 0, 0, 0,
            0, 1, 0, 0, 0,
            0, 0, 1, 0, 0,
            0, 0, 0, 1, 0,
            0, 0, 0, 0, 0
        };
        return _data;
    }
};
} // namespace seqan2
```
Now we define a function showScoringMatrix for displaying a matrix.

```
// Print a scoring scheme matrix to stdout.
template <typename TScoreValue, typename TSequenceValue, typename TSpec>
void showScoringMatrix(Score<TScoreValue, ScoreMatrix<TSequenceValue, TSpec> > const &␣
˓→scoringScheme)
{
    // Print top row.
   for (unsigned i = 0; i < ValueSize<TSequenceValue>::VALUE; ++i)
        std::cout << "\t" << TSequenceValue(i);
   std::cout << std::endl;
    // Print each row.
   for (unsigned i = 0; i < ValueSize<TSequenceValue>::VALUE; +i)
    {
        std::cout << TSequenceValue(i);
```

```
for (unsigned j = 0; j < ValueSize<TSequenceValue>::VALUE; ++j)
        {
            std::cout << "\t" << score(scoringScheme, TSequenceValue(i),
˓→TSequenceValue(j));
        }
        std::cout << std::endl;
   }
}
```
Finally, the main function demostrates some of the things you can do with scores:

- Construct an empty score matrix object (2.)
- Fill the score matrix in a loop (3.1)
- Fill the matrix with the user-defined matrix values (3.2)
- Directly create a score matrix with the user-defined matrix values (4)

```
int main()
{
   // 1. Define type and constants.
   //
    // Define types for the score value and the scoring scheme.
   typedef int TValue;
   typedef Score<TValue, ScoreMatrix<Dna5, Default> > TScoringScheme;
   // Define our gap scores in some constants.
   int const gapOpenScore = -1;
   int const gapExtendScore = -1;
   // 2. Construct scoring scheme with default/empty matrix.
   //
   // Construct new scoring scheme, alternatively only give one score
   // that is used for both opening and extension.
   TScoringScheme scoringScheme(gapExtendScore, gapOpenScore);
   // 3. Fill the now-existing ScoreMatrix
   //
   // The scoring scheme now already has a matrix of the size
   // ValueSize<Dna5>::VALUE x ValueSize<Dna5>::VALUE which
   // we can now fill.
   // 3.1 We fill the scoring scheme with the product of the coordinates.
   std::cout << std::endl << "Coordinate Products" << std::endl;
   for (unsigned i = 0; i < ValueSize<Dna5>::VALUE; +i)
    {
       for (unsigned j = 0; j < ValueSize<Dna5>::VALUE; ++j)
        {
            setScore(scoringScheme, Dna5(i), Dna5(j), i * j);
        }
   }
   showScoringMatrix(scoringScheme);
    // 3.2 Now, we fill it with the user defined matrix above.
```

```
std::cout << "User defined matrix (also Dna5 scoring matrix)..." << std::endl;
setDefaultScoreMatrix(scoringScheme, UserDefinedMatrix());
showScoringMatrix(scoringScheme);
// 4. Show our user-defined Dna5 scoring matrix.
std::cout << "User DNA scoring scheme..." << std::endl;
Score<TValue, ScoreMatrix<Dna5, UserDefinedMatrix> > userScoringSchemeDna;
showScoringMatrix(userScoringSchemeDna);
return 0;
```
Here is the output of the program:

}

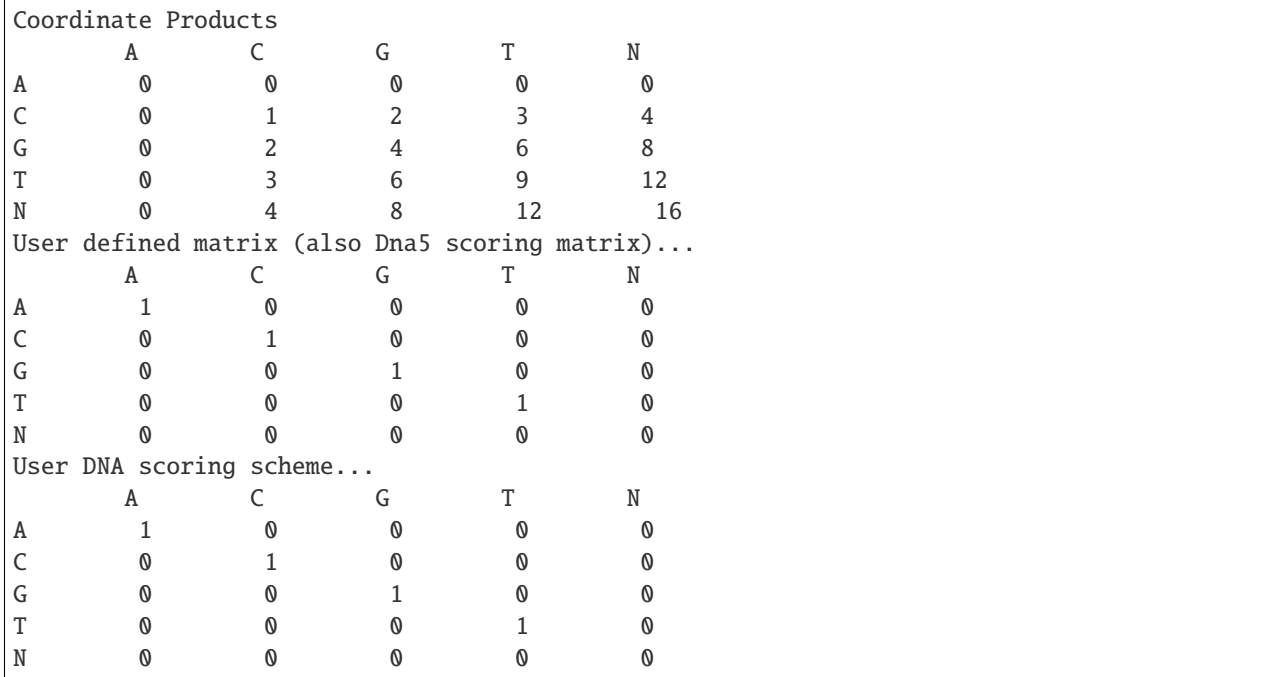

## <span id="page-384-0"></span>**Loading Score Matrices From File**

This small demo program shows how to load a score matrix from a file. Examples for a score file are demos/howto/ scores/dna\_example.txt for DNA alphabets and tests/sPAM250 for amino acids.

Include the necessary headers.

```
#include <iostream>
#include <seqan/basic.h>
#include <seqan/stream.h> // For printing strings.
#include <seqan/score.h> // The module score.
using namespace seqan2;
```
We define a function that can show a scoring matrix.

```
// Print a scoring scheme matrix to stdout.
template <typename TScoreValue, typename TSequenceValue, typename TSpec>
void showScoringMatrix(Score<TScoreValue, ScoreMatrix<TSequenceValue, TSpec> > const &␣
˓→scoringScheme)
{
   // Print top row.
   for (unsigned i = 0; i < ValueSize<TSequenceValue>::VALUE; +i)
        std::cout << "\t" << TSequenceValue(i);
   std::cout << std::endl;
   // Print each row.
   for (unsigned i = 0; i < ValueSize<TSequenceValue>::VALUE; +i)
    {
        std::cout << TSequenceValue(i);
        for (unsigned j = 0; j < ValueSize<TSequenceValue>::VALUE; ++j)
        {
            std::cout << "\t" << score(scoringScheme, TSequenceValue(i),
˓→TSequenceValue(j));
        }
       std::cout << std::endl;
   }
}
```
Finally, the main program loads the scoring matrix and then shows it.

```
int main(int, char **)
{
   typedef int TScoreValue;
   Score<TScoreValue, ScoreMatrix<Dna5, Default> > scoreMatrix;
   loadScoreMatrix(scoreMatrix, toCString(getAbsolutePath("demos/howto/scores/dna_
˓→example.txt")));
   showScoringMatrix(scoreMatrix);
   return 0;
}
```
Here's the program output.

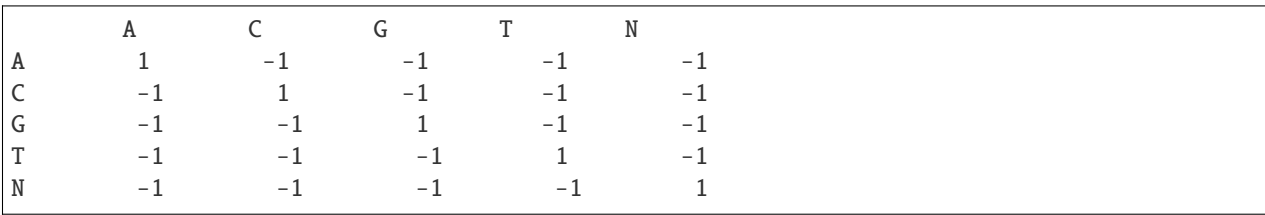

# **5.5.2 Use Cases**

After reading the Tutorial we recommend to read some of the following use cases:

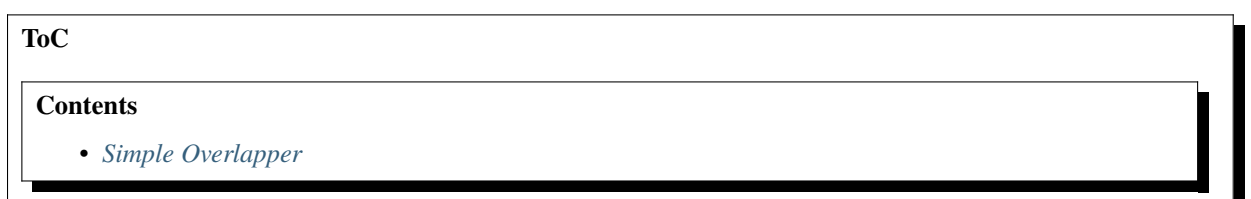

# <span id="page-386-0"></span>**Simple Overlapper**

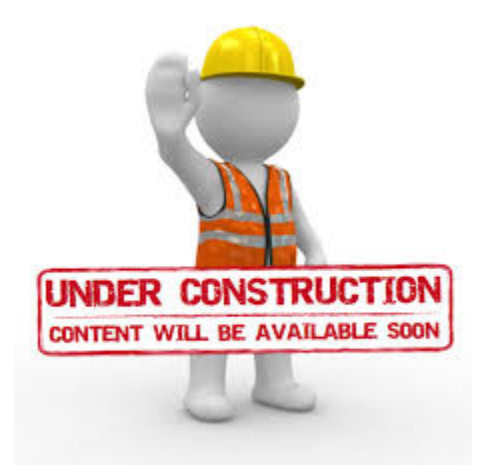

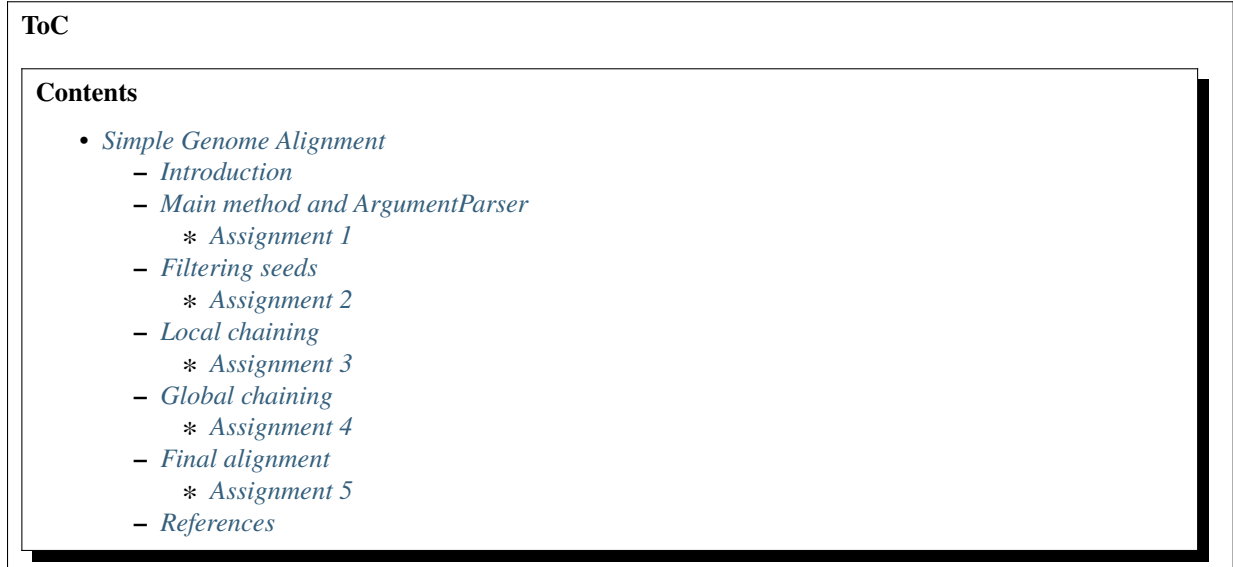

## <span id="page-387-0"></span>**Simple Genome Alignment**

#### **Learning Objective**

You will learn how to write a simple genome aligner for large-scale sequences.

**Difficulty**

Medium

**Duration**

4h

#### **Prerequisites**

*[Parsing Command Line Arguments](#page-43-0)*, *[Pairwise Sequence Alignment](#page-217-0)*, *[Seed Extension](#page-258-0)*, *[Q-gram Index](#page-106-0)*, *[Sequence I/O](#page-284-0)*

### <span id="page-387-1"></span>**Introduction**

Pairwise sequence alignment is the tool of choice if one wants to compare two biological sequences. However, for genome sized sequences the standard approach is to inefficient as it requires quadratic time and space to compute an alignment. Alternatively, one could compute only a small band but it is unclear whether evolutionary events such as insertions or deletions would shift the band away from the main diagonal. Thus the alignment would not reflect the actual alignment of the sequences. To cope with this issue different methods have been developed that can efficiently deal with large-scale sequences. One of these applications was the LAGAN (Limited Area Global Alignment of Nucleotides) [1.]. It is an iterative algorithm with the following three steps.

- 1. Generate local alignments with CHAOS chaining [2.].
- 2. Construct a rough global map
- 3. Compute final alignment along the global map

The CHAOS chaining finds local alignments depending on three parameters: the seed size (of the q-grams), the distance and the gap parameter. The distance parameter limits the distance between two endpoints of two neighbouring seeds along the diagonal. The band limits the shift of two seeds in vertical and horizontal direction of the matrix. In order to find a good tradeoff between speed and sensitivity the algorithm performs step 1 and 2 recursively until two neighbouring anchors are less than a threshold apart. In the first iteration the parameters are set more restrictive (large seed size, smaller distance and gap size.) For every gap that is bigger than the given threshold, the parameters are set more permissive (smaller seed size and larger distance and gap sizes).

Finally, after the global map has been constructed, the algorithm performs a limited alignment around the anchors and connects the anchors with a standard alignment algorithm.

#### <span id="page-387-2"></span>**Main method and ArgumentParser**

In this tutorial we want to implement a simplified version of the LAGAN approach using containing only of the first iteration. At first we will look at the basic main method and setup the argument parser.

```
int main(int const argc, char * argv[])
{
   LaganOption options;
   if (parseCommandLine(options, argc, argv) != ArgumentParser::PARSE_OK)
    {
        std::exit(EXIT_FAILURE); // terminate the program.
   }
}
```
We create a LaganOption class where we store the arguments passed to our tool:

```
struct LaganOption
{
   std::string seq1Filename;
   std::string seq2Filename;
   std::string outFilename;
   unsigned qGramSize;
   unsigned distanceCriteria;
   unsigned gapCriteria;
};
```
After that, we parse given command line arguments using SeqAn's [ArgumentParser.](https://docs.seqan.de/seqan/main/?p=ArgumentParser) Firstly, we include the source code for the argument parser by adding the following include directory:

#include <seqan/arg\_parse.h>

```
auto parseCommandLine(LaganOption & options, int const argc, char * argv[])
{
   ArgumentParser parser("lagan");
   // Set short description, version, and date.
   setShortDescription(parser, "Glocal alignment computation.");
    setVersion(parser, "0.1");
   setDate(parser, "September 2017");
   // Define usage line and long description.
   addUsageLine(parser,
                 "[\\fIOPTIONS\\fP] \"\\fISEQUENCE_1\\fP\" \"\\fISEQUENCE_2\\fP\"");
    addDescription(parser,
                  "lagan is a large-scale sequence alignment tool "
                  "using a glocal alignment approach. It first filters for good seeding␣
˓→matches which are "
                  "chained together using CHAOS chaining and finally a global chain is␣
˓→computed and "
                  "the alignment around this chain.");
   // We require two arguments.
    addArgument(parser, seqan2::ArgParseArgument(seqan2::ArgParseArgument::INPUT_FILE,
\rightarrow"SEQUENCE_1"));
    addArgument(parser, seqan2::ArgParseArgument(seqan2::ArgParseArgument::INPUT_FILE,
\rightarrow"SEQUENCE_2"));
   addOption(parser, seqan2::ArgParseOption("o", "output", "Output file to write the
˓→alignment to.",
                                             ArgParseArgument::OUTPUT_FILE, "FILE"));
    setValidValues(parser, "output", ".align");
    setDefaultValue(parser, "output", "out.align");
    addOption(parser, seqan2::ArgParseOption("q", "qgram", "Size of the qGram.",.
˓→ArgParseArgument::INTEGER, "INT"));
    addDefaultValue(parser, "qgram", "12");
    addOption(parser, seqan2::ArgParseOption("d", "distance", "Distance criteria for
```

```
˓→CHAOS chaining.",
                                              ArgParseArgument::INTEGER, "INT"));
    addDefaultValue(parser, "distance", "10");
    addOption(parser, seqan2::ArgParseOption("g", "gap", "Gap criteria for CHAOS<sub>a</sub>
˓→chaining.",
                                              ArgParseArgument::INTEGER, "INT"));
    addDefaultValue(parser, "gap", "15");
    auto parseResult = parse(parser, \text{argc}, \text{arg}v);
    if (parseResult == ArgumentParser::PARSE_OK)
    {
        getArgumentValue(options.seq1Filename, parser, 0);
        getArgumentValue(options.seq2Filename, parser, 1);
        getOptionValue(options.outFilename, parser, "output");
        getOptionValue(options.qGramSize, parser, "qgram");
        getOptionValue(options.distanceCriteria, parser, "distance");
        getOptionValue(options.gapCriteria, parser, "gap");
    }
    return parseResult;
}
```
**Hint:** If you want to learn more about parsing arguments with SeqAn read the *[Parsing Command Line Arguments](#page-43-0)* tutorial.

With this, we have set up our initial tool. Let's start implementing the algorithm. To do so, we need to first load the sequences using the class [SeqFileIn.](https://docs.seqan.de/seqan/main/?p=SeqFileIn) We can get access to the data structures and methods by including the following modules:

```
#include <seqan/seq_io.h>
#include <seqan/stream.h>
```
## <span id="page-389-0"></span>**Assignment 1**

**Type**

Application

**Objective**

Use the code template below (click **more...**) and implement the function loadSequence to load a single sequence file from the specified path. Use the file paths given in the options object and report an error if the files could not be opened.

```
inline std::pair<Dna5String, CharString>
loadSequence(std::string const & fileName)
{
    // Write your code here.
}
```
**Hint**

- [SeqFileIn](https://docs.seqan.de/seqan/main/?p=SeqFileIn) constructor accepts a c-style string.
- Use [string::c\\_str](https://www.cplusplus.com/reference/string/string/c_str) to convert the option strings into C-style strings.
- The function [readRecord](https://docs.seqan.de/seqan/main/?p=SeqFileIn#readRecord) expects the input file, a sequence, e.g. [Dna5String](https://docs.seqan.de/seqan/main/?p=Dna5String) and an id, e.g. [CharString.](https://docs.seqan.de/seqan/main/?p=CharString)

```
Solution
```

```
inline std::pair<CharString, Dna5String>
loadSequence(std::string const & fileName)
{
    if (empty(fileName))
    {
        std::cerr << "Invalid file name!\n";
        std::exit(EXIT_FAILURE);
    }
    try {
        SeqFileIn seqFile(fileName.c_str());
        Dna5String seq;
        CharString seqId;
        readRecord(seqId, seq, seqFile);
        return {std::move(seqId), std::move(seq)};
    }
    catch (ParseError & error)
    {
        std::cerr << "Error while parsing " << fileName << "!\n";
        std::cerr \ll error.what() \ll '\n';
        std::exit(EXIT_FAILURE);
    }
    catch (IOError & error)
    {
        std::cerr << "Could not read " << fileName << "!\n";
        std::cerr \ll error.what() \ll '\n';
        std::exit(EXIT_FAILURE);
    }
}
```
Finally, we can update our main method and use our loadSequence function to load sequence 1 ...

```
/* load the sequences */
CharString seq1Id;
Dna5String seq1;
std::tie(seq1Id, seq1) = loadSequence(options.seq1Filename);
std::cout << "Loaded " << \text{seq11d} << " (" << \text{length}(\text{seq1}) << "\text{bp}\";
```
and sequence 2...

```
CharString seq2Id;
Dna5String seq2;
std::tie(seq2Id, seq2) = loadSequence(options.seq2Filename);
std::cout << "Loaded " << seq2Id << " (" << length(seq2) << "bp)\n";
```
## <span id="page-391-0"></span>**Filtering seeds**

After we read the sequences from the command line it is time to write our actual algorithm. A naive algorithm would scan for every q-gram of sequence 2 the complete sequence 1 to find all possible positions. But this approach of course is to slow for large-scale sequences and we need a better strategy. SeqAn provides for this kind of task indexes which can be queried efficiently to find all occurrences of a pattern in an indexed text.

**Hint:** There are several index implementations and we recommend to read *[Indices](#page-104-0)* to learn more about the available index data structures.

In this tutorial we are going to use a [IndexQGram](https://docs.seqan.de/seqan/main/?p=IndexQGram) (see *[Q-gram Index](#page-106-0)* for more information), which can be included with the following module:

#include <seqan/index.h>

This index type will create a directory with all distinct q-grams and stores the positions of the indexed sequence, where a specific q-gram occurs. It therefor will generate a suffix array, which is sorted by the first `q symbols of every suffix.

The following line declares our q-gram index type:

```
using TIndex = Index<Dna5String, IndexQGram<Shape<Dna5, SimpleShape>,
˓→OpenAddressing>>;
```
The Index type is a template class which requires two type template parameters. The first type template parameter names the sequence type that this index is constructed for. In our case this will be a *Dna5String*. The second type template parameter is a tag or also known a policy, that defines the type of index to use. In our case we use the [IndexQGram](https://docs.seqan.de/seqan/main/?p=IndexQGram) policy, which itself can be further specialized through two type template parameters. We need to select the policy used for the q-gram shape and the policy for managing the q-grams. In our example we will need a [SimpleShape,](https://docs.seqan.de/seqan/main/?p=SimpleShape) which is a variable length ungapped shape. Thus, we are able to change the size of the q-gram at runtime. Note, there also constant length shapes, whose sizes are fixed at compile time. And as a storage policy we use [OpenAdressing,](https://docs.seqan.de/seqan/main/?p=OpenAdressingTags#OpenAdressing) which allows us to use longer values for our q-gram. Alternatively, we could leave the parameter unspecified and would therefor enable the default behavior which is direct addressing. Direct addressing, however, will create a lookup table for every possible q-mer ( $\Sigma<sup>q</sup>$ ), which can become quite large for small q already.

In the next step we are going to initialize the index.

TIndex qGramIndex{seq1};

```
// Initialize the shape.
resize(indexShape(qGramIndex), options.qGramSize);
hashInit(indexShape(qGramIndex), begin(seq2, Standard()));
```
First the index is constructed with the sequence it should be created for. Note, that this will not yet create the index. The creation will be triggered in a lazy manner, which means it will be first created when an access to the index is requested. Before the index can be created we need to give the index the size of the q-gram shape. This is done in the second line of the above snippet. The method [indexShape](https://docs.seqan.de/seqan/main/?p=IndexQGram#indexShape) returns a reference to the shape stored within the index. We resize this shape to the requested length. The last line initializes the index shape with the first q-gram of the second sequence.

## <span id="page-392-0"></span>**Assignment 2**

## **Type**

Application

## **Objective**

Write a loop over the second sequence and write the number of occurrences per q-gram to the console.

**Hint**

- Use the function [hashNext](https://docs.seqan.de/seqan/main/?p=Shape#hashNext) to update the shape for the current q-gram.
- Use the function [getOccurrences](https://docs.seqan.de/seqan/main/?p=IndexQGram#getOccurrences) to get a list of hits.

## **Solution**

```
for (auto seqIter = begin(seq2, Standard());
     seqIter != end(seq2, Standard() - length(indexShape(qGramIndex)) + 1;++seqIter)
{
   hashNext(indexShape(qGramIndex), seqIter);
    std::cout << getOccurrences(qGramIndex, indexShape(qGramIndex));
}
```
## <span id="page-392-1"></span>**Local chaining**

Now we can stream over the second sequence and can extract all locations of a given q-gram in the indexed sequence. To implement the second step of the LAGAN algorithm, we need to apply local chaining to the filtered q-grams and extend them to longer anchors. SeqAn offers a data structure called [SeedSet](https://docs.seqan.de/seqan/main/?p=SeedSet) for this. The following snippet shows the declaration of a SeedSet:

#include <seqan/seeds.h>

```
using TSeed = Seed<ChainedSeed>;
using TSeedSize = typename Size < T \text{Seed}::Type;
using TSeedSet = SeedSet<TSeed>;
```
The first line declares the type of the seed we want to use. We can define the chaining policy as type template parameter. In our case we use the [ChainedSeed](https://docs.seqan.de/seqan/main/?p=ChainedSeed) policy, which enables us to locally chain the seeds. In addition we define a [SeedSet](https://docs.seqan.de/seqan/main/?p=SeedSet) with our ChainedSeed as type template parameter.

Now we create an instance of the seed set and of a scoring scheme, which we will need to score the local chain.

```
TSeedSet seedSet;
Score<int, Simple> scoreScheme\{2, -1, -2\};
```
## <span id="page-393-0"></span>**Assignment 3**

## **Type**

Application

## **Objective**

Update the loop from assignment 2 and fill the previously created seed set. Use the CHAOS chaining method to chain seeds locally, using the scoring scheme, the gap and distance criteria and the current position of the matching q-grams.

## **Hint**

- The method [addSeed](https://docs.seqan.de/seqan/main/?p=SeedSet#addSeed) has different overloads for various chaining policies.
- If the seed could not be combined to any other in the set it must be added as a single seed to set.

## **Solution**

```
for (auto seqIter = begin(seq2, Standard());
        seqIter != end(seq2, Standard()) - length(indexShape(qGramIndex)) + 1;
        ++seqIter)
   {
       hashNext(indexShape(qGramIndex), seqIter);
       for (TSeedSize seq1Pos : getOccurrences(qGramIndex, indexShape(qGramIndex)))
       {
            /* filter the seeds */
           if (!addSeed(seedSet,
                         TSeed{seq1Pos, static_cast<TSeedSize>(seqIter - begin(seq2,
˓→ Standard())), options.qGramSize},
                         options.distanceCriteria, options.gapCriteria, scoreScheme,
\rightarrow seq1, seq2, Chaos\{\}){
                addSeed(seedSet,
                        TSeed{seq1Pos, static_cast<TSeedSize>(seqIter - begin(seq2,␣
˓→Standard())), options.qGramSize},
                        Single{});
           }
       }
   }
   std::cout << "Finished seeding: " << length(seedSet) << " seeds!\n";
```
## <span id="page-394-0"></span>**Global chaining**

After scanning the second sequence and filling the seed set the highest scoring global chain must be computed, which gives a map of good matching anchors.

## <span id="page-394-1"></span>**Assignment 4**

#### **Type**

Application

#### **Objective**

Read the documentation to [chainSeedsGlobally](https://docs.seqan.de/seqan/main/?p=chainSeedsGlobally) and build a global chain over the local anchors stored in the current seed set.

#### **Solution**

```
/* chain seeds */
String<TSeed> seedChain;
chainSeedsGlobally(seedChain, seedSet, SparseChaining());
std::cout << "Finished chaining: " << length(seedChain) << " seeds!\n";
```
## <span id="page-394-2"></span>**Final alignment**

In the original algorithm, the steps from above would be repeated for the gaps between the anchors selected by the global chaining algorithm. In this tutorial we skip the iterative step and directly compute the final alignment along the global map produced by the chaining algorithm. SeqAn already offers an alignment function for filling the gaps and connecting them with the anchors, which is available in the seeds module.

## <span id="page-394-3"></span>**Assignment 5**

#### **Type**

Application

#### **Objective**

Compute an alignment around the global anchors identified by the chaining algorithm.

## **Hint**

• Use the [bandedChainAlignment](https://docs.seqan.de/seqan/main/?p=bandedChainAlignment) function to compute the alignment.

#### **Solution**

```
/* build alignment */
   Align<Dna5String, ArrayGaps> alignment;
   resize(rows(alignment), 2);
   assignSource(row(alignment, 0), seq1);
   assignSource(row(alignment, 1), seq2);
   int score = bandedChainAlignment(alignment, seedChain, Score<int, Simple>\{4, -5,\rightarrow -1, -11, 15);
   std::cout << "Finished alignment: Score = " << score << "\n";
```
Finally we can output the alignment in the specified output file.

```
/* output alignment */
std::ofstream outStream;
outStream.open(options.outFilename.c_str());
if (!outStream.good())
{
    std::cerr << "Could not open " << options.outFilename << "!\n";
    std::exit(EXIT_FAILURE);
}
outStream << "#seq1: " << seq1Id << "\n";
outStream << "#seq2: " << seq2Id << "\n";
outStream << "#score: " << score << "\n";
outStream << "#alignment\n";
outStream << alignment;
std::exit(EXIT_SUCCESS);
```
Congratulation, you wrote a simple genome aligner!!! You can use the code to add iterative steps to make it more sensitive for large indels.

## <span id="page-395-0"></span>**References**

- 1. Brudno M. and Morgenstern, B., 2002. Fast and sensitive alignment of large genomic sequences. In Proceeding of the IEEE Computer Society Bioinformatics Conference (CSB).
- 2. Brudno, M., Do, C. B., Cooper, G. M., Kim, M. F., Davydov, E., Green, E. D., Sidow, A., Batzoglou, S., and and NISC Comparative Sequencing Program. (2003). LAGAN and Multi-LAGAN: efficient tools for large-scale multiple alignment of genomic DNA. Genome research, 13(4), 721-731.

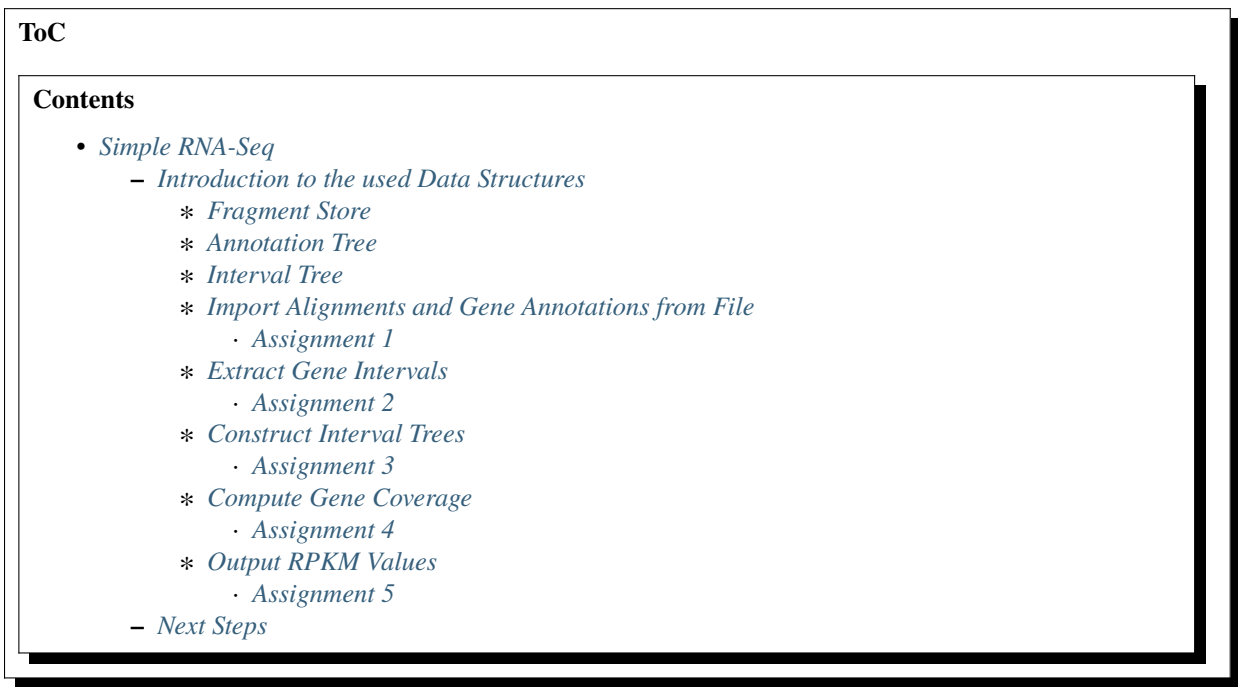
## **Simple RNA-Seq**

## **Learning Objective**

You will learn how to write a simple gene quantification tool based on RNA-Seq data.

**Difficulty**

Hard

**Duration**

 $2<sub>h</sub>$ 

## **Prerequisites**

*[Genome Annotations](#page-154-0)*, *[Fragment Store](#page-165-0)*, experience with OpenMP (optional)

RNA-Seq refers to high-throughput sequencing of cDNA in order to get information about the RNA molecules available in a sample. Knowing the sequence and abundance of mRNA allows to determine the (differential) expression of genes, to detect alternative splicing variants, or to annotate yet unknown genes.

In the following tutorial you will develop a simple gene quantification tool. It will load a file containing gene annotations and a file with RNA-Seq read alignments, compute abundances, and output RPKM values for each expressed gene.

Albeit its simplicity, this example can be seen as a starting point for more complex applications, e.g. to extend the tool from quantification of genes to the quantification of (alternatively spliced) isoforms, or to de-novo detect yet unannotated isoforms/genes.

You will learn how to use the [FragmentStore](https://docs.seqan.de/seqan/main/?p=FragmentStore) to access gene annotations and alignments and how to use the [IntervalTree](https://docs.seqan.de/seqan/main/?p=IntervalTree) to efficiently determine which genes overlap a read alignment.

## **Introduction to the used Data Structures**

This section introduces the [FragmentStore](https://docs.seqan.de/seqan/main/?p=FragmentStore) and the [IntervalTree,](https://docs.seqan.de/seqan/main/?p=IntervalTree) which are the fundamental data structures used in this tutorial to represent annotations and read alignments and to efficiently find overlaps between them. You may skip one or both subsections if you are already familiar with one or both data structures.

## **Fragment Store**

The [FragmentStore](https://docs.seqan.de/seqan/main/?p=FragmentStore) is a data structure specifically designed for read mapping, genome assembly or gene annotation. These tasks typically require lots of data structures that are related to each other such as

- reads, mate-pairs, reference genome
- pairwise alignments, and
- genome annotation.

The Fragment Store subsumes all these data structures in an easy to use interface. It represents a multiple alignment of millions of reads or mate-pairs against a reference genome consisting of multiple contigs. Additionally, regions of the reference genome can be annotated with features like 'gene', 'mRNA', 'exon', 'intron' (see [PredefinedAnnotationTypes\)](https://docs.seqan.de/seqan/main/?p=FragmentStore%3A%3APredefinedAnnotationTypes) or custom features. The Fragment Store supports I/O functionality to read/write a read alignment in [SAM](https://samtools.sourceforge.net/) or [AMOS](https://amos.sourceforge.net/wiki/index.php/AMOS) format and to read/write annotations in [GFF](https://genome.ucsc.edu/FAQ/FAQformat.html#format3) or [GTF](https://genome.ucsc.edu/FAQ/FAQformat.html#format4) format.

The Fragment Store can be compared with a database where each table (called "store") is implemented as a [String](https://docs.seqan.de/seqan/main/?p=String) member of the [FragmentStore](https://docs.seqan.de/seqan/main/?p=FragmentStore) class. The rows of each table (implemented as structs) are referred by their ids which are their positions in the string and not stored explicitly. The only exception is the alignedReadStore whose elements of type [AlignedReadStoreElement](https://docs.seqan.de/seqan/main/?p=AlignedReadStoreElement) contain an id-member as they may be rearranged in arbitrary order, e.g. by increasing genomic positions or by readId. Many stores have an associated name store to store element names. Each name store is a [StringSet](https://docs.seqan.de/seqan/main/?p=StringSet) that stores the element name at the position of its id. All stores are present in the Fragment Store and

empty if unused. The concrete types, e.g. the position types or read/contig alphabet, can be easily changed by defining a custom config struct which is a template parameter of the Fragment Store class.

#### **Annotation Tree**

Annotations are represented as a tree that at least contains a root node where all annotations are children or grandchildren of. A typical annotation tree looks as follows:

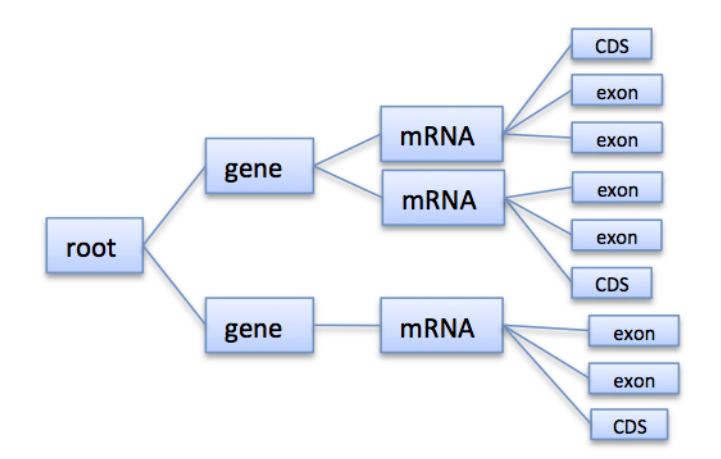

Fig. 9: Annotation tree example

In the Fragment Store the tree is represented by [annotationStore,](https://docs.seqan.de/seqan/main/?p=FragmentStore%3A%3AannotationStore) [annotationTypeStore,](https://docs.seqan.de/seqan/main/?p=FragmentStore%3A%3AannotationTypeStore) [annotationKeyStore,](https://docs.seqan.de/seqan/main/?p=FragmentStore%3A%3AannotationKeyStore) and others. Instead of accessing these tables directly, the [AnnotationTree Iterator](https://docs.seqan.de/seqan/main/?p=AnnotationTreeIterator) provides a high-level interface to traverse and access the annotation tree.

## **Interval Tree**

The [IntervalTree](https://docs.seqan.de/seqan/main/?p=IntervalTree) is a data structure that stores one-dimensional intervals in a balanced tree and efficiently answers [range](https://en.wikipedia.org/wiki/Range_query) [queries.](https://en.wikipedia.org/wiki/Range_query) A range query is an operation that returns all tree intervals that overlap a given query point or interval.

The interval tree implementation provided in SeqAn is based on a [Tree](https://docs.seqan.de/seqan/main/?p=Tree) which is balanced if all intervals are given at construction time. Interval tree nodes are objects of the [IntervalAndCargo](https://docs.seqan.de/seqan/main/?p=IntervalAndCargo) class and consist of 2 interval boundaries and additional user-defined information, called cargo. To construct the tree on a set of given interval nodes use the function [createIntervalTree.](https://docs.seqan.de/seqan/main/?p=IntervalTree#createIntervalTree) The functions [addInterval](https://docs.seqan.de/seqan/main/?p=IntervalTree#addInterval) and [removeInterval](https://docs.seqan.de/seqan/main/?p=IntervalTree#removeInterval) should only be used if the interval tree needs to be changed dynamically (as they not yet balance the tree).

#### **Import Alignments and Gene Annotations from File**

At first, our application should create an empty FragmentStore object into which we import a gene annotation file and a file with RNA-Seq alignments. An empty FragmentStore can simply be created with:

FragmentStore<> store;

Files can be [read](https://docs.seqan.de/seqan/main/?p=File#read) from disk with the function read that expects an open stream (e.g. a STL [ifstream\)](https://www.cplusplus.com/reference/iostream/ifstream), a FragmentStore object, and a [File Format](https://docs.seqan.de/seqan/main/?p=FileFormats) tag. The contents of different files can be loaded with subsequent calls of read. As we want the user to specify the files via command line, our application will parse them using the [ArgumentParser](https://docs.seqan.de/seqan/main/?p=ArgumentParser) and store them in an option object.

In your first assignment you need to complete a given code template and implement a function that loads a SAM file and a GTF file into the FragmentStore.

#### **Assignment 1**

#### **Type**

Application

## **Objective**

Use the code template below (click **more. . .**) and implement the function loadFiles to load the annotation and alignment files. Use the file paths given in the options object and report an error if the files could not be opened.

```
#include <iostream>
#include <seqan/store.h>
#include <seqan/misc/interval_tree.h>
#include <seqan/parallel.h>
using namespace seqan2;
// define used types
typedef FragmentStore<> TStore;
//
// 2. Load annotations and alignments from files
//
bool loadFiles(TStore & store, std::string const & annotationFileName, std::string␣
˓→const & alignmentFileName)
{
    (void) store;
    (void) annotationFileName;
    (void) alignmentFileName;
    // INSERT YOUR CODE HERE ...
    //
    return true;
}
//![main]
int main(int, char const **)
{
    TStore store;
    std::string annotationFileName = getAbsolutePath("demos/tutorial/simple_rna_seq/
\rightarrowexample.gtf");
    std::string alignmentFileName = getAbsolutePath("demos/tutorial/simple_rna_seq/
˓→example.sam");
    if (!loadFiles(store, annotationFileName, annotationFileName))
        return 1;
    return 0;
}
//![main]
```
#### **Hint**

- Open STL [std::fstream](https://www.cplusplus.com/reference/iostream/ifstream) objects and use the function [read](https://docs.seqan.de/seqan/main/?p=File#read) with a SAM or GTF tag.
- [ifstream::open](https://www.cplusplus.com/reference/iostream/ifstream/open) requires the file path to be given as a C-style string (const char \*).
- Use [string::c\\_str](https://www.cplusplus.com/reference/string/string/c_str) to convert the option strings into C-style strings.
- The function [read](https://docs.seqan.de/seqan/main/?p=File#read) expects a stream, a [FragmentStore](https://docs.seqan.de/seqan/main/?p=FragmentStore) and a tag, i.e. Sam() or Gtf().

#### **Solution**

```
//
// 1. Load annotations and alignments from files
//
bool loadFiles(TStore & store, std::string const & annotationFileName, std::string␣
˓→const & alignmentFileName)
{
    BamFileIn alignmentFile;
   if (!open(alignmentFile, alignmentFileName.c_str()))
    {
        std::cerr << "Couldn't open alignment file " << alignmentFileName <<␣
˓→std::endl;
        return false;
    }
    std::cout << "Loading read alignments ..... " << std::flush;
    readRecords(store, alignmentFile);
    std::cout << "[" << length(store.alignedReadStore) << "]" << std::endl;
    // load annotations
    GffFileIn annotationFile;
    if (!open(annotationFile, toCString(annotationFileName)))
    {
        std::cerr << "Couldn't open annotation file" << annotationFileName <<␣
˓→std::endl;
        return false;
    }
    std::cout << "Loading genome annotation ... " << std::flush;
    readRecords(store, annotationFile);
    std::cout << "[" << length(store.annotationStore) << "]" << std::endl;
    return true;
}
```
## **Extract Gene Intervals**

Now that the Fragment Store contains the whole annotation tree, we want to traverse the genes and extract the genomic ranges they span. In the annotation tree, genes are (the only) children of the root node. To efficiently retrieve the genes that overlap read alignments later, we want to use interval trees, one for each contig. To construct an interval tree, we first need to collect [IntervalAndCargo](https://docs.seqan.de/seqan/main/?p=IntervalAndCargo) objects in a string and pass them to [createIntervalTree.](https://docs.seqan.de/seqan/main/?p=IntervalTree#createIntervalTree) See the interval tree demo in demos/interval\_tree.cpp for more details. As cargo we use the gene's annotation id to later retrieve all gene specific information. The strings of IntervalAndCargo objects should be grouped by contigId and stored in an (outer) string of strings. For the sake of simplicity we don't differ between genes on the forward or reverse strand and instead always consider the corresponding intervals on the forward strand.

To define this string of strings of IntervalAndCargo objects, we first need to determine the types used to represent an annotation. All annotations are stored in the [annotationStore](https://docs.seqan.de/seqan/main/?p=FragmentStore%3A%3AannotationStore) which is a Fragment Store member and whose type is

[TAnnotationStore.](https://docs.seqan.de/seqan/main/?p=FragmentStore%3A%3ATAnnotationStore) The value type of the annotation store is the class [AnnotationStoreElement.](https://docs.seqan.de/seqan/main/?p=AnnotationStoreElement) Its member typedefs [TPos](https://docs.seqan.de/seqan/main/?p=AnnotationStoreElement%3A%3ATPos) and [TId](https://docs.seqan.de/seqan/main/?p=AnnotationStoreElement%3A%3ATId) define the types it uses to represent a genomic position or the annotation or contig id:

```
typedef FragmentStore<> TStore;
typedef Value<TStore::TAnnotationStore>::Type TAnnotation;
typedef TAnnotation::TId TId;
typedef TAnnotation::TId TPos;
typedef IntervalAndCargo<TPos, TId> TInterval;
```
The string of strings of intervals can now be defined as:

```
String<String<TInterval> > intervals;
```
In your second assignment you should use an [AnnotationTree Iterator](https://docs.seqan.de/seqan/main/?p=AnnotationTreeIterator) to traverse all genes in the annotation tree. For each gene, determine its genomic range (projected to the forward strand) and add a new TInterval object to the intervals[contigId] string, where contigId is the id of the contig containing that gene.

#### **Assignment 2**

#### **Type**

Application

#### **Objective**

Use the code template below (click **more..**). Implement the function extractGeneIntervals that should extract genes from the annotation tree (see [AnnotationTree Iterator\)](https://docs.seqan.de/seqan/main/?p=AnnotationTreeIterator) and create strings of [IntervalAndCargo](https://docs.seqan.de/seqan/main/?p=IntervalAndCargo) objects - one for each config - that contains the interval on the forward contig strand and the gene's annotation id.

Extend the definitions:

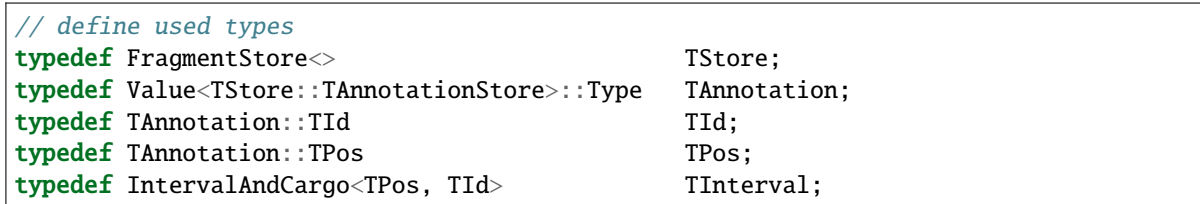

Add a function:

```
//
// 3. Extract intervals from gene annotations (grouped by contigId)
//
void extractGeneIntervals(String<String<TInterval> > & intervals, TStore const &
˓→store)
{
    (void) intervals;
    (void) store;
    // INSERT YOUR CODE HERE ...
    //
}
```
Extend the main function:

TStore store; String<String<TInterval> > intervals; and

extractGeneIntervals(intervals, store);

#### **Hint**

You can assume that all genes are children of the root node, i.e. create an [AnnotationTree Iterator,](https://docs.seqan.de/seqan/main/?p=AnnotationTreeIterator) [go down](https://docs.seqan.de/seqan/main/?p=AnnotationTreeIterator#goDown) to the first gene and [go right](https://docs.seqan.de/seqan/main/?p=AnnotationTreeIterator#goRight) to visit all other genes. Use [getAnnotation](https://docs.seqan.de/seqan/main/?p=AnnotationTreeIterator#getAnnotation) to access the gene annotation and [value](https://docs.seqan.de/seqan/main/?p=IteratorAssociatedTypesConcept#value) to get the annotation id.

Make sure that you append [IntervalAndCargo](https://docs.seqan.de/seqan/main/?p=IntervalAndCargo) objects, where  $i1 < i2$  holds, as opposed to annotations where beginPos > endPos is possible. Remember to ensure that intervals is of appropriate size, e.g. with

```
resize(intervals, length(store.contigStore));
```
Use [appendValue](https://docs.seqan.de/seqan/main/?p=StringConcept#appendValue) to add a new TInverval object to the inner string, see [IntervalAndCargo constructor](https://docs.seqan.de/seqan/main/?p=IntervalAndCargo%3A%3AIntervalAndCargo) for the constructor.

**Solution**

```
//
// 2. Extract intervals from gene annotations (grouped by contigId)
//
void extractGeneIntervals(String<String<TInterval> > & intervals, TStore const &
˓→store)
{
    // extract intervals from gene annotations (grouped by contigId)
    resize(intervals, length(store.contigStore));
    Iterator<TStore const, AnnotationTree<> >::Type it = begin(store, AnnotationTree
\rightarrow \left();
    if (!goDown(it))
        return;
    do
    {
        SEQAN_ASSERT_EQ(getType(it), "gene");
        TPos beginPos = getAnnotation(it).beginPos;
        TPos endPos = getAnnotation(it) .endPos;TId contigId = getAnnotation(it) .contigId;if (beginPos > endPos)
            std::swap(beginPos, endPos);
        // insert forward-strand interval of the gene and its annotation id
        appendValue(intervals[contigId], TInterval(beginPos, endPos, value(it)));
    }
    while (goRight(it));
}
```
## **Construct Interval Trees**

With the strings of gene intervals - one for each contig - we now can construct interval trees. Therefore, we specialize an [IntervalTree](https://docs.seqan.de/seqan/main/?p=IntervalTree) with the same position and cargo types as used for the [IntervalAndCargo](https://docs.seqan.de/seqan/main/?p=IntervalAndCargo) objects. As we need an interval tree for each contig, we instantiate a string of interval trees:

```
typedef IntervalTree<TPos, TId> TIntervalTree;
String<TIntervalTree> intervalTrees;
```
Your third assignment is to implement a function that constructs the interval trees for all contigs given the string of interval strings.

#### **Assignment 3**

#### **Type**

Application

#### **Objective**

Use the code template below (click **more. . .**). Implement the function constructIntervalTrees that uses the interval strings to construct for each contig an interval tree. **Optional:** Use OpenMP to parallelize the construction over the contigs, see [SEQAN\\_OMP\\_PRAGMA.](https://docs.seqan.de/seqan/main/?p=SEQAN_OMP_PRAGMA)

Extend the definitions:

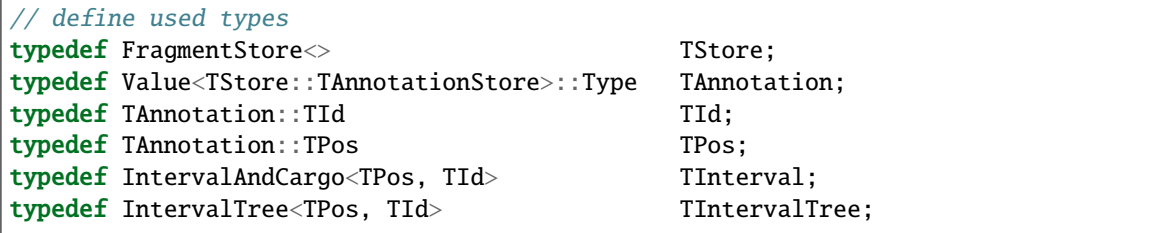

Add a function:

```
//
// 3. Construct interval trees
//
void constructIntervalTrees(String<TIntervalTree> & intervalTrees,
                             String<String<TInterval> > & intervals)
{
    (void) intervalTrees;
    (void) intervals;
    // INSERT YOUR CODE HERE ...
    //
}
```
Extend the main function:

```
String<String<TInterval> > intervals;
String<TIntervalTree> intervalTrees;
```
and

extractGeneIntervals(intervals, store); constructIntervalTrees(intervalTrees, intervals);

#### **Hint**

First, resize the string of interval trees accordingly:

resize(intervals, length(store.contigStore));

#### **Hint**

Use the function [createIntervalTree.](https://docs.seqan.de/seqan/main/?p=IntervalTree#createIntervalTree)

**Optional:** Construct the trees in parallel over all contigs with an OpenMP parallel for-loop, see [here](https://developers.sun.com/solaris/articles/openmp.html) for more information about OpenMP.

#### **Solution**

```
//
// 3. Construct interval trees
//
void constructIntervalTrees(String<TIntervalTree> & intervalTrees,
                            String<String<TInterval> > & intervals)
{
    int numContigs = length(intervals);
    resize(intervalTrees, numContigs);
    SEQAN_OMP_PRAGMA(parallel for)
    for (int i = 0; i < numContigs; +i)
        createIntervalTree(intervalTrees[i], intervals[i]);
}
```
## **Compute Gene Coverage**

To determine gene expression levels, we first need to compute the read coverage, i.e. the total number of reads overlapping a gene. Therefore we use a string of counters addressed by the annotation id.

String<unsigned> readsPerGene;

For each read alignment we want to determine the overlapping genes by conducting a range query via [findIntervals](https://docs.seqan.de/seqan/main/?p=IntervalTree#findIntervals) and then increment their counters by 1. To address the counter of a gene, we use its annotation id stored as cargo in the interval tree.

Read alignments are stored in the [alignedReadStore,](https://docs.seqan.de/seqan/main/?p=FragmentStore%3A%3AalignedReadStore) a string of [AlignedReadStoreElements](https://docs.seqan.de/seqan/main/?p=AlignedReadStoreElement) objects. Their actual type can simply be determined as follows:

typedef Value<TStore::TAlignedReadStore>::Type TAlignedRead;

Given the [contigId,](https://docs.seqan.de/seqan/main/?p=AlignedReadStoreElement%3A%3AcontigId) [beginPos,](https://docs.seqan.de/seqan/main/?p=AlignedReadStoreElement%3A%3AbeginPos) and [endPos](https://docs.seqan.de/seqan/main/?p=AlignedReadStoreElement%3A%3AendPos) we will retrieve the annotation ids of overlapping genes from the corresponding interval tree.

Your fourth assignment is to implement the count function that performs all the above described steps. Optionally, use OpenMP to parallelize the counting.

## **Assignment 4**

#### **Type**

Application

#### **Objective**

Use the code template below (click **more. . .**). Implement the function countReadsPerGene that counts for each gene the number of overlapping reads. Therefore determine for each [AlignedReadStoreElement](https://docs.seqan.de/seqan/main/?p=AlignedReadStoreElement) begin and end positions (on forward strand) of the alignment and increment the readsPerGene counter for each overlapping gene.

**Optional:** Use OpenMP to parallelize the function, see [SEQAN\\_OMP\\_PRAGMA.](https://docs.seqan.de/seqan/main/?p=SEQAN_OMP_PRAGMA)

Extend the definitions:

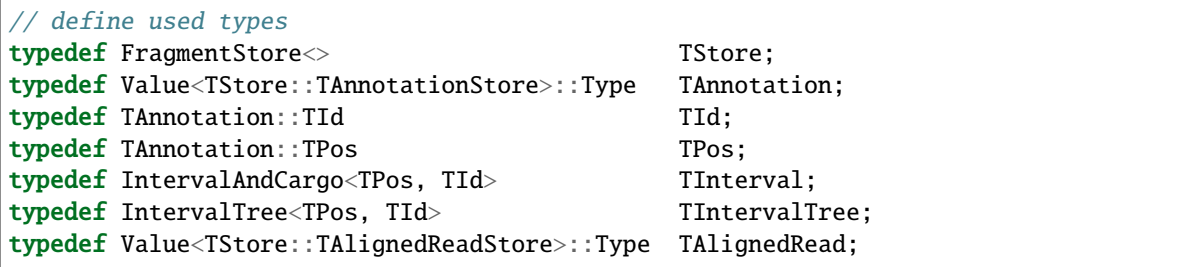

Add a function:

```
//
// 4. Count reads per gene
//
void countReadsPerGene(String<unsigned> & readsPerGene, String<TIntervalTree> const
˓→& intervalTrees, TStore const & store)
{
    (void) readsPerGene;
    (void) intervalTrees;
    (void) store;
    // INSERT YOUR CODE HERE ...
    //
}
```
Extend the main function:

String<TIntervalTree> intervalTrees; String<unsigned> readsPerGene;

and

```
extractGeneIntervals(intervals, store);
constructIntervalTrees(intervalTrees, intervals);
countReadsPerGene(readsPerGene, intervalTrees, store);
```
**Hint**

resize(readsPerGene, length(store.annotationStore), 0);

Make sure that you search with [findIntervals](https://docs.seqan.de/seqan/main/?p=IntervalTree#findIntervals) where query\_begin < query\_end holds, as opposed to read alignments where beginPos > endPos is possible.

#### **Hint**

The result of a range query is a string of annotation ids given to [findIntervals](https://docs.seqan.de/seqan/main/?p=IntervalTree#findIntervals) by-reference:

```
String<TId> result;
```
Reuse the result string for multiple queries (of the same thread, use private(result) for OpenMP).

**Solution**

```
//
// 4. Count reads per gene
//
void countReadsPerGene(String<unsigned> & readsPerGene, String<TIntervalTree> const
→& intervalTrees, TStore const & store)
{
    resize(readsPerGene, length(store.annotationStore), 0);
    String<TId> result;
    int numAlignments = length(store.alignedReadStore);
    // iterate aligned reads and get search their begin and end positions
    SEQAN_OMP_PRAGMA(parallel for private (result))
    for (int i = 0; i < numAlignments; +i)
    {
        TAlignedRead const & ar = store.alignedReadStore[i];
        TPos queryBegin = _min(ar.beginPos, ar.endPos);
        TPos queryEnd = max(ar.beginPos, ar.endPos);// search read-overlapping genes
        findIntervals(result, intervalTrees[ar.contigId], queryBegin, queryEnd);
        // increase read counter for each overlapping annotation given the id in.
˓→the interval tree
        for (unsigned j = 0; j < length(result); \pm i)
        {
            SEQAN_OMP_PRAGMA(atomic)
            readsPerGene[result[j]] += 1;
        }
    }
}
```
#### **Output RPKM Values**

In the final step, we want to output the gene expression levels in a normalized measure. We therefore use **RPKM** values, i.e. the number of **r**eads **p**er **k**ilobase of exon model per **m**illion mapped reads (1). One advantage of RPKM values is their independence of the sequencing throughput (normalized by total mapped reads), and that they allow to compare the expression of short with long transcripts (normalized by exon length).

The exon length of an mRNA is the sum of lengths of all its exons. As a gene may have multiple mRNA, we will simply use the maximum of all their exon lengths.

Your final assignment is to output the RPKM value for genes with a read counter  $> 0$ . To compute the exon length of the gene (maximal exon length of all mRNA) use an [AnnotationTree Iterator](https://docs.seqan.de/seqan/main/?p=AnnotationTreeIterator) and iterate over all mRNA (children of the

gene) and all exons (children of mRNA). For the number of total mapped reads simply use the number of alignments in the [alignedReadStore.](https://docs.seqan.de/seqan/main/?p=FragmentStore%3A%3AalignedReadStore) Output the gene names and their RPKM values separated by tabs as follows:

Loading read alignments ..... [22] Loading genome annotation ... [12] #gene name RPKM value

Download and decompress the attached mouse annotation [\(Mus\\_musculus.NCBIM37.61.gtf.zip](https://ftp.seqan.de/manual_files/seqan-1.4/Mus_musculus.NCBIM37.61.gtf.zip) and the alignment file of RNA-Seq reads aligned to chromosome Y [\(sim40mio\\_onlyY.sam.zip\)](https://ftp.seqan.de/manual_files/seqan-1.4/sim40mio_onlyY.sam.zip). Test your program and compare your output with the output above.

## **Assignment 5**

#### **Type**

Application

#### **Objective**

Use the code template below (click **more. . .**). Implement the function outputGeneCoverage that outputs for each expressed gene the gene name and the expression level as RPKM as tab-separated values.

Add a function:

```
//
// 5. Output RPKM values
//
void outputGeneCoverage(String<unsigned> const & readsPerGene, TStore const & store)
{
    (void) readsPerGene;
    (void) store;
    // INSERT YOUR CODE HERE ...
    //
}
```
Extend the main function:

```
extractGeneIntervals(intervals, store);
constructIntervalTrees(intervalTrees, intervals);
countReadsPerGene(readsPerGene, intervalTrees, store);
outputGeneCoverage(readsPerGene, store);
```
**Hint**

To compute the maximal exon length use three nested loops: (1) enumerate all genes, (2) enumerate all mRNA of the gene, and (3) enumerate all exons of the mRNA and sum up their lengths.

#### **Hint**

Remember that exons are not the only children of mRNA.

#### **Solution**

```
//
// 5. Output RPKM values
//
void outputGeneCoverage(String<unsigned> const & readsPerGene, TStore const & store)
{
    // output abundances for covered genes
```
(continues on next page)

```
(continued from previous page)
```

```
Iterator<TStore const, AnnotationTree<> >::Type transIt = begin(store,␣
˓→AnnotationTree<>());
    Iterator<TStore const, AnnotationTree<> >::Type exonIt;
    double millionMappedReads = length(store.alignedReadStore) / 1000000.0;
    std::cout << "#gene name\tRPKM value" << std::endl;
    for (unsigned j = 0; j < length(readsPerGene); ++j)
    {
        if (readsPerGene[j] == 0)
            continue;
        unsigned mRNALengthMax = 0;
        goTo(transIt, j);
        // determine maximal mRNA length (which we use as gene length)
        SEQAN_ASSERT_NOT(isLeaf(transIt));
        goDown(transIt);
        do
        {
            exonIt = nodeDown(trainsIt);unsigned mRNALength = 0;
            // determine mRNA length, sum up the lengths of its exons
            do
            {
                if (getAnnotation(exonIt).typeId == store.ANNO_EXON)
                    mRNALength += abs((int)getAnnotation(exonIt).beginPos -␣
˓→(int)getAnnotation(exonIt).endPos);
            }
            while (goRight(exonIt));
            if (mRNALengthMax < mRNALength)
                mRNALengthMax = mRNALength;}
        while (goRight(transIt));
        // RPKM is number of reads mapped to a gene divided by its gene length in
\rightarrow kbps// and divided by millions of total mapped reads
        std::cout << store.annotationNameStore[j] << '\t';
        std::cout \lt\lt readsPerGene[j] / (mRNALengthMax / 1000.0) /
˓→millionMappedReads << std::endl;
    }
}
```
## **Next Steps**

- See [\[MWM+08\]](#page-555-0) for further reading.
- Read the *[SAM and BAM I/O](#page-328-0)* Tutorial and change your program to stream a SAM file instead of loading it as a whole.
- Change the program such that it attaches the RPKM value as a key-value pair (see [assignValueByKey\)](https://docs.seqan.de/seqan/main/?p=AnnotationTreeIterator#assignValueByKey) to the annotation of each gene and output a GFF file.
- Continue with the *Tutorials* rest of the tutorials]].

For experienced SeqAn developers we gathered some recipes and use cases that might become handy in some situations. Feel free to contact us if you have a great recipe or a nice use case that uses the SeqAn library.

# **5.6 Workflows**

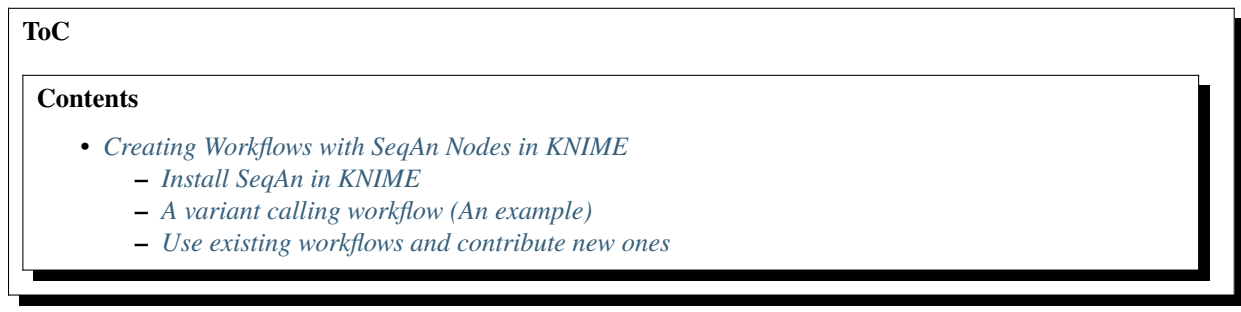

## <span id="page-408-0"></span>**5.6.1 Creating Workflows with SeqAn Nodes in KNIME**

[KNIME](https://www.knime.org) is a well-established data analysis framework which supports the generation of workflows for data analysis. In this tutorial, we describe how to use SeqAn applications in KNIME.

## <span id="page-408-1"></span>**Install SeqAn in KNIME**

The Installation of the SeqAn NGS Toolbox in KNIME is very easy. Download the latest KNIME release from the KNIME website [download](https://www.knime.org/downloads/overview) page. You might be asked for registration but that is optional. In the KNIME window, click on the menu Help > Install new Software.

In the opening dialog choose Add....

In the opening dialog fill-in the following Information:

#### Name

```
Trusted Community Contributions (3.1)
```
## Location

https://update.knime.org/community-contributions/trusted/3.1

If you are, by chance, still using an older KNIME version and you do not want to update to the latest version you can find the corresponding update site location at the [community-contributions](https://tech.knime.org/community) page of the KNIME website.

After pressing OK, KNIME will show you all the contents of the added Update Site, containing also the SeqAn nodes.

Select the SeqAn NGS Toolbox and click Next. Follow the instructions. After the installation is done, KNIME will prompt you to restart. Click OK and KNIME will restart with the newly installed SeqAn nodes available under the

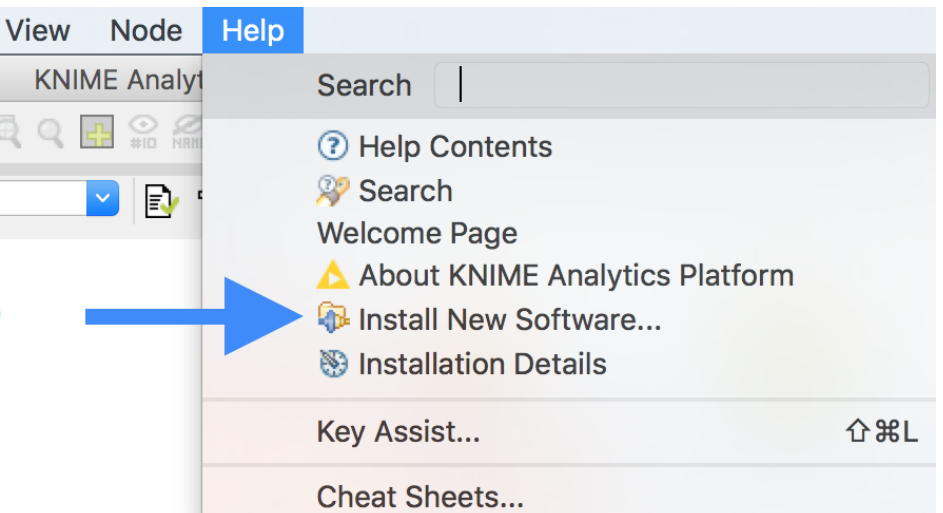

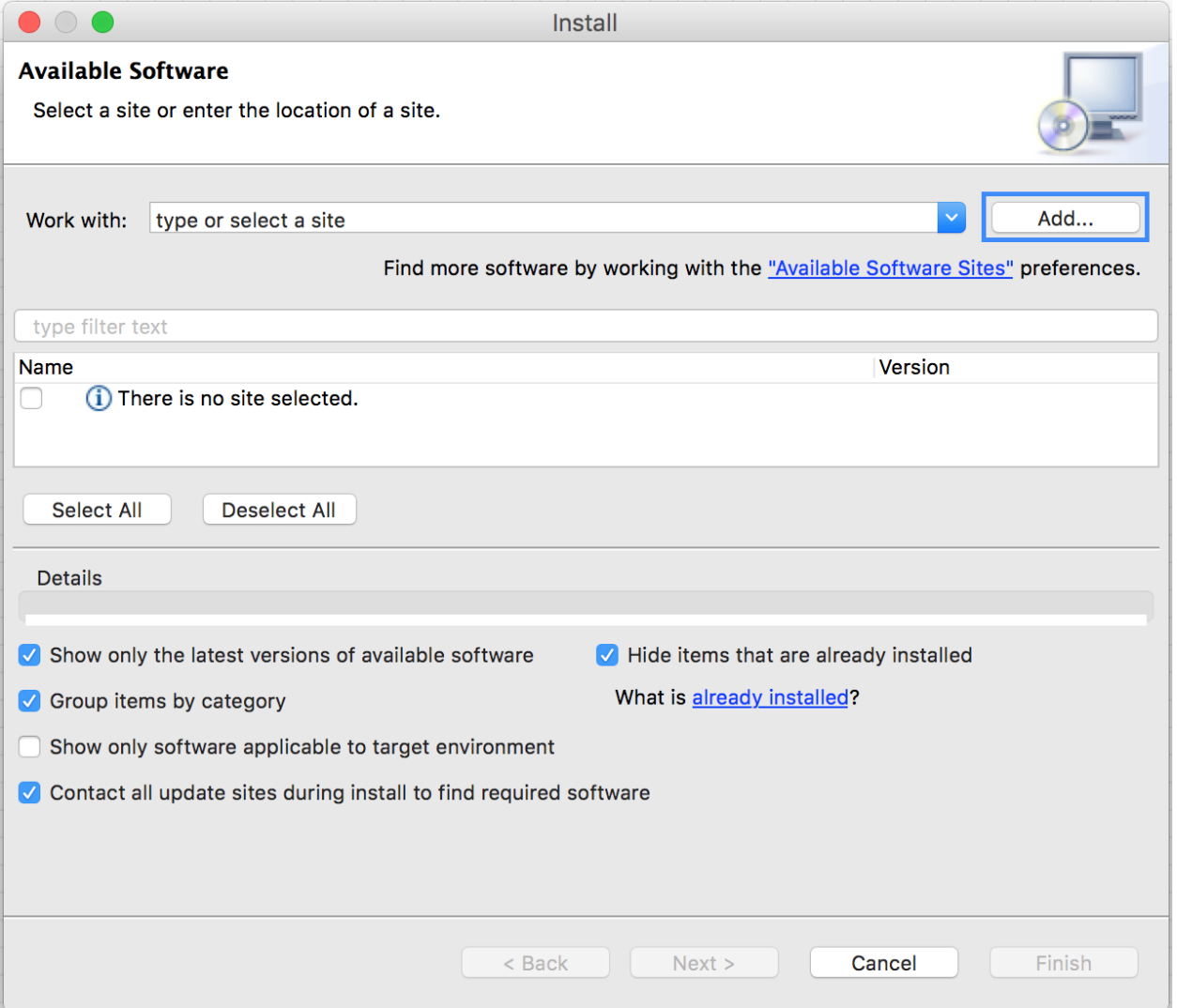

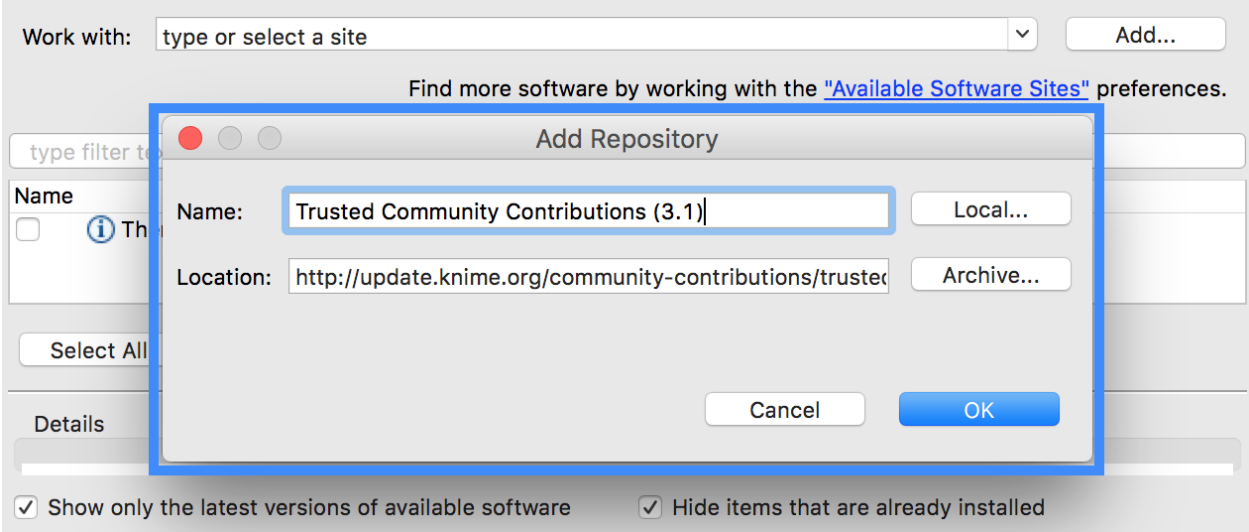

Community Nodes category. The installation also includes GenericKnimeNodes which are very useful for using SeqAn nodes in KNIME. This includes file input/output nodes.

Now you can drag and drop the installed SeqAn nodes to make your desired workflow together with the other KNIME nodes.

## <span id="page-410-0"></span>**A variant calling workflow (An example)**

In this example we will use a read mapper (yara) to map short reads against a reference genome. Then we will use SnpStore to call variants and store the variants as vcf and gff files. We will also do error correction of Illumina reads before we map them to the reference. In this way we can identify SNP's more clearly.

- 1. Download this zipped example data and extract it somewhere appropriate. It contains three files. The file NC\_008253\_1K.fa is a small toy reference genome. Files sim\_reads\_l.fq and sim\_reads\_r.fq are short sequencing paired reads. For each read in one file its mate is contained in the other file.
- 2. On the left side of the opened KNIME window under KNIME Explorer right click on LOCAL (Local Workspace) and chose the menu item New KNIME Workflow. You will be presented with a dialog to enter the name and location of the workflow to be created. Give your workflow an appropriate name, perhaps something like 'Variant Calling Workflow', and click finish.
- 3. Drag and drop the nodes shown in the following picture from the Node Repository panel on the left bottom side of the KNIME window and arrange/connect them as they are shown in the picture bellow. You can also rename the node from nodeXX to a meaningful name like INPUT: Reference. The node name is the text below the node. The Node type, which is displayed above the node, cannot be edited.
- 4. Now it's time to configure our nodes. To configure a node just double-click on it. A configuration dialog will pop up. Let us configure our nodes on our workflow one by one.

#### **a. InputFile Node** (INPUT: Reference):

- browse and select the file NC\_008253\_1K.fa under Selected file field.

- click OK.
- **b. InputFiles Node** (READS L&R):
	- click add and select both sim\_reads\_l.fq and sim\_reads\_r.fq files.

- click OK.

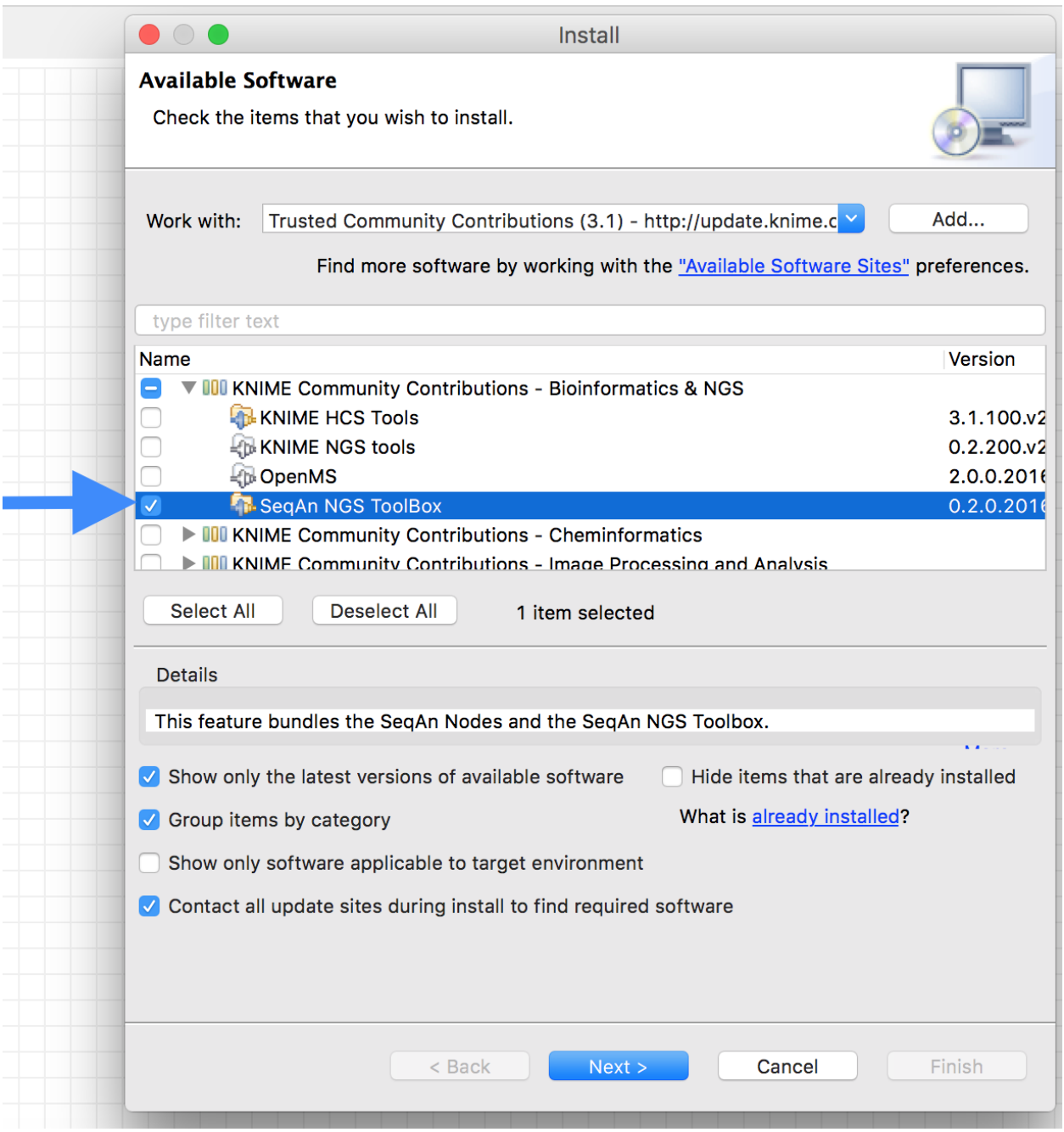

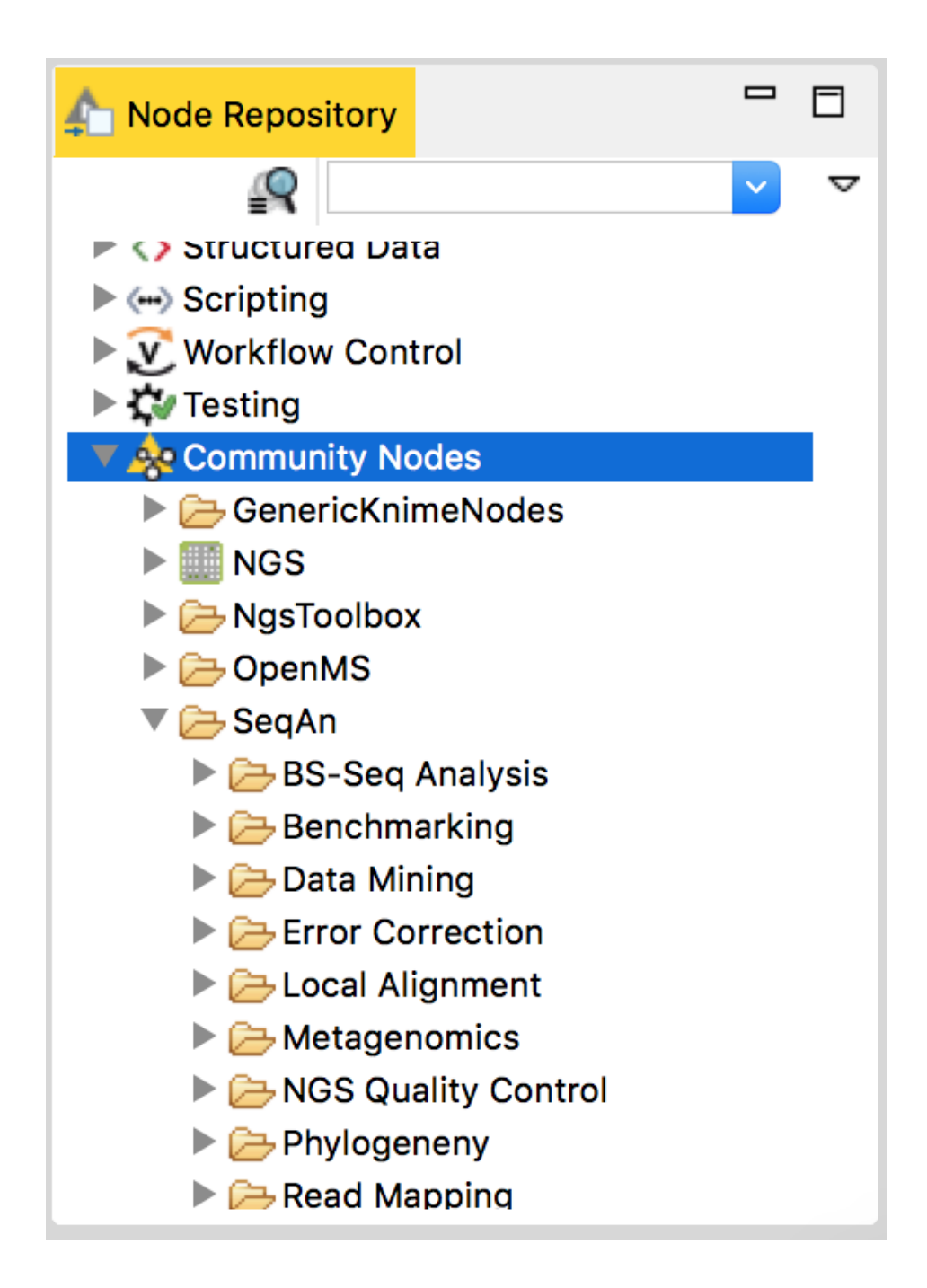

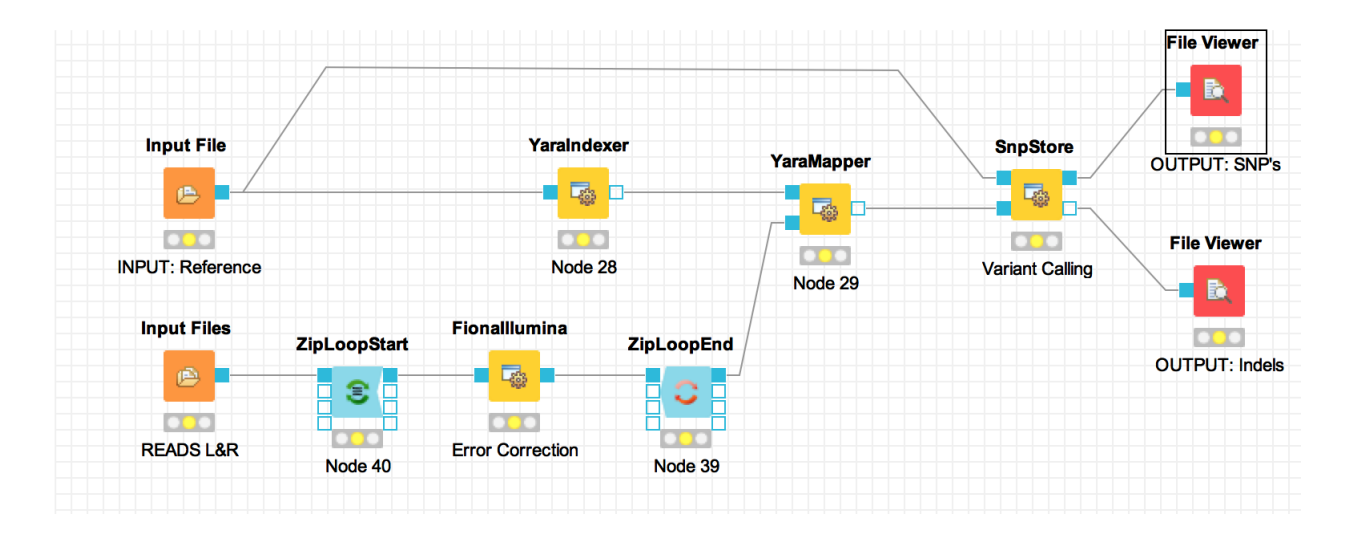

**c. FionaIllumina Node** (Error Correction):

- set genome-length to 1000

- **d. SnpStore Node** (Variant Calling):
	- set only-successful-candidates to true.
	- 5. Run the workflow. Right-click on the File Viewer (OUTPUT: SNP's) node at the right end of our configured workflow and choose Execute from the menu. As the preceding nodes execute they change their indicator color from yellow to green. When the last node finishes executing do the same to execute the File Viewer (OUTPUT: indels)
	- 6. See the results. You can take a look at the results (SNPs/IndDels) by Right-clicking on the corresponding File Viewer node and choose View: (data view) from the menu.

Congratulations you have just created a working KNIME workflow using SeqAn nodes!

## <span id="page-413-0"></span>**Use existing workflows and contribute new ones**

The git repository [https://github.com/seqan/knime\\_seqan\\_workflows](https://github.com/seqan/knime_seqan_workflows) has several workflows ready to run. Each workflow is contained in a directory. The directory for a workflow contains an example data and a README file in it. This makes it easier to download and execute the workflow. You can either clone the repository or download individual workflows and execute them with the data provided or with your own data.

With the steps described above you will be able to set up your own workflows in KNIME. If you want to contribute a workflow to the SeqAn community you are encouraged to do so. You can do it as follows:

- Simply clone the workflow git repository into your own github repository and add a new folder WORKFLOWNAME\_workflow.
- In KNIME export your workflow without the data files as a . zip file into that folder.
- Provide a README, a screenshot and some example input data as well.

To get a more clear idea just take a look at the existing workflow folders.

After everything is ready, add. . . commit and push the new folder into your github repository and make a github pull request to the original workflow repository [\(https://github.com/seqan/knime\\_seqan\\_workflows\)](https://github.com/seqan/knime_seqan_workflows) and - voila - it will be shared with the community.

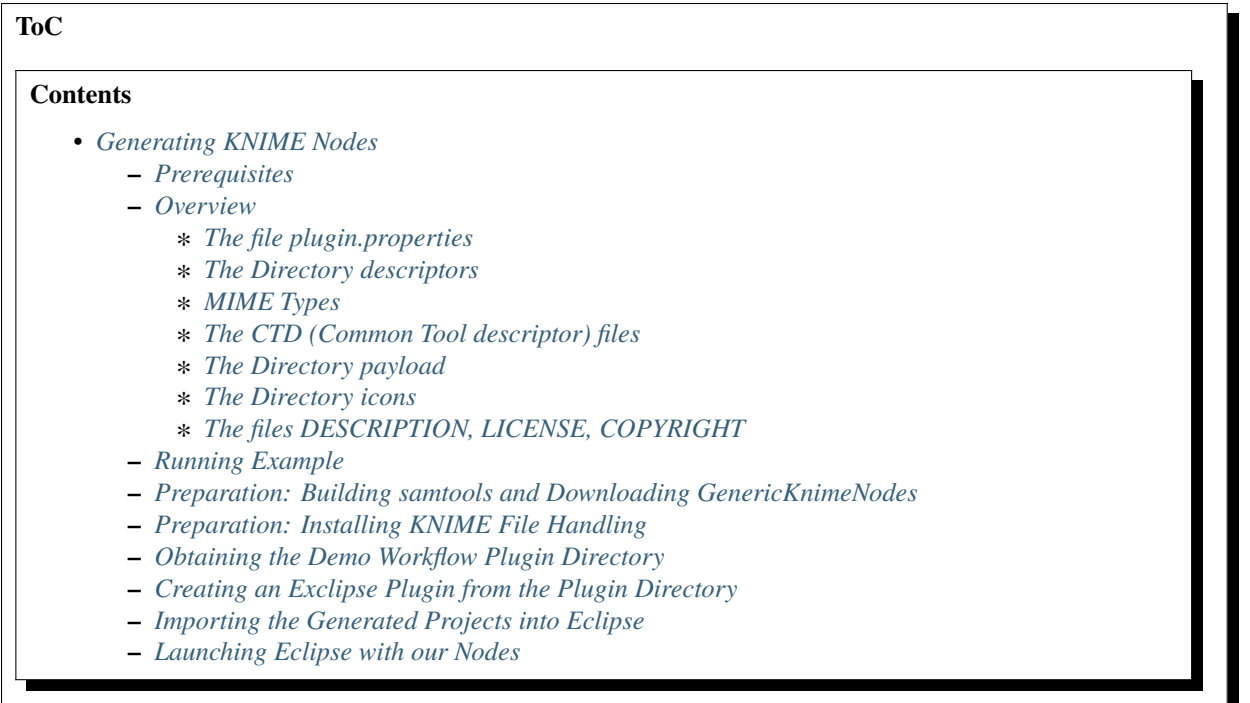

## <span id="page-414-0"></span>**5.6.2 Generating KNIME Nodes**

With the help of GenericWorkflowNodes one can make his/her command line applications available in KNIME as nodes that can be included as parts of a bigger workflow. In this tutorial you will learn how to make your command line application available as a KNIME node.

## <span id="page-414-1"></span>**Prerequisites**

```
** Eclipse KNIME SDK**
```
You can download it from the [KNIME Download Site](https://www.knime.org/downloads/overview) (at the end of the page). We will use Version 3.1.

**git**

For Downloading the latest samtools and GenericKnimeNodes.

## **Apache Ant**

The Generic KNIME Plugins project uses [Apache Ant](https://ant.apache.org/) as the build system. On Linux and Mac, you should be able to install it through your package manager. For Windows, see the [Apache Ant Downloads](https://ant.apache.org/bindownload.cgi) (note that samtools does not work on Windows so you will not be able to follow through with this tutorial on Windows).

## <span id="page-415-0"></span>**Overview**

KNIME nodes are shipped as Eclipse plugins. The **GenericKnimeNodes** (GWN) package provides the infrastructure to automatically generate such nodes from the description of their command line. The description of the command line is kept in XML files called *[Common Tool Descriptor \(CTD\) files](#page-416-2)*.

**Tip:** *For SeqAn Apps*, thanks to the seqan2::ArgumentParser class generating a plugin directory is completely automatic if you are using the SeqAn build infrastructure. All you have to do is run make with target prepare\_workflow\_plugin. Read the tutorial *[Generating SeqAn KNIME Nodes](#page-431-0)* for more details.

The input of the GWN package is a directory tree with the following structure:

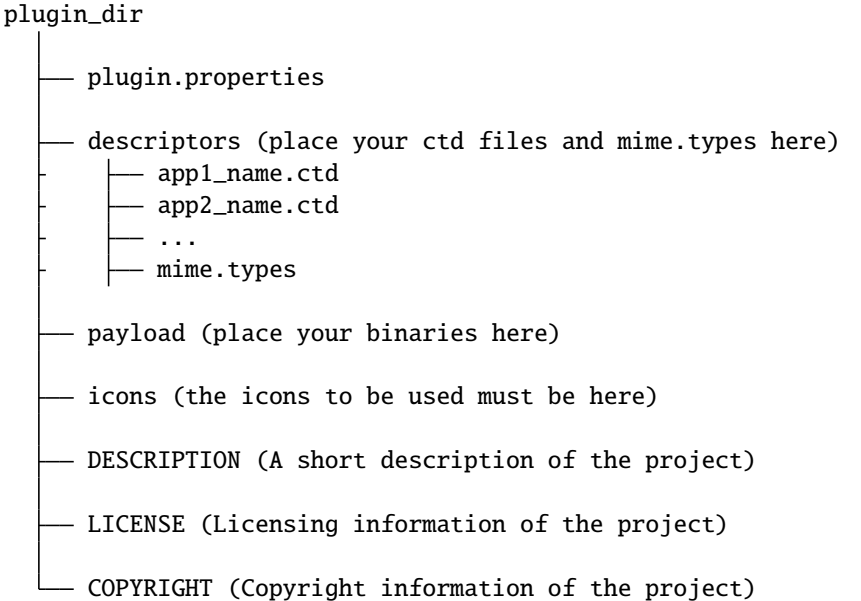

## <span id="page-415-1"></span>**The file plugin.properties**

This file contains the plugin configuration. Look at the following plugin.properties file as an example:

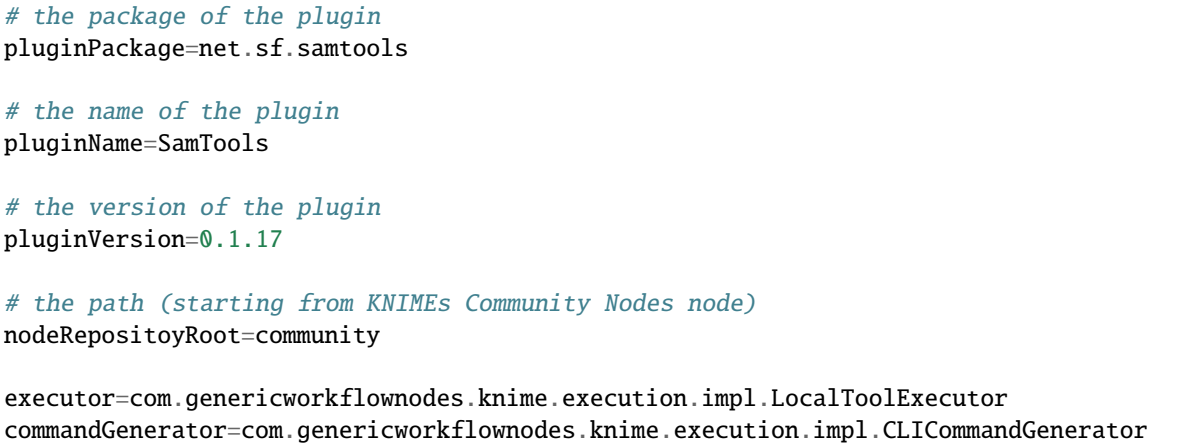

When creating your own plugin directory, you only have to update the first three properties:

#### **pluginPackage**

A Java package path to use for the Eclipse package.

#### **pluginName**

A CamelCase name of the plugin.

#### **pluginVersion**

Version of the Eclipse plugin.

## <span id="page-416-0"></span>**The Directory descriptors**

The descriptors directory contains two types of files i.e. the *CTD files*for each application in our plugin and a *mime.types* file.

## <span id="page-416-1"></span>**MIME Types**

*mime.types* file is a text file that contains a mapping between MIME types and file extensions. Every file extension, to be either used or produced by the applications in the plugin, has to be registered here. Each line contains the definition of a [MIME type.](https://en.wikipedia.org/wiki/Internet_media_type) The name of the mime type is followed (separated by a space) by the file extensions associated with the file type. The following example shows how the content of a *mime.types* file looks like.

application/x-fasta fa fasta application/x-fastq fq fastq application/x-sam sam application/x-bam bam

**Important:** There may be no ambiguous mappings, like giving a single extension for both *application/x-fasta* and *application/x-fastq* in the example shown above. An extension should be mapped to a single application.

## <span id="page-416-2"></span>**The CTD (Common Tool descriptor) files**

For every application with the name app\_name, there is one CTD file called *\${app\_name}.ctd*. These files contain the command line description of an application in XML format. They also decide which command-line arguments will be input/output ports or configuration entries in the node to be generated.

**Tip:** For applications developed in SeqAn or applications using the seqan2::ArgumentParser for parsing their command-line arguments a CTD file can be generated using a hidden parameter -write-ctd.

for example:

./seqan\_app\_name -write-ctd seqan\_app\_name.ctd

Look at the tutorials *[Make Your SeqAn App KNIME Ready](#page-429-0)* and *[Generating SeqAn KNIME Nodes](#page-431-0)* .

Below is an example of a CTD file for a SortBam tool for sorting BAM files.

```
<?xml version="1.0" encoding="UTF-8"?>
<tool name="SortBam" version="0.1.17" category="SAM and BAM"
      docurl="https://samtools.sourceforge.net/samtools.shtml">
    <executableName>samtools</executableName>
    <description><![CDATA[SAMtools BAM Sorting.]]></description>
    <manual><![CDATA[samtools sort]]></manual>
    <docurl>Direct links in docs</docurl>
    <cli>
        <clielement optionIdentifier="sort" isList="false" />
        <clielement optionIdentifier="-f" isList="false" />
        <!-- Following clielements are arguments. You should consider
             providing a help text to ease understanding. -->
        <clielement optionIdentifier="" isList="false">
            <mapping referenceName="bam_to_sam.argument-0" />
        </clielement>
        <clielement optionIdentifier="" isList="false">
            <mapping referenceName="bam_to_sam.argument-1" />
        </clielement>
        <clielement optionIdentifier="" isList="false">
            <mapping referenceName="bam_to_sam.argument-2" />
        </clielement>
    </cli>
    <PARAMETERS version="1.4"
                xsi:noNamespaceSchemaLocation="https://open-ms.sourceforge.net/schemas/
˓→Param_1_4.xsd"
                xmlns:xsi="http://www.w3.org/2001/XMLSchema-instance">
        <NODE name="bam_to_sam" description="SAMtools BAM to SAM conversion">
            <ITEM name="argument-0" value="" type="input-file" required="true"
                  description="Input BAM file." supported_formats="*.bam" />
            <ITEM name="argument-1" value="" type="output-file" required="true"
                  description="Output BAM file." supported_formats="*.bam" />
            <ITEM name="argument-2" value="" type="string" required="true"
                  description="Sort by query name (-n) instead of position (default)"␣
˓→restrictions=",-n" />
        </NODE>
    </PARAMETERS>
</tool>
```
**Hint:** If a <clielement> does provides an empty optionIdentifier then it is a positional argument without a flag (examples for parameters with flags are -n 1, --number 1).

If a <clielement> does not provide a <mapping> then it is passed regardless of whether has been configured or not.

The samtools\_sort\_bam tool from above does not provide any configurable options but only two arguments. These are by convention called argument-0 and argument-1 but could have any name.

Also, we always call the program with sort -f as the first two command line arguments since we do not provide a mapping for these arguments.

Click **more...** to see the description of the tags and the attributes in the CTD XML file:

#### **CTD Tags attributes:**

#### **/tool**

The root tag.

## **/tool@name**

The CamelCase name of the tool as shown in KNIME and part of the class name.

#### **/tool@version**

The version of the tool.

## **/tool@category**

The path to the tool's category.

#### **/tool/executableName**

The name of the executable in the payload ZIP's *bin* dir.

#### **/tool/description**

Description of the tool.

## **/tool/manual**

Long description for the tool.

#### **/tool/docurl**

URL to the tool's documentation.

#### **/tool/cli**

Container for the <clielement> tags. These tags describe the command line options and arguments of the tool. The command line options and arguments can be mapped to parameters which are configurable through the UI. The parameters are stored in **tool/PARAMETERS**

## **/tool/cli/clielement**

There is one entry for each command line argument and option.

#### **/tool/cli/clielement@optionIdentifier**

The identifier of the option on the command line. For example, for the  $-1$  option of 1s, this is  $-1$ .

#### **/tool/cli/clielement@isList**

Whether or not the parameter is a list and multiple values are possible. One of true and false.

#### **/tool/cli/clielement/mapping**

Provides the mapping between a CLI element and a PARAMETER.

#### **/tool/cli/clielement/mapping@referenceName**

The path of the parameter. The parameters <ITEM> s in **tool/PARAMETERS** are stored in nested <NODE> tags and this gives the path to the specific parameter.

#### **/tool/PARAMETERS**

Container for the <NODE> and <ITEM> tags. The <PARAMETERS> tag is in a diferent namespace and provides its own XSI.

## **/tool/PARAMETERS@version**

Format version of the <PARAMETERS> section.

## **/tool/PARAMETERS/. . ./NODE**

A node in the parameter tree. You can use such nodes to organize the parameters in a hierarchical fashion.

#### **/tool/PARAMETERS/. . ./NODE@advanced**

Boolean that marks an option as advanced.

## **/tool/PARAMETERS/. . ./NODE@name**

Name of the parameter section.

## **/tool/PARAMETERS/. . ./NODE@description**

Documentation of the parameter section.

## **/tool/PARAMETERS/. . ./ITEM**

Description of one command line option or argument.

## **/tool/PARAMETERS/. . ./ITEM@name**

Name of the option.

#### **/tool/PARAMETERS/. . ./ITEM@value**

Default value of the option. When a default value is given, it is passed to the program, regardless of whether the user touched the default value or not.

#### **/tool/PARAMETERS/. . ./ITEM@type**

Type of the parameter. Can be one of string, int, double, input-file, output-path, input-prefix, or output-prefix. Booleans are encoded as string with the restrictions attribute set to "true,false".

#### **/tool/PARAMETERS/. . ./ITEM@required**

Boolean that states whether the parameter is required or not.

#### **/tool/PARAMETERS/. . ./ITEM@description**

Documentation for the user.

## **/tool/PARAMETERS/. . ./ITEM@supported\_formats**

A list of supported file formats. Example: "\*.bam,\*.sam".

#### **/tool/PARAMETERS/. . ./ITEM@restrictions**

In case of int or double types, the restrictions have the form  $min$ ; : max, min:max and give the smallest and/or largest number a value can have. In the case of string types, restrictions gives the list of allowed values, e.g. one, two, three. If the type is string and the restriction field equals "true, false", then the parameter is a boolean and set in case true is selected in the GUI. A good example for this would be the -l flag of the ls program.

## <span id="page-419-0"></span>**The Directory payload**

The directory payload contains ZIP files with the executable tool binaries. Usually there is one ZIP file for each platform (Linux, Windows, and Mac Os X) architecture (32Bit or 64Bit)``combination. The names of the files are ``binaries\_\${plat}\_\${arch}.zip where \${plat} is one of lnx, win, or mac, and \${arch} is one of 32 and 64. In this way the appropriate binaries will be used based on the system that KNIME is running on. Some, even all, of the zip files representing different architectures can be missing. That means the node will not be functional on a KNIME instance installed on the architecture(s) corresponding to missing zip file(s). Nevertheless the payload directory has to be present even if it is empty.

Each ZIP file contains a directory /bin which is used as the search path for the binary given by  $\leq$ executableName> and an INI file /binaries.ini which can be used to set environment variables before executing any of tools.

## <span id="page-419-1"></span>**The Directory icons**

Here we put icons for different purposes.

- An image file with a name *category.png* (15x15 px): an icon for categories in the KNIME node explorer tree.
- An image file with a name *splash.png* (50x50 px): an icon to be displayed in the KNIME splash screen.
- An image file with a name *app\_name.png* (15x15 px): an icon to be displayed with the corresponding node of the application app\_name. This is done once for each app but it's optional.

## <span id="page-420-0"></span>**The files DESCRIPTION, LICENSE, COPYRIGHT**

- **DESCRIPTION**: A text file with your project's description.
- **LICENSE**: A file with the license of the project.
- **COPYRIGHT**: A file with copyright information for the project.

The GWN project provides tools to convert such a plugin directory into an Eclipse plugin. This plugin can then be launched together with KNIME. The following picture illustrates the process.

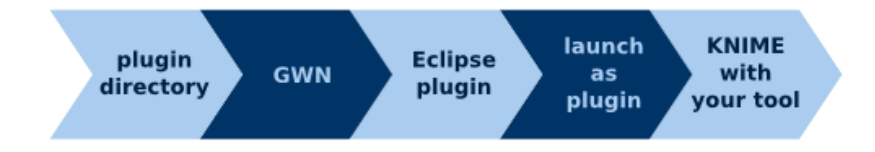

## <span id="page-420-1"></span>**Running Example**

We will adapt some functions from the [samtools](https://samtools.sf.net) package to KNIME:

#### **BamToSam**

This tool will execute samtools view -o \${OUT} \${IN}.

#### **SamToBam**

This tool will execute samtools view -Sb -o \${OUT} \${IN}.

#### **SortBam**

This tool will execute samtools sort -o \${OUT} \${IN}.

## <span id="page-420-2"></span>**Preparation: Building samtools and Downloading GenericKnimeNodes**

We will work in a new directory *knime\_samtools* (we will assume that the directory is directly in your *\$HOME* for the rest of the tutorial. First we need to download samtools-1.3 from [https://www.htslib.org/download/.](https://www.htslib.org/download/) Alternatively you can also use this [direct link](https://github.com/samtools/samtools/releases/download/1.3/samtools-1.3.tar.bz2) or use either of *wget* or *curl* utilities from your command line as follows.

wget

knime\_samtools # wget https://github.com/samtools/samtools/releases/download/1.3/ ˓<sup>→</sup>samtools-1.3.tar.bz2

curl

```
knime_samtools # curl -OL https://github.com/samtools/samtools/releases/download/1.3/
˓→samtools-1.3.tar.bz2
```
Now let us extract and build samtools

```
knime_samtools # tar -jxvf samtools-1.3.tar.bz2
...
knime_samtools # cd samtools-1.3
samtools-1.3 # ./configure
samtools-1.3 # make
...
samtools # ls -l samtools
-rwxr-xr-x 1 user group 1952339 May 7 16:36 samtools
samtools # cd ..
knime_samtools #
```
Then, we need to download GenericKnimeNodes:

knime\_samtools # git clone git://github.com/genericworkflownodes/GenericKnimeNodes.git

## <span id="page-421-0"></span>**Preparation: Installing KNIME File Handling**

We need to install support for file handling nodes in KNIME. In order to do that - Launch your Eclipse-KNIME-SDK

#### **Tip: Launching Eclipse-KNIME-SDK**

- If you are on a linux system you should browse to your knime eclipse 3.1 installation double click on eclipse executable.
- If you are using MacOS X then you can launch the KNIME SDK 3.1 as you would launch any other application.
- Open the window for installing Eclipse plugins; in the program's main menu: Help > Install New Software....

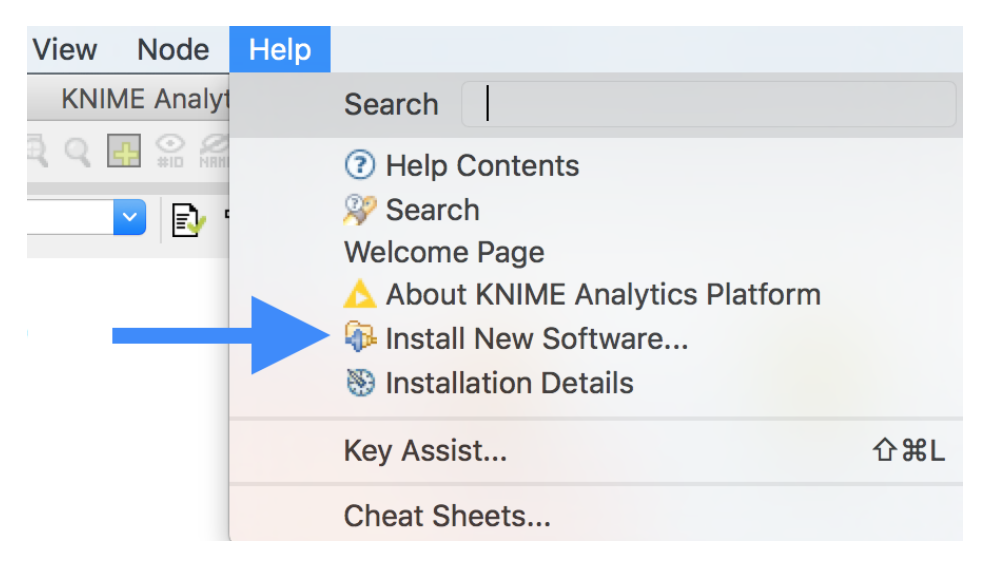

- On the install window enter https://www.knime.org/update/3.1 into the Work with: field, enter file into the search box, and finally select KNIME File Handling Nodes in the list.
- Then, click Next and follow through with the installation of the plugin. When done, Eclipse must be restarted.; in the program's main menu: Help > Install New Software....

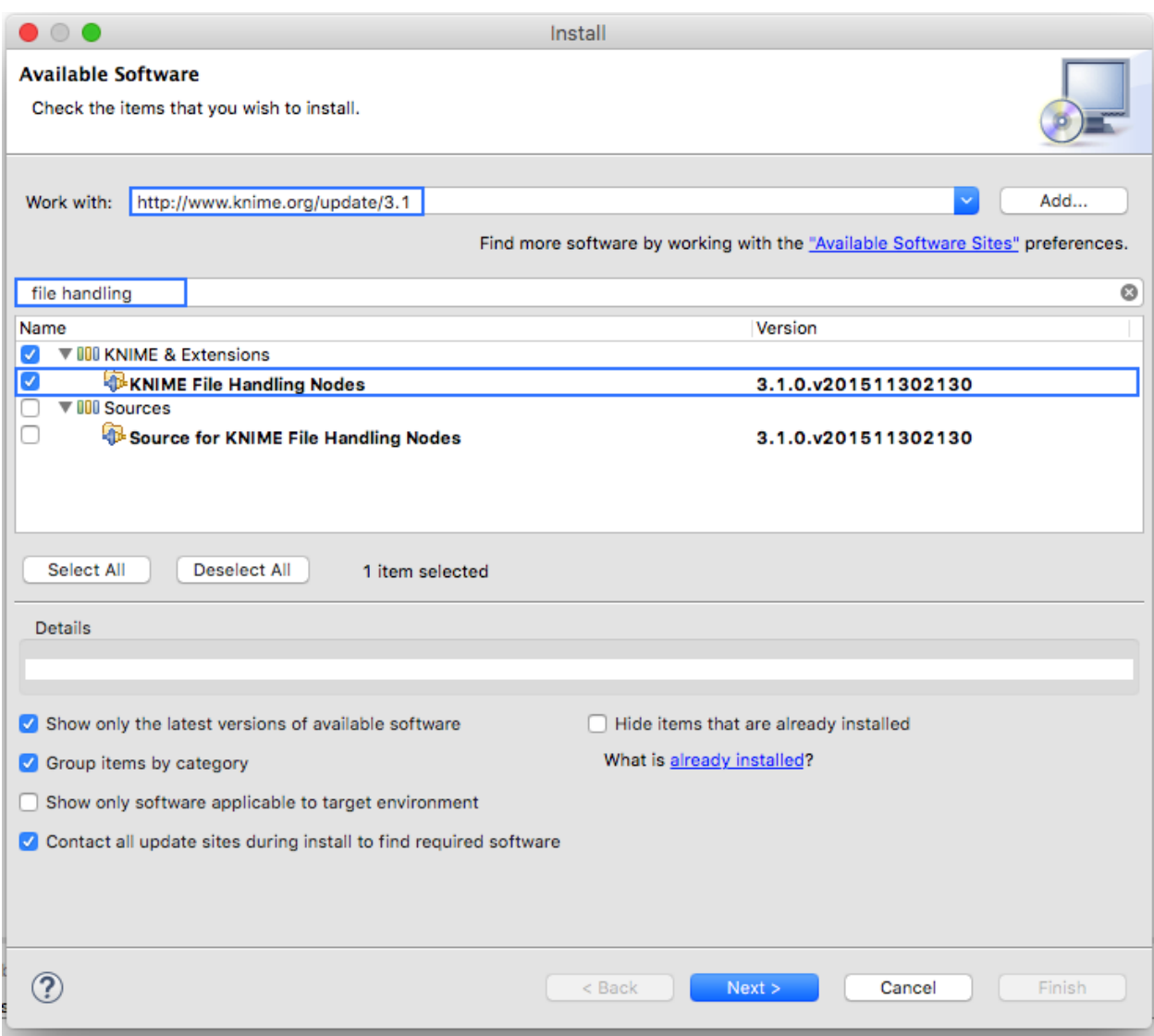

#### <span id="page-423-0"></span>**Obtaining the Demo Workflow Plugin Directory**

Please download the file workflow\_plugin\_dir.zip to your knime\_samtools directory and look around in the archive. Also have a look into binaries\_\*\_\*.zip files in *payload*. The structure of this ZIP file is similar to the one explained in the Overview section at the beginning of this tutorial.

#### <span id="page-423-1"></span>**Creating an Exclipse Plugin from the Plugin Directory**

The next step is to use GKN to create an Eclipse plugin from the workflow plugin directory. For this, change to the directory GenericKnimeNodes that we cloned using git earlier. We then execute ant and pass the variables *knime.sdk* with the path to the KNIME SDK that you downloaded earlier and *plugin.dir* with the path of our extracted workflow\_plugin\_dir directory.

**Tip: Path to Eclipse-KNIME-SDK** - If you are on a linux system the path to *knime.sdk* is the path to your knime\_eclipse\_3.1.0 - If you are using MacOS X then the default path to *knime.sdk* is / Applications/KNIME\ SDK\ 3.1.0.app/

knime\_samtools # cd GenericKnimeNodes GenericKnimeNodes # ant -Dknime.sdk=\${HOME}/eclipse\_knime\_3.1 \ -Dplugin.dir=\$HOME/knime\_samtools/workflow\_plugin\_dir

This generates an Eclipse plugin with wrapper classes for our nodes. The generated files are within the *generated\_plugin* directory of the directory *GenericKnimeNodes*.

#### <span id="page-423-2"></span>**Importing the Generated Projects into Eclipse**

On the KNIME Eclipse SDK window go to the menu File > Import.... In the Import window, select General > Existing Project Into Workspace

On the pop-up dialog, click Browse... next to Select root directory.

Then, select the directory of your "GenericWorkflowNodes" checkout. The final dialog should then look as follows.

Clicking finish will import (1) the GKN classes themselves and (2) your generated plugin's classes.

Now, the packages of the GKN classes and your plugin show up in the left Package Explorer pane of Eclipse.

**Hint: Information:** Synchronizing ant build result with Eclipse.

Since the code generation happens outside of Eclipse, there are often problems caused by Eclipse not recognizing updates in generated *java* files. After each call to ant, you should clean all built files in all projects by selecting the menu entries Project > Clean..., selecting Clean all projects, and then clicking OK.

Then, select all projects in the Package Explorer, right-click and select Refresh.

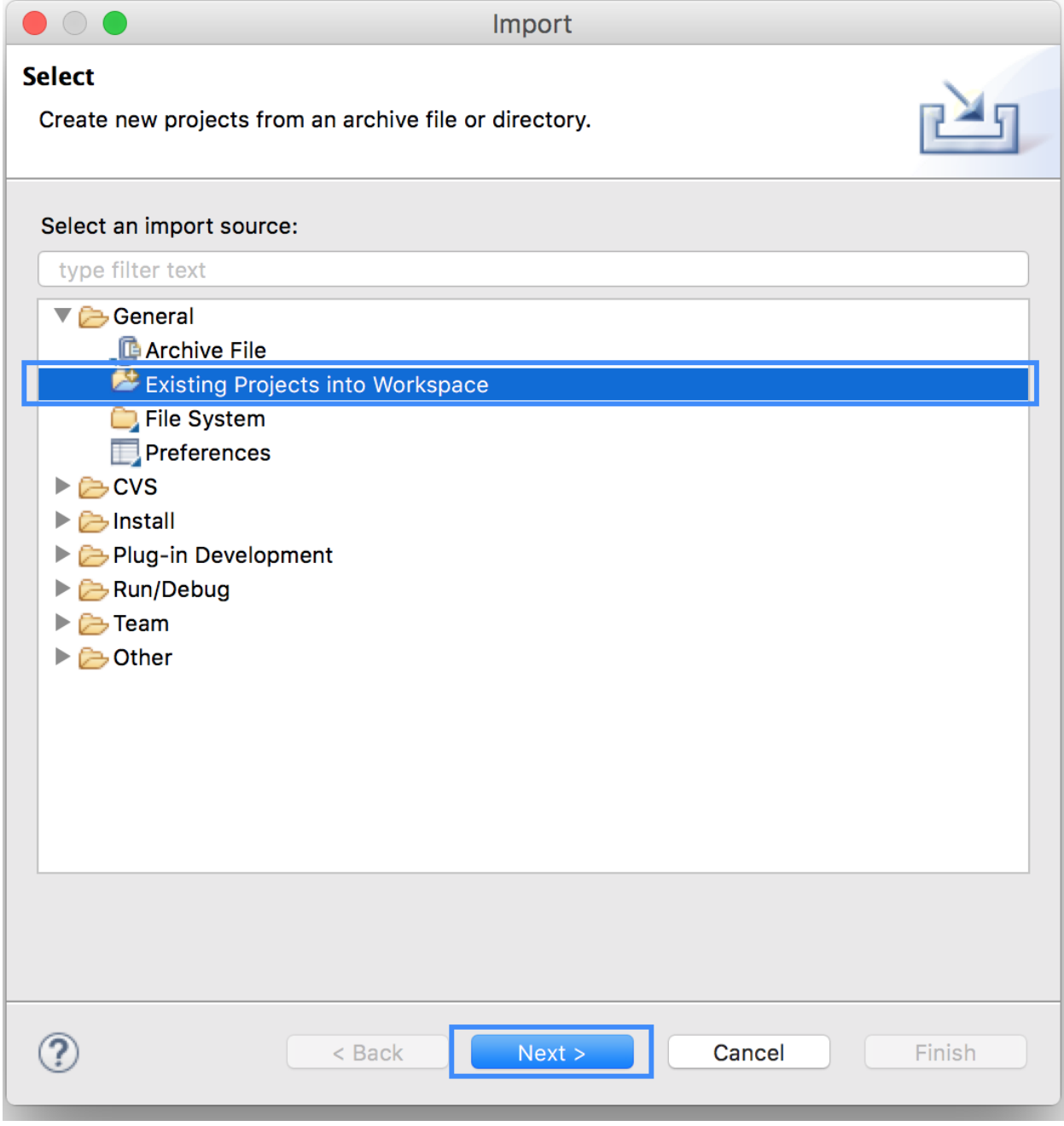

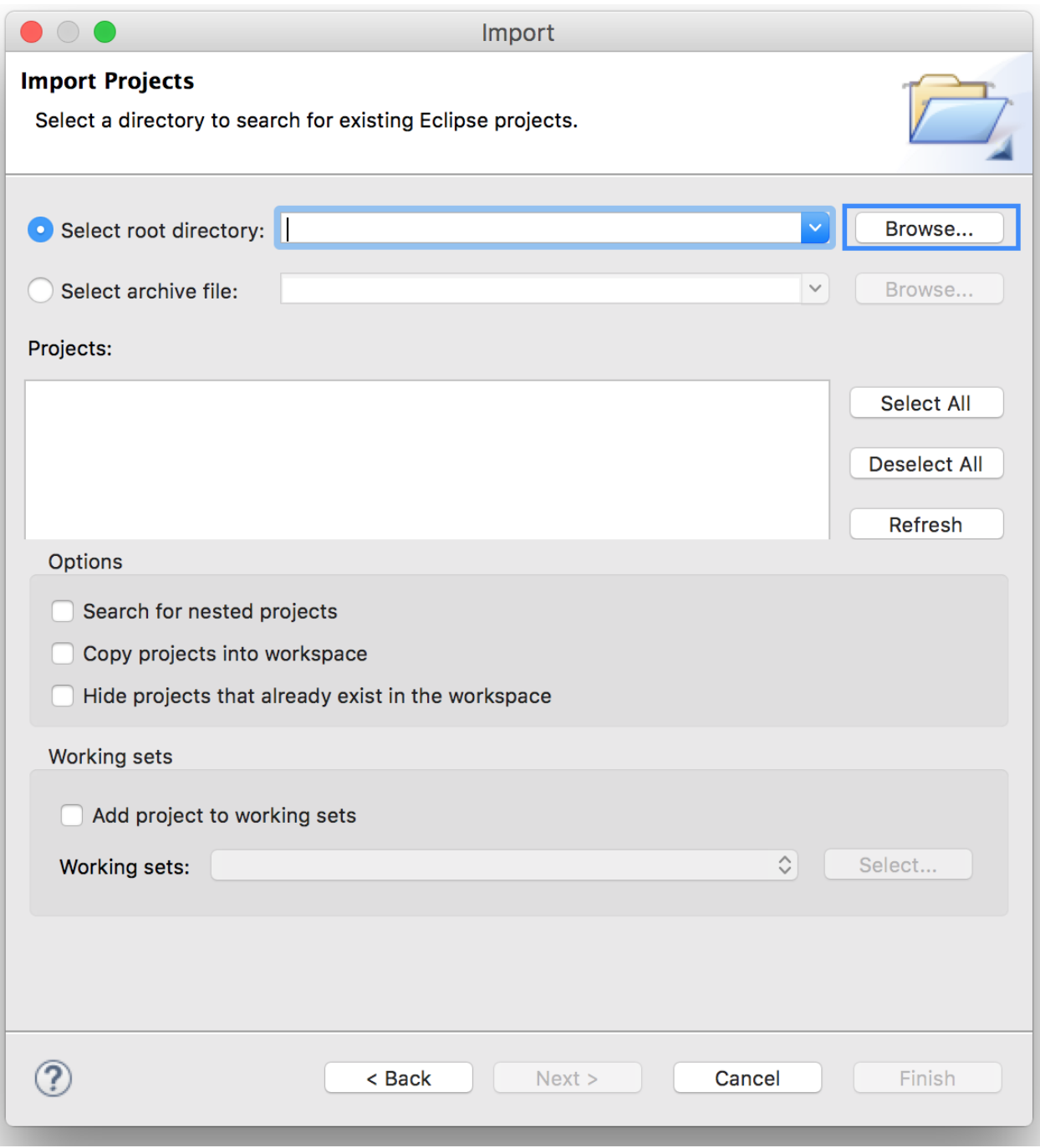

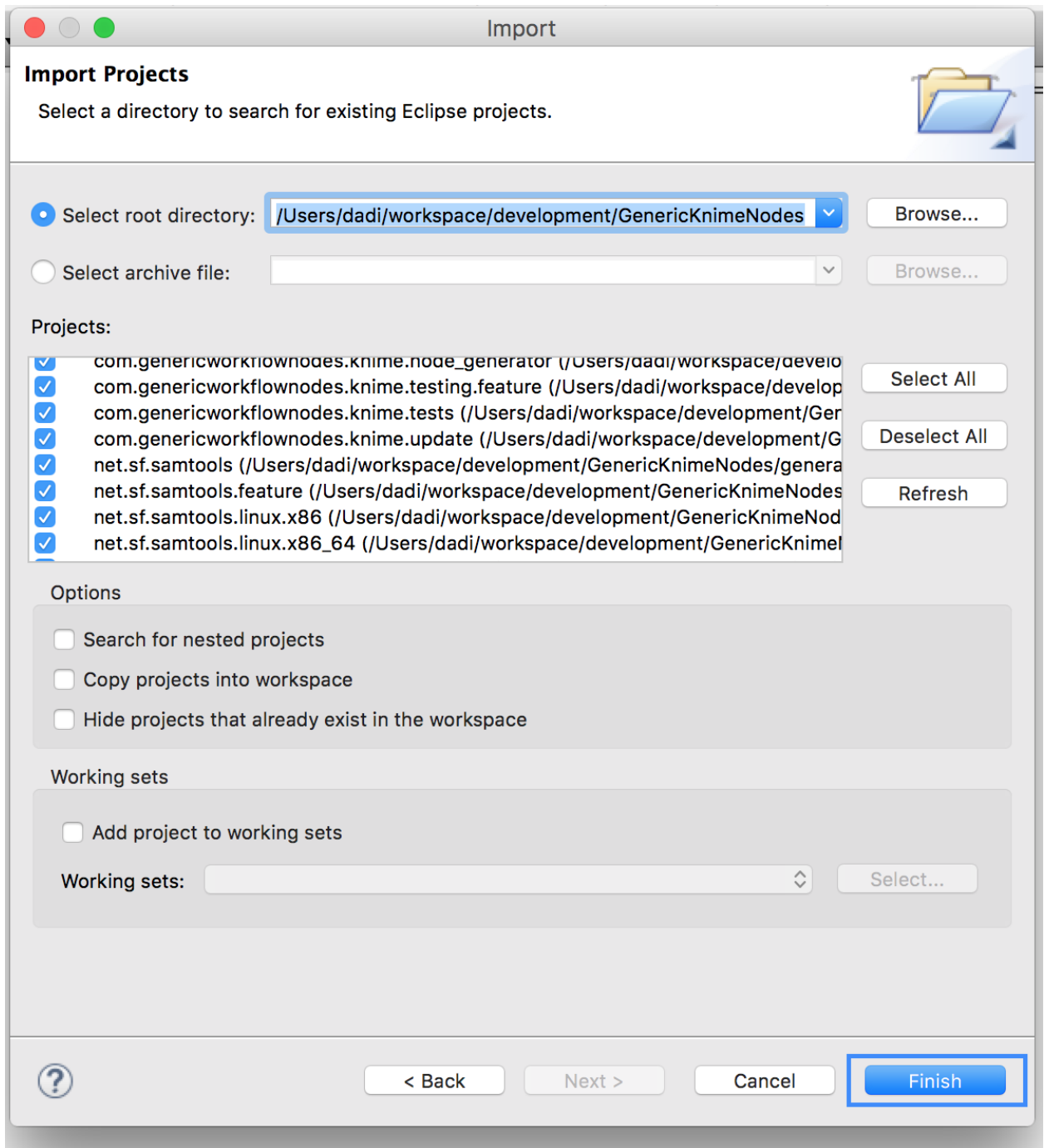

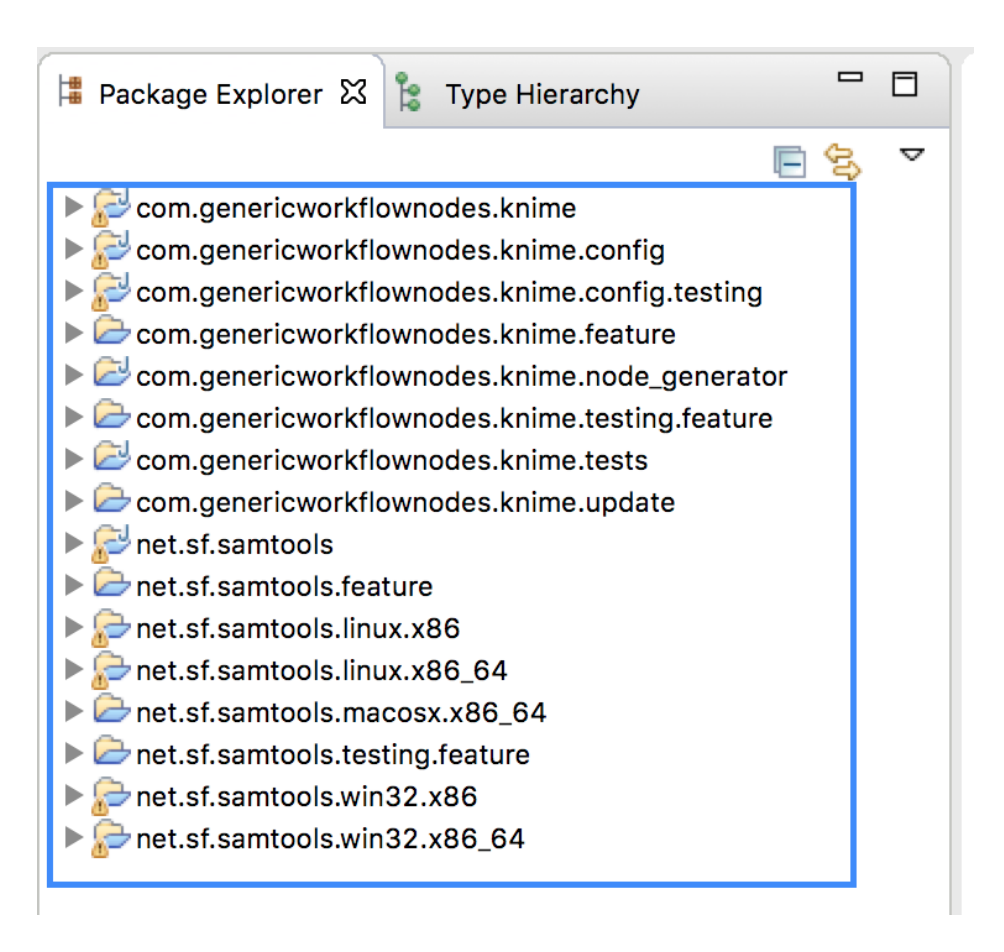

## <span id="page-428-0"></span>**Launching Eclipse with our Nodes**

Finally, we have to launch KNIME with our plugin. We have to create a run configuration for this. Select Run > Run Configurations....

In the Run Configurations window, select Eclipse Application on the left, then create the small New launch configuration icon on the top left (both marked in the following screenshot). Now, set the Name field to "KNIME", select Run an application and select org.knime.product.KNIME\_APPLICATION in the drop down menu. Finally, click Run.

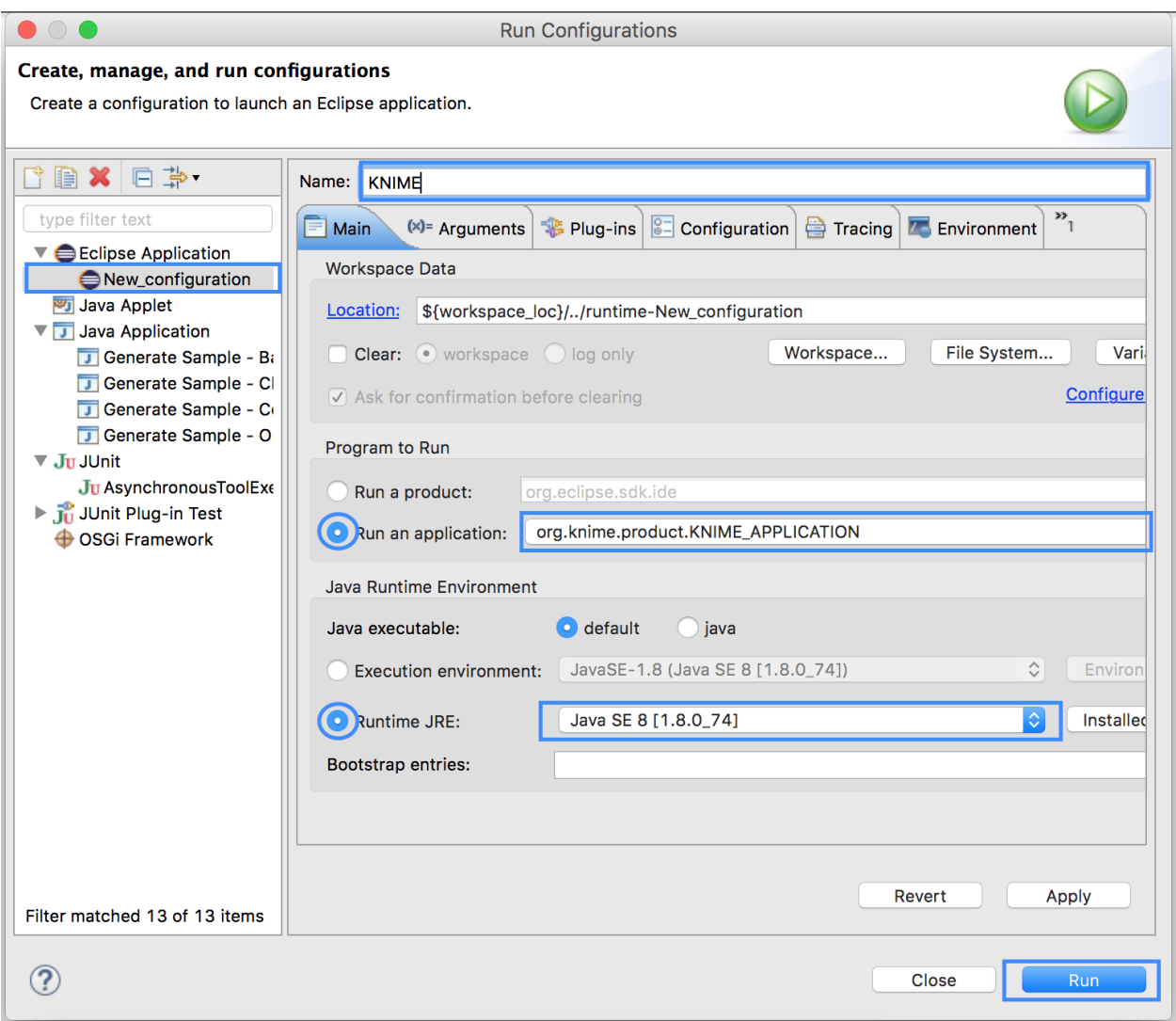

Your tool will show up in the tool selector in community/SAM and BAM.

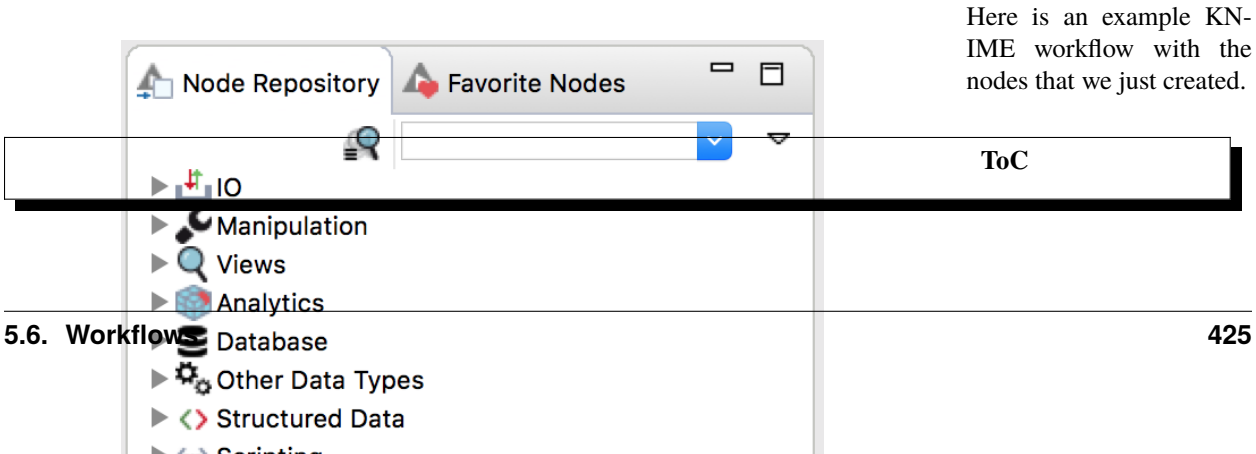

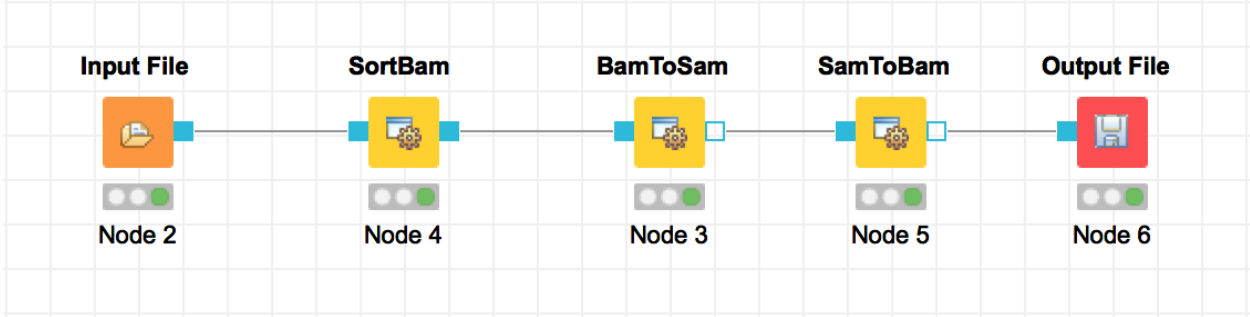

<span id="page-429-0"></span>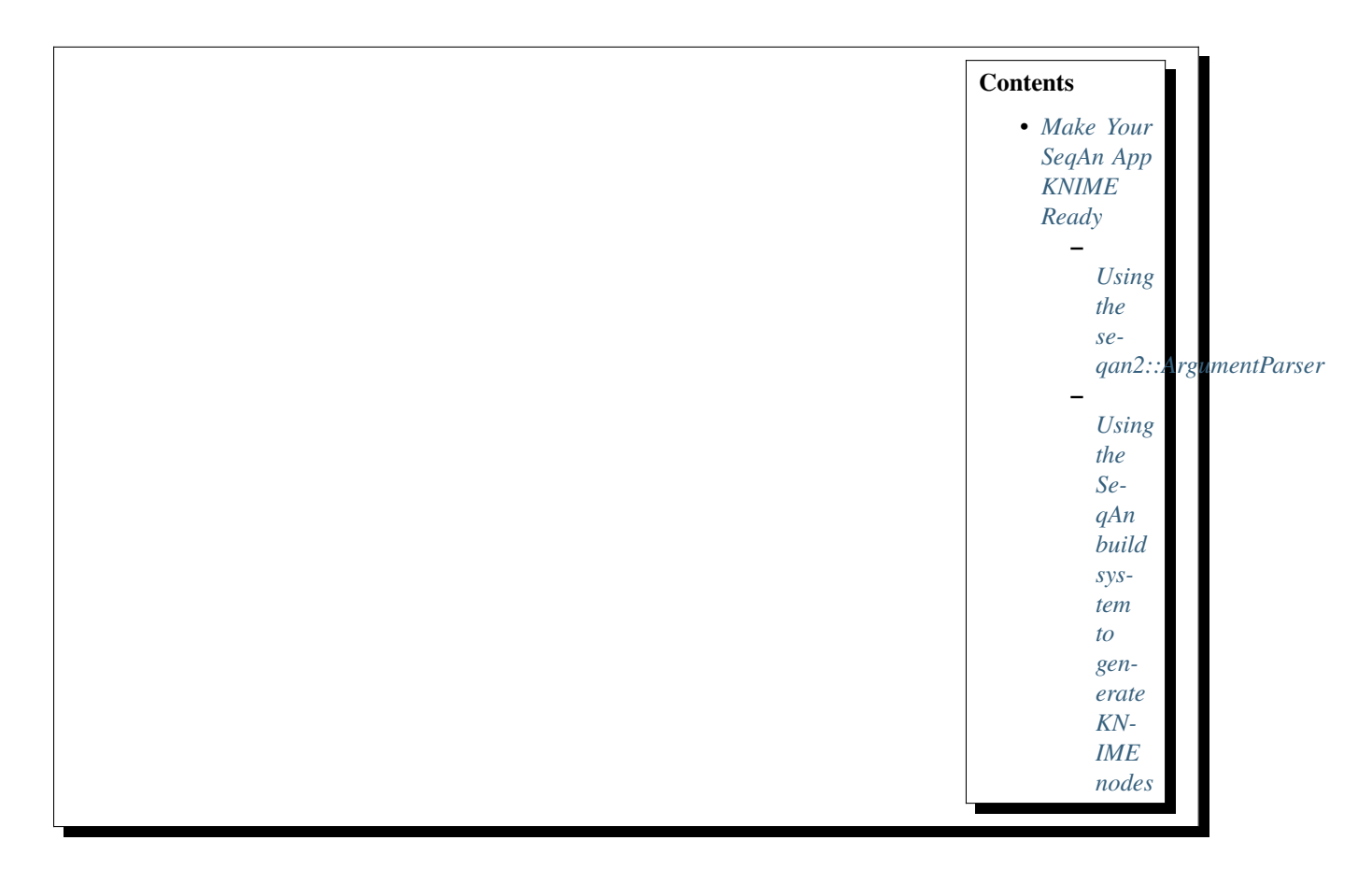

## **5.6.3 Make Your SeqAn App KNIME Ready**

## **Learning Objective**

- You will learn how to use
- the the

seqan2:[:ArgumentParser](https://docs.seqan.de/seqan/main/?p=ArgumentParser) and the SeqAn build system so that, at

the end, a new SeqAn application can be integrated in KNIME easily. After completing this tutorial, you will be able write a new SeqAn application that can be imported into a KNIME Eclipse plugin with a couple of commands.

## **Difficulty**

Basic

**Duration** 1.5 h

**Prerequisites** *[A First Example](#page-20-0)*, *[Parsing Command](#page-43-0) [Line Arguments](#page-43-0)*

In this tutorial you will learn how to write a SeqAn app, which can be, easily converted into a KNIME node.

The first part consists of preparing a dummy app such that it can be used in a KNIME workflow and in the second part you are asked to adapt the app such that it becomes a simple quality control tool.

#### <span id="page-430-0"></span>**Using the seqan2::ArgumentParser**

When we add options to the parser using [addOption,](https://docs.seqan.de/seqan/main/?p=ArgumentParser#addOption) we pass an [ArgParseOption](https://docs.seqan.de/seqan/main/?p=ArgParseOption) object together with the parser. The [ArgumentType](https://docs.seqan.de/seqan/main/?p=ArgParseArgument%3A%3AArgumentType) of this [ArgParseOption](https://docs.seqan.de/seqan/main/?p=ArgParseOption) object is highly correlated to how the node generated from our application will look like.

The ArgumentType can be one of the following

```
*STRING:* Argument is a string.
*INTEGER:* Argument is a signed 32 bit integer.
*INT64:* Argument is a signed 64 bit integer.
*DOUBLE:* Argument is a floating point number stored as double.
*INPUT_FILE:* Argument is an input file.
*OUTPUT_FILE:* Argument is an output file.
*INPUT_PREFIX:* Argument is a prefix to input file(s).
*OUTPUT_PREFIX:* Argument is a prefix to output file(s).
```
Consider the following example application.

While adding an [ArgParseOption](https://docs.seqan.de/seqan/main/?p=ArgParseOption) to your [ArgumentParser](https://docs.seqan.de/seqan/main/?p=ArgumentParser) you should consider the following points.

- KNIME needs to know the input and output ports of a node. Therefore we must specify them using ArgParseArgument::INPUT\_FILE or ArgParseArgument::OUTPUT\_FILE as can be seen in the example above.
- In addition, KNIME needs to know the valid file endings, which you can specify with [setValidValues,](https://docs.seqan.de/seqan/main/?p=ArgParseArgument#setValidValues) which is also shown in the example.

**Tip:** Later, when building workflows, you can only connect an output-port of a node to the input-port of the next one if they have a compatible file endings.

• There are special types of input/output ports which are prefixes to a list of files. Such ports are specified using ArgParseArgument::INPUT\_PREFIX or ArgParseArgument::OUTPUT\_PREFIX. You can only connect an output prefix port to an input prefix port and vise-versa.

## <span id="page-431-1"></span>**Using the SeqAn build system to generate KNIME nodes**

If you are using the SeqAn build system you can generate a workflow plugin directory for all the SeqAn apps including your new one using the target prepare\_workflow\_plugin.

In order for your application to turn into a KNIME node, you should register your app e.g. my\_app, by simply adding the line:

set (SEQAN\_CTD\_EXECUTABLES \${SEQAN\_CTD\_EXECUTABLES} <my\_app> CACHE INTERNAL "")

to the end of the *CMakeList.txt* file of your application. All applications with this line in their *CMakeList.txt* file will be included in the generated plugin when building the target ``prepare\_workflow\_plugin ``.

**Tip:** *If You are not using the SeqAn build system for some reason*, but you used the seqan2::ArgumentParser as recommended above, you still can generate a CTD file of your application. After building your application and go to the directory containing the executable of your application and run the following.

./seqan\_app\_name -write-ctd seqan\_app\_name.ctd

This will give you the CTD file of your command-line tool. Then you can follow *[Overview](#page-415-0)* section of the tutorial Generating KNIME Nodes to prepare a plugin directory of your application.

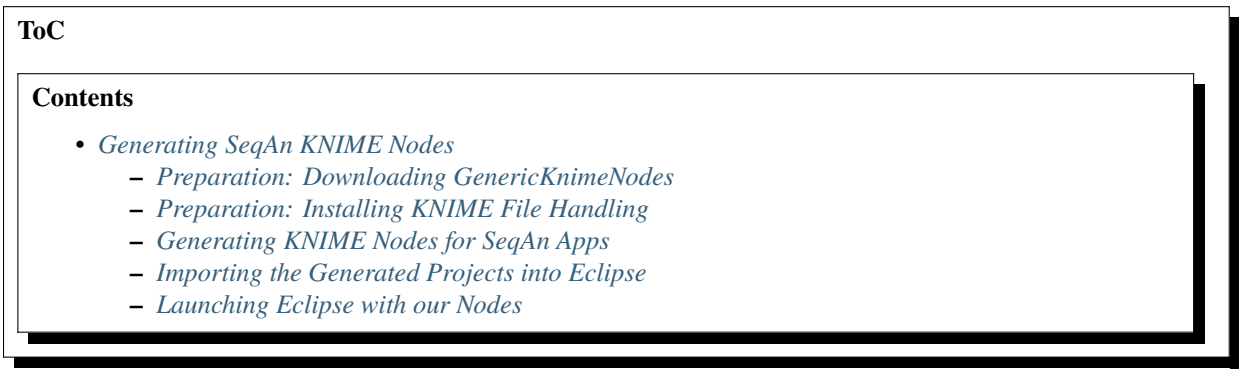

## <span id="page-431-0"></span>**5.6.4 Generating SeqAn KNIME Nodes**

#### **Learning Objective**

You will learn how to import applications written in SeqAn into the KNIME Eclipse plugin. After completing this tutorial, you will be able to use self-made applications in KNIME workflows.

#### **Difficulty**

Very basic

**Duration**

1 h

#### **Prerequisites**
#### **Eclipse KNIME SDK**

You can download it from the [KNIME Download Site](https://www.knime.org/downloads/overview) (at the end of the page). We will use Version 3.1.

**git**

For downloading the latest GenericKnimeNodes.

#### **Apache Ant**

The Generic KNIME Plugins project uses [Apache Ant](https://ant.apache.org/) as the build system. On Linux and Mac, you should be able to install it through your package manager. For Windows, see the [Apache Ant Downloads.](https://ant.apache.org/bindownload.cgi)

**Important:** The steps described here are necessary if you want to develop and test new SeqAn apps in KNIME. If you only want to use existing SeqAn apps in KNIME follow *[Creating Workflows with SeqAn Nodes in KNIME](#page-408-0)*.

We will generate a simple SeqAn KNIME node from a SeqAn app that reads a fastq file from disk and just writes it back. We start by installing the necessary software. Afterwards, we explain which steps are required in order to prepare a SeqAn app to be used in KNIME, and finally, we show how to import the app into KNIME. The following section provides some more information on the plugin structure and where the necessary information is stored. Note that this tutorial is mainly written for MacOS and Linux users, but Windows users should also be able to follow through.

#### **Preparation: Downloading GenericKnimeNodes**

We will work in a new directory *knime\_node* (we will assume that the directory is directly in your *\$HOME* for the rest of the tutorial).

knime\_node # git clone git://github.com/genericworkflownodes/GenericKnimeNodes.git

#### **Preparation: Installing KNIME File Handling**

We need to install support for file handling nodes in KNIME. In order to do that - Launch your Eclipse-KNIME-SDK

#### **Tip: Launching Eclipse-KNIME-SDK**

- If you are on a linux system you should browse to your knime\_eclipse\_3.1 installation double click on eclipse executable.
- If you are using MacOS X then you can launch the KNIME SDK 3.1 as you would launch any other application.
- Open the window for installing Eclipse plugins; in the program's main menu: Help > Install New Software....
- On the install window enter https://www.knime.org/update/3.1 into the Work with: field, enter file into the search box, and finally select KNIME File Handling Nodes in the list.
- Then, click Next and follow through with the installation of the plugin. When done, Eclipse must be restarted.; in the program's main menu:  $Help > Install New Software...$

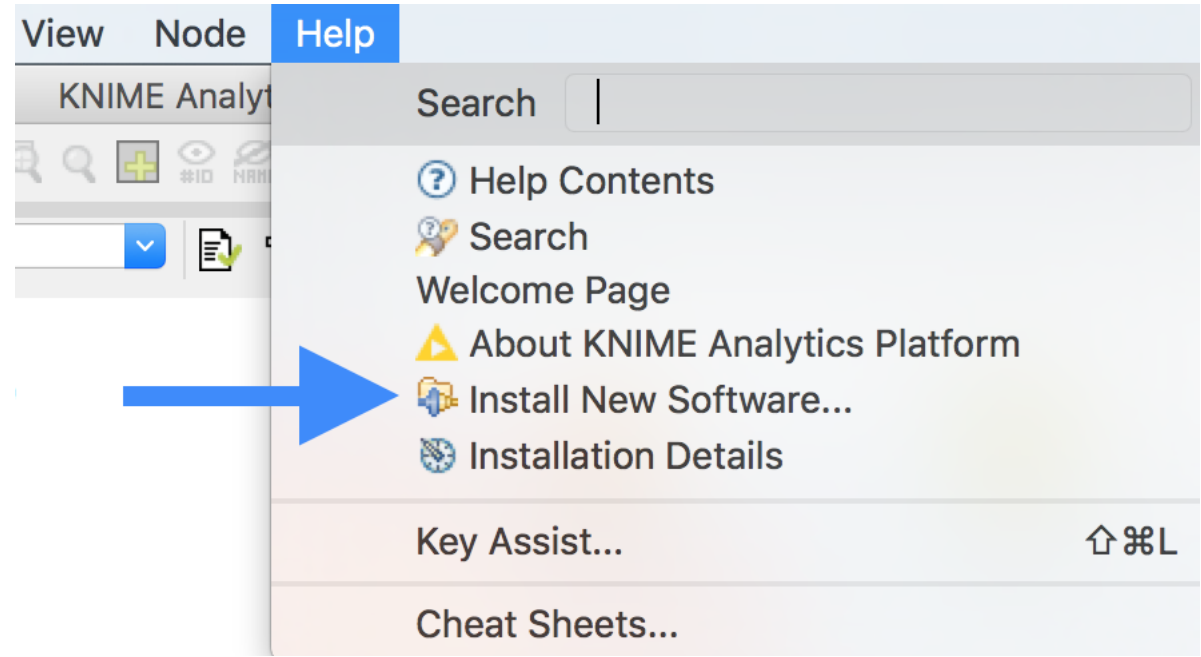

### **Generating KNIME Nodes for SeqAn Apps**

You can generate a workflow plugin directory for the SeqAn apps using the prepare\_workflow\_plugin target.

In order for your application to turn into a KNIME node, you have to add the line:

set (SEQAN\_CTD\_EXECUTABLES \${SEQAN\_CTD\_EXECUTABLES} <my\_app> CACHE INTERNAL "")

to the end of the *CMakeList.txt* file of your application.

The following example will demonstrate the creation of a SeqAn app and its registration as a KNIME node.

```
~ # git clone https://github.com/seqan/seqan seqan-src
\sim # cd seqan-src
~ # ./util/bin/skel.py app knime_node .
```
Now open the file *seqan-src/apps/knime\_node/knime\_node.cpp* and replace its content with the one found in *seqansrc/demos/knime\_node.cpp*. The code implements the reading of a read file and its storage somewhere on the disk.

In order to register the app knime\_node, you simply add the line

set (SEQAN\_CTD\_EXECUTABLES \${SEQAN\_CTD\_EXECUTABLES} knime\_node CACHE INTERNAL "")

to *seqan-trunk/apps/knime\_node/CMakeList.txt*.

Then, you can generate the Knime Nodes/Eclipse plugin. First, change to the directory GenericKnimeNodes that we cloned using git earlier. We then execute ant and pass the variables knime. sdk with the path to the KNIME SDK that you downloaded earlier and plugin.dir with the path of our plugin directory.

```
~\sim~\text{\#} mkdir -p seqan-build/release
~\sim~\# segan-build/release
~\sim~\#~cd segan-build/release
release # cmake ../../seqan-src
release # make prepare_workflow_plugin
```
(continues on next page)

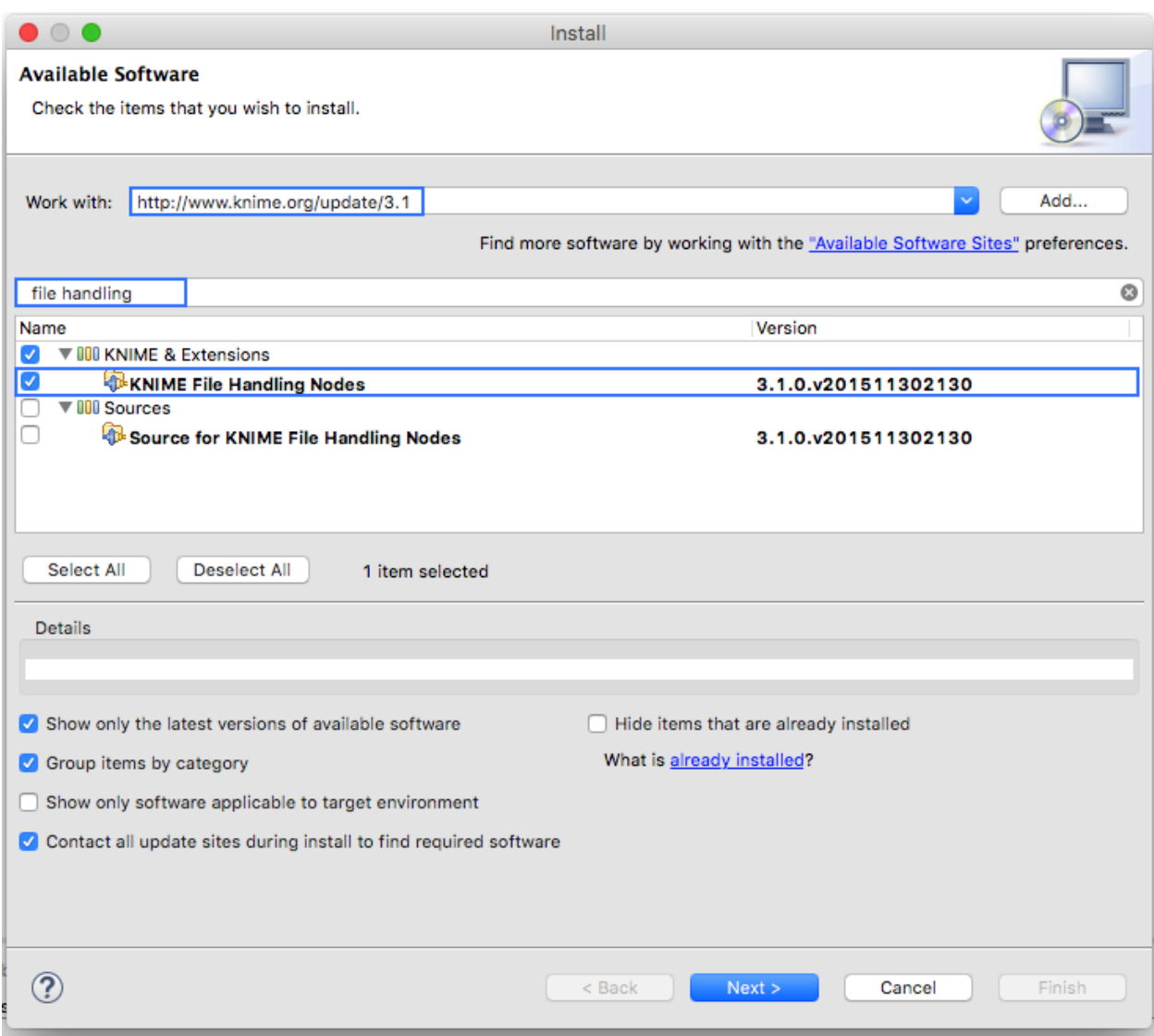

(continued from previous page)

```
release # cd ~/knime_node/GenericKnimeNodes
GenericKnimeNodes # ant -Dknime.sdk=${HOME}/eclipse_knime_2.8.0 \
                      -Dplugin.dir=${HOME}/seqan-build/release/workflow_plugin_dir
```
The generated files are within the *generated\_plugin* directory of the directory *GenericKnimeNodes*.

If you ran into problems, you may copy the file [knime\\_node\\_app.zip,](https://github.com/seqan/knime_node_template/archive/master.zip) which contains the knime\_node app and the adjusted *CMakeList.txt* file. Unpack this file in the apps directory. You still have to call *ant* though.

### **Importing the Generated Projects into Eclipse**

In the main menu, go to File > Import.... In the Import window, select General > Existing Project Into Workspace.

In the next dialog, click Browse... next to Select root directory.

Then, select the directory of your "GenericWorkflowNodes" checkout. The final dialog should then look as follows.

Clicking finish will import (1) the GKN classes themselves and (2) your generated plugin's classes.

Now, the packages of the GKN classes and your plugin show up in the left Package Explorer pane of Eclipse.

**Tip:** Synchronizing ant build result with Eclipse.

Since the code generation happens outside of Eclipse, there are often problems caused by Eclipse not recognizing updates in generated ''.java" files. After each call to ant, you should clean all built files in all projects by selecting the menu entries Project > Clean..., selecting Clean all projects, and then clicking OK.

Then, select all projects in the Package Explorer, right-click and select Refresh.

**Tip:** You might get a warning with in one of the KNIME files. In order to remove it you need to download the KNIME's test environment, but you can just ignore the error in our case.

### **Launching Eclipse with our Nodes**

Finally, we have to launch KNIME with our plugin. We have to create a run configuration for this. Select Run > Run Configurations....

In the Run Configurations window, select Eclipse Application on the left, then click the small New launch configuration icon on the top left (both marked in the following screenshot). Now, set the Name field to "KNIME", select Run an application and select org.knime.product.KNIME\_APPLICATION in the drop down menu. Finally, click Run.

Your tool will show up in the tool selector in Community Nodes.

**Important:** Sometimes KNIME complains about the Java version you are using. In that case, you can use Java 1.6. as shown in *[Choosing The JRE Version](#page-367-0)*.

**Important:** If you are running a MacOS you might need to add *-Xms40m -Xmx512M -XX:MaxPermSize=256m -Xdock:icon=../Resources/Eclipse.icns -XstartOnFirstThread -Dorg.eclipse.swt.internal.carbon.smallFonts -server* to

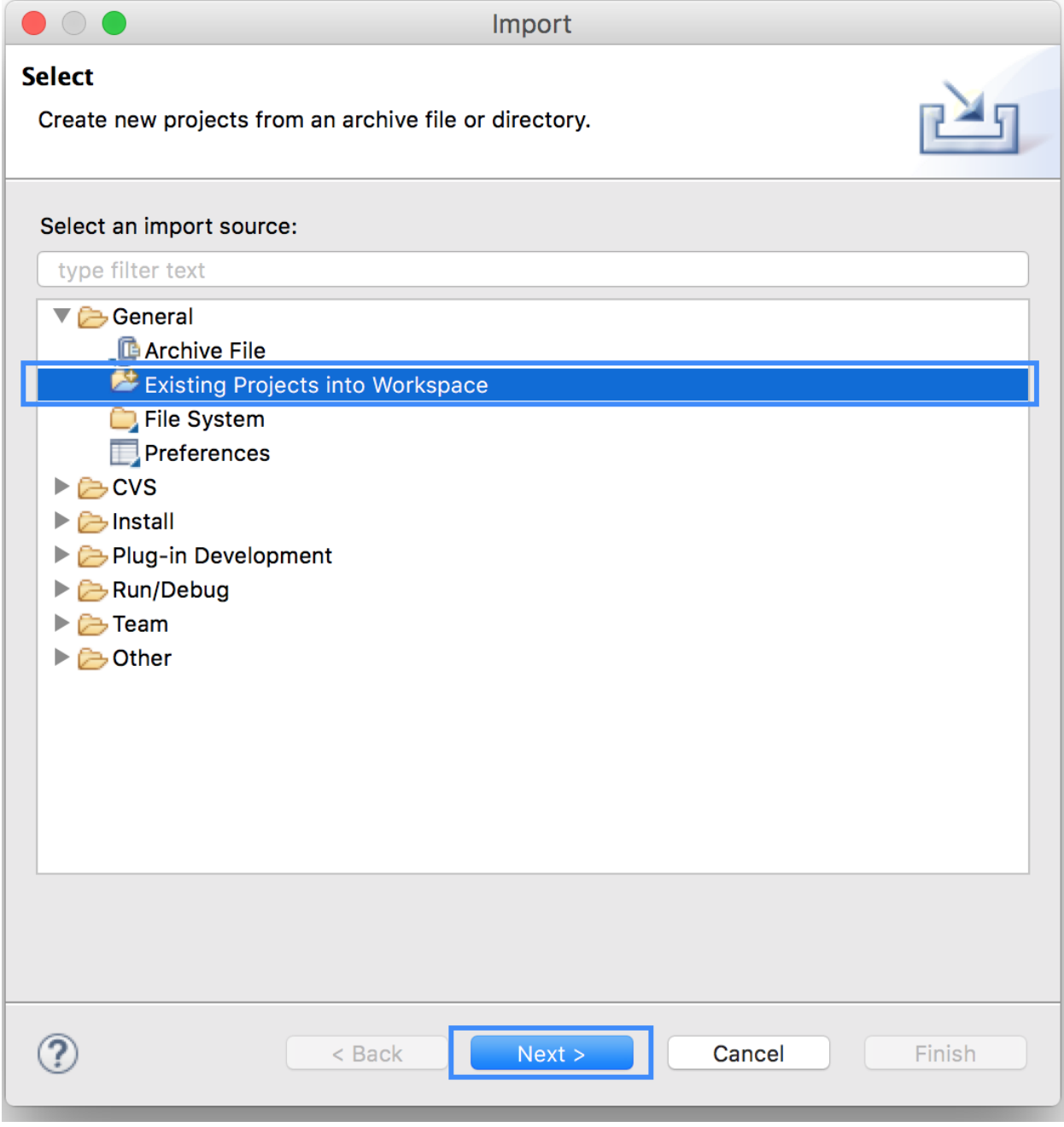

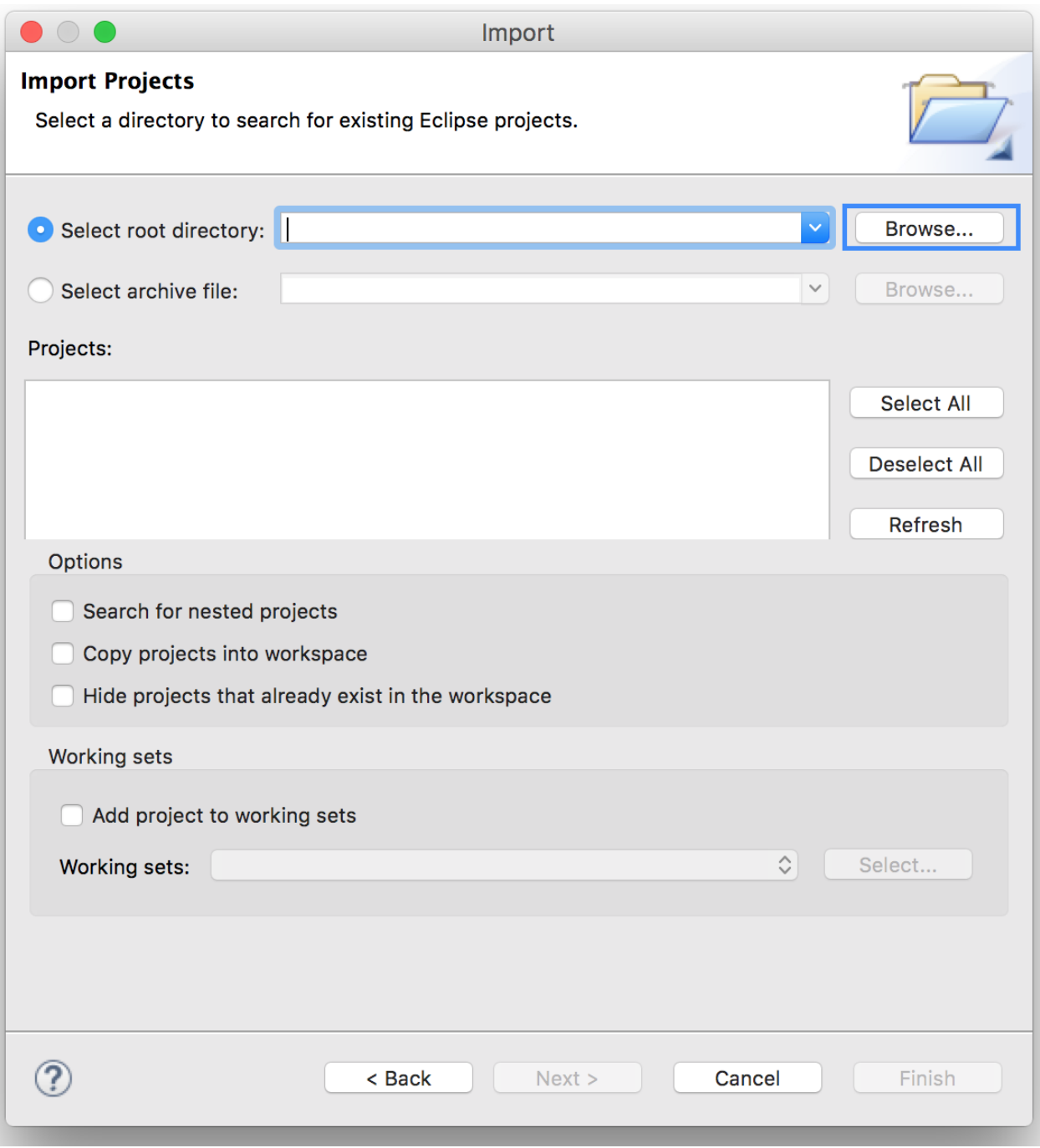

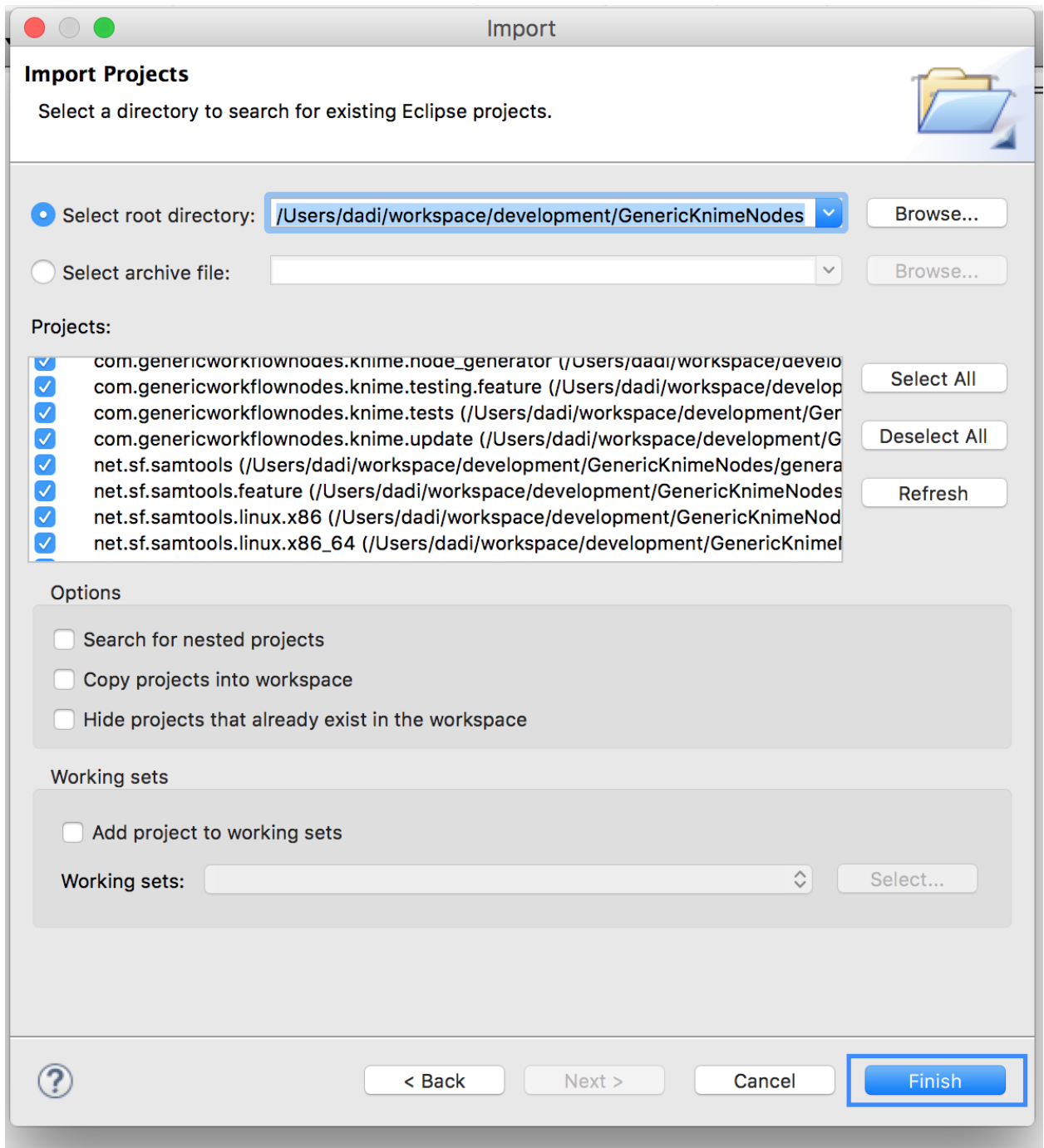

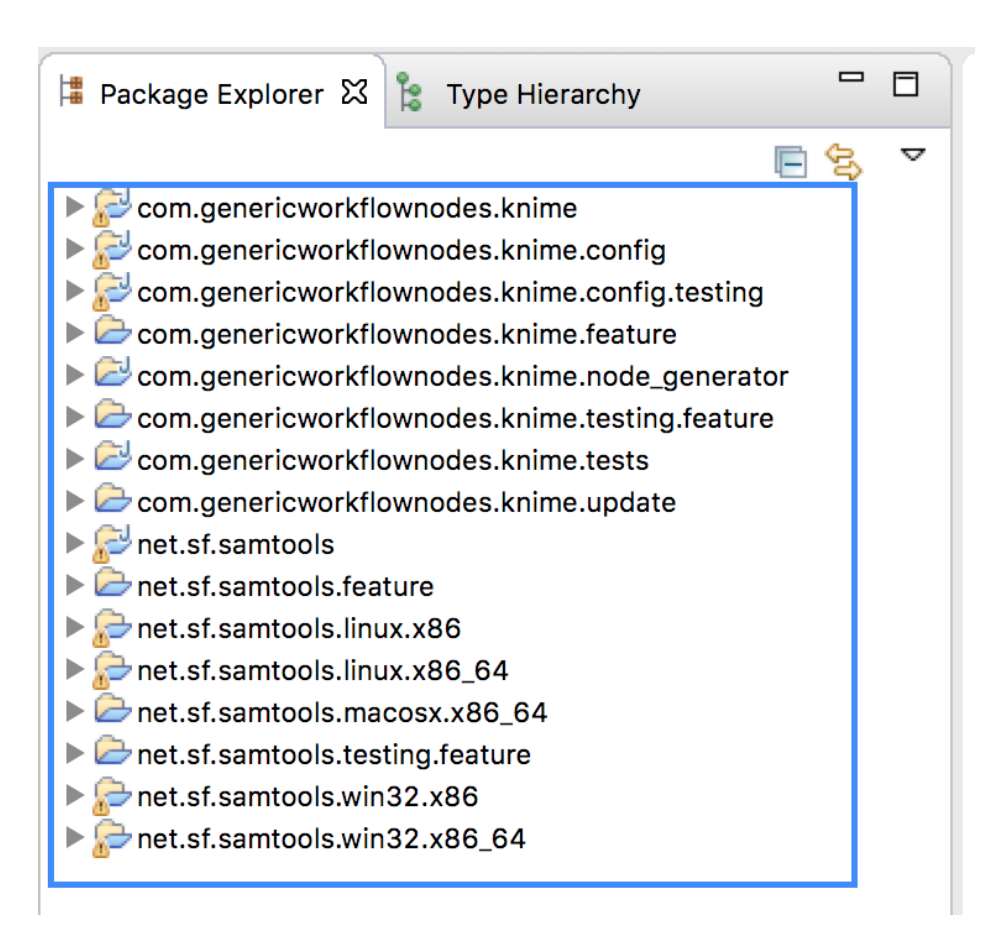

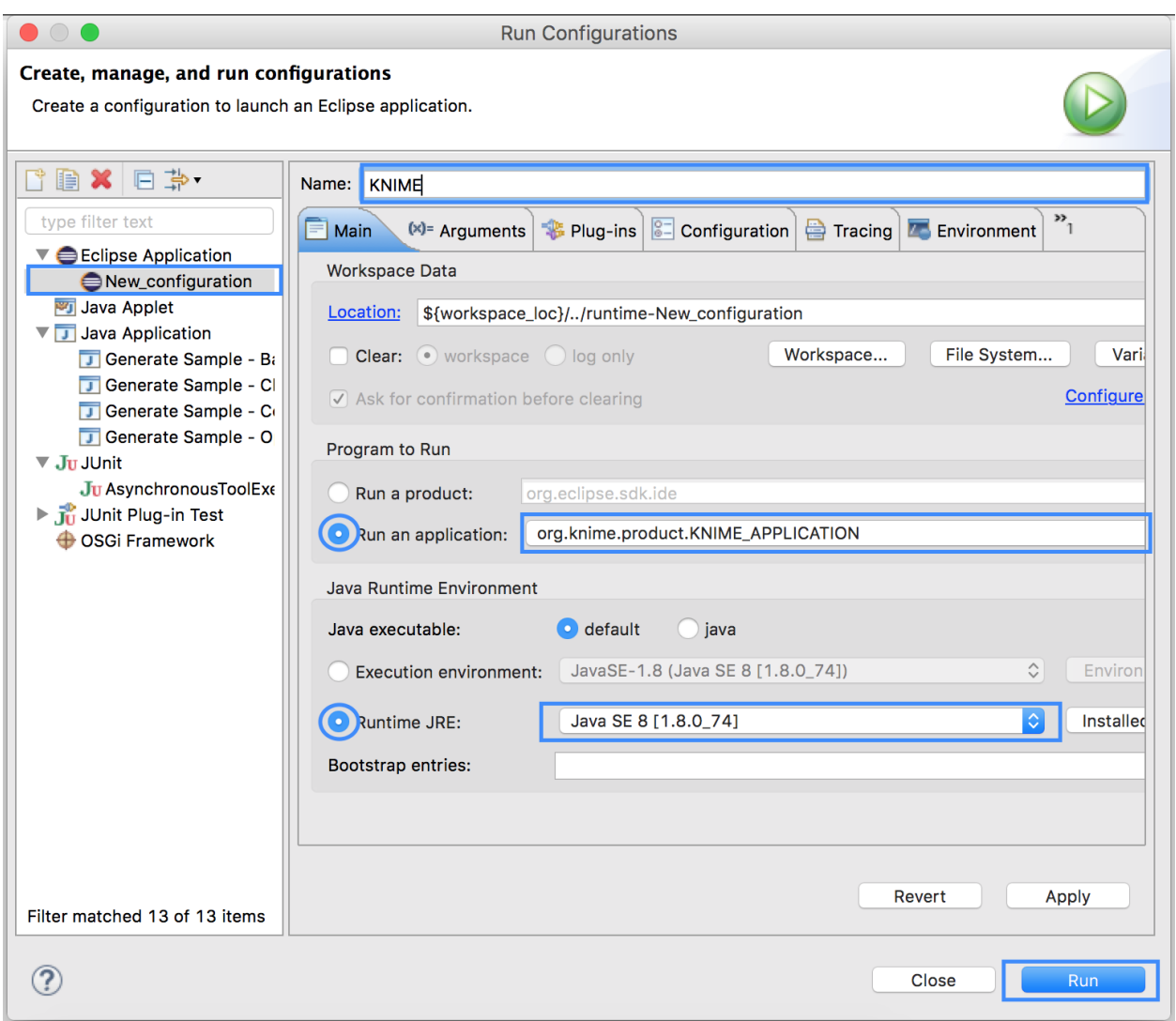

the VM argument box of your Run Configuration.

You should now be able to use the created node in a KNIME workflow.

If you would like to learn more about the structure of the plugin and where the crucial information is stored you can read the *[Overview](#page-415-0)* section of the tutorial Generating KNIME Nodes.

## **5.6.5 Introduction**

In bioinformatics Workflows contain an interconnected and orchestrated series of computational or data manipulation steps. In order to compose and execute such workflows one needs workflow management systems. Workflow management systems can represent how computation proceeds from one step to the next one in a form of directed graph in which nodes represent tasks to be executed and edges represent either the flow of data or dependencies between different tasks. Among the many workflow management systems suited for bioinformatics workflows we will consider two common frameworks that are used to create, manage and execute workflows. namely:

- KNIME and
- Galaxy

# **5.6.6 KNIME Workflows**

In KNIME workflows are composed of (KNIME) nodes connected to each other by edges. The nodes are a representation of an application/algorithm that takes an input, process it and produces a desired output. The edges represent a flow of data from one specific application to the next one.

### **Generic KNIME nodes**

KNIME nodes are usually shipped as eclipse plugins. The term Generic KNIME node refers to KNIME node (eclipse plugin) generated from any command line tool. This is done via **GenericKnimeNodes**(GWN) package which provides an infrastructure to automatically generate such nodes from the description of their command line.

#### **Important:**

- If you only want to use existing SeqAn apps in KNIME follow *[Creating Workflows with SeqAn Nodes in KNIME](#page-408-0)*.
- If you want to learn how to convert any command-line-tool into a KNIME node read the tutorial *[Generating](#page-414-0) [KNIME Nodes](#page-414-0)*
- If you are a SeqAn application developer and you want to make your application KNIME ready follow the tutorial *[Make Your SeqAn App KNIME Ready](#page-429-0)*
- If you want to learn how to generate a KNIME node out of a SeqAn application follow the tutorial *[Generating](#page-431-0) [SeqAn KNIME Nodes](#page-431-0)*

# **5.6.7 Galaxy Workflows**

# **5.7 User Guide**

Before you can start using the SeqAn library you have to make sure that it is installed and set up correctly. Optionally also install the dependencies:

- *[Installing SeqAn](#page-443-0)*
- *[Installing Dependencies](#page-444-0)*

Once this is done you have two choices for using SeqAn:

- *[Using SeqAn in CMake-based projects](#page-445-0)*
- *[Integration with your own Build System](#page-451-0)*

We highly recommend using the CMake-Module as it correctly handles many settings you otherwise need to set manually. It also provides the best cross-platform compatibility.

If you choose to use CMake, the following document contains more information on build configurations and using multiple build directories in parallel:

• *[CMake Build Directories](#page-460-0)*

# **5.7.1 Some notes on using this manual**

You will often see something like this in the manual:

# mkdir -p /tmp/mytempdir

This is called a terminal and you can find it on all major operating systems, sometimes also called "Konsole" or "Shell" (although that is something different strictly speaking).

You are expected to enter whatever comes right of the  $\#$  (sometimes also the \$) and then press RETURN. Knowing your way around the Terminal will make things easier, but it should be possible to just copy'n'paste.

**Important:** On Windows you are expected to be using the **PowerShell**, and not the legacy command prompt. Our tutorials will only work with the PowerShell!

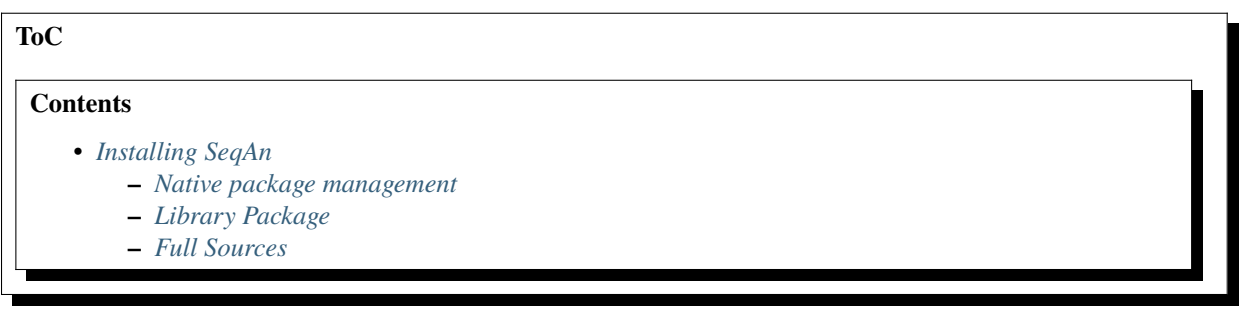

### <span id="page-443-0"></span>**Installing SeqAn**

There are different ways to install SeqAn, we recommend to try these in the given order:

- 1. Native package management of the operating system.
- 2. Unpacking the library package from <https://packages.seqan.de>
- 3. Using the full sources from our github repository.

If possible, use the first option. If SeqAn is not available for your operating system, or if it is outdated, use the second option.

Use the third option if you want to use the main or develop branch which might contain bug-fixes and new features.

### <span id="page-443-1"></span>**Native package management**

SeqAn is available natively on the following platforms.

**Tip:** Before you install, please make sure that the version supplied is not completely out of date (a difference of 0.1.\* is okay, but if the difference is bigger use the *[Library Package](#page-444-1)* below). The current version of SeqAn is always shown on the [SeqAn-Homepage](https://www.seqan.de/) and the version available on your platform is usually displayed in the info-link below.

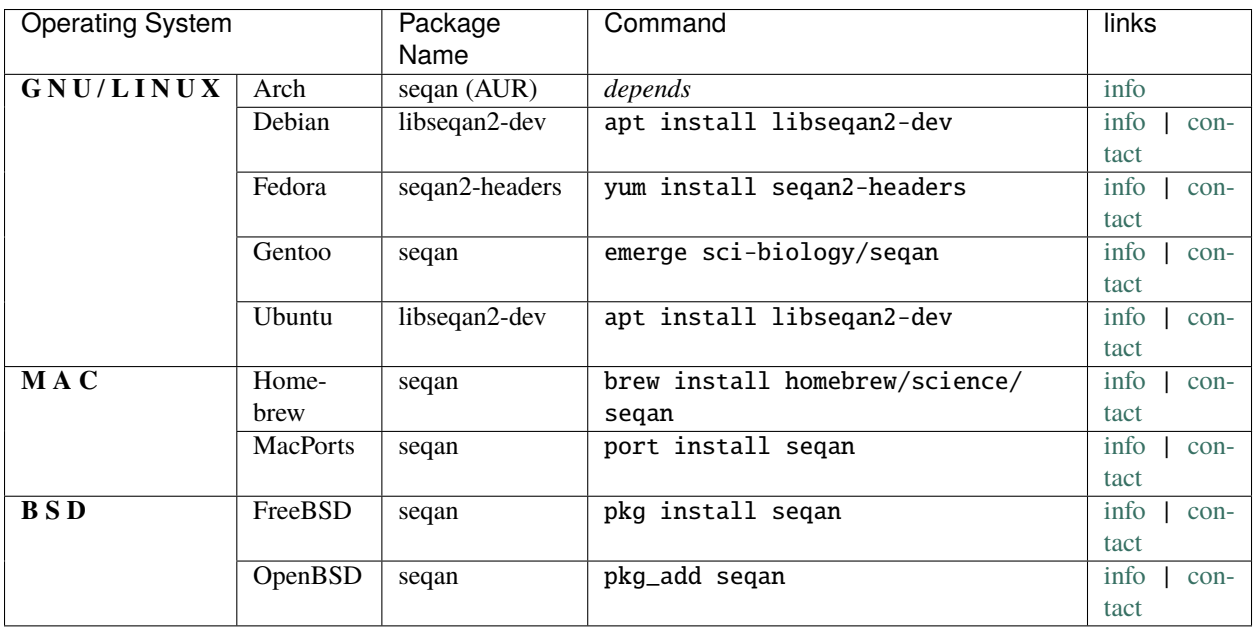

You should execute the above commands in a terminal as the root user or prefix them with sudo. If you have problems installing the package on your operating system, or it is outdated, please write to the contact shown above (and replace () in the e-mail-address with @).

#### <span id="page-444-1"></span>**Library Package**

First you need to download the most recent "library package" from <https://packages.seqan.de> and extract its contents. Now copy the *include* and *share* folders to their target location. This could be one of the following:

- /usr/local so they are available system-wide and automatically found by your program [requires root or sudo]
- /opt/seqan available system-wide and easy to remove again [requires root or sudo]
- ~/devel/seqan some place in your home directory [does not require root or sudo]

In any case it is important to remember where you installed it to.

#### <span id="page-444-2"></span>**Full Sources**

Make sure that you have git installed. For the operating systems mentioned above it can usually be achieved by using the respective command with *git* as package name.

For Windows there is Git client and shell available [here.](https://windows.github.com/)

Next create the required folders and clone our main branch:

```
~\sim~\text{\# mkdir -p \sim/devel}~\sim~\#~ cd ~\sim/devel
\sim # git clone https://github.com/seqan/seqan.git seqan
```
You can update this branch at a later point by running git pull in ~/devel/seqan.

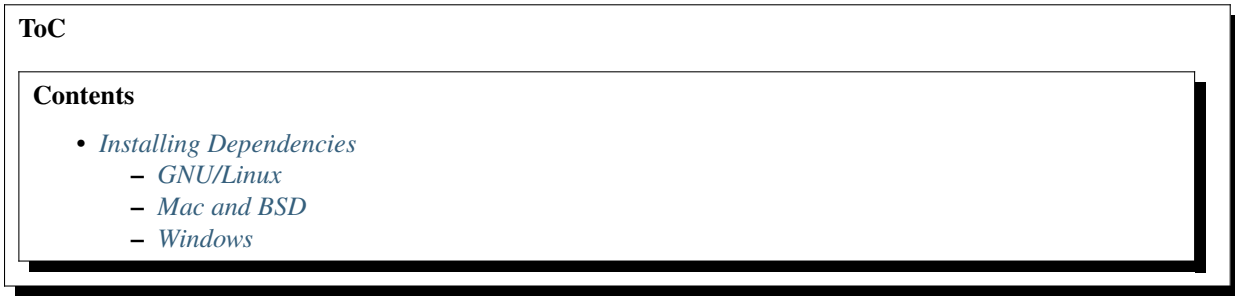

#### <span id="page-444-0"></span>**Installing Dependencies**

SeqAn can optionally make use of ZLIB and BZip2. This is relevant mostly for Input/Output. Depending on your operating system you may need to install extra packages of these libraries or their headers.

#### <span id="page-444-3"></span>**GNU/Linux**

It depends on your distribution whether these packages are installed by default or not.

On Debian, Ubuntu, Mint and similar distributions:

# sudo apt install zlib1g-dev libbz2-dev

### <span id="page-445-1"></span>**Mac and BSD**

Nothing needs to be done, the libraries and their headers are pre-installed.

### <span id="page-445-2"></span>**Windows**

The downloadable contribs contain precompiled library binaries (zlib, libbz2) for Windows by the supported compilers. The contribs come in 32 bit and 64 bit variants.

- [Download contribs for 32 bit builds.](https://ftp.seqan.de/contribs/seqan-contrib-D20160115-x86.zip)
- [Download contribs for 64 bit builds.](https://ftp.seqan.de/contribs/seqan-contrib-D20160115-x64.zip)

You can install both variants in parallel if you want to do both 32 bit and 64 bit builds. Previous contribs packages are available [here](https://ftp.seqan.de/contribs/) and [here](https://svn.mi.fu-berlin.de/seqan-contrib/) you can find the code for building contribs with new VS versions, for example.

Now, extract the downloaded ZIP file either to C:\Program Files or C:\.

**After downloading the 64 bit variant**, you should now have a folder named C:\Program Files\ seqan-contrib-D20160115-x64 or a folder named C:\seqan-contrib-D20130710-x64.

**After downloading the 32 bit variant**, you should now have a folder named C:\Program Files\ seqan-contrib-D20160115-x86 or a folder named C:\seqan-contrib-D20130710-x86.

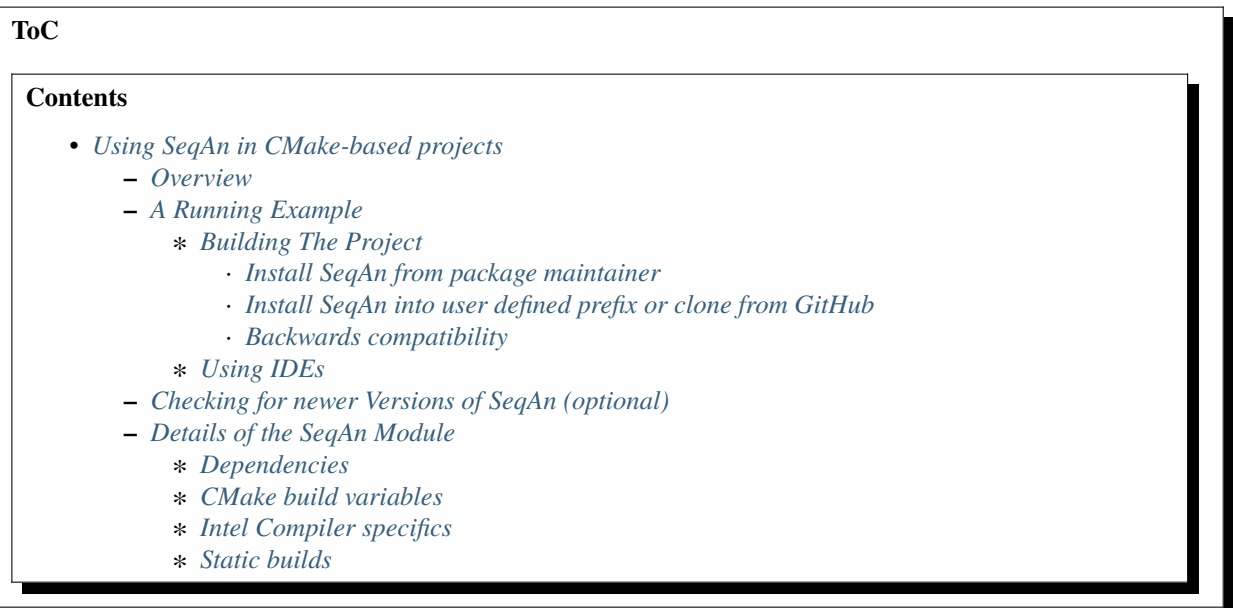

### <span id="page-445-0"></span>**Using SeqAn in CMake-based projects**

### <span id="page-445-3"></span>**Overview**

[CMake](https://cmake.org/) is a cross-platform build system generator where you describe different executables, binaries and their dependencies in CMakeLists.txt files. Then, CMake generates build systems such as Makefiles or Visual Studio projects from these files. This article describes only the most basic things about CMake in general and focuses on how to use SeqAn easily from within CMake projects.

In CMake projects, one uses [modules to find libraries](https://www.vtk.org/Wiki/CMake:How_To_Find_Libraries) such as SeqAn. SeqAn ships with such a module.

In the following we assume that you have installed CMake on your operating system. If you have not yet, install it via the operating systems mechanisms (see also *[Setting up SeqAn](#page-443-0)*) and/or [download from the CMake homepage.](https://cmake.org/download/)

You should also have a valid C++-Compiler installed. Refer to the [GitHub-README](https://github.com/seqan/seqan) to see which compilers are currently supported.

#### <span id="page-446-0"></span>**A Running Example**

Create a folder somewhere, e.g. ~/devel/my\_project and in it the following two files:

my\_project.cpp

```
#include <iostream>
#include <seqan/basic.h>
#include <seqan/sequence.h>
#include <seqan/stream.h>
using namespace seqan2;
int main() {
   std::cout << CharString("Hello SeqAn!") << std::endl;
   return 0;
}
```
CMakeLists.txt

```
# Minimum cmake version
cmake_minimum_required (VERSION 3.12)
# Name of project and that it is C++ only.
project (my_project CXX)
# ----------------------------------------------------------------------------
# Dependencies
# ----------------------------------------------------------------------------
# Search for zlib as a dependency for SeqAn.
find_package (ZLIB)
# Load the SeqAn module and fail if not found.
find_package (SeqAn REQUIRED)
# ----------------------------------------------------------------------------
# Build Setup
# ----------------------------------------------------------------------------
# Add include directories.
include_directories (${SEQAN_INCLUDE_DIRS})
# Add definitions set by find_package (SeqAn).
add_definitions (${SEQAN_DEFINITIONS})
# Add CXX flags found by find_package (SeqAn).
```
(continues on next page)

(continued from previous page)

```
set (CMAKE_CXX_FLAGS "${CMAKE_CXX_FLAGS} ${SEQAN_CXX_FLAGS}")
```
# Add executable and link against SeqAn dependencies. add\_executable (my\_project my\_project.cpp) target\_link\_libraries (my\_project \${SEQAN\_LIBRARIES})

#### <span id="page-447-0"></span>**Building The Project**

First you should create a build directory, i.e. for cmake-builds everything happens in a different directory, than in the source directory. In our case create the directory ~/devel/my\_project-build and in there a folder release. More on why we use two levels *[here](#page-460-0)*.

```
# mkdir -p ~/devel/my_project-build/release
# cd ~/devel/my_project-build/release
```
Cmake supports two different modes to load settings from an external project: The **module** and the **config** mode. Please read the [cmake documentation](https://cmake.org/cmake/help/v3.0/command/find_package.html) to learn more about this feature.

#### <span id="page-447-1"></span>**Install SeqAn from package maintainer**

The recommended way for SeqAn 2.3 or newer is to use the config mode. If you installed/updated SeqAn from one of the downstream package maintainer listed in *[Getting Started with SeqAn](#page-443-0)*, then a file called seqan-config.cmake was installed in a system path that is automatically searched by the cmake system (see the cmake documentation for [find\\_package\)](https://cmake.org/cmake/help/v3.0/command/find_package.html). If everything was done with default settings, than you can simply build your project like:

# cmake ../../my\_project

#### <span id="page-447-2"></span>**Install SeqAn into user defined prefix or clone from GitHub**

In case you obtained SeqAn from a git clone, or installed SeqAn into a user defined location, you need to specify the install location by setting the CMAKE\_PREFIX\_PATH in your cmake call. In addition you also have to specify the SEQAN\_INCLUDE\_PATH variable to find the SeqAn headers. Assume you have cloned SeqAn into ~/devel/seqan, then your setup could look as the following:

```
# cmake ././my_project \setminus-DCMAKE_PREFIX_PATH="$HOME/devel/seqan/util/cmake" \
   -DSEQAN_INCLUDE_PATH="$HOME/devel/seqan/include"
```
#### <span id="page-447-3"></span>**Backwards compatibility**

Before SeqAn 2.3 we used the module mode to setup SeqAn as an external project. To allow backwards compatibility we added a redirect from the FindSeqAn.cmake to seqan-config.cmake in our sources. In this case configuing your project with the old approach using the CMAKE\_MODULE\_PATH variable, will still work:

```
# cmake ../../my\_project \setminus-DCMAKE_MODULE_PATH="$HOME/devel/seqan/util/cmake" \
   -DSEQAN_INCLUDE_PATH="$HOME/devel/seqan/include"
```
**Tip:** Depending on your setup you might need to manually choose a more modern compiler! Please read *[this page](#page-460-0)* for more information on configuring CMake builds. Don't forget to clean your CMake build directory after changing the compiler!

Finally you can then build the application by calling

• on Makefile-based builds (Linux/Mac/BSD):

# make

• Windows

# cmake --build .

**The above step is the only step you need to repeat when changing your source code.** You only have to run CMake again, if you have changed the CMakeLists.txt.

You can then execute the application in the usual way

• on Makefile-based builds (Linux/Mac/BSD):

./my\_project

• Windows

# my\_project

### <span id="page-448-0"></span>**Using IDEs**

On Linux and BSD many IDEs directly support cmake, just open/import the CMakeLists.txt with e.g. [KDevelop](https://www.kdevelop.org) or [QtCreator.](https://www.qt.io/ide/)

To use XCode on Mac with your CMake-based project, add -G Xcode to the cmake call above and then run open TODO.

On Windows a Visual Studio generator is used by default and you will find a .vcxproj in the source directory that you can open with Visual Studio.

See *[this page](#page-460-0)* for more details.

#### <span id="page-448-1"></span>**Checking for newer Versions of SeqAn (optional)**

The argument parser has a new feature to check for updates for the SeqAn library or for an application. This can be a very helpful reminder to stay up to date since SeqAn evolves rapidly to resolve issues or to supply new functionality. If none of the following options are selected the version update feature is activated by default.

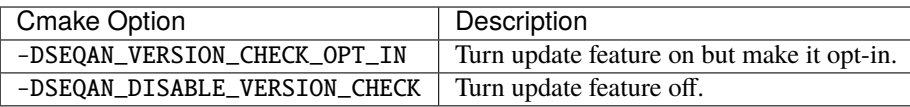

**Note:** This does only affect applications or scipts that use the SeqAn *[Argument Parser](#page-43-0)*!

#### <span id="page-449-0"></span>**Details of the SeqAn Module**

As mentioned above, this line is the important line for including SeqAn:

find\_package (SeqAn REQUIRED)

If SeqAn is only an optional dependency of your program, you can omit the REQUIRED keyword. In this case you should check the contents of the SEQAN\_FOUND CMake-variable and depending on that configure your build, e.g. with custom Macros.

You can also check for the definition of SeqAn's version macros from within your code:

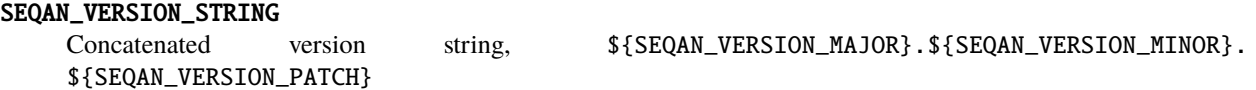

#### SEQAN\_VERSION\_MAJOR

Major version.

SEQAN\_VERSION\_MINOR

Minor version.

#### SEQAN\_VERSION\_PATCH

Patch-level version.

#### <span id="page-449-1"></span>**Dependencies**

SeqAn itself has some optional dependencies. Certain features in SeqAn will be enabled or disabled, depending on whether the dependencies could be found.

**Caution:** Optional dependencies of SeqAn have to be searched **before** the SeqAn module is searched!

Currently, the following dependencies enable optional features:

#### ZLIB

zlib compression library

#### BZip2

libbz2 compression library

#### OpenMP

OpenMP language extensions to C/C++

An example of where you only want ZLIB and OpenMP support, but not BZip2, would look like this:

```
find_package (ZLIB)
find_package (OpenMP)
find_package (SeqAn)
```
From within CMake you can check the variables ZLIB\_FOUND or OpenMP\_FOUND to see the results of these dependency searches, but you can also use the following macros from within your source code to escape certain optional code paths:

#### SEQAN\_HAS\_ZLIB

TRUE if zlib was found.

#### SEQAN\_HAS\_BZIP2

TRUE if libbz2 was found.

#### \_OPENMP

TRUE if OpenMP was found.

### <span id="page-450-0"></span>**CMake build variables**

As can be seen from the example above, the following variables need to be passed to include\_directories(), target\_link\_directories(), and add\_definitions() in your CMakeLists.txt:

#### SEQAN\_INCLUDE\_DIRS

A list of include directories.

#### SEQAN\_LIBRARIES

A list of libraries to link against.

#### SEOAN DEFINITIONS

A list of definitions to be passed to the compiler.

Required additions to C++ compiler flags are in the following variable:

#### SEOAN CXX FLAGS

C++ Compiler flags to add.

**Caution:** Please note that these variables include whatever has been added by the dependencies mentioned above so **do not add** e.g. \${OpenMP\_CXX\_FLAGS} yourself!

#### <span id="page-450-1"></span>**Intel Compiler specifics**

The Intel Compiler does not ship a c++ standard library on its own and will use the one pre-installed on the system (e.g., the one from g++). This can be a problem [especially for cluster users through the use of a module system], if the standard library by a default g++ installation is to old.

Please check with the following command which g++ version is being used and make sure it matches the supported gcc versions.

```
# icpc -v
icpc version 17.0.2 (gcc version 5.4.0 compatibility)
```
If you have multiple  $g++$  installations, you can choose the standard library by icpc  $-gxx-name=g++-5.4.0$ -gcc-name=gcc-5.4.0 .... Use cmake -DCMAKE\_CXX\_FLAGS="-gxx-name=g++-5.4.0 -gcc-name=gcc-5. 4.0" ... to propagate those options through cmake.

You may have to add the path of the library to `\$LD\_LIBRARY\_PATH for the linker.

### <span id="page-450-2"></span>**Static builds**

If you want to build your app statically, please do not use gcc-4.9 or make sure you add the -static flag **before** calling find\_package (SeqAn). Otherwise a broken binary will be built that crashes immediately.

**ToC**

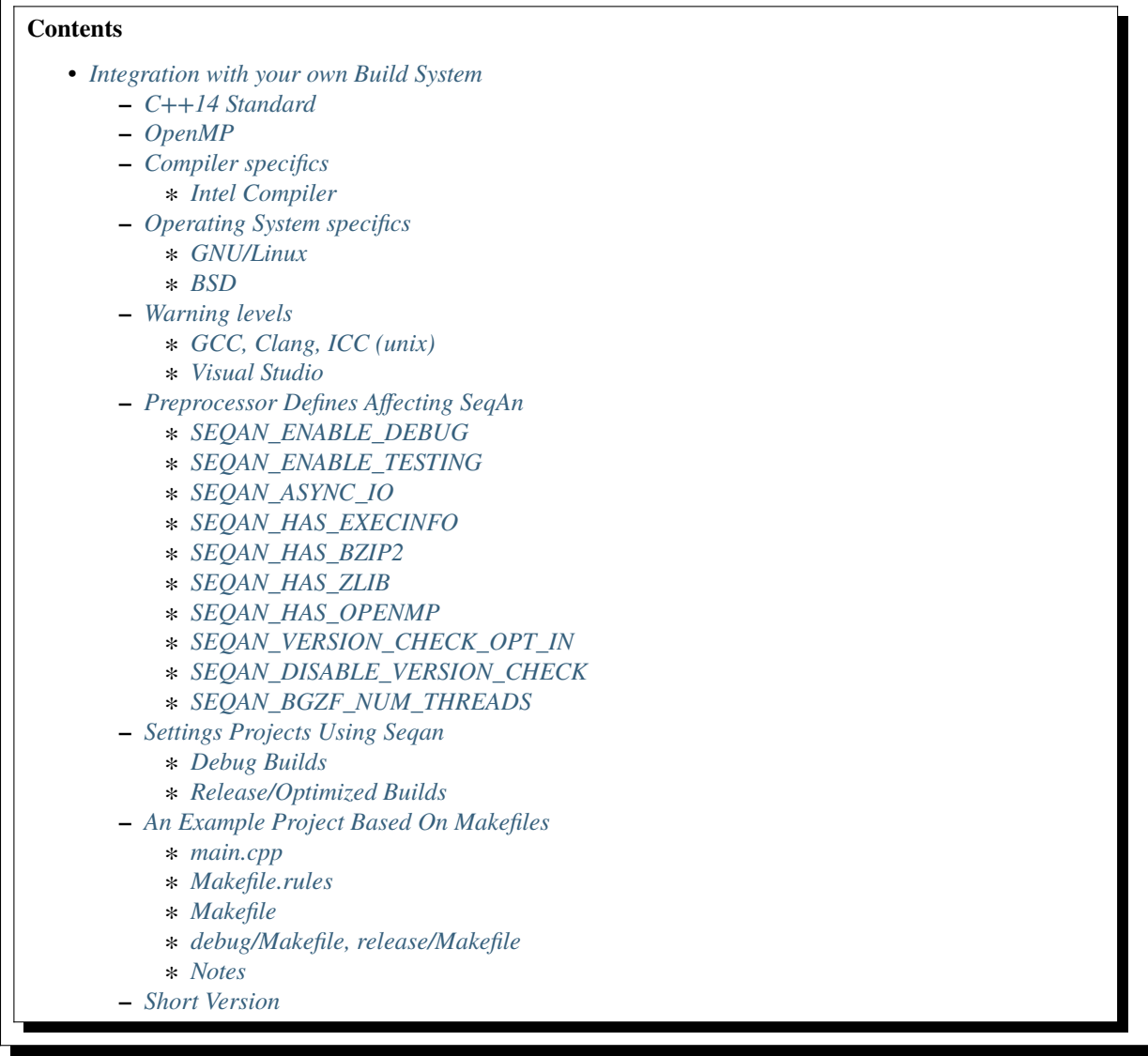

### <span id="page-451-0"></span>**Integration with your own Build System**

This page gives an example of how to use SeqAn in your application based on your own Makefiles. You should be able to adapt the descriptions to configure your build system and/or IDE.

### **Tip: SeqAn is a header-only library.**

Simply adding its include folder to your include path or installing it globally makes it available to your program.

### <span id="page-452-0"></span>**C++14 Standard**

On GNU/Linux, BSD and macOS, always add  $-std=c+14$  (or a newer standard) when building on the command line.

For XCode on macOS you need to set this option in the project settings.

As of Visual Studio 2015 our subset of C++14 is already available in all supported compilers.

#### <span id="page-452-1"></span>**OpenMP**

On GNU/Linux, BSD and macOS, add -fopenmp unless you are using Clang versions older than 3.8.0.

For XCode on macOS OpenMP is not yet available.

With Visual Studio OpenMP is switched on by default.

#### <span id="page-452-2"></span>**Compiler specifics**

#### <span id="page-452-3"></span>**Intel Compiler**

The Intel Compiler does not ship a c++ standard library on its own and will use the one pre-installed on the system (e.g., the one from g++). This can be a problem [especially for cluster users through the use of a module system], if the standard library by a default g++ installation is to old.

Please check with the following command which g++ version is being used and make sure it matches the supported gcc versions.

```
# icpc -v
icpc version 17.0.2 (gcc version 5.4.0 compatibility)
```
If you have multiple  $g++$  installations, you can choose the standard library by icpc -gxx-name=g++-5.4.0  $-gcc$ -name=gcc-5.4.0 ...

You may have to add the path of the library to `\$LD\_LIBRARY\_PATH for the linker.

#### <span id="page-452-4"></span>**Operating System specifics**

#### <span id="page-452-5"></span>**GNU/Linux**

#### **Libraries**

Add -lrt -lpthread to the compiler call.

Note static linking against pthread might cause issues on some linux distributions, especially with gcc-4.9. In this case you need to explicitly link against the whole archive like:  $-Wl$ ,--whole-archive -lpthread -Wl, --no-whole-archive. Or just use a more recent version of gcc!

### <span id="page-453-0"></span>**BSD**

### **Libraries**

Add -lpthread -lexecinfo -lelf to the compiler call.

### **Misc**

Also define -D\_GLIBCXX\_USE\_C99=1 if you are using gcc-4.9.

### <span id="page-453-1"></span>**Warning levels**

It is recommended to compile your programs with as many warnings enabled as possible. This section explains which flags to set for different compilers.

## <span id="page-453-2"></span>**GCC, Clang, ICC (unix)**

The following flags are recommended:

### -W -Wall -pedantic

Maximal sensitivity of compiler against possible problems.

### <span id="page-453-3"></span>**Visual Studio**

For Visual Studio, the following flags are recommended:

```
/W2 /wd4996 -D_CRT_SECURE_NO_WARNINGS
```
Explanation:

### /W2

Warning level 2 is pretty verbose already. In the future, we will support level 3 without warnings in SeqAn code.

### /wd4996

Allows the use of some deprecated functions without warnings.

### -D\_CRT\_SECURE\_NO\_WARNINGS **::``**

Some C functions like sprintf are prone to incorrect usage and security holes. Replacing such calls does not have a high priority right now since SeqAn is usually not used on servers facing the outside world.

### <span id="page-453-4"></span>**Preprocessor Defines Affecting SeqAn**

There are certain preprocessor symbols that affect the behaviour of SeqAn.

### <span id="page-454-0"></span>**SEQAN\_ENABLE\_DEBUG**

#### **possible value**

0, 1

#### **default**

 $\theta$ 

#### **meaning**

If set to 1, assertions within SeqAn (SEQAN\_ASSERT...) are enabled, they are disabled otherwise. Is forced to 1 if SEQAN\_ENABLE\_TESTING is true. This flag will internally always correspond to the inverse of NDEBUG, i.e. setting it to 1 will force NDEBUG to be undefined and setting it to 0 will forcefully set NDEBUG.

### <span id="page-454-1"></span>**SEQAN\_ENABLE\_TESTING**

#### **possible value**

0, 1

### **default**

0

#### **meaning**

This makes the code very slow, and should only be used when running the SeqAn unit tests. Has to be set to 1 for tests to work.

### <span id="page-454-2"></span>**SEQAN\_ASYNC\_IO**

#### **possible value**

0, 1

#### **default**

0 on FreeBSD/32Bit and OpenBSD/\*; 1 otherwise

#### **meaning**

Whether asynchronous input/output is available.

### <span id="page-454-3"></span>**SEQAN\_HAS\_EXECINFO**

#### **possible value**

0, 1

### **default**

depends on platform / existance of <execinfo.h>

#### **meaning**

This should almost always be set to 1 on non-Windows platforms!

### <span id="page-455-0"></span>**SEQAN\_HAS\_BZIP2**

#### **possible value**

0, 1

#### **default**

 $\Omega$ 

#### **meaning**

If set to 1 then libbzip2 is expected to be available. You have to link against the library (e.g. add -lbz2 to your linke rflags) and bzlib.h must be in your include path.

### <span id="page-455-1"></span>**SEQAN\_HAS\_ZLIB**

#### **possible value**

0, 1

 $\Omega$ 

#### **default**

#### **meaning**

If set to 1 then zlib is expected to be available. You have to link against the library (e.g. add -lz to your linker flags) and zlib.h must be in your include path.

### <span id="page-455-2"></span>**SEQAN\_HAS\_OPENMP**

#### **possible value**

0, 1

#### **default**

0

#### **meaning**

If set to 1 then OpenMP is expected to be available. You might have to add -fopenmp and possibly -lgomp to your build. And OpenMP needs to be supported by your compiler.

### <span id="page-455-3"></span>**SEQAN\_VERSION\_CHECK\_OPT\_IN**

#### **meaning**

If set then the version update feature is enabled but deactivated in the argument parser options and must be explicitly activated by the user. If not specified the update feature is enabled and activated by default.

#### **usage**

Add compiler flag: -DSEQAN\_VERSION\_CHECK\_OPT\_IN

### <span id="page-456-0"></span>**SEQAN\_DISABLE\_VERSION\_CHECK**

#### **meaning**

If set the version update feature is disabled in the argument parser.

#### **usage**

add compiler flag: -DSEQAN\_DISABLE\_VERSION\_CHECK

### <span id="page-456-1"></span>**SEQAN\_BGZF\_NUM\_THREADS**

#### **possible value**

positive integer

#### **default**

16

#### **meaning**

Number of threads to use for BGZF I/O.

#### **usage**

add compiler flag: -DSEQAN\_BGZF\_NUM\_THREADS=value

### <span id="page-456-2"></span>**Settings Projects Using Seqan**

You normally want to have at least two build modes: one for debugging and one for optimized compiling. The following settings have to be applied to your IDE project/Makefiles (below is an example for a Makefile based project).

### <span id="page-456-3"></span>**Debug Builds**

Besides enabling debug symbols and disabling optimization, there are the following SeqAn specific settings to be applied.

- Add SeqAn to your include path
- Define SEQAN\_ENABLE\_DEBUG to be 1.

This translates into the following GCC flags:

-g -O0 -DSEQAN\_ENABLE\_DEBUG=1 -I\${PATH\_TO\_SEQAN\_INSTALL}/include

### <span id="page-456-4"></span>**Release/Optimized Builds**

Besides disabling debug symbols, enabling optimization and disabling assertions in the standard library, there are the following SeqAn specific settings to be applied.

- Add SeqAn to your include path
- Define NDEBUG. This will make sure that SEQAN\_ENABLE\_DEBUG is 0 and also other STL includes of your program are not slowed down.

This translates into the following GCC flags:

-O3 -DNDEBUG -I\${PATH\_TO\_SEQAN\_INSTALL}/include

**Caution:** While some guides tell you to not use -O3 this is absolutely crucial for SeqAn based applications to perform well. Unoptimized builds are slower by multiple factors!

#### <span id="page-457-0"></span>**An Example Project Based On Makefiles**

We will create a project with good old Makefiles and GCC. The program will not do much but can serve as a minimal example on how to use SeqAn with your own build process. You should be able to adapt this guide to your favourite build system or IDE.

The example project can be found in util/makefile\_project. The project layout looks like this:

```
.
|-- Makefile.rules
|-- Makefile
|-- README
|-- debug
   | `-- Makefile
|-- release
| `-- Makefile
 -- src
    `-- main.cpp
```
#### <span id="page-457-1"></span>**main.cpp**

We have one directory  $src$  for source files. The file main.cpp looks as follows:

```
#include <seqan/basic.h>
#include <seqan/sequence.h>
#include <seqan/stream.h>
using namespace seqan2;
int main()
{
    std::cout << CharString("Hello SeqAn!") << std::endl;
    return 0;
}
```
It includes SeqAn headers just as you would within the SeqAn CMake framework.

Now, consider the contents of the Makefiles:

### <span id="page-458-0"></span>**Makefile.rules**

Contains the necessary commands to build the object file for the program main.cpp and then make an executeable main from it and clean targets. This file is included from the files release/Makefile and debug/Makefile.

```
SRC=./src
CXXFLAGS+=-I../../include -std=c++14
default: all
all: main
main: main.o
        $(CXX) $(LDFLAGS) -o main main.o
main.o: $(SRC)/main.cpp
        $(CXX) $(CXXFLAGS) -c -o main.o $(SRC)/main.cpp
clean:
        rm -f main.o main
.PHONY: default all clean
```
### <span id="page-458-1"></span>**Makefile**

Allows to build both debug and release builds by calling make debug, make release or make all from the project directory. Removes all binaries with make clean.

```
default: all
all: debug release
debug:
        $(MAKE) -C debug
release:
        $(MAKE) -C release
clean:
        $(MAKE) -C debug clean
        $(MAKE) -C release clean
.PHONY: default all debug release clean
```
### <span id="page-459-0"></span>**debug/Makefile, release/Makefile**

The file debug/Makefile looks as follows.

```
include ../Makefile.rules
```
CXXFLAGS+=-g -O0 -DSEQAN\_ENABLE\_DEBUG=1

The file release/Makefile looks as follows.

```
include ../Makefile.rules
CXXFLAGS+=-O3 -DNDEBUG
```
These Makefiles include the file Makefile.rules. They add build type specific arguments to the variables \$(CXXFLAGS). For debug builds, debug symbols are enabled, optimization level 0 is chosen, testing is enabled in SeqAn and debugging is disabled. For release builds, debug symbols are not, optimization level 3 is chosen, testing and debugging are both disabled in SeqAn. For good measure, we also disable assertions in the C library with -DNDEBUG.

### <span id="page-459-1"></span>**Notes**

Above we added the include path to SeqAn's include directory manually. By changing the include path, we can install the SeqAn library anywhere. For example, we could create a directory include parallel to src, copy the release version of SeqAn into it and then change the include path of the compiler to point to this directory (value ../include).

### <span id="page-459-2"></span>**Short Version**

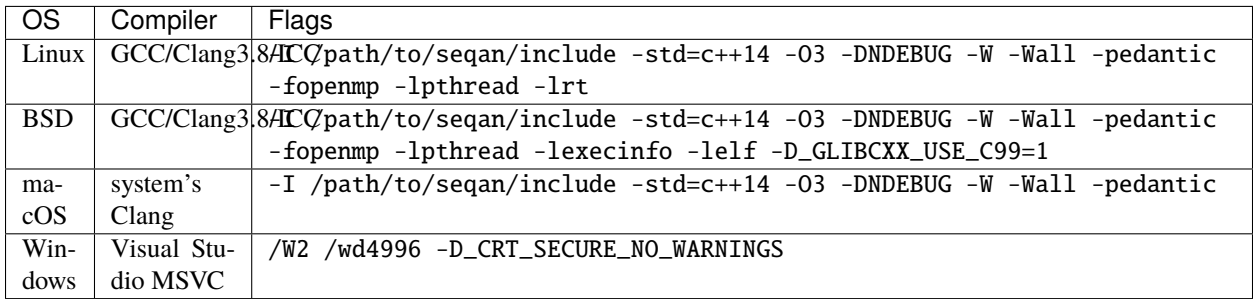

Adapt the include path to the actual place of SeqAn's include folder!

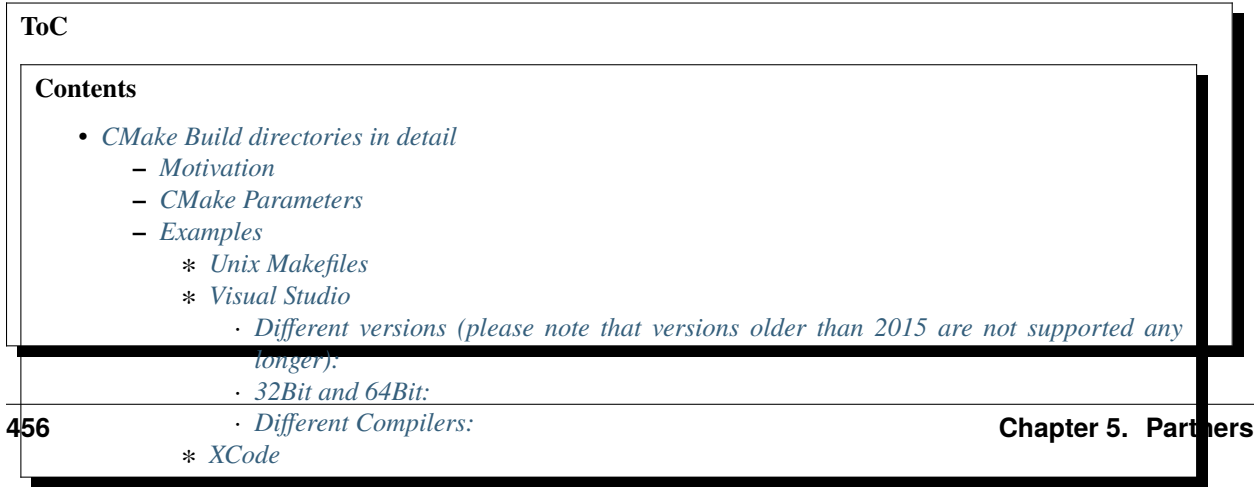

### <span id="page-460-0"></span>**CMake Build directories in detail**

#### <span id="page-460-1"></span>**Motivation**

Why would you need more than one build directory or more than one IDE project file? This is very useful

- if you want to use the same set of source files from multiple version of the same IDE (e.g. two Visual Studio versions),
- if you want to have both debug builds (for debugging) and release builds (for performance tests) in parallel,
- if you have your source files stored on a shared network location and want to have build files on two computer and/or operating systems, or
- if you want to build the sources with two different compilers or compiler versions at the same time (e.g. to see whether you can figure out compiler errors better from the messages by another compiler).

The overall idea is very simple: you create one build directory for each variant and call CMake in each of it using different settings.

**Tip:** A nice side-effect of separating source and build directories is also that you can just delete you build directory and recreate it if you feel that something went wrong configuring your build.

#### <span id="page-460-2"></span>**CMake Parameters**

A central question with CMake is the choice of the so called generator. Enter cmake -G to get a list of the supported ones. The most common generators are the **Unix Makefiles** which are default on Linux/Mac/BSD. But there are also specific generators for IDEs, such as Visual Studio, XCode or CodeBlocks.

For most of the IDEs further choices like "Release or Debug" are available from the graphical user interface of the IDE, whereas, for the Unix Makefile generator, we can specify the *build types* using a command line option. Also, the compiler program (and version) can be switched using a command line option.

#### <span id="page-460-3"></span>**Examples**

We assume that your project source is at ~/devel/my\_project.

#### <span id="page-460-4"></span>**Unix Makefiles**

Different compilers:

```
# mkdir -p ~/devel/my_project-build/release_gcc5
# cd ~/devel/my_project-build/release_gcc5
# cmake ../../my_project -DCMAKE_CXX_COMPILER=g++-5
[...]
# mkdir -p ~/devel/my_project-build/release_clang37
# cd ~/devel/my_project-build/release_clang37
# cmake ../../my_project -DCMAKE_CXX_COMPILER=clang++-3.7
[...]
```
Please note that the above only works if your compiler is in your PATH. You can instead also specify a full path like -DCMAKE\_CXX\_COMPILER=/opt/local/bin/g++-mp-4.9.

Debug and release builds:

```
# mkdir -p ~/devel/my_project-build/release
# cd ~/devel/my_project-build/release
# cmake ../../my_project
[...]
# mkdir -p ~/devel/my_project-build/debug
# cd ~/devel/my_project-build/debug
# cmake ../../my_project -DCMAKE_BUILD_TYPE=Debug
[...]
```
Of course the above can also be combined to have debug\_clang37 et cetera.

### <span id="page-461-0"></span>**Visual Studio**

<span id="page-461-1"></span>**Different versions (please note that versions older than 2015 are not supported any longer):**

```
# mkdir -p ~/devel/my_project-build/vs2015
# cd ~/devel/my_project-build/vs2015
# cmake ../../my_project -G "Visual Studio 14 2015"
[...]
# mkdir -p ~/devel/my_project-build/vs2013
# cd ~/devel/my_project-build/vs2013
# cmake ../../my_project -G "Visual Studio 12 2013"
[...]
```
### <span id="page-461-2"></span>**32Bit and 64Bit:**

```
# mkdir -p ~/devel/my_project-build/vs2015_32
# cd ~/devel/my_project-build/vs2015_32
# cmake ../../my_project -G "Visual Studio 14 2015"
[...]
# mkdir -p ~/devel/my_project-build/vs2015_64
# cd ~/devel/my_project-build/vs2015_64
# cmake ../../my_project -G "Visual Studio 14 2015 Win64"
[...]
```
#### **Caution: 64Bit builds on Windows**

You almost always want 64Bit builds when using SeqAn, so don't forget to specify a generator that ends in "Win64". It is not the default, even on 64Bit Windows installations.

### <span id="page-462-0"></span>**Different Compilers:**

[Intel Compiler 2016:](https://software.intel.com/en-us/articles/intel-parallel-studio-xe-2016-release-notes)

```
# mkdir -p ~/devel/my_project-build/intel_32
# cd ~/devel/my_project-build/intel_32
# cmake ../../my_project -G "Visual Studio 14 2015" -T "Intel C++ Compiler 16.0"
[...]
# mkdir -p ~/devel/my_project-build/intel_64
# cd ~/devel/my_project-build/intel_64
# cmake ../../my_project -G "Visual Studio 14 2015 Win64" -T "Intel C++ Compiler 16.0"
[...]
```
[Clang/C2 3.7 or 3.8](https://blogs.msdn.microsoft.com/vcblog/2015/12/04/clang-with-microsoft-codegen-in-vs-2015-update-1/) (requires CMake 3.6):

```
# mkdir -p ~/devel/my_project-build/clang_c2_32
# cd ~/devel/my_project-build/clang_c2_32
# cmake ../../my_project -G "Visual Studio 14 2015" -T "v140_clang_3_7"
[...]
# mkdir -p ~/devel/my_project-build/clang_c2_64
# cd ~/devel/my_project-build/clang_c2_64
# cmake ../../my_project -G "Visual Studio 14 2015 Win64" -T "v140_clang_3_7"
[...]
```
**Note:** If Clang/C2 3.8 is installed, the tool-chain name in Visual Studio 14 is still "v140\_clang\_3\_7" even though the name says otherwise.

**Caution:** Clang/C2 is currently experimental and shouldn't be used in production.

### <span id="page-462-1"></span>**XCode**

```
# mkdir -p ~/devel/my_project-build/xcode
# cd ~/devel/my_project-build/xcode
# cmake ../../my_project -G "Xcode"
[...]
```
# **5.8 Contributer Guide**

SeqAn is on GitHub: <https://github.com/seqan/seqan>

Use the GitHub page to fork SeqAn, create tickets and/or pull requests. You can also follow and like the project there!

# **5.8.1 Contributing Code or Documentation**

If you are unfamiliar with git, you need to learn about it first. See the [Atlassian Git Tutoial](https://www.atlassian.com/git/tutorials/) for an introduction to Git.

Next learn about the specific Git Workflow that we use and how we mark commits:

- *[Git Workflow](#page-463-0)*
- *[Writing Commit Messages](#page-465-0)*

If you are just changing something small, try to follow the style of whatever you are changing. If you contribute more code, please take the time to read:

- *[C++ Code Style](#page-470-0)*
- *[Other Code Styles](#page-490-0)*

SeqAn's documentation system, called **dox**, is similar to doxygen, but not identical. Read about it here if you want to contribute documentation (all code should be documented!):

• *[API Documentation System \(dox\)](#page-492-0)*

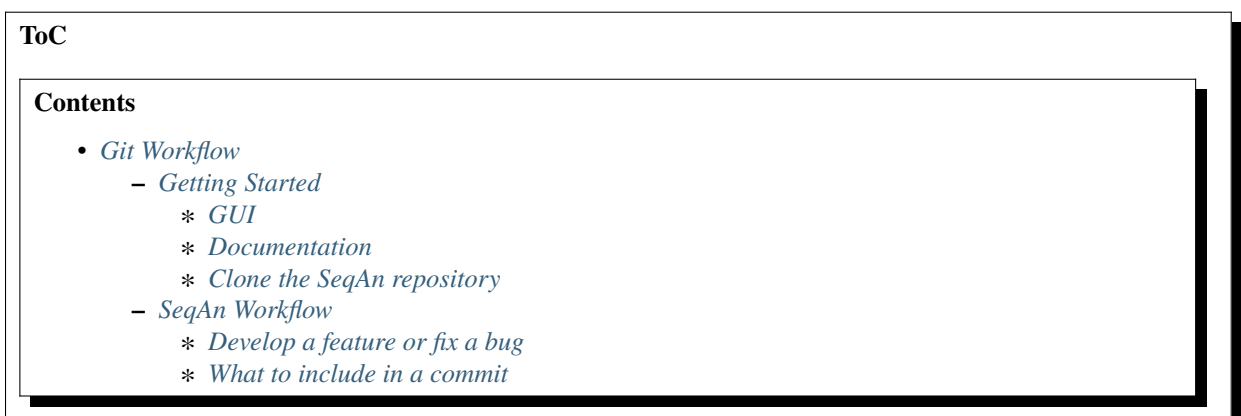

### <span id="page-463-0"></span>**Git Workflow**

### <span id="page-463-1"></span>**Getting Started**

Install the command line client, download a GUI and have a look at the basic Atlassian tutorial.

### <span id="page-463-2"></span>**GUI**

- [SourceTree](https://www.sourcetreeapp.com) Windows or MacOS X.
- [Gitg](https://wiki.gnome.org/Gitg) Linux/GNOME.

### <span id="page-464-0"></span>**Documentation**

- [Atlassian](https://www.atlassian.com/git/tutorial/git-basics) git tutorials easy and recommended.
- [Official](https://git-scm.com/doc) git manual complete but more advanced.

### <span id="page-464-1"></span>**Clone the SeqAn repository**

SeqAn is hosted on [GitHub.](https://github.com/seqan/) Execute the following command to get the last sources:

~ # git clone https://github.com/seqan/seqan.git seqan

### <span id="page-464-2"></span>**SeqAn Workflow**

The SeqAn workflow is based on the [Gitflow](https://www.atlassian.com/git/tutorials/comparing-workflows) workflow by [Atlassian.](https://www.atlassian.com)

### <span id="page-464-3"></span>**Develop a feature or fix a bug**

Follow the [steps](https://www.atlassian.com/git/workflows#workflow-gitflow) in "Mary and John begin new features" and "Mary finishes her feature".

- Create a new [branch](https://www.atlassian.com/git/tutorial/git-branches#branch) based on [main.](https://github.com/seqan/seqan/tree/main)
- Perform your changes and [commit](https://www.atlassian.com/git/tutorial/git-basics#commit) them onto your feature branch.
- Keep your commit history concise (see below) and [write proper commit messages.](#page-0-0)
- When the development is complete, push the feature branch to your repository on GithHub.
- Make sure that you have [signed the Contributor License Agreement](https://www.clahub.com/agreements/seqan/seqan)
- [Create a GitHub pull request](https://github.com/seqan/seqan/compare/main) to [main.](https://github.com/seqan/seqan/tree/main)
- Delete your branch once it has been merged.

### <span id="page-464-4"></span>**What to include in a commit**

The git history of your contribution should be concise. Please follow the following hints:

- A single commit should be a logical unit; don't split a logical change over multiple commits and don't address different issues in one commit.
- Do not include revisions to your changes in your history, i.e. if you receive comments on your PR, change your previous commits via git commit --amend or git rebase, don't just push more changes onto the history.
- Always split functional changes and style changes, including whitespace changes, into separate commits.
- Follow our style for [commit messages.](#page-0-0)
- If you don't follow these rules your contribution will be squashed into a single commit by the project member doing the merge.

An example of a good git log:

[FIX-#666] fix bug in sequence i/o module [INTERNAL] remove empty lines [FIX] repair apps that depended on broken behaviour [TEST] add test that triggers #666

#### An example of a bad git log:

[FIX] fix bug in sequence i/o module [INTERNAL] remove empty line [FIX] forgot to change foo/bar.h revert previous changes revert "revert previous changes" [FIX] correctly this time [INTERNAL] remove another empty line [FIX,TEST] fix apps and add test

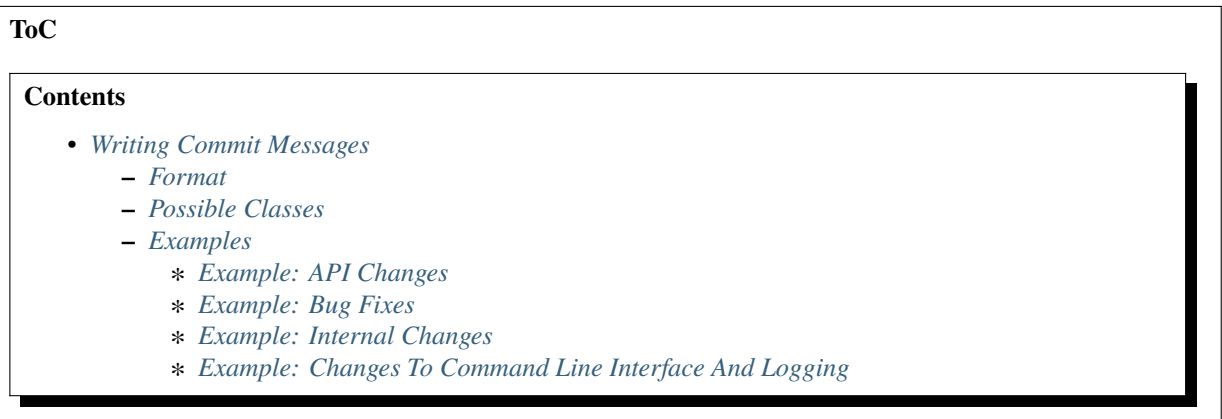

### <span id="page-465-0"></span>**Writing Commit Messages**

### <span id="page-465-1"></span>**Format**

On every commit to our revision control system (currently SVN) please provide a commit message of the following form:

```
[CLASS1, CLASS2, ...] Short description
```
Optional long description

- The first line starts with an arbitrary number of tags in square brackets, e.g. [CLASS1] or [CLASS1, CLASS2]. See below for a possible list of classes.
- These tags are followed by a short description, try to keep the first line below 120 characters, 80 if possible.
- You can add an optional long description after an empty line.

### <span id="page-466-0"></span>**Possible Classes**

#### **NOP**

Only whitespace changes.

e.g. removed trailing whitespace, replaced tabs by spaces, changed indentation

### **DOC**

Changes in the user documentation.

This includes changes to the DDDoc documentation, README files etc.

### **COMMENT**

Changes in the source documentation. These changes are not visible to the users. This includes TODO(\${name}): statements.

### **API**

Changes in the API.

These changes classically break backward compatibility.

e.g. renaming of function names, changing of function parameter order.

### **INTERNAL**

Changes in the implementation.

These changes do not influence the public the API.

e.g. renaming of variable names, simplification of code

### **FEATURE**

A user-visible feature.

e.g. extension of an interface, measurable performance improvement

*If the change is also API breaking the classes FEATURE* **and** *API must be used.*

### **FIX**

Bug removal.

If one or more bugs from the ticket tracker are removed then this should be written as [FIXED-#7,#35] where #7 and #35 are ticket numbers.

### **TEST**

Addition or changes of tests.

All code changes that are accompanied with tests must provide the original and the TEST class. Don't consider this as a coercion but as a privilege to use both classes!

### **CLI**

Change to the command line interface of a program.

e.g. change to the arguments a program accepts, change to the messages printed to the user

*Output that is meant for debugging or detailed introspection is handled by the LOG class.*

### **LOG**

Change of output for developers or very advanced users.

This is the output that is meant for debugging or detailed introspection that is excluded from CLI. Such output is usually printed to stderr.

### <span id="page-467-0"></span>**Examples**

#### <span id="page-467-1"></span>**Example: API Changes**

API change with tests and detailed description of changes.

[API,TEST] Large changes of align module's API. This is a large patch that mostly updates the align module: \* The Anchor Gaps specialization is moved from the store module to the align module. \* The Array Gaps class is rewritten. \* Both Anchor and Array gaps have mostly the same API now, differences are documented. \* Greatly unified the interface of the ``globalAlignment()`` and ``localAlignment()``␣  $\rightarrow$ interface. \* The ``LocalAlignmentFinder`` is now called ``LocalAlignmentEnumerator``. \* Threw out unused DP algorithms (DP algorithm will be cleaned up in the future, see␣  $\rightarrow$ below). \* Clipping of gaps works consistently in both Anchor and Array Gaps data structures. \* Wrote a large number of tests for all changes. \* Adjusted SeqAn library and apps to new API. All in all, this should make the module more usable, albeit breaking the interface in␣ ˓<sup>→</sup>some cases. There will be a future change by Rene that strongly unifies the DP algorithms. This will not inflict another API change, though, and further simplify the align module.

#### <span id="page-467-2"></span>**Example: Bug Fixes**

A fix that solves two tickets:

[FIX-#240,#356] Fixed iteration of ``ModifiedString``s.

Quite involved fix that allows iteration of ``ModifiedString`` objects.

A fix that does not have a ticket:

[FIX] Fixed reading of CIGAR string in module bam\_io.

There was a bug when reading the operation "F", which was translated to FLABBERGASTED. Fixed this to the documented behavior.
# **Example: Internal Changes**

An internal change, reordering of code without changing the public API.

[INTERNAL] Reordering code in module sequence so no more generated forwards are needed.

An internal change might include tests and improved comments.

[INTERNAL,TEST,COMMENTS] Greatly improved transmogrify module.

Restructured the whole internal structure of the module, adding a large number of tests and improving the source-level documentation. The user level documentation is still lacking and should be the target of a future change.

# **Example: Changes To Command Line Interface And Logging**

Changes to the command line interface:

[CLI] Changed output of STELLAR such to unify scientific notation floats.

Changes to logging in an app:

[LOG] Improved logging in RazerS 5.

Much more detailed logging allows easier debugging. Part of this should probably be commented out before the next stable release once the dust has settled and most bugs have been removed.

**ToC**

∗ *[File Name Rules](#page-485-3)*

**–** *[File Structure](#page-485-4)*

## **Contents** • *[C++ Code Style](#page-470-0)* **–** *[C++ Features](#page-470-1)* ∗ *[Reference Arguments](#page-470-2)* ∗ *[Use C-Style Logical Operators](#page-470-3)* ∗ *[Default Arguments](#page-470-4)* ∗ *[Exceptions](#page-471-0)* ∗ *[Virtual Member Functions](#page-471-1)* ∗ [static\\_cast<>](#page-471-2) ∗ [const\\_cast<>](#page-471-3) ∗ [reinterpret\\_cast<>](#page-471-4) ∗ *[pre/post increment/decrement](#page-472-0)* **–** *[Code Quality](#page-472-1)* ∗ *[Const-Correctness](#page-472-2)* ∗ *[Compiler Warnings](#page-472-3)* ∗ *[Style Conformance](#page-472-4)* **–** *[Semantics](#page-473-0)* ∗ *[Parameter Ordering](#page-473-1)* **–** *[Scoping, Helper Code](#page-473-2)* ∗ *[Global Variables](#page-473-3)* ∗ *[Tags In Function Arguments](#page-473-4)* **–** *[Structs and Classes](#page-473-5)* ∗ *[Visibility Specifiers](#page-473-6)* ∗ *[Tag Definitions](#page-474-0)* ∗ *[In-Place Member Functions](#page-474-1)* **–** *[Formatting](#page-475-0)* ∗ *[Constructor Initialization Lists](#page-475-1)* ∗ *[Line Length](#page-475-2)* ∗ *[Non-ASCII Characters](#page-475-3)* ∗ *[Spaces VS Tabs](#page-475-4)* ∗ *[Indentation](#page-476-0)* ∗ *[Trailing Whitespace](#page-476-1)* ∗ *[Inline Comments](#page-476-2)* ∗ *[Brace Positions](#page-476-3)* ∗ *[Conditionals](#page-477-0)* ∗ *[Loops and Switch Statements](#page-478-0)* ∗ *[Expressions](#page-479-0)* ∗ *[Type Expressions](#page-479-1)* ∗ *[Function Return Types](#page-479-2)* ∗ *[Inline Functions](#page-480-0)* ∗ *[Function Argument Lists](#page-480-1)* ∗ *[Template Argument Lists](#page-480-2)* ∗ *[Function Calls](#page-481-0)* **–** *[Naming Rules](#page-481-1)* ∗ *[Macros](#page-481-2)* ∗ *[Variable Naming](#page-482-0)* ∗ *[Constant / Enum Value Naming](#page-482-1)* ∗ *[Struct / Enum / Class Naming](#page-482-2)* ∗ *[Metafunction Naming](#page-483-0)* ∗ *[Function Naming](#page-483-1)* ∗ *[Names In Documentation](#page-483-2)* **–** *[Comments](#page-483-3)* ∗ *[File Comments](#page-483-4)* ∗ *[Class, Function, Metafunction, Enum, Macro DDDoc Comments](#page-484-0)* ∗ *[Implementation Comments](#page-485-0)* ∗ *[TODO Comments](#page-485-1)* **–** *[Source Tree Structure](#page-485-2)* **466 Chapter 5. Partners**

# <span id="page-470-0"></span>**C++ Code Style**

The aim of this style guide is to enforce a certain level of canonicity on all SeqAn code. Besides good comments, having a common style guide is the key to being able to understand and change code written by others easily.

(The style guide partially follows the [Google C++ Code Style Guide.](https://github.com/google/styleguide/blob/gh-pages/cppguide.xml))

## <span id="page-470-1"></span>**C++ Features**

### <span id="page-470-2"></span>**Reference Arguments**

We prefer reference arguments to pointer arguments. Use const where possible.

## <span id="page-470-3"></span>**Use C-Style Logical Operators**

Use &&,  $||$ , and ! instead of and, or, and not.

While available from C++98, MSVC does not support them out of the box, a special header <iso646.h> has to be included. Also, they are unfamiliar to most C++ programmers and nothing in SeqAn is using them.

### <span id="page-470-4"></span>**Default Arguments**

Default arguments to global functions are problematic with generated forwards. They can be replaced with function overloading. So do not use them!

You can replace default arguments with function overloading as follows. Do not do this.

```
inline double f(int x, double y = 1.0){
    // ...
}
```
Do this instead.

```
inline double f(int x, double y)
{
    // ...
}
inline double f(int x)
{
    return f(x, 1.0);
}
```
## <span id="page-471-0"></span>**Exceptions**

SeqAn functions throw exceptions only to report unrecoverable errors, usually during I/O. Instead, functions expected to either success or fail use boolean return values to report their status.

#### <span id="page-471-1"></span>**Virtual Member Functions**

SeqAn heavily uses template subclassing instead of C++ built-in subclassing. This technique requires using global member functions instead of in-class member functions.

If the design requires using in-class member functions, the keyword virtual should be avoided. Virtual member functions cannot be inlined and are thus slow when used in tight loops.

#### <span id="page-471-2"></span>static\_cast $\diamond$

Prefer static\_cast <> to C-style casts.

#### <span id="page-471-3"></span>const\_cast<>

Use const-casts only to make an object const. Do not remove consts. Rather, use the mutable keyword on selected members. const\_cast<> is allowed for interfacing with external (C) APIs where the const keyword is missing but which do not modify the variable.

The following is an example where  $const$   $\leq$  as  $OK$ :

```
template <typename T>
bool isXyz(T const & x)
{
    return x. member == 0;
}
template <typename T>
bool isXyz(T \& x){
    return const_cast<T const &\&&>(x). member == 0;
}
```
#### <span id="page-471-4"></span>reinterpret\_cast<>

Only use reinterpret\_cast<> when you absolutely have to and you know what you are doing! Sometimes, it is useful for very low-level code but mostly it indicates a design flaw.

## <span id="page-472-0"></span>**pre/post increment/decrement**

Prefer the "pre" variants for decrement and increment, especially in loops. Their advantage is that no copy of an object has to be made.

Good:

```
typedef Iterator<TContainer>::Type TIterator;
for (TIterator it = begin(container); atEnd(it); +it)
{
    // do work
}
```
Bad:

```
typedef Iterator<TContainer>::Type TIterator;
for (TIterator it = begin(container); atEnd(it); it++){
    // do work
}
```
### <span id="page-472-1"></span>**Code Quality**

## <span id="page-472-2"></span>**Const-Correctness**

Write const correct code. Read the [C++ FAQ const correctness article](https://www.parashift.com/c++-faq-lite/const-correctness.html) for more information. Besides other things, this allows to use temporary objects without copying in functions that do not need to change their arguments.

## <span id="page-472-3"></span>**Compiler Warnings**

All code in the repository must compile without any warnings using the flags generated by the CMake system.

Currently, the GCC flags are:

**::**

-W -Wall -Wstrict-aliasing -pedantic -Wno-long-long -Wno-variadic-macros

#### <span id="page-472-4"></span>**Style Conformance**

Follow this code style whenever possible. However, prefer consistency to conformance.

If you are editing code that is non-conforming consider whether you could/should adapt the whole file to the new style. If this is not feasible, prefer consistency to conformance.

## <span id="page-473-0"></span>**Semantics**

## <span id="page-473-1"></span>**Parameter Ordering**

The general parameter order should be (1) output, (2) non-const input (e.g. file handles), (3) input, (4) tags. Within these groups, the order should be from mandatory to optional.

In SeqAn, we read functions f(out1, out2, out3, ..., in1, in2, in3, ...) as (out1, out2, out3, .. .) <- f(in1, in2, in3, ...).

E.g. assign():

template <typename T> void f(T & out, T const & in) {  $out = in;$ }

## <span id="page-473-2"></span>**Scoping, Helper Code**

## <span id="page-473-3"></span>**Global Variables**

Do not use global variables. They introduce hard-to find bugs and require the introduction of a link-time library.

# <span id="page-473-4"></span>**Tags In Function Arguments**

Tags in function arguments should always be const.

```
// somewhere in your code:
struct Move_;
typedef Tag<Move_> Move;
// then, later:
void appendValue(TContainer, Move const &)
{
    // ...
}
```
## <span id="page-473-5"></span>**Structs and Classes**

# <span id="page-473-6"></span>**Visibility Specifiers**

Visibility specifiers should go on the same indentation level as the class keyword. Example:

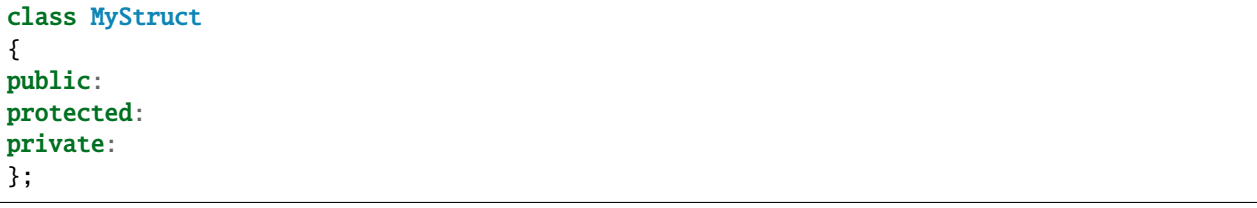

## <span id="page-474-0"></span>**Tag Definitions**

Tags that are possibly also used in other modules must not have additional parameters and be defined using the Tag<> template. Tags that have parameters must only be used within the module they are defined in and have non-generic names.

Tags defined with the Tag<> template and a typedef can be defined multiply. These definitions must have the following pattern:

```
struct TagName_;
typedef Tag<TagName_> TagName;
```
This way, there can be multiple definitions of the same tag since the struct TagName\_ is only declared but not defined and there can be duplicate typedefs.

For tags (also those used for specialization) that have template parameters, the case is different. Here, we cannot wrap them inside the Tag<> template with a typedef since it still depends on parameters. Also we want to be able to instantiate tags so we can pass them as function arguments. Thus, we have to add a struct body and thus define the struct. There cannot be multiple identical definitions in C++. Thus, each tag with parameters must have a unique name throughout SeqAn. Possibly too generic names should be avoided. E.g. Chained should be reserved as the name for a global tag but ChainedFile<> can be used as a specialization tag in a file-related module.

Note that this restriction does not apply for internally used tags (e.g. those that have an underscore postfix) since these can be renamed without breaking the public API.

# <span id="page-474-1"></span>**In-Place Member Functions**

Whenever possible, functions should be declared and defined outside the class. The constructor, destructor and few operators have to be defined inside the class, however.

The following has to be defined and declared within the class (also see [Wikipedia\)](https://en.wikipedia.org/wiki/Operators_in_C_and_C%2B%2B):

- constructors
- destructors
- function call operator operator ()
- type cast operator operator T()
- array subscript operator operator []()
- dereference-and-access-member operator operator->()
- assignment operator operator  $=()$

## <span id="page-475-0"></span>**Formatting**

#### <span id="page-475-1"></span>**Constructor Initialization Lists**

If the whole function prototype fits in one line, keep it in one line. Otherwise, wrap line after column and put each argument on its own line indented by one level. Align the initialization list.

Example:

```
class Class
{
    MyClass() :
        member1(),
        member2(1),
        member3(3)
    {}
};
```
### <span id="page-475-2"></span>**Line Length**

The maximum line length is 120. Use a line length of 80 for header comments and the code section separators.

#### <span id="page-475-3"></span>**Non-ASCII Characters**

All files should be UTF-8, non-ASCII characters should not occur in them nevertheless.

In comments, use ss instead of ß and ae instead of ä etc.

In strings, use UTF-8 coding. For example, "\xEF\xBB\xBF" is the Unicode zero-width no-break space character, which would be invisible if included in the source as straight UTF-8.

### <span id="page-475-4"></span>**Spaces VS Tabs**

Do not use tabs! Use spaces. Use "\t" in strings instead of plain tabs.

After some discussion, we settled on this. All programmer's editors can be configured to use spaces instead of tabs. We use four spaces instead of a tab.

There can be problems when indenting in for loops with tabs, for example. Consider the following  $(-\rightarrow)$  is a tab, \_ is a space):

```
for (int i = 0, j = 0, k = 0, ...;
     _{\rm cond1} && cond2 &&; _{\rm ++i})
{
  // ...
}
```
Here, indentation can happen up to match the previous line. Mixing tabs and spaces works, too. However, since tabs are not shown in the editor, people might indent a file with mixed tabs and spaces with spaces if they are free to mix tabs and spaces.

for (int  $i = 0$ ,  $j = 0$ ,  $k = 0$ , ...; -->|\_cond1 && cond2 &&; ++i) { // ... }

#### <span id="page-476-0"></span>**Indentation**

We use an indentation of four spaces per level.

Note that '"namespaces do not cause an increase in indentation level."'

```
namespace seqan2 {
class SomeClass
{
};
} // namespace seqan2
```
### <span id="page-476-1"></span>**Trailing Whitespace**

Trailing whitespace is forbidden.

Trailing whitespace is not visible, leading whitespace for indentation is perceptible through the text following it. Anything that cannot be seen can lead to "trash changes" in the GitHub repository when somebody accidentally removes it.

#### <span id="page-476-2"></span>**Inline Comments**

Use inline comments to document variables.

Possibly align inline comments.

```
short x; // a short is enough!
int myVar; // this is my variable, do not touch it
```
## <span id="page-476-3"></span>**Brace Positions**

Always put brace positions on the next line.

```
class MyClass
{
public:
    int x;
    MyClass() : x(10)
    {}
};
```
(continues on next page)

```
void foo(char c)
{
    switch (c)
    {
    case 'X':
        break;
    }
    // ...
}
```
# <span id="page-477-0"></span>**Conditionals**

Use no spaces inside the parantheses, the else keyword belongs on a new line, use block braces consistently.

Conditional statements should look like this:

```
if (a == b){
    return 0;
}
else if (c == d){
    int x = a + b + d;
   return x;
}
if (a == b)return 0;
else if (c == d)return a + b + d;
```
Do not leave out the spaces before and after the parantheses, do not put leading or trailing space in the paranthesis. The following is wrong:

if (foo){ return 0; } if(foo) return 0; if (foo ) return 0;

Make sure to add braces to all blocks if any block has one. The following is wrong:

```
if (a == b)return 0;
else if (c == d){
    int x = a + b + d;
    return x;
}
```
### <span id="page-478-0"></span>**Loops and Switch Statements**

Switch statements may use braces for blocks. Empty loop bodies should use {} or continue.

Format your switch statements as follows. The usage of blocks is optional. Blocks can be useful for declaring variables inside the switch statement.

```
switch (var)
{
case 0:
    return 1;
case 1:
    return 0;
default:
    SEQAN_FAIL("Invalid value!");
}
switch (var2)
{
case 0:
    return 1;
case 1:
{
    int x = 0;
    for (int i = 0; i < var3; ++i)
        x + i;return x;
}
default:
    SEQAN_FAIL("Invalid value!");
}
```
Empty loop bodies should use {} or continue, but not a single semicolon.

```
while (condition)
{
  // Repeat test until it returns false.
}
for (int i = 0; i < kSomeNumber; +i)
    {} // Good - empty body.
while (condition)
    continue; // Good - continue indicates no logic.
```
## <span id="page-479-0"></span>**Expressions**

Binary expressions are surrounded by one space. Unary expressions are preceded by one space.

Example:

```
if (a == b || c == d || e == f || x){
    // ...
}
bool y = \frac{1}{x};
unsigned i = -j;
```
## <span id="page-479-1"></span>**Type Expressions**

No spaces around period or arrow. Add spaces before and after pointer and references. const comes after the type.

The following are good examples:

```
int x = 0;
int * ptr = x; // OK, spaces are good.
int const & ref = x; // OK, const after intint main(int argc, char ** argv); // OK, group pointers.
```
Bad Examples:

```
int x = 0;
\mathbf{int}^* \text{ptr} = \textbf{x}; // bad spaces
\text{int}^* \text{ptr} = \text{x}; // bad spaces
const int & ref = x; // wrong placement of const
int x = ptr \rightarrow z; // bad spaces
int x = obj. z; // bad spaces
```
## <span id="page-479-2"></span>**Function Return Types**

If a function definition is short, everything is on the same line. Otherwise, split.

Good example:

#### int foo();

```
template <typename TString>
typename Value<TString>::Type
anotherFunction(TString const & foo, TString const & bar, /*...*/)
{
    // ...
}
```
## <span id="page-480-0"></span>**Inline Functions**

If a function definition is short, everything is on the same line. Otherwise put inline and return type in the same line.

Good example:

```
inline int foo();
template <typename TString>
inline typename Value<TString>::Type
anotherFunction(TString const & foo, TString const & bar, /*...*/)
{
    // ...
}
```
# <span id="page-480-1"></span>**Function Argument Lists**

If it fits in one line, keep in one line. Otherwise, wrap at the paranthesis, put each argument on its own line. For very long function names and parameter lines, break after opening bracket.

Good example:

```
template <typename TA, typename TB>
inline void foo(TA & a, TB & b);
template </*...*/>
inline void foo2(TA & a,
                 TB & b,
                 ...
                 TY & y,
                 TZ & z);
template </*...*/>
inline void _functionThisIsAVeryVeryLongFunctionNameSinceItsAHelper(
   TThisTypeWasMadeToForceYouToWrapInTheLongNameMode & a,
   TB & b,
   TC & c,
   TB & d,
    ...);
```
## <span id="page-480-2"></span>**Template Argument Lists**

Follow conventions of function parameter lists, no blank after opening <.

As for function parameters, try to fit everything on one line if possible, otherwise, break the template parameters over multiple lines and put the commas directly after the type names.

```
template <typename T1, typename T1>
void foo() \{\}template <typename T1, typename T2, ...
```
(continues on next page)

```
typename T10, typename T11>
void bar() \{\}
```
Multiple closing > go to the same line and are only separated by spaces if two closing angular brackets come after each other.

```
typedef Iterator<Value<TValue>::Type,
                  Standard> ::Type
typedef String<char, Alloc\langle> > TMyString
// -------------------------^
```
# <span id="page-481-0"></span>**Function Calls**

Similar rules as in *[Function Argument Lists](#page-480-1)* apply. When wrapped, not each parameter has to occur on its own line.

Example:

```
foo(a, b);foo2(a, b, c, ...
    x, y, z);
if (x){
    if (y){
        _functionThisIsAVeryVeryLongFunctionNameSinceItsAHelper(
            firstParameterWithALongName, b, c, d);
    }
}
```
## <span id="page-481-1"></span>**Naming Rules**

In the following, camel case means that the first letter of each word is written upper case, the remainder is written in lower case. Abbreviations of length 2 are kept in upper case, longer abbreviations are camel-cased.

## <span id="page-481-2"></span>**Macros**

Macros are all upper case, separated by underscores, prefixed with SEQAN\_.

Example:

```
SEQAN_ASSERT_EQ(val1, val2);
#define SEQAN_MY_TMP_MACRO(x) f(x)
// ...
SEQAN_MY_TMP_MACRO(1);
// ...
#undef SEQAN_MY_TMP_MACRO
```
## <span id="page-482-0"></span>**Variable Naming**

Variables are named in camel case, starting with a lower-case parameter. Internal member variables have an underscore prefix.

Example:

```
int x;
int myVar;
int saValue(/*...*/);
int getSAValue(/*...*/);
struct FooBar
{
    int _x;
};
```
# <span id="page-482-1"></span>**Constant / Enum Value Naming**

Constant and enum values are named like macros: all-upper case, separated by dashes.

Example:

```
enum MyEnum
{
    MY_ENUM_VALUE1 = 1,
    MY_ENUM_VALUE2 = 20
};
int const MY_VAR = 10;
```
## <span id="page-482-2"></span>**Struct / Enum / Class Naming**

Types are written in camel case, starting with an upper case character.

Internal library types have an underscore suffix.

Example:

```
struct InternalType_
{};
struct SAValue
{};
struct LcpTable
{};
```
## <span id="page-483-0"></span>**Metafunction Naming**

Metafunctions are named like structs, defined values are named VALUE, types Type.

Metafunctions should not export any other types or values publically, e.g. they should have an underscore suffix.

Example:

```
template <typename T>
struct MyMetaFunction
{
   typedef typename RemoveConst<T>::Type TNoConst_;
   typedef TNonConst_ Type;
};
template <typename T>
struct MyMetaFunction2
{
   typedef True Type;
   static bool const VALUE = false;
};
```
### <span id="page-483-1"></span>**Function Naming**

The same naming rule as for variables applies.

Example:

```
void fooBar();
template <typename T>
int saValue(T & x);
template <typename T>
```
void lcpTable(T & x);

#### <span id="page-483-2"></span>**Names In Documentation**

In the documentation, classes have the same name as in the source code, e.g. the class StringSet is documented as "class StringSet." Specializations are named "\$SPEC \$CLASS", e.g. "Concat StringSet", "Horspool Finder."

## <span id="page-483-3"></span>**Comments**

## <span id="page-483-4"></span>**File Comments**

Each file should begin with a file header.

The file header has the format. The skel.py tool automatically generates files with appropriate headers.

```
// ==========================================================================
// SPROJECT NAME
// ==========================================================================
// Copyright (C) 2010 $AUTHOR, $ORGANIZATION
//
// $LICENSE
//
// ==========================================================================
// Author: $NAME <$EMAIL>
// ==========================================================================
// $FILE_DESCRIPTION
// ==========================================================================
```
### <span id="page-484-0"></span>**Class, Function, Metafunction, Enum, Macro DDDoc Comments**

Each public class, function, metafunction, enum, and macro should be documented using *[dox API docs](#page-492-0)*. Internal code should be documented, too.

Example:

```
/*!
 * @class IntervalAndCargo
 * @headerfile <seqan/refinement.h>
 * @brief A simple record type that stores an interval and a cargo value.
 *
 * @signature template <typename TValue, typename TCargo>
 * struct IntervalAndCargo;
 *
 * @tparam TValue The value type of the record, defaults to int.
 * @tparam TCargo The cargo type of the record, defaults to int.
 */
template <typename TValue = int, typename TCargo = int>
class IntervalAndCargo
{
    // ...
};
// This functions helps the XYZ class to fulfill the ABC functionality.
//
// It corresponds to function FUNC() in the paper describing the original
// algorithm. The variables in this function correspond to the names in the
// paper and thus the code style is broken locally.
void _helperFunction(/*...*/)
{}
```
## <span id="page-485-0"></span>**Implementation Comments**

All functions etc. should be well-documented. In most cases, it is more important how something is done instead of of what is done.

## <span id="page-485-1"></span>**TODO Comments**

TODO comments have the format // TODO(\$USERNAME): \$TODO\_COMMENT. The username is the username of the one writing the item, not the one to fix it. Use GitHub issues for this.

### <span id="page-485-2"></span>**Source Tree Structure**

### <span id="page-485-3"></span>**File Name Rules**

File and directories are named all-lower case, words are separated by underscores.

Exceptions are INFO, COPYING, README, ... files.

Examples:

- string\_base.h
- string\_packed.h
- suffix\_array.h
- lcp\_table.h

## <span id="page-485-4"></span>**File Structure**

#### <span id="page-485-5"></span>**Header** #define **guard**

The header #define include guards are constructed from full paths to the repository root.

Example:

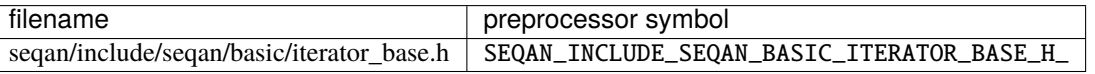

#ifndef SEQAN\_INCLUDE\_SEQAN\_BASIC\_ITERATOR\_BASE\_H\_ #define SEQAN\_INCLUDE\_SEQAN\_BASIC\_ITERATOR\_BASE\_H\_ #endif // #ifndef SEQAN\_INCLUDE\_SEQAN\_BASIC\_ITERATOR\_BASE\_H\_

## <span id="page-486-0"></span>**Include Order**

The include order should be (1) standard library requirements, (2) external requirements, (3) required SeqAn modules. In SeqAn module headers (e.g. *basic.h*), then all files in the module are included.

## <span id="page-486-1"></span>**CPP File Structure**

```
// ==========================================================================
\frac{1}{2} \frac{1}{2} \frac{1}{2} \frac{1}{2} \frac{1}{2} \frac{1}{2} \frac{1}{2} \frac{1}{2} \frac{1}{2} \frac{1}{2} \frac{1}{2} \frac{1}{2} \frac{1}{2} \frac{1}{2} \frac{1}{2} \frac{1}{2} \frac{1}{2} \frac{1}{2} \frac{1}{2} \frac{1}{2} \frac{1}{2} \frac{1}{2} // ==========================================================================
// Copyright (c) 2006-2024, Knut Reinert, FU Berlin
// All rights reserved.
//
// Redistribution and use in source and binary forms, with or without
// modification, are permitted provided that the following conditions are met:
//
// * Redistributions of source code must retain the above copyright
// notice, this list of conditions and the following disclaimer.
// * Redistributions in binary form must reproduce the above copyright
// notice, this list of conditions and the following disclaimer in the
// documentation and/or other materials provided with the distribution.
// * Neither the name of Knut Reinert or the FU Berlin nor the names of
// its contributors may be used to endorse or promote products derived
// from this software without specific prior written permission.
//
// THIS SOFTWARE IS PROVIDED BY THE COPYRIGHT HOLDERS AND CONTRIBUTORS "AS IS"
// AND ANY EXPRESS OR IMPLIED WARRANTIES, INCLUDING, BUT NOT LIMITED TO, THE
// IMPLIED WARRANTIES OF MERCHANTABILITY AND FITNESS FOR A PARTICULAR PURPOSE
// ARE DISCLAIMED. IN NO EVENT SHALL KNUT REINERT OR THE FU BERLIN BE LIABLE
// FOR ANY DIRECT, INDIRECT, INCIDENTAL, SPECIAL, EXEMPLARY, OR CONSEQUENTIAL
// DAMAGES (INCLUDING, BUT NOT LIMITED TO, PROCUREMENT OF SUBSTITUTE GOODS OR
// SERVICES; LOSS OF USE, DATA, OR PROFITS; OR BUSINESS INTERRUPTION) HOWEVER
// CAUSED AND ON ANY THEORY OF LIABILITY, WHETHER IN CONTRACT, STRICT
// LIABILITY, OR TORT (INCLUDING NEGLIGENCE OR OTHERWISE) ARISING IN ANY WAY
// OUT OF THE USE OF THIS SOFTWARE, EVEN IF ADVISED OF THE POSSIBILITY OF SUCH
// DAMAGE.
//
// ==========================================================================
// Author: $AUTHOR_NAME <$AUTHOR_EMAIL>
// ==========================================================================
// $FILE_COMMENT
// ==========================================================================
#include <seqan/basic.h>
#include <seqan/sequence.h>
#include "app_name.h"
using namespace seqan2;
// Program entry point
                                                                                 (continues on next page)
```

```
int main(int argc, char const ** argv)
{
    // ...
}
```
# <span id="page-487-0"></span>**Application Header Structure**

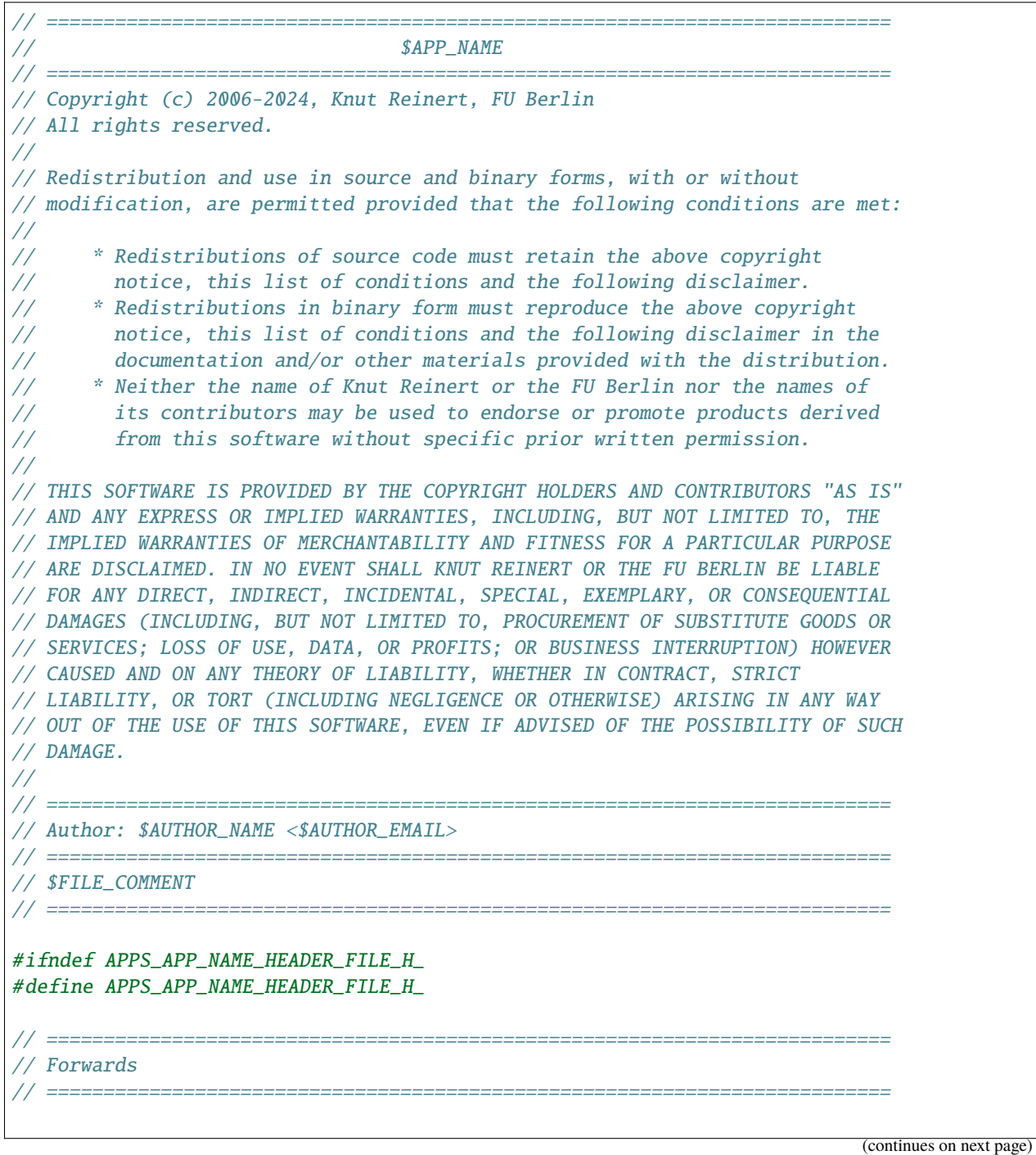

**484 Chapter 5. Partners**

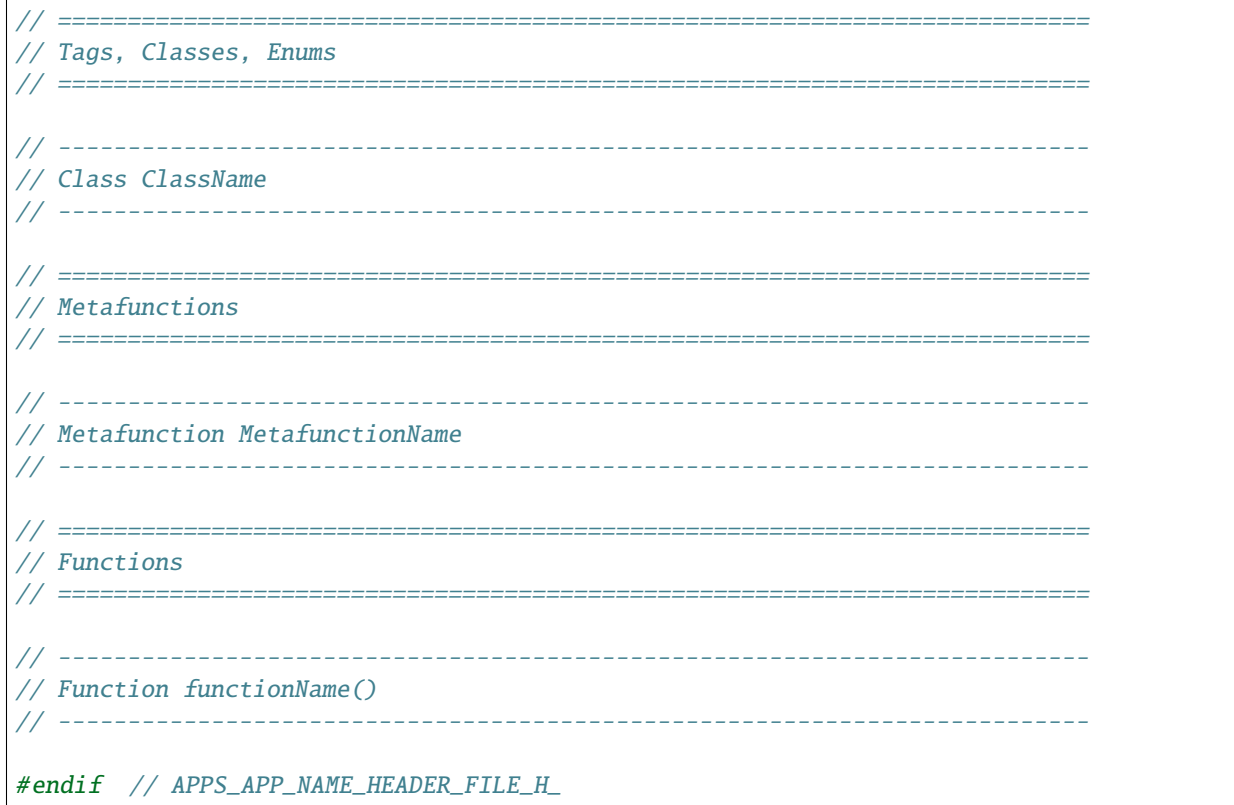

#### <span id="page-488-0"></span>**Library Header Structure**

```
// ==========================================================================
// SeqAn - The Library for Sequence Analysis
// ===================================
// Copyright (c) 2006-2024, Knut Reinert, FU Berlin
// All rights reserved.
//
// Redistribution and use in source and binary forms, with or without
// modification, are permitted provided that the following conditions are met:
//
// * Redistributions of source code must retain the above copyright
// notice, this list of conditions and the following disclaimer.
// * Redistributions in binary form must reproduce the above copyright
// notice, this list of conditions and the following disclaimer in the
// documentation and/or other materials provided with the distribution.
// * Neither the name of Knut Reinert or the FU Berlin nor the names of
// its contributors may be used to endorse or promote products derived
// from this software without specific prior written permission.
//
// THIS SOFTWARE IS PROVIDED BY THE COPYRIGHT HOLDERS AND CONTRIBUTORS "AS IS"
// AND ANY EXPRESS OR IMPLIED WARRANTIES, INCLUDING, BUT NOT LIMITED TO, THE
// IMPLIED WARRANTIES OF MERCHANTABILITY AND FITNESS FOR A PARTICULAR PURPOSE
// ARE DISCLAIMED. IN NO EVENT SHALL KNUT REINERT OR THE FU BERLIN BE LIABLE
```
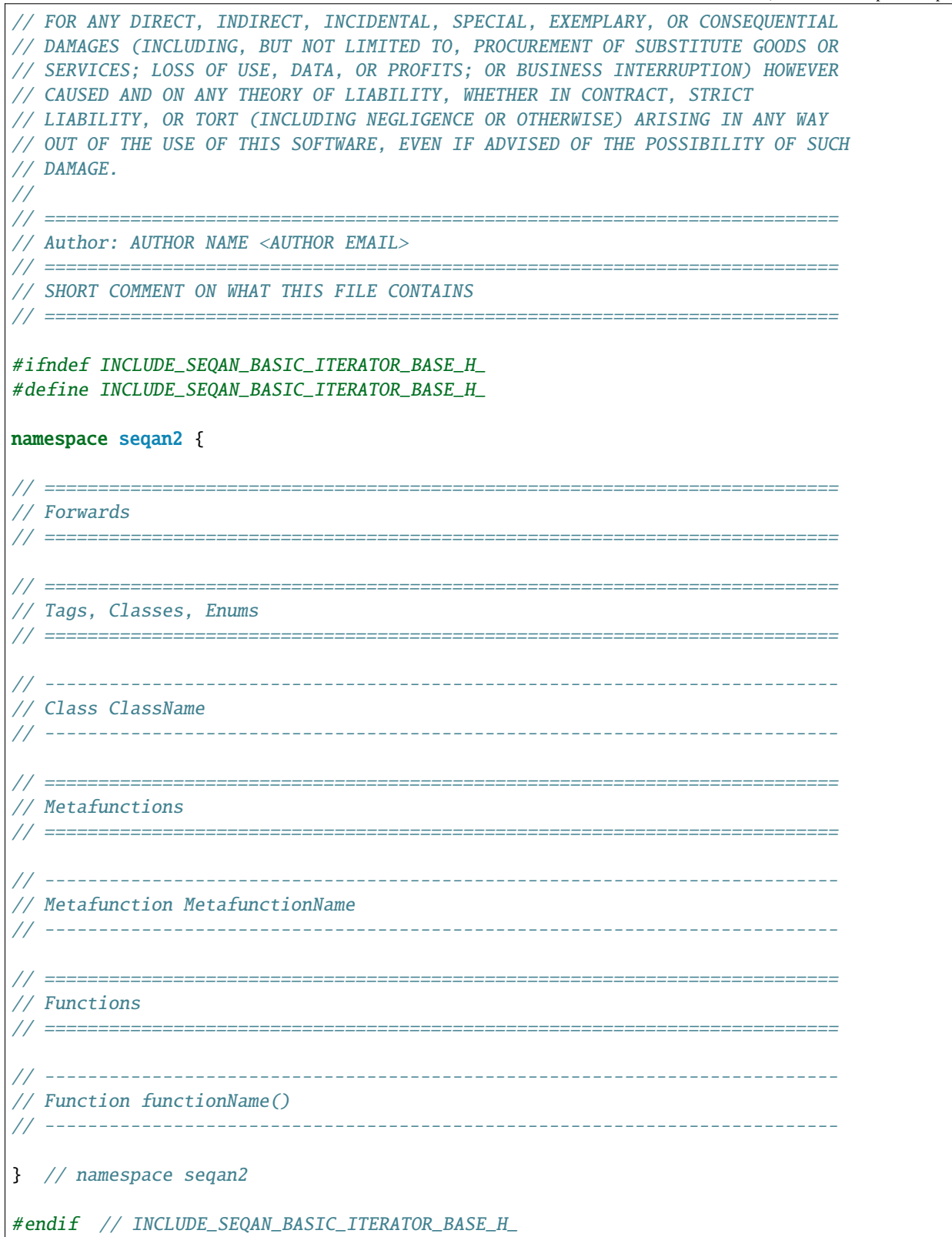

# **ToC**

# **Contents**

- *[Other Style Guides](#page-490-0)*
	- **–** *[Python Style Guide](#page-490-1)* **–** *[JavaScript Style Guide](#page-490-2)*
	-

## <span id="page-490-0"></span>**Other Style Guides**

## <span id="page-490-1"></span>**Python Style Guide**

Some very few points:

- Follow [PEP 8.](https://www.python.org/dev/peps/pep-0008/)
- Use single-quotes for strings, i.e. 'this is a string' and double-quotes for docstrings, e.g. """This is a docstring.""".
- Name functions, classes, constants as in SeqAn, variables and member variables are named lower\_case\_with\_underscores.

## <span id="page-490-2"></span>**JavaScript Style Guide**

Follow the *[SeqAn C++ Style Guide](#page-470-0)* in spirit.

**ToC**

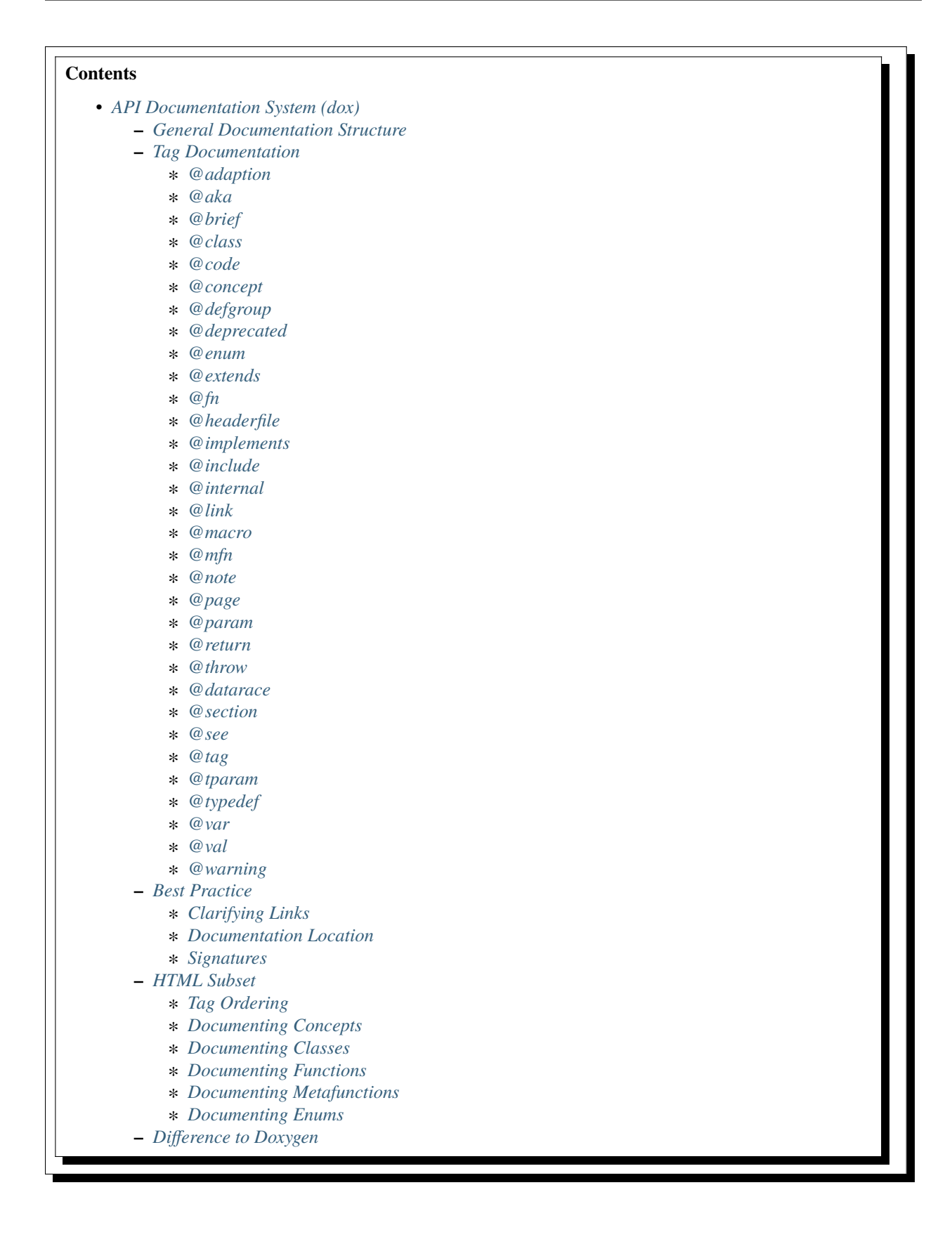

## <span id="page-492-0"></span>**API Documentation System (dox)**

Since the 1.4.1 release, SeqAn uses a new documentation system. The syntax is similar to [Doxygen](https://doxygen.sf.net) but slightly different. The main differences are (1) not identifying functions by their signatures but only by their names, (2) adding the idea of metafunctions, (3) adding the idea of interface functions and (4) an extension to SeqAn-specific things like documenting concepts.

## <span id="page-492-1"></span>**General Documentation Structure**

Dox comments are placed in C-style comments with an exclamation mark (see below). The first dox tag should be placed on the next line, each line should begin with a correctly indented star. The first line only contains the slash-starexclamation-mark and the last line only contains the star-slash.

```
/*!
* @fn myFunction
* @signature void myFunction()
*/
```
The documentation and the code are independent. Each item to be documented (adaption, class, concept, enum, function, group, macro, metafunction, page, tag, typedef, variable) has to be epxlicitely given (see tags below). The available top level tags are [#adaption @adaption], [#class @class], [#concept @concept], [#defgroup @defgroup], [#enum @enum], [#fn @fn], [#macro @macro], [#metafunction @mfn], [#page @page], [#tag @tag], [#typedef @typedef], and [#variable @var].

Each top-level tag creates a documentation entry. For example, the following defines a class Klass with two global interface functions f1 and f2 for this class:

```
/*!
* @class Klass
* @fn Klass#f1
* @fn Klass#f2
*/
```
Member functions are given using  $\cdots$ , the same as in the C++ language:

```
/*!
* @class Klass
* @fn Klass::memberFunc
*/
```
Global interface functions are global functions that belong to the interface of a type. Similar, interface metafunctions are metafunctions that belong to the interface of a type. Their fully qualified name for dox consists of the type name, followed by a hash # and the function/metafunction name:

```
/*!
* @class Klass
* @fn Klass#interfaceFunc
* @mfn Klass#InterfaceMetaFunc
*/
```
Below the top-level tags, come the second-level tags. The first kind of second-level tags defines properties of an entry. Important such second-level entries are @brief, @signature, @see, @param, @tparam, @return. You can also write text for the description of your entity and use tags such as @section, @subsection, @snippet, @code to format the description. You can use HTML tags for formatting the documentation.

Example:

```
/*!
* @class Align
* @brief Store a tabular alignment.
*
* @signature template <typename TSource, typename TSpec>
             class Align;
*
* @tparam TSource The type of the underlying sequence.
* @tparam TSpec Tag for selecting the specialization of the Align class.
*
* The <tt>Align</tt> class provides a tabular alignment of sequences with the
* same type. The sequences are given with <tt>TSource</tt>. An <tt>Align</tt>
* object will use a <a href="seqan:Gaps">Gaps</a> object for each sequence.
* The specialization of the <a href="seqan:Gaps">Gaps</a> object can be selected
* using the <tt>TSpec</tt> template parameter.
*
* @see Gaps
* @see globalAlignment
*/
```
Images are included using  $\langle \text{img src} = \$ \${PATH}"> where \${PATH} is relative to the source image directory.

## <span id="page-493-0"></span>**Tag Documentation**

Below, we differentiate between **names** and **labels**.

**Names** are used to identify documentation items and must follow extended C++ identifier rules. A sub name consists of only alphanumeric characters and the underscore is allowed, must not start with a number. Sub names can be glued together with :: for class members and # for interface functions. In contrast, **labels** are used for the display to the user. For example, the alloc string has the name AllocString but the label "Alloc String", the constructor of AllocString has name AllocString::String, and its length function has name AllocString#length.

## <span id="page-493-1"></span>**@adaption**

**Signature** @adaption AdaptionName [Adaption Label]

Top-level tag.

Defines an adaption with the given name and an optional label.

An adaption is a collection of global interface functions and metafunctions that adapt a type outside the SeqAn library to a concept in the SeqAn library. For example, the STL std::string class can be adapted to the interface of the StringConcept concept.

```
/*!
* @adaption StdStringToStringConcept std::string to Sequence concept
* @brief The <tt>std::string</tt> class is adapted to the Sequence concept.
*/
```
## <span id="page-494-0"></span>**@aka**

### **Signature** @aka OtherName

Second-level entry.

Assigns an alias name for a function, metafunction, class, concept, or enum. The list of aliases will be printed for each code entry. Also, the aliases will be incorporated into search results.

```
/*!
 * @class InfixSegment
 * @brief Represents a part of a string.
 *
 * @aka substring
 */
template <typename TSequence>
class InfixSegment<TSequence, Infix>;
```
## <span id="page-494-1"></span>**@brief**

**Signature** @brief Brief description.

Second-level tag.

Defines the brief description of the top-level entry it belongs to. You can use HTML in the description.

```
/*!
* @fn f
 * @brief A minimal function.
 * @signature void f();
 */
void f();
```
## <span id="page-494-2"></span>**@class**

**Signature** @class ClassName [Class Label]

Top-level tag.

Defines a class with the given name ClassName and an optional label.

```
/*!
* @class AllocString Alloc String
* @extends String
* @brief Implementation of the String class using dynamically allocated array.
*
* @signature template <typename TAlphabet, typename TSpec>
* class String<TAlphabet, Alloc<TSpec> >;
* @tparam TAlphabet Type of the alphabet (the string's value).
* @tparam TSpec Tag for the further specialization.
*/
```
(continues on next page)

```
template <typename TAlphabet, typename TSpec>
class String<TAlphabet, Alloc<TSpec> >
{
    // ...
};
```
## <span id="page-495-0"></span>**@code**

**Signature** @code{.ext} ... @endcode

Second-level tag.

Provides the means to display code blocks in the documentation. The extension .ext is used for identifying the type (use .cpp for C++ code) and selecting the appropriate highlighting.

```
/*!
* @fn f
 * @brief Minimal function.
 * @signature void f();
 *
 * @code{.cpp}
 * int main()
 * {
 * f(); // Call function.
 * return 0;
 * }
 * @endcode
 */
void f();
```
Note that you can use the extension value .console to see console output.

```
/*!
* @fn f
* @brief Some function
*
* @section Examples
*
* @include demos/module/demo_f.cpp
*
* The output is as follows:
*
* @code{.console}
* This is some output of the program.
* @endcode
 */
```
## <span id="page-496-0"></span>**@concept**

**Signature** @concept ConceptName [Concept Label]

Top-level tag.

Creates a documentation entry for a concept with the given name and an optional label. All concept names should have the suffix Concept. Use the fake keyword concept in the @signature.

A concept is the C++ equivalent to interfaces known in other classes. C++ provides no real way for concepts so at the moment they are a formal construct used in the documentation.

```
/*!
* @concept StringConcept Sequence
* @signature concept StringConcept;
* @extends ContainerConcept
* @brief Concept for sequence types.
*/
```
## <span id="page-496-1"></span>**@defgroup**

**Signature** @defgroup GroupName [Group Label]

Top-level tag.

Creates a documentation entry for a group with a given name and an optional label. Groups are for rough grouping of global functions and/or tags.

You can put types and functions into a group similar to making global interface functions and metafunctions part of the interface of a class or concept.

```
/*!
* @defgroup FastxIO FASTA/FASTQ I/O
* @brief Functionality for FASTA and FASTQ I/O.
*
* @fn FastxIO#readRecord
* @brief Read one record from FASTA/FASTQ files.
*
* @fn FastxIO#writeRecord
* @brief Write one record to FASTA/FASTQ files.
*
* @fn FastxIO#readBatch
* @brief Read multiple records from FASTA/FASTQ file, limit to a given count.
*
* @fn FastxIO#writeBatch
* @brief Write multiple records to FASTA/FASTQ file, limit to a given count.
*
* @fn FastxIO#readAll
* @brief Read all records from a FASTA/FASTQ file.
*
* @fn FastxIO#writeAll
* @brief Write all records to a FASTA/FASTQ file.
*/
```
## <span id="page-497-0"></span>**@deprecated**

#### **Signature** @deprecated message

Second-level entry.

Marks a given function, metafunction, class, concept, or enum as deprecated. A deprecation message will be generated in the API documentation.

```
/*!
* @fn f
 * @deprecated Use @link g @endlink instead.
 * @brief Minimal function.
 */
void f();
```
## <span id="page-497-1"></span>**@enum**

#### **Signature** @enum EnumName [Enum Label]

Top-level entry.

Provides documentation for an enum with given name and optional label.

```
/*!
 * @enum MyEnum
 * @brief An enum.
 *
 * @val MyEnum VALUE1
 * @brief VALUE1 value of enum MyEnum.
 *
 * @val MyEnum VALUE2
 * @brief VALUE2 value of enum MyEnum.
 */
enum MyEnum
{
 VALUE1,
  VALUE2
};
```
## <span id="page-497-2"></span>**@extends**

## **Signature** @extends OtherName

Gives a parent class for a given class or a parent concept for a given concept.

```
/* \frac{1}{2}* @concept OneConcept
\mathcal{A}* @concept TwoConcept
 * @extends OneConept
```
(continues on next page)

```
*
* @class MyClass
*
* @class OtherClass
* @extends MyClass
*/
```
## <span id="page-498-0"></span>**@fn**

**Signature** @fn FunctionName [Function Label]

Top-level entry.

Documents a function (global, global interface, or member) with given name and label. The type of the function is given by its name.

```
/*!
* @fn globalAlignment
* @brief Pairwise, DP-based global alignment.
*/
```
# <span id="page-498-1"></span>**@headerfile**

### **Signature** @headerfile path

Second-level entry.

Gives the required #include path for a code entry.

**Note:** Use angular brackets as below for SeqAn includes.

```
/*!
* @fn f
* @brief A minimal function.
* @headerfile <seqan/module.h>
*/
```
### <span id="page-498-2"></span>**@implements**

**Signature** @implements ConceptName

Second-level entry.

Marks a class to implement a given concept.

```
/*!
* @concept MyConcept
*
* @class ClassName
* @implements MyConcept
*/
```
### <span id="page-499-0"></span>**@include**

#### **Signature** @include path/to/file

Second-level entry.

Includes a C++ source file as an example. See [#snippet @snippet] for including fragments.

```
/*!
* @fn f
* @brief Minimal function.
*
* The following example shows the usage of the function.
* @include demos/use_f.cpp
*/
```
### <span id="page-499-1"></span>**@internal**

**Signature** @internal [ignored comment

#### Second-level entry.

Marks a given function, metafunction, class, concept, or enum as internal. You can also provide a comment that is ignored/not used in the output.

```
/*!
 * @fn f
 * @internal
 * @brief Minimal function.
 */
void f();
```
## <span id="page-499-2"></span>**@link**

**Signature** @link TargetName target label

In-text tag.

Provides tag to link to a documentation entry with a given label.

The difference to [#see @see] is that @link .. @endlink is used inline in text whereas @see is a second-level tag and adds a see property to the documented top-level entry. Use @link to link to entries within the documentation and the HTML <a> tag to link to external resources.

```
/*!
* @fn f
* @brief Minimal function.
*
* The function is mostly useful with the @link String string class@endlink.
*/
```
## <span id="page-500-0"></span>**@macro**

**Signature** @macro MacroName [Macro Label]

Top-level tag.

Documents a macro.

```
/*!
* @macro MY_MACRO
 * @brief Multiply two values.
 *
* @signature #define MY_MACRO(i, j) ...
 * @param i A value for i.
 * @param j A value for j.
 * @return The product of i and j: (i * j)*/
#define MY_MACRO(i, j) (i * j)
```
## <span id="page-500-1"></span>**@mfn**

**Signature** @mfn MetafunctionName [Metafunction Label]

Top-level tag.

Documents a metafunction.

```
/*!
* @mfn Identity
 * @brief Identity function for types.
 *
 * @signature Identity<T>::Type
 * @tparam T The type to pass in.
 * @returns The type T.
 */
template <typename T>
struct Identity
{
    typedef T Type;
};
```
## <span id="page-500-2"></span>**@note**

#### **Signature** @note message

Second-level entry.

Adds an informative note to a function, metafunction, class, concept, enum, or group.

/\*! \* @fn f

(continues on next page)

```
* @note Very useful if used together with @link g @endlink.
 * @brief Minimal function.
 */
void f();
```
### <span id="page-501-0"></span>**@page**

**Signature** @page PageName [Page Title]

Top-level entry.

Creates a documentation page.

```
/*!
* @page SomePage Page Title
*
* A very simple page
*
* @section Section
*
* A section!
*
* @subsection Subsection
*
* A subsection!
*/
```
## <span id="page-501-1"></span>**@param**

### **Signature** @param Name Label

Second-level entry.

Documents a value (and non-type) parameter from a function or member function.

```
/*!
* @fn square
 * @brief Compute the square of an <tt>int</tt> value.
 *
 * @signature int square(x);
 * @param x The value to compute square of (type \langlett>int\langle/tt>).
 * @return int The square of <tt>x</tt>.
 */
int square(int x);
```
### <span id="page-502-0"></span>**@return**

**Signature** @return Type Label

Defines the return value for a function or metafunction.

Also see the example for [#param @param].

When documenting functions and the result type is the result of a metafunction then use a TXyz return type in @return and document TXyz in the text of @return as follows:

```
/*!
 * @fn lengthSquare
 * @brief Compute the square of the length of a container.
 *
 * @signature TSize square(c);
 *
 * @param c The container to compute the squared length of.
 * @return TSize squared length of <tt>c</tt>. <tt>TSize</tt> is the size type of <tt>c
\rightarrow </tt>.
 */
template <typename TContainer>
typename Size<TContainer>::Type lengthSquare(TContainer const & c);
```
### <span id="page-502-1"></span>**@throw**

#### **Signature** @return Exception Label

Adds a note on a function or macro throwing an exception.

```
/*!
* @fn myFunction
 * @brief Writes things to a file.
 * @signature void myFunction(char const * filename);
 *
 * @param[in] filename File to write to.
 *
 * @throw std::runtime_error If something goes wrong.
 */
void myFunction(char const * filename);
```
#### <span id="page-502-2"></span>**@datarace**

**Signature** @datarace Description

Describes possible data races for functions and macros. If this value is not specified it defaults to Thread safety unknown!

```
/*!
* @fn myFunction
* @brief Writes things to a file.
* @signature void myFunction(char const * filename);
```
(continues on next page)

```
*
 * @param[in] filename File to write to.
 *
 * @datarace This function is not thread safe and concurrent writes to the file might␣
˓→invalidate the output.
*/
void myFunction(char const * filename);
```
# <span id="page-503-0"></span>**@section**

## **Signature** @section Title

Second-level entry.

Adds a section to the documentation of an entry.

See the example for [#page @page].

## <span id="page-503-1"></span>**@see**

## **Signature** @see EntryName

Second-level entry.

Adds "see also" link to a documentation entry.

```
/*!
* @fn f
* @brief A simple function.
 *
* Here is a snippet:
 *
* @snippet demos/use_f.cpp Simple Function
*/
```
And here is the file with the snippet.

```
/* Some code */
int main(int argc, char const ** argv)
{
//![Simple Function]
    return 0;
//![Simple Function]
}
/* Some more code */
```
## **@tag**

### **Signature** @tag TagName

Top-level entry.

Documents a tag. Mostly, you would group tags in a group using [#defgroup @defgroup].

```
/*!
* @defgroup MyTagGroup My Tag Group
*
* @tag MyTagGroup#TagName
* @tag MyTagGroup#MyOtherTagName
*/
```
#### **@tparam**

#### **Signature** @tparam TArg

Second-level entry.

Documents a template parameter of a metafunction or class template.

```
/*!
* @mfn MetaFunc
* @signature MetaFunc<T1, T2>::Type
*
* @tparam T1 First type.
* @tparam T2 Second type.
*/
```
## **@typedef**

**Signature** @typedef TypedefName

Top-level entry.

Documents a typedef.

```
/*!
* @typedef CharString
* @brief An AllocString of character.
*
* @signature typedef String<char, Alloc<> > CharString;
*/
```
#### **@var**

#### **Signature** @var VariableType VariableName

Top-level entry. Document a global variable or member variable.

```
/*!
 * @class MyClass
 *
 * @var int MyClass::iVar
 */
class MyClass
{
public:
    int iVar;
};
```
### **@val**

#### **Signature** @val EnumType EnumValueName

Top-level entry. Documents an enum value.

```
/*!
* @enum EnumName
 * @brief My enum.
 * @signature enum EnumName;
 *
 * @val EnumName::VALUE1;
 * @brief The first enum value.
 *
 * @val EnumName::VALUE2;
 * @brief The second enum value.
 */
enum MyEnum
{
    VALUE1,
    VALUE2
};
```
#### **@warning**

#### **Signature** @warning message

Second-level entry.

Adds a warning to a function, metafunction, class, concept, enum, or group.

/\*! \* @fn f

```
* @note Using this function can lead to memory leaks. Try to use @link g @endlink␣
\rightarrowinstead.
 * @brief Minimal function.
 */
void f();
```
#### **Best Practice**

This section describes the best practice when writing documentation.

#### **Clarifying Links**

Our usability research indicates that some functionality is confusing (e.g. see #1050) but cannot be removed. One example is the function reserve() which can be used to *increase* the *capacity* of a container whereas the function resize() allows to change the *size* of a container, *increasing or decreasing* its size.

The documentation of such functions should contain a clarifying text and a link to the other function.

```
/*!
* @fn Sequence#reserve
*
* Can be used to increase the <b>capacity</b> of a sequence.
*
* Note that you can only modify the capacity of the sequence. If you want to modify the
* <b>length</b> of the sequence then you have to use @link Sequence#resize @endlink.
*/
```
#### **Documentation Location**

**Add the documentation where it belongs.** For example, when documenting a class with multiple member functions, put the dox comments for the class before the class, the documentation of the member functions in front of the member functions. For another example, if you have to define multiple signatures for a global interface function or metafunctions, put the documentation before the first function.

```
/*!
 * @class Klass
 * @brief A class.
*/
class Klass
{
public:
    /*!
     * @var int Klass::x
     * @brief The internal value.
     */
    int x;
    /*!
```

```
* @fn Klass::Klass
     * @brief The constructor.
     *
     * @signature Klass::Klass()
     * @signature Klass::Klass(i)
     * @param i The initial value for the member <tt>x</tt> (type <tt>int</tt>).
     */
    Klass() : x(0){}
    Klass(\text{int } x) : x(0){}
    /*!
     * @fn Klass::f
     * @brief Increment member <tt>x</tt>
     * @signature void Klass::f()
     */
    void f()
    {
        ^{++x};
    }
};
```
## **Signatures**

Always document the return type of a function. If it is the result of a metafunction or otherwise depends on the input type, use TResult or so and document it with @return.

## **HTML Subset**

You can use inline HTML to format your description and also for creating links.

- Links into the documentation can be generated using  $\langle a \rangle$  if the scheme in href is seqan::  $\langle a \rangle$ href="seqan:AllocString">the alloc string</a>.
- Use <i> for italic/emphasized text.
- Use <br > for bold text.
- Use <tt> for typewriter text.

## **Tag Ordering**

**Keep consistent ordering of second-level tags.** The following order should be used, i.e. if several of the following tags appear, they should appear in the order below.

- 1. @internal
- 2. @deprecated
- 3. @warning
- 4. @note
- 5. @brief
- 6. @extends
- 7. @implements
- 8. @signature
- 9. @param
- 10. @tparam
- 11. @return
- 12. @headerfile
- 13. The documentation body with the following tags in any order (as fit for the documentation text) and possibly interleaved with text: @code, @snippet, @include, @section, @subsection.
- 14. @see
- 15. @aka

### **Documenting Concepts**

All concepts should have the suffix Concept.

Use the pseudo keyword concept in the @signature.

Use the following template:

```
/*!
* @concept MyConcept
* @brief The concept title.
 *
* @signature concept MyConcept;
 *
* The concept description possibly using include, snippet, and <b><i>formatting</i></b>
\rightarrowetc.
*/
```
#### **Documenting Classes**

Use the following template:

```
/*!
* @class AllocString Alloc String
* @brief A string storing its elements on dynamically heap-allocated arrays.
*
* @signature template <typename TAlphabet, typename TSpec>
* class AllocString<TAlphabet, Alloc<TSpec> >;
* @tparam TAlphabet The alphabet/value type to use.
* @tparam TSpec The tag to use for further specialization.
*
* The class description possibly using include, snippet, and <b><i>formatting</i></b>␣
˓→etc.
*/
```
#### **Documenting Functions**

Use the following template:

```
/*!
* @fn globalAlignment
* @brief Global DP-based pairwise alignment.
 *
* @signature TScore globalAlignment(align, scoringScheme);
* @signature TScore globalAlignment(align, scoringScheme, lowerBand, upperBand);
* @param align Align object to store the result in. Must have length 2 and be filled␣
˓→with sequences.
* @param scoringScheme Score object to use for scoring.
* @param lowerBand The lower band of the alignment (\langlett>int\langle/tt>).
* @param upperBAnd The upper band of the alignment (\langle tt>int</math>),* @return TScore The alignment score of type <tt>Value<TScore>::Type</tt> where <tt>
˓→TScore</tt> is the type of <tt>scoringScheme</tt>.
 *
* The function description possibly using include, snippet, and 
ightharpoonup etc.
 */
```
#### **Documenting Metafunctions**

Use the following template:

```
/*!
* @mfn Size
* @brief Return size type of another type.
*
* @signature Size<T>::Type
* @tparam T The type to query for its size type.
* @return TSize The size type to use for T.
```

```
*
* The class description possibly using include, snippet, and <b><i>formatting</i></b>␣
˓→etc.
*/
```
#### **Documenting Enums**

```
/*!
* @enum EnumName
* @brief My enum.
* @signature enum EnumName;
*
* @var EnumName::VALUE
* @summary The enum's first value.
*
* @var EnumName::VALUE2
* @summary The enum's second value.
*/
```
#### **Difference to Doxygen**

If you already know Doxygen, the following major differences apply.

- The documentation is more independent of the actual code. Doxygen creates a documentation entry for all functions that are present in the code and allows the additional documentation, e.g. using @fn for adding functions. With the SeqAn dox system, you have to explicitely use a top level tag for adding documentation items.
- Documentation entries are not identified by their signature but by their name.
- We allow the definition of interface functions and metafunctions (e.g. @fn Klass#func and @mfn Klass#Func) in addition to member functions (@fn Klass:: func).
- We do not allow tags with backslashes but consistently use at signs (@).

# **5.9 Team Guide**

This guide is aimed at all people who contribute to SeqAn on a regular basis, and especially those that are responsible for certain parts of it. Downstream package maintainers should also read some of the articles, especially the *[Releases](#page-536-0) [page](#page-536-0)*.

It includes a description of the repository structure, detailed conventions and instructions, as well as documentation of the nightly build system.

**ToC**

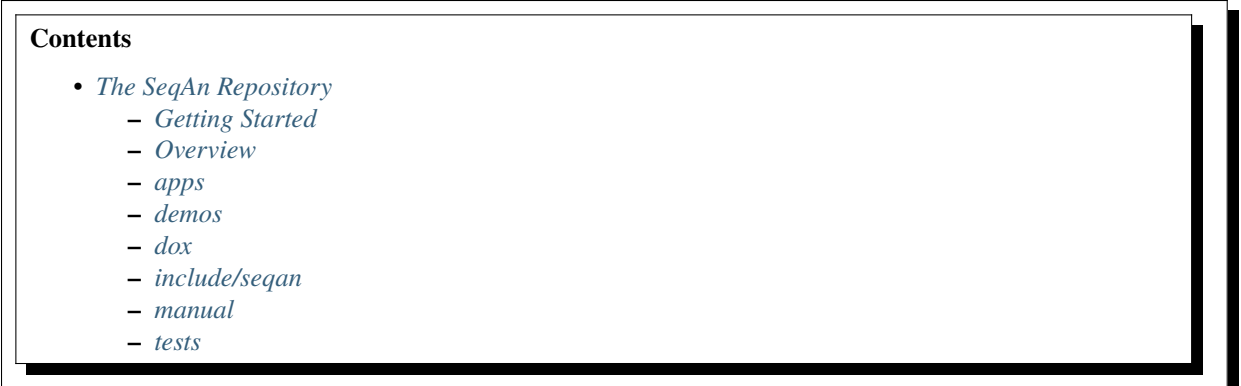

## <span id="page-511-0"></span>**5.9.1 The SeqAn Repository**

This article describes the SeqAn repository structure and how to work with full SeqAn sources.

## <span id="page-511-1"></span>**Getting Started**

We assume that you have read *[Installing SeqAn](#page-443-0)* and have cloned or unzipped the **full SeqAn sources** to ~/devel/seqan (not the "library sources" described in other places).

SeqAn supports the usual CMake build types and we recommend *[using multiple build directories](#page-460-0)*. Start like this:

```
# mkdir -p ~/devel/seqan-build/release
```

```
# cd ~/devel/seqan-build/release
```
# cmake ../../seqan -DCMAKE\_BUILD\_TYPE=Release

In addition to CMAKE\_BUILD\_TYPE there is also the SEQAN\_BUILD\_SYSTEM parameter which can be one of

- 1. DEVELOP all build targets (apps, demos, tests) and documentation (dox, manual) are created (the default).
- 2. SEQAN\_RELEASE\_LIBRARY only dox and library targets are created.
- 3. SEQAN\_RELEASE\_APPS all app targets are created, but nothing else.
- 4. APP:\$APPNAME only a single app target is created for the chosen app.

All build systems other than DEVELOP are only relevant to *[packaging releases](#page-536-0)*.

As usual, calling make \$TARGET will build a single target and just make will build all targets. On Windows, run cmake --build . --target \$TARGET or just cmake --build instead.

#### <span id="page-511-2"></span>**Overview**

The main repository structure is shown in the following picture.

```
seqan
 |-- CMakeLists.txt CMake script file.
 |
 |-- LICENSE Top-Level Information Files
 |-- README.md
 |
 |-- apps Applications
```
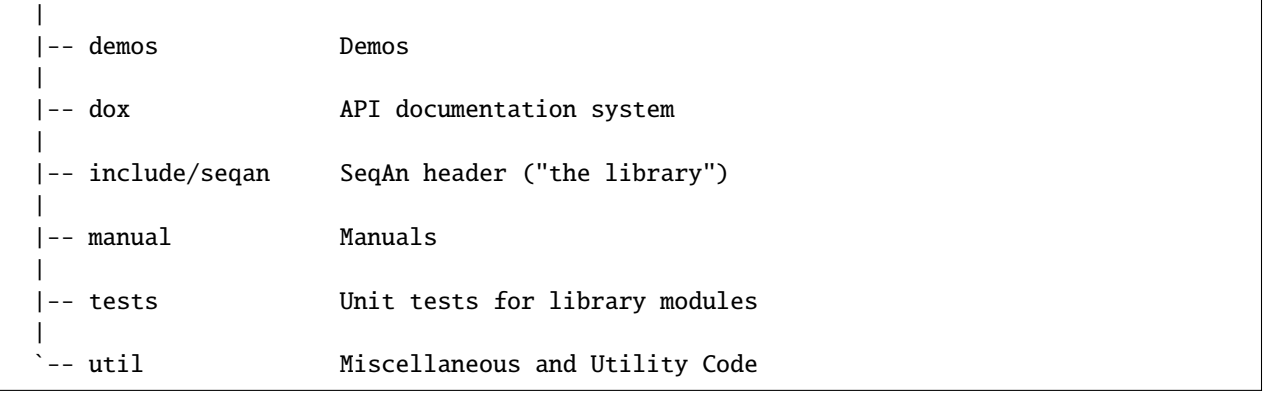

The repository root contains some **information files** such as the LICENSE and README.md. The other folders are as follows:

#### <span id="page-512-0"></span>**apps**

The apps folder contains many applications, and each application directory contains one CMakeLists.txt file and the files for compiling at least one binary. Usually, apps have tests, too. In this case, there is a subdirectory tests. Writing application tests is covered in detail in the article *[Writing App Tests](#page-520-0)*.

The general structure of an app is as follows:

```
seqan/apps/razers
 |-- CMakeLists.txt CMake script file
  |
 |-- README Documentation and License Files
 |-- LICENSE
 |
 |-- example Small Example Files
 | |-- genome.fa
  | |-- reads.fa
  | \cdot | \cdot | \cdot | \cdot | = | \cdot | \cdot ||
 |-- razers.cpp Source Files for Executables
  |-- razers.h
  |-- ...
  |
  `-- tests App Tests Files
```
Note that some applications have binary names (make targets) that are not identical to the app-name, e.g. yara has yara\_mapper and yara\_indexer.

#### <span id="page-513-0"></span>**demos**

The demos are short programs and code snippets that are used in the dox or the manual. They serve as small examples and also functions as additional unit tests.

#### <span id="page-513-1"></span>**dox**

The SeqAn API documentation is created using a customly-written system called *dox*. It is very similar to doxygen, you can find out more about the syntax in *[API Documentation System \(dox\)](#page-492-0)*.

You can build the documentation in the *dox* subfolder of the *source folder*:

# cd ~/devel/seqan/dox dox # ./dox\_only.sh

This will build the documentation into the sub directory html.

#### <span id="page-513-2"></span>**include/seqan**

This is the actual library consisting of multiple modules:

```
include/
 |-- seqan/
 | |-- basic/ Library Module basic
 | | |-- aggregate_concept.h
 | | |-- debug_test_system.h
 | | `-- ...
 | |-- basic.h
 | |
 | |-- sequence/ Library Module sequence
 | |-- sequence.h
 | |
 | `-- ... Other Library Modules
```
On the top level, there is the folder seqan that contains the library modules. Inside the folder seqan, there is one directory and one header for each module.

The folder <module-name> contains the headers for the module module-name. The header <module-name>.h includes the headers from the module module-name. Including the header makes the code in the module available.

#### **Note:** Header only library

Remember that SeqAn is a template library that consists entirely of headers. No build steps are required for building the library and no shared objects will be created.

#### <span id="page-514-0"></span>**manual**

The SeqAn manual is created using the [Sphinx](https://sphinx-doc.org/) documentation system.

Follow these instructions to set up a local sphinx environment and build the manual:

```
$ virtualenv ~/seqan-manual-env
$ source ~/seqan-manual-env/bin/activate
(seqan-manual-env) $ cd ~/seqan/manual
(seqan-manual-env) $ pip install -r requirements.txt
(seqan-manual-env) $ make html
```
Note that you have to first build the dox documentation since plugins for generating the :dox: links rely on the generated search index for checks. In order to get correct dox-links within the generated manuals, you have to specify the correct branch version. If you are working on the main branch there is nothing to do, since 'main' is set by default.

(seqan-manual-env) \$ export READTHEDOCS\_VERSION='main'

before you call make html as described in the previous step. This will generate the correct links to the main version of the dox, i.e., https://docs.seqan.de/seqan/main/

#### <span id="page-514-1"></span>**tests**

The folder tests contains the unit tests for the library modules.

For each library module, there is a directory below tests with the same name that contains the tests for this module. Simpler modules have one tests executable, whereas there might be multiple tests executables for larger modules. For example, the module index has multiple test programs test\_index\_qgram, test\_index\_shapes etc. Writing tests is explained in detail in the article *[Writing Unit Tests](#page-515-0)*.

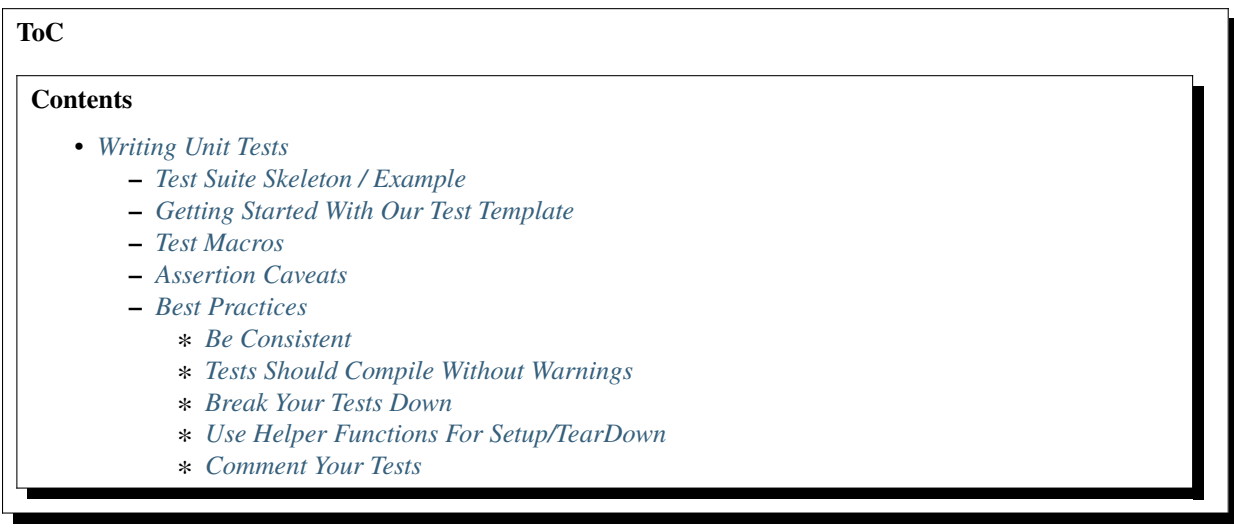

## <span id="page-515-0"></span>**5.9.2 Writing Unit Tests**

This page describes how to write tests for the SeqAn library. Each test program defines a *Test Suite*, a collection of related *Tests*.

### <span id="page-515-1"></span>**Test Suite Skeleton / Example**

A skeleton and example for a test suite program looks as follows:

```
#include <seqan/basic.h>
SEQAN_DEFINE_TEST(test_suite_name_test_name)
{
   int ii = 1;
   for (int jj = 0; jj < 10; ++jj)
    {
       ii *= 2;
    }
   SEQAN_ASSERT_EQ(ii, 1024);
}
SEQAN_BEGIN_TESTSUITE(test_suite_name)
{
   SEQAN_CALL_TEST(test_suite_name_test_name);
}
SEQAN_END_TESTSUITE
```
SEQAN\_BEGIN\_TESTSUITE(...) and SEQAN\_END\_TESTSUITE are macros that expand to book-keeping code for running a test suite. SEQAN\_DEFINE\_TEST(...) expands to the definition of a function that runs a test.

## <span id="page-515-2"></span>**Getting Started With Our Test Template**

To make creating tests easier the code generator util/bin/skel.py has a command to generate test skeletons for you. As parameters, you give it the name of the module you want to test and the path to the repository. For example, use skel.py tests my\_module . to create tests for the module *my\_module* in the directory tests:

```
seqan $ ./util/bin/skel.py test my_module .
...
tests/my_module/
 CMakeLists.txt
  - test_my_module.cpp
  test_my_module.h
```
Afterwards, you can compile and run the tests:

```
$ mkdir -p build/Debug
$ cd build/Debug
\sqrt{\cdot} cmake \cdot...
$ make test_my_module
$ ./tests/my_module/test_my_module
...
```
Note: When adding new tests you have to add them to the dependencies of the test target in *tests/my\_module/CMakeLists.txt*.

#### <span id="page-516-0"></span>**Test Macros**

Inside your tests, you can use the SEQAN\_ASSERT\* and SEQAN\_ASSERT\_\*\_MSG macros to check for assertions. Other useful macros are [SEQAN\\_PATH\\_TO\\_ROOT](https://docs.seqan.de/seqan/main/?p=SEQAN_PATH_TO_ROOT) and [SEQAN\\_TEMP\\_FILENAME.](https://docs.seqan.de/seqan/main/?p=SEQAN_TEMP_FILENAME)

The macros themselves are documented in the dox: SeqAn API documentation AssertMacros.

#### <span id="page-516-1"></span>**Assertion Caveats**

When using one of the LT/GT/LEQ/GEQ/EQ/NEQ macros, the values have to provide a stream operator (operator <<) to write them to an output stream. If this is not implemented, then the assertion will not compile and something like the following will be printed by the compiler (in this case the GCC).

```
In file included from seqan/basic.h:55:0,
                 from tests/sequence/test_sequence.cpp:4:
seqan/basic/basic_testing.h: In function 'bool ClassTest::testEqual(const char*, int,
˓→const T1&, const char*, const T2&, const char*, const char*, ...) [with T1 = Iter
˓→<String<char, Block<3u> >, PositionIterator>, T2 = Iter<String<char, Block<3u> >,␣
˓→PositionIterator>]':
seqan/basic/basic_testing.h:435:81: instantiated from 'bool ClassTest::testEqual(const␣
˓→char*, int, const T1&, const char*, const T2&, const char*) [with T1 = Iter<String
˓→<char, Block<3u> >, PositionIterator>, T2 = Iter<String<char, Block<3u> >,␣
˓→PositionIterator>]'
tests/sequence/test_string.h:386:2: instantiated from 'void TestStringBasics() [with␣
˓→TMe = String<char, Block<3u> >]'
tests/sequence/test_string.h:475:45: instantiated from here
seqan/basic/basic_testing.h:385:13: error: no match for 'operator <<' in 'std::operator << _
˓→[with _Traits = std::char_traits<char>](((std::ostream&)((std::ostream*)std::operator<
˓→< [with _Traits = std::char_traits<char>](((std::ostream&)((std::ostream*)std::operator
˓→<< [with _Traits = std::char_traits<char>](((std::ostream&
˓→)((std::ostream*)std::operator<< [with _Traits = std::char_traits<char>
˓→](((std::ostream&)((std::ostream*)std::operator<< [with _Traits = std::char_traits
˓→<char>](((std::ostream&)((std::ostream*)((std::ostream*)std::operator<< [with _Traits␣
\rightarrow = std::char_traits<char>](((std::ostream&)((std::ostream*)std::operator<< [with _
˓→Traits = std::char_traits<char>](((std::ostream&)(& std::cerr)), file))), ((const␣
\rightarrowchar*)":")))->std::basic_ostream<_CharT, _Traits>::operator<< [with _CharT = char, _
˓→Traits = std::char_traits<char>](line))), ((const char*)" Assertion failed : ")))),␣
˓→expression1))), ((const char*)" == ")))), expression2))), ((const char*)" was: ")) <<␣
˓→value1'
```
The workaround is to use

 $SEQAN\_ASSENT(end(str3) == begin(str3) + 7$ ;

instead of

SEQAN\_ASSERT\_EQ(end(str3), begin(str3) + 7);

## <span id="page-517-0"></span>**Best Practices**

**Rules are there to make you think before you break them.** The following is not written into stone, but should be good guidelines. Improvements to the best practices is welcome.

#### <span id="page-517-1"></span>**Be Consistent**

Whatever you do: Be consistent. If the one has read one part of your code then one should not have to adjust to different variable and function naming, comment style etc.

#### <span id="page-517-2"></span>**Tests Should Compile Without Warnings**

Make sure that your tests compile without warnings. A common warning is "comparison of signed and unsigned integer".

In many places, the problematic line looks like this

SEQAN\_ASSERT\_LT(length(ndl), 30);

The length function returns an unsigned integer while the string literal 30 represents a (signed) int. You can fix this by changing the type of the number literal:

```
SEQAN_ASSERT_LT(length(ndl), 30u);
```
#### <span id="page-517-3"></span>**Break Your Tests Down**

Each test should verify a part of the library as small as possible while still being meaningful. Having short test functions makes them easier to read and maintain.

Another advantage is that bogus state does not leak into other tests: imagine, you have a test that tests a function assign\_if\_positive(a, b) that assigns b to a if b is positive.

```
SEQAN_DEFINE_TEST(test_assign)
{
    int x = 0;
    assign_if_positive(x, 5);
    SEQAN_ASSERT_EQ(x, 5);
    assign_if\_positive(x, -7);SEQAN_ASSERT_EQ(x, 5);
}
```
Now, what happens if assign\_if\_positive(...) has a bug and *never* assigns a value to its first parameter or always assigns 1? Both of your assertions will fail. This means you do not really know in which case the function works well and in which case it does not work well.

Splitting the test makes it more robust:

```
SEQAN_DEFINE_TEST(test_assign_positive)
{
    int x = 0;
```

```
assign_if_positive(x, 5);
    SEQAN_ASSERT_EQ(x, 5);
}
SEQAN_DEFINE_TEST(test_assign_negative)
{
    int x = 0;
    assign_if\_positive(x, -7);SEQAN_ASSERT_EQ(x, 0);
}
```
### <span id="page-518-0"></span>**Use Helper Functions For Setup/TearDown**

If you need to initialize the same state for multiple tests, then the code for this should only exist once. This makes it easier to maintain since we do not have to change it in multiple places at once. This is especially useful when following the best practice *[Break Your Tests Down](#page-517-3)*.

Example:

Instead of

```
SEQAN_DEFINE_TEST(test_grep)
{
    char *contents = loadFile("corpus.txt");
    int pos = doGrep(contents, "nonexisting pattern");
    SEQAN_ASSERT_EQ(pos, -1);
    pos = doGrep(contents, "existing pattern");
    SEQAN_ASSERT_EQ(pos, 3);
    delete contents;
}
```
do

```
// Set-up for test_grep_{success, failure}.
void testGrepSetUp(const char *filename, char *outContents)
{
   outContents = loadFile(filename);
}
// Tear-down for test_grep_{success, failure}.
void testGraphTearDown(char *contents)
{
   delete contents;
}
// Test greping for existing patterns.
SEQAN_DEFINE_TEST(test_grep_success)
{
   // corpus.txt contains the string "1234existing pattern567".
```

```
char *contents;
   testGrepSetUp("corpus.txt", contents);
   int pos = doGrep(contents, "existing pattern");
   SEQAN_ASSERT_EQ(pos, 3);
   testGrepTearDown(contents);
}
// Test greping for non-existing patterns.
SEQAN_DEFINE_TEST(test_grep_failure)
{
   // corpus.txt contains the string "1234existing pattern567".
   char *contents;
   testGrepSetUp("corpus.txt", contents);
   int pos = doGrep(contents, "nonexisting pattern");
   SEQAN_ASSERT_EQ(pos, -1);
   testGrepTearDown(contents);
}
```
## <span id="page-519-0"></span>**Comment Your Tests**

Tests can complement examples from the documentation in that they illustrate each call to your code's API. Thus, make sure that your tests are well-documented. Not only for users who look up how to use your code but also for the next maintainer.

There should be a documentation of the test itself and also inline comments. In your comments, you should focus on the maintainer and not so much on the user. Even if some things are obvious, you might want to illustrate why you call a function with the given parameters, e.g. describe the corner cases.

Example:

```
// Test abs() function with 1, a representative for positive values.
SEQAN_DEFINE_TEST(test_abs_with_one)
{
   SEQAN_ASSERT_EQ(abs(1), 1);
}
// Test abs() function with 0, the only corner case here.
SEQAN_DEFINE_TEST(test_abs_with_zero)
{
   SEQAN_ASSERT_EQ(abs(0), 0);
}
// Test abs() function with -1, a representative for negative values.
SEQAN_DEFINE_TEST(test_abs_with_minus_one)
{
   SEQAN_ASSERT_EQ(abs(-1), 1);
}
```
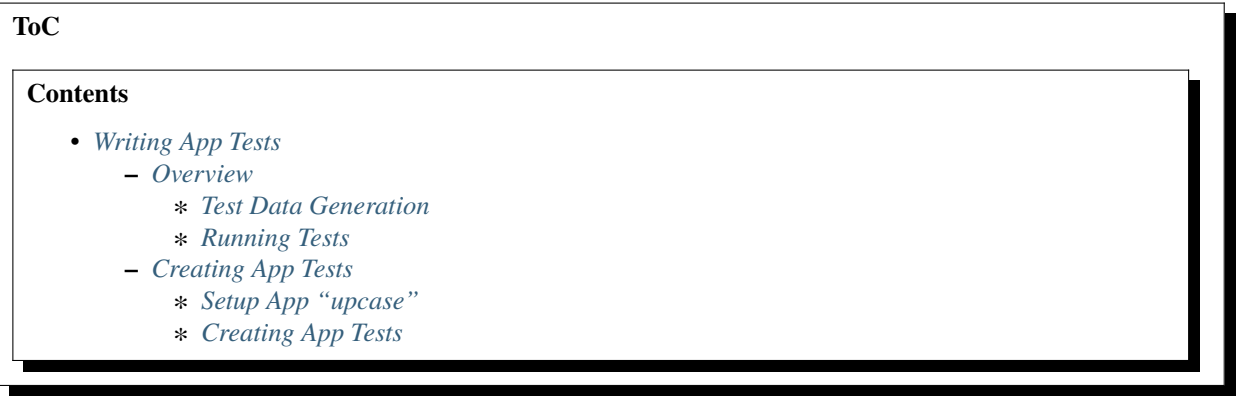

## <span id="page-520-0"></span>**5.9.3 Writing App Tests**

This HowTo describes the basics of writing your own app tests.

**Caution:** SeqAn does not accept new apps into the repository so this document is less relevant for the future.

## <span id="page-520-1"></span>**Overview**

SeqAn application tests allow the simple testing of apps: the application is run several times, each with a different set of parameters and/or input files. The output to STDOUT and STDERR is captured. The captured output and all files written by the application are then compared against "gold standard" output files that were previously generated.

The general data flow for app tests is as follows (a simple working example are the app tests for the app **pair\_align**).

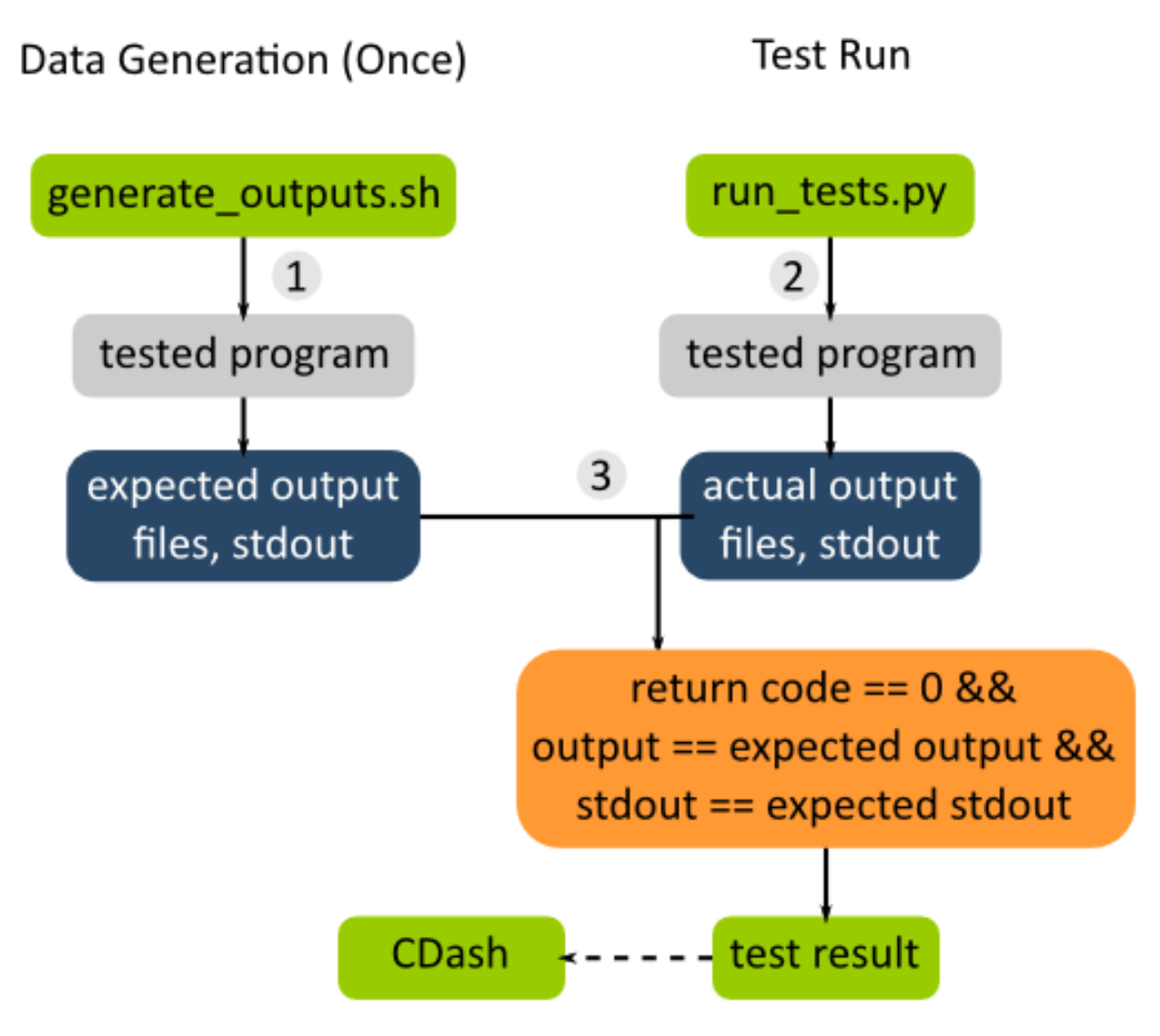

There are two major steps involved: (A) Test data generation and (B) actually running the tests.

## <span id="page-521-0"></span>**Test Data Generation**

This is done once when preparing the test.

The program is run with different parameters (in the case of pair\_align with different algorithms, scores, alphabets etc) and input files (for pair\_align, e.g. for proteins and DNA sequences). The output files and the output to stdout (logs) are collected. The output and logs are then stored as files in the SVN repository and serve as the reference for future comparisons.

The expected output files are mostly generated by running a "sane" version of the program and then being checked for problems. Since there are a lot, they are usually generated by shell files, the *generate\_outputs.sh* files. These files also serve as documentation which settings were used for which output files. Generally, they mirror the structure of the app test Python script (described below).

To reiterate, the shell script is usually only executed once when the tests are created. The output needs to be regenerated only when the program output changes and this change is **deliberate**. They are *not* regenerated on each test run.

Note that the path to the binary that is used to generate the output should be stored in a shell variable at the top of the file.

This allows for easily changing this. These shell scripts should also be well-documented. See the *generate\_outputs.sh* file of pair\_align or tree\_recon for simple and mostly clean examples.

### <span id="page-522-0"></span>**Running Tests**

The app tests are then run in the nightly CMake builds and their results are submitted to CDash. There are two steps involved here: (1) Executing the programs and (2) comparing their result with the expected ones. There is a Python test driver program (called *run\_tests.py* by convention) for each collection of app tests.

These programs us the Python module *seqan.app\_tests* for running and usually mirror the corresponding *generate\_outputs.sh* file.

#### <span id="page-522-1"></span>**Creating App Tests**

We will create app tests for a small app that converts its argument to upper case and prints it to stdout.

#### <span id="page-522-2"></span>**Setup App "upcase"**

First, create the app using *skel.py*.

\$ ./util/bin/skel.py app upcase .

Then, edit *upcase.cpp* to look as follows:

```
#include <iostream>
#include <cstring>
using namespace seqan2;
int main(int argc, char const ** argv)
{
    if (argc \leq 1)
    {
        std::cerr << "No arguments given!" << std::endl;
        return 1;
    }
    for (int i = 1; i < argc; ++i)
    {
        for (char const * ptr = &argv[i][0]; *ptr != '\0'; ++ptr)
            std::cout << static_cast<char>(toupper(*ptr));
        std::cout << std::endl;
    }
    return 0;
}
```
Then, go to your build directory (here: *build/Debug*), build the app, and make sure it works correctly.

\$ cd build/Debug \$ cmake . \$ cd apps/upcase

```
$ make
$ ./upcase This is a test
THIS
IS
A
TEST
```
## <span id="page-523-0"></span>**Creating App Tests**

You can use the *skel.py* program to create the app tests.

```
\$ \text{cd} \text{...}/\text{...}/\text{...}/\text{...}/\text{...}...
$ ./util/bin/skel.py app_tests apps/upcase/
```
As suggested by the output of *skel.py*, add the following to your *apps/upcase/CMakeLists.txt*:

```
# Add app tests if Python interpreter could be found.
if(Python3_Interpreter_FOUND)
  add_test(NAME app_test_upcase COMMAND ${Python3_EXECUTABLE}
    ${CMAKE_CURRENT_SOURCE_DIR}/tests/run_tests.py ${CMAKE_SOURCE_DIR}
    ${CMAKE_BINARY_DIR})
endif(Python3_Interpreter_FOUND)
```
Now, open the file *apps/upcase/tests/generate\_outputs.sh* and modify it as follows.

```
#!/bin/sh
#
# Output generation script for upcase
UPCASE=../../../../../build/Debug/apps/upcase/upcase
\# ============
# Generate Output
# ============================================================
${UPCASE} simple example > simple.stdout
${UPCASE} 'another()/' 'examplE!' > other.stdout
```
We now run the program two times with different arguments and stored the output in files*simple.stdout* and *other.stdout*. These files are kept in the directory *apps/upcase/tests* and can now go into version control.

```
$ cd apps/upcase/tests
$ ./generate_outputs.sh
$ head -1000 simple.stdout other.stdout
===> simple.stdout <===
SIMPLE
EXAMPLE
===> other.stdout <===
ANOTHER()/
EXAMPLE!
```
Now, we have the expected test output files. We now have to modify the test driver script *run\_tests.py*. Open the file *apps/upcase/tests/run\_tests.py*. This file is a Python script that runs the programs, collects their output and compares the expected output prepared above with the actual one. It should look like the following:

```
#!/usr/bin/env python2
"""Execute the tests for upcase.
The golden test outputs are generated by the script generate_outputs.sh.
You have to give the root paths to the source and the binaries as arguments to
the program. These are the paths to the directory that contains the 'projects'
directory.
Usage: run_tests.py SOURCE_ROOT_PATH BINARY_ROOT_PATH
"'''"import logging
import os.path
import sys
# Automagically add util/py_lib to PYTHONPATH environment variable.
path = os.path.abspath(os.path.join(os.path.dirname(<u>file</u>), '..', '..',
                                    '..', '..', 'util', 'py_lib'))
sys.path.insert(0, path)
import seqan.app_tests as app_tests
def main(source_base, binary_base):
    """Main entry point of the script."""
    print ('Executing test for upcase')
    print ('=========================')
    print ()
    ph = app_tests.TestPathHelper(
        source_base, binary_base,
        'apps/upcase/tests') # tests dir
    # ============================================================
    # Auto-detect the binary path.
    # ============================================================
    path_to_program = app_tests.autolocateBinary(
      binary_base, 'apps/upcase', 'upcase')
    # ============================================================
    # Built TestConf list.
    # ============================================================
    # Build list with TestConf objects, analogously to how the output
    # was generated in generate_outputs.sh.
    conf_list = []
    # ============================================================
```

```
# First Section.
    # ============================================================
    # App TestConf objects to conf_list, just like this for each
    # test you want to run.
    conf = app_tests.TestConf(
        program=path_to_program,
        redir_stdout=ph.outFile('STDOUT_FILE'),
        args=['ARGS', 'MUST', 'BE', 'STRINGS', str(1), str(99),
              ph.inFile('INPUT_FILE1'),
              ph.inFile('INPUT_FILE2')],
        to_diff=[(ph.inFile('STDOUT_FILE'),
                   ph.outFile('STDOUT_FILE')),
                  (ph.inFile('INPUT_FILE1'),
                   ph.outFile('INPUT_FILE1'))])
    conf_list.append(conf)
    # ============================================================
    # Execute the tests.
    # ============================================================
    failures = 0for conf in conf_list:
        res = app_tests.runTest(conf)
        # Output to the user.
        print ' '.join(['upcase'] + conf.args),
        if res:
             print 'OK'
        else:
            failures += 1
            print 'FAILED'
    print ('==============================')
    print (' total tests: %d' % len(conf_list))
    print (' failed tests: %d' % failures)
    print ('successful tests: %d' % (len(conf_list) - failures))
    print ('==============================')
    # Compute and return return code.
    return failures != 0
if \langle u \ranglename\langle u \rangle == ' \langle u \ranglemain\langle u \rangle':
    sys.exit(app_tests.main(main))
```
Here, we now mirror the *generate\_outputs.sh* file by replacing the section *First Section* with the following:

```
# ============================================================
# Run Program upcase.
# ============================================================
# Simple Example.
conf = app_tests.TestConf(
```

```
program=path_to_program,
   redir_stdout=ph.outFile('simple.stdout'),
   args=['simple', 'example'],
   to_diff=[(ph.inFile('simple.stdout'),
              ph.outFile('simple.stdout'))])
conf_list.append(conf)
# Another Example.
conf = app_tests.TestConf(
   program=path_to_program,
   redir_stdout=ph.outFile('other.stdout'),
   args=['another()/', 'examplE!'],
   to_diff=[(ph.inFile('other.stdout'),
              ph.outFile('other.stdout'))])
conf_list.append(conf)
```
Finally, we can run the program using ctest.

```
$ cd. ./././.'.$ cd build/Debug/apps/upcase
$ ctest .
```
If everything goes well, the output will be as follows:

```
$ ctest .
Test project ${PATH_TO_CHECKOUT}/build/Debug/apps/upcase
   Start 1: app_test_upcase
1/1 Test #1: app_test_upcase .................. Passed 0.04 sec
100% tests passed, 0 tests failed out of 1
Total Test time (real) = 0.05 sec
```
In the case of failures, the output could be as follows.

```
$ ctest .
Test project /home/holtgrew/Development/seqan-trunk/build/Debug/apps/upcase
   Start 1: app_test_upcase
1/1 Test #1: app_test_upcase ..................***Failed 0.02 sec
0% tests passed, 1 tests failed out of 1
Total Test time _{\text{real}} = 0.03 sec
The following tests FAILED:
      1 - app_test_upcase (Failed)
Errors while running CTest
```
The ctest command has many options. A useful one for debugging is --output-on-failure which will print the test result if the test does not succeed. For example, the output could be as follows:

\$ ctest . --output-on-failure Test project /home/holtgrew/Development/seqan-src/build/Debug/apps/upcase

```
Start 1: app_test_upcase
1/1 Test #1: app_test_upcase ..................***Failed 0.02 sec
Traceback (most recent call last):
 File "/home/holtgrew/Development/seqan-trunk/apps/upcase/tests/run_tests.py", line 16,␣
˓→in <module>
    import seqan.app_tests as app_tests
ImportError: No module named seqan.app_tests
0% tests passed, 1 tests failed out of 1
Total Test time _{real} = 0.03 sec
The following tests FAILED:
      1 - app_test_upcase (Failed)
Errors while running CTest
```
This is a common error that tells us that we have to appropriately set the environment variable *PYTHONPATH* so the module *seqan.app\_tests* is available from within Python.

You have to add util/py\_lib to your PYTHONPATH. On Linux/Mac Os X, you can do this as follows (on Windows you have to set the environment variable, e.g. following [this guide\)](https://vlaurie.com/computers2/Articles/environment.htm).

\$ export PYTHONPATH=\${PYTHONPATH}:PATH\_TO\_SEQAN/util/py\_lib

Now, you test should run through:

```
$ ctest . --output-on-failure
...
```
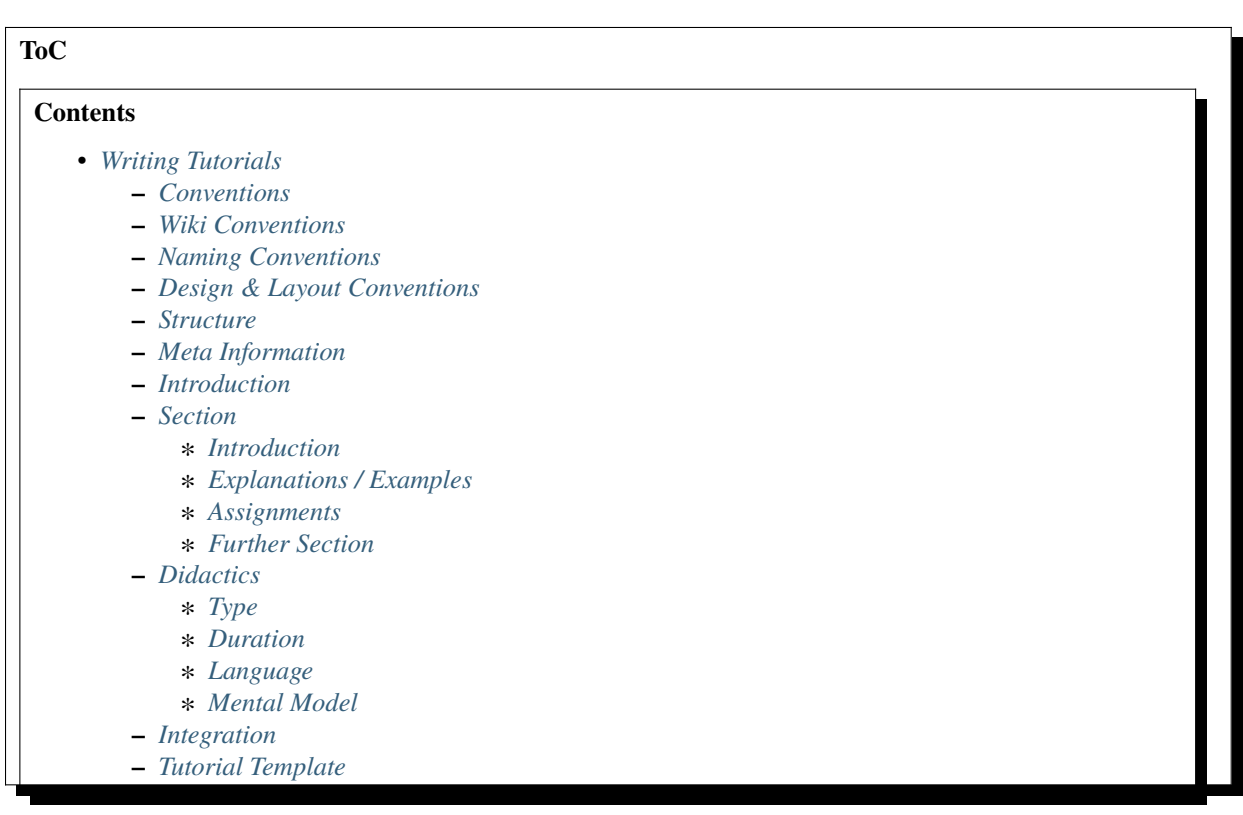

## <span id="page-528-0"></span>**5.9.4 Writing Tutorials**

At the bottom, you can find a *[Tutorial Template](#page-532-4)* for starting a new tutorial.

## <span id="page-528-1"></span>**Conventions**

## <span id="page-528-2"></span>**Wiki Conventions**

• Use only one line per sentence. This increases the readability of the sources.

## <span id="page-528-3"></span>**Naming Conventions**

- Use [headline capitalization](https://www.newsletterfillers.com/archives/grammar/capitalization_headline.htm) for headlines.
- Use the tutorial's title as the file name (e.g. /wiki/Tutorial/NameOfYourTutorial.rst).
- Assignments are numbered in the order they appear in a tutorial (e.g. Assignment 5). Do not use a section relative numbering but an absolute one. If, e.g., the last assignment of section 1 was assignment 3, the first assignment of section 2 is assignment 4).
- Place the assignment's solutions inline.

#### <span id="page-528-4"></span>**Design & Layout Conventions**

- Use back ticks (``) to denote names of variables, functions, etc. (e.g. ``append`` results in append).
- Use bold font (\*\*word\*\*) to denote key concepts.
- Use item and menu > sub menu > item to denote GUI entries and menu paths.
- Use the following markup to include source code

```
.. includefrags:: demos/tutorial/alignment/alignment_msa.cpp
   :fragment: init
```
where demos/tutorial/tutorial/alignment/alignment\_msa.cpp gives the source code file in the repository and init the fragment to include in the tutorial.

• You should always build and test the tutorials code snippets before using them.

manual # make html

• Use the following markup to format screen output:

```
::
    # Hello World!
```
• Use the following markup to inform about **important bugs** or other relevant issues. The content (and thereby the box itself) is always of **temporary** nature and should **only be used thriftily**.:

.. warning::

Warning goes here.

• Use the following markup to give **important information**.

These boxes contain information that **should be kept in mind** since the described phenomenon is very likely to be encountered by the reader again and again when working with SeqAn. In contrast to the .. warning::, this box type is of **permanent** nature and the given information are valid for a long time.

.. important::

Important information goes here...

Use the following markup to give further / **optional information**. These are information that support the understanding but are too distinct to be put in a normal paragraph.:

```
.. hint::
```
Optional information goes here.

• Use the following markup to format assignments (for further details see *[Assignments](#page-531-0)*):

.. container:: assignment

The assignment goes here.

• Use :dox:`DocItem` to create links to the SeqAn API dox documentation.

**Important:** Note that this will mereley generate the URLs that **dddoc** would create but does not perform any checking. Some examples:

- **–** [String](https://docs.seqan.de/seqan/main/?p=String) (:dox:`String`)
- **–** [AllocString](https://docs.seqan.de/seqan/main/?p=AllocString) (:dox:`AllocString`)
- **–** [Alloc String](https://docs.seqan.de/seqan/main/?p=AllocString) (:dox:`AllocString Alloc String`)
- **–** [StringConcept](https://docs.seqan.de/seqan/main/?p=StringConcept) (:dox:`StringConcept`)

#### <span id="page-529-0"></span>**Structure**

## <span id="page-529-1"></span>**Meta Information**

Place the directives for the side bar and the link target for the tutorial page directly before the tutorial title.

.. sidebar:: ToC .. contents:: .. \_tutorial-datastructures-sequences:

## Sequences

---------

Based on the *[Tutorial Template](#page-532-4)*, provide information regarding:

#### **learning objective**

Describe the learning objective in your own words.

#### **difficulty**

Valid values: Very basic, Basic, Average, Advanced, Very advanced

#### **duration**

In average how much time will a user spend on absolving this tutorial? If you expect more than 90 minutes please split your tutorial up into multiple ones.

#### **prerequisites**

A list of absolved tutorials and other requirements you expect your reader to fulfill.

#### <span id="page-530-0"></span>**Introduction**

In the next paragraph introductory information are given that answer the following questions:

- What is this tutorial about?
- Why are the information important?
- What are the communicated information used for?
- What can the reader expect to know after having absolved the tutorial?

#### <span id="page-530-1"></span>**Section**

## <span id="page-530-2"></span>**Introduction**

In each section's introduction part you answer the following questions:

- What is this section about?
- What are the central concepts in this section?
- What is your partial learning objective?

#### <span id="page-530-3"></span>**Explanations / Examples**

The main part consists of the description of the topic. This is the space where enough knowledge is transmitted to **enable the reader to solve all assignments**. Further details are contained in the *[Tutorial Template](#page-532-4)* and in the didactics section.

Try not to get lost in details. If you have useful but still optional information to give use a .. note:: directive.

## <span id="page-531-0"></span>**Assignments**

The assignments' purpose in general is to support the reader's understanding of the topic in question. For this each assignment is of a special type (Review, Application and Transfer), has an objective, hints and a link to the complete solution.

Depending on the type of assignment the reader is guided through the assignment solving by providing him with partial solutions.

There must always be an assignments of type Review. Assignments must always appear in an ascending order concerning their types and no "type gap" must occur.

Thus the only valid orders are:

- Review
- Review, application
- Review, application, transfer

The order Review, transfer is invalid since a "type gap" (application type missing) occurred.

All assignments must be accompanied by a solution.

## <span id="page-531-1"></span>**Further Section**

as many further sections as you like

## <span id="page-531-2"></span>**Didactics**

## <span id="page-531-3"></span>**Type**

As already mentioned in the assignment structure description each assignment is of one type.

These levels are

#### **Review**

knowledge fortification (mainly through repetition, optionally with slight variations)

#### **Application**

supervised problem solving (finely grained step-by-step assignment with at least one hint and the interim solution per step)

## **Transfer**

knowledge transfer (problem solving in a related problem domain / class)

Based on the chosen level you should design your assignment.

### <span id="page-532-0"></span>**Duration**

The time needed to absolve a tutorial must not exceed 90 minutes. Split your tutorial up (e.g. Tutorial I, Tutorial II) if you want to provide more information.

#### <span id="page-532-1"></span>**Language**

Make use of a simple language. This is neither about academic decadence nor about increasing the learning barrier. You are not forced to over-simplify your subject but still try to use a language that is also appropriate for those who don't fully meet the tutorials prerequisites.

#### <span id="page-532-2"></span>**Mental Model**

When your describe and explain your topic give as many examples as possible. Try to adopt the reader's perspective and imagine - based on your target group and prerequisites - your reader's mental model. The mental model can be described as an imagination of the interaction of central concepts. Try to support the reader in developing a mental model that fits best to your topic.

#### <span id="page-532-3"></span>**Integration**

- Add a link to your tutorial to Tutorial.rst and add a link to the .. toctree.
- Above you stated the tutorials your tutorial has as prerequisites. Add the link in a way that all required tutorials are listed above your tutorial.

## <span id="page-532-4"></span>**Tutorial Template**

```
.. sidebar:: ToC
   .. contents::
.. _tutorial-tutorial-template:
Tutorial Template
=================
Learning Objective
 Describe the learning objective in your own words.
  **Example:**
  You will be able to write a tutorial that meets our quality standards.
Difficulty
  [Very basic, Basic, Average, Advanced, Very advanced]
  **Example:**
 Basic
Duration
  In average how much time will a user spend on absolving this tutorial?
  If you expect more than 90 minutes please **split your tutorial up** into multiple␣
```

```
\rightarrowones.
  **Example:**
  1 h
Prerequisites
  A list of absolved tutorials and other requirements you expect your reader to fulfill.
  **Example:** :ref:`tutorial-getting-started-first-steps-in-seqan`, :ref:`tutorial-
˓→algorithms-pattern-matching`, English language
This is the place where introductory need to be in given, e.g. "This page constitutes␣
˓→the template for all future SeqAn tutorials".
Use this and optional further paragraphs to give the following information:
* What is this tutorial about?
* Why are the information important?
* What are the communicated information used for?
* What can the reader expect to know after having absolved the tutorial?
.. warning::
   This is a warning message.
   Here you can inform users about important bugs or other relevant issues.
Section
-------
Use this and optional further paragraphs to give the following information:
* What is this section about?
* What are the central concepts in this section?
* What is your partial learning objective?
When your describe and explain your topic give **as many examples as possible**.
Try to adopt the reader's perspective and imagine - based on your target group and␣
˓→prerequisites - your **reader's mental model**.
The mental model can be described as an imagination of the interaction of central␣
˓→concepts.
Use a **simple language** and try to support the reader in developing a mental model.
˓→that fits best to your topic.
.. tip::
   What are tips for?
   An ``.. tip`` ist useful to give information that are **optional** and thus don't.
˓→need to be read.
   Typical information are **further details** that support the understanding but are␣
˓→too distinct to be put in a normal paragraph.
   In this example you could tell the reader more about didactics and give him some<sub>w</sub>
```

```
(continues on next page)
```

```
.. important::
   What are important blocks for?
   These boxes contain information that **should be kept in mind** since the described<sub>u</sub>
→phenomenon is very likely to be encountered by the reader again and again when working
˓→with SeqAn.
Subsection
AAAAAAAAA
If you give code examples tell the reader what he can see and what is crucial to your␣
˓→snippet.
Link all classes and other resources to the SeqAn documentation system by using<sub>o</sub>
˓→``:dox:Item` (e.g. :dox:`String`).
In order to include code snippets use ``.. includefrags:: path``.
.. includefrags:: demos/tutorial/alignments/alignment_banded.cpp
   :fragment: alignment
If possible also include the generated output by given code in the console.
Here is one example:
.. code-block:: console
   0: ACAG
   1: AGCC
   2: CCAG
   3: GCAG
   4: TCAG
Now that you gave an overview of important concepts of your topic let the user play with␣
˓→it!
Formulate **small assignments** to allow the reader to fortify his newly acquainted␣
˓→knowledge.
Assignment 1
""""""""""""""""""""""""""""""""
.. container:: assignment
   Type
     [Review, Application, Transfer]
     Note that your readers will be in different phases of learning. For the sake of<sub>\cup</sub>
˓→simplicity we restrict ourselves to the following three levels:
     #. knowledge fortification (mainly through repetition, optionally with slight␣
\rightarrowvariations)
     #. supervised problem solving (finely grained step-by-step assignment with at least.
```

```
(continues on next page)
```
˓<sup>→</sup>useful links.

```
(continued from previous page)
```

```
˓→one hint and the interim solution per step)
    #. knowledge transfer (problem solving in a related problem domain / class)
    **Example:** Application
  Objective
    The objective of the assignment.
    **Example:**
    Output all symbols a given alphabet can have.
    The output should look like this: ...
  Hints
    ...
  Solution
    .. container:: foldable
       Foldable solution with description.
    This part of the assignment is to give partial solutions.
    A partial solution starts with a sentence of what this step is about and gives the␣
˓→lines of code that are needed to implement this step.
    Solution Step 1
      .. container:: foldable
        The given sequence are of alphabet...
        Therefore, you have to...
         .. includefrags:: demos/tutorial/alignments/alignment_banded.cpp
            :fragment: main
    Solution Step 2
      .. container:: foldable
        The given sequence are of alphabet...
        Therefore, you have to...
        .. includefrags:: demos/tutorial/alignments/alignment_banded.cpp
            :fragment: fragment
```
## **ToC**

#### **Contents**

```
• Library and App releases
    – Official Packages
        ∗ GNU/Linux, macOS & BSD
        ∗ Windows
    – Downstream Packaging
        ∗ Library Package
        ∗ Application Package(s)
```
## <span id="page-536-0"></span>**5.9.5 Library and App releases**

There are three different "packaging targets":

- 1. a source package of the SeqAn library (-DSEQAN\_BUILD\_SYSTEM=SEQAN\_RELEASE\_LIBRARY)
- 2. a package containing all apps (-DSEQAN\_BUILD\_SYSTEM=SEQAN\_RELEASE\_APPS)
- 3. a package containing a single SeqAn app (-DSEQAN\_BUILD\_SYSTEM=APP:\$appname)

We assume that you have read *[Installing SeqAn](#page-443-0)* and have cloned or unzipped the **full SeqAn sources** to ~/devel/seqan (not the "library sources" described in other places).

The instructions for all packaging targets are the same (replace \$pack\_target with the above string):

```
~ # mkdir -p ~/devel/seqan-build/deploy
\sim # cd \sim/devel/seqan-build/deploy
deploy # cmake ../../seqan -DSEQAN_BUILD_SYSTEM=$pack_target -DSEQAN_STATIC_APPS=1 -
˓→DSEQAN_ARCH_SSE4=1
deploy # make package
```
On Windows, replace the last command with

deploy # cmake --build . --target PACKAGE

Depending on the platform this might create a ZIP-file, a tarball and/or a platform specific installer.

#### <span id="page-536-1"></span>**Official Packages**

We provide (1) a source package of SeqAn library; and for each official application (3) single binary packages for different operating systems and architectures.

**Note:** Especially when creating packages, make sure that the cmake generator and/or compiler are the ones you want!

## <span id="page-536-2"></span>**GNU/Linux, macOS & BSD**

- The binary packages should be built on the **oldest supported kernel** and with the **oldest supported GCC** compiler.
- The CMake version on the building system should be at least 3.12.
- Builds should be static (-DSEQAN\_STATIC\_APPS=1).
- There should be a 32Bit package, built on a 32Bit system or cross-compiled (-DCMAKE\_CXX\_FLAGS="-m32").
- There should be a 64Bit package.
- There should be an optimized 64Bit build (-DSEQAN\_ARCH\_SSE4=1).
- For applications where it makes sense, a further optimized build *can* be provided (-DSEQAN\_ARCH\_AVX2=1)

### <span id="page-537-0"></span>**Windows**

- The binary packages should be built with the latest **Intel C++ Compiler** for performance and compatibility reasons (see *[here](#page-460-0)*).
- There should be a 32Bit package, built on a 32Bit system or cross-compiled (see *[here](#page-460-0)*).
- There should be a 64Bit package.

### <span id="page-537-1"></span>**Downstream Packaging**

These are some guidelines for creating SeqAn packages for operating system specific packaging systems, like *apt* (Debian/Ubuntu) or *rpm* (Fedora/RedHat/CentOS/SUSE).

#### <span id="page-537-2"></span>**Library Package**

We recommend that downstream package maintainers provide one package named **seqan** that contains only the headerlibrary and the api-docs and that is built from our *library packages* available here: <https://packages.seqan.de>

They have the advantage of not requiring any build steps, simply copy the include and share directories to the desired locations.

## <span id="page-537-3"></span>**Application Package(s)**

Beyond that package maintainers have the choice to create either a single package called **seqan-apps** that contains all the applications *or* a separate package per application (with the respective name of that app). Based on the above instructions this should be fairly easy to accomplish.

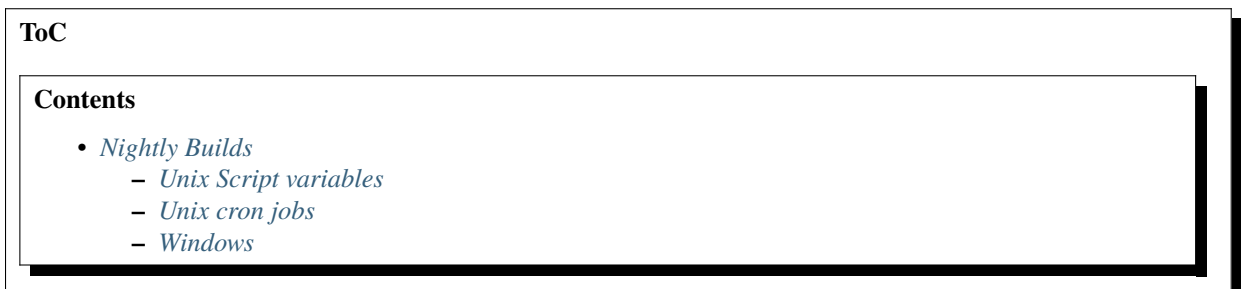

## <span id="page-537-4"></span>**5.9.6 Nightly Builds**

Every night the main branch of SeqAn is fetched and built on a variety of platforms. The results can be seen at the [SeqAn CDash site.](https://www.seqan.de/cdash/index.php?project=SeqAn)

The scripts that facilitate this are hosted [here.](https://svn.mi.fu-berlin.de/seqan-nightly/trunk/) Please note that the linux and macosx directories are outdated, both are now handled by the unix directory.

## <span id="page-538-0"></span>**Unix Script variables**

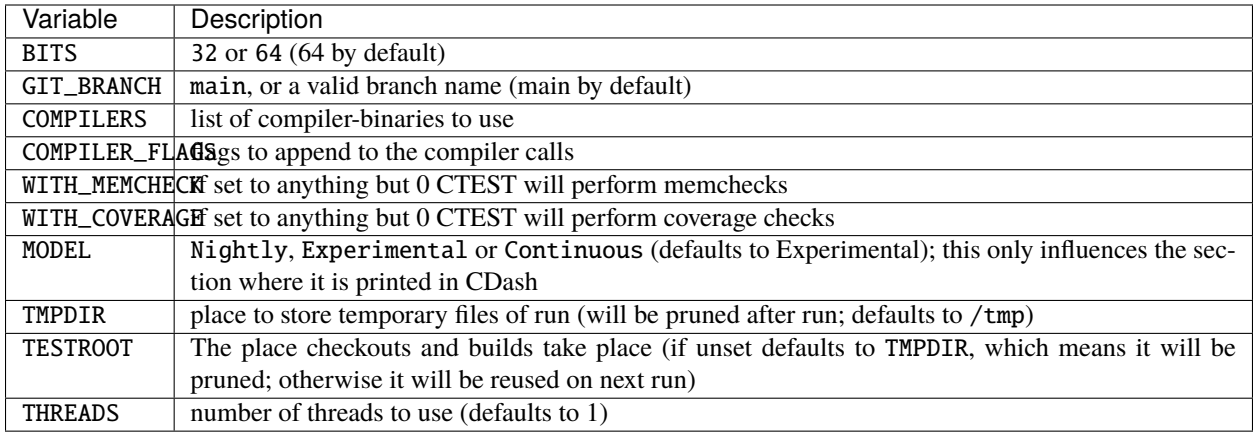

Please see the up-to-date variables [here.](https://svn.mi.fu-berlin.de/seqan-nightly/trunk/unix/bin/misc.sh)

#### <span id="page-538-1"></span>**Unix cron jobs**

To setup the build, checkout the subversion directory mentioned above and decide on the variables you wish to set. Remember to give TMPDIR and TESTROOT enough space.

Then open your crontab with

crontab -e

And add the jobs that you wish to have executed. It could look like this:

```
# Shell variable for cron
SHELL=/bin/sh
# PATH variable for cron
PATH=/usr/local/libexec/ccache:/usr/local/bin:/usr/local/sbin:/sbin:/usr/sbin:/bin:/usr/
\rightarrowbin
#m h d m w
5 1 * * * MODEL=Nightly TMPDIR=/tmp TESTROOT=${HOME}/nightly-builds/testroot GIT_
˓→BRANCH=main BITS=32 COMPILERS="clang++35 clang++36 clang++37 clang++38 clang++-devel"␣
˓→THREADS=4 nice -n 10 ${HOME}/nightly-builds/unix/bin/run.sh >/dev/null
5 3 * * * MODEL=Nightly TMPDIR=/tmp TESTROOT=${HOME}/nightly-builds/testroot GIT_
˓→BRANCH=main BITS=64 COMPILERS="clang++35 clang++36 clang++37 clang++38 clang++-devel␣
˓→g++49 g++5 g++6" THREADS=4 nice -n 10 ${HOME}/nightly-builds/unix/bin/run.sh >/dev/null
```
The first columns mean that on the 5th minute of the 1st/3rd hour (1:05am/3:05am) of every day, of every month and every week the subsequent command is executed. The variables are described above.

nice -n 10 ensures that the cron jobs get a low priority so the system remains responsive. The path after that is the path to your svn checkout. The redirection in the end prevents output from spamming your mail account.

Remember to add all folders to the PATH variable that contain binaries which you have added to COMPILERS=.

## <span id="page-539-0"></span>**Windows**

TODO double check this.

Now, get the build scripts:

```
copy seqan-src\misc\ctest\run_nightly.sh .
copy seqan-src\misc\ctest\Seqan_Nightly.cmake.example Seqan_Nightly.cmake
copy seqan-src\util\cmake\CTestConfig.cmake seqan-src\
```
Adjust the build name and site name in Seqan\_Nightly.cmake. Now, test the setup by running:

```
run_nightly.bat
```
Add run\_nightly.bat to nightly Scheduled Tasks of Windows (analogously to the [CTest Tutorial\)](https://www.vtk.org/Wiki/CMake_Scripting_Of_CTest#On_Windows_.2F_Cygwin_.2F_MinGW):

- 1. Open Scheduled Tasks from Control Panel.
- 2. Select Add Scheduled Task.
- 3. Select Next to select command.
- 4. Click **Browse. . .** and select run\_nightly.bat.
- 5. Click **Next** and select name and repetition date. Repetition date for Nightly dashboards should be Daily.
- 6. Click **Next** and select time to start the dashboard.
- 7. Click **Next** and select Open advanced properties... to fine tune the scheduled task.
- 8. Select **Next** and type password of the user.``
- 9. Task is created. The Advanced Properties dialog should open.
- 10. In advanced properties, specify full command name. It is very important that you use double quotes in case you have spaces in your path.
- 11. Select Ok, which will ask for password again.
- 12. The new task should be created.

# **5.10 Miscellaneous Guides**

Here are some general guides on programming and debugging that might be helpful to you when working with or on SeqAn.

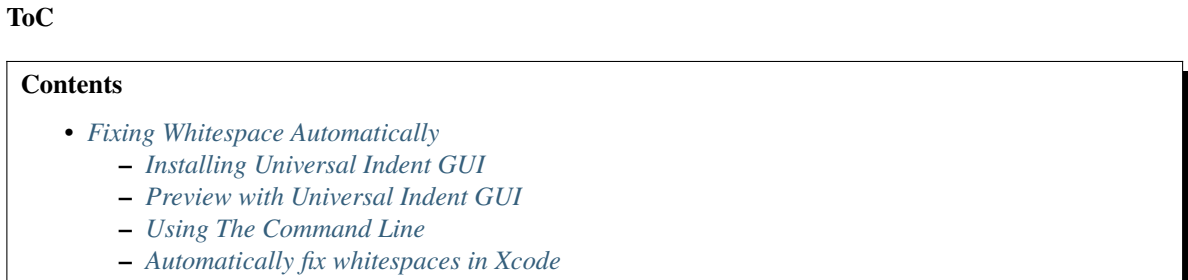
# **5.10.1 Fixing Whitespace Automatically**

This page describes how to use [Universal Indent GUI](https://universalindent.sourceforge.net/) and [Uncrustify](https://uncrustify.sourceforge.net/) to automatically fix whitespace such that code resembles the *[C++ Code Style](#page-470-0)* more closely.

- Uncrustify is a command line program that is given a style definition and a source file and reformats the source file according to the configuration.
- Universal Indent GUI is a graphical front-end to Uncrustify with life preview that allows to manipulate the configuration and immediately see the results.

## **Installing Universal Indent GUI**

This one is pretty easy. On Ubuntu and other Linux systems, you can use the package management system to install the GUI and the reformatting programs. The [Universal Indent GUI download page](https://sourceforge.net/projects/universalindent/files/uigui/) has binaries for Mac Os X and Windows.

## **Preview with Universal Indent GUI**

When started, the program will present you with a window like the following.

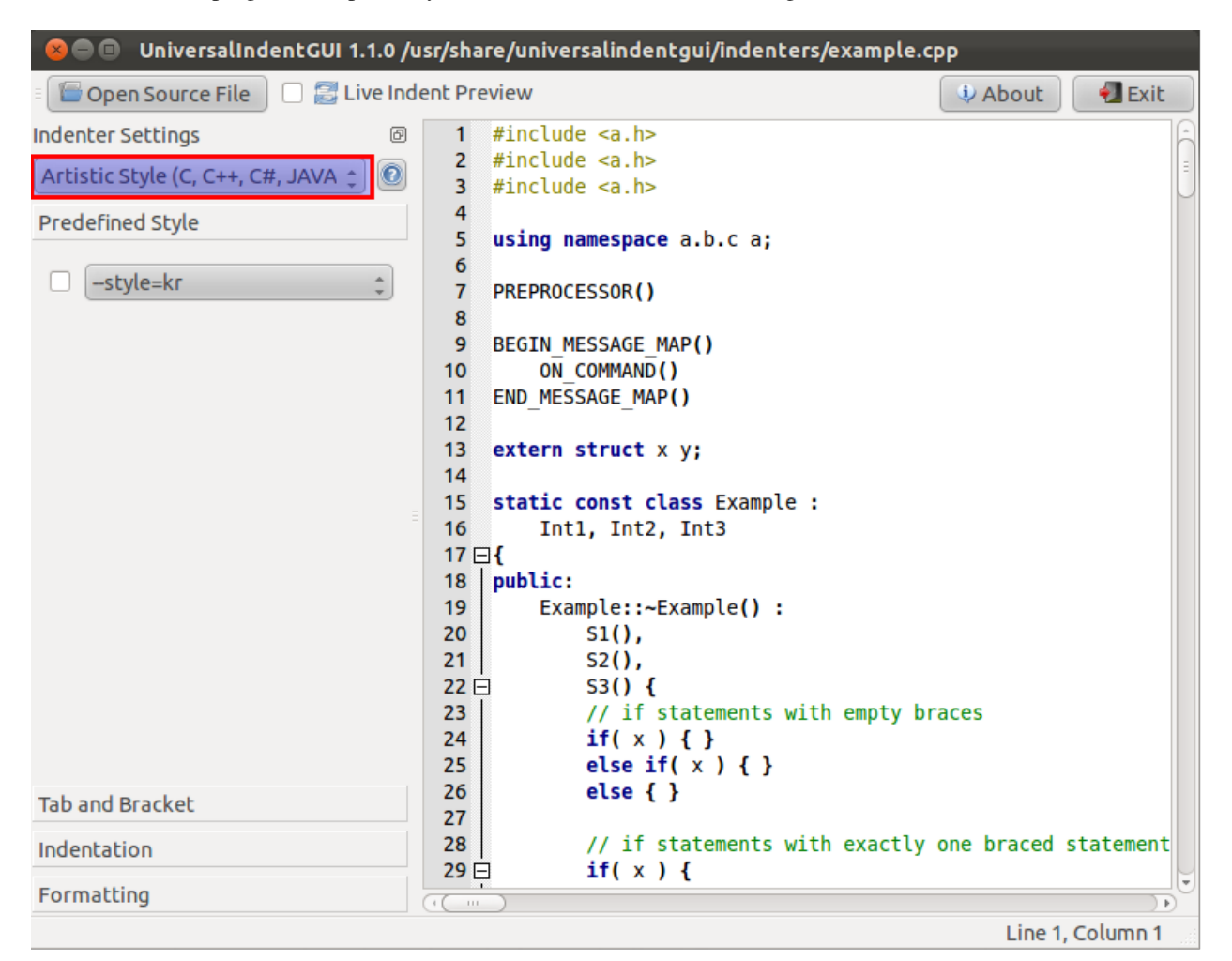

First, we set the indenter to Uncrustify.

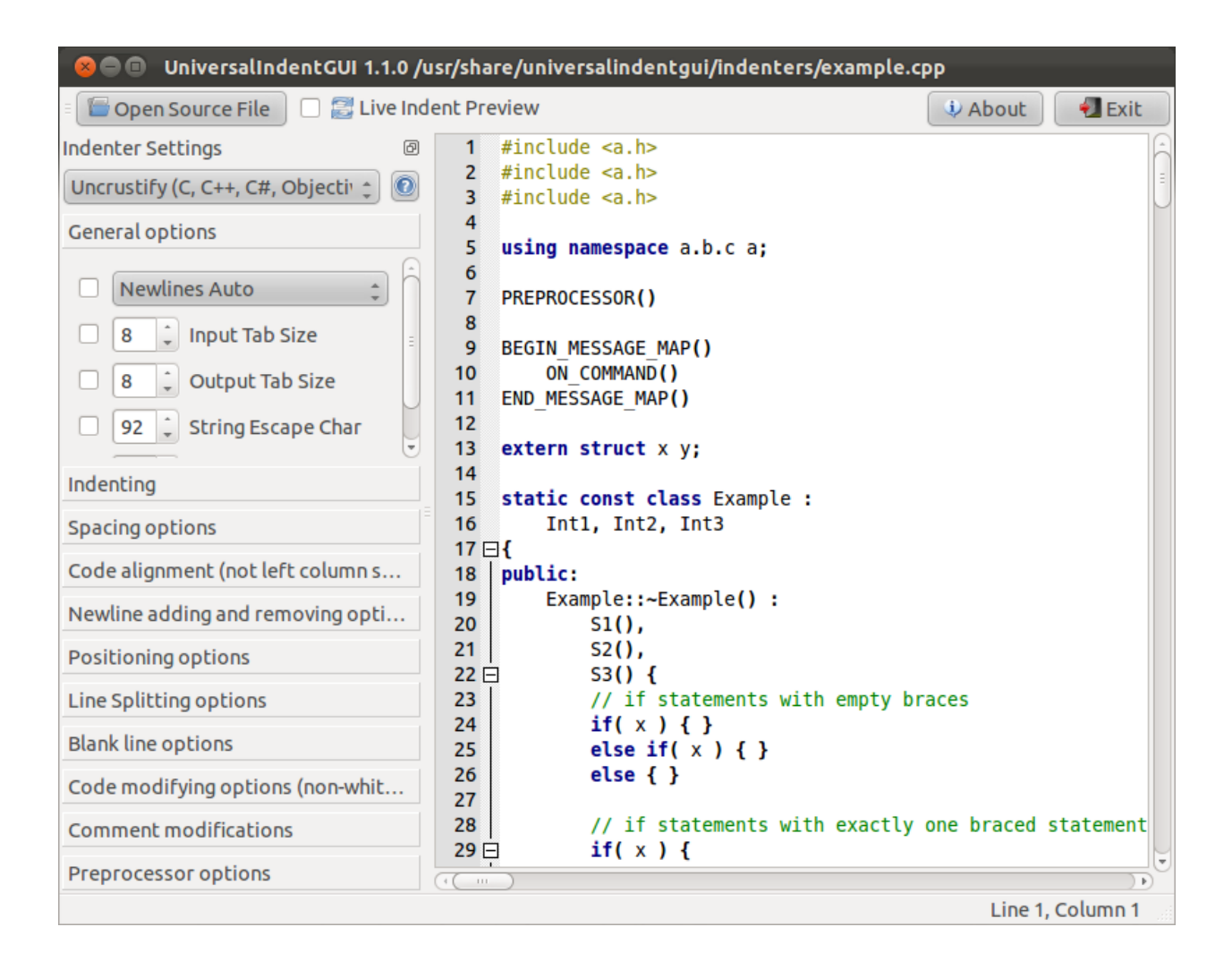

Then, we load SeqAn's *uncrustify.cfg* which is located in *\${CHECKOUT}/misc*. We can do so by selecting *Indenter > Load Indenter Config File* in the program menu.

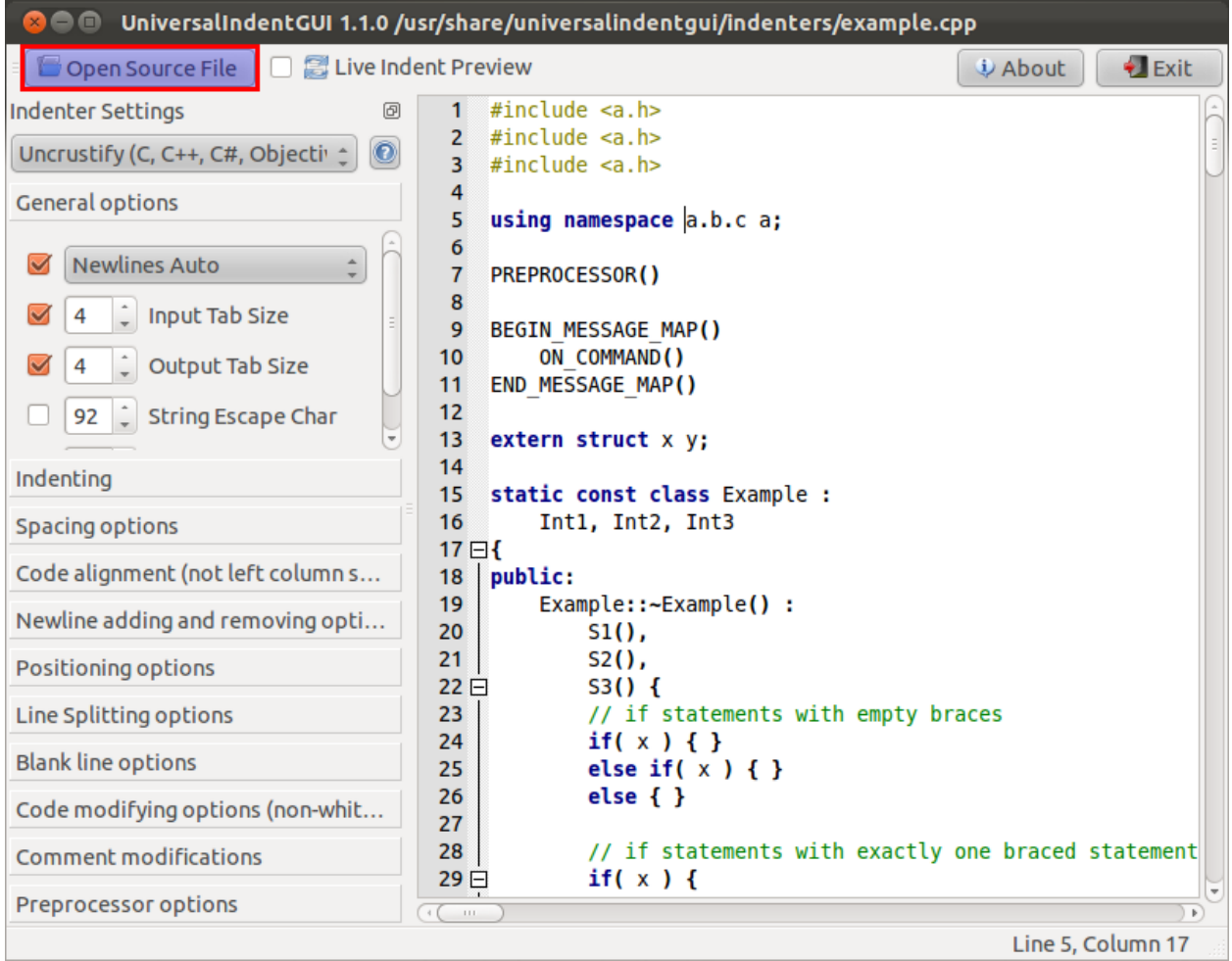

Then, we load a file from the SeqAn repository, for example *apps/sak/sak.cpp*.

Now, we can toy around with the reformatter by checking *Live Indent Preview*.

The settings on the left panel allow us to tweak the style to our liking. Any changes can be stored by selecting *Indenter > Load Indenter Config File* in the program menu. The source can also be stored, using *File > Save Source File* and *File > Save Source File As. . .* .

#### **Using The Command Line**

Uncrustify can also be used via the command line. This is best done after a rough visual verification that the uncrustify.cfg yields works for your sources using the Universal Indenter UI.

Work on a single file:

# uncrustify -c \${CHECKOUT}/misc/uncrustify.cfg --replace -f path/to/file.cpp

Batch work:

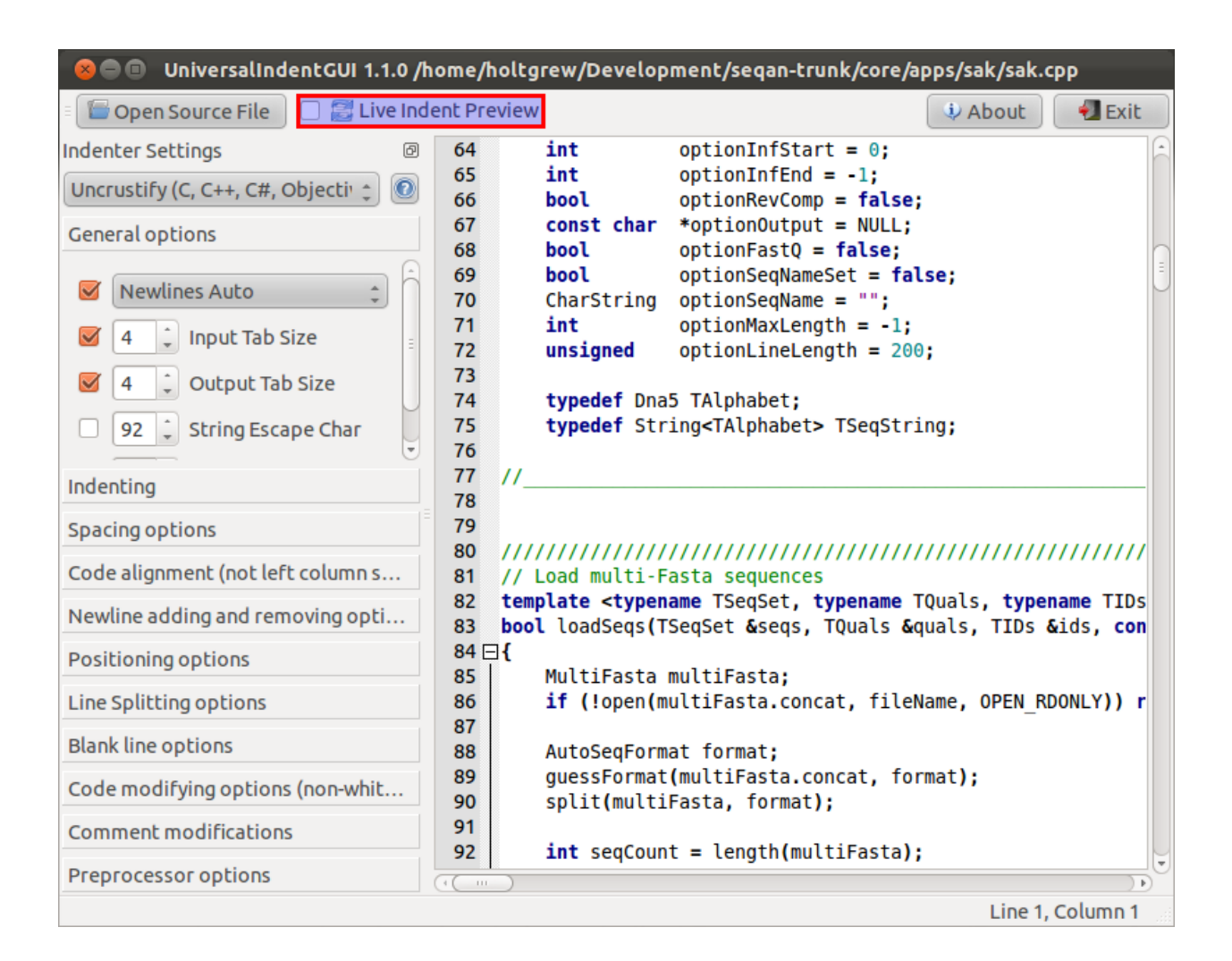

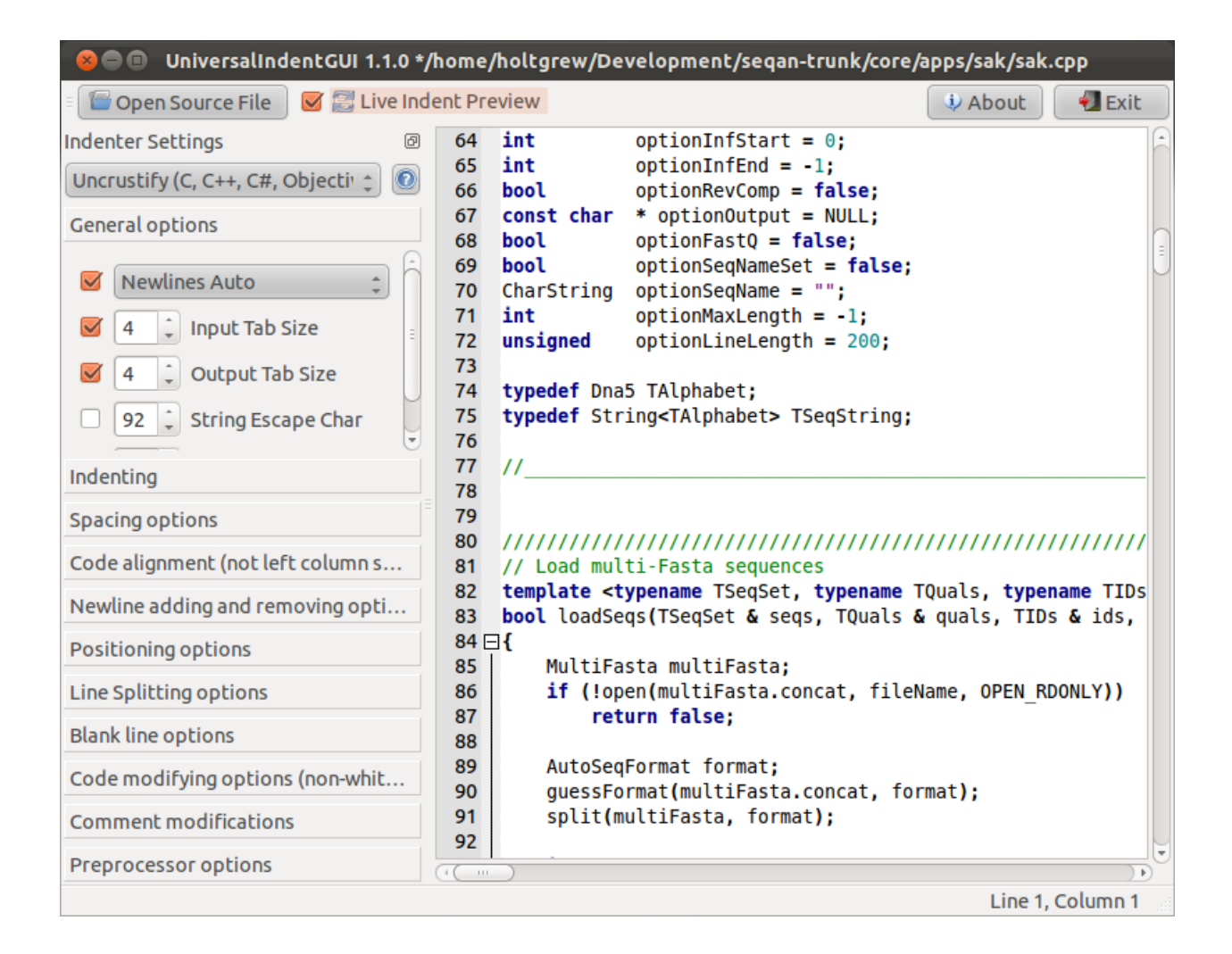

```
# find path/to -name '*.cpp' > list.txt
# uncrustify -c ${CHECKOUT}/misc/uncrustify.cfg --replace -F list.txt
```
## **Automatically fix whitespaces in Xcode**

Uncrustify can also be used directly from Xcode. With Xcode 4 Apple introduced so called "Behaviors" that can be executed using for instance keyboard shortcuts. To use Uncrustify you can add a new behavior in the Xcode Preferences (tab Behaviors) and select "*Run*". Here you add the attached ruby script.

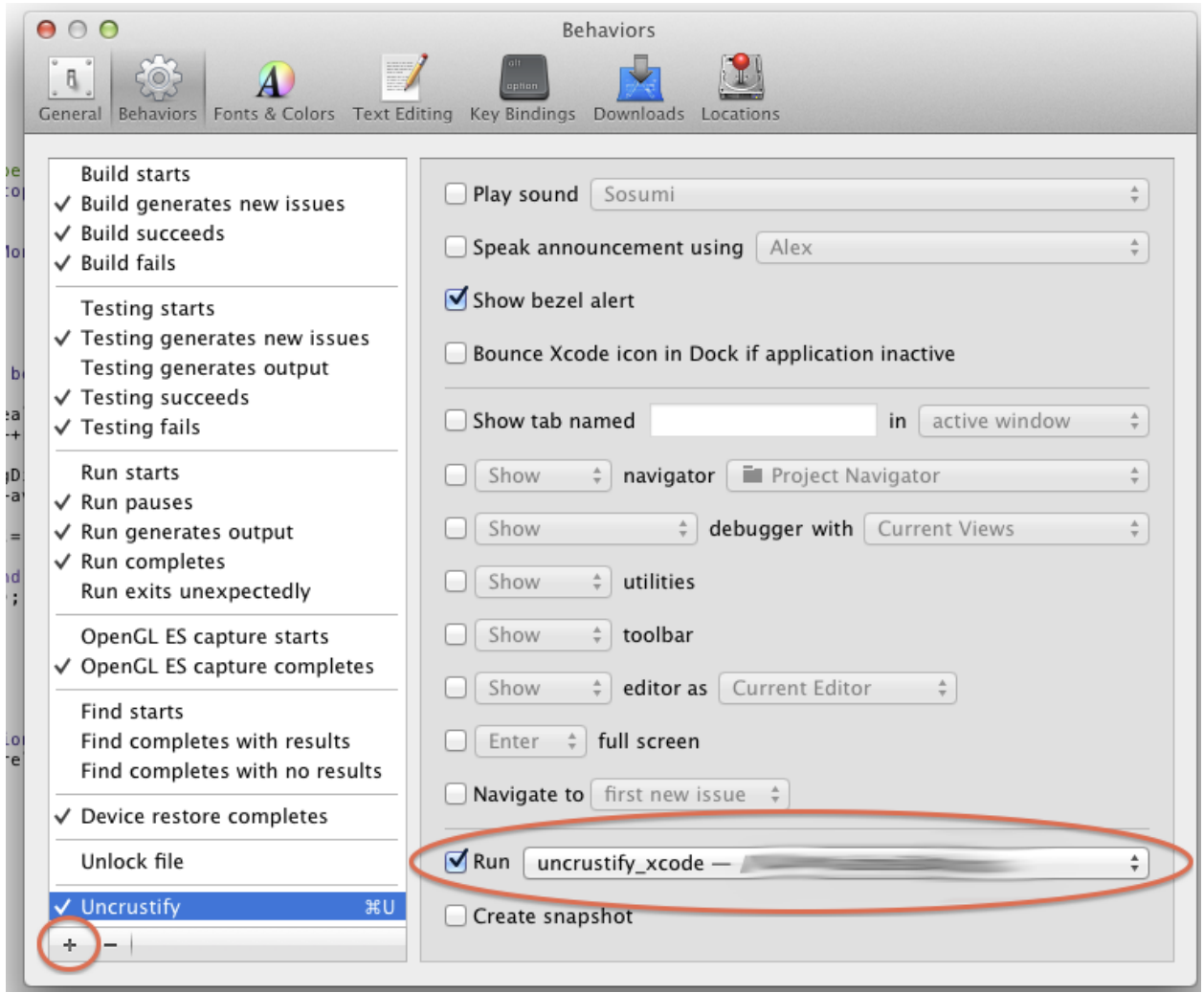

**Note:** The script does **not** uncrustify the currently opened source file but all source files that were changed in your current branch. Xcode does not provide the information which source file is currently opened.

**ToC**

### **Contents**

- *[Profiling Programs](#page-546-0)*
	- **–** *[Linux Perf Tools \(Linux\)](#page-546-1)*
	- **–** *[Google Perftools \(Linux, Mac Os X\)](#page-546-2)*
	- **–** *[Instruments \(Mac Os X\)](#page-546-3)*

## <span id="page-546-0"></span>**5.10.2 Profiling Programs**

## <span id="page-546-1"></span>**Linux Perf Tools (Linux)**

- <https://perf.wiki.kernel.org/>
- Requires echo '-1' > /proc/sys/kernel/perf\_event\_paranoid as root.

Useful commands:

- perf top display top-like display but on function granularity
- perf record PROGRAM execute PROGRAM with profiling
- perf report PROGRAM display report for PROGRAM

## <span id="page-546-2"></span>**Google Perftools (Linux, Mac Os X)**

- Download and install <https://code.google.com/p/gperftools/> (also available through Ubuntu/Debian packages)
- Compile your program with debug symbols (you probably want to enable optimization as well).

```
# Tell the profiler where to write its output.
export CPUPROFILE=${OUT}
LD_PRELOAD="/usr/lib/libprofiler.so.0" ${PROGRAM} ${COMMAND_LINE}
google-pprof ${PROGRAM} ${OUT}
```
Interesting commands:

- gv/web display weighted call graph in gv or in your browser
- top/topX display top 10/X hitters
- disasm NAME disassemble functions matching NAME

#### <span id="page-546-3"></span>**Instruments (Mac Os X)**

**Todo:** Write me!

**ToC**

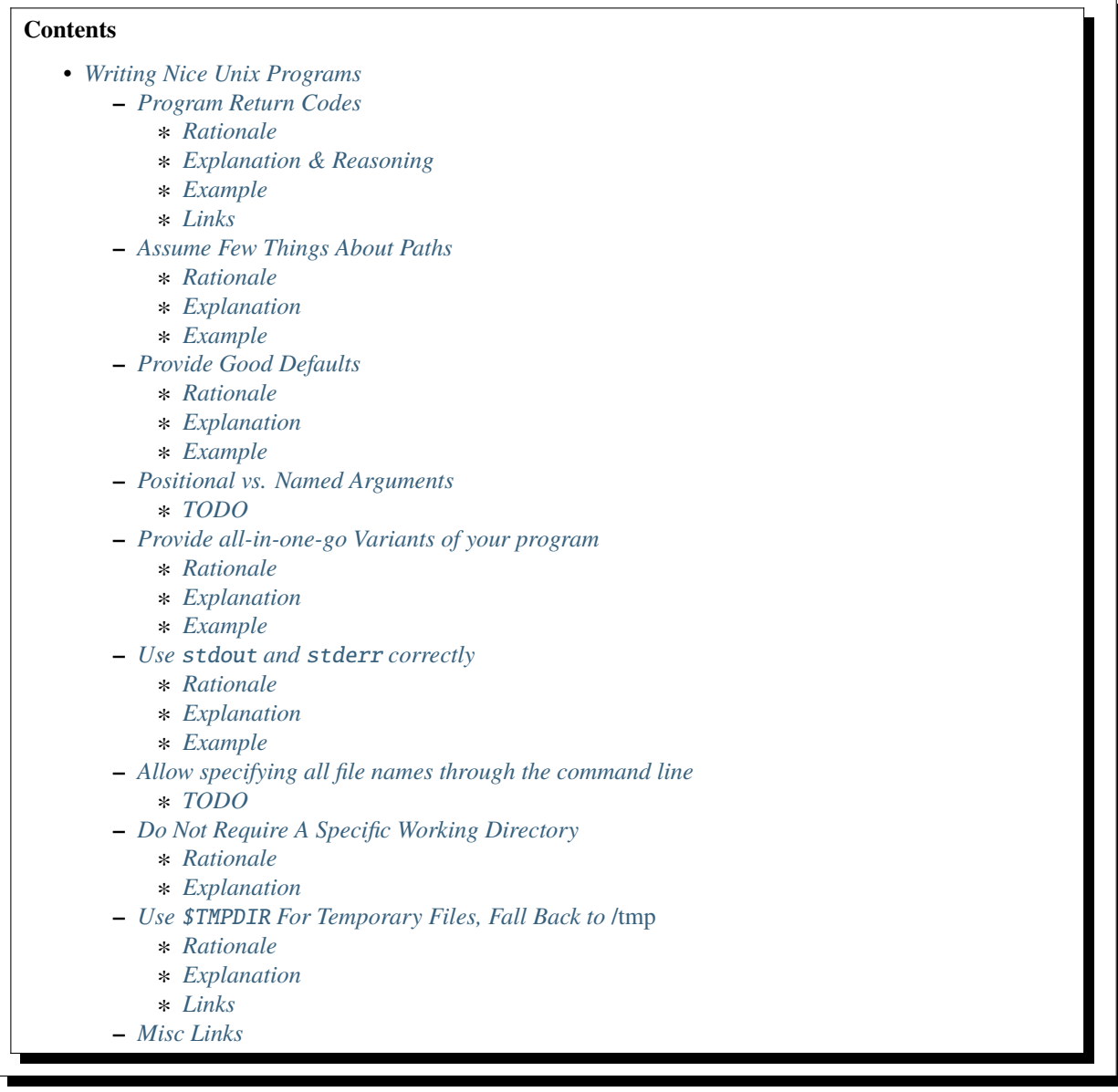

## <span id="page-547-0"></span>**5.10.3 Writing Nice Unix Programs**

In bioinformatics, many programs are of "academic" quality, i.e. they are written to present a new method. The implementation is often "only" used by other academics who, since they do not pay for the program, are willing to take some glitches for granted.

This page tries to help academic software developers in writing better Unix programs. The points raised here come from our own experience with using academic software. The focus is on C and C++ programming in a Unix (e.g. Linux, Mac Os X) environment. The hints should also be applicable to other languages such as Java, and in some way also Windows.

## <span id="page-548-0"></span>**Program Return Codes**

## <span id="page-548-1"></span>**Rationale**

The main() method of a program should be  $\theta$  if there were no errors and a value different from  $\theta$  otherwise.

## <span id="page-548-2"></span>**Explanation & Reasoning**

The main() function should return an integer indicating whether the program completed running successfully or not. A value of 0 indicates that no error occurred, a value not equal to 0 indicates that an error occurred. You might consider returning different values for different kinds of errors, e.g. 2 for I/O errors, 3 for logic errors and 1 as a catch-all for any all errors.

This makes it easy for a calling script/program to check whether the program executed successfully.

## <span id="page-548-3"></span>**Example**

The following program returns 1 if it receives any argument and  $\theta$  if this is not the case.

```
#include <cstdio>
int main(int argc, char ** argv)
{
  if (argc > 1) {
    fprintf(stderr, "I do not like arguments!\n\langle n''\rangle;
    return 1;
  }
 return 0; // Everything went smoothly!
}
```
The following bash script calls programs and reacts to the return code.

```
#!/bin/sh
# 1. Only success case.
program arg1 arg2 && echo "success!"
# 2. Only failure case.
{|
! echo "failure"
|}
# 3. Handle success/failure case
program arg1 arg2
if [ "$?" ]; then
  echo "success"
else
  echo "failure"
fi
```
(continues on next page)

(continued from previous page)

```
# 4. Use case for separating cases
# TODO
```
## <span id="page-549-0"></span>**Links**

• [Error Level @ Wikipedia](https://en.wikipedia.org/wiki/Exit_status)

#### <span id="page-549-1"></span>**Assume Few Things About Paths**

#### <span id="page-549-2"></span>**Rationale**

Do not assume anything on paths for  $(1)$  the program to reside in  $(2)$  temporary files or  $(3)$  the working directory. Fixing the program install directory at configure time is OK.

#### <span id="page-549-3"></span>**Explanation**

Most Unix programs are configured with a \$PREFIX variable (e.g. setting --prefix= in the ./configure script) and assume that all paths are relative to the given one. For example, the Apache 2 web server reads its configuration from the director\${PREFIX}/apache2. This is a reasonable assumption. Another reasonable assumption is that the current working directory is writeable. However, temporary files should be stored in \${TMPDIR} or /tmp (see the related section).

Non-reasonable assumptions are:

- *The program is executed in the directory the binary resides in.* For example, program prog at path /path/ to/prog should not assume that the working directory is /path/to when it is executed. Especially, do not assume that the directory the binary resides in is writeable. If your program is installed in /usr/bin, this path is non-writeable for normal users on Unix.
- A program *must* be in a given specific path fixed at *code writing time*. While it is reasonable for the user to give an install path at *configure-time*, the user should be able to install the program in any directory, including /opt, his \${HOME} directory or /some-weird-path/the/sys/admin/gave.

Best practice is:

- Use \${TMPDIR} if available, fall back to /tmp, for intermediate/temporary files.
- Use reasonable defaults for result files, e.g. the path the input file resides in.
- Allow the user to set an output directory.
- Consider asking the user before overwriting result files when using defaults.

#### <span id="page-550-0"></span>**Example**

Some programs create the result files in the current working directory. This is not good practice, since the current working directory is *context* dependent. While it is possible to use pushd and popd to use one directory per call to the program, it is much less error prone and more comfortable for the caller to specify the file on the comman dline.

## <span id="page-550-1"></span>**Provide Good Defaults**

#### <span id="page-550-2"></span>**Rationale**

Require as few parameters as possible, provide defaults or guess as many as possible.

#### <span id="page-550-3"></span>**Explanation**

The more parameters are required in a program, the hard it gets to use. For many parameters, default values can be given by the program's author. Other parameters can be guessed depending on the input.

It should still be possible to override such value by command line parameters.

#### <span id="page-550-4"></span>**Example**

The quality type of a FASTQ file can be guessed from the file contents very reliably by looking at the quality entries. Nevertheless, the user should be able to override this by a command line parameter.

#### <span id="page-550-5"></span>**Positional vs. Named Arguments**

#### <span id="page-550-6"></span>**TODO**

#### <span id="page-550-7"></span>**Provide all-in-one-go Variants of your program**

## <span id="page-550-8"></span>**Rationale**

While many program's steps might add to flexibility, a tool is easier to use if there is only one call to it.

#### <span id="page-550-9"></span>**Explanation**

Some bioinformatics programs consist of many steps, e.g. (1) building an index (e.g. k-mer or suffix array) (2) perform a search, and (3) combine multiple search results to one. While this might enable the flexible usage of the program it complicates its usage. Please also provide a way to call your program that creates an output from the input files with one program call.

#### <span id="page-551-0"></span>**Example**

For paired-end read mapping, the program *bwa* consists of multiple calls.

- 1. Call bwa to build an index on your genome.
- 2. Map the left-end reads, yielding a position file.
- 3. Map the right-end reads, yielding a position file.
- 4. Combine the two position files previously created.

While it is OK to first create an index file (this file can be used for many reads files), the last three steps could be combine into one umbrella command. This would reduce the number of intermediate files and be much more comfortable for users.

#### <span id="page-551-1"></span>**Use** stdout **and** stderr **correctly**

#### <span id="page-551-2"></span>**Rationale**

The standard stream stdout is for the program's output while stderr is for logging and error messages. It should be possible to redired stdout to an output file and stderr to a log file. Use - as shortcuts for stdout and stderr.

#### <span id="page-551-3"></span>**Explanation**

In C/Unix programming stdout is for output to the user, stderr is for error messages and logging. For example, when running daemons (e.g. web servers), the output to stderr ends up in log files.

If your program has only one input and one output file, it could accept the input from stdin by default and write to stderr. An example is the grep tool on Unix. You can specify different programs on the command line, however.

If you have program arguments for input and output files then you should use - for shortcuts to stdint and stderr. For example, a call to program --in-file - --out-file - would read from stdin and write to stdout.

#### <span id="page-551-4"></span>**Example**

- When the program is called with wrong parameters, the return code should not be 0 and the help should be printed to stderr.
- When the program is called with a --help parameter, the return code should return 0 and the help should be printed to stdout.

#### <span id="page-551-5"></span>**Allow specifying all file names through the command line**

## <span id="page-551-6"></span>**TODO**

#### <span id="page-551-7"></span>**Do Not Require A Specific Working Directory**

#### <span id="page-551-8"></span>**Rationale**

Do not require that the current working directory is in any relation to the directory containing the binary.

## <span id="page-552-0"></span>**Explanation**

Some programs must be called with ./program, e.g. the current working directory. This makes it harder to use the program when installed centrally and when multiple instances are called at the same time on the same file system. This makes it harder to use in complex software pipelines. Here, additional working directories and either symbolic links or copies of the program binary have to be created for each called instance.

## <span id="page-552-1"></span>**Use** \$TMPDIR **For Temporary Files, Fall Back to** */tmp*

## <span id="page-552-2"></span>**Rationale**

Use the value of the environment variable  $\{ImPDIR\}$  for temporary files. If it is not set, use /tmp or /var/tmp.

## <span id="page-552-3"></span>**Explanation**

On Unix, the canonical place to store temporary file is the value of the environment variable \${TMPDIR}. If it is not set, then use /tmp or /var/tmp. /tmp might be cleared during system reboots while /var/tmp is not cleared during system reboots but possibly rather depending on the file age.

## <span id="page-552-4"></span>**Links**

• [TMPDIR @ Wikipedia](https://en.wikipedia.org/wiki/TMPDIR)

## <span id="page-552-5"></span>**Misc Links**

• [Heng Li's "Debugging Memory Problems"](https://lh3lh3.users.sourceforge.net/memdebug.shtml) (Heng Li of BWA, samtools etc. fame)

# **5.11 References**

# **BIBLIOGRAPHY**

- [AKO04] Mohamed Ibrahim Abouelhoda, Stefan Kurtz, and Enno Ohlebusch. Replacing suffix trees with enhanced suffix arrays. *Journal of Discrete Algorithms*, 2(1):53–86, 2004. [doi:10.1016/S1570-8667\(03\)00065-0.](https://doi.org/10.1016/S1570-8667(03)00065-0)
- [AC75] Alfred V Aho and Margaret J Corasick. Efficient string matching: an aid to bibliographic search. *Communications of the ACM*, 18(6):333–340, 1975. [doi:10.1145/360825.360855.](https://doi.org/10.1145/360825.360855)
- [AGM+90] Stephen F Altschul, Warren Gish, Webb Miller, Eugene W Myers, and David J Lipman. Basic local alignment search tool. *Journal of molecular biology*, 215(3):403–410, 1990. [doi:10.1016/S0022-](https://doi.org/10.1016/S0022-2836(05)80360-2) [2836\(05\)80360-2.](https://doi.org/10.1016/S0022-2836(05)80360-2)
- [AM97] Eric L Anson and Eugene W Myers. Realigner: a program for refining dna sequence multi-alignments. *Journal of Computational Biology*, 4(3):369–383, 1997. [doi:10.1145/267521.267524.](https://doi.org/10.1145/267521.267524)
- [BYN99] Ricardo Baeza-Yates and Gonzalo Navarro. Faster approximate string matching. *Algorithmica*, 23(2):127–158, 1999. [doi:10.1007/PL00009253.](https://doi.org/10.1007/PL00009253)
- [BCGottgens+03] Michael Brudno, Michael Chapman, Berthold Göttgens, Serafim Batzoglou, and Burkhard Morgenstern. Fast and sensitive multiple alignment of large genomic sequences. *BMC bioinformatics*, 4(1):66, 2003. [doi:10.1186/1471-2105-4-66.](https://doi.org/10.1186/1471-2105-4-66)
- [BDC+03] Michael Brudno, Chuong B Do, Gregory M Cooper, Michael F Kim, Eugene Davydov, Eric D Green, Arend Sidow, Serafim Batzoglou, NISC Comparative Sequencing Program, and others. Lagan and multilagan: efficient tools for large-scale multiple alignment of genomic dna. *Genome research*, 13(4):721–731, 2003. [doi:10.1101/gr.926603.](https://doi.org/10.1101/gr.926603)
- [Car06] Reed A Cartwright. Logarithmic gap costs decrease alignment accuracy. *BMC bioinformatics*, 7(1):527, 2006.
- [FM01] Paolo Ferragina and Giovanni Manzini. An experimental study of a compressed index. *Information Sciences*, 135(1):13–28, 2001. [doi:10.1016/S0020-0255\(01\)00098-6.](https://doi.org/10.1016/S0020-0255(01)00098-6)
- [GKS03] Robert Giegerich, Stefan Kurtz, and Jens Stoye. Efficient implementation of lazy suffix trees. *Software: Practice and Experience*, 33(11):1035–1049, 2003. [doi:10.1002/spe.535.](https://doi.org/10.1002/spe.535)
- [Got82] Osamu Gotoh. An improved algorithm for matching biological sequences. *Journal of molecular biology*, 162(3):705–708, 1982.
- [Gus97] Dan Gusfield. *Algorithms on strings, trees and sequences: computer science and computational biology*. Cambridge University Press, 1997. ISBN 0-521-58519-8.
- [Hor80] R Nigel Horspool. Practical fast searching in strings. *Software: Practice and Experience*, 10(6):501–506, 1980. [doi:10.1002/spe.4380100608.](https://doi.org/10.1002/spe.4380100608)
- [MM93] Udi Manber and Gene Myers. Suffix arrays: a new method for on-line string searches. *SIAM Journal on Computing*, 22(5):935–948, 1993.
- [MWM+08] Ali Mortazavi, Brian A Williams, Kenneth McCue, Lorian Schaeffer, and Barbara Wold. Mapping and quantifying mammalian transcriptomes by rna-seq. *Nature methods*, 5(7):621–628, 2008. [doi:10.1038/nmeth.1226.](https://doi.org/10.1038/nmeth.1226)
- [Mye99] Gene Myers. A fast bit-vector algorithm for approximate string matching based on dynamic programming. *Journal of the ACM (JACM)*, 46(3):395–415, 1999. [doi:10.1145/316542.316550.](https://doi.org/10.1145/316542.316550)
- [Pea90] William R Pearson. Rapid and sensitive sequence comparison with fastp and fasta. *Methods in enzymology*, 183:63–98, 1990. [doi:10.1016/0076-6879\(90\)83007-V.](https://doi.org/10.1016/0076-6879(90)83007-V)
- [REW+08] Tobias Rausch, Anne-Katrin Emde, David Weese, Andreas Döring, Cedric Notredame, and Knut Reinert. Segment-based multiple sequence alignment. *Bioinformatics*, 24(16):i187–i192, 2008. [doi:10.1093/bioinformatics/btn281.](https://doi.org/10.1093/bioinformatics/btn281)
- [RKD+09] Tobias Rausch, Sergey Koren, Gennady Denisov, David Weese, Anne-Katrin Emde, Andreas Döring, and Knut Reinert. A consistency-based consensus algorithm for de novo and reference-guided sequence assembly of short reads. *Bioinformatics*, 25(9):1118–1124, 2009. [doi:10.1093/bioinformatics/btp131.](https://doi.org/10.1093/bioinformatics/btp131)
- [THG94] Julie D Thompson, Desmond G Higgins, and Toby J Gibson. Clustal w: improving the sensitivity of progressive multiple sequence alignment through sequence weighting, position-specific gap penalties and weight matrix choice. *Nucleic acids research*, 22(22):4673–4680, 1994. [doi:10.1093/nar/22.22.4673.](https://doi.org/10.1093/nar/22.22.4673)
- [Ukk85] Esko Ukkonen. Finding approximate patterns in strings. *Journal of algorithms*, 6(1):132–137, 1985. [doi:10.1016/0196-6774\(85\)90023-9.](https://doi.org/10.1016/0196-6774(85)90023-9)
- [UPA+14] Gianvito Urgese, Giulia Paciello, Andrea Acquaviva, Elisa Ficarra, Mariagrazia Graziano, and Maurizio Zamboni. Dynamic gap selector: a smith waterman sequence alignment algorithm with affine gap model optimisation. In *In Proc. 2nd Int. Work-Conf. Bioinform. Biomed. Eng.(IWBBIO): 7-9 April 2014; Granada*, 1347–1358. Copicentro Granada SL, 2014. URL: [https://iwbbio.ugr.es/2014/papers/IWBBIO\\_](https://iwbbio.ugr.es/2014/papers/IWBBIO_2014_paper_143.pdf) [2014\\_paper\\_143.pdf.](https://iwbbio.ugr.es/2014/papers/IWBBIO_2014_paper_143.pdf)
- [WS08] David Weese and Marcel H Schulz. Efficient string mining under constraints via the deferred frequency index. In *Advances in Data Mining. Medical Applications, E-Commerce, Marketing, and Theoretical Aspects*, pages 374–388. Springer, 2008. [doi:10.1007/978-3-540-70720-2\\_29.](https://doi.org/10.1007/978-3-540-70720-2_29)